# Model Evaluation Tools

# **MET User's Guide**

version 10.1.0

Mar 14, 2022

# Contents

| 1 | Over | view of MET                                       | 3 |
|---|------|---------------------------------------------------|---|
|   | 1.1  | Purpose and organization of the User's Guide      | 3 |
|   | 1.2  | The Developmental Testbed Center (DTC)            | 4 |
|   | 1.3  | MET goals and design philosophy                   | 4 |
|   | 1.4  | MET components                                    | 5 |
|   | 1.5  | MET Release Notes                                 | 3 |
|   |      | 1.5.1 MET Version 10.1.0 release notes (20220314) | 3 |
|   |      | 1.5.2 MET Version 10.0.0 release notes (20210510) | 3 |
|   | 1.6  | Future development plans                          | 7 |
|   | 1.7  | Code support                                      | 7 |
|   | 1.8  | Fortify and SonarQube                             | 3 |
| 2 | Soft | ware Installation/Getting Started 19              | 9 |
|   | 2.1  | Introduction                                      | 9 |
|   | 2.2  | Supported Architectures                           | 9 |
|   | 2.3  | Programming Languages                             |   |
|   | 2.4  | Required Compilers and Acripting Languages        |   |
|   | 2.5  | Required Libraries and Optional U1tilities        |   |
|   | 2.6  | Installation of Required Libraries                | 1 |
|   | 2.7  | Installation of Optional Utilities                | 2 |
|   | 2.8  | MET Directory Structure                           |   |
|   | 2.9  | Building the MET Package                          | 3 |
|   | 2.10 | Install the Required Libraries                    | 4 |
|   |      | 2.10.1 Set Environment Variables                  | 4 |
|   |      | 2.10.2 Configure and Execute the Build            | 5 |
|   |      | 2.10.3 Make Targets                               | 7 |
|   | 2.11 | Sample Test Cases                                 | 7 |
| 3 | MET  | Data I/O 29                                       | 9 |
|   | 3.1  | Input data formats                                | 9 |
|   |      | 3.1.1 Requirements for CF Compliant NetCDF        |   |
|   |      | 3.1.2 Performance with NetCDF input data          |   |
|   | 3.2  | Intermediate data formats                         |   |
|   | 3.3  | Output data formats                               |   |

|   | 3.4 | Data fo | rmat summary               | . 33 |
|---|-----|---------|----------------------------|------|
|   | 3.5 | Configu | aration File Details       | . 37 |
|   | _   |         |                            |      |
| 4 |     | -       | n File Overview            | 39   |
|   | 4.1 |         | e Environment Variables    |      |
|   |     | 4.1.1   | MET_BASE                   |      |
|   |     | 4.1.2   | MET_OBS_ERROR_TABLE        |      |
|   |     | 4.1.3   | MET_GRIB_TABLES            |      |
|   |     | 4.1.4   | OMP_NUM_THREADS            |      |
|   | 4.2 | Setting | s common to multiple tools |      |
|   |     | 4.2.1   | exit_on_warning            |      |
|   |     | 4.2.2   | nc_compression             | . 45 |
|   |     | 4.2.3   | output_precision           | . 46 |
|   |     | 4.2.4   | tmp_dir_1                  | . 46 |
|   |     | 4.2.5   | message_type_group_map_1   | . 46 |
|   |     | 4.2.6   | message_type_map           | . 46 |
|   |     | 4.2.7   | model                      | . 47 |
|   |     | 4.2.8   | desc                       | . 47 |
|   |     | 4.2.9   | obtype                     | . 47 |
|   |     | 4.2.10  | regrid                     |      |
|   |     |         | fcst                       |      |
|   |     |         | obs                        |      |
|   |     | 4.2.13  | climo mean                 |      |
|   |     |         | climo stdev                |      |
|   |     |         | climo cdf                  |      |
|   |     |         | climato data               |      |
|   |     |         | mask missing flag          |      |
|   |     |         | obs window                 |      |
|   |     |         | mask                       |      |
|   |     | 4.2.20  | ci alpha                   |      |
|   |     |         | boot                       |      |
|   |     |         | interp                     |      |
|   |     |         | land mask                  |      |
|   |     |         | topo mask                  |      |
|   |     |         | hira                       |      |
|   |     |         |                            |      |
|   |     |         | output_flag                |      |
|   |     |         | nc_pairs_flag              |      |
|   |     |         | nc_pairs_var_name          |      |
|   |     |         | nc_pairs_var_suffix        |      |
|   |     |         | ps_plot_flag               |      |
|   |     |         | grid_weight_flag           |      |
|   |     |         | hss_ec_value               |      |
|   |     |         | rank_corr_flag             |      |
|   |     |         | duplicate_flag             |      |
|   |     |         | obs_summary                |      |
|   |     |         | obs_perc_value             |      |
|   |     |         | obs_quality_inc            |      |
|   |     | 4.2.38  | obs_quality_exc            | . 72 |

|     | 4.2.39 | ) met da | ta dir                   | 72 |
|-----|--------|----------|--------------------------|----|
|     | 4.2.40 | ) many p | plots                    | 72 |
|     |        |          | r 2                      |    |
|     |        |          | prefix                   |    |
|     |        |          | <u>~</u><br>             |    |
|     |        |          | ımmary                   |    |
| 4.3 |        |          | c to individual tools    |    |
|     | 4.3.1  | • •      | bleStatConfig default    |    |
|     |        | 4.3.1.1  | ens                      |    |
|     |        | 4.3.1.2  | nbrhd prob.              |    |
|     |        | 4.3.1.3  | nmep smooth              |    |
|     |        | 4.3.1.4  | fcst, obs 1              |    |
|     |        | 4.3.1.5  | nc var str               |    |
|     |        | 4.3.1.6  | obs thresh               |    |
|     |        | 4.3.1.7  | skip const               |    |
|     |        | 4.3.1.8  | obs error                |    |
|     |        | 4.3.1.8  |                          |    |
|     |        |          | ensemble_flag            |    |
|     | 4.0.0  |          | mg                       |    |
|     | 4.3.2  |          | AnalysisConfig_default   |    |
|     | 4.3.3  |          | Config_default           |    |
|     |        | 4.3.3.1  | quilt                    |    |
|     |        | 4.3.3.2  | fcst, obs_2              |    |
|     |        | 4.3.3.3  | grid_res                 |    |
|     |        | 4.3.3.4  | match_flag               |    |
|     |        | 4.3.3.5  | max_centroid_dist        |    |
|     |        | 4.3.3.6  | weight                   |    |
|     |        | 4.3.3.7  | interest_function        |    |
|     |        | 4.3.3.8  | total_interest_thresh    |    |
|     |        | 4.3.3.9  | print_interest_thresh    |    |
|     |        |          | plot_valid_flag          |    |
|     |        | 4.3.3.11 | plot_gcarc_flag          | 89 |
|     |        | 4.3.3.12 | ct_stats_flag            | 89 |
|     |        | 4.3.3.13 | shift_right              | 89 |
|     | 4.3.4  | PB2NC    | Config_default           | 90 |
|     |        | 4.3.4.1  | message type             | 91 |
|     |        | 4.3.4.2  | message type group map 2 | 91 |
|     |        | 4.3.4.3  | station id               | 91 |
|     |        | 4.3.4.4  | elevation range          | 92 |
|     |        | 4.3.4.5  | pb report type           | 92 |
|     |        | 4.3.4.6  | in report type           |    |
|     |        | 4.3.4.7  | instrument type          |    |
|     |        | 4.3.4.8  | level range              |    |
|     |        | 4.3.4.9  | level category           |    |
|     |        |          | obs bufr var             |    |
|     |        |          | obs bufr map             |    |
|     |        |          | obs_prepbufr_map         |    |
|     |        |          | quality mark thresh      |    |
|     |        |          | event stack flag         |    |
|     |        | 7.0.7.14 | event_stack_hag          | 20 |

|   |      | 4.3.5 | SeriesAnalysisConfig_default              | 96  |
|---|------|-------|-------------------------------------------|-----|
|   |      |       | 4.3.5.1 block_size                        | 96  |
|   |      |       | 4.3.5.2 vld thresh                        | 96  |
|   |      |       | 4.3.5.3 output stats                      | 96  |
|   |      | 4.3.6 | STATAnalysisConfig default                | 97  |
|   |      |       | 4.3.6.1 jobs                              | 97  |
|   |      |       | WaveletStatConfig default                 |     |
|   |      |       | 4.3.7.1 grid decomp flag                  | 105 |
|   |      |       | 4.3.7.2 tile                              | 105 |
|   |      |       | 4.3.7.3 wavelet                           | 105 |
|   |      |       | 4.3.7.4 obs raw wvlt object plots         | 106 |
|   |      | 4.3.8 | WWMCARegridConfig default                 | 106 |
|   |      |       | 4.3.8.1 to_grid                           | 106 |
|   |      |       | 4.3.8.2 NetCDF output information         |     |
|   |      |       | 4.3.8.3 max minutes (pixel age)           | 106 |
|   |      |       | 4.3.8.4 swap endian                       | 107 |
|   |      |       | 4.3.8.5 write pixel age                   | 107 |
|   |      |       |                                           |     |
| 5 | Trop |       |                                           | 109 |
|   | 5.1  | •     | uration settings common to multiple tools |     |
|   |      | 5.1.1 | storm_id_1                                |     |
|   |      | 5.1.2 | basin                                     |     |
|   |      | 5.1.3 | cyclone                                   |     |
|   |      | 5.1.4 | storm_name_1                              |     |
|   |      | 5.1.5 | init_beg end inc exc                      |     |
|   |      | 5.1.6 | valid_beg end inc exc_1                   |     |
|   |      | 5.1.7 | init_hour_1                               |     |
|   |      | 5.1.8 | lead_req                                  |     |
|   |      | 5.1.9 | init_mask, valid_mask                     |     |
|   |      |       | version                                   |     |
|   | 5.2  |       | gs specific to individual tools           |     |
|   |      | 5.2.1 | -                                         |     |
|   |      |       | 5.2.1.1 model_1                           |     |
|   |      |       | 5.2.1.2 check_dup                         |     |
|   |      |       | 5.2.1.3 interp12                          |     |
|   |      |       | 5.2.1.4 consensus                         |     |
|   |      |       | 5.2.1.5 lag_time                          |     |
|   |      |       | 5.2.1.6 best                              |     |
|   |      |       | 5.2.1.7 anly_track                        |     |
|   |      |       | 5.2.1.8 match_points                      |     |
|   |      |       | 5.2.1.9 dland_file                        |     |
|   |      |       | 5.2.1.10 watch_warn                       |     |
|   |      |       | 5.2.1.11 basin_map                        |     |
|   | 5.3  |       | Config_default                            |     |
|   |      | 5.3.1 | amodel, bmodel                            |     |
|   |      | 5.3.2 | valid_beg end inc exc                     |     |
|   |      | 5.3.3 | init valid_hour lead req                  |     |
|   |      | 5.3.4 | line_type                                 | 119 |

|   |     | 5.3.5 track watch warn                                                                         |
|---|-----|------------------------------------------------------------------------------------------------|
|   |     | 5.3.6 column thresh name and val                                                               |
|   |     | 5.3.7 column str name, column str val                                                          |
|   |     | 5.3.8 column str name val                                                                      |
|   |     | 5.3.9 init thresh name, init thresh val                                                        |
|   |     | 5.3.10 init str name, init str val                                                             |
|   |     | 5.3.11 init str exc name and exc val                                                           |
|   |     | 5.3.12 water only                                                                              |
|   |     | 5.3.13 rirw                                                                                    |
|   |     | 5.3.14 landfall beg end                                                                        |
|   |     | 5.3.15 event equal                                                                             |
|   |     | 5.3.16 event equal lead                                                                        |
|   |     | 5.3.17 out int mask                                                                            |
|   |     |                                                                                                |
|   |     | 5.3.18 out_valid_mask                                                                          |
|   | - 4 | 5.3.19 job                                                                                     |
|   | 5.4 | TCGenConfig_default                                                                            |
|   |     | 5.4.1 int_freq                                                                                 |
|   |     | 5.4.2 lead_window                                                                              |
|   |     | 5.4.3 min_duration                                                                             |
|   |     | 5.4.4 fcst_genesis                                                                             |
|   |     | 5.4.5 best_genesis                                                                             |
|   |     | 5.4.6 oper_genesis                                                                             |
|   |     | 5.4.7 Track filtering options which may be specified separately in each filter array entry 129 |
|   |     | 5.4.7.1 filter                                                                                 |
|   |     | 5.4.7.2 desc                                                                                   |
|   |     | 5.4.7.3 model_2                                                                                |
|   |     | 5.4.7.4 storm_id_2                                                                             |
|   |     | 5.4.7.5 storm_name_2                                                                           |
|   |     | 5.4.7.6 init_beg, init_end2                                                                    |
|   |     | 5.4.7.7 valid_beg, valid_end_2                                                                 |
|   |     | 5.4.7.8 init_hour_2                                                                            |
|   |     | 5.4.7.9 lead                                                                                   |
|   |     | 5.4.7.10 vx_mask                                                                               |
|   |     | 5.4.7.11 dland_thresh                                                                          |
|   |     | 5.4.7.12 genesis_window                                                                        |
|   |     | 5.4.7.13 genesis_radius                                                                        |
|   | 5.5 | Global settings                                                                                |
|   |     | 5.5.1 ci_alpha                                                                                 |
|   |     | 5.5.2 output_flag                                                                              |
| _ |     |                                                                                                |
| 6 |     | ormatting of Point Observations 133                                                            |
|   | 6.1 | PB2NC tool                                                                                     |
|   |     | 6.1.1 pb2nc usage                                                                              |
|   |     | 6.1.1.1 Required arguments for pb2nc                                                           |
|   |     | 6.1.1.2 Optional arguments for pb2nc                                                           |
|   |     | 6.1.2 pb2nc configuration file                                                                 |
|   |     | 6.1.3 pb2nc output                                                                             |
|   | 6.2 | ASCII2NC tool                                                                                  |

|          |       | 6.2.1 ascii2nc usage                                                   | 141 |
|----------|-------|------------------------------------------------------------------------|-----|
|          |       | 6.2.1.1 Required arguments for ascii2nc                                | 142 |
|          |       | 6.2.1.2 Optional arguments for ascii2nc                                | 142 |
|          |       | 6.2.1.3 Python Embedding for Point Observations                        | 143 |
|          |       | 6.2.2 ascii2nc configuration file                                      |     |
|          |       | 6.2.3 ascii2nc output                                                  | 144 |
|          | 6.3   | MADIS2NC tool                                                          | 144 |
|          |       | 6.3.1 madis2nc usage                                                   | 144 |
|          |       | 6.3.1.1 Required arguments for madis2nc                                | 145 |
|          |       | 6.3.1.2 Optional arguments for madis2nc                                | 145 |
|          |       | 6.3.2 madis2nc configuration file                                      | 146 |
|          |       | 6.3.3 madis2nc output                                                  | 146 |
|          | 6.4   | LIDAR2NC tool                                                          | 146 |
|          |       | 6.4.1 lidar2nc usage                                                   | 146 |
|          |       | 6.4.1.1 Required arguments for lidar2nc                                | 147 |
|          |       | 6.4.1.2 Optional arguments for lidar2nc                                | 147 |
|          |       | 6.4.2 lidar2nc output                                                  | 147 |
|          | 6.5   | IODA2NC tool                                                           | 148 |
|          |       | 6.5.1 ioda2nc usage                                                    | 148 |
|          |       | 6.5.1.1 Required arguments for ioda2nc                                 | 149 |
|          |       | 6.5.1.2 Optional arguments for ioda2nc                                 | 149 |
|          |       | 6.5.2 ioda2nc configuration file                                       | 150 |
|          |       | 6.5.3 ioda2nc output                                                   | 151 |
|          | 6.6   | Point2Grid tool                                                        | 151 |
|          |       | 6.6.1 point2grid usage                                                 | 151 |
|          |       | 6.6.1.1 Required arguments for point2grid                              | 152 |
|          |       | 6.6.1.2 Optional arguments for point2grid                              | 152 |
|          |       | 6.6.2 point2grid output                                                | 154 |
|          |       | 6.6.3 point2grid configuration file                                    | 154 |
| 7        | Re-Fo | rmatting of Gridded Fields                                             | 157 |
| <b>`</b> | 7.1   | Pcp-Combine tool                                                       |     |
|          | / • • | 7.1.1 pcp combine usage                                                |     |
|          |       | 7.1.1.1 Required arguments for the pcp_combine                         |     |
|          |       | 7.1.1.2 Optional arguments for pcp combine                             |     |
|          |       | 7.1.1.3 Required arguments for the pcp_combine sum command             |     |
|          |       | 7.1.1.4 Optional arguments for pcp combine sum command                 |     |
|          |       | 7.1.1.5 Required arguments for the pcp_combine derive command          |     |
|          |       | 7.1.1.6 Input files for pcp combine add, subtract, and derive commands |     |
|          |       | 7.1.2 pcp combine output                                               |     |
|          | 7.2   | Regrid-Data-Plane tool                                                 |     |
|          |       | 7.2.1 regrid data plane usage                                          |     |
|          |       | 7.2.1.1 Required arguments for regrid_data_plane                       |     |
|          |       | 7.2.1.2 Optional arguments for regrid data plane                       |     |
|          |       | 7.2.2 Automated regridding within tools                                |     |
|          | 7.3   | Shift-Data-Plane tool                                                  |     |
|          |       | 7.3.1 shift data plane usage                                           |     |
|          |       | 7.3.1.1 Required arguments for shift_data_plane                        |     |
|          |       |                                                                        |     |

|    |         | 7.3.1.2 Optional arguments for shift data plane                               | 165 |
|----|---------|-------------------------------------------------------------------------------|-----|
|    | 7.4     | MODIS regrid tool                                                             | 166 |
|    |         | 7.4.1 modis_regrid usage                                                      | 166 |
|    |         | 7.4.1.1 Required arguments for modis_regrid                                   | 166 |
|    |         | 7.4.1.2 Optional arguments for modis_regrid                                   | 167 |
|    | 7.5     | WWMCA Tool Documentation                                                      | 168 |
|    |         | 7.5.1 wwmca_plot usage                                                        | 169 |
|    |         | 7.5.1.1 Required arguments for wwmca_plot                                     | 169 |
|    |         | 7.5.1.2 Optional arguments for wwmca_plot                                     | 169 |
|    |         | 7.5.2 wwmca_regrid usage                                                      | 170 |
|    |         | 7.5.2.1 Required arguments for wwmca_regrid                                   | 171 |
|    |         | 7.5.2.2 Optional arguments for wwmca_regrid                                   | 171 |
|    |         | 7.5.3 wwmca_regrid configuration file                                         | 171 |
| 8  | Con     | Ens-Prod Tool                                                                 | 173 |
| 0  | 8.1     | Introduction                                                                  |     |
|    | 8.2     | Scientific and statistical aspects                                            |     |
|    | 0.2     | 8.2.1 Ensemble forecasts derived from a set of deterministic ensemble members |     |
|    |         | 8.2.2 Climatology data                                                        |     |
|    | 8.3     | Practical Information                                                         |     |
|    | 0.5     | 8.3.1 gen ens prod usage                                                      |     |
|    |         | 8.3.2 Required arguments gen ens prod                                         |     |
|    |         | 8.3.3 Optional arguments for gen ens prod                                     |     |
|    |         | 8.3.4 gen ens prod configuration file                                         |     |
|    |         | 8.3.5 gen_ens_prod output                                                     |     |
|    |         |                                                                               |     |
| 9  | -       | onal Verification using Spatial Masking                                       | 181 |
|    | 9.1     | Gen-Vx-Mask tool                                                              |     |
|    |         | 9.1.1 gen_vx_mask usage                                                       |     |
|    |         | 9.1.1.1 Required arguments for gen_vx_mask                                    |     |
|    | 0.0     | 9.1.1.2 Optional arguments for gen_vx_mask                                    |     |
|    | 9.2     | Feature-Relative Methods                                                      | 185 |
| 10 | ) Point | t-Stat Tool                                                                   | 187 |
|    | 10.1    | Introduction                                                                  | 187 |
|    | 10.2    | Scientific and statistical aspects                                            | 187 |
|    |         | 10.2.1 Interpolation/matching methods                                         |     |
|    |         | 10.2.2 HiRA framework                                                         | 191 |
|    |         | 10.2.3 Statistical measures                                                   |     |
|    |         | 10.2.3.1 Measures for categorical variables                                   |     |
|    |         | 10.2.3.2 Measures for continuous variables                                    | 193 |
|    |         | 10.2.3.3 Measures for probabilistic forecasts and dichotomous outcomes        | 193 |
|    |         | 10.2.3.4 Measures for comparison against climatology                          |     |
|    |         | 10.2.4 Statistical confidence intervals                                       |     |
|    | 10.3    | Practical information                                                         |     |
|    |         | 10.3.1 point_stat usage                                                       |     |
|    |         | 10.3.1.1 Required arguments for point_stat                                    |     |
|    |         | 10.3.1.2 Optional arguments for point_stat                                    | 197 |
|    |         |                                                                               |     |

|          | 10.3.2 point_stat configuration file                                                                        |
|----------|----------------------------------------------------------------------------------------------------|
|          | 10.3.3 point_stat output                                                                                    |
| 11 Grid- | Stat Tool 215                                                                                               |
| 11.1     | Introduction                                                                                                |
|          | Scientific and statistical aspects                                                                          |
|          | 11.2.1 Statistical measures                                                                                 |
|          | 11.2.1.1 Measures for categorical variables                                                                 |
|          | 11.2.1.2 Measures for continuous variables                                                                  |
|          | 11.2.1.3 Measures for probabilistic forecasts and dichotomous outcomes                                      |
|          | 11.2.1.4 Use of a climatology field for comparative verification                                            |
|          | 11.2.1.5 Use of analysis fields for verification                                                            |
|          | 11.2.2 Statistical confidence intervals                                                                     |
|          |                                                                                                    |
|          | 11.2.3 Grid weighting                                                                                       |
|          | 11.2.4         Neighborhood methods         217           11.2.5         Evention Decomposition         218 |
|          | 11.2.5 Fourier Decomposition                                                                                |
|          | 11.2.6 Gradient Statistics                                                                                  |
|          | 11.2.7 Distance Maps                                                                                        |
|          | 11.2.8 $\beta$ and $G_{\beta}$                                                                              |
| 11.3     | Practical information                                                                                       |
|          | 11.3.1 grid_stat usage                                                                                      |
|          | 11.3.1.1 Required arguments for grid_stat                                                                   |
|          | 11.3.1.2 Optional arguments for grid_stat                                                                   |
|          | 11.3.2 grid_stat configuration file                                                                         |
|          | 11.3.3 grid_stat output                                                                                     |
| 12 Ense  | mble-Stat Tool 237                                                                                          |
| 12.1     | Introduction                                                                                                |
| 12.2     | Scientific and statistical aspects                                                                          |
|          | 12.2.1 Ensemble forecasts derived from a set of deterministic ensemble members                              |
|          | 12.2.2 Ensemble statistics                                                                                  |
|          | 12.2.3 Climatology data                                                                                     |
|          | 12.2.4 Ensemble observation error                                                                           |
| 12.3     | Practical Information                                                                                       |
|          | 12.3.1 ensemble stat usage                                                                                  |
|          | 12.3.1.1 Required arguments ensemble_stat                                                                   |
|          | 12.3.1.2 Optional arguments for ensemble stat                                                               |
|          | 12.3.2 ensemble stat configuration file                                                                     |
|          | 12.3.3 ensemble_stat output                                                                                 |
|          |                                                                                                    |
| 13 Wave  | elet-Stat Tool 257                                                                                          |
|          | Introduction                                                                                                |
| 13.2     | Scientific and statistical aspects                                                                          |
|          | 13.2.1 The method                                                                                           |
|          | 13.2.2 The spatial domain constraints                                                                       |
|          | 13.2.3 Aggregation of statistics on multiple cases                                                          |
| 13.3     | Practical information                                                                                       |
|          | 13.3.1 wavelet_stat usage                                                                                   |

|          | 13.3.1.1 Required arguments for wavelet_stat                  | 269 |
|----------|---------------------------------------------------------------|-----|
|          | 13.3.1.2 Optional arguments for wavelet stat                  | 269 |
|          | 13.3.2 wavelet stat configuration file                        | 269 |
|          | 13.3.3 wavelet stat output                                    | 272 |
|          | <u> </u>                                                      |     |
| 14 GSI 7 | Cools 2                                                       | 77  |
| 14.1     | GSID2MPR tool                                                 | 277 |
|          | 14.1.1 gsid2mpr usage                                         | 277 |
|          | 14.1.1.1 Required arguments for gsid2mpr                      | 278 |
|          | 14.1.1.2 Optional arguments for gsid2mpr                      | 278 |
|          | 14.1.2 gsid2mpr output                                        | 279 |
| 14.2     | GSIDENS2ORANK tool                                            | 281 |
|          | 14.2.1 gsidens2orank usage                                    | 281 |
|          | 14.2.1.1 Required arguments for gsidens2orank                 | 281 |
|          | 14.2.1.2 Optional arguments for gsidens2orank                 | 281 |
|          | 14.2.2 gsidens2orank output                                   | 282 |
|          |                                                               |     |
|          |                                                               | 85  |
| 15.1     | Introduction                                                  | 285 |
| 15.2     | Scientific and statistical aspects                            | 285 |
|          | 15.2.1 Filter STAT lines                                      | 285 |
|          | 15.2.2 Summary statistics for columns                         | 286 |
|          | 15.2.3 Aggregated values from multiple STAT lines             | 286 |
|          | 15.2.4 Aggregate STAT lines and produce aggregated statistics | 287 |
|          | 15.2.5 Skill Score Index                                      | 287 |
|          | 15.2.6 GO Index                                               | 289 |
|          | 15.2.7 CBS Index                                              | 289 |
|          | 15.2.8 Ramp Events                                            |     |
|          | 15.2.9 Wind Direction Statistics                              |     |
| 15.3     | Practical information                                         | 291 |
|          | 15.3.1 stat analysis usage                                    |     |
|          | 15.3.1.1 Required arguments for stat analysis                 |     |
|          | 15.3.1.2 Optional arguments for stat_analysis                 |     |
|          | 15.3.1.3 Python Embedding for Matched Pairs                   |     |
|          | 15.3.2 stat analysis configuration file                       |     |
|          | 15.3.3 stat-analysis tool output                              |     |
|          | 15.3.3.1 Job: filter                                          |     |
|          | 15.3.3.2 Job: summary                                         |     |
|          | 15.3.3.3 Job: aggregate                                       |     |
|          | 15.3.3.4 Job: aggregate stat                                  |     |
|          | 15.3.3.5 Job: ss index, go index, cbs index                   |     |
|          | 15.3.3.6 Job: ramp                                            |     |
|          |                                                               | 03  |
| 16 Serie | s-Analysis Tool 3                                             | 05  |
|          | Introduction                                                  |     |
|          | Practical Information                                         |     |
|          | 16.2.1 series analysis usage                                  |     |
|          | 16.2.1.1 Required arguments series stat                       |     |
|          |                                                               | - 0 |

|        | 16.2.1.2 Optional arguments for series_analysis |
|--------|-------------------------------------------------|
|        | 16.2.2 series_analysis output                   |
|        | 16.2.3 series_analysis configuration file       |
|        |                                                 |
|        | -Diag Tool 311                                  |
|        | Introduction                                    |
| 17.2   | Practical information                           |
|        | 17.2.1 grid_diag usage                          |
|        | 17.2.1.1 Required arguments for grid_diag       |
|        | 17.2.1.2 Optional arguments for grid_diag       |
|        | 17.2.2 grid_diag configuration file             |
|        | 17.2.3 grid_diag output file                    |
|        |                                                 |
| 18 MOD |                                                 |
|        | Introduction                                    |
| 18.2   | Scientific and statistical aspects              |
|        | 18.2.1 Resolving objects                        |
|        | 18.2.2 Attributes                               |
|        | 18.2.3 Fuzzy logic                              |
|        | 18.2.4 Summary statistics                       |
|        | 18.2.5 Multi-Variate MODE                       |
| 18.3   | Practical information                           |
|        | 18.3.1 mode usage                               |
|        | 18.3.1.1 Required arguments for mode            |
|        | 18.3.1.2 Optional arguments for mode            |
|        | 18.3.2 mode configuration file                  |
|        | 18.3.3 mode output                              |
| 10 MOT |                                                 |
|        | DE-Analysis Tool       337         Introduction |
|        |                                                 |
|        | Scientific and statistical aspects              |
| 19.3   | Practical information                           |
|        | 19.3.1 mode_analysis usage                      |
|        | 19.3.1.1 Required arguments for mode_analysis:  |
|        | 19.3.1.2 Optional arguments for mode_analysis   |
|        | 19.3.1.3 Analysis options                       |
|        | 19.3.1.4 MODE Command Line Options              |
|        | 19.3.1.5 Toggles                                |
|        | 19.3.1.6 Multiple-set string options            |
|        | 19.3.1.7 Multiple-set integer options           |
|        | 19.3.1.8 Integer max/min options                |
|        | 19.3.1.9 Date/time max/min options              |
|        | 19.3.1.10Floating-point max/min options         |
|        | 19.3.1.11Miscellaneous options                  |
|        | 10.2.2 mode analysis configuration file 246     |
|        | 19.3.2 mode_analysis configuration file         |
|        | 19.3.2 mode_analysis configuration file         |

## 20 MODE Time Domain Tool

| 20    | 1 Introduction                             | 47       |
|-------|--------------------------------------------|----------|
|       | 20.1.1 Motivation                          | 47       |
| 20    | 2 Scientific and statistical aspects       | 49       |
|       | 20.2.1 Attributes                          | 49       |
|       | 20.2.2 Convolution                         | 49       |
|       | 20.2.3 3D Single Attributes                | 50       |
|       | 20.2.4 3D Pair Attributes                  | 52       |
|       | 20.2.5 2D Constant-Time Attributes         | 53       |
|       | 20.2.6 Matching and Merging                |          |
| 20    | 3 Practical information                    |          |
|       | 20.3.1 MTD input                           | 55       |
|       | 20.3.2 MTD usage                           | 56       |
|       | 20.3.2.1 Required arguments for mtd        | 56       |
|       | 20.3.2.2 Optional arguments for mtd        | 56       |
|       | 20.3.3 MTD configuration file              | 57       |
|       | 20.3.4 mtd output                          | 59       |
|       |                                            |          |
|       |                                            | 65       |
|       | 1 Introduction                             |          |
|       | 2 MET-TC components                        |          |
|       | 3 Input data format                        |          |
| 21    | 4 Output data format                       | 68       |
| 22 тс | -Dland Tool 3                              | 69       |
|       | 1 Introduction                             |          |
|       | 2 Input/output format                      |          |
|       | 3 Practical information                    |          |
|       | 22.3.1 tc dland usage                      |          |
|       | 22.3.1.1 Required arguments for tc dland   |          |
|       | 22.3.1.2 Optional arguments for tc dland   |          |
|       |                                            | , .      |
|       |                                            | 71       |
| 23    | 1 Introduction                             | 71       |
| 23    | 2 Practical information                    | 71       |
|       | 23.2.1 tc_pairs usage                      |          |
|       | 23.2.1.1 Required arguments for tc_pairs   | 72       |
|       | 23.2.1.2 Optional arguments for tc_pairs   |          |
|       | 23.2.2 tc_pairs configuration file         | 73       |
|       | 23.2.3 tc_pairs output                     | 77       |
| 04 TC |                                            | 01       |
|       | -Stat Tool 3<br>1 Introduction             | 81<br>01 |
|       |                                            |          |
| 24    | 2 Statistical aspects                      |          |
|       | 24.2.1 Filter TCST lines                   |          |
|       | 24.2.2 Summary statistics for columns      |          |
|       | 24.2.2.1 Frequency of Superior Performance |          |
|       | 24.2.2.2 Time-Series Independence          |          |
|       | 24.2.3 Rapid Intensification/Weakening     | ŏ2       |

|         | 24.2.4 Probability of Rapid Intensification     | 83 |
|---------|-------------------------------------------------|----|
| 24.3    | Practical information                           | 83 |
|         | 24.3.1 tc_stat usage                            | 83 |
|         | 24.3.1.1 Required arguments for tc stat         |    |
|         | 24.3.1.2 Optional arguments for tc stat         |    |
|         | 24.3.1.3 tc stat configuration file             |    |
|         | 24.3.2 tc stat output                           |    |
|         |                                                 |    |
| 25 TC-0 | Gen Tool 39                                     | 93 |
|         | Introduction                                    |    |
| 25.2    | Statistical aspects                             | 93 |
| 25.3    | Practical information                           | 94 |
|         | 25.3.1 tc_gen usage                             | 94 |
|         | 25.3.1.1 Required arguments for tc gen          |    |
|         | 25.3.1.2 Optional arguments for tc gen          |    |
|         | 25.3.1.3 Scoring Logic                          |    |
|         | 25.3.2 tc gen configuration file                |    |
|         | 25.3.3 tc gen output                            |    |
|         |                                                 | 55 |
| 26 TC-R | RMW Tool 40                                     | )9 |
| 26.1    | Introduction                                    | 09 |
| 26.2    | Practical information                           | 09 |
|         | 26.2.1 tc_rmw usage                             | 09 |
|         | 26.2.1.1 Required arguments for tc rmw          |    |
|         | 26.2.1.2 Optional arguments for tc rmw          |    |
|         | 26.2.2 tc_rmw configuration file                |    |
|         | 26.2.3 tc rmw output file                       |    |
|         |                                                 |    |
|         |                                                 | 13 |
|         | Introduction                                    |    |
| 27.2    | Practical information                           | 13 |
|         | 27.2.1 rmw_analysis usage                       | 13 |
|         | 27.2.1.1 Required arguments for rmw_analysis    | 14 |
|         | 27.2.1.2 Optional arguments for rmw_analysis    | 14 |
|         | 27.2.2 rmw_analysis configuration file          | 14 |
|         | 27.2.3 rmw_analysis output file                 |    |
|         |                                                 |    |
|         |                                                 | 17 |
| 28.1    | Plotting Utilities                              |    |
|         | 28.1.1 plot_point_obs usage                     |    |
|         | 28.1.1.1 Required arguments for plot_point_obs  |    |
|         | 28.1.1.2 Optional arguments for plot_point_obs  |    |
|         | 28.1.2 plot_point_obs configuration file        |    |
|         | 28.1.3 plot_data_plane usage                    |    |
|         | 28.1.3.1 Required arguments for plot_data_plane | 22 |
|         | 28.1.3.2 Optional arguments for plot_data_plane | 22 |
|         | 28.1.4 plot_mode_field usage                    | 23 |
|         | 28.1.4.1 Required arguments for plot_mode_field | 23 |
|         |                                                 |    |

|    |      |        | 28.1.4.2 Optional arguments for plot_mode_field                                           | 423 |
|----|------|--------|-------------------------------------------------------------------------------------------|-----|
|    | 28.2 |        | les of plotting MET output                                                                |     |
|    |      | 28.2.1 | Grid-Stat tool examples                                                                   | 425 |
|    |      | 28.2.2 | MODE tool examples                                                                        | 425 |
|    |      | 28.2.3 | TC-Stat tool example                                                                      | 428 |
| 29 | Refe | rences |                                                                                           | 431 |
| 30 |      |        |                                                                                           | 439 |
|    | 30.1 | -      | ently Asked Questions                                                                     |     |
|    |      |        | File-IO                                                                                   |     |
|    |      |        | 30.1.1.1 Q. How do I improve the speed of MET tools using Gen-Vx-Mask?                    |     |
|    |      |        | 30.1.1.2 Q. How do I use map_data?                                                        |     |
|    |      |        | 30.1.1.3 Q. How can I understand the number of matched pairs?                             |     |
|    |      |        | 30.1.1.4 Q. What types of NetCDF files can MET read?                                      |     |
|    |      |        | 30.1.1.5 Q. How do I choose a time slice in a NetCDF file?                                |     |
|    |      |        | 30.1.1.6 Q. How do I use the UNIX time conversion?                                        |     |
|    |      |        | 30.1.1.7 Q. Does MET use a fixed-width output format for its ASCII output files?          |     |
|    |      |        | 30.1.1.8 Q. Do the ASCII output files created by MET use scientific notation? Gen-Vx-Mask |     |
|    |      |        | 30.1.2.1 Q. I have a list of stations to use for verification. I also have a poly region  | 442 |
|    |      |        | defined. If I specify both of these should the result be a union of them?                 | 112 |
|    |      |        | 30.1.2.2 Q. How do I define a masking region with a GFS file?                             |     |
|    |      |        | Grid-Stat                                                                                 |     |
|    |      |        | 30.1.3.1 Q. How do I define a complex masking region?                                     |     |
|    |      |        | 30.1.3.2 Q. How do I use neighborhood methods to compute fraction skill score?            |     |
|    |      |        | 30.1.3.3 Q. Is an example of verifying forecast probabilities?                            |     |
|    |      |        | 30.1.3.4 Q. What is an example of using Grid-Stat with regridding and masking turned      | 110 |
|    |      |        | on?                                                                                       | 446 |
|    |      |        | 30.1.3.5 Q. How do I use one mask for the forecast field and a different mask for the     | 110 |
|    |      |        | observation field?                                                                        | 447 |
|    |      | 30.1.4 | Pcp-Combine                                                                               |     |
|    |      |        | 30.1.4.1 Q. How do I add and subtract with Pcp-Combine?                                   |     |
|    |      |        | 30.1.4.2 Q. How do I combine 12-hour accumulated precipitation from two different         |     |
|    |      |        | initialization times?                                                                     |     |
|    |      |        | 30.1.4.3 Q. How do I correct a precipitation time range?                                  | 449 |
|    |      |        | 30.1.4.4 Q. How do I use Pcp-Combine as a pass-through to simply reformat from            |     |
|    |      |        | GRIB to NetCDF or to change output variable name?                                         | 450 |
|    |      |        | 30.1.4.5 Q. How do I use "-pcprx" to run a project faster?                                | 450 |
|    |      |        | 30.1.4.6 Q. How do I enter the time format correctly?                                     | 451 |
|    |      |        | 30.1.4.7 Q. How do I use Pcp-Combine when my GRIB data doesn't have the appro-            |     |
|    |      |        | priate accumulation interval time range indicator?                                        | 451 |
|    |      |        | 30.1.4.8 Q. How do I use "-sum", "-add", and "-subtract" to achieve the same accumu-      |     |
|    |      |        | lation interval?                                                                          |     |
|    |      |        | 30.1.4.9 Q. What is the difference between "-sum" vs. "-add"?                             |     |
|    |      |        | 30.1.4.10Q. How do I select a specific GRIB record?                                       |     |
|    |      |        | Plot-Data-Plane                                                                           |     |
|    |      |        | 30.1.5.1 Q. How do I inspect Gen-Vx-Mask output?                                          | 453 |

|         | 30.1.5.2 Q. How do I specify the GRIB version?                                         | 454 |
|---------|----------------------------------------------------------------------------------------|-----|
|         | 30.1.5.3 Q. How do I test the variable naming convention? (Record number example.)     | 454 |
|         | 30.1.5.4 Q. How do I compute and verify wind speed?                                    | 455 |
|         | 30.1.6 Stat-Analysis                                                                   |     |
|         | 30.1.6.1 Q. How does '-aggregate_stat' work?                                           | 455 |
|         | 30.1.6.2 Q. What is the best way to average the FSS scores within several days or even |     |
|         | several months using 'Aggregate to Average Scores'?                                    | 456 |
|         | 30.1.6.3 Q. How do I use '-by' to capture unique entries?                              |     |
|         | 30.1.6.4 Q. How do I use '-filter' to refine my output?                                | 457 |
|         | 30.1.6.5 Q. How do I use the "-by" flag to stratify results?                           | 457 |
|         | 30.1.6.6 Q. How do I speed up run times?                                               | 458 |
|         | 30.1.7 TC-Stat                                                                         |     |
|         | 30.1.7.1 Q. How do I use the "-by" flag to stratify results?                           |     |
|         | 30.1.7.2 Q. How do I use rapid intensification verification?                           | 459 |
|         | 30.1.8 Utilities                                                                       |     |
|         | 30.1.8.1 Q. What would be an example of scripting to call MET?                         |     |
|         | 30.1.8.2 Q. How do I convert TRMM data files?                                          |     |
|         | 30.1.8.3 Q. How do I convert a PostScript to png?                                      |     |
|         | 30.1.8.4 Q. How does pairwise differences using plot_tcmpr.R work?                     |     |
|         | 30.1.9 Miscellaneous                                                                   |     |
|         | 30.1.9.1 Q. Regrid-Data-Plane - How do I define a LatLon grid?                         | 461 |
|         | 30.1.9.2 Q. Pre-processing - How do I use wgrib2, pcp_combine regrid and reformat      |     |
|         | to format NetCDF files?                                                                | 462 |
|         | 30.1.9.3 Q. TC-Pairs - How do I get rid of WARNING: TrackInfo Using Specify Model      |     |
|         | Suffix?                                                                                |     |
|         | 30.1.9.4 Q. Why is the grid upside down?                                               |     |
|         | 30.1.9.5 Q. Why was the MET written largely in C++ instead of FORTRAN?                 | 464 |
|         | 30.1.9.6 Q. How does MET differ from the previously mentioned existing verification    |     |
|         | packages?                                                                              |     |
|         | 30.1.9.7 Q. Will the MET work on data in native model coordinates?                     |     |
|         | 30.1.9.8 Q. How do I get help if my questions are not answered in the User's Guide? .  |     |
|         | 30.1.9.9 Q. What graphical features does MET provide?                                  |     |
|         | 30.1.9.10Q. How do I find the version of the tool I am using?                          | 465 |
|         | 30.1.9.11Q. What are MET's conventions for latitude, longitude, azimuth and bearing    |     |
|         | angles?                                                                                |     |
| 30.2    | Troubleshooting                                                                        |     |
|         | 30.2.1 MET won't compile                                                               |     |
|         | 30.2.2 BUFRLIB Errors during MET installation                                          |     |
|         | 30.2.3 Command line double quotes                                                      |     |
|         | 30.2.4 Environment variable settings                                                   |     |
|         | 30.2.5 NetCDF install issues                                                           |     |
|         | 30.2.6 Error while loading shared libraries                                            |     |
| 20.2    | 30.2.7 General troubleshooting                                                         |     |
|         | Where to get help       How to contribute code                                         |     |
| 30.4    |                                                                                        | 408 |
| 31 Appe | endix B Map Projections, Grids, and Polylines                                          | 469 |
|         | Map Projections                                                                        |     |
|         |                                                                                        | -   |

|    | 31.2    | Grid Specification Strings                                        | . 469 |
|----|---------|-------------------------------------------------------------------|-------|
|    | 31.3    | Grids                                                             | . 471 |
|    | 31.4    | Polylines for NCEP Regions                                        | . 471 |
|    |         |                                                                   |       |
| 32 |         | endix C Verification Measures                                     | 473   |
|    |         | Which statistics are the same, but with different names?          |       |
|    | 32.2    | MET verification measures for categorical (dichotomous) variables |       |
|    |         | 32.2.1 TOTAL                                                      |       |
|    |         | 32.2.2 Base rate                                                  |       |
|    |         | 32.2.3 Mean forecast                                              |       |
|    |         | 32.2.4 Accuracy                                                   |       |
|    |         | 32.2.5 Frequency Bias                                             |       |
|    |         | 32.2.6 H_RATE                                                     |       |
|    |         | 32.2.7 Probability of Detection (POD)                             |       |
|    |         | 32.2.8 Probability of False Detection (POFD)                      |       |
|    |         | 32.2.9 Probability of Detection of the non-event (PODn)           |       |
|    |         | 32.2.10 False Alarm Ratio (FAR)                                   |       |
|    |         | 32.2.11 Critical Success Index (CSI)                              |       |
|    |         | 32.2.12 Gilbert Skill Score (GSS)                                 |       |
|    |         | 32.2.13 Hanssen-Kuipers Discriminant (HK)                         |       |
|    |         | 32.2.14 Heidke Skill Score (HSS)                                  |       |
|    |         | 32.2.15 Heidke Skill Score - Expected Correct (HSS_EC)            |       |
|    |         | 32.2.16 Odds Ratio (OR)                                           |       |
|    |         | 32.2.17 Logarithm of the Odds Ratio (LODDS)                       |       |
|    |         | 32.2.18 Odds Ratio Skill Score (ORSS)                             |       |
|    |         | 32.2.19 Extreme Dependency Score (EDS)                            |       |
|    |         | 32.2.20 Extreme Dependency Index (EDI)                            |       |
|    |         | 32.2.21 Symmetric Extreme Dependency Score (SEDS)                 |       |
|    |         | 32.2.22 Symmetric Extremal Dependency Index (SEDI)                |       |
|    |         | 32.2.23 Bias Adjusted Gilbert Skill Score (GSS)                   |       |
|    | <u></u> | 32.2.24 Economic Cost Loss Relative Value (ECLV)                  |       |
|    | 32.3    | MET verification measures for continuous variables                |       |
|    |         | 32.3.1 Mean forecast                                              |       |
|    |         | 32.3.2 Mean observation                                           |       |
|    |         | 32.3.3 Forecast standard deviation                                |       |
|    |         |                                                                   |       |
|    |         | 32.3.5 Pearson Correlation Coefficient                            |       |
|    |         | 32.3.6 Spearman rank correlation coefficient $(\rho_s)$           |       |
|    |         | 32.3.8 Mean Error (ME)                                            |       |
|    |         | 32.3.9 Mean Error Squared (ME2)                                   |       |
|    |         | 32.3.10 Multiplicative Bias                                       |       |
|    |         | 32.3.11 Mean-squared error (MSE)                                  |       |
|    |         | 32.3.12 Root-mean-squared error (RMSE)                            |       |
|    |         | 32.3.13 Scatter Index (SI)                                        |       |
|    |         | 32.3.13 Scatter Index (SI)                                        |       |
|    |         | 32.3.15 Bias-Corrected MSE                                        |       |
|    |         | 32.3.16 Mean Absolute Error (MAE)                                 |       |
|    |         | 52.5.10 Mean Absolute Ellor (MAE)                                 | . 404 |

|      | 32.3.17 InterQuartile Range of the Errors (IQR)           | . 484 |
|------|-----------------------------------------------------------|-------|
|      | 32.3.18 Median Absolute Deviation (MAD)                   | . 485 |
|      | 32.3.19 Mean Squared Error Skill Score                    | . 485 |
|      | 32.3.20 Root-mean-squared Forecast Anomaly                |       |
|      | 32.3.21 Root-mean-squared Observation Anomaly             |       |
|      | 32.3.22 Percentiles of the errors                         |       |
|      | 32.3.23 Anomaly Correlation Coefficient                   |       |
|      | 32.3.24 Partial Sums lines (SL1L2, SAL1L2, VL1L2, VAL1L2) |       |
|      | 32.3.25 Scalar L1 and L2 values                           |       |
|      | 32.3.26 Scalar anomaly L1 and L2 values                   |       |
|      | 32.3.27 Vector L1 and L2 values                           |       |
|      |                                                           |       |
|      | 32.3.28 Vector anomaly L1 and L2 values                   |       |
|      | 32.3.29 Gradient values                                   |       |
| 32.4 | MET verification measures for probabilistic forecasts     |       |
|      | 32.4.1 Reliability                                        |       |
|      | 32.4.2 Resolution                                         |       |
|      | 32.4.3 Uncertainty                                        |       |
|      | 32.4.4 Brier score                                        |       |
|      | 32.4.5 Brier Skill Score (BSS)                            | . 492 |
|      | 32.4.6 OY_TP - Observed Yes Total Proportion              | . 492 |
|      | 32.4.7 ON TP - Observed No Total Proportion               | . 492 |
|      | 32.4.8 Calibration                                        | . 492 |
|      | 32.4.9 Refinement                                         | . 493 |
|      | 32.4.10 Likelihood                                        | . 493 |
|      | 32.4.11 Base Rate                                         |       |
|      | 32.4.12 Reliability diagram                               |       |
|      | 32.4.13 Receiver operating characteristic                 |       |
|      | 32.4.14 Area Under the ROC curve (AUC)                    |       |
| 32.5 | MET verification measures for ensemble forecasts          |       |
| 52.5 | 32.5.1 RPS                                                |       |
|      | 32.5.2 CRPS                                               |       |
|      | 32.5.3 CRPS Skill Score                                   |       |
|      | 32.5.4 IGN                                                |       |
|      |                                                           |       |
|      | 32.5.5 PIT                                                |       |
|      | 32.5.6 RANK                                               |       |
|      | 32.5.7 SPREAD                                             |       |
| 32.6 | MET verification measures for neighborhood methods        |       |
|      | 32.6.1 Fractions Brier Score                              |       |
|      | 32.6.2 Fractions Skill Score                              |       |
|      | 32.6.3 Asymptotic Fractions Skill Score                   |       |
|      | 32.6.4 Uniform Fractions Skill Score                      | . 501 |
|      | 32.6.5 Forecast Rate                                      | . 501 |
|      | 32.6.6 Observation Rate                                   | . 501 |
| 32.7 | MET verification measures for distance map methods        | . 501 |
|      | 32.7.1 Baddeley's $\Delta$ Metric and Hausdorff Distance  |       |
|      | 32.7.2 Mean-error Distance                                |       |
|      | 32.7.3 Pratt's Figure of Merit                            |       |
|      | 32.7.4 Zhu's Measure                                      |       |
|      |                                                           |       |

| 32.7.5 $G$ and $G_{\beta}$ 32.8 Calculating Percentiles |     |  |  |  |  |  |
|---------------------------------------------------------|-----|--|--|--|--|--|
| 33 Appendix D Confidence Intervals                      | 507 |  |  |  |  |  |
| 34 Appendix E WWMCA Tools                               | 511 |  |  |  |  |  |
| 35 Appendix F Python Embedding                          | 515 |  |  |  |  |  |
| 35.1 Introduction                                       | 515 |  |  |  |  |  |
| 35.2 Compiling Python Support                           | 515 |  |  |  |  |  |
| 35.3 MET_PYTHON_EXE                                     | 516 |  |  |  |  |  |
| 35.4 Python Embedding for 2D data                       | 516 |  |  |  |  |  |
| 35.5 Python Embedding for Point Observations            | 521 |  |  |  |  |  |
| 35.6 Python Embedding for MPR data                      | 523 |  |  |  |  |  |
| 36 Appendix G Vectors and Vector Statistics 52          |     |  |  |  |  |  |

### Foreword: A note to MET users

This User's guide is provided as an aid to users of the Model Evaluation Tools (MET). MET is a set of verification tools developed by the Developmental Testbed Center (DTC) for use by the numerical weather prediction community to help them assess and evaluate the performance of numerical weather predictions. It is also the core component of the unified METplus verification framework. More details about METplus can be found on the METplus website.

It is important to note here that MET is an evolving software package. This documentation describes the 10.1.0 release dated 2022-03-14. Previous releases of MET have occurred each year since 2008. Intermediate releases may include bug fixes. MET is also able to accept new modules contributed by the community. If you have code you would like to contribute, we will gladly consider your contribution. Please create a post in the METplus GitHub Discussions Forum. We will then determine the maturity of the new verification method and coordinate the inclusion of the new module in a future version.

### Model Evaluation Tools (MET) TERMS OF USE - IMPORTANT!

Copyright 2022, UCAR/NCAR, NOAA, CSU/CIRA, and CU/CIRES Licensed under the Apache License, Version 2.0 (the "License"); You may not use this file except in compliance with the License.

You may obtain a copy of the License at

### http://www.apache.org/licenses/LICENSE-2.0

Unless required by applicable law or agreed to in writing, software distributed under the License is distributed on an "AS IS" BASIS, WITHOUT WARRANTIES OR CONDITIONS OF ANY KIND, either express or implied. See the License for the specific language governing permissions and limitations under the License.

#### Citations

The citation for this User's Guide should be:

Newman, K., J. Opatz, T. Jensen, J. Prestopnik, H. Soh, L. Goodrich, B. Brown, R. Bullock, J. Halley Gotway, 2022: The MET Version 10.1.0 User's Guide. Developmental Testbed Center. Available at: https://github.com/dtcenter/MET/releases

### Acknowledgments

We thank the National Science Foundation (NSF) along with three organizations within the National Oceanic and Atmospheric Administration (NOAA): 1) Office of Atmospheric Research (OAR); 2) Next Generation Global Prediction System project (NGGPS); and 3) United State Weather Research Program (USWRP), the United States Air Force (USAF), and the United States Department of Energy (DOE) for their support of this work. Funding for the development of MET-TC is from the NOAA's Hurricane Forecast Improvement Project (HFIP) through the Developmental Testbed Center (DTC). Funding for the expansion of capability to address many methods pertinent to global and climate simulations was provided by NOAA's Next Generation Global Prediction System (NGGPS) and NSF Earth System Model 2 (EaSM2) projects. We would like to thank James Franklin at the National Hurricane Center (NHC) for his insight into the original development of the existing NHC verification software. Thanks also go to the staff at the Developmental Testbed Center for their help, advice, and many types of support. We released METv1.0 in January 2008 and would not have made a decade of cutting-edge verification support without those who participated in the original MET planning workshops and the now dis-banded verification advisory group (Mike Baldwin, Matthew Sittel, Elizabeth Ebert, Geoff DiMego, Chris Davis, and Jason Knievel).

The National Center for Atmospheric Research (NCAR) is sponsored by NSF. The DTC is sponsored by the National Oceanic and Atmospheric Administration (NOAA), the United States Air Force, and the National Science Foundation (NSF). NCAR is sponsored by the National Science Foundation (NSF).

# Chapter 1

# **Overview of MET**

## 1.1 Purpose and organization of the User's Guide

The goal of this User's Guide is to provide basic information for users of the Model Evaluation Tools (MET) to enable them to apply MET to their datasets and evaluation studies. MET was originally designed for application to the post-processed output of the Weather Research and Forecasting (WRF) model. However, MET may also be used for the evaluation of forecasts from other models or applications, including the Unified Forecast System (UFS), and the System for Integrated Modeling of the Atmosphere (SIMA) if certain file format definitions (described in this document) are followed.

The MET User's Guide is organized as follows. Section 1 provides an overview of MET and its components. Section 2 contains basic information about how to get started with MET - including system requirements, required software (and how to obtain it), how to download MET, and information about compilers, libraries, and how to build the code. Section 3 - Section 9 focuses on the data needed to run MET, including formats for forecasts, observations, and output. These sections also document the reformatting and masking tools available in MET. Section 10 - Section 14 focuses on the main statistics modules contained in MET, including the Point-Stat, Grid-Stat, Ensemble-Stat, Wavelet-Stat and GSI Diagnostic Tools. These sections include an introduction to the statistical verification methodologies utilized by the tools, followed by a section containing practical information, such as how to set up configuration files and the format of the output. Section 15 and Section 16 focus on the analysis modules, Stat-Analysis and Series-Analysis, which aggregate the output statistics from the other tools across multiple cases. Section 18 - Section 20 describes a suite of object-based tools, including MODE, MODE-Analysis, and MODE-TD. Section 21 - Section 27 describes tools focused on tropical cyclones, including MET-TC Overview, TC-Dland, TC-Pairs, TC-Stat, TC-Gen, TC-RMW and RMW-Analysis. Finally, Section 28 includes plotting tools included in the MET release for checking and visualizing data, as well as some additional tools and information for plotting MET results. The appendices provide further useful information, including answers to some typical questions (Appendix A, Section 30) and links and information about map projections, grids, and polylines (Appendix B, Section 31). Appendix C, Section 32 and Appendix D, Section 33 provide more information about the verification measures and confidence intervals that are provided by MET. Sample code that can be used to perform analyses on the output of MET and create particular types of plots of verification results is posted on the MET website). Note that the MET development group also accepts contributed analysis and plotting scripts which may be posted on the MET website for use by the community. It should be noted there are References (Section 29) in this User's Guide as well.

The remainder of this section includes information about the context for MET development, as well as

information on the design principles used in developing MET. In addition, this section includes an overview of the MET package and its specific modules.

## 1.2 The Developmental Testbed Center (DTC)

MET has been developed, and will be maintained and enhanced, by the Developmental Testbed Center (DTC). The main goal of the DTC is to serve as a bridge between operations and research, to facilitate the activities of these two important components of the numerical weather prediction (NWP) community. The DTC provides an environment that is functionally equivalent to the operational environment in which the research community can test model enhancements; the operational community benefits from DTC testing and evaluation of models before new models are implemented operationally. MET serves both the research and operational communities in this way - offering capabilities for researchers to test their own enhancements to models and providing a capability for the DTC to evaluate the strengths and weaknesses of advances in NWP prior to operational implementation.

The MET package is available to DTC staff, visitors, and collaborators, as well as both the US and International modeling community, for testing and evaluation of new model capabilities, applications in new environments, and so on. It is also the core component of the unified METplus verification framework. METplus details can be found on the METplus webpage.

## 1.3 MET goals and design philosophy

The primary goal of MET development is to provide a state-of-the-art verification package to the NWP community. By "state-of-the-art" we mean that MET will incorporate newly developed and advanced verification methodologies, including new methods for diagnostic and spatial verification and new techniques provided by the verification and modeling communities. MET also utilizes and replicates the capabilities of existing systems for verification of NWP forecasts. For example, the MET package replicates existing National Center for Environmental Prediction (NCEP) operational verification capabilities (e.g., I/O, methods, statistics, data types). MET development will take into account the needs of the NWP community - including operational centers and the research and development community. Some of the MET capabilities include traditional verification approaches for standard surface and upper air variables (e.g., Equitable Threat Score, Mean Squared Error), confidence intervals for verification measures, and spatial forecast verification methods. In the future, MET will include additional state-of-the-art and new methodologies.

The MET package has been designed to be modular and adaptable. For example, individual modules can be applied without running the entire set of tools. New tools can easily be added to the MET package due to this modular design. In addition, the tools can readily be incorporated into a larger "system" that may include a database as well as more sophisticated input/output and user interfaces. Currently, the MET package is a set of tools that can easily be applied by any user on their own computer platform. A suite of Python scripts for low-level automation of verification workflows and plotting has been developed to assist users with setting up their MET-based verification. It is called METplus and may be obtained on the METplus GitHub repository.

The MET code and documentation is maintained by the DTC in Boulder, Colorado. The MET package is freely available to the modeling, verification, and operational communities, including universities, governments, the private sector, and operational modeling and prediction centers.

## 1.4 MET components

The major components of the MET package are represented in Figure 1.1. The main stages represented are input, reformatting, plotting, intermediate output, statistical analyses, and output and aggregation/analysis. The MET-TC package functions independently of the other MET modules, as indicated in the Figure. Each of these stages is described further in later sections. For example, the input and output formats are discussed in Section 3 as well as in the sections associated with each of the statistics modules. MET input files are represented on the far left.

The reformatting stage of MET consists of several tools which perform a variety of functions. The ASCII2NC, PB2NC, MADIS2NC, LIDAR2NC, and IODA2NC tools read a variety of point observation input file formats and, optionally, derive time summaries for each observing location. They all write to a common NetCDF point observation file format which can be read by the other MET tools. The Point2Grid tool reads that common NetCDF point observation file format and interpolates the point data onto a user-specified grid. The Regrid-Data-Plane, Shift-Data-Plane, MODIS-Regrid, and WWMCA-Regrid tools read a variety of gridded input file formats and interpolate user-requested input fields to a user-defined output grid. While the MET statistics tools can interpolate many input file formats in-memory and on-the-fly, manually regridding upstream is sometimes useful. The Pcp-Combine tool adds, subtracts, or derives fields across multiple time steps. It is often run to accumulate precipitation amounts into a user-specified time interval - if a user would like to verify over a different time interval than is included in their forecast or observational dataset. The Gen-Vx-Mask tool provides a variety of methods for creating bitmapped masking areas. Those masks can then be used to efficiently limit verification to the interior of a user-specified region in the downstream statistics tools. The Gen-Ens-Prod tool derives basic ensemble products (mean, spread, probabilities) from multiple gridded input ensemble members. The GSI tools reformat binary GSI diagnostic data to be read by the Stat-Analysis tool.

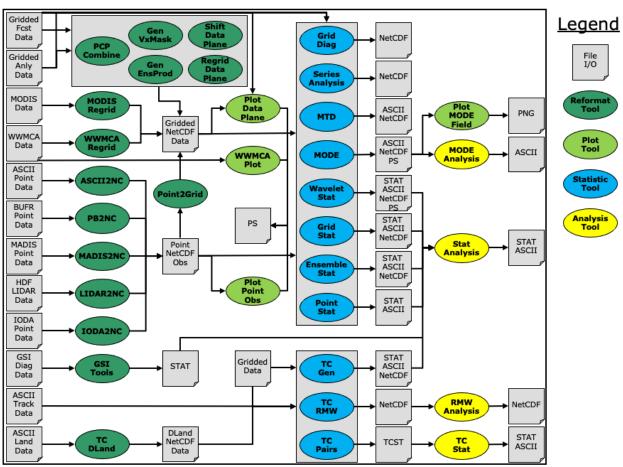

# MET Overview v10.1.0

Figure 1.1: Basic representation of current MET structure and modules. Gray areas represent input and output files. Dark green areas represent reformatting and pre-processing tools. Light green areas represent plotting utilities. Blue areas represent statistical tools. Yellow areas represent aggregation and analysis tools.

Several optional plotting utilities are provided to assist users in checking their output from the data preprocessing step. Plot-Point-Obs creates a postscript plot showing the locations of point observations. This can be quite useful for assessing whether the latitude and longitude of observation stations was specified correctly. Plot-Data-Plane produces a similar plot for gridded data. For users of the MODE object based verification methods, the Plot-MODE-Field utility will create graphics of the MODE object output. Finally, WWMCA-Plot produces a plot of the raw WWMCA data file.

The main statistical analysis components of the current version of MET are: Point-Stat, Grid-Stat, Series-Analysis, Ensemble-Stat, MODE, MODE-TD (MTD), Grid-Diag, and Wavelet-Stat. The Point-Stat tool is used for grid-to-point verification, or verification of a gridded forecast field against a point-based observation (i.e., surface observing stations, ACARS, rawinsondes, and other observation types that could be described as a point observation). In addition to providing traditional forecast verification scores for both continuous and categorical variables, confidence intervals are also produced using parametric and non-parametric methods. Confidence intervals take into account the uncertainty associated with verification statistics due to sampling variability and limitations in sample size. These intervals provide more meaningful information about forecast performance. For example, confidence intervals allow credible comparisons of performance between two models when a limited number of model runs is available.

Sometimes it may be useful to verify a forecast against gridded fields (e.g., Stage IV precipitation analyses). The Grid-Stat tool produces traditional verification statistics when a gridded field is used as the observational dataset. Like the Point-Stat tool, the Grid-Stat tool also produces confidence intervals. The Grid-Stat tool also includes "neighborhood" spatial methods, such as the Fractional Skill Score (*Roberts and Lean, 2008* (page 436)). These methods are discussed in *Ebert (2008)* (page 433). The Grid-Stat tool accumulates statistics over the entire domain.

Users wishing to accumulate statistics over a time, height, or other series separately for each grid location should use the Series-Analysis tool. Series-Analysis can read any gridded matched pair data produced by the other MET tools and accumulate them, keeping each spatial location separate. Maps of these statistics can be useful for diagnosing spatial differences in forecast quality.

Ensemble-Stat is a hybrid tool that provides based post-processing capability of the ensemble members as well as computing measures of ensemble characteristics. Basic post-processing capability includes computing the ensemble mean, min, max, standard deviation, and ensemble relative frequency or probability. These fields can then be used in other MET tools for additional evaluation. Note however that the Gen-Ens-Prod tool also performs ensemble product generation, and this functionality will be removed from Ensemble-Stat in future versions. The ensemble characteristics include computation of rank and probability integral transform (PIT) histograms, the end-points for receiver operator curve (ROC) and reliability diagrams, and ranked probabilities scores (RPS) and the continuous version (CRPS).

The MODE (Method for Object-based Diagnostic Evaluation) tool also uses gridded fields as observational datasets. However, unlike the Grid-Stat tool, which applies traditional forecast verification techniques, MODE applies the object-based spatial verification technique described in *Davis et al. (2006a,b)* (page 432) and *Brown et al. (2007)* (page 431). This technique was developed in response to the "double penalty" problem in forecast verification. A forecast missed by even a small distance is effectively penalized twice by standard categorical verification scores: once for missing the event and a second time for producing a false alarm of the event elsewhere. As an alternative, MODE defines objects in both the forecast and observation fields are then matched and compared to one another. Applying this technique also provides diagnostic verification information that is difficult or even impossible to obtain using traditional verification measures. For example, the MODE tool can provide information about errors in location, size, and intensity.

The MODE-TD tool extends object-based analysis from two-dimensional forecasts and observations to include the time dimension. In addition to the two dimensional information provided by MODE, MODE-TD can be used to examine even more features including displacement in time, and duration and speed of moving areas of interest.

The Grid-Diag tool produces multivariate probability density functions (PDFs) that may be used either for exploring the relationship between two fields, or for the computation of percentiles generated from the sample for use with percentile thresholding. The output from this tool requires post-processing by METplus or user-provided utilities.

The Wavelet-Stat tool decomposes two-dimensional forecasts and observations according to the Intensity-Scale verification technique described by *Casati et al. (2004)* (page 432). There are many types of spatial verification approaches and the Intensity-Scale technique belongs to the scale-decomposition (or scale-separation) verification approaches. The spatial scale components are obtained by applying a wavelet transformation to the forecast and observation fields. The resulting scale-decomposition measures error, bias and skill of the forecast on each spatial scale. Information is provided on the scale dependency of the error and

skill, on the no-skill to skill transition scale, and on the ability of the forecast to reproduce the observed scale structure. The Wavelet-Stat tool is primarily used for precipitation fields. However, the tool can be applied to other variables, such as cloud fraction.

Results from the statistical analysis stage are output in ASCII, NetCDF and Postscript formats. The Point-Stat, Grid-Stat, and Wavelet-Stat tools create STAT (statistics) files which are tabular ASCII files ending with a ".stat" suffix. In earlier versions of MET, this output format was called VSDB (Verification System DataBase). VSDB, which was developed by the NCEP, is a specialized ASCII format that can be easily read and used by graphics and analysis software. The STAT output format of the Point-Stat, Grid-Stat, and Wavelet-Stat tools is an extension of the VSDB format developed by NCEP. Additional columns of data and output line types have been added to store statistics not produced by the NCEP version.

The Stat-Analysis and MODE-Analysis tools aggregate the output statistics from the previous steps across multiple cases. The Stat-Analysis tool reads the STAT output of Point-Stat, Grid-Stat, Ensemble-Stat, and Wavelet-Stat and can be used to filter the STAT data and produce aggregated continuous and categorical statistics. The MODE-Analysis tool reads the ASCII output of the MODE tool and can be used to produce summary information about object location, size, and intensity (as well as other object characteristics) across one or more cases.

Tropical cyclone forecasts and observations are quite different than numerical model forecasts, and thus they have their own set of tools. The MET-TC package includes several modules: TC-Dland, TC-Pairs, TC-Stat, TC-Gen, TC-RMW, and RMW-Analysis. The TC-Dland module calculates the distance to land from all locations on a specified grid. This information can be used in later modules to eliminate tropical cyclones that are over land from being included in the statistics. TC-Pairs matches up tropical cyclone forecasts and observations and writes all output to a file. In TC-Stat, these forecast / observation pairs are analyzed according to user preference to produce statistics. TC-Gen evaluates the performance of Tropical Cyclone genesis forecast using contingency table counts and statistics. TC-RMW performs a coordinate transformation for gridded model or analysis fields centered on the current storm location. RMW-Analysis filters and aggregates the output of TC-RMW across multiple cases.

The following sections of this MET User's Guide contain usage statements for each tool, which may be viewed if you type the name of the tool. Alternatively, the user can also type the name of the tool followed by **-help** to obtain the usage statement. Each tool also has a **-version** command line option associated with it so that the user can determine what version of the tool they are using.

## 1.5 MET Release Notes

When applicable, release notes are followed by the GitHub issue number which describes the bugfix, enhancement, or new feature (MET GitHub issues). Important issues are listed **in bold** for emphasis.

## 1.5.1 MET Version 10.1.0 release notes (20220314)

- Repository and build:
  - Installation:
    - \* Enhance the MET compilation script and its documentation (#1395).
  - Static Code Analysis:
    - \* Automate calls to the SonarQube static code analysis tool in the nightly build (#2020).

- \* Fix Fortify High finding for src/libcode/vx\_data2d\_nccf/nccf\_file.cc (#1795).
- \* Fix the findings from SonarQube (#1855).
- \* Reduce the Security hotspots from SonarQube (#1903).
- \* Address findings from the Cppcheck code analysis tool (#1996).
- Testing:
  - \* Review and revise the warning messages when running the MET unit tests (#1921).
  - \* Investigate nightly build output wind direction differences caused by machine precision (#2027).
  - \* Modify plot\_tcmpr.R script to support plotting of extra-tropical cyclone tracks not verified against BEST tracks (#1801).
  - \* Fix failure in plot\_tcmpr.R script when a directory is passed in with -lookin (#1872).
- Continuous Integration:
  - \* Implement Continuous Integration with GitHub Actions in MET (#1546).
  - \* Treat warnings from the documentation as errors to facilitate continuous integration with GHA (#1819).
- Documentation:
  - Create and publish a PDF of the MET User's Guide via Read-The-Docs (#1453).
  - Enhance the MET documentation to follow the standard for sections (#1998).
  - Add anchors to link directly to configuration items in the MET User's Guide (#1811).
  - Update FAQ in User's Guide with info from webpage FAQ (#1834).
  - Document the statistics from the RPS line type in Appendix C (#1853).
  - Enhance the documentation with meta-data that is expected by MET for netCDF (#1949).
  - Update documentation to reference GitHub Discussions instead of MET Help (#1833).
  - Fix broken URLs in default MET config files (#1864).
- Library code:
  - Bugfixes:
    - \* Add check for the start offset and data count are valid before calling NetCDF API (#1852).
    - \* Fix the MET library code to correctly parse timing information from Grid-Stat NetCDF matched pairs output files (#2040).
    - \* Fix bug with the incrementing of numbers in temporary file names (#1906).
  - Python embedding enhancements:
    - \* Enhance Ensemble-Stat, Point-Stat, Plot-Point-Obs, and Point2Grid to support python embedding of point observations (#1844).
    - \* Fix python embedding when using a named grid with MET\_PYTHON\_EXE set (#1798).
  - Miscellaneous:

- \* Enhance MET to use point observations falling between the first and last columns of a global grid (#1823).
- \* Support percentile thresholds for frequency bias not equal to 1 (e.g. ==FBIAS0.9) (#1761).
- \* Reimplement the NumArray class based on an STL template (#1899).
- \* Modify the interpretation of the message\_type\_group\_map values to support the use of regular expressions (#1974).
- \* Sort files read from directories to provide consistent behavior across platforms (#1989).
- \* Print warning message for fields that contain no valid data (#1912).
- \* Update error messages to redirect users from the MET-Help desk to METplus Discussions (#2054).
- \* Update the copyright year of the source code to 2022 (#2013).
- NetCDF library:
  - \* Implement a common API for reading and writing the common NetCDF point observation file format (#1402 and #1581).
  - \* Enhance the MET library code to read Rotated Lat/Lon data from CF-compliant NetCDF files (#1055).
- Statistics computations:
  - \* Add Scatter Index to the CNT line type (#1843).
  - \* Add the HSS\_EC statistic to the MCTS line type and a configurable option for its computation (#1749).
- Application code:
  - ASCII2NC Tool:
    - \* Fix ASCII2NC to check the return status when reading ASCII input files (#1957).
  - Ensemble-Stat Tool:
    - \* Enhance Ensemble-Stat to compute probabilistic statistics for user-defined or climatology-based thresholds (#1259).
    - \* Enhance Ensemble-Stat to apply the HiRA method to ensembles (#1583 and #2045).
    - \* Enhance Ensemble-Stat and Gen-Ens-Prod to read all ensemble members from a single input file (#1695).
    - \* Add logic to Ensemble-Stat to handle an ensemble control member (#1905).
    - \* Enhance Ensemble-Stat and Gen-Ens-Prod to error out if the control member also appears in the list of ensemble members (#1968).
    - \* Add Point-Stat and Ensemble-Stat obs\_quality\_exc configuration option to specify which quality flags should be excluded (#1858).
    - \* Print a warning message about switching from Ensemble-Stat to Gen-Ens-Prod (#1907).
    - \* Fix failure of Ensemble-Stat when verifying against gridded ECMWF GRIB1 files (#1879).
  - Gen-Ens-Prod Tool (NEW):
    - \* Create the new Gen-Ens-Prod tool for ensemble product generation (#1904).

- \* Enhance Ensemble-Stat and Gen-Ens-Prod to read all ensemble members from a single input file (#1695).
- \* Enhance Gen-Ens-Prod to standardize ensemble members relative to climatology (#1918).
- Gen-Vx-Mask Tool:
  - \* **Refine logic to prevent rounding shapefile points to the nearest grid point** (affects Gen-VxMask -type shape masks) (#1810).
  - \* Change -type for Gen-Vx-Mask from an optional argument to a required one (#1792).
  - \* Fix Gen-Vx-Mask to handle named grids and grid specification strings for -type grid (#1993).
  - \* Fix Gen-Vx-Mask so that the -input\_field and -mask\_field options are processed independently (#1891).
- Grid-Diag Tool:
  - \* Fix integer overflow in Grid-Diag (#1886).
- Grid-Stat Tool:
  - \* Enhance Grid-Stat to use OpenMP for efficient computation of neighborhood statistics by setting \$OMP\_NUM\_THREADS (#1926).
  - \* Add G and G-Beta to the DMAP line type from Grid-Stat (#1673).
  - \* Fix Point-Stat and Grid-Stat to write VCNT output even if no VL1L2 or VAL1L2 output is requested (#1991).
- IODA2NC Tool:
  - \* Fix IODA2NC to handle the same input file being provided multiple times (#1965).
  - \* Fix IODA2NC bug rejecting all input observations in unit tests (#1922).
- MADIS2NC Tool:
  - \* Enhance MADIS2NC to handle the 2016 updates to its format (#1936).
  - \* Fix MADIS2NC to correctly parse MADIS profiler quality flag values (#2028).
- MODE Tool:
  - \* Add support for Multi-Variate MODE (#1184).
- MTD Tool:
  - \* Fix MTD to compute the CDIST\_TRAVELLED value correctly (#1976).
- PB2NC Tool:
  - \* Enhance PB2NC to derive Mixed-Layer CAPE (MLCAPE) (#1824).
  - \* Enhance the PBL derivation logic in PB2NC (#1913).
  - \* Update the PB2NC configuration to correct the obs\_prefbufr\_map name as obs\_prepbufr\_map (#2044).
  - \* Add entries to the default obs\_prepbufr\_map setting (#2070).
  - \* Fix PB2NC to better inventory BUFR input data when processing all variables (#1894).
  - \* Fix PB2NC to reduce redundant verbosity level 3 log messages (#2015).

- \* Resolve PB2NC string truncation warning messages (#1909).
- Point2Grid Tool:
  - \* Enhance Point2Grid to support double type latitude/longitude variables (#1838).
  - \* Fix the output of Point2Grid which is flipped and rotated with lat/lon to lat/lon conversion (#1817).
- Point-Stat Tool:
  - \* Add ORANK line type to the HiRA output from Point-Stat (#1764).
  - \* Add Point-Stat and Ensemble-Stat obs\_quality\_exc configuration option to specify which quality flags should be excluded (#1858).
  - \* Fix Point-Stat and Grid-Stat to write VCNT output even if no VL1L2 or VAL1L2 output is requested (#1991).
- Series-Analysis Tool:
  - \* Enhance Series-Analysis to compute the BRIERCL statistic from the PSTD line type (#2003).
- Stat-Analysis Tool:
  - \* Enhance Stat-Analysis to compute the CBS Index (#1031).
  - \* Enhance Stat-Analysis to write the GO Index and CBS Index into a new SSIDX STAT line type (#1788).
  - \* Modify the STAT-Analysis GO Index configuration file (#1945).
  - \* Fix Stat-Analysis skill score index job which always writes a dump row output file (#1914).
  - \* Fix consumption of too much memory by Stat-Analysis (#1875).
- TC-Gen Tool:
  - \* Enhance TC-Gen to verify genesis probabilities from ATCF e-deck files (#1809).
  - \* Enhance TC-Gen to verify NHC tropical weather outlook shapefiles (#1810).
- TC-Pairs Tool:
  - \* Enhance TC-Pairs to only write output for a configurable list of valid times (#1870).
- TC-Stat Tool:
  - \* Fix TC-Stat event equalization logic to include any model name requested using -amodel (#1932).
- Wavelet-Stat Tool:
  - \* Make the specification of a binary threshold in Wavelet-Stat optional (#1746).

## 1.5.2 MET Version 10.0.0 release notes (20210510)

- Repository and build:
  - Migrate GitHub respository from the NCAR to DTCenter organization (#1462).
  - Switch to consistent vX.Y.Z version numbering, from v10.0 to v10.0.0 (#1590).
  - Switch from tagging releases as met-X.Y.Z to vX.Y.Z instead (#1541).
  - Add a GitHub pull request template (#1516).
  - Resolve warnings from autoconf (#1498).
  - Restructure nightly builds (#1510).
  - Update the MET unit test logic by unsetting environment variables after each test to provide a clean environment for the next (#1624).
  - Run the nightly build as the shared met\_test user (#1116).
  - Correct the time offset for tests in unit\_plot\_data\_plane.xml (#1677).
  - Enhance the sample plotting R-script to read output from different versions of MET (#1653).
  - Update the default configuration options to compile the development code with the debug (-g) option and the production code without it (#1778).
  - Update MET to compile using GCC version 10 (#1552).
  - Update MET to compile using PGI version 20 (#1317).
- Documentation:
  - Migrate the MET documentation to Read the Docs (#1649).
  - Enhance and update documentation (#1459 and #1460, and #1731).
  - Enhance the python embedding documentation (#1468).
  - Document the supported grid definition templates (#1469).
  - Update comments at the top of each MET config file directing users to the MET User's Guide (#1598).
  - Migrate content from README and README\_TC in data/config to the MET User's Guide (#1474).
  - Add version selector to the Sphinx documentation page (#1461).
  - Make bolding consistent across the documentation (#1458).
  - Implement hanging indents for references (#1457).
  - Correct typos and spelling errors (#1456).
  - Update the Grid-Diag documentation to clarify the -data command line option (#1611).
  - Documentation updates to correct typos and apply consistent formatting (#1455).
  - Correct the definition of H\_RATE and PODY in MET User's Guide Appendix C (#1631).
- Library code:
  - Bugfixes:

- \* Apply the GRIB ensemble filtering option (GRIB\_ens) whenever specified by the user (#1604).
- \* Fix the set\_attr\_accum option to set the accumulation time instead of the lead time (#1646).
- \* Fix ASCII file list parsing logic (#1484 and #1508).
- \* Fix parsing error for floating point percentile thresholds, like ">SFP33.3" (#1716).
- Python embedding enhancements:
  - \* Note that the netCDF4 Python package is now required in place of the pickle package!
  - \* Replace the pickle format for temporary python files with NetCDF for gridded data (#1319, #1697).
  - \* Replace the pickle format for temporary python files with ASCII for point observations in ascii2nc and matched pair data in Stat-Analysis (#1319, #1700).
  - \* Complete support for Python XArray embedding (#1534).
  - \* Treat gridded fields of entirely missing data as missing files and fix python embedding to call common data processing code (#1494).
  - \* Clarify error messages for Xarray python embedding (#1472).
  - \* Add support for Gaussian grids with python embedding (#1477).
  - \* Correct error messages from python embedding (#1473).
  - \* Enhance to support the "grid" being defined as a named grid or specification string (#1471).
  - \* Enhance to parse python longlong variables as integers to make the python embedding scripts less particular (#1747).
  - \* Fix the read\_ascii\_mpr.py python embedding script to pass all 37 columns of MPR data to Stat-Analysis (#1620).
  - \* Fix the read\_tmp\_dataplane.py python embedding script to handle the fill value correctly (#1753).
- Miscellaneous:
  - \* Enhance support for rotated latlon grids and update related documentation (#1574).
  - \* Parse the -v and -log options prior to application-specific command line options (#1527).
  - \* Update GRIB1/2 table entries for the MXUPHL, MAXREF, MAXUVV, and MAXDVV variables (#1658).
  - \* Update the Air Force GRIB tables to reflect current AF usage (#1519).
  - \* Enhance the DataLine::get\_item() error message to include the file name, line number, and column (#1429). \* Add support for climatological probabilities for complex CDP thresholds, like >=CDP33&&<=CDP67 (#1705).</p>
  - \* Update the NCL-derived color tables (#1568).
- NetCDF library:
  - \* Enhance to support additional NetCDF data types (#1492 and #1493).
  - \* Add support for the NetCDF-CF conventions time bounds option (#1657).

- \* Extend CF-compliant NetCDF file support when defining the time dimension as a time string (#1755).
- \* Error out when reading CF-compliant NetCDF data with incomplete grid definition (#1454).
- \* Reformat and simplify the magic\_str() printed for NetCDF data files (#1655).
- \* Parse the "init\_time" and "valid\_time" attributes from MET NetCDF input files (#1346).
- Statistics computations:
  - \* Modify the climatological Brier Score computation to match the NOAA/EMC VSDB method (#1684).
  - \* Add support for the Hersbach CRPS algorithm by add new columns to the ECNT line type (#1450).
  - \* Enhance MET to derive the Hersbach CRPSCL\_EMP and CRPSS\_EMP statistics from a single deterministic reference model (#1685).
  - $\star$  Correct the climatological CRPS computation to match the NOAA/EMC VSDB method (#1451).
  - \* Refine log messages when verifying probabilities (#1502).
- Application code:
  - ASCII2NC Tool:
    - \* Fix to handle bad records in little\_r format (#1737).
    - \* Create empty output files for zero input observations instead of erroring out (#1630).
  - GIS Tools:
    - \* Fix memory corruption bug in the gis\_dump\_dbf utility which causes it to abort at runtime (#1777).
  - Grid-Diag Tool:
    - \* Fix bug when reading the same variable name from multiple data sources (#1694).
  - Grid-Stat Tool:
    - \* Add mpr\_column and mpr\_thresh configuration options to filter out matched pairs based on large fcst, obs, and climo differences (#1575).
    - \* Correct the climatological CDF values in the NetCDF matched pairs output files and correct the climatological probability values for climatgological distribution percentile (CDP) threshold types (#1638).
  - IODA2NC Tool (NEW):
    - \* Add the new ioda2nc tool (#1355).
  - MADIS2NC Tool:
    - \* Clarify various error messages (#1409).
  - MODE Tool:
    - \* Update the MODE AREA\_RATIO output column to list the forecast area divided by the observation area (#1643).

- \* Incremental development toward the Multivariate MODE tool (#1282, #1284, and #1290).
- PB2NC Tool:
  - \* Fix intermittent segfault when deriving PBL (#1715).
- Plot-Point-Obs Tool:
  - \* Overhaul Plot-Point-Obs to make it highly configurable (#213, #1528, and #1052).
  - \* Support regridding option in the config file (#1627).
- Point2Grid Tool:
  - \* Support additional NetCDF point observation data sources (#1345, #1509, and #1511).
  - \* Support the 2-dimensional time variable in Himawari data files (#1580).
  - \* Create empty output files for zero input observations instead of erroring out (#1630).
  - \* Improve the Point2Grid runtime performance (#1421).
  - \* Process point observations by variable name instead of GRIB code (#1408).
- Point-Stat Tool:
  - \* Add mpr\_column and mpr\_thresh configuration options to filter out matched pairs based on large fcst, obs, and climo differences (#1575).
  - \* Print the rejection code reason count log messages at verbosity level 2 for zero matched pairs (#1644).
  - \* Add detailed log messages when discarding observations (#1588).
  - \* Update log messages (#1514).
  - \* Enhance the validation of masking regions to check for non-unique masking region names (#1439).
  - \* Fix Point-Stat runtime error for some CF-complaint NetCDF files (#1782).
- Stat-Analysis Tool:
  - \* Process multiple output thresholds and write multiple output line types in a single aggregate\_stat job (#1735).
  - \* Skip writing job output to the logfile when the -out\_stat option is provided (#1736).
  - \* Add -fcst\_init\_inc/\_exc and -fcst\_valid\_inc/\_exc job command filtering options to Stat-Analysis (#1135).
  - \* Add -column\_exc job command option to exclude lines based on string values (#1733).
  - \* Fix Stat-Analysis failure when aggregating ECNT lines (#1706).
- TC-Gen Tool:
  - $\star$  Overhaul the genesis matching logic, add the development and operational scoring algorithms, and add many config file options (#1448).
  - \* Add config file options to filter data by initialization time (init\_inc and init\_exc) and hurricane basin (basin\_mask) (#1626).
  - \* Add the genesis matched pair (GENMPR) output line type (#1597).

- \* Add a gridded NetCDF output file with counts for genesis events and track points (#1430).
- \* Enhance the matching logic and update several config options to support its S2S application (#1714).
- \* Fix lead window filtering option (#1465).
- TC-Pairs Tool:
  - \* Fix to report the correct number of lines read from input track data files (#1725).
  - \* Fix to read supported RI edeck input lines and ignore unsupported edeck probability line types (#1768).
- TC-Stat Tool:
  - \* Add -column\_exc job command option to exclude lines based on string values (#1733).

## 1.6 Future development plans

MET is an evolving verification software package. New capabilities are planned in controlled, successive version releases. Bug fixes and user-identified problems will be addressed as they are found and posted to the known issues section of the MET User Support web page. Plans are also in place to incorporate many new capabilities and options in future releases of MET. Please refer to the issues listed in the MET GitHub repository to see our development priorities for upcoming releases.

## 1.7 Code support

MET support is provided through the METplus GitHub Discussions Forum. We will endeavor to respond to requests for help in a timely fashion. In addition, information about MET and tools that can be used with MET are provided on the MET web page.

We welcome comments and suggestions for improvements to MET, especially information regarding errors. Comments may be submitted using the MET Feedback form available on the MET website. In addition, comments on this document would be greatly appreciated. While we cannot promise to incorporate all suggested changes, we will certainly take all suggestions into consideration.

**-help** and **-version** command line options are available for all of the MET tools. Typing the name of the tool with no command line options also produces the usage statement.

The MET package is a "living" set of tools. Our goal is to continually enhance it and add to its capabilities. Because our time, resources, and talents are limited, we welcome contributed code for future versions of MET. These contributions may represent new verification methodologies, new analysis tools, or new plotting functions. For more information on contributing code to MET, please create a post in the METplus GitHub Discussions Forum.

## 1.8 Fortify and SonarQube

Requirements from various government agencies that use MET have resulted in our code being analyzed by both the Fortify and SonarQube static source code analysis tools. Fortify and SonarQube analyze source code to identify for security risks, memory leaks, uninitialized variables, and other such weaknesses and bad coding practices. They categorize issue as low priority, high priority, or critical, and report these issues back to the developers for them to address. The goal is to drive the counts of both high priority and critical issues down to zero.

The MET developers are pleased to report that Fortify reports zero critical issues in the MET code. Users of the MET tools who work in high security environments can rest assured about the possibility of security risks when using MET, since the quality of the code has now been vetted by unbiased third-party experts. The MET developers continue using Fortify routinely to ensure that the critical counts remain at zero and to further reduce the counts for lower priority issues.

## Chapter 2

# Software Installation/Getting Started

## 2.1 Introduction

This section describes how to install the MET package. MET has been developed and tested on Linux operating systems. Support for additional platforms and compilers may be added in future releases. The MET package requires many external libraries to be available on the user's computer prior to installation. Required and recommended libraries, how to install MET, the MET directory structure, and sample cases are described in the following sections.

## 2.2 Supported Architectures

The MET package was developed on Debian Linux using the GNU compilers and the Portland Group (PGI) compilers. The MET package has also been built on several other Linux distributions using the GNU, PGI, and Intel compilers. Past versions of MET have also been ported to IBM machines using the IBM compilers, but we are currently unable to support this option as the development team lacks access to an IBM machine for testing. Other machines may be added to this list in future releases as they are tested. In particular, the goal is to support those architectures supported by the WRF model itself.

The MET tools run on a single processor. Therefore, none of the utilities necessary for running WRF on multiple processors are necessary for running MET. Individual calls to the MET tools have relatively low computing and memory requirements. However users will likely be making many calls to the tools and passing those individual calls to several processors will accomplish the verification task more efficiently.

## 2.3 Programming Languages

The MET package, including MET-TC, is written primarily in C/C++ in order to be compatible with an extensive verification code base in C/C++ already in existence. In addition, the object-based MODE and MODE-TD verification tools rely heavily on the object-oriented aspects of C++. Knowledge of C/C++ is not necessary to use the MET package. The MET package has been designed to be highly configurable through the use of ASCII configuration files, enabling a great deal of flexibility without the need for source code modifications.

NCEP's BUFRLIB is written entirely in Fortran. The portion of MET that handles the interface to the BUFRLIB for reading PrepBUFR point observation files is also written in Fortran.

The MET package is intended to be a tool for the modeling community to use and adapt. As users make upgrades and improvements to the tools, they are encouraged to offer those upgrades to the broader community by offering feedback to the developers.

## 2.4 Required Compilers and Acripting Languages

The MET package was developed and tested using the GNU g++/gfortran compilers and the Intel icc/ifort compilers. As additional compilers are successfully tested, they will be added to the list of supported platforms/compilers.

The GNU make utility is used in building all executables and is therefore required.

The MET package consists of a group of command line utilities that are compiled separately. The user may choose to run any subset of these utilities to employ the type of verification methods desired. New tools developed and added to the toolkit will be included as command line utilities.

In order to control the desired flow through MET, users are encouraged to run the tools via a script or consider using the METplus package. Some sample scripts are provided in the distribution; these examples are written in the Bourne shell. However, users are free to adapt these sample scripts to any scripting language desired.

## 2.5 Required Libraries and Optional U1tilities

Three external libraries are required for compiling/building MET and should be downloaded and installed before attempting to install MET. Additional external libraries required for building advanced features in MET are discussed in Section 2.6 :

- 1. NCEP's BUFRLIB is used by MET to decode point-based observation datasets in PrepBUFR format. BUFRLIB is distributed and supported by NCEP and is freely available for download from NCEP's BUFRLIB website. BUFRLIB requires C and Fortran-90 compilers that should be from the same family of compilers used when building MET.
- 2. Several tools within MET use Unidata's NetCDF libraries for writing output NetCDF files. NetCDF libraries are distributed and supported by Unidata and are freely available for download from Unidata's NetCDF website. The same family of compilers used to build NetCDF should be used when building MET. MET is now compatible with the enhanced data model provided in NetCDF version 4. The support for NetCDF version 4 requires NetCDF-C, NetCDF-CXX, and HDF5, which is freely available for download on the HDF5 webpage.
- 3. The GNU Scientific Library (GSL) is used by MET when computing confidence intervals. GSL is distributed and supported by the GNU Software Foundation and is freely available for download from the GNU website.
- 4. The Zlib is used by MET for compression when writing postscript image files from tools (e.g. MODE, Wavelet-Stat, Plot-Data-Plane, and Plot-Point-Obs). Zlib is distributed, supported and is freely available for download from the Zlib website.

Two additional utilities are strongly recommended for use with MET:

- 1. The Unified Post-Processor is recommended for post-processing the raw WRF model output prior to verifying the model forecasts with MET. The Unified Post-Processor is freely available for download. MET can read data on a standard, de-staggered grid and on pressure or regular levels in the vertical. The Unified Post-Processor outputs model data in this format from both WRF cores, the NMM and the ARW. However, the Unified Post-Processor is not strictly required as long as the user can produce gridded model output on a standard de-staggered grid on pressure or regular levels in the vertical. Two-dimensional fields (e.g., precipitation amount) are also accepted for some modules.
- 2. The copygb utility is recommended for re-gridding model and observation datasets in GRIB version 1 format to a common verification grid. The copygb utility is distributed as part of the Unified Post-Processor and is available from other sources as well. While earlier versions of MET required that all gridded data be placed on a common grid, MET version 5.1 added support for automated re-gridding on the fly. After version 5.1, users have the option of running copygb to regrid their GRIB1 data ahead of time or leveraging the automated regridding capability within MET.

## 2.6 Installation of Required Libraries

As described in Section 2.5, some external libraries are required for building the MET:

1. NCEP's BUFRLIB is used by the MET to decode point-based observation datasets in PrepBUFR format. Once you have downloaded and unpacked the BUFRLIB tarball, refer to the README\_BUFRLIB file. When compiling the library using the GNU C and Fortran compilers, users are strongly encouraged to use the -DUNDERSCORE and -fno-second-underscore options. Compiling the BUFRLIB version 11.3.0 (recommended version) using the GNU compilers consists of the following three steps:

```
gcc -c -DUNDERSCORE `./getdefflags_C.sh` *.c >> make.log
gfortran -c -fno-second-underscore -fallow-argument-mismatch `./getdefflags_F.sh` modv*.F_
→moda*.F \
`ls -1 *.F *.f | grep -v "mod[av]_"` >> make.log
ar crv libbufr.a *.o
```

Compiling the BUFRLIB using the PGI C and Fortran-90 compilers consists of the following three steps:

```
pgcc -c -DUNDERSCORE `./getdefflags_C.sh` *.c >> make.log
pgf90 -c -Mnosecond_underscore `./getdefflags_F.sh` modv*.F moda*.F \
`ls -1 *.F *.f | grep -v "mod[av]_"` >> make.log
ar crv libbufr.a *.o
```

Compiling the BUFRLIB using the Intel icc and ifort compilers consists of the following three steps:

```
icc -c -DUNDERSCORE `./getdefflags_C.sh` *.c >> make.log
ifort -c `./getdefflags_F.sh` modv*.F moda*.F \
`ls -1 *.F *.f | grep -v "mod[av]_"` >> make.log
ar crv libbufr.a *.o
```

In the directions above, the static library file that is created will be named libbufr.a. MET will check for the library file named libbufr.a, however in some cases (e.g. where the BUFRLIB is already available on a system) the library file may be named differently (e.g. libbufr\_v11.3.0\_4\_64.a). If the library is named anything

other than libbufr.a, users will need to tell MET what library to link with by passing the BUFRLIB\_NAME option to MET when running configure (e.g. BUFRLIB\_NAME=-lbufr\_v11.3.0\_4\_64).

- 2. Unidata's NetCDF libraries are used by several tools within MET for writing output NetCDF files. Both NetCDF-C and NetCDF-CXX are required. The same family of compilers used to build NetCDF should be used when building MET. Users may also find some utilities built for NetCDF such as ncdump and ncview useful for viewing the contents of NetCDF files. Support for NetCDF version 4 requires HDF5.
- 3. The GNU Scientific Library (GSL) is used by MET for random sampling and normal and binomial distribution computations when estimating confidence intervals. Precompiled binary packages are available for most GNU/Linux distributions and may be installed with root access. When installing GSL from a precompiled package on Debian Linux, the developer's version of GSL must be used; otherwise, use the GSL version available from the GNU GSL website. MET requires access to the GSL source headers and library archive file at build time.
- 4. For users wishing to compile MET with GRIB2 file support, NCEP's GRIB2 Library in C (g2clib) must be installed, along with jasperlib, libpng, and zlib. Please note that compiling the GRIB2C library with the -D\_\_64BIT\_\_ option requires that MET also be configured with CFLAGS="-D\_\_64BIT\_\_". Compiling MET and the GRIB2C library inconsistently may result in a segmentation fault or an "out of memory" error when reading GRIB2 files. MET looks for the GRIB2C library to be named libgrib2c.a, which may be set in the GRIB2C makefile as LIB=libgrib2c.a. However in some cases, the library file may be named differently (e.g. libg2c\_v1.6.0.a). If the library is named anything other than libgrib2c.a, users will need to tell MET what library to link with by passing the GRIB2CLIB\_NAME option to MET when running configure (e.g. GRIB2CLIB\_NAME=-lg2c\_v1.6.0).
- 5. Users wishing to compile MODIS-regrid and/or lidar2nc will need to install both the HDF4 and HDF-EOS2 libraries available from the HDF group websites linked here.
- 6. The MODE-Graphics utility requires Cairo and FreeType. Thus, users who wish to compile this utility must install both libraries. In addition, users will need to download the Ghostscript font data required at runtime.

## 2.7 Installation of Optional Utilities

As described in the introduction to this section, two additional utilities are strongly recommended for use with MET.

- 1. The Unified Post-Processor is recommended for post-processing the raw WRF model output prior to verifying the data with MET. The Unified Post-Processor may be used on WRF output from both the ARW and NMM cores.
- 2. The copygb utility is recommended for re-gridding model and observation datasets in GRIB format to a common verification grid. The copygb utility is distributed as part of the Unified Post-Processor and is available from other sources as well. Please refer to the "Unified Post-processor" utility mentioned above for information on availability and installation.

## 2.8 MET Directory Structure

The top-level MET directory consists of Makefiles, configuration files, and several subdirectories. The toplevel Makefile and configuration files control how the entire toolkit is built. Instructions for using these files to build MET can be found in Section 2.9.

When MET has been successfully built and installed, the installation directory contains two subdirectories. The *bin/* directory contains executables for each module of MET as well as several plotting utilities. The *share/met/* directory contains many subdirectories with data required at runtime and a subdirectory of sample R scripts utilities. The *colortables/, map/*, and *ps/* subdirectories contain data used in creating PostScript plots for several MET tools. The *poly/* subdirectory contains predefined lat/lon polyline regions for use in selecting regions over which to verify. The polylines defined correspond to verification regions used by NCEP as described in Appendix B, Section 31. The *config/* directory contains default configuration files for the MET tools. The *python/* subdirectory contains sample scripts used in Python embedding (Appendix F, Section 35). The *table\_files/* and *tc\_data/* subdirectories contain GRIB table definitions and tropical cyclone data, respectively. The *Rscripts/* subdirectory contains a handful of plotting graphic utilities for MET-TC. These are the same Rscripts that reside under the top-level MET *scripts/Rscripts* directory, other than it is the installed location. The *wrappers/* subdirectory contains code used in Python embedding (Appendix F, Section 35).

The *data/* directory contains several configuration and static data files used by MET. The *sample\_fcst/* and *sample\_obs/* subdirectories contain sample data used by the test scripts provided in the *scripts/* directory.

The *docs/* directory contains the Sphinx documentation for MET.

The *out/* directory will be populated with sample output from the test cases described in the next section.

The *src/* directory contains the source code for each of the tools in MET.

The *scripts/* directory contains test scripts that are run by make test after MET has been successfully built, and a directory of sample configuration files used in those tests located in the *scripts/config/* subdirectory. The output from the test scripts in this directory will be written to the *out/* directory. Users are encouraged to copy sample configuration files to another location and modify them for their own use.

The *share/met/Rscripts* directory contains a handful of sample R scripts, including plot\_tcmpr.R, which provides graphic utilities for MET-TC. For more information on the graphics capabilities, see Section 28.2.3 of this User's Guide.

## 2.9 Building the MET Package

Building the MET package consists of three main steps: (1) install the required libraries, (2) configure the environment variables, and (3) configure and execute the build. Users can follow the instructions below or use a sample installation script. Users can find the script and its instructions under on the Downloads page of the MET website.

## 2.10 Install the Required Libraries

- Please refer to Section 2.6 and Section 2.7 on how to install the required and optional libraries.
- If installing the required and optional libraries in a non-standard location, the user may need to tell MET where to find them. This can be done by setting or adding to the LD\_LIBRARY PATH to include the path to the library files.

#### 2.10.1 Set Environment Variables

The MET build uses environment variables to specify the locations of the needed external libraries. For each library, there is a set of three environment variables to describe the locations:  $MET_{lib}, MET_{lib}$ .

The \$MET\_<lib> environment variable can be used if the external library is installed such that there is a main directory which has a subdirectory called "lib" containing the library files and another subdirectory called "include" containing the include files. For example, if the NetCDF library files are installed in /opt/netcdf/lib and the include files are in /opt/netcdf/include, you can just define the \$MET\_NETCDF environment variable to be "/opt/netcdf".

The \$MET\_<lib>INC and \$MET\_<lib>LIB environment variables are used if the library and include files for an external library are installed in separate locations. In this case, both environment variables must be specified and the associated \$MET\_<lib> variable will be ignored. For example, if the NetCDF include files are installed in /opt/include/netcdf and the library files are in /opt/lib/netcdf, then you would set \$MET\_NETCDFINC to "/opt/include/netcdf" and \$MET\_NETCDFLIB to "/opt/lib/netcdf".

The following environment variables should also be set:

- Set \$MET\_NETCDF to point to the main NetCDF directory, or set \$MET\_NETCDFINC to point to the directory with the NetCDF include files and set \$MET\_NETCDFLIB to point to the directory with the NetCDF library files. Note that the files for both NetCDF-C and NetCDF-CXX must be installed in the same include and library directories.
- Set \$MET\_HDF5 to point to the main HDF5 directory.
- Set \$MET\_BUFR to point to the main BUFR directory, or set \$MET\_BUFRLIB to point to the directory with the BUFR library files. Because we don't use any BUFR library include files, you don't need to specify \$MET\_BUFRINC.
- Set \$MET\_GSL to point to the main GSL directory, or set \$MET\_GSLINC to point to the directory with the GSL include files and set \$MET\_GSLIB to point to the directory with the GSL library files.
- If compiling support for GRIB2, set \$MET\_GRIB2CINC and \$MET\_GRIB2CLIB to point to the main GRIB2C directory which contains both the include and library files. These are used instead of \$MET\_GRIB2C since the main GRIB2C directory does not contain include and lib subdirectories.
- If compiling support for PYTHON, set \$MET\_PYTHON\_CC and \$MET\_PYTHON\_LD to specify the compiler (-I) and linker (-L) flags required for python. Set \$MET\_PYTHON\_CC for the directory containing the "Python.h" header file. Set \$MET\_PYTHON\_LD for the directory containing the python library file and indicate the name of that file. For example:

MET\_PYTHON\_CC='-I/usr/include/python3.6'
MET\_PYTHON\_LD='-L/usr/lib/python3.6/config-x86\_64-linux-gnu -lpython3.6m'

Note that this version of Python must include support for a minimum set of required pacakges. For more information about Python support in MET, including the list of required packages, please refer to Appendix F, Section 35.

- If compiling MODIS-Regrid and/or lidar2nc, set \$MET\_HDF to point to the main HDF4 directory, or set \$MET\_HDFINC to point to the directory with the HDF4 include files and set \$MET\_HDFLIB to point to the directory with the HDF4 library files. Also, set \$MET\_HDFEOS to point to the main HDF EOS directory, or set \$MET\_HDFEOSINC to point to the directory with the HDF EOS include files and set \$MET\_HDFEOSLIB to point to the directory with the HDF EOS library files.
- If compiling MODE Graphics, set \$MET\_CAIRO to point to the main Cairo directory, or set\$MET\_CAIROINC to point to the directory with the Cairo include files and set \$MET\_CAIROLIB to point to the directory with the Cairo library files. Also, set \$MET\_FREETYPE to point to the main FreeType directory, or set \$MET\_FREETYPEINC to point to the directory with the FreeType include files and set \$MET\_FREETYPELIB to point to the directory with the FreeType library files.
- When running MODE Graphics, set \$MET\_FONT\_DIR to the directory containing font data required at runtime. A link to the tarball containing this font data can be found on the MET website.

For ease of use, you should define these in your .cshrc or equivalent file.

#### 2.10.2 Configure and Execute the Build

Example: To configure MET to install all of the available tools in the "bin" subdirectory of your current directory, you would use the following commands:

If all tools are enabled and the build is successful, the "*<prefix>/bin*" directory (where *<prefix>* is the prefix you specified on your configure command line) will contain 36 executables:

- ascii2nc
- ensemble\_stat
- gen\_vx\_mask
- grid\_stat
- gis\_dump\_dbf
- gis\_dump\_shp
- gis\_dump\_shx
- grid\_diag
- gsid2mpr
- gsidens2orank
- lidar2nc
- madis2nc
- mode
- mode\_analysis
- modis\_regrid

(continues on next page)

(continued from previous page)

- pb2nc
- pcp\_combine
- plot\_data\_plane
- plot\_mode\_field
- plot\_point\_obs
- point2grid
- point\_stat
- rmw\_analysis
- regrid\_data\_plane
- series\_analysis
- shift\_data\_plane
- stat\_analysis
- tc\_dland
- tc\_gen
- tc\_pairs
- tc\_rmw
- tc\_stat
- wavelet\_stat
- wwmca\_plot
- wwmca\_regrid

NOTE: Several compilation warnings may occur which are expected. If any errors occur, please refer to Appendix A, Section 30.2 on troubleshooting for common problems.

-help and -version command line options are available for all of the MET tools. Typing the name of the tool with no command line options also produces the usage statement.

The configure script has command line options to specify where to install MET and which MET utilities to install. Include any of the following options that apply to your system:

```
--prefix=PREFIX
```

By default, MET will install all the files in *"/usr/local/bin*". You can specify an installation prefix other than *"/usr/local*" using "–prefix", for instance "–prefix=\$HOME" or "–prefix=`pwd`".

--enable-grib2

Enable compilation of utilities using GRIB2. Requires \$MET\_GRIB2C.

--enable-python

Enable compilation of python interface. Requires \$MET\_PYTHON\_CC and \$MET\_PYTHON\_LD.

--enable-lidar2nc

Enable compilation of utilities using the LIDAR2NC tool.

--enable-modis

Enable compilation of the Modis-Regrid tool. Requires \$MET\_HDF, \$MET\_HDFEOSINC, and \$MET\_HDFEOSLIB.

--enable-mode\_graphics

Enable compilation of the MODE-Graphics tool. Requires \$MET\_CAIRO and \$MET\_FREETYPE.

```
--disable-block4
```

Disable use of BLOCK4 in the compilation. Use this if you have trouble using PrepBUFR files.

--disable-openmp

Disable compilation of OpenMP directives within the code which allows some code regions to benefit from thread-parallel execution. Runtime environment variable OMP\_NUM\_THREADS controls the number of threads.

Run the configure script with the -help argument to see the full list of configuration options.

#### 2.10.3 Make Targets

The autoconf utility provides some standard make targets for the users. In MET, the following standard targets have been implemented and tested:

- 1. all compile all of the components in the package, but don't install them.
- 2. **install** install the components (where is described below). Will also compile if "make all" hasn't been done yet.
- 3. **clean** remove all of the temporary files created during the compilation.
- 4. uninstall remove the installed files. For us, these are the executables and the files in \$MET\_BASE.

MET also has the following non-standard targets:

5. test - runs the *scripts/test\_all.sh* script. You must run "make install" before using this target.

## 2.11 Sample Test Cases

Once the MET package has been built successfully, the user is encouraged to run the sample test scripts provided. They are run using make test in the top-level directory. Execute the following commands:

- 1. Type 'make test >& make\_test.log &' to run all of the test scripts in the directory. These test scripts use test data supplied with the tarball. For instructions on running your own data, please refer to the MET User's Guide.
- 2. Type 'tail -f make\_test.log' to view the execution of the test script.
- 3. When the test script is finished, type 'CTRL-C' to quit the tail. Look in "out" to find the output files for these tests. Each tool has a separate, appropriately named subdirectory for its output files.

4. In particular, check that the PB2NC tool ran without error. If there was an error, run "make clean" then rerun your configure command adding **–disable-block4** to your configure command line and rebuild MET.

## Chapter 3

# MET Data I/O

Data must often be preprocessed prior to using it for verification. Several MET tools exist for this purpose. In addition to preprocessing observations, some plotting utilities for data checking are also provided and described at the end of this section. Both the input and output file formats are described in this section. Section 3.1 and Section 3.2 are primarily concerned with re-formatting input files into the intermediate files required by some MET modules. These steps are represented by the first three columns in the MET flowchart depicted in Figure 1.1. Output data formats are described in Section 3.3. Common configuration files options are described in Section 3.5. Description of software modules used to reformat the data may now be found in Section 6 and Section 7.

## 3.1 Input data formats

The MET package can handle multiple gridded input data formats: GRIB version 1, GRIB version 2, and NetCDF files following the Climate and Forecast (CF) conventions, containing WRF output post-processed using wrf\_interp, or produced by the MET tools themselves. MET supports standard NCEP, USAF, UKMet Office and ECMWF GRIB tables along with custom, user-defined GRIB tables and the extended PDS including ensemble member metadata. See Section 3.5 for more information. Point observation files may be supplied in either PrepBUFR, ASCII, or MADIS format. Note that MET does not require the Unified Post-Processor to be used, but does require that the input GRIB data be on a standard, de-staggered grid on pressure or regular levels in the vertical. While the Grid-Stat, Wavelet-Stat, MODE, and MTD tools can be run on a gridded field at virtually any level, the Point-Stat tool can only be used to verify forecasts at the surface or on pressure or height levels. MET does not interpolate between native model vertical levels.

When comparing two gridded fields with the Grid-Stat, Wavelet-Stat, Ensemble-Stat, MODE, MTD, or Series-Analysis tools, the input model and observation datasets must be on the same grid. MET will regrid files according to user specified options. Alternatively, outside of MET, the copygb and wgrib2 utilities are recommended for re-gridding GRIB1 and GRIB2 files, respectively. To preserve characteristics of the observations, it is generally preferred to re-grid the model data to the observation grid, rather than vice versa.

Input point observation files in PrepBUFR format are available through NCEP. The PrepBUFR observation files contain a wide variety of point-based observation types in a single file in a standard format. However, some users may wish to use observations not included in the standard PrepBUFR files. For this reason, prior to performing the verification step in the Point-Stat tool, the PrepBUFR file is reformatted with the PB2NC tool. In this step, the user can select various ways of stratifying the observation data spatially, temporally, and by type. The remaining observations are reformatted into an intermediate NetCDF file. The ASCII2NC

tool may be used to convert ASCII point observations that are not available in the PrepBUFR files into this common NetCDF point observation format. Several other MET tools, described below, are also provided to reformat point observations into this common NetCDF point observation format prior to passing them as input to the Point-Stat or Ensemble-Stat verification tools.

Tropical cyclone forecasts and observations are typically provided in a specific ATCF (Automated Tropical Cyclone Forecasting) ASCII format, in A-deck, B-deck, and E-deck files.

#### 3.1.1 Requirements for CF Compliant NetCDF

The MET tools use following attributes and variables for input CF Compliant NetCDF data.

- 1. The global attribute "Conventions".
- 2. The "standard\_name" and "units" attributes for coordinate variables. The "axis" attribute ("T" or "time") must exist as the time variable if the "standard\_name" attribute does not exist.
- 3. The "coordinates" attribute for the data variables. It contains the coordinate variable names.
- 4. The "grid\_mapping" attribute for the data variables for projections and the matching grid mapping variable (optional for the latitude\_longitude projection).
- 5. The gridded data should be evenly spaced horizontally and vertically.
- 6. (Optional) the "forecast\_reference\_time" variable for init\_time.

MET processes the CF-Compliant gridded NetCDF files with the projection information. The CF-Compliant NetCDF is defined by the global attribute "Conventions" whose value begins with "CF-" ("CF-<Version\_number>"). The global attribute "Conventions" is mandatory. MET accepts the variation of this attribute ("conventions" and "CONVENTIONS"). The value should be started with "CF-" and followed by the version number. MET accepts the attribute value that begins with "CF" ("CF" and a space instead of a hyphen) or "COARDS".

The grid mapping variable contains the projection information. The grid mapping variable can be found by looking at the variable attribute "grid\_mapping" from the data variables. The "standard\_name" attribute is used to filter out the coordinate variables like time, latitude, and longitude variables. The value of the "grid\_mapping" attribute is the name of the grid mapping variable. Four projections are supported with grid mapping variables: latitude\_longitude, lambert\_conformal\_conic, polar\_stereographic, and geostationary. In case of the latitude\_longitude projection, the latitude and longitude variable names should be the same as the dimension names and the "units" attribute should be valid.

Here are examples for the grid mapping variable ("edr" is the data variable):

#### Example 1: grid mapping for latitude\_longitude projection

```
float edr(time, z, lat, lon) ;
    edr:units = "m^(2/3) s^-1" ;
    edr:long_name = "Median eddy dissipation rate" ;
    edr:coordinates = "lat lon" ;
    edr:_FillValue = -9999.f ;
    edr:grid_mapping = "grid_mapping" ;
int grid_mapping ;
    grid_mapping:grid_mapping_name = "latitude_longitude" ;
```

(continues on next page)

(continued from previous page)

```
grid_mapping:semi_major_axis = 6371000. ;
grid_mapping:inverse_flattening = 0 ;
```

Example 2: grid mapping for lambert\_conformal\_conic projection

```
float edr(time, z, y, x) ;
    edr:units = "m^(2/3) s^-1" ;
    edr:long_name = "Eddy dissipation rate" ;
    edr:coordinates = "lat lon" ;
    edr:_FillValue = -9999.f ;
    edr:grid_mapping = "grid_mapping" ;
int grid_mapping ;
    grid_mapping:grid_mapping_name = "lambert_conformal_conic" ;
    grid_mapping:standard_parallel = 25. ;
    grid_mapping:longitude_of_central_meridian = -95. ;
    grid_mapping:latitude_of_projection_origin = 25. ;
    grid_mapping:false_easting = 0 ;
    grid_mapping:false_northing = 0 ;
    grid_mapping:GRIB_earth_shape = "spherical" ;
    grid_mapping:GRIB_earth_shape_code = 0 ;
```

When the grid mapping variable is not available, MET detects the latitude\_longitude projection in following order:

- 1. the lat/lon projection from the dimensions
- 2. the lat/lon projection from the "coordinates" attribute from the data variable
- 3. the lat/lon projection from the latitude and longitude variables by the "standard\_name" attribute

MET is looking for variables with the same name as the dimension and checking the "units" attribute to find the latitude and longitude variables. The valid "units" strings are listed in the table below. MET accepts the variable "tlat" and "tlon" if the dimension names are "nlat" and "nlon".

If there are no latitude and longitude variables from dimensions, MET gets coordinate variable names from the "coordinates" attribute. The matching coordinate variables should have the proper "units" attribute.

MET gets the time, latitude, and longitude variables by looking at the standard name: "time", "latitude", and "longitude" as the last option.

MET gets the valid time from the time variable and the "forecast\_reference\_time" variable for the init\_time. If the time variable does not exist, it can come from the file name. MET supports only two cases:

- 1. TRMM\_3B42\_3hourly\_filename (3B42.<yyyymmdd>.<hh>>.7.G3.nc)
- 2. TRMM\_3B42\_daily\_filename (3B42\_daily.<yyyy>.<mm>.<dd>.7.G3.nc)

| õ                                                    |                    |                    |  |
|------------------------------------------------------|--------------------|--------------------|--|
| time                                                 | latitude           | longitude          |  |
| "seconds since YYYY-MM-DD HH:MM:SS", "minutes since  | "degrees_north",   | "degrees_east",    |  |
| YYYY-MM-DD HH:MM:SS", "hours since YYYY-MM-DD        | "degree_north",    | "degree_east",     |  |
| HH:MM:SS", "days since YYYY-MM-DD HH:MM:SS", Ac-     | "degree_N", "de-   | "degree_E", "de-   |  |
| cepts "Y", "YY", "YYY", "M", "D", "HH", and "HH:MM". | grees_N", "de-     | grees_E", "de-     |  |
| "HH:MM:SS" is optional                               | greeN", "degreesN" | greeE", "degreesE" |  |

Table 3.1: Valid strings for the "units" attribute.

### 3.1.2 Performance with NetCDF input data

There is no limitation on the NetCDF file size. The size of the data variables matters more than the file size. The NetCDF API loads the metadata first upon opening the NetCDF file. It's similar for accessing data variables. There are two API calls: getting the metadata and getting the actual data. The memory is allocated and consumed at the second API call (getting the actual data).

The dimensions of the data variables matter. MET requests the NetCDF data needs based on: 1) loading and processing a data plane, and 2) loading and processing the next data plane. This means an extra step for slicing with one more dimension in the NetCDF input data. The performance is quite different if the compression is enabled with high resolution data. NetCDF does compression per variable. The variables can have different compression levels (0 to 9). A value of 0 means no compression, and 9 is the highest level of compression possible. The number for decompression is the same between one more and one less dimension NetCDF input files (combined VS separated). The difference is the amount of data to be decompressed which requires more memory. For example, let's assume the time dimension is 30. NetCDF data with one less dimension (no time dimension) does decompression 30 times for nx by ny dataset. NetCDF with one more dimension does compression 30 times for 30 by nx by ny dataset and slicing for target time offset. So it's better to have multiple NetCDF files with one less dimension than a big file with bigger variable data if compressed. If the compression is not enabled, the file size will be much bigger requiring more disk space.

## 3.2 Intermediate data formats

MET uses NetCDF as an intermediate file format. The MET tools which write gridded output files write to a common gridded NetCDF file format. The MET tools which write point output files write to a common point observation NetCDF file format.

## 3.3 Output data formats

The MET package currently produces output in the following basic file formats: STAT files, ASCII files, NetCDF files, PostScript plots, and png plots from the Plot-Mode-Field utility.

The STAT format consists of tabular ASCII data that can be easily read by many analysis tools and software packages. MET produces STAT output for the Grid-Stat, Point-Stat, Ensemble-Stat, Wavelet-Stat, and TC-Gen tools. STAT is a specialized ASCII format containing one record on each line. However, a single STAT file will typically contain multiple line types. Several header columns at the beginning of each line remain the same for each line type. However, the remaining columns after the header change for each line type. STAT files can be difficult for a human to read as the quantities represented for many columns of data change from line to line.

For this reason, ASCII output is also available as an alternative for these tools. The ASCII files contain exactly the same output as the STAT files but each STAT line type is grouped into a single ASCII file with a column header row making the output more human-readable. The configuration files control which line types are output and whether or not the optional ASCII files are generated.

The MODE tool creates two ASCII output files as well (although they are not in a STAT format). It generates an ASCII file containing contingency table counts and statistics comparing the model and observation fields being compared. The MODE tool also generates a second ASCII file containing all of the attributes for the single objects and pairs of objects. Each line in this file contains the same number of columns, and those columns not applicable to a given line type contain fill data. Similarly, the MTD tool writes one ASCII output file for 2D objects attributes and four ASCII output files for 3D object attributes.

The TC-Pairs and TC-Stat utilities produce ASCII output, similar in style to the STAT files, but with TC relevant fields.

Many of the tools generate gridded NetCDF output. Generally, this output acts as input to other MET tools or plotting programs. The point observation preprocessing tools produce NetCDF output as input to the statistics tools. Full details of the contents of the NetCDF files is found in Section 3.4 below.

The MODE, Wavelet-Stat and plotting tools produce PostScript plots summarizing the spatial approach used in the verification. The PostScript plots are generated using internal libraries and do not depend on an external plotting package. The MODE plots contain several summary pages at the beginning, but the total number of pages will depend on the merging options chosen. Additional pages will be created if merging is performed using the double thresholding or fuzzy engine merging techniques for the forecast and observation fields. The number of pages in the Wavelet-Stat plots depend on the number of masking tiles used and the dimension of those tiles. The first summary page is followed by plots for the wavelet decomposition of the forecast and observation fields. The generation of these PostScript output files can be disabled using command line options.

Users can use the optional plotting utilities Plot-Data-Plane, Plot-Point-Obs, and Plot-Mode-Field to produce graphics showing forecast, observation, and MODE object files.

## 3.4 Data format summary

The following is a summary of the input and output formats for each of the tools currently in MET. The output listed is the maximum number of possible output files. Generally, the type of output files generated can be controlled by the configuration files and/or the command line options:

- 1. PB2NC Tool
  - **Input**: PrepBUFR point observation file(s) and one configuration file.
  - **Output**: One NetCDF file containing the observations that have been retained.
- 2. ASCII2NC Tool
  - **Input**: ASCII point observation file(s) that has (have) been formatted as expected, and optional configuration file.
  - **Output**: One NetCDF file containing the reformatted observations.
- 3. MADIS2NC Tool
  - Input: MADIS point observation file(s) in NetCDF format.
  - **Output**: One NetCDF file containing the reformatted observations.

- 4. LIDAR2NC Tool
  - Input: One CALIPSO satellite HDF file.
  - **Output**: One NetCDF file containing the reformatted observations.
- 5. IODA2NC Tool
  - **Input**: IODA observation file(s) in NetCDF format.
  - **Output**: One NetCDF file containing the reformatted observations.
- 6. Point2Grid Tool
  - Input: One NetCDF file in the common point observation format.
  - **Output**: One NetCDF file containing a gridded representation of the point observations.
- 7. Pcp-Combine Tool
  - **Input**: Two or more gridded model or observation files (in GRIB format for "sum" command, or any gridded file for "add", "subtract", and "derive" commands) containing data (often accumulated precipitation) to be combined.
  - **Output**: One NetCDF file containing output for the requested operation(*s*).
- 8. Regrid-Data-Plane Tool
  - **Input**: One gridded model or observation field and one gridded field to provide grid specification if desired.
  - **Output**: One NetCDF file containing the regridded data field(s).
- 9. Shift-Data-Plane Tool
  - Input: One gridded model or observation field.
  - **Output**: One NetCDF file containing the shifted data field.
- 10. MODIS-Regrid Tool
  - Input: One gridded model or observation field and one gridded field to provide grid specification.
  - **Output**: One NetCDF file containing the regridded data field.
- 11. Gen-VX-Mask Tool
  - **Input**: One gridded model or observation file and one file defining the masking region (varies based on masking type).
  - **Output**: One NetCDF file containing a bitmap for the resulting masking region.

#### 12. Point-Stat Tool

- **Input**: One gridded model file, at least one NetCDF file in the common point observation format, and one configuration file.
- **Output**: One STAT file containing all of the requested line types and several ASCII files for each line type requested.

#### 13. Grid-Stat Tool

• Input: One gridded model file, one gridded observation file, and one configuration file.

• **Output**: One STAT file containing all of the requested line types, several ASCII files for each line type requested, and one NetCDF file containing the matched pair data and difference field for each verification region and variable type/level being verified.

#### 14. Ensemble Stat Tool

- **Input**: An arbitrary number of gridded model files, one or more gridded and/or point observation files, and one configuration file. Point and gridded observations are both accepted.
- **Output**: One NetCDF file containing requested ensemble forecast information. If observations are provided, one STAT file containing all requested line types, several ASCII files for each line type requested, and one NetCDF file containing gridded observation ranks.

#### 15. Wavelet-Stat Tool

- Input: One gridded model file, one gridded observation file, and one configuration file.
- **Output**: One STAT file containing the "ISC" line type, one ASCII file containing intensity-scale information and statistics, one NetCDF file containing information about the wavelet decomposition of forecast and observed fields and their differences, and one PostScript file containing plots and summaries of the intensity-scale verification.

#### 16. GSID2MPR Tool

- Input: One or more binary GSI diagnostic files (conventional or radiance) to be reformatted.
- Output: One ASCII file in matched pair (MPR) format.

#### 17. GSID2ORANK Tool

- Input: One or more binary GSI diagnostic files (conventional or radiance) to be reformatted.
- **Output**: One ASCII file in observation rank (ORANK) format.

#### 18. Stat-Analysis Tool

- **Input**: One or more STAT files output from the Point-Stat, Grid-Stat, Ensemble Stat, Wavelet-Stat, or TC-Gen tools and, optionally, one configuration file containing specifications for the analysis job(s) to be run on the STAT data.
- **Output**: ASCII output of the analysis jobs is printed to the screen unless redirected to a file using the "-out" option or redirected to a STAT output file using the "-out\_stat" option.

#### 19. Series-Analysis Tool

- **Input**: An arbitrary number of gridded model files and gridded observation files and one configuration file.
- **Output**: One NetCDF file containing requested output statistics on the same grid as the input files.

#### 20. Grid-Diag Tool

- Input: An arbitrary number of gridded data files and one configuration file.
- **Output**: One NetCDF file containing individual and joint histograms of the requested data.

#### 21. MODE Tool

• Input: One gridded model file, one gridded observation file, and one or two configuration files.

• **Output**: One ASCII file containing contingency table counts and statistics, one ASCII file containing single and pair object attribute values, one NetCDF file containing object indices for the gridded simple and cluster object fields, and one PostScript plot containing a summary of the features-based verification performed.

#### 22. MODE-Analysis Tool

- **Input**: One or more MODE object statistics files from the MODE tool and, optionally, one configuration file containing specification for the analysis job(s) to be run on the object data.
- **Output**: ASCII output of the analysis jobs will be printed to the screen unless redirected to a file using the "-out" option.

#### 23. MODE-TD Tool

- **Input**: Two or more gridded model files, two or more gridded observation files, and one configuration file.
- **Output**: One ASCII file containing 2D object attributes, four ASCII files containing 3D object attributes, and one NetCDF file containing object indices for the gridded simple and cluster object fields.

#### 24. TC-Dland Tool

- **Input**: One or more files containing the longitude (Degrees East) and latitude (Degrees North) of all the coastlines and islands considered to be a significant landmass.
- **Output**: One NetCDF format file containing a gridded field representing the distance to the nearest coastline or island, as specified in the input file.

#### 25. TC-Pairs Tool

- **Input**: At least one A-deck or E-deck file and one B-deck ATCF format file containing output from a tropical cyclone tracker and one configuration file. The A-deck files contain forecast tracks, the E-deck files contain forecast probabilities, and the B-deck files are typically the NHC Best Track Analysis but could also be any ATCF format reference.
- **Output**: ASCII output with the suffix .tcst.

#### 26. TC-Stat Tool

- **Input**: One or more TCSTAT output files output from the TC-Pairs tool and, optionally, one configuration file containing specifications for the analysis job(s) to be run on the TCSTAT data.
- **Output**: ASCII output of the analysis jobs will be printed to the screen unless redirected to a file using the "-out" option.

#### 27. TC-Gen Tool

- **Input**: One or more Tropical Cyclone genesis format files, one or more verifying operational and BEST track files in ATCF format, and one configuration file.
- **Output**: One STAT file containing all of the requested line types, several ASCII files for each line type requested, and one gridded NetCDF file containing counts of track points.

#### 28. TC-RMW Tool

• **Input**: One or more gridded data files, one ATCF track file defining the storm location, and one configuration file.

- **Output**: One gridded NetCDF file containing the requested model fields transformed into cylindrical coordinates.
- 29. RMW-Analysis Tool
  - Input: One or more NetCDF output files from the TC-RMW tool and one configuration file.
  - Output: One NetCDF file for results aggregated across the filtered set of input files.
- 30. Plot-Point-Obs Tool
  - **Input**: One NetCDF file containing point observation from the ASCII2NC, PB2NC, MADIS2NC, or LIDAR2NC tool.
  - **Output**: One postscript file containing a plot of the requested field.
- 31. Plot-Data-Plane Tool
  - **Input**: One gridded data file to be plotted.
  - **Output**: One postscript file containing a plot of the requested field.
- 32. Plot-MODE-Field Tool
  - Input: One or more MODE output files to be used for plotting and one configuration file.
  - **Output**: One PNG file with the requested MODE objects plotted. Options for objects include raw, simple or cluster and forecast or observed objects.
- 33. GIS-Util Tools
  - Input: ESRI shape files ending in .dbf, .shp, or .shx.
  - **Output**: ASCII description of their contents printed to the screen.

## 3.5 Configuration File Details

Part of the strength of MET is the leveraging of capability across tools. There are several configuration options that are common to many of the tools.

Many of the MET tools use a configuration file to set parameters. This prevents the command line from becoming too long and cumbersome and makes the output easier to duplicate.

The configuration file details are described in *Configuration File Overview* (page 39) and *Tropical Cyclone Configuration Options* (page 109).

## Chapter 4

# **Configuration File Overview**

The configuration files that control many of the MET tools contain formatted ASCII text. This format has been updated for MET version 10.1.0 and continues to be used in subsequent releases.

Settings common to multiple tools are described in the top part of this file and settings specific to individual tools are described beneath the common settings. Please refer to the MET User's Guide for more details about the settings if necessary.

A configuration file entry is an entry name, followed by an equal sign (=), followed by an entry value, and is terminated by a semicolon (;). The configuration file itself is one large dictionary consisting of entries, some of which are dictionaries themselves.

The configuration file language supports the following data types:

- Dictionary:
  - Grouping of one or more entries enclosed by curly braces {}.
- Array:
  - List of one or more entries enclosed by square braces [].
  - Array elements are separated by commas.
- String:
  - A character string enclosed by double quotation marks "".
- Integer:
  - A numeric integer value.
- Float:
  - A numeric float value.
- Boolean:
  - A boolean value (TRUE or FALSE).
- Threshold:
  - A threshold type (<, <=, ==, !-, >=, or >) followed by a numeric value.
  - The threshold type may also be specified using two letter abbreviations (lt, le, eq, ne, ge, gt).

- Multiple thresholds may be combined by specifying the logic type of AND (&&) or OR (||). For example, ">=5&&<=10" defines the numbers between 5 and 10 and "==1||==2" defines numbers exactly equal to 1 or 2.</li>
- Percentile Thresholds:
  - Thresholds may be defined as percentiles of the data being processed in several places:
    - \* In Point-Stat and Grid-Stat when setting "cat\_thresh", "wind\_thresh" and "cnt\_thresh".
    - \* In Wavelet-Stat when setting "cat\_thresh".
    - \* In MODE when setting "conv\_thresh" and "merge\_thresh".
    - \* In Ensemble-Stat when setting "obs\_thresh".
    - \* When using the "censor\_thresh" config option.
    - \* In the Stat-Analysis "-out\_fcst\_thresh" and "-out\_obs\_thresh" job command options.
    - \* In the Gen-Vx-Mask "-thresh" command line option.
  - The following percentile threshold types are supported:
    - \* "SFP" for a percentile of the sample forecast values. e.g. ">SFP33.3" means greater than the 33.3-rd forecast percentile.
    - \* "SOP" for a percentile of the sample observation values. e.g. ">SOP75" means greater than the 75-th observation percentile.
    - \* "SCP" for a percentile of the sample climatology values. e.g. ">SCP90" means greater than the 90-th climatology percentile.
    - \* "USP" for a user-specified percentile threshold. e.g. "<USP90(2.5)" means less than the 90-th percentile values which the user has already determined to be 2.5 outside of MET.
    - \* "==FBIAS" for a user-specified frequency bias value. e.g. "==FBIAS1" to automatically de-bias the data, "==FBIAS0.9" to select a low-bias threshold, or "==FBIAS1.1" to select a high-bias threshold. This option must be used in conjunction with a simple threshold in the other field. For example, when "obs.cat\_thresh = >5.0" and "fcst.cat\_thresh = ==FBIAS1;", MET applies the >5.0 threshold to the observations and then chooses a forecast threshold which results in a frequency bias of 1. The frequency bias can be any float value > 0.0.
    - \* "CDP" for climatological distribution percentile thresholds. These thresholds require that the climatological mean and standard deviation be defined using the climo\_mean and climo\_stdev config file options, respectively. The categorical (cat\_thresh), conditional (cnt\_thresh), or wind speed (wind\_thresh) thresholds are defined relative to the climatological distribution at each point. Therefore, the actual numeric threshold applied can change for each point. e.g. ">CDP50" means greater than the 50-th percentile of the climatological distribution for each point.
  - When percentile thresholds of type SFP, SOP, SCP, or CDP are requested for continuous filtering thresholds (cnt\_thresh), wind speed thresholds (wind\_thresh), or observation filtering thresholds (obs\_thresh in ensemble\_stat), the following special logic is applied. Percentile thresholds of type equality are automatically converted to percentile bins which span the values from 0 to 100. For example, "==CDP25" is automatically expanded to 4 percentile bins: >=CDP0&&<CDP25,>=CDP25&&<CDP50,>=CDP50&&<CDP75,>=CDP75&&<=CDP100</p>

- When sample percentile thresholds of type SFP, SOP, SCP, or FBIAS are requested, MET recomputes the actual percentile that the threshold represents. If the requested percentile and actual percentile differ by more than 5%, a warning message is printed. This may occur when the sample size is small or the data values are not truly continuous.
- When percentile thresholds of type SFP, SOP, SCP, or USP are used, the actual threshold value is appended to the FCST\_THRESH and OBS\_THRESH output columns. For example, if the 90-th percentile of the current set of forecast values is 3.5, then the requested threshold "<=SFP90" is written to the output as "<=SFP90(3.5)".</p>
- When parsing FCST\_THRESH and OBS\_THRESH columns, the Stat-Analysis tool ignores the actual percentile values listed in parentheses.
- Piecewise-Linear Function (currently used only by MODE):
  - A list of (x, y) points enclosed in parenthesis ().
  - The (x, y) points are *NOT* separated by commas.
- User-defined function of a single variable:
  - Left side is a function name followed by variable name in parenthesis.
  - Right side is an equation which includes basic math functions (+,-,\*,/), built-in functions (listed below), or other user-defined functions.
  - Built-in functions include: sin, cos, tan, sind, cosd, tand, asin, acos, atan, asind, acosd, atand, atan2, atan2d, arg, argd, log, exp, log10, exp10, sqrt, abs, min, max, mod, floor, ceil, step, nint, sign

The context of a configuration entry matters. If an entry cannot be found in the expected dictionary, the MET tools recursively search for that entry in the parent dictionaries, all the way up to the top-level configuration file dictionary. If you'd like to apply the same setting across all cases, you can simply specify it once at the top-level. Alternatively, you can specify a setting at the appropriate dictionary level to have finer control over the behavior.

In order to make the configuration files more readable, several descriptive integer types have been defined in the ConfigConstants file. These integer names may be used on the right-hand side for many configuration file entries.

Each of the configurable MET tools expects a certain set of configuration entries. Examples of the MET configuration files can be found in *data/config* and *scripts/config*.

When you pass a configuration file to a MET tool, the tool actually parses up to four different configuration files in the following order:

- 1. Reads *share/met/config/ConfigConstants* to define constants.
- 2. If the tool produces PostScript output, it reads *share/met/config/ConfigMapData* to define the map data to be plotted.
- 3. Reads the default configuration file for the tool from *share/met/config*.
- 4. Reads the user-specified configuration file from the command line.

Many of the entries from step (3) are overwritten by the user-specified entries from step (4). Therefore, the configuration file you pass in on the command line really only needs to contain entries that differ from the defaults.

Any of the configuration entries may be overwritten by the user-specified configuration file. For example, the map data to be plotted may be included in the user-specified configuration file and override the default settings defined in the *share/met/config/ConfigMapData* file.

The configuration file language supports the use of environment variables. They are specified as \${ENV\_VAR}, where ENV\_VAR is the name of the environment variable. When scripting up many calls to the MET tools, you may find it convenient to use them. For example, when applying the same configuration to the output from multiple models, consider defining the model name as an environment variable which the controlling script sets prior to verifying the output of each model. Setting MODEL to that environment variable enables you to use one configuration file rather than maintianing many very similar ones.

An error in the syntax of a configuration file will result in an error from the MET tool stating the location of the parsing error.

## 4.1 Runtime Environment Variables

### 4.1.1 MET\_BASE

The MET\_BASE variable is defined in the code at compilation time as the path to the MET shared data. These are things like the default configuration files, common polygons and color scales. MET\_BASE may be used in the MET configuration files when specifying paths and the appropriate path will be substituted in. If MET\_BASE is defined as an environment variable, its value will be used instead of the one defined at compilation time.

## 4.1.2 MET\_OBS\_ERROR\_TABLE

The MET\_OBS\_ERROR\_TABLE environment variable can be set to specify the location of an ASCII file defining observation error information. The default table can be found in the installed *share/met/table\_files/obs\_error\_table.txt*. This observation error logic is applied in Ensemble-Stat to perturb ensemble member values and/or define observation bias corrections.

When processing point and gridded observations, Ensemble-Stat searches the table to find the entry defining the observation error information. The table consists of 15 columns and includes a header row defining each column. The special string "ALL" is interpreted as a wildcard in these files. The first 6 columns (OBS VAR, MESSAGE TYPE, PB REPORT TYPE, IN REPORT TYPE, INSTRUMENT TYPE, and STATION ID) may be set to a comma-separated list of strings to be matched. In addition, the strings in the OBS VAR column are interpreted as regular expressions when searching for a match. For example, setting the OBS VAR column to 'APCP [0-9]+' would match observations for both APCP 03 and APCP 24. The HGT RANGE, VAL RANGE, and PRS RANGE columns should either be set to "ALL" or "BEG, END" where BEG and END specify the range of values to be used. The INST BIAS SCALE and INST BIAS OFFSET columns define instrument bias adjustments which are applied to the observation values. The DIST\_TYPE and DIST\_PARM columns define the distribution from which random perturbations should be drawn and applied to the ensemble member values. See the obs error description below for details on the supported error distributions. The last two columns, MIN and MAX, define the bounds for the valid range of the bias-corrected observation values and randomly perturbed ensemble member values. Values less than MIN are reset to the mimimum value and values greater than MAX are reset to the maximum value. A value of NA indicates that the variable is unbounded.

#### 4.1.3 MET\_GRIB\_TABLES

The MET\_GRIB\_TABLES environment variable can be set to specify the location of custom GRIB tables. It can either be set to a specific file name or to a directory containing custom GRIB tables files. These file names must begin with a "grib1" or "grib2" prefix and end with a ".txt" suffix. Their format must match the format used by the default MET GRIB table files, described below. The custom GRIB tables are read prior to the default tables and their settings take precedence.

At runtime, the MET tools read default GRIB tables from the installed *share/met/table\_files* directory, and their file formats are described below:

GRIB1 table files begin with "grib1" prefix and end with a ".txt" suffix. The first line of the file must contain "GRIB1". The following lines consist of 4 integers followed by 3 strings:

Column 1: GRIB code (e.g. 11 for temperature) Column 2: parameter table version number Column 3: center id (e.g. 07 for US Weather Service- National Met. Center) Column 4: subcenter id Column 5: variable name Column 6: variable description Column 7: units

References:

Office Note 388 GRIB1 A Guide to the Code Form FM 92-IX Ext. GRIB Edition 1

GRIB2 table files begin with "grib2" prefix and end with a ".txt" suffix. The first line of the file must contain "GRIB2". The following lines consist of 8 integers followed by 3 strings.

- Column 1: Section 0 Discipline
- Column 2: Section 1 Master Tables Version Number
- Column 3: Section 1 Master Tables Version Number, low range of tables
- Column 4: Section 1 Master Table Version Number, high range of tables
- Column 5: Section 1 originating center
- Column 6: Local Tables Version Number
- Column 7: Section 4 Template 4.0 Parameter category
- Column 8: Section 4 Template 4.0 Parameter number

Column 9: variable name

Column 10: variable description

Column 11: units

References:

NCEP WMO GRIB2 Documentation

#### 4.1.4 OMP\_NUM\_THREADS

#### Introduction

There are a number of different ways of parallelizing code. OpenMP offers parallelism within a single shared-memory workstation or supercomputer node. The programmer writes OpenMP directives into the code to parallelize particular code regions.

When a parallelized code region is reached, which we shall hereafter call a parallel region, a number of threads are spawned and work is shared among them. Running on different cores, this reduces the execution time. At the end of the parallel region, the code returns to single-thread execution.

A limited number of code regions are parallelized in MET. As a consequence, there are limits to the overall speed gains acheivable. Only the parallel regions of code will get faster with more threads, leaving the remaining serial portions to dominate the runtime.

Not all top-level executables use parallelized code. If OpenMP is available, a log message will appear inviting the user to increase the number of threads for faster runtimes.

#### Setting the number of threads

The number of threads is controlled by the environment variable *OMP\_NUM\_THREADS*. For example, on a quad core machine, the user might choose to run on 4 threads:

export OMP\_NUM\_THREADS=4

Alternatively, the variable may be specified as a prefix to the executable itself. For example:

OMP\_NUM\_THREADS=4 <exec>

The case where this variable remains unset is handled inside the code, which defaults to a single thread.

There are choices when deciding how many threads to use. To perform a single run as fast as possible, it would likely be appropriate to use as many threads as there are (physical) cores available on the specific system. However, it is not a cast-iron guarantee that more threads will always translate into more speed. In theory, there is a chance that running across multiple non-uniform memory access (NUMA) regions may carry negative performance impacts. This has not been observed in practice, however.

A lower thread count is appropriate when time-to-solution is not so critical, because cores remain idle when the code is not inside a parallel region. Fewer threads typically means better resource utilization.

#### Which code is parallelized?

Regions of parallelized code are:

• fractional\_coverage (data\_plane\_util.cc)

Only the following top-level executables can presently benefit from OpenMP parallelization:

- grid\_stat
- ensemble\_stat
- grid\_ens\_prod

#### **Thread Binding**

It is normally beneficial to bind threads to particular cores, sometimes called *affinitization*. There are a few reasons for this, but at the very least it guarantees that threads remain evenly distributed across the available cores. Otherwise, the operating system may migrate threads between cores during a run.

OpenMP provides some environment variables to handle this: OMP\_PLACES and OMP\_PROC\_BIND. We anticipate that the effect of setting only OMP\_PROC\_BIND=true would be neutral-to-positive.

However, there are sometimes compiler-specific environment variables. Instead, thread affinitization is sometimes handled by MPI launchers, since OpenMP is often used in MPI codes to reduce intra-node communications.

Where code is running in a production context, it is worth being familiar with the binding / affinitization method on the particular system and building it into any relevant scripting.

## 4.2 Settings common to multiple tools

#### 4.2.1 exit\_on\_warning

The "exit\_on\_warning" entry in ConfigConstants may be set to true or false. If set to true and a MET tool encounters a warning, it will immediately exit with bad status after writing the warning message.

exit\_on\_warning = FALSE;

#### 4.2.2 nc\_compression

The "nc\_compression" entry in ConfigConstants defines the compression level for the NetCDF variables. Setting this option in the config file of one of the tools overrides the default value set in ConfigConstants. The environment variable MET\_NC\_COMPRESS overrides the compression level from configuration file. The command line argument "-compress n" for some tools overrides it. The range is 0 to 9.

- 0 is to disable the compression.
- 1 to 9: Lower number is faster, higher number for smaller files.

WARNING: Selecting a high compression level may slow down the reading and writing of NetCDF files within MET significantly.

nc\_compression = 0;

#### 4.2.3 output\_precision

The "output\_precision" entry in ConfigConstants defines the precision (number of significant decimal places) to be written to the ASCII output files. Setting this option in the config file of one of the tools will override the default value set in ConfigConstants.

output\_precision = 5;

#### 4.2.4 tmp\_dir\_1

The "tmp\_dir" entry in ConfigConstants defines the directory for the temporary files. The directory must exist and be writable. The environment variable MET\_TMP\_DIR overrides the default value at the configuration file. Some tools override the temporary directory by the command line argument "-tmp\_dir <diretory\_name>".

tmp\_dir = "/tmp";

#### 4.2.5 message\_type\_group\_map\_1

The "message\_type\_group\_map" entry is an array of dictionaries, each containing a "key" string and "val" string. This defines a mapping of message type group names to a comma-separated list of values. This map is defined in the config files for PB2NC, Point-Stat, or Ensemble-Stat. Modify this map to define sets of message types that should be processed together as a group. The "SURFACE" entry must be present to define message types for which surface verification logic should be applied.

```
mesage_type_group_map = [
    { key = "SURFACE"; val = "ADPSFC,SFCSHP,MSONET"; },
    { key = "ANYAIR"; val = "AIRCAR,AIRCFT"; },
    { key = "ANYSFC"; val = "ADPSFC,SFCSHP,ADPUPA,PROFLR,MSONET"; },
    { key = "ONLYSF"; val = "ADPSFC,SFCSHP"; }];
```

#### 4.2.6 message\_type\_map

The "message\_type\_map" entry is an array of dictionaries, each containing a "key" string and "val" string. This defines a mapping of input strings to output message types. This mapping is applied in ASCII2NC when converting input little\_r report types to output message types. This mapping is also supported in PBN2NC as a way of renaming input PREPBUFR message types.

```
message_type_map = [
    { key = "FM-12 SYNOP"; val = "ADPSFC"; },
    { key = "FM-13 SHIP"; val = "SFCSHP"; },
    { key = "FM-15 METAR"; val = "ADPSFC"; },
    { key = "FM-18 BUOY"; val = "SFCSHP"; },
    { key = "FM-281 QSCAT"; val = "ASCATW"; },
    { key = "FM-32 PILOT"; val = "ADPUPA"; },
```

(continues on next page)

(continued from previous page)

```
{ key = "FM-35 TEMP"; val = "ADPUPA"; },
{ key = "FM-88 SATOB"; val = "SATWND"; },
{ key = "FM-97 ACARS"; val = "AIRCFT"; }
];
```

#### 4.2.7 model

The "model" entry specifies a name for the model being verified. This name is written to the MODEL column of the ASCII output generated. If you're verifying multiple models, you should choose descriptive model names (no whitespace) to distinguish between their output. e.g. model = "GFS";

model = "WRF";

#### 4.2.8 desc

The "desc" entry specifies a user-specified description for each verification task. This string is written to the DESC column of the ASCII output generated. It may be set separately in each "obs.field" verification task entry or simply once at the top level of the configuration file. If you're verifying the same field multiple times with different quality control flags, you should choose description strings (no whitespace) to distinguish between their output. e.g. desc = "QC\_9";

desc = "NA";

#### 4.2.9 obtype

The "obtype" entry specifies a name to describe the type of verifying gridded observation used. This name is written to the OBTYPE column in the ASCII output generated. If you're using multiple types of verifying observations, you should choose a descriptive name (no whitespace) to distinguish between their output. When verifying against point observations the point observation message type value is written to the OBTYPE column. Otherwise, the configuration file obtype value is written.

obtype = "ANALYS";

#### 4.2.10 regrid

The "regrid" entry is a dictionary containing information about how to handle input gridded data files. The "regrid" entry specifies regridding logic using the following entries:

- The "to\_grid" entry may be set to NONE, FCST, OBS, a named grid, the path to a gridded data file defining the grid, or an explicit grid specification string.
  - to grid = NONE; To disable regridding.
  - to\_grid = FCST; To regrid observations to the forecast grid.
  - to\_grid = OBS; To regrid forecasts to the observation grid.

- to\_grid = "G218"; To regrid both to a named grid.
- to\_grid = "path"; To regrid both to a grid defined by a file.
- to\_grid = "spec"; To define a grid specification string, as described in *Appendix B Map Projections, Grids, and Polylines* (page 469).
- The "vld\_thresh" entry specifies a proportion between 0 and 1 to define the required ratio of valid data points. When regridding, compute a ratio of the number of valid data points to the total number of points in the neighborhood. If that ratio is less than this threshold, write bad data for the current point.
- The "method" entry defines the regridding method to be used.
  - Valid regridding methods:
    - \* MIN for the minimum value
    - \* MAX for the maximum value
    - \* MEDIAN for the median value
    - \* UW\_MEAN for the unweighted average value
    - \* DW\_MEAN for the distance-weighted average value (weight = distance  $^-2$ )
    - \* AW\_MEAN for an area-weighted mean when regridding from high to low resolution grids (width = 1)
    - \* LS\_FIT for a least-squares fit
    - \* BILIN for bilinear interpolation (width = 2)
    - \* NEAREST for the nearest grid point (width = 1)
    - \* BUDGET for the mass-conserving budget interpolation
    - \* FORCE to compare gridded data directly with no interpolation as long as the grid x and y dimensions match.
    - \* UPPER\_LEFT for the upper left grid point (width = 1)
    - \* UPPER\_RIGHT for the upper right grid point (width = 1)
    - \* LOWER\_RIGHT for the lower right grid point (width = 1)
    - \* LOWER\_LEFT for the lower left grid point (width = 1)
    - $\ast$  MAXGAUSS to compute the maximum value in the neighborhood and apply a Gaussian smoother to the result

The BEST, GEOG\_MATCH, and HIRA options are not valid for regridding.

- The "width" entry specifies a regridding width, when applicable. width = 4; To regrid using a 4x4 box or circle with diameter 4.
- The "shape" entry defines the shape of the neighborhood. Valid values are "SQUARE" or "CIRCLE"
- The "gaussian\_dx" entry specifies a delta distance for Gaussian smoothing. The default is 81.271. Ignored if not Gaussian method.
- The "gaussian\_radius" entry defines the radius of influence for Gaussian smoothing. The default is 120. Ignored if not Gaussian method.

- The "gaussian\_dx" and "gaussian\_radius" settings must be in the same units, such as kilometers or degress. Their ratio (sigma = gaussian\_radius / gaussian\_dx) determines the Guassian weighting function.
- The "convert", "censor\_thresh", and "censor\_val" entries are described below. When specified, these operations are applied to the output of the regridding step. The conversion operation is applied first, followed by the censoring operation.

regrid = {

to\_grid = NONE; method = NEAREST; width = 1; vld\_thresh = 0.5;= SOUARE; shape gaussian\_dx = 81.271;gaussian\_radius = 120; convert(x)= x; censor\_thresh = []; censor\_val = []; }

#### 4.2.11 fcst

The "fcst" entry is a dictionary containing information about the field(s) to be verified. This dictionary may include the following entries:

- The "field" entry is an array of dictionaries, each specifying a verification task. Each of these dictionaries may include:
  - The "name" entry specifies a name for the field.
  - The "level" entry specifies level information for the field.
  - Setting "name" and "level" is file-format specific. See below.
  - The "prob" entry in the forecast dictionary defines probability information. It may either be set as a boolean (i.e. TRUE or FALSE) or as a dictionary defining probabilistic field information.

When set as a boolean to TRUE, it indicates that the "fcst.field" data should be treated as probabilities. For example, when verifying the probabilistic NetCDF output of Ensemble-Stat, one could configure the Grid-Stat or Point-Stat tools as follows:

Setting "prob = TRUE" indicates that the "APCP\_24\_A24\_ENS\_FREQ\_gt0.0" data should be processed as probabilities.

When set as a dictionary, it defines the probabilistic field to be used. For example, when verifying GRIB files containing probabilistic data, one could configure the Grid-Stat or Point-Stat tools as follows:

```
fcst = {
   field = [ { name = "PROB"; level = "A24";
        prob = { name = "APCP"; thresh_lo = 2.54; } },
        { name = "PROB"; level = "P850";
        prob = { name = "TMP"; thresh_hi = 273; } }];
}
```

The example above selects two probabilistic fields. In both, "name" is set to "PROB", the GRIB abbreviation for probabilities. The "level" entry defines the level information (i.e. "A24" for a 24-hour accumulation and "P850" for 850mb). The "prob" dictionary defines the event for which the probability is defined. The "thresh\_lo" (i.e. APCP > 2.54) and/or "thresh\_hi" (i.e. TMP < 273) entries are used to define the event threshold(s).

Probability fields should contain values in the range [0, 1] or [0, 100]. However, when MET encounters a probability field with a range [0, 100], it will automatically rescale it to be [0, 1] before applying the probabilistic verification methods.

- Set "prob\_as\_scalar = TRUE" to override the processing of probability data. When the "prob" entry is set as a dictionary to define the field of interest, setting "prob\_as\_scalar = TRUE" indicates that this data should be processed as regular scalars rather than probabilities. For example, this option can be used to compute traditional 2x2 contingency tables and neighborhood verification statistics for probability data. It can also be used to compare two probability fields directly. When this flag is set, probability values are automatically rescaled from the range [0, 100] to [0, 1].
- The "convert" entry is a user-defined function of a single variable for processing input data values. Any input values that are not bad data are replaced by the value of this function. The convert function is applied prior to regridding or thresholding. This function may include any of the built-in math functions (e.g. sqrt, log10) described above. Several standard unit conversion functions are already defined in *data/config/ConfigConstants*. Examples of user-defined conversion functions include:

- The "censor\_thresh" entry is an array of thresholds to be applied to the input data. The "censor\_val" entry is an array of numbers and must be the same length as "censor\_thresh". These arguments must appear together in the correct format (threshold and number). For each censor threshold, any input values meeting the threshold criteria will be reset to the corresponding censor value. An empty list indicates that no censoring should be performed. The censoring logic is applied prior to any regridding but after the convert function. All statistics are computed on the censored data. These entries may be used to apply quality control logic by resetting data

outside of an expected range to the bad data value of -9999. These entries are not indicated in the metadata of any output files, but the user can set the "desc" entry accordingly.

Examples of user-defined data censoring operations include:

censor\_thresh = [ >12000 ]; censor\_val = [ 12000 ];

- Several configuration options are provided to override and correct the metadata read from the input file. The supported options are listed below:

```
// Data attributes
set_attr_name
                   = "string";
                  = "string";
set_attr_level
set_attr_units
                   = "string";
set_attr_long_name = "string";
// Time attributes
set_attr_init = "YYYYMMDD[_HH[MMSS]]";
set_attr_valid = "YYYYMMDD[_HH[MMSS]]";
set_attr_lead = "HH[MMSS]";
set_attr_accum = "HH[MMSS]";
// Grid definition (must match the actual data dimensions)
set_attr_grid = "named grid or grid specification string";
// Flags
is_precipitation
                     = boolean;
is_specific_humidity = boolean;
is_u_wind
                    = boolean;
is_v_wind
                     = boolean:
is_grid_relative = boolean;
is_wind_speed = boolean;
is_wind_direction
                     = boolean;
is_prob
                     = boolean;
```

- The "mpr\_column" and "mpr\_thresh" entries are arrays of strings and thresholds to specify which matched pairs should be included in the statistics. These options apply to the Point-Stat and Grid-Stat tools. They are parsed seperately for each "obs.field" array entry. The "mpr\_column" strings specify MPR column names ("FCST", "OBS", "CLIMO\_MEAN", "CLIMO\_STDEV", or "CLIMO\_CDF"), differences of columns ("FCST-OBS"), or the absolute value of those differences ("ABS(FCST-OBS)"). The number of "mpr\_thresh" thresholds must match the number of "mpr\_column" entries, and the n-th threshold is applied to the n-th column. Any matched pairs which do not meet any of the specified thresholds are excluded from the analysis. For example, the following settings exclude matched pairs where the observation value differs from the forecast or climatological mean values by more than 10:

```
mpr_column = [ "ABS(OBS-FCST)", "ABS(OBS-CLIMO_MEAN)" ];
mpr_thresh = [ <=10, <=10 ];</pre>
```

- The "cat\_thresh" entry is an array of thresholds to be used when computing categorical statistics.
- The "cnt\_thresh" entry is an array of thresholds for filtering data prior to computing continuous statistics and partial sums.
- The "cnt\_logic" entry may be set to UNION, INTERSECTION, or SYMDIFF and controls the logic for how the forecast and observed cnt\_thresh settings are combined when filtering matched pairs of forecast and observed values.
- The "file\_type" entry specifies the input gridded data file type rather than letting the code determine it. MET determines the file type by checking for known suffixes and examining the file contents. Use this option to override the code's choice. The valid file\_type values are listed the "data/config/ConfigConstants" file and are described below. This entry should be defined within the "fcst" and/or "obs" dictionaries. For example:

| fcst = {                              |                                         |
|---------------------------------------|-----------------------------------------|
| <pre>file_type = GRIB1;</pre>         | GRIB version 1                          |
| <pre>file_type = GRIB2;</pre>         | GRIB version 2                          |
| <pre>file_type = NETCDF_MET;</pre>    | NetCDF created by another MET tool      |
| <pre>file_type = NETCDF_PINT;</pre>   | NetCDF created by running the p_interp  |
|                                       | or wrf_interp utility on WRF output.    |
|                                       | May be used to read unstaggered raw WRF |
|                                       | NetCDF output at the surface or a       |
|                                       | single model level.                     |
| <pre>file_type = NETCDF_NCCF;</pre>   | NetCDF following the Climate Forecast   |
|                                       | (CF) convention.                        |
| file_type = PYTHON_NUMPY;             | Run a Python script to load data into   |
|                                       | a NumPy array.                          |
| <pre>file_type = PYTHON_XARRAY;</pre> | Run a Python script to load data into   |
|                                       | an xarray object.                       |
| }                                     |                                         |

- The "wind\_thresh" entry is an array of thresholds used to filter wind speed values when computing VL1L2 vector partial sums. Only those U/V pairs that meet this wind speed criteria will be included in the sums. Setting this threshold to NA will result in all U/V pairs being used.
- The "wind\_logic" entry may be set to UNION, INTERSECTION, or SYMDIFF and controls the logic for how the forecast and observed wind\_thresh settings are combined when filtering matched pairs of forecast and observed wind speeds.
- The "eclv\_points" entry specifies the economic cost/loss ratio points to be evaluated. For each cost/loss ratio specified, the relative value will be computed and written to the ECLV output line. This entry may either be specified as an array of numbers between 0 and 1 or as a single number. For an array, each array entry will be evaluated. For a single number, all evenly spaced points between 0 and 1 will be evaluated, where eclv\_points defines the spacing. Cost/loss values are omitted for ratios of 0.0 and 1.0 since they are undefined.
- The "init\_time" entry specifies the initialization time in YYYYMMDD[\_HH[MMSS]] format. This entry can be included in the "fcst" entry as shown below or included in the "field" entry if the user would like to use different initialization times for different fields.
- The "valid\_time" entry specifies the valid time in YYYYMMDD[\_HH[MMSS]] format. This entry can

be included in the "fcst" entry as shown below or included in the "field" entry if the user would like to use different valid times for different fields.

• The "lead\_time" entry specifies the lead time in HH[MMSS] format. This entry can be included in the "fcst" entry as shown below or included in the "field" entry if the user would like to use different lead times for different fields.

It is only necessary to use the "init\_time", "valid\_time", and/or "lead\_time" settings when verifying a file containing data for multiple output times. For example, to verify a GRIB file containing data for many lead times, you could use "lead\_time" to specify the record to be verified.

File-format specific settings for the "field" entry:

- GRIB1 and GRIB2:
  - For custom GRIB tables, see note about MET\_GRIB\_TABLES.
  - The "name" entry specifies a GRIB code number or abbreviation.
    - \* GRIB1 Product Definition Section
    - \* GRIB2 Product Definition Section
  - The "level" entry specifies a level type and value:
    - \* ANNN for accumulation interval NNN
    - \* ZNNN for vertical level NNN
    - \* ZNNN-NNN for a range of vertical levels
    - \* PNNN for pressure level NNN in hPa
    - \* PNNN-NNN for a range of pressure levels in hPa
    - \* LNNN for a generic level type
    - \* RNNN for a specific GRIB record number
  - The "GRIB\_lvl\_typ" entry is an integer specifying the level type.
  - The "GRIB\_lvl\_val1" and "GRIB\_lvl\_val2" entries are floats specifying the first and second level values.
  - The "GRIB\_ens" entry is a string specifying NCEP's usage of the extended PDS for ensembles. Set to "hi\_res\_ctl", "low\_res\_ctl", "+n", or "-n", for the n-th ensemble member.
  - The "GRIB1\_ptv" entry is an integer specifying the GRIB1 parameter table version number.
  - The "GRIB1\_code" entry is an integer specifying the GRIB1 code (wgrib kpds5 value).
  - The "GRIB1\_center" is an integer specifying the originating center.
  - The "GRIB1\_subcenter" is an integer specifying the originating subcenter.
  - The "GRIB1\_tri" is an integer specifying the time range indicator.
  - The "GRIB2\_mtab" is an integer specifying the master table number.
  - The "GRIB2\_ltab" is an integer specifying the local table number.
  - The "GRIB2\_disc" is an integer specifying the GRIB2 discipline code.
  - The "GRIB2\_parm\_cat" is an integer specifying the parameter category code.
  - The "GRIB2\_parm" is an integer specifying the parameter code.

- The "GRIB2\_pdt" is an integer specifying the product definition template (Table 4.0).
- The "GRIB2\_process" is an integer specifying the generating process (Table 4.3).
- The "GRIB2\_cntr" is an integer specifying the originating center.
- The "GRIB2\_ens\_type" is an integer specifying the ensemble type (Table 4.6).
- The "GRIB2\_der\_type" is an integer specifying the derived product type (Table 4.7).
- The "GRIB2\_stat\_type" is an integer specifying the statistical processing type (Table 4.10).
- The "GRIB2\_ipdtmpl\_index" and "GRIB2\_ipdtmpl\_val" entries are arrays of integers which specify the product description template values to be used. The indices are 0-based. For example, use the following to request a GRIB2 record whose 9-th and 27-th product description template values are 1 and 2, respectively:

GRIB2 ipdtmpl index=[8, 26]; GRIB2 ipdtmpl val=[1, 2];

- NetCDF (from MET tools, CF-compliant, p\_interp, and wrf\_interp):
  - The "name" entry specifies the NetCDF variable name.
  - The "level" entry specifies the dimensions to be used:
    - \* (i,...,j,\*,\*) for a single field, where i,...,j specifies fixed dimension values and , specifies the two dimensions for the gridded field. For example:

```
field = [
    {
        name = "QVAPOR";
        level = "(0,5,*,*)";
    },
    {
        name = "TMP_P850_ENS_MEAN";
        level = [ "(*,*)" ];
    }
];
```

- Python (using PYTHON\_NUMPY or PYTHON\_XARRAY):
  - The Python interface for MET is described in Appendix F of the MET User's Guide.
  - Two methods for specifying the Python command and input file name are supported. For tools
    which read a single gridded forecast and/or observation file, both options work. However, only
    the second option is supported for tools which read multiple gridded data files, such as EnsembleStat, Series-Analysis, and MTD.

Option 1:

- On the command line, replace the path to the input gridded data file with the constant string PYTHON\_NUMPY or PYTHON\_XARRAY.
- Specify the configuration "name" entry as the Python command to be executed to read the data.
- The "level" entry is not required for Python.

For example:

```
field = [
    { name = "read_ascii_numpy.py data/python/fcst.txt FCST"; }
];
```

Option 2:

- On the command line, leave the path to the input gridded data as is.
- Set the configuration "file\_type" entry to the constant PYTHON\_NUMPY or PYTHON\_XARRAY.
- Specify the configuration "name" entry as the Python command to be executed to read the data, but replace the input gridded data file with the constant MET PYTHON INPUT ARG.
- The "level" entry is not required for Python.

For example:

```
file_type = PYTHON_NUMPY;
field = [
   { name = "read_ascii_numpy.py MET_PYTHON_INPUT_ARG FCST"; }
];
```

```
fcst = {
```

```
censor_thresh = [];
   censor_val = [];
  cnt_thresh = [ NA ];
  cnt_logic = UNION;
  wind_thresh = [ NA ];
  wind_logic = UNION;
  eclv_points = 0.05;
  message_type = [ "ADPSFC" ];
  init_time
               = "20120619_12";
  valid_time = "20120620_00";
  lead_time
                = "12";
  field = \Gamma
     {
                  = "APCP";
       name
                  = [ "A03" ];
       level
       cat_thresh = [ >0.0, >=5.0 ];
      }
  ];
}
```

### 4.2.12 obs

The "obs" entry specifies the same type of information as "fcst", but for the observation data. It will often be set to the same things as "fcst", as shown in the example below. However, when comparing forecast and observation files of different format types, this entry will need to be set in a non-trivial way. The length of the "obs.field" array must match the length of the "fcst.field" array. For example:

obs = fcst;

```
or
```

```
fcst = {
  censor_thresh = [];
  censor_val
                = [];
  cnt_thresh
                = [ NA ];
  cnt_logic
                = UNION;
  wind_thresh
              = [ NA ];
  wind_logic
                = UNION;
  field = [
     {
        name
                   = "PWAT":
        level
                   = [ "L0" ];
        cat_thresh = [ >2.5 ];
     }
   ];
}
obs = \{
  censor_thresh = [];
                = [];
  censor_val
  mpr_column
                = [];
  mpr_thresh
                = [];
               = [ NA ];
  cnt_thresh
  cnt_logic
                = UNION;
  wind_thresh
               = [ NA ];
  wind_logic
                = UNION;
  field = [
     {
                   = "IWV";
        name
        level
                   = [ "L0" ];
        cat_thresh = [ >25.0 ];
     }
   ];
}
```

• The "message\_type" entry is an array of point observation message types to be used. This only applies

to the tools that verify against point observations. This may be specified once at the top-level "obs" dictionary or separately for each "field" array element. In the example shown above, this is specified in the "fcst" dictionary and copied to "obs".

- Simplified vertical level matching logic is applied for surface message types. Observations for the following message types are assumed to be at the surface, as defined by the default message\_type\_group\_map: ADPSFC, SFCSHP, MSONET
- The "message\_type" would be placed in the "field" array element if more than one "message\_type" entry is desired within the config file. For example:

```
fcst = {
   censor_thresh = [];
   censor_val
               = [];
   cnt_thresh
                 = [ NA ];
   cnt_logic
                 = UNION;
   wind_thresh = [ NA ];
   wind_logic
                 = UNION;
   field = \Gamma
      {
         message_type = [ "ADPUPA" ];
         sid_inc
                     = [];
         sid_exc
                      = [];
                     = "TMP";
         name
                     = [ "P250", "P500", "P700", "P850", "P1000" ];
         level
         cat_thresh = [ <=273.0 ];</pre>
       },
       {
         message_type = [ "ADPSFC" ];
         sid_inc
                     = [];
                     = [ "KDEN", "KDET" ]:
         sid exc
         name
                     = "TMP";
         level
                     = [ "Z2" ];
         cat_thresh = [ <=273.0 ];
       }
   ];
 }
```

- The "sid\_inc" entry is an array of station ID groups indicating which station ID's should be included in the verification task. If specified, only those station ID's appearing in the list will be included. Note that filtering by station ID may also be accomplished using the "mask.sid" option. However, when using the "sid\_inc" option, statistics are reported separately for each masking region.
- The "sid\_exc" entry is an array of station ID groups indicating which station ID's should be excluded from the verification task.
- Each element in the "sid\_inc" and "sid\_exc" arrays is either the name of a single station ID or the full path to a station ID group file name. A station ID group file consists of a name for the group followed by a list of station ID's. All of the station ID's indicated will be concatenated into one long list of station

ID's to be included or excluded.

• As with "message\_type" above, the "sid\_inc" and "sid\_exc" settings can be placed in the in the "field" array element to control which station ID's are included or excluded for each verification task.

obs = fcst;

### 4.2.13 climo\_mean

The "climo\_mean" dictionary specifies climatology mean data to be read by the Grid-Stat, Point-Stat, Ensemble-Stat, and Series-Analysis tools. It consists of several entires defining the climatology file names and fields to be used.

- The "file\_names" entry specifies one or more file names containing the gridded climatology data to be used.
- The "field" entry is an array of dictionaries, specified the same way as those in the "fcst" and "obs" dictionaries. If the array has length zero, not climatology data will be read and all climatology statistics will be written as missing data. Otherwise, the array length must match the length of "field" in the "fcst" and "obs" dictionaries.
- The "regrid" dictionary defines how the climatology data should be regridded to the verification domain.
- The "time\_interp\_method" entry specifies how the climatology data should be interpolated in time to the forecast valid time:
- NEAREST for data closest in time
- UW\_MEAN for average of data before and after
- DW\_MEAN for linear interpolation in time of data before and after
- The "day\_interval" entry is an integer specifying the spacing in days of the climatology data. Use 31 for monthly data or 1 for daily data. Use "NA" if the timing of the climatology data should not be checked.
- The "hour\_interval" entry is an integer specifying the spacing in hours of the climatology data for each day. This should be set between 0 and 24, with 6 and 12 being common choices. Use "NA" if the timing of the climatology data should not be checked.
- The "day\_interval" and "hour\_interval" entries replace the deprecated entries "match\_month", "match\_day", and "time\_step".

```
climo_mean = {
  file_name = [ "/path/to/climatological/mean/files" ];
  field = [];
  regrid = {
    method = NEAREST;
    width = 1;
    vld_thresh = 0.5;
  }
```

(continues on next page)

(continued from previous page)

```
time_interp_method = DW_MEAN;
day_interval = 31;
hour_interval = 6;
```

### 4.2.14 climo\_stdev

}

The "climo\_stdev" dictionary specifies climatology standard deviation data to be read by the Grid-Stat, Point-Stat, Ensemble-Stat, and Series-Analysis tools. The "climo\_mean" and "climo\_stdev" data define the climatological distribution for each grid point, assuming normality. These climatological distributions are used in two ways:

- (1) To define climatological distribution percentile (CDP) thresholds which can be used as categorical (cat\_thresh), continuous (cnt\_thresh), or wind speed (wind\_thresh) thresholds.
- (2) To subset matched pairs into climatological bins based on where the observation value falls within the climatological distribution. See the "climo\_cdf" dictionary.

This dictionary is identical to the "climo\_mean" dictionary described above but points to files containing climatological standard deviation values rather than means. In the example below, this dictionary is set by copying over the "climo\_mean" setting and then updating the "file\_name" entry.

```
climo_stdev = climo_mean;
climo_stdev = {
    file_name = [ "/path/to/climatological/standard/deviation/files" ];
}
```

# 4.2.15 climo\_cdf

The "climo\_cdf" dictionary specifies how the the climatological mean ("climo\_mean") and standard deviation ("climo\_stdev") data are used to evaluate model performance relative to where the observation value falls within the climatological distribution. This dictionary consists of the following entries:

- (1) The "cdf\_bins" entry defines the climatological bins either as an integer or an array of floats between 0 and 1.
- (2) The "center\_bins" entry may be set to TRUE or FALSE.
- (3) The "write\_bins" entry may be set to TRUE or FALSE.
- (4) The "direct\_prob" entry may be set to TRUE or FALSE.

MET uses the climatological mean and standard deviation to construct a normal PDF at each observation location. The total area under the PDF is 1, and the climatological CDF value is computed as the area of the PDF to the left of the observation value. Since the CDF is a value between 0 and 1, the CDF bins must span that same range.

When "cdf\_bins" is set to an array of floats, they explicitly define the climatological bins. The array must begin with 0.0 and end with 1.0. For example:

cdf\_bins = [ 0.0, 0.10, 0.25, 0.75, 0.90, 1.0 ];

When "cdf\_bins" is set to an integer, it defines the number of bins to be used. The "center\_bins" flag indicates whether or not the bins should be centered on 0.5. An odd number of bins can be centered or uncentered while an even number of bins can only be uncentered. For example:

```
4 uncentered bins (cdf_bins = 4; center_bins = FALSE;) yields:
0.0, 0.25, 0.50, 0.75, 1.0
5 uncentered bins (cdf_bins = 5; center_bins = FALSE;) yields:
0.0, 0.2, 0.4, 0.6, 0.8, 0.9, 1.0
5 centered bins (cdf_bins = 5; center_bins = TRUE;) yields:
0.0, 0.125, 0.375, 0.625, 0.875, 1.0
```

When multiple climatological bins are used for Point-Stat and Grid-Stat, statistics are computed separately for each bin, and the average of the statistics across those bins is written to the output. When "write\_bins" is true, the statistics for each bin are also written to the output. The bin number is appended to the contents of the VX\_MASK output column.

Setting the number of bins to 1 effectively disables this logic by grouping all pairs into a single climatological bin.

```
climo_cdf = {
   cdf_bins = 11; or an array of floats
   center_bins = TRUE; or FALSE
   write_bins = FALSE; or TRUE
   direct_prob = FALSE; or TRUE
}
```

# 4.2.16 climato\_data

When specifying climatology data for probability forecasts, either supply a probabilistic "climo\_mean" field or non-probabilistic "climo\_mean" and "climo\_stdev" fields from which a normal approximation of the climatological probabilities should be derived.

When "climo\_mean" is set to a probability field with a range of [0, 1] and "climo\_stdev" is unset, the MET tools use the "climo\_mean" probability values directly to compute Brier Skill Score (BSS).

When "climo\_mean" and "climo\_stdev" are both set to non-probability fields, the MET tools use the mean, standard deviation, and observation event threshold to derive a normal approximation of the climatological probabilities.

The "direct\_prob" option controls the derivation logic. When "direct\_prob" is true, the climatological probability is computed directly from the climatological distribution at each point as the area to the left of the event threshold value. For greater-than or greater-than-or-equal-to thresholds, 1.0 minus the area is used. When "direct\_prob" is false, the "cdf\_bins" values are sampled from climatological distribution. The probability is computed as the proportion of those samples which meet the threshold criteria. In this way, the number of bins impacts the resolution of the climatological probabilities. These derived probability values are used to compute the climatological Brier Score and Brier Skill Score.

# 4.2.17 mask\_missing\_flag

The "mask\_missing\_flag" entry specifies how missing data should be handled in the Wavelet-Stat and MODE tools:

- "NONE" to perform no masking of missing data
- "FCST" to mask the forecast field with missing observation data
- "OBS" to mask the observation field with missing forecast data
- "BOTH" to mask both fields with missing data from the other

mask\_missing\_flag = BOTH;

#### 4.2.18 obs\_window

The "obs\_window" entry is a dictionary specifying a beginning ("beg" entry) and ending ("end" entry) time offset values in seconds. It defines the time window over which observations are retained for scoring. These time offsets are defined relative to a reference time t, as [t+beg, t+end]. In PB2NC, the reference time is the PREPBUFR files center time. In Point-Stat and Ensemble-Stat, the reference time is the forecast valid time.

```
obs_window = {
    beg = -5400;
    end = 5400;
}
```

# 4.2.19 mask

The "mask" entry is a dictionary that specifies the verification masking regions to be used when computing statistics. Each mask defines a geographic extent, and any matched pairs falling inside that area will be used in the computation of statistics. Masking regions may be specified in the following ways:

- The "grid" entry is an array of named grids. It contains a comma-separated list of pre-defined NCEP grids over which to perform verification. An empty list indicates that no masking grids should be used. The standard NCEP grids are named "GNNN" where NNN indicates the three digit grid number. Supplying a value of "FULL" indicates that the verification should be performed over the entire grid on which the data resides. See: ON388 TABLE B, GRID IDENTIFICATION (PDS Octet 7), MASTER LIST OF NCEP STORAGE GRIDS, GRIB Edition 1 (FM92). The "grid" entry can be the gridded data file defining grid.
- The "poly" entry contains a comma-separated list of files that define verification masking regions. These masking regions may be specified in two ways: as a lat/lon polygon or using a gridded data file such as the NetCDF output of the Gen-Vx-Mask tool.
  - An ASCII file containing a lat/lon polygon. Latitude in degrees north and longitude in degrees east. The first and last polygon points are connected. For example, "MET\_BASE/poly/EAST.poly" which consists of n points: "poly\_name lat1 lon1 lat2 lon2... latn lonn"

Several masking polygons used by NCEP are predefined in the installed *share/met/poly* directory. Creating a new polygon is as simple as creating a text file with a name for the polygon followed

by the lat/lon points which define its boundary. Adding a new masking polygon requires no code changes and no recompiling. Internally, the lat/lon polygon points are converted into x/y values in the grid. The lat/lon values for the observation points are also converted into x/y grid coordinates. The computations performed to check whether the observation point falls within the polygon defined is done in x/y grid space.

- The NetCDF output of the gen\_vx\_mask tool.
- Any gridded data file that MET can read may be used to define a verification masking region. Users must specify a description of the field to be used from the input file and, optionally, may specify a threshold to be applied to that field. Once this threshold is applied, any grid point where the resulting field is 0, the mask is turned off. Any grid point where it is non-zero, the mask is turned on. For example, "sample.grib {name = "TMP"; level = "Z2";} >273"
- The "sid" entry is an array of strings which define groups of observation station ID's over which to compute statistics. Each entry in the array is either a filename of a comma-separated list.
  - For a filename, the strings are whitespace-separated. The first string is the mask "name" and the remaining strings are the station ID's to be used.
  - For a comma-separated list, optionally use a colon to specify a name. For "MY\_LIST:SID1,SID2", name = MY\_LIST and values = SID1 and SID2.
  - For a comma-separated list of length one with no name specified, the mask "name" and value are both set to the single station ID string. For "SID1", name = SID1 and value = SID1.
  - For a comma-separated list of length greater than one with no name specified, the name is set to MASK\_SID and the values are the station ID's to be used. For "SID1,SID2", name = MASK\_SID and values = SID1 and SID2.
  - The "name" of the station ID mask is written to the VX\_MASK column of the MET output files.
- The "llpnt" entry is either a single dictionary or an array of dictionaries. Each dictionary contains three entries, the "name" for the masking region, "lat\_thresh", and "lon\_thresh". The latitude and longitude thresholds are applied directly to the point observation latitude and longitude values. Only observations whose latitude and longitude values meet this threshold criteria are used. A threshold set to "NA" always evaluates to true.

The masking logic for processing point observations in Point-Stat and Ensemble-Stat fall into two cateogries. The "sid" and "llpnt" options apply directly to the point observations. Only those observations for the specified station id's are included in the "sid" masks. Only those observations meeting the latitude and longitude threshold criteria are included in the "llpnt" masks.

The "grid" and "poly" mask options are applied to the grid points of the verification domain. Each grid point is determined to be inside or outside the masking region. When processing point observations, their latitude and longitude values are rounded to the nearest grid point of the verification domain. If the nearest grid point is inside the mask, that point observation is included in the mask.

(continues on next page)

(continued from previous page)

#### 4.2.20 ci\_alpha

The "ci\_alpha" entry is an array of floats specifying the values for alpha to be used when computing confidence intervals. Values of alpha must be between 0 and 1. The confidence interval computed is 1 minus the alpha value. Therefore, an alpha value of 0.05 corresponds to a 95% confidence interval.

ci\_alpha = [ 0.05, 0.10 ];

#### 4.2.21 boot

The "boot" entry defines the parameters to be used in calculation of bootstrap confidence intervals. The interval variable indicates what method should be used for computing bootstrap confidence intervals:

- The "interval" entry specifies the confidence interval method:
  - "BCA" for the BCa (bias-corrected percentile) interval method is highly accurate but computationally intensive.
  - "PCTILE" uses the percentile method which is somewhat less accurate but more efficient.
- The "rep\_prop" entry specifies a proportion between 0 and 1 to define the replicate sample size to be used when computing percentile intervals. The replicate sample size is set to boot\_rep\_prop \* n, where n is the number of raw data points.

When computing bootstrap confidence intervals over n sets of matched pairs, the size of the subsample, m, may be chosen less than or equal to the size of the sample, n. This variable defines the size of m as a proportion relative to the size of n. A value of 1 indicates that the size of the subsample, m, should be equal to the size of the sample, n.

- The "n\_rep" entry defines the number of subsamples that should be taken when computing bootstrap confidence intervals. This variable should be set large enough so that when confidence intervals are computed multiple times for the same set of data, the intervals do not change much. Setting this variable to zero disables the computation of bootstrap confidence intervals, which may be necessary to run MET in realtime or near-realtime over large domains since bootstrapping is computationally expensive. Setting this variable to 1000 indicates that bootstrap confidence interval should be computed over 1000 subsamples of the matched pairs.
- The "rng" entry defines the random number generator to be used in the computation of bootstrap confidence intervals. Subsamples are chosen at random from the full set of matched pairs. The randomness is determined by the random number generator specified. Users should refer to detailed

documentation of the GNU Scientific Library for a listing of the random number generators available for use.

• The "seed" entry may be set to a specific value to make the computation of bootstrap confidence intervals fully repeatable. When left empty the random number generator seed is chosen automatically which will lead to slightly different bootstrap confidence intervals being computed each time the data is run. Specifying a value here ensures that the bootstrap confidence intervals will be reproducable over multiple runs on the same computing platform.

```
boot = {
    interval = PCTILE;
    rep_prop = 1.0;
    n_rep = 0;
    rng = "mt19937";
    seed = "";
}
```

# 4.2.22 interp

The "interp" entry is a dictionary that specifies what interpolation or smoothing (for the Grid-Stat tool) methods should be applied. This dictionary may include the following entries:

- The "field" entry specifies to which field(s) the interpolation method should be applied. This does not apply when doing point verification with the Point-Stat or Ensemble-Stat tools:
  - "FCST" to interpolate/smooth the forecast field.
  - "OBS" to interpolate/smooth the observation field.
  - "BOTH" to interpolate/smooth both the forecast and the observation.
- The "vld\_thresh" entry specifies a number between 0 and 1. When performing interpolation over some neighborhood of points the ratio of the number of valid data points to the total number of points in the neighborhood is computed. If that ratio is less than this threshold, the matched pair is discarded. Setting this threshold to 1, which is the default, requires that the entire neighborhood must contain valid data. This variable will typically come into play only along the boundaries of the verification region chosen.
- The "shape" entry may be set to SQUARE or CIRCLE to specify the shape of the smoothing area.
- The "type" entry is an array of dictionaries, each specifying an interpolation method. Interpolation is performed over a N by N box centered on each point, where N is the width specified. Each of these dictionaries must include:
  - The "width" entry is an integer which specifies the size of the interpolation area. The area is either a square or circle containing the observation point. The width value specifies the width of the square or diameter of the circle. A width value of 1 is interpreted as the nearest neighbor model grid point to the observation point. For squares, a width of 2 defines a 2 x 2 box of grid points around the observation point (the 4 closest model grid points), while a width of 3 defines a 3 x 3 box of grid points around the observation point, and so on. For odd widths in grid-to-point comparisons (i.e. Point-Stat), the interpolation area is centered on the model grid point closest to the observation point. For grid-to-grid comparisons (i.e. Grid-Stat), the width must be odd.

- The "method" entry specifies the interpolation procedure to be applied to the points in the box:
  - \* MIN for the minimum value
  - \* MAX for the maximum value
  - \* MEDIAN for the median value
  - \* UW\_MEAN for the unweighted average value
  - \* DW\_MEAN for the distance-weighted average value where weight = distance ^ -2
  - \* LS\_FIT for a least-squares fit
  - \* BILIN for bilinear interpolation (width = 2)
  - \* NEAREST for the nearest grid point (width = 1)
  - $\ast\,$  BEST for the value closest to the observation
  - \* UPPER\_LEFT for the upper left grid point (width = 1)
  - \* UPPER\_RIGHT for the upper right grid point (width = 1)
  - \* LOWER\_RIGHT for the lower right grid point (width = 1)
  - \* LOWER\_LEFT for the lower left grid point (width = 1)
  - \* GAUSSIAN for the Gaussian kernel
  - \* MAXGAUSS for the maximum value followed by a Gaussian smoother
  - \* GEOG\_MATCH for the nearest grid point where the land/sea mask and geography criteria are satisfied
  - \* HIRA for all neighborhood points to define a spatial ensemble (only in Ensemble-Stat)

The BUDGET, FORCE, GAUSSIAN, and MAXGAUSS methods are not valid for interpolating to point locations. For grid-to-grid comparisons, the only valid smoothing methods are MIN, MAX, MEDIAN, UW MEAN, and GAUSSIAN, and MAXGAUSS.

```
interp = {
    field = BOTH;
    vld_thresh = 1.0;
    shape = SQUARE;
    type = [
        {
            method = UW_MEAN;
            width = 1;
        }
    ];
}
```

# 4.2.23 land\_mask

The "land\_mask" dictionary defines the land/sea mask field which is used when verifying at the surface. For point observations whose message type appears in the "LANDSF" entry of the "message\_type\_group\_map" setting, only use forecast grid points where land = TRUE. For point observations whose message type appears in the "WATERSF" entry of the "message\_type\_group\_map" setting, only use forecast grid points where land = FALSE. The "flag" entry enables/disables this logic. If the "file\_name" entry is left empty, then the land/sea is assumed to exist in the input forecast file. Otherwise, the specified file(s) are searched for the data specified in the "field" entry. The "regrid" settings specify how this field should be regridded to the verification domain. Lastly, the "thresh" entry is the threshold which defines land (threshold is true) and water (threshold is false). land\_mask.flag may be set separately in each "obs.field" entry.

```
land_mask = {
  flag = FALSE;
  file_name = [];
  field = { name = "LAND"; level = "L0"; }
  regrid = { method = NEAREST; width = 1; }
  thresh = eq1;
}
```

# 4.2.24 topo\_mask

The "topo\_mask" dictionary defines the model topography field which is used when verifying at the surface. This logic is applied to point observations whose message type appears in the "SURFACE" entry of the "message\_type\_group\_map" setting. Only use point observations where the topo - station elevation difference meets the "use\_obs\_thresh" threshold entry. For the observations kept, when interpolating forecast data to the observation location, only use forecast grid points where the topo - station difference meets the "interp\_fcst\_thresh" threshold entry. The flag entry enables/disables this logic. If the "file\_name" is left empty, then the topography data is assumed to exist in the input forecast file. Otherwise, the specified file(s) are searched for the data specified in the "field" entry. The "regrid" settings specify how this field should be regridded to the verification domain.

topo\_mask.flag may be set separately in each "obs.field" entry.

# 4.2.25 hira

The "hira" entry is a dictionary that is very similar to the "interp" and "nbrhd" entries. It specifies information for applying the High Resolution Assessment (HiRA) verification logic in Point-Stat. HiRA is analogous to neighborhood verification but for point observations. The HiRA logic interprets the forecast values surrounding each point observation as an ensemble forecast. These ensemble values are processed in two ways. First, the ensemble continuous statistics (ECNT) and ranked probability score (RPS) line types are computed directly from the ensemble values. Second, for each categorical threshold specified, a fractional coverage value is computed as the ratio of the nearby forecast values that meet the threshold criteria. Point-Stat evaluates those fractional coverage values as if they were a probability forecast. When applying HiRA, users should enable the matched pair (MPR), probabilistic (PCT, PSTD, PJC, or PRC), or ensemble statistics (ECNT or PRS) line types in the output\_flag dictionary. The number of probabilistic HiRA output lines is determined by the number of categorical forecast thresholds and HiRA neighborhood widths chosen. This dictionary may include the following entries:

- The "flag" entry is a boolean which toggles "hira" on (TRUE) and off (FALSE).
- The "width" entry specifies the neighborhood size. Since HiRA applies to point observations, the width may be even or odd.
- The "vld\_thresh" entry is as described above.

= FALSE;

- The "cov\_thresh" entry is an array of probabilistic thresholds used to populate the Nx2 probabilistic contingency table written to the PCT output line and used for computing probabilistic statistics.
- The "shape" entry defines the shape of the neighborhood. Valid values are "SQUARE" or "CIRCLE"
- The "prob\_cat\_thresh" entry defines the thresholds which define ensemble probabilities from which to compute the ranked probability score output. If left empty but climatology data is provided, the climo\_cdf thresholds will be used instead. If left empty but no climatology data is provided, the obs.cat\_thresh thresholds will be used instead.

hira = { flag width

```
width = [ 2, 3, 4, 5 ];
vld_thresh = 1.0;
cov_thresh = [ ==0.25 ];
shape = SQUARE;
prob_cat_thresh = [];
}
```

# 4.2.26 output\_flag

The "output\_flag" entry is a dictionary that specifies what verification methods should be applied to the input data. Options exist for each output line type from the MET tools. Each line type may be set to one of:

- "NONE" to skip the corresponding verification method
- "STAT" to write the verification output only to the ".stat" output file
- "BOTH" to write to the ".stat" output file as well the optional "\_type.txt" file, a more readable ASCII file sorted by line type.

| out | <pre>output_flag = {</pre> |        |                                                                            |  |  |
|-----|----------------------------|--------|----------------------------------------------------------------------------|--|--|
|     | fho                        | = NONE | ; Forecast, Hit, Observation Rates                                         |  |  |
|     | ctc                        | = NONE | ; Contingency Table Counts                                                 |  |  |
|     | cts                        | = NONE | ; Contingency Table Statistics                                             |  |  |
|     | mctc                       | = NONE | ; Multi-category Contingency Table Counts                                  |  |  |
|     | mcts                       | = NONE | ; Multi-category Contingency Table Statistics                              |  |  |
|     | cnt                        | = NONE | ; Continuous Statistics                                                    |  |  |
|     | sl112                      | = NONE | ; Scalar L1L2 Partial Sums                                                 |  |  |
|     | sal112                     | = NONE |                                                                            |  |  |
|     |                            |        | is supplied                                                                |  |  |
|     |                            | = NONE | ·                                                                          |  |  |
|     | val112                     | = NONE | ; Vector Anomaly L1L2 Partial Sums when climatological data<br>is supplied |  |  |
|     | pct                        | = NONE |                                                                            |  |  |
|     | pstd                       | = NONE |                                                                            |  |  |
|     | 1                          |        | with Dichotomous outcomes                                                  |  |  |
|     | pjc                        | = NONE | ; Joint and Conditional Factorization for Probabilistic                    |  |  |
|     |                            |        | Forecasts                                                                  |  |  |
|     | prc                        | = NONE | ; Receiver Operating Characteristic for Probabilistic                      |  |  |
|     |                            |        | Forecasts                                                                  |  |  |
|     | eclv                       | = NONE | ; Economic Cost/Loss Value derived from CTC and PCT lines                  |  |  |
|     | mpr                        | = NONE | ; Matched Pair Data                                                        |  |  |
|     | nbrctc                     | = NONE | ; Neighborhood Contingency Table Counts                                    |  |  |
|     | nbrcts                     | = NONE | ; Neighborhood Contingency Table Statistics                                |  |  |
|     | nbrcnt                     | = NONE | ; Neighborhood Continuous Statistics                                       |  |  |
|     | isc                        | = NONE | · •                                                                        |  |  |
|     | ecnt                       | = NONE | ; Ensemble Continuous Statistics                                           |  |  |
|     | -                          | = NONE | · · · · · · · · · · · · · · · · · · ·                                      |  |  |
|     | rhist                      | = NONE | ; Rank Histogram                                                           |  |  |
|     | phist                      | = NONE | ; Probability Integral Transform Histogram                                 |  |  |
|     | orank                      | = NONE | ; Observation Rank                                                         |  |  |
|     | ssvar                      | = NONE | · ·                                                                        |  |  |
|     | grad                       | = NONE | ; Gradient statistics (S1 score)                                           |  |  |
| }   |                            |        |                                                                            |  |  |

# 4.2.27 nc\_pairs\_flag

The "nc\_pairs\_flag" can be set either to a boolean value or a dictionary in either Grid-Stat, Wavelet-Stat or MODE. The dictionary (with slightly different entries for the various tools ... see the default config files) has individual boolean settings turning on or off the writing out of the various fields in the netcdf output file for the tool. Setting all dictionary entries to false means the netcdf file will not be generated.

"nc\_pairs\_flag" can also be set to a boolean value. In this case, a value of true means to just accept the default settings (which will turn on the output of all the different fields). A value of false means no netcdf output will be generated.

| <pre>nc_pairs_flag =</pre> | { |        |
|----------------------------|---|--------|
| latlon                     | = | TRUE;  |
| raw                        | = | TRUE;  |
| diff                       | = | TRUE;  |
| climo                      | = | TRUE;  |
| climo_cdp                  | = | FALSE; |
| weight                     | = | FALSE; |
| nbrhd                      | = | FALSE; |
| fourier                    | = | FALSE; |
| gradient                   | = | FALSE; |
| distance_map               | = | FLASE; |
| apply_mask                 | = | TRUE;  |
| }                          |   |        |

#### 4.2.28 nc\_pairs\_var\_name

The "nc\_pairs\_var\_name" entry specifies a string for each verification task in Grid-Stat. This string is parsed from each "obs.field" dictionary entry and is used to construct variable names for the NetCDF matched pairs output file. The default value of an empty string indicates that the "name" and "level" strings of the input data should be used. If the input data "level" string changes for each run of Grid-Stat, using this option to define a constant string may make downstream processing more convenient.

For example:

nc pairs var name = "TMP";

nc\_pairs\_var\_name = "";

#### 4.2.29 nc\_pairs\_var\_suffix

The "nc\_pairs\_var\_suffix" entry is similar to the "nc\_pairs\_var\_name" entry described above. It is also parsed from each "obs.field" dictionary entry. However, it defines a suffix to be appended to the output variable name. This enables the output variable names to be made unique. For example, when verifying height for multiple level types but all with the same level value, use this option to customize the output variable names.

For example:

```
nc_pairs_var_suffix = "TROPO"; (for the tropopause height)
nc_pairs_var_suffix = "FREEZING"; (for the freezing level height)
```

NOTE: This option was previously named "nc\_pairs\_var\_str", which is now deprecated.

nc\_pairs\_var\_suffix = "";

# 4.2.30 ps\_plot\_flag

The "ps\_plot\_flag" entry is a boolean value for Wavelet-Stat and MODE indicating whether a PostScript plot should be generated summarizing the verification.

```
ps_plot_flag = TRUE;
```

# 4.2.31 grid\_weight\_flag

The "grid\_weight\_flag" specifies how grid weighting should be applied during the computation of continuous statistics and partial sums. It is meant to account for grid box area distortion and is often applied to global Lat/Lon grids. It is only applied for grid-to-grid verification in Grid-Stat and Ensemble-Stat and is not applied for grid-to-point verification. Three grid weighting options are currently supported:

- "NONE" to disable grid weighting using a constant weight (default).
- "COS\_LAT" to define the weight as the cosine of the grid point latitude. This an approximation for grid box area used by NCEP and WMO.
- "AREA" to define the weight as the true area of the grid box (km  $^2$ ).

The weights are ultimately computed as the weight at each grid point divided by the sum of the weights for the current masking region.

grid\_weight\_flag = NONE;

#### 4.2.32 hss\_ec\_value

The "hss\_ec\_value" entry is a floating point number used in the computation of the HSS\_EC statistic in the MCTS line type. It specifies the expected correct (EC) rate by chance for multi-category contingency tables. If set to its default value of NA, it will automatically be replaced with 1.0 divided by the MCTC table dimension. For example, for a 4x4 table, the default hss\_ec\_value is 1.0 / 4 = 0.25.

It set, it must greater than or equal to 0.0 and less than 1.0. A value of 0.0 produces an HSS\_EC statistic equal to the Accuracy statistic.

hss\_ec\_value = NA;

# 4.2.33 rank\_corr\_flag

The "rank\_corr\_flag" entry is a boolean to indicate whether Kendall's Tau and Spearman's Rank Correlation Coefficients (in the CNT line type) should be computed. Computing them over large datasets is computationally intensive and slows down the runtime significantly.

rank\_corr\_flag = FALSE;

# 4.2.34 duplicate\_flag

The "duplicate\_flag" entry specifies how to handle duplicate point observations in Point-Stat and Ensemble-Stat:

- "NONE" to use all point observations (legacy behavior)
- "UNIQUE" only use a single observation if two or more observations match. Matching observations are determined if they contain identical latitude, longitude, level, elevation, and time information. They may contain different observation values or station IDs

The reporting mechanism for this feature can be activated by specifying a verbosity level of three or higher. The report will show information about where duplicates were detected and which observations were used in those cases.

```
duplicate_flag = NONE;
```

#### 4.2.35 obs\_summary

The "obs\_summary" entry specifies how to compute statistics on observations that appear at a single location (lat,lon,level,elev) in Point-Stat and Ensemble-Stat. Eight techniques are currently supported:

- "NONE" to use all point observations (legacy behavior)
- "NEAREST" use only the observation that has the valid time closest to the forecast valid time
- "MIN" use only the observation that has the lowest value
- "MAX" use only the observation that has the highest value
- "UW\_MEAN" compute an unweighted mean of the observations
- "DW\_MEAN" compute a weighted mean of the observations based on the time of the observation
- "MEDIAN" use the median observation
- "PERC" use the Nth percentile observation where N = obs\_perc\_value

The reporting mechanism for this feature can be activated by specifying a verbosity level of three or higher. The report will show information about where duplicates were detected and which observations were used in those cases.

obs\_summary = NONE;

# 4.2.36 obs\_perc\_value

Percentile value to use when obs\_summary = PERC

obs\_perc\_value = 50;

# 4.2.37 obs\_quality\_inc

The "obs\_quality\_inc" entry specifies the quality flag values that are to be retained and used for verification. An empty list signifies that all point observations should be used, regardless of their quality flag value. The quality flag values will vary depending on the original source of the observations. The quality flag values to retain should be specified as an array of strings, even if the values themselves are numeric. Note "obs\_quality\_inc" replaces the older option "obs\_quality".

obs\_quality\_inc = [ "1", "2", "3", "9" ];

# 4.2.38 obs\_quality\_exc

The "obs\_quality\_exc" entry specifies the quality flag values that are to be ignored and not used for verification. An empty list signifies that all point observations should be used, regardless of their quality flag value. The quality flag values will vary depending on the original source of the observations. The quality flag values to ignore should be specified as an array of strings, even if the values themselves are numeric.

obs\_quality\_exc = [ "1", "2", "3", "9" ];

# 4.2.39 met\_data\_dir

The "met\_data\_dir" entry specifies the location of the internal MET data sub-directory which contains data files used when generating plots. It should be set to the installed *share/met* directory so the MET tools can locate the static data files they need at run time.

met\_data\_dir = "MET\_BASE";

# 4.2.40 many\_plots

The "fcst\_raw\_plot" entry is a dictionary used by Wavelet-Stat and MODE containing colortable plotting information for the plotting of the raw forecast field:

- The "color\_table" entry specifies the location and name of the colortable file to be used.
- The "plot\_min" and "plot\_max" entries specify the range of data values. If they are both set to 0, the MET tools will automatically rescale the colortable to the range of values present in the data. If they are not both set to 0, the MET tools will rescale the colortable using their values.
- When applicable, the "colorbar\_flag" enables the creation of a colorbar for this plot.

```
fcst_raw_plot = {
    color_table = "MET_BASE/colortables/met_default.ctable";
    plot_min = 0.0;
    plot_max = 0.0;
    colorbar_flag = TRUE;
}
```

The "obs\_raw\_plot", "wvlt\_plot", and "object\_plot" entries are dictionaries similar to the "fcst\_raw\_plot" described above.

# 4.2.41 tmp\_dir\_2

The "tmp\_dir" entry is a string specifying the location where temporary files should be written.

tmp\_dir = "/tmp";

# 4.2.42 output\_prefix

The "output\_prefix" entry specifies a string to be included in the output file name. The MET statistics tools construct output file names that include the tool name and timing information. You can use this setting to modify the output file name and avoid naming conflicts for multiple runs of the same tool.

output\_prefix = "";

#### 4.2.43 version

The "version" entry specifies the version number of the configuration file. The configuration file version number should match the version number of the MET code being run. This value should generally not be modified.

version = "VN.N";

# 4.2.44 time\_summary

This feature was implemented to allow additional processing of observations with high temporal resolution. The "flag" entry toggles the "time\_summary" on (TRUE) and off (FALSE). Obs may be summarized across the user specified time period defined by the "beg" and "end" entries. The "step" entry defines the time between intervals in seconds. The "width" entry specifies the summary interval in seconds. It may either be set as an integer number of seconds for a centered time interval or a dictionary with beginning and ending time offsets in seconds.

For example:

beg = "00"; end = "235959";

(continues on next page)

(continued from previous page)

```
step = 300;
width = 600;
width = { beg = -300; end = 300; }
```

This example does a 10-minute time summary every 5 minutes throughout the day. The first interval will be from 23:55:00 the previous day through 00:04:59 of the current day. The second interval will be from 0:00:00 through 00:09:59. And so on.

The two "width" settings listed above are equivalent. Both define a centered 10-minute time interval. Use the "beg" and "end" entries to define uncentered time intervals. The following example requests observations for one hour prior:

width = { beg = -3600; end = 0; }

The summaries will only be calculated for the specified GRIB codes. The supported summaries are "min" (minimum), "max" (maximum), "range", "mean", "stdev" (standard deviation), "median" and "p##" (percentile, with the desired percentile value specified in place of ##).

The "vld\_freq" and "vld\_thresh" options may be used to require that a certain ratio of observations must be present and contain valid data within the time window in order for a summary value to be computed. The "vld\_freq" entry defines the expected observation frequency in seconds. For example, when summarizing 1-minute data (vld\_freq = 60) over a 30 minute time window, setting "vld\_thresh = 0.5" requires that at least 15 of the 30 expected observations be present and valid for a summary value to be written. The default "vld\_thresh = 0.0" setting will skip over this logic.

The variable names are saved to NetCDF file if they are given instead of grib\_codes which are not available for non GRIB input. The "obs\_var" option was added and works like "grib\_code" option (string value VS. int value). They are inclusive (union). All variables are included if both options are empty. Note: grib\_code 11 is equivalent to obs\_var "TMP".

```
time_summary = {
  flag = FALSE;
  beg = "000000";
  end = "235959";
  step = 300;
  width = 600;
  width = { beg = -300; end = 300; }
  grib_code = [ 11, 204, 211 ];
  obs_var = [];
  type = [ "min", "max", "range", "mean", "stdev", "median", "p80" ];
  vld_freq = 0;
  vld_thresh = 0.0;
}
```

# 4.3 Settings specific to individual tools

# 4.3.1 EnsembleStatConfig default

# 4.3.1.1 ens

The "ens" entry is a dictionary that specifies the fields for which ensemble products should be generated. This is very similar to the "fcst" and "obs" entries. This dictionary may include the following entries:

- The "censor thresh" and "censor val" entries are described above.
- The "ens thresh" entry specifies a proportion between 0 and 1 to define the required ratio of valid input ensemble member files. If the ratio of valid input ensemble files to expected ones is too low, the tool will error out.
- The "vld thresh" entry specifies a proportion between 0 and 1 to define the required ratio of valid data points. When computing ensemble products, if the ratio of valid data values is too low, the ensemble product will be set to bad data for that point.
- The "field" entry is as described above. However, in this case, the cat thresh entry is used for calculating probabilities of exceeding the given threshold. In the default shown below, the probability of accumulated precipitation > 0.0 mm and > 5.0 mm will be calculated from the member accumulated precipitation fields and stored as an ensemble field.

```
ens = {
   censor_thresh = [];
   censor_val
   ens_thresh
```

```
= 1.0;
   vld_thresh
                 = 1.0;
   field = [
      {
                     = "APCP";
         name
                     = "A03";
         level
         cat_thresh = [ >0.0, >=5.0 ];
      }
   ];
}
```

= []:

# 4.3.1.2 nbrhd prob

The nbrhd prob dictionary defines the neighborhoods used to compute NEP and NMEP output. The neighborhood shape is a SOUARE or CIRCLE centered on the current point, and the width array specifies the width of the square or diameter of the circle as an odd integer. The vld thresh entry is a number between 0 and 1 specifying the required ratio of valid data in the neighborhood for an output value to be computed.

If ensemble flag.nep is set to TRUE, NEP output is created for each combination of the categorical threshold (cat thresh) and neighborhood width specified.

### 4.3.1.3 nmep\_smooth

Similar to the interp dictionary, the nmep\_smooth dictionary includes a type array of dictionaries to define one or more methods for smoothing the NMEP data. Setting the interpolation method to nearest neighbor (NEAREST) effectively disables this smoothing step.

If ensemble\_flag.nmep is set to TRUE, NMEP output is created for each combination of the categorical threshold (cat\_thresh), neighborhood width (nbrhd\_prob.width), and smoothing method (nmep\_smooth.type) specified.

```
nmep_smooth = {
    vld_thresh = 0.0;
    shape = CIRCLE;
    gaussian_dx = 81.27;
    gaussian_radius = 120;
    type = [
        {
            method = GAUSSIAN;
            width = 1;
        }
    ];
}
```

#### 4.3.1.4 fcst, obs\_1

The fcst and obs entries define the fields for which Ensemble-Stat should compute rank histograms, probability integral transform histograms, spread-skill variance, relative position histograms, economic value, and other statistics.

The "ens\_ssvar\_bin\_size" entry sets the width of the variance bins. Smaller bin sizes provide the user with more flexibility in how data are binned during analysis. The actual variance of the ensemble data will determine the number of bins written to the SSVAR output lines.

The "ens\_phist\_bin\_size" is set to a value between 0 and 1. The number of bins for the probability integral transform histogram in the PHIST line type is defined as the ceiling of 1.0 / ens\_phist\_bin\_size. For example, a bin size of 0.05 results in 20 PHIST bins.

The "prob\_cat\_thresh" entry is an array of thresholds to be applied in the computation of the ranked probability score. If left empty, but climatology data is provided, the climo\_cdf thresholds will be used instead.

fcst = {
 message\_type = [ "ADPUPA" ];

(continues on next page)

(continued from previous page)

```
ens_ssvar_bin_size = 1;
ens_phist_bin_size = 0.05;
prob_cat_thresh = [];
field = [
        {
        name = "APCP";
        level = [ "A03" ];
     }
];
}
```

#### 4.3.1.5 nc\_var\_str

The "nc\_var\_str" entry specifies a string for each ensemble field and verification task in Ensemble-Stat. This string is parsed from each "ens.field" and "obs.field" dictionary entry and is used to customize the variable names written to the NetCDF output file. The default is an empty string, meaning that no customization is applied to the output variable names. When the Ensemble-Stat config file contains two fields with the same name and level value, this entry is used to make the resulting variable names unique. e.g. nc\_var\_str = "MIN";

nc\_var\_str = "";

#### 4.3.1.6 obs\_thresh

The "obs\_thresh" entry is an array of thresholds for filtering observation values prior to applying ensemble verification logic. They specify the values to be included in the verification, not excluded. The default setting of NA, which always evaluates to true, means that all observations should be used. Verification output will be computed separately for each threshold specified. This option may be set separately for each obs.field entry.

obs\_thresh = [ NA ];

#### 4.3.1.7 skip\_const

Setting "skip\_const" to true tells Ensemble-Stat to exclude pairs where all the ensemble members and the observation have a constant value. For example, exclude points with zero precipitation amounts from all output line types. This option may be set separately for each obs.field entry. When set to false, constant points are included and the observation rank is chosen at random.

skip\_const = FALSE;

#### 4.3.1.8 obs\_error

#### Observation error options

Set dist\_type to NONE to use the observation error table instead. May be set separately in each "obs.field" entry. The obs\_error dictionary controls how observation error information should be handled. Observation error information can either be specified directly in the configuration file or by parsing information from an external table file. By default, the *MET\_BASE/data/table\_files/obs\_error\_table.txt* file is read but this may be overridden by setting the \$MET\_OBS\_ERROR\_TABLE environment variable at runtime.

The flag entry toggles the observation error logic on (TRUE) and off (FALSE). When flag is TRUE, random observation error perturbations are applied to the ensemble member values. No perturbation is applied to the observation values but the bias scale and offset values, if specified, are applied.

The dist\_type entry may be set to NONE, NORMAL, EXPONENTIAL, CHISQUARED, GAMMA, UNIFORM, or BETA. The default value of NONE indicates that the observation error table file should be used rather than the configuration file settings.

The dist\_parm entry is an array of length 1 or 2 specifying the parameters for the distribution selected in dist\_type. The NORMAL, EXPONENTIAL, and CHISQUARED distributions are defined by a single parameter. The GAMMA, UNIFORM, and BETA distributions are defined by two parameters. See the GNU Scientific Library Reference Manual for more information on these distributions.

The inst\_bias\_scale and inst\_bias\_offset entries specify bias scale and offset values that should be applied to observation values prior to perturbing them. These entries enable bias-correction on the fly.

Defining the observation error information in the configuration file is convenient but limited. If defined this way, the random perturbations for all points in the current verification task are drawn from the same distribution. Specifying an observation error table file instead (by setting dist\_type = NONE;) provides much finer control, enabling the user to define observation error distribution information and bias-correction logic separately for each observation variable name, message type, PREPBUFR report type, input report type, instrument type, station ID, range of heights, range of pressure levels, and range of values.

| obs_error = {    |   |        |                                   |
|------------------|---|--------|-----------------------------------|
| flag             | = | FALSE; | TRUE or FALSE                     |
| dist_type        | = | NONE;  | Distribution type                 |
| dist_parm        | = | [];    | Distribution parameters           |
| inst_bias_scale  | = | 1.0;   | Instrument bias scale adjustment  |
| inst_bias_offset | = | 0.0;   | Instrument bias offset adjustment |
| min              | = | NA;    | Valid range of data               |
| max              | = | NA;    |                                   |
| }                |   |        |                                   |

### 4.3.1.9 ensemble\_flag

The "ensemble\_flag" entry is a dictionary of boolean value indicating which ensemble products should be generated:

- "mean" for the simple ensemble mean
- "stdev" for the ensemble standard deviation
- "minus" for the mean minus one standard deviation
- "plus" for the mean plus one standard deviation
- "min" for the ensemble minimum
- "max" for the ensemble maximum
- "range" for the range of ensemble values
- "vld\_count" for the number of valid ensemble members
- "frequency" for the ensemble relative frequency meeting a threshold
- "nep" for the neighborhood ensemble probability
- "nmep" for the neighborhood maximum ensemble probability
- "rank" to write the rank for the gridded observation field to separate NetCDF output file.
- "weight" to write the grid weights specified in grid\_weight\_flag to the rank NetCDF output file.

```
ensemble_flag = {
   mean
             = TRUE;
   stdev
             = TRUE;
   minus
             = TRUE;
   plus
             = TRUE;
             = TRUE;
   min
             = TRUE;
   max
             = TRUE;
   range
   vld_count = TRUE;
   frequency = TRUE;
   nep
             = FALSE;
   nmep
             = FALSE;
   rank
             = TRUE;
             = FALSE;
   weight
}
```

#### 4.3.1.10 rng

See: Random Number Generator Performance used for random assignment of ranks when they are tied.

```
rng = {
   type = "mt19937";
   seed = "";
}
```

# 4.3.2 MODEAnalysisConfig\_default

MODE line options are used to create filters that determine which MODE output lines are read in and processed. The MODE line options are numerous. They fall into seven categories: toggles, multiple set string options, multiple set integer options, integer max/min options, date/time max/min options, floating-point max/min options, and miscellaneous options. In order to be applied, the options must be uncommented (i.e. remove the "//" marks) before running. These options are described in subsequent sections. Please note that this configuration file is processed differently than the other config files.

Toggles: The MODE line options described in this section are shown in pairs. These toggles represent parameters that can have only one (or none) of two values. Any of these toggles may be left unspecified. However, if neither option for toggle is indicated, the analysis will produce results that combine data from both toggles. This may produce unintended results.

This toggle indicates whether forecast or observed lines should be used for analysis.

| fcst | = FALSE; |
|------|----------|
| obs  | = FALSE; |

This toggle indicates whether single object or object pair lines should be used.

| single | = FALSE; |
|--------|----------|
| pair   | = FALSE; |

This toggle indicates whether simple object or object cluster object lines should be used.

simple = FALSE; cluster = FALSE;

This toggle indicates whether matched or unmatched object lines should be used.

```
matched = FALSE;
unmatched = FALSE;
```

Multiple-set string options: The following options set various string attributes. They can be set multiple times on the command line but must be separated by spaces. Each of these options must be indicated as a string. String values that include spaces may be used by enclosing the string in quotation marks.

This options specifies which model to use

 These two options specify thresholds for forecast and observations objects to be used in the analysis, respectively.

// fcst\_thr = [];
// obs\_thr = [];

These options indicate the names of variables to be used in the analysis for forecast and observed fields.

// fcst\_var = [];
// obs\_var = [];

These options indicate vertical levels for forecast and observed fields to be used in the analysis.

// fcst\_lev = [];
// obs\_lev = [];

Multiple-set integer options: The following options set various integer attributes. Each of the following options may only be indicated as an integer.

These options are integers of the form HH[MMSS] specifying the lead\_time.

// fcst\_lead = []; //obs\_lead = [];

These options are integers of the form HH[MMSS] specifying the valid hour.

// fcst\_valid\_hour = [];
// obs\_valid\_hour = [];

These options are integers of the form HH[MMSS] specifying the model initialization hour.

```
// fcst_init_hour = [];
// obs_init_hour = [];
```

These options are integers of the form HHMMSS specifying the accumulation time.

// fcst\_accum = []; // obs\_accum = [];

These options indicate the convolution radius used for forecast of observed objects, respectively.

| // fcst_rad | = []; |
|-------------|-------|
| // obs_rad  | = []; |

Integer max/min options: These options set limits on various integer attributes. Leaving a maximum value unset means no upper limit is imposed on the value of the attribute. The option works similarly for minimum values.

These options are used to indicate minimum/maximum values for the area attribute to be used in the analysis.

| // area_min | = 0; |
|-------------|------|
| // area_max | = 0; |

These options are used to indicate minimum/maximum values accepted for the area thresh. The area thresh is the area of the raw field inside the object that meets the threshold criteria.

| 11 | area_thresh_min | = | 0; |
|----|-----------------|---|----|
| 11 | area_thresh_max | = | 0; |

These options refer to the minimum/maximum values accepted for the intersection area attribute.

```
// intersection_area_min = 0;
// intersection_area_max = 0;
```

These options refer to the minimum/maximum union area values accepted for analysis.

// union\_area\_min = 0; // union\_area\_max = 0;

These options refer to the minimum/maximum values for symmetric difference for objects to be used in the analysis.

// symmetric\_diff\_min = 0; // symmetric\_diff\_max = 0;

Date/time max/min options: These options set limits on various date/time attributes. The values can be specified in one of three ways: First, the options may be indicated by a string of the form YYYM-MDD\_HHMMSS. This specifies a complete calendar date and time. Second, they may be indicated by a string of the form YYYMMMDD\_HH. Here, the minutes and seconds are assumed to be zero. The third way of indicating date/time attributes is by a string of the form YYYMMDD. Here, hours, minutes, and seconds are assumed to be zero.

These options indicate minimum/maximum values for the forecast valid time.

```
// fcst_valid_min = "";
// fcst_valid_max = "";
```

These options indicate minimum/maximum values for the observation valid time.

```
// obs_valid_min = "";
// obs_valid_max = "";
```

These options indicate minimum/maximum values for the forecast initialization time.

```
// fcst_init_min = "";
// fcst_init_max = "";
```

These options indicate minimum/maximum values for the observation initialization time.

// obs\_init\_min = "";
// obs\_init\_max = "";

Floating-point max/min options: Setting limits on various floating-point attributes. One may specify these as integers (i.e., without a decimal point), if desired. The following pairs of options indicate minimum and maximum values for each MODE attribute that can be described as a floating- point number. Please refer to "The MODE Tool" section on attributes in the MET User's Guide for a description of these attributes.

| // centroid_x_min                                  | = 0.0;           |
|----------------------------------------------------|------------------|
| // centroid_x_max                                  | = 0.0;           |
| // centroid_y_min                                  | = 0.0;           |
| // centroid_y_max                                  | = 0.0;           |
| // centroid_lat_min                                | = 0.0;           |
| // centroid_lat_max                                | = 0.0;<br>= 0.0; |
|                                                    |                  |
| <pre>// centroid_lon_min // centroid_lon_max</pre> | = 0.0;<br>= 0.0; |
|                                                    | - 0.0,           |
| // axis_ang_min                                    | = 0.0;           |
| <pre>// axis_ang_max</pre>                         | = 0.0;           |
| // length_min                                      | = 0.0;           |
| // length_max                                      | = 0.0;           |
| // width_min                                       | = 0.0;           |
| // width_max                                       | = 0.0;           |
| <pre>// aspect_ratio_min</pre>                     | = 0.0;           |
| <pre>// aspect_ratio_max</pre>                     | = 0.0;           |
|                                                    | 0.0              |
| <pre>// curvature_min // curvature_max</pre>       | = 0.0;<br>= 0.0; |
|                                                    | 0.0,             |
| // curvature_x_min                                 | = 0.0;           |
| <pre>// curvature_x_max</pre>                      | = 0.0;           |
| // curvature_y_min                                 | = 0.0;           |
| <pre>// curvature_y_max</pre>                      | = 0.0;           |
| // complexity_min                                  | = 0.0;           |
| <pre>// complexity_max</pre>                       | = 0.0;           |
| // intensity_10_min                                | = 0.0;           |
| <pre>// intensity_10_max</pre>                     | = 0.0;           |
|                                                    |                  |

(continues on next page)

|                                                          |                  | (continued from previous page) |
|----------------------------------------------------------|------------------|--------------------------------|
| / intensity_25_min                                       | = 0.0;           |                                |
| / intensity_25_max                                       | = 0.0;           |                                |
|                                                          |                  |                                |
| / intensity_50_min                                       | = 0.0;           |                                |
| / intensity_50_max                                       | = 0.0;           |                                |
| / intensity_75_min                                       | = 0.0;           |                                |
| / intensity_75_max                                       | = 0.0;<br>= 0.0; |                                |
| intensity_/5_max                                         | - 0.0,           |                                |
| / intensity_90_min                                       | = 0.0;           |                                |
| / intensity_90_max                                       | = 0.0;           |                                |
|                                                          |                  |                                |
| / intensity_user_min                                     | = 0.0;           |                                |
| / intensity_user_max                                     | = 0.0;           |                                |
| , . ,                                                    |                  |                                |
| / intensity_sum_min                                      | = 0.0;           |                                |
| / intensity_sum_max                                      | = 0.0;           |                                |
| / centroid_dist_min                                      | = 0.0;           |                                |
| / centroid_dist_max                                      | = 0.0;           |                                |
| ••••••••••••••••••••••••••••••••••••••                   | ,                |                                |
| / boundary_dist_min                                      | = 0.0;           |                                |
| / boundary_dist_max                                      | = 0.0;           |                                |
|                                                          |                  |                                |
| / convex_hull_dist_min                                   | = 0.0;           |                                |
| / convex_hull_dist_max                                   | = 0.0;           |                                |
| / angle_diff_min                                         | = 0.0;           |                                |
| / angle_diff_max                                         | = 0.0;<br>= 0.0; |                                |
|                                                          | 0.0,             |                                |
| / area_ratio_min                                         | = 0.0;           |                                |
| / area_ratio_max                                         | = 0.0;           |                                |
|                                                          |                  |                                |
| / intersection_over_area_min                             | = 0.0;           |                                |
| / intersection_over_area_max                             | = 0.0;           |                                |
|                                                          | _ 0 0            |                                |
| <pre>/ complexity_ratio_min / complexity_ratio_max</pre> | = 0.0;           |                                |
| <pre>/ complexity_ratio_max</pre>                        | = 0.0;           |                                |
| / percentile_intensity_ratio_mi                          | n = 0.0·         |                                |
| <pre>/ percentile_intensity_ratio_ma</pre>               |                  |                                |
|                                                          | - ,              |                                |
| / interest_min                                           | = 0.0;           |                                |
| / interest_max                                           | = 0.0;           |                                |

# 4.3.3 MODEConfig\_default

#### 4.3.3.1 quilt

The "quilt" entry is a boolean to indicate whether all permutations of convolution radii and thresholds should be run. If set to false, the number of forecast and observation convolution radii and thresholds must all match. One configuration of MODE will be run for each group of settings in those lists. If set to true, the number of forecast and observation convolution radii must match and the number of forecast and observation convolution thresholds must match. For N radii and M thresholds, NxM configurations of MODE will be run.

quilt = false;

#### 4.3.3.2 fcst, obs\_2

The object definition settings for MODE are contained within the "fcst" and "obs" entries:

- The "censor\_thresh" and "censor\_val" entries are described above. The entries replace the previously supported "raw\_thresh" entry.
- The "conv\_radius" entry specifies the convolution radius in grid squares. The larger the convolution radius, the smoother the objects. Multiple convolution radii may be specified as an array. For example:

conv\_radius = [ 5, 10, 15 ];

• The "conv\_thresh" entry specifies the convolution threshold used to define MODE objects. The lower the threshold, the larger the objects. Multiple convolution thresholds may be specified as an array. For example:

conv\_thresh = [ >=5.0, >=10.0, >=15.0 ];

- The "vld thresh" entry is described above.
- The "filter\_attr\_name" and "filter\_attr\_thresh" entries are arrays of the same length which specify object filtering criteria. By default, no object filtering criteria is defined.

The "filter\_attr\_name" entry is an array of strings specifying the MODE output header column names for the object attributes of interest, such as "AREA", "LENGTH", "WIDTH", and "INTENSITY\_50". In addition, "ASPECT\_RATIO" specifies the aspect ratio (width/length), "INTENSITY\_101" specifies the mean intensity value, and "INTENSITY\_102" specifies the sum of the intensity values.

The "filter\_attr\_thresh" entry is an array of thresholds for the object attributes. Any simple objects not meeting all of these filtering criteria are discarded.

Note that the "area\_thresh" and "inten\_perc\_thresh" entries form earlier versions of MODE are replaced by these options and are now deprecated.

• The "merge\_thresh" entry specifies a lower convolution threshold used when the double-threshold merging method is applied. The number of merge thresholds must match the number of convolution thresholds. Multiple merge thresholds may be specified as an array. For example:

merge\_thresh = [ >=1.0, >=2.0, >=3.0 ];

- The "merge\_flag" entry specifies the merging methods to be applied:
  - "NONE" for no merging
  - "THRESH" for the double-threshold merging method. Merge objects that would be part of the same object at the lower threshold.
  - "ENGINE" for the fuzzy logic approach comparing the field to itself
  - "BOTH" for both the double-threshold and engine merging methods

```
fcst = {
   field = {
      name = "APCP";
      level = "A03";
   }
                      = [];
   censor_thresh
   censor_val
                      = [];
                      = 60.0/grid_res; in grid squares
   conv_radius
   conv_thresh
                      = >=5.0;
   vld_thresh
                      = 0.5;
   filter_attr_name = [];
   filter_attr_thresh = [];
  merge_thresh
                      = >=1.25;
  merge_flag
                      = THRESH;
}
```

#### 4.3.3.3 grid\_res

The "grid\_res" entry is the nominal spacing for each grid square in kilometers. The variable is not used directly in the code, but subsequent variables in the configuration files are defined in terms of it. Therefore, setting the appropriately will help ensure that appropriate default values are used for these variables.

grid\_res = 4;

#### 4.3.3.4 match\_flag

The "match\_flag" entry specifies the matching method to be applied:

- "NONE" for no matching between forecast and observation objects
- "MERGE\_BOTH" for matching allowing additional merging in both fields. If two objects in one field match the same object in the other field, those two objects are merged.
- "MERGE\_FCST" for matching allowing only additional forecast merging
- "NO\_MERGE" for matching with no additional merging in either field

match\_flag = MERGE\_BOTH;

#### 4.3.3.5 max\_centroid\_dist

The "max\_centroid\_dist" entry specifies the maximum allowable distance in grid squares between the centroids of objects for them to be compared. Setting this to a reasonable value speeds up the runtime enabling MODE to skip unreasonable object comparisons.

```
max_centroid_dist = 800.0/grid_res;
```

#### 4.3.3.6 weight

The weight variables control how much weight is assigned to each pairwise attribute when computing a total interest value for object pairs. The weights need not sum to any particular value but must be non-negative. When the total interest value is computed, the weighted sum is normalized by the sum of the weights listed.

```
weight = {
    centroid_dist = 2.0;
    boundary_dist = 4.0;
    convex_hull_dist = 0.0;
    angle_diff = 1.0;
    area_ratio = 1.0;
    int_area_ratio = 2.0;
    complexity_ratio = 0.0;
    inten_perc_ratio = 0.0;
    inten_perc_value = 50;
}
```

#### 4.3.3.7 interest\_function

The set of interest function variables listed define which values are of interest for each pairwise attribute measured. The interest functions may be defined as a piecewise linear function or as an algebraic expression. A piecewise linear function is defined by specifying the corner points of its graph. An algebraic function may be defined in terms of several built-in mathematical functions.

(continues on next page)

(continued from previous page)

```
convex_hull_dist = (
                   0.0, 1.0)
      (
      ( 400.0/grid_res, 0.0 )
  );
   angle_diff = (
     (0.0, 1.0)
      (30.0, 1.0)
      ( 90.0, 0.0 )
  );
   corner = 0.8;
   ratio_if = (
          0.0, 0.0 )
      (
      ( corner, 1.0 )
          1.0, 1.0)
      (
  );
   area_ratio = ratio_if;
   int_area_ratio = (
      ( 0.00, 0.00 )
      ( 0.10, 0.50 )
      (0.25, 1.00)
      (1.00, 1.00)
  );
  complexity_ratio = ratio_if;
   inten_perc_ratio = ratio_if;
}
```

# 4.3.3.8 total\_interest\_thresh

The total\_interest\_thresh variable should be set between 0 and 1. This threshold is applied to the total interest values computed for each pair of objects and is used in determining matches.

total\_interest\_thresh = 0.7;

#### 4.3.3.9 print\_interest\_thresh

The print\_interest\_thresh variable determines which pairs of object attributes will be written to the output object attribute ASCII file. The user may choose to set the print\_interest\_thresh to the same value as the total\_interest\_thresh, meaning that only object pairs that actually match are written to the output file. When set to zero, all object pair attributes will be written as long as the distance between the object centroids is less than the max centroid dist variable.

print\_interest\_thresh = 0.0;

# 4.3.3.10 plot\_valid\_flag

When applied, the plot\_valid\_flag variable indicates that only the region containing valid data after masking is applied should be plotted. TRUE indicates the entire domain should be plotted; FALSE indicates only the region containing valid data after masking should be plotted.

plot\_valid\_flag = FALSE;

#### 4.3.3.11 plot\_gcarc\_flag

When applied, the plot\_gcarc\_flag variable indicates that the edges of polylines should be plotted using great circle arcs as opposed to straight lines in the grid.

plot\_gcarc\_flag = FALSE;

#### 4.3.3.12 ct\_stats\_flag

The ct\_stats\_flag can be set to TRUE or FALSE to produce additional output, in the form of contingency table counts and statistics.

ct\_stats\_flag = TRUE;

#### 4.3.3.13 shift\_right

When MODE is run on global grids, this parameter specifies how many grid squares to shift the grid to the right. MODE does not currently connect objects from one side of a global grid to the other, potentially causing objects straddling that longitude to be cut in half. Shifting the grid by some amount enables the user to control where that longitude cut line occurs. This option provides a very specialized case of automated regridding. The much more flexible "regrid" option may be used instead.

shift\_right = 0;

# 4.3.4 PB2NCConfig\_default

The PB2NC tool filters out observations from PREPBUFR or BUFR files using the following criteria:

- (1) by message type: supply a list of PREPBUFR message types to retain
- (2) by station id: supply a list of observation stations to retain
- (3) by valid time: supply the beginning and ending time offset values in the obs\_window entry described above.
- (4) by location: use the "mask" entry described below to supply either an NCEP masking grid, a masking lat/lon polygon or a file to a mask lat/lon polygon
- (5) by elevation: supply min/max elevation values
- (6) by report type: supply a list of report types to retain using pb\_report\_type and in\_report\_type entries described below
- (7) by instrument type: supply a list of instrument type to retain
- (8) by vertical level: supply beg/end vertical levels using the level\_range entry described below
- (9) by variable type: supply a list of observation variable types to retain using the obs\_bufr\_var entry described below
- (10) by quality mark: supply a quality mark threshold
- (11) Flag to retain values for all quality marks, or just the first quality mark (highest): use the event\_stack\_flag described below
- (12) by data level category: supply a list of category types to retain.

0 - Surface level (mass reports only)

- 1 Mandatory level (upper-air profile reports)
- 2 Significant temperature level (upper-air profile reports)

2 - Significant temperature and winds-by-pressure level (future combined mass and wind upper-air reports)

- 3 Winds-by-pressure level (upper-air profile reports)
- 4 Winds-by-height level (upper-air profile reports)
- 5 Tropopause level (upper-air profile reports)

6 - Reports on a single level (e.g., aircraft, satellite-wind, surface wind, precipitable water retrievals, etc.)

7 - Auxiliary levels generated via interpolation from spanning levels (upper-air profile reports)

#### 4.3.4.1 message\_type

In the PB2NC tool, the "message\_type" entry is an array of message types to be retained. An empty list indicates that all should be retained.

List of valid message types: ADPUPA AIRCAR AIRCFT ADPSFC ERS1DA GOESND GPSIPW MSONET PROFLR QKSWND RASSDA SATEMP SATWND SFCBOG SFCSHP SPSSMI SYNDAT VADWND

For example:

```
message_type[] = [ "ADPUPA", "AIRCAR" ];
```

#### Current Table A Entries in PREPBUFR mnemonic table

message\_type = [];

#### 4.3.4.2 message\_type\_group\_map\_2

Mapping of message type group name to comma-separated list of values. The default setting defines ANYAIR, ANYSFC, and ONLYSF as groups. Derive PRMSL only for SURFACE message types.

```
message_type_group_map = [
    { key = "SURFACE"; val = "ADPSFC,SFCSHP,MSONET"; },
    { key = "ANYAIR"; val = "AIRCAR,AIRCFT"; },
    { key = "ANYSFC"; val = "ADPSFC,SFCSHP,ADPUPA,PROFLR,MSONET"; },
    { key = "ONLYSF"; val = "ADPSFC,SFCSHP"; }
];
```

#### 4.3.4.3 station\_id

The "station\_id" entry is an array of station ids to be retained or the filename which contains station ids. An array of station ids contains a comma-separated list. An empty list indicates that all stations should be retained.

For example: station\_id = [ "KDEN" ];

station\_id = [];

# 4.3.4.4 elevation\_range

The "elevation\_range" entry is a dictionary which contains "beg" and "end" entries specifying the range of observing locations elevations to be retained.

```
elevation_range = {
    beg = -1000;
    end = 100000;
}
```

# 4.3.4.5 pb\_report\_type

The "pb\_report\_type" entry is an array of PREPBUFR report types to be retained. The numeric "pb\_report\_type" entry allows for further stratification within message types. An empty list indicates that all should be retained.

See: Code table for PREPBUFR report types used by Regional NAM GSI analyses

For example:

Report Type 120 is for message type ADPUPA but is only RAWINSONDE Report Type 132 is for message type ADPUPA but is only FLIGHT-LEVEL RECON and PROFILE DROPSONDE

pb\_report\_type = [];

# 4.3.4.6 in\_report\_type

The "in\_report\_type" entry is an array of input report type values to be retained. The numeric "in\_report\_type" entry provides additional stratification of observations. An empty list indicates that all should be retained.

See: Code table for input report types

For example:

Input Report Type 11 Fixed land RAOB and PIBAL by block and station number Input Report Type 12 Fixed land RAOB and PIBAL by call letters

in\_report\_type = [];

# 4.3.4.7 instrument\_type

The "instrument\_type" entry is an array of instrument types to be retained. An empty list indicates that all should be retained.

```
instrument_type = [];
```

#### 4.3.4.8 level\_range

The "level\_range" entry is a dictionary which contains "beg" and "end" entries specifying the range of vertical levels (1 to 255) to be retained.

```
level_range = {
    beg = 1;
    end = 255;
}
```

#### 4.3.4.9 level\_category

The "level\_category" entry is an array of integers specifying which level categories should be retained:

- 0 =Surface level (mass reports only)
- 1 = Mandatory level (upper-air profile reports)
- 2 = Significant temperature level (upper-air profile reports)
- 2 = Significant temperature and winds-by-pressure level (future combined mass and wind upper-air reports)
- 3 = Winds-by-pressure level (upper-air profile reports)
- 4 = Winds-by-height level (upper-air profile reports)
- 5 = Tropopause level (upper-air profile reports)
- 6 = Reports on a single level (For example: aircraft, satellite-wind, surface wind, precipitable water retrievals, etc.)
- 7 = Auxiliary levels generated via interpolation from spanning levels

(upper-air profile reports)

An empty list indicates that all should be retained.

See: Current Table A Entries in PREPBUFR mnemonic table

level\_category = [];

# 4.3.4.10 obs\_bufr\_var

The "obs\_bufr\_var" entry is an array of strings containing BUFR variable names to be retained or derived. This replaces the "obs\_grib\_code" setting from earlier versions of MET. Run PB2NC on your data with the "-index" command line option to see the list of available observation variables.

Observation variables that can be derived begin with "D\_":

- D\_DPT for Dew point Temperature in K
- D\_WDIR for Wind Direction
- D\_WIND for Wind Speed in m/s
- D\_RH for Relative Humidity in %
- D\_MIXR for Humidity Mixing Ratio in kg/kg
- D\_PRMSL for Pressure Reduced to Mean Sea Level in Pa

obs\_bufr\_var = [ "QOB", "TOB", "ZOB", "UOB", "VOB" ];

#### 4.3.4.11 obs\_bufr\_map

Mapping of input BUFR variable names to output variables names. The default PREPBUFR map, obs\_prepbufr\_map, is appended to this map. Users may choose to rename BUFR variables to match the naming convention of the forecast the observation is used to verify.

obs\_bufr\_map = [];

# 4.3.4.12 obs\_prepbufr\_map

Default mapping for PREPBUFR. Replace input BUFR variable names with GRIB abbreviations in the output. This default map is appended to obs\_bufr\_map. This should not typically be overridden. This default mapping provides backward-compatibility for earlier versions of MET which wrote GRIB abbreviations to the output.

```
obs_prepbufr_map = [
   \{ key = "POB"; \}
                       val = "PRES";
                                        },
   \{ key = "QOB"; \}
                       val = "SPFH";
                                       },
   { key = "TOB";
                       val = "TMP";
                                        },
   \{ key = "ZOB"; \}
                       val = "HGT";
                                        },
   \{ key = "UOB"; \}
                       val = "UGRD";
                                       },
   { key = "VOB";
                       val = "VGRD";
                                       },
   { key = "D_DPT";
                       val = "DPT";
                                        },
   { key = "D_WDIR"; val = "WDIR";
                                       },
   { key = "D_WIND";
                       val = "WIND";
                                       },
   { key = "D_RH";
                       val = "RH";
                                        },
   { key = "D_MIXR";
                       val = "MIXR";
                                       },
   { key = "D_PRMSL"; val = "PRMSL"; }
];
```

#### 4.3.4.13 quality\_mark\_thresh

The "quality\_mark\_thresh" entry specifies the maximum quality mark value to be retained. Observations with a quality mark LESS THAN OR EQUAL TO this threshold will be retained, while observations with a quality mark GREATER THAN this threshold will be discarded.

See Code table for observation quality markers

quality\_mark\_thresh = 2;

# 4.3.4.14 event\_stack\_flag

The "event\_stack\_flag" entry is set to "TOP" or "BOTTOM" to specify whether observations should be drawn from the top of the event stack (most quality controlled) or the bottom of the event stack (most raw).

event\_stack\_flag = TOP;

# 4.3.5 SeriesAnalysisConfig\_default

# 4.3.5.1 block\_size

Computation may be memory intensive, especially for large grids. The "block\_size" entry sets the number of grid points to be processed concurrently (i.e. in one pass through a time series). Smaller values require less memory but increase the number of passes through the data. If set less than or equal to 0, it is automatically reset to the number of grid points, and they are all processed concurrently.

block\_size = 1024;

# 4.3.5.2 vld\_thresh

Ratio of valid matched pairs to total length of series for a grid point. If valid threshold is exceeded at that grid point the statistics are computed and stored. If not, a bad data flag is stored. The default setting requires all data in the series to be valid.

 $vld_thresh = 1.0;$ 

#### 4.3.5.3 output\_stats

Statistical output types need to be specified explicitly. Refer to User's Guide for available output types. To keep output file size reasonable, it is recommended to process a few output types at a time, especially if the grid is large.

output\_stats = {

```
fho
          = [];
          = [];
   ctc
   cts
          = [];
          = [];
   mctc
   mcts
          = [];
          = [ "RMSE", "FBAR", "OBAR" ];
   cnt
   sl1l2 = [];
   pct
          = [];
   pstd
          = [];
          = [];
   pjc
   prc
          = [];
}
```

# 4.3.6 STATAnalysisConfig\_default

# 4.3.6.1 jobs

The "jobs" entry is an array of STAT-Analysis jobs to be performed. Each element in the array contains the specifications for a single analysis job to be performed. The format for an analysis job is as follows:

-job job\_name OPTIONAL ARGS

Where "job\_name" is set to one of the following:

• "filter"

To filter out the STAT or TCMPR lines matching the job filtering criteria specified below and using the optional arguments below. The output STAT lines are written to the file specified using the "-dump\_row" argument. Required Args: -dump\_row

• "summary"

To compute summary information for a set of statistics. The summary output includes the mean, standard deviation, percentiles (0th, 10th, 25th, 50th, 75th, 90th, and 100th), range, and inter-quartile range. Also included are columns summarizing the computation of WMO mean values. Both unweighted and weighted mean values are reported, and they are computed using three types of logic:

- simple arithmetic mean (default)
- square root of the mean of the statistic squared (applied to columns listed in "wmo\_sqrt\_stats")
- apply fisher transform (applied to columns listed in "wmo\_fisher\_stats")

The columns of data to be summarized are specified in one of two ways:

- Specify the -line\_type option once and specify one or more column names.
- Format the -column option as LINE\_TYPE:COLUMN.

Use the -derive job command option to automatically derive statistics on the fly from input contingency tables and partial sums.

Use the -column\_union TRUE/FALSE job command option to compute summary statistics across the union of input columns rather than processing them separately.

For TCStat, the "-column" argument may be set to:

- "TRACK" for track, along-track, and cross-track errors.
- "WIND" for all wind radius errors.
- "TI" for track and maximum wind intensity errors.
- "AC" for along-track and cross-track errors.
- "XY" for x-track and y-track errors.
- "col" for a specific column name.
- "col1-col2" for a difference of two columns.
- "ABS(col or col1-col2)" for the absolute value.

Required Args: -line\_type, -column

**Optional Args:** 

```
-by column_name to specify case information
-out_alpha to override default alpha value of 0.05
-derive to derive statistics on the fly
-column_union to summarize multiple columns
```

"aggregate"

To aggregate the STAT data for the STAT line type specified using the "-line\_type" argument. The output of the job will be in the same format as the input line type specified. The following line types may be aggregated:

```
-line_type FHO, CTC, MCTC,
SL1L2, SAL1L2, VL1L2, VAL1L2,
PCT, NBRCNT, NBRCTC, GRAD,
ISC, ECNT, RPS, RHIST, PHIST, RELP, SSVAR
```

Required Args: -line\_type

"aggregate stat"

To aggregate the STAT data for the STAT line type specified using the "-line\_type" argument. The output of the job will be the line type specified using the "-out\_line\_type" argument. The valid combinations of "-line\_type" and "-out\_line\_type" are listed below.

```
-line_type FHO, CTC, -out_line_type CTS, ECLV
-line_type MCTC -out_line_type MCTS
-line_type SL1L2, SAL1L2, -out_line_type CNT
-line_type VL1L2 -out_line_type VCNT
```

(continues on next page)

(continued from previous page)

| -line_type VL1L2, VAL1L2, | -out_line_type | WDIR (wind direction)      |
|---------------------------|----------------|----------------------------|
| -line_type PCT,           | -out_line_type | PSTD, PJC, PRC, ECLV       |
| -line_type NBRCTC,        | -out_line_type | NBRCTS                     |
| -line_type ORANK,         | -out_line_type | ECNT, RPS, RHIST, PHIST,   |
|                           |                | RELP, SSVAR                |
| -line_type MPR,           | -out_line_type | FHO, CTC, CTS,             |
|                           |                | MCTC, MCTS, CNT,           |
|                           |                | SL1L2, SAL1L2,             |
|                           |                | VL1L2, VCNT,               |
|                           |                | PCT, PSTD, PJC, PRC, ECLV, |
|                           |                | WDIR (wind direction)      |

Required Args: -line\_type, -out\_line\_type

Additional Required Args for -line\_type MPR:

-out\_thresh or -out\_fcst\_thresh and -out\_obs\_thresh When -out\_line\_type FHO, CTC, CTS, MCTC, MCTS, PCT, PSTD, PJC, PRC

Additional Optional Args for -line\_type MPR:

```
-mask_grid, -mask_poly, -mask_sid
-out_thresh or -out_fcst_thresh and -out_obs_thresh
-out_cnt_logic
-out_wind_thresh or -out_fcst_wind_thresh and
-out_obs_wind_thresh
-out_wind_logic
When -out_line_type WDIR
```

Additional Optional Arg for:

-line\_type ORANK -out\_line\_type PHIST, SSVAR ...
-out\_bin\_size

Additional Optional Args for:

```
-out_line_type ECLV ...
-out_eclv_points
```

• "ss index"

The skill score index job can be configured to compute a weighted average of skill scores derived from a configurable set of variables, levels, lead times, and statistics. The skill score index is computed using two models, a forecast model and a reference model. For each statistic in the index, a skill score is computed as:

SS = 1 - (S[model]\*S[model])/(S[reference]\*S[reference])

Where S is the statistic.

Next, a weighted average is computed over all the skill scores.

Lastly, an index value is computed as:

Index = sqrt(1/(1-SS[avg]))

Where SS[avg] is the weighted average of skill scores.

Required Args:

Exactly 2 entries for -model, the forecast model and reference For each term of the index: -fcst\_var, -fcst\_lev, -fcst\_lead, -line\_type, -column, -weight Where -line\_type is CNT or CTS and -column is the statistic. Optionally, specify other filters for each term, -fcst\_thresh.

"go\_index"

The GO Index is a special case of the skill score index consisting of a predefined set of variables, levels, lead times, statistics, and weights.

For lead times of 12, 24, 36, and 48 hours, it contains RMSE for:

```
Wind Speed at the surface(b), 850(a), 400(a), 250(a) mb
Dew point Temperature at the surface(b), 850(b), 700(b), 400(b) mB
Temperature at the surface(b), 400(a) mB
Height at 400(a) mB
Sea Level Pressure(b)
Where (a) means weights of 4, 3, 2, 1 for the lead times, and (b) means weights of 8, 6, 4, 2 for the lead times.
```

Required Args: None

• "ramp"

The ramp job operates on a time-series of forecast and observed values and is analogous to the RIRW (Rapid Intensification and Weakening) job supported by the tc\_stat tool. The amount of change from one time to the next is computed for forecast and observed values. Those changes are thresholded to define events which are used to populate a 2x2 contingency table.

Required Args:

-ramp\_thresh (-ramp\_thresh\_fcst or -ramp\_thresh\_obs)
For DYDT, threshold for the amount of change required to
define an event.
For SWING, threshold the slope.
-swing\_width val
Required for the swinging door algorithm width.

Optional Args:

| -ramp_type str                                                          |
|-------------------------------------------------------------------------|
| Overrides the default ramp definition algorithm to be used.             |
| May be set to DYDT (default) or SWING for the swinging door             |
| algorithm.                                                              |
| -line_type str                                                          |
| Overrides the default input line type, MPR.                             |
| -out_line_type str                                                      |
| Overrides the default output line types of CTC and CTS.                 |
| Set to CTC,CTS,MPR for all possible output types.                       |
| -column fcst_column,obs_column                                          |
| Overrides the default forecast and observation columns                  |
| to be used, FCST and OBS.                                               |
| <pre>-ramp_time HH[MMSS] (-ramp_time_fcst or -ramp_time_obs)</pre>      |
| Overrides the default ramp time interval, 1 hour.                       |
| <pre>-ramp_exact true/false (-ramp_exact_fcst or -ramp_exact_obs)</pre> |
| Defines ramps using an exact change (true, default) or maximum          |
| change in the time window (false).                                      |
| <pre>-ramp_window width in HH[MMSS] format</pre>                        |
| -ramp_window beg end in HH[MMSS] format                                 |
| Defines a search time window when attempting to convert misses          |
| to hits and false alarms to correct negatives. Use 1 argument           |
| to define a symmetric time window or 2 for an asymmetric                |
| window. Default window is 0 0, requiring an exact match.                |

Job command FILTERING options to further refine the STAT data:

Each optional argument may be used in the job specification multiple times unless otherwise indicated. When multiple optional arguments of the same type are indicated, the analysis will be performed over their union:

| "-model            | name"                           |
|--------------------|---------------------------------|
| "-fcst_lead        | HHMMSS"                         |
| "-obs_lead         | HHMMSS"                         |
| "-fcst_valid_beg   | YYYYMMDD[_HH[MMSS]]" (use once) |
| "-fcst_valid_end   | YYYYMMDD[_HH[MMSS]]" (use once) |
| "-obs_valid_beg    | YYYYMMDD[_HH[MMSS]]" (use once) |
| "-obs_valid_end    | YYYYMMDD[_HH[MMSS]]" (use once) |
| "-fcst_init_beg    | YYYYMMDD[_HH[MMSS]]" (use once) |
| "-fcst_init_end    | YYYYMMDD[_HH[MMSS]]" (use once) |
| "-obs_init_beg     | YYYYMMDD[_HH[MMSS]]" (use once) |
| "-obs_init_end     | YYYYMMDD[_HH[MMSS]]" (use once) |
| "-fcst_init_hour   | HH[MMSS]"                       |
| "-obs_init_hour    | HH[MMSS]"                       |
| "-fcst_valid_hour" | HH[MMSS]                        |
| "-obs_valid_hour"  | HH[MMSS]                        |
| "-fcst_var         | name"                           |
| "-obs_var          | name"                           |
|                    | (continues on next page)        |

(continued from previous page)

| "-fcst_lev     | name"                 |
|----------------|-----------------------|
| "-obs_lev      | name"                 |
| "-obtype       | name"                 |
| "-vx_mask      | name"                 |
| "-interp_mthd  | name"                 |
| "-interp_pnts  | n"                    |
| "-fcst_thresh  | t"                    |
| "-obs_thresh   | t"                    |
| "-cov_thresh   | t"                    |
| "-thresh_logic | UNION, or,            |
|                | INTERSECTION, and, && |
|                | SYMDIFF, symdiff, *   |
| "-alpha        | a"                    |
| "-line_type    | type"                 |
| "-column       | name"                 |
| "-weight       | value"                |
|                |                       |

Job command FILTERING options that may be used only when -line\_type has been listed once. These options take two arguments: the name of the data column to be used and the min, max, or exact value for that column. If multiple column eq/min/max/str/exc options are listed, the job will be performed on their intersection:

| "-column_min     | col_name | value"   | e.gcolumn_min BASER 0.02            |
|------------------|----------|----------|-------------------------------------|
| "-column_max     | col_name | value"   |                                     |
| "-column_eq      | col_name | value"   |                                     |
| "-column_thresh  | col_name | threshol | d" e.gcolumn_thresh FCST '>273'     |
| "-column_str     | col_name | string"  | separate multiple filtering strings |
|                  |          |          | with commas                         |
| "-column_str_exc | col_name | string"  | separate multiple filtering strings |
|                  |          |          | with commas                         |

Job command options to DEFINE the analysis job. Unless otherwise noted, these options may only be used ONCE per analysis job:

| "-dump_row        | path"                                                 |
|-------------------|-------------------------------------------------------|
|                   |                                                       |
| "-mask_grid       | name"                                                 |
| "-mask_poly       | file"                                                 |
| "-mask_sid        | file list" see description of "sid" entry above       |
|                   |                                                       |
| "-out_line_type   | name"                                                 |
| "-out_thresh      | value" sets both -out_fcst_thresh and -out_obs_thresh |
| "-out_fcst_thresh | value" multiple for multi-category contingency tables |
|                   | and probabilistic forecasts                           |
| "-out_obs_thresh  | value" multiple for multi-category contingency tables |
| "-out_cnt_logic   | value"                                                |

"-out\_wind\_thresh value"
"-out\_fcst\_wind\_thresh value"
"-out\_obs\_wind\_thresh value"
"-out\_wind\_logic value"

"-out\_bin\_size value"

"-vif\_flag

| "-out_eclv_points                                                              | value"                                         | <pre>see description of "eclv_points" config file entry</pre> |
|--------------------------------------------------------------------------------|------------------------------------------------|---------------------------------------------------------------|
| "-out_alpha                                                                    | value"                                         |                                                               |
| <pre>"-boot_interval "-boot_rep_prop "-n_boot_rep "-boot_rng "-boot_seed</pre> | value"<br>value"<br>value"<br>value"<br>value" |                                                               |
| "-hss_ec_value<br>"-rank_corr_flag                                             | value"<br>value"                               |                                                               |

For aggregate and aggregate stat job types:

value"

| "-out_stat       | path"      | to write a .stat output file for the job     |
|------------------|------------|----------------------------------------------|
|                  |            | including the .stat header columns. Multiple |
|                  |            | values for each header column are written as |
|                  |            | a comma-separated list.                      |
| "-set_hdr col_na | ame value" | may be used multiple times to explicity      |
|                  |            | specify what should be written to the header |
|                  |            | columns of the output .stat file.            |

When using the "-by" job command option, you may reference those columns in the "-set\_hdr" job command options. For example, when computing statistics separately for each station, write the station ID string to the VX\_MASK column of the output .stat output file:

-job aggregate\_stat -line\_type MPR -out\_line\_type CNT \
-by OBS\_SID -set\_hdr VX\_MASK OBS\_SID -stat\_out out.stat
When using mulitple "-by" options, use "CASE" to reference the full string:
-by FCST\_VAR,OBS\_SID -set\_hdr DESC CASE -stat\_out out.stat

jobs = [

```
"-job filter -line_type SL1L2 -vx_mask DTC165 \
  -dump_row job_filter_SL1L2.stat",
"-job summary -line_type CNT -alpha 0.050 -fcst_var TMP \
  -dump_row job_summary_ME.stat -column ME",
```

(continues on next page)

```
(continued from previous page)
```

```
"-job aggregate
                      -line_type SL1L2 -vx_mask DTC165 -vx_mask DTC166 \
   -fcst_var TMP -dump_row job_aggregate_SL1L2_dump.stat \
   -out_stat job_aggregate_SL1L2_out.stat \
   -set_hdr VX_MASK CONUS",
   "−job aggregate_stat -line_type SL1L2 -out_line_type CNT -vx_mask DTC165 \
   -vx_mask DTC166 -fcst_var TMP \
   -dump_row job_aggregate_stat_SL1L2_CNT_in.stat",
   "-job aggregate_stat -line_type MPR                     -out_line_type CNT -vx_mask DTC165 \
   -vx_mask DTC166 -fcat_var TMP -dump_row job_aggregate_stat_MPR_CNT_in.stat",
   "-job aggregate
                      -line_type CTC -fcst_thresh <300.000 -vx_mask DTC165 \</pre>
   -vx_mask DTC166 -fcst_var TMP -dump_row job_aggregate_CTC_in.stat",
   "-job aggregate_stat -line_type CTC -out_line_type CTS \
   -fcst_thresh <300.000 -vx_mask DTC165 -vx_mask DTC166 -fcst_var TMP \
   -dump_row job_aggregate_stat_CTC_CTS_in.stat",
   "-job aggregate
                      -line_type MCTC -column_eq N_CAT 4 -vx_mask DTC165 \
   -vx_mask DTC166 -fcst_var APCP_24 -dump_row job_aggregate_MCTC_in.stat",
   "-job aggregate_stat -line_type MCTC -out_line_type MCTS \
   -column_eq N_CAT 4 -vx_mask DTC165 -vx_mask DTC166 -fcst_var APCP_24 \
   -dump_row job_aggregate_stat_MCTC_MCTS_in.stat",
   "-job aggregate
                      -line_type PCT
                                      -vx_mask DTC165 -vx_mask DTC166 ∖
   -dump_row job_aggregate_PCT_in.stat",
   "-job aggregate_stat -line_type PCT _out_line_type PSTD -vx_mask DTC165 ∖
   -vx_mask DTC166 -dump_row job_aggregate_stat_PCT_PSTD_in.stat",
                      -line_type ISC  -fcst_thresh >0.000 -vx_mask TILE_TOT \
   "-job aggregate
   -fcst_var APCP_12 -dump_row job_aggregate_ISC_in.stat",
                      -line_type RHIST -obtype MC_PCP -vx_mask HUC4_1605 \
   "-job aggregate
   -vx_mask HUC4_1803 -dump_row job_aggregate_RHIST_in.stat",
   -vx_mask HUC4_1803 -dump_row job_aggregate_SSVAR_in.stat",
   "-job aggregate_stat -line_type ORANK -out_line_type RHIST -obtype ADPSFC \
   -vx_mask HUC4_1605 -vx_mask HUC4_1803 \
   -dump_row job_aggregate_stat_ORANK_RHIST_in.stat"
];
```

List of statistics by the logic that should be applied when computing their WMO mean value in the summary job. Each entry is a line type followed by the statistic name. Statistics using the default arithemtic mean method do not need to be listed.

```
wmo_sqrt_stats = [];
wmo_fisher_stats = [];
```

The "vif\_flag" entry is a boolean to indicate whether a variance inflation factor should be computed when aggregating a time series of contingency table counts or partial sums. The VIF is used to adjust the normal confidence intervals computed for the aggregated statistics.

vif\_flag = FALSE;

# 4.3.7 WaveletStatConfig\_default

# 4.3.7.1 grid\_decomp\_flag

The "grid\_decomp\_flag" entry specifies how the grid should be decomposed in Wavelet-Stat into dyadic  $(2^n x 2^n)$  tiles:

- "AUTO" to tile the input data using tiles of dimension n by n where n is the largest integer power of 2 less than the smallest dimension of the input data. Center as many tiles as possible with no overlap.
- "TILE" to use the tile definition specified below.
- "PAD" to pad the input data out to the nearest integer power of 2.

grid\_decomp\_flag = AUTO;

# 4.3.7.2 tile

The "tile" entry is a dictionary that specifies how tiles should be defined in Wavelet-Stat when the "grid\_decomp\_flag" is set to "TILE":

- The "width" entry specifies the dimension for all tiles and must be an integer power of 2.
- The "location" entry is an array of dictionaries where each element consists of an "x\_ll" and "y\_ll" entry specifying the lower-left (x,y) coordinates of the tile.

```
tile = {
    width = 0;
    location = [
        {
            x_ll = 0;
            y_ll = 0;
        }
    ];
}
```

# 4.3.7.3 wavelet

The "wavelet" entry is a dictionary in Wavelet-Stat that specifies how the wavelet decomposition should be performed:

- The "type" entry specifies which wavelet should be used.
- The "member" entry specifies the wavelet shape. See: Discrete Wavelet Transforms (DWT) initialization
- Valid combinations of the two are listed below:
  - "HAAR" for Haar wavelet (member = 2)
  - "HAAR\_CNTR" for Centered-Haar wavelet (member = 2)
  - "DAUB" for Daubechies wavelet (member = 4, 6, 8, 10, 12, 14, 16, 18, 20)

- "DAUB\_CNTR" for Centered-Daubechies wavelet (member = 4, 6, 8, 10, 12, 14, 16, 18, 20)
- "BSPLINE" for Bspline wavelet (member = 103, 105, 202, 204, 206, 208, 301, 303, 305, 307, 309)
- "BSPLINE\_CNTR" for Centered-Bspline wavelet (member = 103, 105, 202, 204, 206, 208, 301, 303, 305, 307, 309)

```
wavelet = {
   type = HAAR;
   member = 2;
}
```

#### 4.3.7.4 obs\_raw\_wvlt\_object\_plots

The "obs\_raw\_plot", "wvlt\_plot", and "object\_plot" entries are dictionaries similar to the "fcst\_raw\_plot" described in the "Settings common to multiple tools" section.

# 4.3.8 WWMCARegridConfig\_default

#### 4.3.8.1 to\_grid

Please see the description of the "to\_grid" entry in the "regrid" dictionary above.

#### 4.3.8.2 NetCDF output information

Supply the NetCDF output information. For example:

```
variable_name = "Cloud_Pct";
units = "percent";
long_name = "cloud cover percent";
level = "SFC";
```

```
variable_name = "";
units = "";
long_name = "";
level = "";
```

# 4.3.8.3 max\_minutes (pixel age)

Maximum pixel age in minutes

max\_minutes = 120;

# 4.3.8.4 swap\_endian

The WWMCA pixel age data is stored in binary data files in 4-byte blocks. The swap\_endian option indicates whether the endian-ness of the data should be swapped after reading.

swap\_endian = TRUE;

# 4.3.8.5 write\_pixel\_age

By default, wwmca\_regrid writes the cloud percent data specified on the command line to the output file. This option writes the pixel age data, in minutes, to the output file instead.

write\_pixel\_age = FALSE;

# Chapter 5

# **Tropical Cyclone Configuration Options**

See Section 4 for a description of the configuration file syntax.

# 5.1 Configuration settings common to multiple tools

# 5.1.1 storm\_id\_1

Specify a comma-separated list of storm id's to be used:

2-letter basin, 2-digit cyclone number, 4-digit year

An empty list indicates that all should be used. For example:

storm\_id = [ "AL092011" ];

This may also be set using basin, cyclone, and timing information below.

storm\_id = [];

# 5.1.2 basin

Specify a comma-separated list of basins to be used. Expected format is a 2-letter basin identifier. An empty list indicates that all should be used.

Valid basins: WP, IO, SH, CP, EP, AL, SL

For example:

basin = [ "AL", "EP" ];

#### basin = [];

# 5.1.3 cyclone

Specify a comma-separated list of cyclone numbers (01-99) to be used. An empty list indicates that all should be used.

For example:

cyclone = [ "01", "02", "03" ];

cyclone = [];

# 5.1.4 storm\_name\_1

Specify a comma-separated list of storm names to be used. An empty list indicates that all should be used. For example:

storm\_name = [ "KATRINA" ];

storm\_name = [];

# 5.1.5 init\_beg end inc exc

Specify a model initialization time window in YYYYMMDD[\_HH[MMSS]] format or provide a list of specific initialization times to include (inc) or exclude (exc). Tracks whose initial time meets the specified criteria will be used. An empty string indicates that all times should be used.

In TC-Stat, the **-init\_beg**, **-init\_end**, **init\_inc** and **-int\_exc** job command options can be used to further refine these selections.

For example:

init\_beg = "20100101"; init\_end = "20101231"; init\_inc = [ "20101231\_06" ]; init\_exc = [ "20101231\_00" ];

init\_beg = ""; init\_end = ""; init\_inc = []; init\_exc = [];

# 5.1.6 valid\_beg end inc exc\_1

Specify a model valid time window YYYYMMDD[\_HH[MMSS]] format or provide a list of specific valid times to include (inc) or exclude (exc). If a time window is specified, only tracks for which all points are contained within the window will be used. If valid times to include or exclude are specified, tracks will be subset down to the points which meet that criteria. Empty begin/end time strings and empty include/exclude lists indicate that all valid times should be used.

In TC-Stat, the **-valid\_beg**, **-valid\_end**, **valid\_inc** and **-valid\_exc** job command options can be used to further refine these selections.

For example:

```
valid_beg = "20100101";
valid_end = "20101231_12";
valid_inc = [ "20101231_06" ];
valid exc = [ "20101231_00" ];
```

valid\_beg = ""; valid\_end = "";

(continues on next page)

(continued from previous page)

| <pre>valid_inc = [];</pre> |  |
|----------------------------|--|
| <pre>valid_exc = [];</pre> |  |

# 5.1.7 init\_hour\_1

Specify a comma-separated list of model initialization hours to be used in HH[MMSS] format. An empty list indicates that all hours should be used.

For example:

init\_hour = [ "00", "06", "12", "18" ];

init\_hour = [];

# 5.1.8 lead\_req

Specify the required lead time in HH[MMSS] format. Tracks that contain all of these required times will be used. If a track has additional lead times, it will be retained. An empty list indicates that no lead times are required to determine which tracks are to be used; all lead times will be used.

lead\_req = [];

# 5.1.9 init\_mask, valid\_mask

Specify lat/lon polylines defining masking regions to be applied. Tracks whose initial location falls within init\_mask will be used. Tracks for which all locations fall within valid\_mask will be used.

For example:

init\_mask = "MET\_BASE/poly/EAST.poly";

init\_mask = ""; valid\_mask = "";

# 5.1.10 version

Indicate the version number for the contents of this configuration file. The value should generally not be modified.

version = "VN.N";

# 5.2 Settings specific to individual tools

# 5.2.1 TCPairsConfig\_default

# 5.2.1.1 model\_1

The "model" entry specifies an array of model names to be verified. If verifying multiple models, choose descriptive model names (no whitespace) to distinguish between their output.

For example:

model = [ "AHW4", "AHWI" ];

model = [];

# 5.2.1.2 check\_dup

Specify whether the code should check for duplicate ATCF lines when building tracks. Setting this to FALSE makes the parsing of tracks quicker.

For example:

check\_dup = FALSE;

check\_dup = FALSE;

# 5.2.1.3 interp12

Specify whether special processing should be performed for interpolated model names ending in 'I' (e.g. AHWI). Search for corresponding tracks whose model name ends in '2' (e.g. AHW2) and apply the following logic:

- "NONE" to do nothing.
- "FILL" to create a copy of '2' track and rename it as 'I' only when the 'I' track does not already exist.
- "REPLACE" to create a copy of the '2' track and rename it as 'T' in all cases, replacing any 'T' tracks that may already exist.

interp12 = REPLACE;

#### 5.2.1.4 consensus

Specify how consensus forecasts should be defined:

name = consensus model name

members = array of consensus member model names required = array of TRUE/FALSE for each member if empty, default is FALSE

min req = minimum number of members required for the consensus

For example:

```
consensus = [
    {
        name = "CON1";
        members = [ "MOD1", "MOD2", "MOD3" ];
        required = [ TRUE, FALSE, FALSE ];
        min_req = 2;
    }
];
```

consensus = [];

# 5.2.1.5 lag\_time

Specify a comma-separated list of forecast lag times to be used in HH[MMSS] format. For each ADECK track identified, a lagged track will be derived for each entry listed.

For example:

lag\_time = [ "06", "12" ];

lag\_time = [];

#### 5.2.1.6 best

Specify comma-separated lists of CLIPER/SHIFOR baseline forecasts to be derived from the BEST and operational tracks, as defined by the best\_technique and oper\_technique settings.

Derived from BEST tracks: BCLP, BCS5, BCD5, BCLA Derived from OPER tracks: OCLP, OCS5, OCD5, OCDT

For example:

best\_technique = [ "BEST" ];

best\_technique = [ "BEST" ]; best\_baseline = []; oper\_technique = [ "CARQ" ]; oper\_baseline = [];

# 5.2.1.7 anly\_track

Analysis tracks consist of multiple track points with a lead time of zero for the same storm. An analysis track may be generated by running model analysis fields through a tracking algorithm. Specify which datasets should be searched for analysis track data by setting this to NONE, ADECK, BDECK, or BOTH. Use BOTH to create pairs using two different analysis tracks.

For example:

anly\_track = BDECK;

anly\_track = BDECK;

# 5.2.1.8 match\_points

Specify whether only those track points common to both the ADECK and BDECK tracks should be written out.

For example:

match\_points = FALSE;

match\_points = FALSE;

# 5.2.1.9 dland\_file

Specify the NetCDF output of the gen\_dland tool containing a gridded representation of the minimum distance to land.

```
dland_file = "MET_BASE/tc_data/dland_nw_hem_tenth_degree.nc";
```

#### 5.2.1.10 watch\_warn

Specify watch/warning information. Specify an ASCII file containing watch/warning information to be used. At each track point, the most severe watch/warning status in effect, if any, will be written to the output. Also specify a time offset in seconds to be added to each watch/warning time processed. NHC applies watch/warning information to all track points occurring 4 hours (-14400 second) prior to the watch/warning time.

```
watch_warn = {
   file_name = "MET_BASE/tc_data/wwpts_us.txt";
   time_offset = -14400;
}
```

# 5.2.1.11 basin\_map

The basin\_map entry defines a mapping of input names to output values. Whenever the basin string matches "key" in the input ATCF files, it is replaced with "val". This map can be used to modify basin names to make them consistent across the ATCF input files.

Many global modeling centers use ATCF basin identifiers based on region (e.g., 'SP' for South Pacific Ocean, etc.), however the best track data provided by the Joint Typhoon Warning Center (JTWC) use just one basin identifier 'SH' for all of the Southern Hemisphere basins. Additionally, some modeling centers may report basin identifiers separately for the Bay of Bengal (BB) and Arabian Sea (AB) whereas JTWC uses 'IO'.

The basin mapping allows MET to map the basin identifiers to the expected values without having to modify your data. For example, the first entry in the list below indicates that any data entries for 'SI' will be matched as if they were 'SH'. In this manner, all verification results for the Southern Hemisphere basins will be reported together as one basin.

An empty list indicates that no basin mapping should be used. Use this if you are not using JTWC best tracks and you would like to match explicitly by basin or sub-basin. Note that if your model data and best track do not use the same basin identifier conventions, using an empty list for this parameter will result in missed matches.

```
basin_map = [
    { key = "SI"; val = "SH"; },
    { key = "SP"; val = "SH"; },
    { key = "AU"; val = "SH"; },
    { key = "AB"; val = "IO"; },
    { key = "BB"; val = "IO"; }
];
```

# 5.3 TCStatConfig\_default

# 5.3.1 amodel, bmodel

Stratify by the AMODEL or BMODEL columns. Specify comma-separated lists of model names to be used for all analyses performed. May add to this list using the "-amodel" and "-bmodel" job command options. For example:

```
amodel = [ "AHW4" ];
bmodel = [ "BEST" ];
```

amodel = []; bmodel = [];

# 5.3.2 valid\_beg end inc exc

Stratify by the VALID times. Define beginning and ending time windows in YYYYMMDD[\_HH[MMSS]] or provide a list of specific valid times to include or exclude. May modify using the "-valid\_beg", "-valid\_end", "-valid\_inc", and "-valid\_exc" job command options.

For example:

valid\_beg = "20100101"; valid\_end = "20101231\_12"; valid\_inc = [ "20101231\_06" ]; valid\_exc = [ "20101231\_00" ];

valid\_beg = ""; valid\_end = ""; valid\_inc = []; valid\_exc = [];

# 5.3.3 init valid\_hour lead req

Stratify by the initialization and valid hours and lead time. Specify a comma-separated list of initialization hours, valid hours, and lead times in HH[MMSS] format. May add using the "-init\_hour", "-valid\_hour", "-lead", and "-lead req" job command options.

For example:

```
init_hour = [ "00" ];
valid_hour = [ "12" ];
lead = [ "24", "36" ];
lead_req = [ "72", "84", "96", "108" ];
```

init\_hour = []; valid\_hour = []; lead = []; lead\_req = [];

# 5.3.4 line\_type

Stratify by the LINE\_TYPE column. May add using the "-line\_type" job command option. For example:

line\_type = [ "TCMPR" ];

line\_type = [];

# 5.3.5 track\_watch\_warn

Stratify by checking the watch/warning status for each track point common to both the ADECK and BDECK tracks. If the watch/warning status of any of the track points appears in the list, retain the entire track. Individual watch/warning status by point may be specified using the -column\_str options below, but this option filters by the track maximum. May add using the "-track\_watch\_warn" job command option. The value "ALL" matches HUWARN, TSWARN, HUWATCH, and TSWATCH.

For example:

```
track_watch_warn = [ "HUWATCH", "HUWARN" ];
```

track\_watch\_warn = [];

# 5.3.6 column\_thresh\_name\_and\_val

Stratify by applying thresholds to numeric data columns. Specify a comma-separated list of columns names and thresholds to be applied. May add using the "-column\_thresh name thresh" job command options. For example:

column\_thresh\_name = [ "ADLAND", "BDLAND" ]; column thresh val = [ >200, >200 ];

column\_thresh\_name = []; column\_thresh\_val = [];

# 5.3.7 column\_str\_name, column\_str\_val

Stratify by performing string matching on non-numeric data columns. Specify a comma-separated list of columns names and values to be included in the analysis. May add using the "-column\_str name string" job command options.

For example:

column\_str\_name = [ "LEVEL", "LEVEL" ]; column\_str\_val = [ "HU", "TS" ];

column\_str\_name = []; column\_str\_val = [];

# 5.3.8 column\_str\_name val

Stratify by performing string matching on non-numeric data columns. Specify a comma-separated list of columns names and values to be excluded from the analysis. May add using the "-column\_str\_exc name string" job command options.

For example:

column\_str\_exc\_name = [ "LEVEL" ]; column\_str\_exc\_val = [ "TD" ];

column\_str\_exc\_name = []; column\_str\_exc\_val = [];

# 5.3.9 init\_thresh\_name, init\_thresh\_val

Just like the column\_thresh options above, but apply the threshold only when lead = 0. If lead = 0 value does not meet the threshold, discard the entire track. May add using the "-init\_thresh name thresh" job command options.

For example:

init\_thresh\_name = [ "ADLAND" ]; init thresh val = [ >200 ]; init\_thresh\_name = []; init\_thresh\_val = [];

# 5.3.10 init\_str\_name, init\_str\_val

Just like the column\_str options above, but apply the string matching only when lead = 0. If lead = 0 string does not match, discard the entire track. May add using the "-init\_str name thresh" job command options.

For example:

```
init_str_name = [ "LEVEL" ];
init_str_val = [ "HU" ];
```

init\_str\_name = []; init\_str\_val = [];

# 5.3.11 init\_str\_exc\_name and \_exc\_val

Just like the column\_str\_exc options above, but apply the string matching only when lead = 0. If lead = 0 string does match, discard the entire track. May add using the "-init\_str\_exc name thresh" job command options.

For example:

init\_str\_exc\_name = [ "LEVEL" ]; init\_str\_exc\_val = [ "HU" ];

| <pre>init_str_exc_name</pre> | = | []; |
|------------------------------|---|-----|
| init_str_exc_val             | = | []; |

# 5.3.12 water\_only

Stratify by the ADECK and BDECK distances to land. Once either the ADECK or BDECK track encounters land, discard the remainder of the track.

For example:

water\_only = FALSE;

water\_only = FALSE;

# 5.3.13 rirw

Specify whether only those track points for which rapid intensification or weakening of the maximum wind speed occurred in the previous time step should be retained.

The NHC considers a 24-hour change >=30 kts to constitute rapid intensification or weakening.

May modify using the following job command options:

"-rirw track"

```
"-rirw_time" for both or "-rirw_time_adeck" and "-rirw_time_bdeck"
"-rirw_exact" for both or "-rirw_exact_adeck" and "-rirw_exact_bdeck"
"-rirw thresh" for both or "-rirw thresh adeck" and "-rirw thresh bdeck"
```

```
rirw = {
                        Specify which track types to search (NONE, ADECK,
  track = NONE;
                        BDECK, or BOTH)
  adeck = {
                        Rapid intensification/weakening time period in HHMMSS
      time
            = "24";
                        format.
     exact = TRUE;
                        Use the exact or maximum intensity difference over the
                        time period.
                        Threshold for the intensity change.
     thresh = >=30.0;
   }
  bdeck = adeck;
                        Copy settings to the BDECK or specify different logic.
}
```

# 5.3.14 landfall beg end

Specify whether only those track points occurring near landfall should be retained, and define the landfall retention window as a time string in HH[MMSS] format (or as an integer number of seconds) offset from the landfall time. Landfall is defined as the last BDECK track point before the distance to land switches from positive to 0 or negative.

May modify using the "-landfall\_window" job command option, which automatically sets -landfall to TRUE.

The "-landfall\_window" job command option takes 1 or 2 arguments in HH[MMSS] format. Use 1 argument to define a symmetric time window. For example, "-landfall\_window 06" defines the time window +/- 6 hours around the landfall time. Use 2 arguments to define an asymmetric time window. For example, "-landfall window 00 12" defines the time window from the landfall event to 12 hours after.

For example:

landfall = FALSE; landfall\_beg = "-24"; (24 hours prior to landfall) landfall\_end = "00";

landfall = FALSE; landfall\_beg = "-24"; landfall\_end = "00";

# 5.3.15 event\_equal

Specify whether only those cases common to all models in the dataset should be retained. May modify using the "-event\_equal" job command option.

For example:

event\_equal = FALSE;

event\_equal = FALSE;

# 5.3.16 event\_equal\_lead

Specify lead times that must be present for a track to be included in the event equalization logic.

```
event_equal_lead = [ "12", "24", "36" ];
```

# 5.3.17 out\_int\_mask

Apply polyline masking logic to the location of the ADECK track at the initialization time. If it falls outside the mask, discard the entire track. May modify using the "-out\_init\_mask" job command option.

For example:

```
out init mask = "";
```

out\_init\_mask = "";

# 5.3.18 out\_valid\_mask

Apply polyline masking logic to the location of the ADECK track at the valid time. If it falls outside the mask, discard only the current track point. May modify using the "-out\_valid\_mask" job command option.

For example:

out\_valid\_mask = "";

out\_valid\_mask = "";

# 5.3.19 job

The "jobs" entry is an array of TCStat jobs to be performed. Each element in the array contains the specifications for a single analysis job to be performed. The format for an analysis job is as follows:

-job job\_name OPTIONAL ARGS

Where "job\_name" is set to one of the following:

• "filter"

To filter out the TCST lines matching the job filtering criteria specified above and using the optional arguments below. The output TCST lines are written to the file specified using the "-dump\_row" argument.

Required Args: -dump\_row

To further refine the TCST data: Each optional argument may be used in the job specification multiple times unless otherwise indicated. When multiple optional arguments of the same type are indicated, the analysis will be performed over their union.

| "-amodel    | name"                |            |
|-------------|----------------------|------------|
| "-bmodel    | name"                |            |
| "-lead      | HHMMSS"              |            |
| "-valid_beg | YYYYMMDD[_HH[MMSS]]" | (use once) |
| "-valid_end | YYYYMMDD[_HH[MMSS]]" | (use once) |
| "-valid_inc | YYYYMMDD[_HH[MMSS]]" | (use once) |
| "-valid_exc | YYYYMMDD[_HH[MMSS]]" | (use once) |
| "-init_beg  | YYYYMMDD[_HH[MMSS]]" | (use once) |
| "-init_end  | YYYYMMDD[_HH[MMSS]]" | (use once) |
| "-init_inc  | YYYYMMDD[_HH[MMSS]]" | (use once) |
| "-init_exc  | YYYYMMDD[_HH[MMSS]]" | (use once) |

(continues on next page)

(continued from previous page)

| "-init_hour HH[MMS  | S]"          |
|---------------------|--------------|
| "-valid_hour HH[MMS | S]           |
| "-init_mask         | name"        |
| "-valid_mask        | name"        |
| "-line_type         | name"        |
| "-track_watch_warn  | name"        |
| "-column_thresh     | name thresh" |
| "-column_str        | name string" |
| "-column_str_exc    | name string" |
| "-init_thresh       | name thresh" |
| "-init_str          | name string" |
| "-init_str_exc      | name string" |

Additional filtering options that may be used only when -line\_type has been listed only once. These options take two arguments: the name of the data column to be used and the min, max, or exact value for that column. If multiple column eq/min/max/str options are listed, the job will be performed on their intersection:

```
"-column_min col_name value" For example: -column_min TK_ERR 100.00
"-column_max col_name value"
"-column_eq col_name value"
"-column_str col_name string" separate multiple filtering strings
with commas
"-column_str_exc col_name string" separate multiple filtering strings
with commas
```

Required Args: -dump\_row

• "summary"

To compute the mean, standard deviation, and percentiles (0th, 10th, 25th, 50th, 75th, 90th, and 100th) for the statistic specified using the "-line\_type" and "-column" arguments. For TCStat, the "-column" argument may be set to:

- "TRACK" for track, along-track, and cross-track errors.
- "WIND" for all wind radius errors.
- "TI" for track and maximum wind intensity errors.
- "AC" for along-track and cross-track errors.
- "XY" for x-track and y-track errors.
- "col" for a specific column name.
- "col1-col2" for a difference of two columns.
- "ABS(col or col1-col2)" for the absolute value.

Use the -column\_union TRUE/FALSE job command option to compute summary statistics across the union of input columns rather than processing them separately.

Required Args: -line\_type, -column

**Optional Args:** 

-by column\_name to specify case information -out\_alpha to override default alpha value -column\_union to summarize multiple columns

• "rirw"

To define rapid intensification/weakening contingency table using the ADECK and BDECK RI/RW settings and the matching time window and output contingency table counts and statistics.

**Optional Args:** 

```
-rirw_window width in HH[MMSS] format to define a symmetric time window
-rirw_window beg end in HH[MMSS] format to define an asymmetric time window
Default search time window is 0 0, requiring exact match
-rirw_time or -rirw_time_adeck and -rirw_time_bdeck to override defaults
-rirw_exact or -rirw_exact_adeck and -rirw_exact_bdeck to override defaults
-rirw_thresh or -rirw_thresh_adeck and -rirw_thresh_bdeck to override
defaults
-by column_name to specify case information
-out_alpha to override default alpha value
-out_line_type to specify output line types (CTC, CTS, and MPR)
```

Note that the "-dump\_row path" option results in 4 files being created:

path\_FY\_OY.tcst, path\_FY\_ON.tcst, path\_FN\_OY.tcst, and path\_FN\_ON.tcst, containing the TCST lines that were hits, false alarms, misses, and correct negatives, respectively. These files may be used as input for additional TC-Stat analysis.

• "probrirw"

To define an Nx2 probabilistic contingency table by reading the PROBRIRW line type, binning the forecast probabilities, and writing output probabilistic counts and statistics.

Required Args:

-probrirw\_thresh to define the forecast probabilities to be evaluated (For example: -probrirw\_thresh 30)

Optional Args:

-probrirw\_exact TRUE/FALSE to verify against the exact (for example: BDELTA column) or maximum (for example: BDELTA\_MAX column) intensity change in the BEST track -probrirw\_bdelta\_thresh to define BEST track change event threshold (For example: -probrirw\_bdelta\_thresh >=30) -probrirw\_prob\_thresh to define output probability thresholds (for example: -probrirw\_prob\_thresh ==0.1) -by column\_name to specify case information -out\_alpha to override default alpha value -out\_line\_type to specify output line types (PCT, PSTD, PRC, and PJC)

For the PROBRIRW line type, PROBRIRW\_PROB is a derived column name. For example, the following options select 30 kt probabilities and match probability values greater than 0:

-probrirw\_thresh 30 -column\_thresh PROBRIRW\_PROB >0

For example:

jobs = [

"-job filter -amodel AHW4 -dumprow ./tc\_filter\_job.tcst",
"-job filter -column\_min TK\_ERR 100.000
-dumprow ./tc\_filter\_job.tcst",
"-job summary -line\_type TCMPR -column AC
-dumprow ./tc\_summary\_job.tcst",
"-job rirw -amodel AHW4 -dump\_row ./tc\_rirw\_job" ]

jobs = [];

## 5.4 TCGenConfig\_default

#### 5.4.1 int\_freq

Model initialization frequency in hours, starting at 0.

init\_freq = 6;

#### 5.4.2 lead\_window

Lead times in hours to be searched for genesis events.

```
lead_window = {
    beg = 24;
    end = 120;
}
```

#### 5.4.3 min\_duration

Minimum track duration for genesis event in hours.

min\_duration = 12;

#### 5.4.4 fcst\_genesis

Forecast genesis event criteria. Defined as tracks reaching the specified intensity category, maximum wind speed threshold, and minimum sea-level pressure threshold. The forecast genesis time is the valid time of the first track point where all of these criteria are met.

```
fcst_genesis = {
    vmax_thresh = NA;
    mslp_thresh = NA;
}
```

#### 5.4.5 best\_genesis

BEST track genesis event criteria. Defined as tracks reaching the specified intensity category, maximum wind speed threshold, and minimum sea-level pressure threshold. The BEST track genesis time is the valid time of the first track point where all of these criteria are met.

```
best_genesis = {
   technique = "BEST";
   category = [ "TD", "TS" ];
   vmax_thresh = NA;
   mslp_thresh = NA;
}
```

#### 5.4.6 oper\_genesis

Operational track genesis event criteria. Defined as tracks reaching the specified intensity category, maximum wind speed threshold, and minimum sea-level pressure threshold. The operational track genesis time is valid time of the first track point where all of these criteria are met.

```
oper_genesis = {
   technique = "CARQ";
   category = [ "DB", "LO", "WV" ];
   vmax_thresh = NA;
   mslp_thresh = NA;
}
```

#### 5.4.7 Track filtering options which may be specified separately in each filter array entry

#### 5.4.7.1 filter

Filter is an array of dictionaries containing the track filtering options listed below. If empty, a single filter is defined using the top-level settings.

filter = [];

#### 5.4.7.2 desc

Description written to output DESC column

```
desc = "NA";
```

#### 5.4.7.3 model\_2

Forecast ATCF ID's If empty, all ATCF ID's found will be processed. Statistics will be generated separately for each ATCF ID.

```
model = [];
```

#### 5.4.7.4 storm\_id\_2

BEST and operational track storm identifiers

storm\_id = [];

#### 5.4.7.5 storm\_name\_2

BEST and operational track storm names

storm\_name = [];

#### 5.4.7.6 init\_beg, init\_end2

Forecast and operational initialization time window

init\_beg = ""; init\_end = "";

#### 5.4.7.7 valid\_beg, valid\_end\_2

Forecast, BEST, and operational valid time window

valid\_beg = ""; valid\_end = "";

#### 5.4.7.8 init\_hour\_2

Forecast and operational initialization hours

```
init_hour = [];
```

#### 5.4.7.9 lead

Forecast and operational lead times in hours

lead = [];

#### 5.4.7.10 vx\_mask

Spatial masking region (path to gridded data file or polyline file)

vx\_mask = "";

#### 5.4.7.11 dland\_thresh

Distance to land threshold

dland\_thresh = NA;

#### 5.4.7.12 genesis\_window

Genesis matching time window, in hours relative to the forecast genesis time

```
genesis_window = {
    beg = -24;
    end = 24;
}
```

#### 5.4.7.13 genesis\_radius

Genesis matching search radius in km.

```
genesis_radius = 300;
```

## 5.5 Global settings

#### 5.5.1 ci\_alpha

Confidence interval alpha value

ci\_alpha = 0.05;

#### 5.5.2 output\_flag

Statistical output types

output\_flag = {
 fho = NONE;
 ctc = BOTH;
 cts = BOTH;
}

## Chapter 6

# **Re-Formatting of Point Observations**

There are several formats of point observations that may be preprocessed using the suite of reformatting tools in MET. These include PrepBUFR data from NCEP, SURFRAD data from NOAA, AERONET data from NASA, MADIS data from NOAA, little\_r from WRF simulations, and user-defined data in a generic ASCII format. These steps are represented by the first columns in the MET flowchart depicted in Section 1. The software tools used to reformat point data are described in this section.

## 6.1 PB2NC tool

This section describes how to configure and run the PB2NC tool. The PB2NC tool is used to stratify the contents of an input PrepBUFR point observation file and reformat it into NetCDF format for use by other MET tools. The PB2NC tool must be run on the input PrepBUFR point observation file prior to performing verification with the MET statistics tools.

#### 6.1.1 pb2nc usage

The usage statement for the PB2NC tool is shown below:

```
Usage: pb2nc

prepbufr_file

netcdf_file

config_file

[-pbfile PrepBUFR_file]

[-valid_beg time]

[-valid_end time]

[-nmsg n]

[-dump path]

[-index]

[-log file]

[-v level]

[-compress level]
```

pb2nc has both required and optional arguments.

#### 6.1.1.1 Required arguments for pb2nc

1. The **prepbufr\_file** argument is the input PrepBUFR file to be processed.

2. The **netcdf\_file** argument is the output NetCDF file to be written.

3. The **config\_file** argument is the configuration file to be used. The contents of the configuration file are discussed below.

#### 6.1.1.2 Optional arguments for pb2nc

1. The **-pbfile prepbufr\_file** option is used to pass additional input PrepBUFR files.

2. The **-valid\_beg** time option in YYYYMMDD[\_HH[MMSS]] format sets the beginning of the retention time window.

3. The **-valid\_end** time option in YYYYMMDD[\_HH[MMSS]] format sets the end of the retention time window.

4. The **-nmsg num\_messages** option may be used for testing purposes. This argument indicates that only the first "num\_messages" PrepBUFR messages should be processed rather than the whole file. This option is provided to speed up testing because running the PB2NC tool can take a few minutes for each file. Most users will not need this option.

5. The **-dump path** option may be used to dump the entire contents of the PrepBUFR file to several ASCII files written to the directory specified by "path". The user may use this option to view a human-readable version of the input PrepBUFR file, although writing the contents to ASCII files can be slow.

6. The **-index** option shows the available variables with valid data from the BUFR input. It collects the available variable list from BUFR input and checks the existence of valid data and directs the variable names with valid data to the screen. The NetCDF output won't be generated.

7. The **-log** file option directs output and errors to the specified log file. All messages will be written to that file as well as standard out and error. Thus, users can save the messages without having to redirect the output on the command line. The default behavior is no log file.

8. The **-v level** option indicates the desired level of verbosity. The value of "level" will override the default setting of 2. Setting the verbosity to 0 will make the tool run with no log messages, while increasing the verbosity above 1 will increase the amount of logging.

9. The **-compress level** option indicates the desired level of compression (deflate level) for NetCDF variables. The valid level is between 0 and 9. The value of "level" will override the default setting of 0 from the configuration file or the environment variable MET\_NC\_COMPRESS. Setting the compression level to 0 will make no compression for the NetCDF output. Lower number is for fast compression and higher number is for better compression.

An example of the pb2nc calling sequence is shown below:

```
pb2nc sample_pb.blk \
sample_pb.nc \
PB2NCConfig
```

In this example, the PB2NC tool will process the input **sample\_pb.blk** file applying the configuration specified in the **PB2NCConfig** file and write the output to a file named **sample\_pb.nc**.

### 6.1.2 pb2nc configuration file

The default configuration file for the PB2NC tool named **PB2NCConfig\_default** can be found in the installed *share/met/config* directory. The version used for the example run in Section 2.11 is available in *scripts/config*. It is recommended that users make a copy of configuration files prior to modifying their contents.

When editing configuration files, environment variables may be used for setting the configurable parameters if convenient. The configuration file parser expands any environment variables to their full value before proceeding. Within the configuration file, environment variables must be specified in the form: **\${VAR\_NAME}**.

For example, using an environment variable to set the **message\_type** (see below) parameter to use ADPUPA and ADPSFC message types might consist of the following:

\* In a C-Shell: setenv MSG\_TYP ' "ADPUPA", "ADPSFC" '

\* In the configuration file: **message\_type = [ \${MSG\_TYP} ]**;

The contents of the default pb2nc configuration file are described below.

```
obs_window = { beg = -5400; end = 5400; }
mask = { grid = ""; poly = ""; }
tmp_dir = "/tmp";
version = "VN.N";
```

The configuration options listed above are common to many MET tools and are described in Section 4.

message\_type = [];

Each PrepBUFR message is tagged with one of eighteen message types as listed in the Section 4 file. The **message\_type** refers to the type of observation from which the observation value (or 'report') was derived. The user may specify a comma-separated list of message types to be retained. Providing an empty list indicates that all message types should be retained.

message\_type\_map = [ { key = "AIRCAR"; val = "AIRCAR\_PROFILES"; } ];

The **message\_type\_map** entry is an array of dictionaries, each containing a **key** string and **val** string. This defines a mapping of input PrepBUFR message types to output message types. This provides a method for renaming input PrepBUFR message types.

```
message_type_group_map = [
    { key = "SURFACE"; val = "ADPSFC,SFCSHP,MSONET"; },
    { key = "ANYAIR"; val = "AIRCAR,AIRCFT"; },
    { key = "ANYSFC"; val = "ADPSFC,SFCSHP,ADPUPA,PROFLR,MSONET"; },
    { key = "ONLYSF"; val = "ADPSFC,SFCSHP"; }
```

```
];
```

The **message\_type\_group\_map** entry is an array of dictionaries, each containing a **key** string and **val** string. This defines a mapping of message type group names to a comma-separated list of values. This map is defined in the config files for PB2NC, Point-Stat, or Ensemble-Stat. Modify this map to define sets of message types that should be processed together as a group. The **SURFACE** entry must be present to define message types for which surface verification logic should be applied.

station\_id = [];

Each PrepBUFR message has a station identification string associated with it. The user may specify a commaseparated list of station IDs to be retained. Providing an empty list indicates that messages from all station IDs will be retained. It can be a file name containing a list of stations.

elevation\_range = { beg = -1000; end = 100000; }

The **beg** and **end** variables are used to stratify the elevation (in meters) of the observations to be retained. The range shown above is set to -1000 to 100000 meters, which essentially retains every observation.

```
pb_report_type = [];
in_report_type = [];
instrument_type = [];
```

The **pb\_report\_type**, **in\_report\_type**, and **instrument\_type** variables are used to specify comma-separated lists of PrepBUFR report types, input report types, and instrument types to be retained, respectively. If left empty, all PrepBUFR report types, input report types, and instrument types will be retained. See the following for more details:

Code table for PrepBUFR report types used by Regional NAM GSI analyses.

PrepBUFR Code table for input report types.

level\_range = { beg = 1; end = 255; }
level\_category = [];

The **beg** and **end** variables are used to stratify the model level of observations to be retained. The range shown above is 1 to 255.

The **level\_category** variable is used to specify a comma-separated list of PrepBUFR data level categories to retain. An empty string indicates that all level categories should be retained. Accepted values and their meanings are described in Table 6.1. See the following for more details:

PrepBUFR mnemonic table.

| Level category value | Description                                                       |  |
|----------------------|-------------------------------------------------------------------|--|
| 0                    | Surface level                                                     |  |
| 1                    | Mandatory level                                                   |  |
| 2                    | Significant temperature level                                     |  |
| 3                    | Winds-by-pressure level                                           |  |
| 4                    | Winds-by-height level                                             |  |
| 5                    | Tropopause level                                                  |  |
| 6                    | Reports on a single level                                         |  |
| 7                    | Auxiliary levels generated via interpolation from spanning levels |  |

| Table 6.1: Values for the level_category option. |
|--------------------------------------------------|
|--------------------------------------------------|

```
obs_bufr_var = [ 'QOB', 'TOB', 'ZOB', 'UOB', 'VOB' ];
```

Each PrepBUFR message will likely contain multiple observation variables. The **obs\_bufr\_var** variable is used to specify which observation variables should be retained or derived. The variable name comes from BUFR file which includes BUFR table. The following BUFR names may be retained: QOB, TOB, ZOB, UOB, and VOB for specific humidity, temperature, height, and the u and v components of winds. The following BUFR names may be derived: D\_DPT, D\_WIND, D\_RH, D\_MIXR, D\_PRMSL, D\_PBL, D\_CAPE, and D\_MLCAPE for dew point, wind speed, relative humidity, mixing ratio, pressure reduced to MSL, planetary boundary layer height, convective available potential energy, and mixed layer convective available potential energy. This configuration replaces **obs\_grib\_code**. If the list is empty, all BUFR variables are retained.

```
obs_bufr_map = [
{ key = 'POB';
                     val = 'PRES';
                                     },
{ key = 'QOB';
                     val = 'SPFH';
                                     },
{ key = 'TOB';
                     val = 'TMP';
                                     },
{ key = 'ZOB';
                     val = 'HGT';
                                     },
{ key = 'UOB';
                     val = 'UGRD';
                                     }.
{ key = 'VOB';
                     val = 'VGRD';
                                     },
                     val = 'DPT';
{ key = 'D_DPT';
                                     }.
{ key = 'D_WDIR';
                     val = 'WDIR';
                                     }.
{ key = 'D_WIND';
                     val = 'WIND';
                                     }.
{ key = 'D_RH';
                     val = 'RH';
                                     },
{ key = 'D_MIXR';
                     val = 'MIXR';
                                     }.
{ key = 'D_PRMSL'; val = 'PRMSL'; },
{ key = 'D_PBL';
                     val = 'PBL';
                                     }.
{ key = 'D_CAPE';
                     val = 'CAPE';
                                     }
{ key = 'D_MLCAPE'; val = 'MLCAPE'; }
];
```

The BUFR variable names are not shared with other forecast data. This map is used to convert the BUFR name to the common name, like GRIB2. It allows to share the configuration for forecast data with PB2NC observation data. If there is no mapping, the BUFR variable name will be saved to output NetCDF file.

quality\_mark\_thresh = 2;

Each observation has a quality mark value associated with it. The **quality\_mark\_thresh** is used to stratify out which quality marks will be retained. The value shown above indicates that only observations with quality marks less than or equal to 2 will be retained.

event\_stack\_flag = TOP;

A PrepBUFR message may contain duplicate observations with different quality mark values. The **event\_stack\_flag** indicates whether to use the observations at the top of the event stack (observation values have had more quality control processing applied) or the bottom of the event stack (observation values have had no quality control processing applied). The flag value of **TOP** listed above indicates the observations with the most amount of quality control processing should be used, the **BOTTOM** option uses the data closest to raw values.

```
time_summary = {
flag
          = FALSE;
raw_data
          = FALSE;
           = "000000";
beg
           = "235959";
end
step
           = 300;
width
           = 600:
// width
           = \{ beg = -300; end = 300; \}
grib_code = [];
           = [ "TMP", "WDIR", "RH" ];
obs var
           = [ "min", "max", "range", "mean", "stdev", "median", "p80" ];
type
vld_freq
           = 0:
vld_thresh = 0.0;
}
```

The **time\_summary** dictionary enables additional processing for observations with high temporal resolution. The **flag** entry toggles the **time\_summary** on (**TRUE**) and off (**FALSE**). If the **raw\_data** flag is set to TRUE, then both the individual observation values and the derived time summary value will be written to the output. If FALSE, only the summary values are written. Observations may be summarized across the user specified time period defined by the **beg** and **end** entries in HHMMSS format. The **step** entry defines the time between intervals in seconds. The **width** entry specifies the summary interval in seconds. It may either be set as an integer number of seconds for a centered time interval or a dictionary with beginning and ending time offsets in seconds.

This example listed above does a 10-minute time summary (width = 600;) every 5 minutes (step = 300;) throughout the day (beg = "000000"; end = 235959";). The first interval will be from 23:55:00 the previous day through 00:04:59 of the current day. The second interval will be from 0:00:00 through 00:09:59. And so on.

The two **width** settings listed above are equivalent. Both define a centered 10-minute time interval. Use the **beg** and **end** entries to define uncentered time intervals. The following example requests observations for one hour prior:

width = { beg = -3600; end = 0; }

The summaries will only be calculated for the observations specified in the **grib\_code** or **obs\_var** entries. The **grib\_code** entry is an array of integers while the **obs\_var** entries is an array of strings. The supported summaries are **min** (minimum), **max** (maximum), **range, mean, stdev** (standard deviation), **median** and **p##** (percentile, with the desired percentile value specified in place of ##). If multiple summaries are selected in a single run, a string indicating the summary method applied will be appended to the output message type.

The **vld\_freq** and **vld\_thresh** entries specify the required ratio of valid data for an output time summary value to be computed. This option is only applied when these entries are set to non-zero values. The **vld\_freq** entry specifies the expected frequency of observations in seconds. The width of the time window is divided by this frequency to compute the expected number of observations for the time window. The actual number of valid observations is divided by the expected number to compute the ratio of valid data. An output time summary value will only be written if that ratio is greater than or equal to the **vld\_thresh** entry. Detailed information about which observations are excluded is provided at debug level 4.

#### 6.1.3 pb2nc output

Each NetCDF file generated by the PB2NC tool contains the dimensions and variables shown in Table 6.2 and Table 6.3.

| pb2nc NetCDF DIMEN-   |                                                                          |  |
|-----------------------|--------------------------------------------------------------------------|--|
| SIONS                 |                                                                          |  |
| NetCDF Dimension      | Description                                                              |  |
| mxstr, mxstr2, mxstr3 | Maximum string lengths (16, 40, and 80)                                  |  |
| nobs                  | Number of PrepBUFR observations in the file (UNLIMITED)                  |  |
| nhdr, npbhdr          | Number of PrepBUFR messages in the file (variable)                       |  |
| nhdr_typ, nhdr_sid,   | Number of unique header message type, station ID, and valid time strings |  |
| nhdr_vld              | (variable)                                                               |  |
| nobs_qty              | Number of unique quality control strings (variable)                      |  |
| obs_var_num           | Number of unique observation variable types (variable)                   |  |

Table 6.2: NetCDF file dimensions for pb2n output

| ation quality  |
|----------------|
|                |
|                |
|                |
|                |
|                |
| arrays with    |
|                |
| observation    |
|                |
| terval.        |
|                |
|                |
| e type string. |
| ID string.     |
| ime string.    |
| e in degrees   |
| -              |
| rs above sea   |
|                |
|                |
|                |
|                |
| trings.        |
| gs.            |
| in YYYYM-      |
|                |
| ,              |
|                |
| ames.          |
|                |
| observation    |
|                |
| nique obser-   |
| -              |
|                |

Table 6.3: NetCDF variables in pb2nc output

## 6.2 ASCII2NC tool

This section describes how to run the ASCII2NC tool. The ASCII2NC tool is used to reformat ASCII point observations into the NetCDF format expected by the Point-Stat tool. For those users wishing to verify against point observations that are not available in PrepBUFR format, the ASCII2NC tool provides a way of incorporating those observations into MET. If the ASCII2NC tool is used to perform a reformatting step, no configuration file is needed. However, for more complex processing, such as summarizing time series observations, a configuration file may be specified. For details on the configuration file options, see Section 4 and example configuration files distributed with the MET code.

Initial versions of the ASCII2NC tool supported only a simple 11 column ASCII point observation format. It currently supports point observation data in the following formats: the default 11 column format, little\_r format, SURFace RADiation (SURFRAD) and Integrated Surface Irradiance Study (ISIS) formats, the Western Wind and Solar Integration Study (WWSIS) format, and the AErosol RObotic NEtwork (AERONET) versions 2 and 3 format. WWSIS data are available by request from National Renewable Energy Laboratory (NREL) in Boulder, CO.

MET version 9.0 adds support for the passing observations to ascii2nc using a Python script with the "-format python" option. An example of running ASCII2NC with Python embedding is included below.

The default ASCII point observation format consists of one row of data per observation value. Each row of data consists of 11 columns as shown in Table 6.4.

|      |                    | ascii2nc ASCII Point Observation Format                                     |  |  |  |
|------|--------------------|-----------------------------------------------------------------------------|--|--|--|
| Col- | Name               | Description                                                                 |  |  |  |
| umn  |                    |                                                                             |  |  |  |
| 1    | Message_Type       | Text string containing the observation message type as described in the     |  |  |  |
|      |                    | previous section on the PB2NC tool.                                         |  |  |  |
| 2    | Station_ID         | Text string containing the station id.                                      |  |  |  |
| 3    | Valid_Time         | Text string containing the observation valid time in YYYYM-                 |  |  |  |
|      |                    | MDD_HHMMSS format.                                                          |  |  |  |
| 4    | Lat                | Latitude in degrees north of the observing location.                        |  |  |  |
| 5    | Lon                | Longitude in degrees east of the observation location.                      |  |  |  |
| 6    | Elevation          | Elevation in msl of the observing location.                                 |  |  |  |
| 7    | GRIB_Code or Vari- | Integer GRIB code value or variable name corresponding to this observa-     |  |  |  |
|      | able_Name          | tion type.                                                                  |  |  |  |
| 8    | Level              | Pressure level in hPa or accumulation interval in hours for the observation |  |  |  |
|      |                    | value.                                                                      |  |  |  |
| 9    | Height             | Height in msl or agl of the observation value.                              |  |  |  |
| 10   | QC_String          | Quality control value.                                                      |  |  |  |
| 11   | Observation_Value  | Observation value in units consistent with the GRIB code definition.        |  |  |  |

Table 6.4: Input MET ascii2nc point observation format

#### 6.2.1 ascii2nc usage

Once the ASCII point observations have been formatted as expected, the ASCII file is ready to be processed by the ASCII2NC tool. The usage statement for ASCII2NC tool is shown below:

```
Usage: ascii2nc
ascii_file1 [ascii_file2 ... ascii_filen]
netcdf_file
[-format ASCII_format]
[-config file]
[-mask_grid string]
[-mask_poly file]
[-mask_sid file|list]
[-log file]
```

(continues on next page)

| [-v level] |        |
|------------|--------|
| [-compress | level] |

ascii2nc has two required arguments and can take several optional ones.

#### 6.2.1.1 Required arguments for ascii2nc

- 1. The **ascii\_file** argument is the ASCII point observation file(s) to be processed. If using Python embedding with "-format python" provides a quoted string containing the Python script to be run followed by any command line arguments that script takes.
- 2. The **netcdf\_file** argument is the NetCDF output file to be written.

#### 6.2.1.2 Optional arguments for ascii2nc

- 3. The **-format ASCII\_format** option may be set to "met\_point", "little\_r", "surfrad", "wwsis", "aeronet", "aeronetv2", "aeronetv3", or "python". If passing in ISIS data, use the "surfrad" format flag.
- 4. The **-config file** option is the configuration file for generating time summaries.
- 5. The **-mask\_grid** string option is a named grid or a gridded data file to filter the point observations spatially.
- 6. The **-mask\_poly** file option is a polyline masking file to filter the point observations spatially.
- 7. The **-mask\_sid** file|list option is a station ID masking file or a comma-separated list of station ID's to filter the point observations spatially. See the description of the "sid" entry in Section 4.
- 8. The **-log file** option directs output and errors to the specified log file. All messages will be written to that file as well as standard out and error. Thus, users can save the messages without having to redirect the output on the command line. The default behavior is no log file.
- 9. The **-v level** option indicates the desired level of verbosity. The value of "level" will override the default setting of 2. Setting the verbosity to 0 will make the tool run with no log messages, while increasing the verbosity above 1 will increase the amount of logging.
- 10. The **-compress level** option indicates the desired level of compression (deflate level) for NetCDF variables. The valid level is between 0 and 9. The value of "level" will override the default setting of 0 from the configuration file or the environment variable MET\_NC\_COMPRESS. Setting the compression level to 0 will make no compression for the NetCDF output. Lower number is for fast compression and higher number is for better compression.

An example of the ascii2nc calling sequence is shown below:

```
ascii2nc sample_ascii_obs.txt \
sample_ascii_obs.nc
```

In this example, the ASCII2NC tool will reformat the input **sample\_ascii\_obs.txt file** into NetCDF format and write the output to a file named **sample\_ascii\_obs.nc**.

#### 6.2.1.3 Python Embedding for Point Observations

Here is an example of processing the same set of observations but using Python embedding instead:

```
ascii2nc -format python \
"MET_BASE/python/read_ascii_point.py sample_ascii_obs.txt" \
sample_ascii_obs_python.nc
```

Please refer to Appendix F, Section 35 for more details about Python embedding in MET.

#### 6.2.2 ascii2nc configuration file

The default configuration file for the ASCII2NC tool named **Ascii2NcConfig\_default** can be found in the installed *share/met/config* directory. It is recommended that users make a copy of this file prior to modifying its contents.

The ASCII2NC configuration file is optional and only necessary when defining time summaries or message type mapping for little\_r data. The contents of the default ASCII2NC configuration file are described below.

version = "VN.N";

The configuration options listed above are common to many MET tools and are described in Section 4.

time\_summary = { ... }

The **time\_summary** feature was implemented to allow additional processing of observations with high temporal resolution, such as SURFRAD data every 5 minutes. This option is described in Section 6.1.2.

| <pre>message_type_map = [</pre> |                               |
|---------------------------------|-------------------------------|
| { key = "FM-12 SYNOP";          | <pre>val = "ADPSFC"; },</pre> |
| { key = "FM-13 SHIP";           | <pre>val = "SFCSHP"; },</pre> |
| { key = "FM-15 METAR";          | <pre>val = "ADPSFC"; },</pre> |
| {    key = "FM-18 BUOY";        | <pre>val = "SFCSHP"; },</pre> |
| { key = "FM-281 QSCAT";         | <pre>val = "ASCATW"; },</pre> |
| { key = "FM-32 PILOT";          | <pre>val = "ADPUPA"; },</pre> |
| {    key = "FM-35 TEMP";        | <pre>val = "ADPUPA"; },</pre> |
| { key = "FM-88 SATOB";          | <pre>val = "SATWND"; },</pre> |
| { key = "FM-97 ACARS";          | <pre>val = "AIRCFT"; }</pre>  |
|                                 |                               |

This entry is an array of dictionaries, each containing a **key** string and **val** string which define a mapping of input strings to output message types. This mapping is currently only applied when converting input little\_r report types to output message types.

];

#### 6.2.3 ascii2nc output

The NetCDF output of the ASCII2NC tool is structured in the same way as the output of the PB2NC tool described in Section 6.1.3.

"obs\_vid" variable is replaced with "obs\_gc" when the GRIB code is given instead of the variable names. In this case, the global variable "use\_var\_id" does not exist or set to false (use\_var\_id = "false" ;). Three variables (obs\_var, obs\_units, and obs\_desc) related with variable names are not added.

## 6.3 MADIS2NC tool

This section describes how to run the MADIS2NC tool. The MADIS2NC tool is used to reformat Meteorological Assimilation Data Ingest System (MADIS) point observations into the NetCDF format expected by the MET statistics tools. An optional configuration file controls the processing of the point observations. The MADIS2NC tool supports many of the MADIS data types, as listed in the usage statement below. Support for additional MADIS data types may be added in the future based on user feedback.

#### 6.3.1 madis2nc usage

The usage statement for the MADIS2NC tool is shown below:

```
Usage: madis2nc

madis_file [madis_file2 ... madis_filen]

out_file

-type str

[-config file]

[-qc_dd list]

[-lvl_dim list]

[-rec_beg n]

[-rec_beg n]

[-rec_end n]

[-mask_grid string]

[-mask_poly file]

[-mask_sid file|list]

[-log file]

[-v level]

[-compress level]
```

madis2nc has required arguments and can also take optional ones.

#### 6.3.1.1 Required arguments for madis2nc

- 1. The **madis\_file** argument is one or more input MADIS point observation files to be processed.
- 2. The **out\_file** argument is the NetCDF output file to be written.
- 3. The argument **-type str** is a type of MADIS observations (metar, raob, profiler, maritime, mesonet or acarsProfiles).

#### 6.3.1.2 Optional arguments for madis2nc

- 4. The **-config file** option specifies the configuration file to generate summaries of the fields in the ASCII files.
- 5. The **-qc\_dd list** option specifies a comma-separated list of QC flag values to be accepted(Z,C,S,V,X,Q,K,G,B).
- 6. The **-lvl\_dim list** option specifies a comma-separated list of vertical level dimensions to be processed.
- 7. To specify the exact records to be processed, the **-rec\_beg n** specifies the index of the first MADIS record to process and **-rec\_end n** specifies the index of the last MADIS record to process. Both are zero-based.
- 8. The **-mask\_grid string** option specifies a named grid or a gridded data file for filtering the point observations spatially.
- 9. The -mask\_poly file option defines a polyline masking file for filtering the point observations spatially.
- 10. The **-mask\_sid file**|**list** option is a station ID masking file or a comma-separated list of station ID's for filtering the point observations spatially. See the description of the "sid" entry in Section 4.
- 11. The **-log file** option directs output and errors to the specified log file. All messages will be written to that file as well as standard out and error. Thus, users can save the messages without having to redirect the output on the command line. The default behavior is no log file.
- 12. The **-v level** option indicates the desired level of verbosity. The value of "level" will override the default setting of 2. Setting the verbosity to 0 will make the tool run with no log messages, while increasing the verbosity will increase the amount of logging.
- 13. The **-compress level** option specifies the desired level of compression (deflate level) for NetCDF variables. The valid level is between 0 and 9. Setting the compression level to 0 will make no compression for the NetCDF output. Lower number is for fast compression and higher number is for better compression.

An example of the madis2nc calling sequence is shown below:

madis2nc sample\_madis\_obs.nc \
sample\_madis\_obs\_met.nc -log madis.log -v 3

In this example, the MADIS2NC tool will reformat the input sample\_madis\_obs.nc file into NetCDF format and write the output to a file named sample\_madis\_obs\_met.nc. Warnings and error messages will be written to the madis.log file, and the verbosity level of logging is three.

#### 6.3.2 madis2nc configuration file

The default configuration file for the MADIS2NC tool named **Madis2NcConfig\_default** can be found in the installed *share/met/config* directory. It is recommended that users make a copy of this file prior to modifying its contents.

The MADIS2NC configuration file is optional and only necessary when defining time summaries. The contents of the default MADIS2NC configuration file are described below.

version = "VN.N";

The configuration options listed above are common to many MET tools and are described in Section 4.

```
time_summary = { ... }
```

The time\_summary dictionary is described in Section 6.1.2.

#### 6.3.3 madis2nc output

The NetCDF output of the MADIS2NC tool is structured in the same way as the output of the PB2NC tool described in Section 6.1.3.

"obs\_vid" variable is replaced with "obs\_gc" when the GRIB code is given instead of the variable names. In this case, the global variable "use\_var\_id" does not exist or set to false (use\_var\_id = "false" ;). Three variables (obs\_var, obs\_units, and obs\_desc) related with variable names are not added.

## 6.4 LIDAR2NC tool

The LIDAR2NC tool creates a NetCDF point observation file from a CALIPSO HDF data file. Not all of the data present in the CALIPSO file is reproduced in the output, however. Instead, the output focuses mostly on information about clouds (as opposed to aerosols) as seen by the satellite along its ground track.

#### 6.4.1 lidar2nc usage

The usage statement for LIDAR2NC tool is shown below:

```
Usage: lidar2nc
lidar_file
-out out_file
[-log file]
[-v level]
[-compress level]
```

Unlike most of the MET tools, lidar2nc does not use a config file. Currently, the options needed to run lidar2nc are not complex enough to require one.

#### 6.4.1.1 Required arguments for lidar2nc

- 1. The **lidar\_file** argument is the input HDF lidar data file to be processed. Currently, CALIPSO files are supported but support for additional file types will be added in future releases.
- 2. The **out\_file** argument is the NetCDF output file to be written.

#### 6.4.1.2 Optional arguments for lidar2nc

- 3. The **-log file** option directs output and errors to the specified log file. All messages will be written to that file as well as standard out and error. Thus, users can save the messages without having to redirect the output on the command line. The default behavior is no log file.
- 4. The **-v level** option indicates the desired level of verbosity. The value of "level" will override the default setting of 2. Setting the verbosity to 0 will make the tool run with no log messages, while increasing the verbosity above 1 will increase the amount of logging.
- 5. The **-compress level** option indicates the desired level of compression (deflate level) for NetCDF variables. The valid level is between 0 and 9. The value of "level" will override the default setting of 0 from the configuration file or the environment variable MET\_NC\_COMPRESS. Setting the compression level to 0 will make no compression for the NetCDF output. Lower number is for fast compression and higher number is for better compression.

#### 6.4.2 lidar2nc output

Each observation type in the lidar2nc output is assigned a GRIB code. These are outlined in Table 6.5. GRIB codes were assigned to these fields arbitrarily, with GRIB codes in the 600s denoting individual bit fields taken from the feature classification flag field in the CALIPSO file.

We will not give a detailed description of each CALIPSO data product that lidar2nc reads. Users should refer to existing CALIPSO documentation for this information. We will, however, give some explanation of how the cloud layer base and top information is encoded in the lidar2nc NetCDF output file.

**Layer\_Base** gives the elevation in meters above ground level of the cloud base for each cloud level at each observation location. Similarly, **Layer\_Top** gives the elevation of the top of each cloud layer. Note that if there are multiple cloud layers at a particular location, then there will be more than one base (or top) given for that location. For convenience, **Min\_Base** and **Max\_Top** give, respectively, the base elevation for the bottom cloud layer, and the top elevation for the top cloud layer. For these data types, there will be only one value per observation location regardless of how many cloud layers there are at that location.

| GRIB Code   Meaning        |                           | Units | Abbreviation              |  |
|----------------------------|---------------------------|-------|---------------------------|--|
| 500                        | Number of Cloud Layers    |       | NLayers                   |  |
| 501                        | 01 Cloud Layer Base AGL   |       | Layer_Base                |  |
| 502 Cloud Layer Top AGL    |                           | m     | Layer_Top                 |  |
| 503                        | Cloud Opacity             | %     | Opacity                   |  |
| 504CAD Score               |                           | NA    | CAD_Score                 |  |
| 505 Minimum Cloud Base AGL |                           | m     | Min_Base                  |  |
| 506 Maximum Cloud Top AGL  |                           | m     | Max_Top                   |  |
| 600                        | Feature Type              | NA    | Feature_Type              |  |
| 601                        | Ice/Water Phase           | NA    | Ice_Water_Phase           |  |
| 602                        | 602Feature Sub-Type       |       | Feature_Sub_Type          |  |
| 603                        | Cloud/Aerosol/PSC Type QA | NA    | Cloud_Aerosol_PSC_Type_QA |  |
| 604                        | Horizontal Averaging      | NA    | Horizontal_Averaging      |  |

| Table 6.5: lie | dar2nc GRIB codes and | l their meaning, | units, and |
|----------------|-----------------------|------------------|------------|
| abbreviation   | IS                    |                  |            |

## 6.5 IODA2NC tool

This section describes the IODA2NC tool which is used to reformat IODA (Interface for Observation Data Access) point observations from the Joint Center for Satellite Data Assimilation (JCSDA) into the NetCDF format expected by the MET statistics tools. An optional configuration file controls the processing of the point observations. The IODA2NC tool reads NetCDF point observation files created by the IODA Converters. Support for interfacing with data from IODA may be added in the future based on user feedback.

#### 6.5.1 ioda2nc usage

The usage statement for the IODA2NC tool is shown below:

```
Usage: ioda2nc
ioda_file
netcdf_file
[-config config_file]
[-obs_var var]
[-iodafile ioda_file]
[-valid_beg time]
[-valid_end time]
[-nmsg n]
[-log file]
[-v level]
[-compress level]
```

ioda2nc has required arguments and can also take optional ones.

#### 6.5.1.1 Required arguments for ioda2nc

- 1. The **ioda\_file** argument is an input IODA NetCDF point observation file to be processed.
- 2. The **netcdf\_file** argument is the NetCDF output file to be written.

#### 6.5.1.2 Optional arguments for ioda2nc

- 3. The **-config config\_file** is a IODA2NCConfig file to filter the point observations and define time summaries.
- 4. The **-obs\_var var\_list** setting is a comma-separated list of variables to be saved from input the input file (by defaults, saves "all").
- 5. The -iodafile ioda\_file option specifies additional input IODA observation files to be processed.
- 6. The **-valid\_beg time** and **-valid\_end time** options in YYYYMMDD[\_HH[MMSS]] format overrides the retention time window from the configuration file.
- 7. The **-nmsg n** indicates the number of IODA records to process.
- 8. The **-log** file option directs output and errors to the specified log file. All messages will be written to that file as well as standard out and error. Thus, users can save the messages without having to redirect the output on the command line. The default behavior is no log file.
- 9. The **-v level** option indicates the desired level of verbosity. The value of "level" will override the default setting of 2. Setting the verbosity to 0 will make the tool run with no log messages, while increasing the verbosity above 1 will increase the amount of logging.
- 10. The **-compress level** option indicates the desired level of compression (deflate level) for NetCDF variables. The valid level is between 0 and 9. The value of "level" will override the default setting of 0 from the configuration file or the environment variable MET\_NC\_COMPRESS. Setting the compression level to 0 will make no compression for the NetCDF output. Lower number is for fast compression and higher number is for better compression.

An example of the ioda2nc calling sequence is shown below:

```
ioda2nc \
ioda.NC001007.2020031012.nc ioda2nc.2020031012.nc \
-config IODA2NCConfig -v 3 -lg run_ioda2nc.log
```

In this example, the IODA2NC tool will reformat the data in the input ioda.NC001007.2020031012.nc file and write the output to a file named ioda2nc.2020031012.nc. The data to be processed is specified by IODA2NCConfig, log messages will be written to the ioda2nc.log file, and the verbosity level is three.

#### 6.5.2 ioda2nc configuration file

The default configuration file for the IODA2NC tool named **IODA2NcConfig\_default** can be found in the installed *share/met/config* directory. It is recommended that users make a copy of this file prior to modifying its contents.

The IODA2NC configuration file is optional and only necessary when defining filtering the input observations or defining time summaries. The contents of the default IODA2NC configuration file are described below.

```
obs_window = { beg = -5400; end = 5400; }
mask = { grid = ""; poly = ""; }
tmp_dir = "/tmp";
version = "VN.N";
```

The configuration options listed above are common to many MET tools and are described in Section 4.

| message_type                      | = | []; |    |
|-----------------------------------|---|-----|----|
| <pre>message_type_group_map</pre> | = | []; |    |
| <pre>message_type_map</pre>       | = | []; |    |
| station_id                        | = | []; |    |
| elevation_range                   | = | {   | }; |
| level_range                       | = | {   | }; |
| obs_var                           | = | []; |    |
| quality_mark_thresh               | = | 0;  |    |
| time_summary                      | = | {   | }  |

The configuration options listed above are supported by other point observation pre-processing tools and are described in Section 6.1.2.

```
obs_name_map = [];
```

This entry is an array of dictionaries, each containing a **key** string and **val** string which define a mapping of input IODA variable names to output variable names. The default IODA map, obs\_var\_map, is appended to this map.

```
metadata_map = [
{ key = "message_type"; val = "msg_type"; },
{ key = "station_id"; val = "report_identifier"; },
{ key = "pressure"; val = "air_pressure,pressure"; },
{ key = "height"; val = "height,height_above_mean_sea_level"; },
{ key = "elevation"; val = ""; }
];
```

This entry is an array of dictionaries, each containing a **key** string and **val** string which define a mapping of metadata for IODA data files.

```
missing_thresh = [ <=-1e9, >=1e9, ==-9999 ];
```

The **missing\_thresh** option is an array of thresholds. Any data values which meet any of these thresholds are interpreted as being bad, or missing, data.

#### 6.5.3 ioda2nc output

The NetCDF output of the IODA2NC tool is structured in the same way as the output of the PB2NC tool described in Section 6.1.3.

## 6.6 Point2Grid tool

The Point2Grid tool reads point observations from a MET NetCDF point obseravtion file, via python embedding, or from GOES-16/17 input files in NetCDF format (especially, Aerosol Optical Depth) and creates a gridded NetCDF file. Future development may add support for additional input types.

#### 6.6.1 point2grid usage

The usage statement for the Point2Grid tool is shown below:

```
Usage: point2grid
       input_filename
       to_grid
       output_filename
       -field string
       [-config file]
       [-qc flags]
       [-adp adp_file_name]
       [-method type]
       [-gaussian_dx n]
       [-gaussian_radius n]
       [-prob_cat_thresh string]
       [-vld_thresh n]
       [-name list]
       [-log file]
       [-v level]
       [-compress level]
```

#### 6.6.1.1 Required arguments for point2grid

1. The **input\_filename** argument indicates the name of the input file to be processed. The input can be a MET NetCDF point observation file generated by other MET tools or a NetCDF AOD dataset from GOES16/17. Python embedding for point observations is also supported, as described in Section 35.5.

The MET point observation NetCDF file name as **input\_filename** argument is equivalent with "PYTHON\_NUMPY=MET\_BASE/python/read\_met\_point\_obs.py netcdf\_file name'.

- 2. The **to\_grid** argument defines the output grid as: (1) a named grid, (2) the path to a gridded data file, or (3) an explicit grid specification string.
- 3. The **output\_filename** argument is the name of the output NetCDF file to be written.
- 4. The **-field** string argument is a string that defines the data to be regridded. It may be used multiple times. If **-adp** option is given (for AOD data from GOES16/17), the name consists with the variable name from the input data file and the variable name from ADP data file (for example, "AOD\_Smoke" or "AOD\_Dust": getting AOD variable from the input data and applying smoke or dust variable from ADP data file).

#### 6.6.1.2 Optional arguments for point2grid

- 5. The **-config** file option is the configuration file to be used.
- 6. The **-qc** flags option specifies a comma-separated list of quality control (QC) flags, for example "0,1". This should only be applied if grid\_mapping is set to "goes\_imager\_projection" and the QC variable exists.
- 7. The **-adp adp\_file\_name** option provides an additional Aerosol Detection Product (ADP) information on aerosols, dust, and smoke. This option is ignored if the requested variable is not AOD ("AOD\_Dust" or "AOD\_Smoke") from GOES16/17. The gridded data is filtered by the presence of dust/smoke. If -qc options are given, it's applied to QC of dust/smoke, too (First filtering with AOD QC values and the second filtering with dust/smoke QC values).
- 8. The **-method type** option specifies the regridding method. The default method is UW\_MEAN.
- 9. The **-gaussian\_dx n** option defines the distance interval for Gaussian smoothing. The default is 81.271 km. Ignored if the method is not GAUSSIAN or MAXGAUSS.
- 10. The **-gaussian\_radius** n option defines the radius of influence for Gaussian interpolation. The default is 120. Ignored if the method is not GAUSSIAN or MAXGAUSS.
- 11. The **-prob\_cat\_thresh string** option sets the threshold to compute the probability of occurrence. The default is set to disabled. This option is relevant when calculating practically perfect forecasts.
- 12. The **-vld\_thresh n** option sets the required ratio of valid data for regridding. The default is 0.5.
- 13. The **-name list** option specifies a comma-separated list of output variable names for each field specified.
- 14. The **-log file** option directs output and errors to the specified log file. All messages will be written to that file as well as standard out and error. Thus, users can save the messages without having to redirect the output on the command line. The default behavior is no log file.

- 15. The **-v level** option indicates the desired level of verbosity. The value of "level" will override the default setting of 2. Setting the verbosity to 0 will make the tool run with no log messages, while increasing the verbosity above 1 will increase the amount of logging.
- 16. The **-compress level** option indicates the desired level of compression (deflate level) for NetCDF variables. The valid level is between 0 and 9. The value of "level" will override the default setting of 0 from the configuration file or the environment variable MET\_NC\_COMPRESS. Setting the compression level to 0 will make no compression for the NetCDF output. Lower number is for fast compression and higher number is for better compression.

Only 4 interpolation methods are applied to the field variables; MIN/MAX/MEDIAN/UW\_MEAN. The GAUS-SIAN method is applied to the probability variable only. Unlike regrad\_data\_plane, MAX method is applied to the file variable and Gaussian method to the probability variable with the MAXGAUSS method. If the probability variable is not requested, MAXGAUSS method is the same as MAX method.

For the GOES-16 and GOES-17 data, the computing lat/long is time consuming. So the computed coordinate (lat/long) is saved into the NetCDF file to the environment variable MET\_TMP\_DIR or /*tmp* if MET\_TMP\_DIR is not defined. The computing lat/long step can be skipped if the coordinate file is given through the environment variable MET\_GEOSTATIONARY\_DATA. The grid mapping to the target grid is saved to MET\_TMP\_DIR to save the execution time. Once this file is created, the MET\_GEOSTATIONARY\_DATA is ignored. The grid mapping file should be deleted manually in order to apply a new MET\_GEOSTATIONARY\_DATA environment variable or to re-generate the grid mapping file. An example of call point2grid to process GOES-16 AOD data is shown below:

```
point2grid \
OR_ABI-L2-AODC-M3_G16_s20181341702215_e20181341704588_c20181341711418.nc \
G212 \
regrid_data_plane_GOES-16_AOD_T0_G212.nc \
-field 'name="AOD"; level="(*,*)";' \
-qc 0,1,2
-method MAX -v 1
```

When processing GOES-16 data, the **-qc** option may also be used to specify the acceptable quality control flag values. The example above regrids the GOES-16 AOD values to NCEP Grid number 212 (which QC flags are high, medium, and low), writing to the output the maximum AOD value falling inside each grid box.

Listed below is an example of processing the same set of observations but using python embedding instead:

```
point2grid \
'PYTHON_NUMPY=MET_BASE/python/read_met_point_obs.py ascii2nc_edr_hourly.20130827.nc' \
G212 python_gridded_ascii_python.nc -config Point2GridConfig_edr \
-field 'name="200"; level="*"; valid_time="20130827_205959";' -method MAX -v 1
```

The user should replace the python script with the customized python script for the custom point observation data. This is an example for the python embedding.

Please refer to Appendix F, Section 35 for more details about Python embedding in MET.

#### 6.6.2 point2grid output

The point2grid tool will output a gridded NetCDF file containing the following:

- 1. Latitude
- 2. Longitude
- 3. The variable specified in the -field string regridded to the grid defined in the **to\_grid** argument.
- 4. The count field which represents the number of point observations that were included calculating the value of the variable at that grid cell.
- 5. The mask field which is a binary field representing the presence or lack thereof of point observations at that grid cell. A value of "1" indicates that there was at least one point observation within the bounds of that grid cell and a value of "0" indicates the lack of point observations at that grid cell.
- 6. The probability field which is the probability of the event defined by the **-prob\_cat\_thresh** command line option. The output variable name includes the threshold used to define the probability. Ranges from 0 to 1.
- 7. The probability mask field which is a binary field that represents whether or not there is probability data at that grid point. Can be either "0" or "1" with "0" meaning the probability value does not exist and a value of "1" meaning that the probability value does exist.

For MET observation input and CF complaint NetCDF input with 2D time variable: The latest observation time within the target grid is saved as the observation time. If the "valid\_time" is configured at the configuration file, the valid\_time from the configuration file is saved into the output file.

#### 6.6.3 point2grid configuration file

The default configuration file for the point2grid tool named **Point2GridConfig\_default** can be found in the installed *share/met/config* directory. It is recommended that users make a copy of this file prior to modifying its contents.

The point2grid configuration file is optional and only necessary when defining the variable name instead of GRIB code or filtering by time. The contents of the default MADIS2NC configuration file are described below.

version = "VN.N";

The configuration options listed above are common to many MET tools and are described in Section 4.

```
valid_time = "YYYYMMDD_HHMMSS";
```

This entry is a string to override the obseration time into the output and to filter observation data by time.

```
obs_window = {
    beg = -5400;
    end = 5400;
}
```

The configuration option listed above is common to many MET tools and are described in Section 4.

| v | ar_name_map = [ |                |                                             |
|---|-----------------|----------------|---------------------------------------------|
|   | { key = "1";    | val = "PRES";  | // GRIB: Pressure                           |
|   | { key = "2";    | val = "PRMSL"; | <pre>// GRIB: Pressure reduced to MSL</pre> |
|   | { key = "7";    | val = "HGT";   | <pre>// GRIB: Geopotential height</pre>     |
|   | { key = "11";   | val = "TMP";   | // GRIB: Temperature                        |
|   | { key = "15";   | val = "TMAX";  | // GRIB: Max Temperature                    |
|   |                 |                |                                             |
| ] |                 |                |                                             |

This entry is an array of dictionaries, each containing a **GRIB code** string and mathcing **variable name** string which define a mapping of GRIB code to the output variable names.

## Chapter 7

# **Re-Formatting of Gridded Fields**

Several MET tools exist for the purpose of reformatting gridded fields, and they are described in this section. These tools are represented by the reformatting column of MET flowchart depicted in Figure 1.1.

## 7.1 Pcp-Combine tool

This section describes the Pcp-Combine tool which summarizes data across multiple input gridded data files and writes the results to a single NetCDF output file. It is often used to modify precipitation accumulation intervals in the forecast and/or observation datasets to make them comparable. However it can also be used to derive summary fields, such as daily min/max temperature or average precipitation rate.

The Pcp-Combine tool supports four types of commands ("sum", "add", "subtract", and "derive") which may be run on any gridded data files supported by MET.

- 1. The "sum" command is the default command and therefore specifying "-sum" on the command line is optional. Using the sum arguments described below, Pcp-Combine searches the input directories ("-pcpdir" option) for data that matches the requested time stamps and accumulation intervals. Pcp-Combine only considers files from the input data directory which match the specified regular expression ("-pcprx" option). While "sum" searches for matching data, all the other commands are run on the explicit set of input files specified.
- 2. The "add" command reads the requested data from the input data files and adds them together.
- 3. The "subtract" command reads the requested data from exactly two input files and computes their difference.
- 4. The "derive" command reads the requested data from the input data files and computes the requested summary fields.

By default, the Pcp-Combine tool processes data for **APCP**, the GRIB string for accumulated precipitation. When requesting data using time strings (i.e. [HH]MMSS), Pcp-Combine searches for accumulated precipitation for that accumulation interval. Alternatively, use the "-field" option to process fields other than **APCP** or for non-GRIB files. The "-field" option may be used multiple times to process multiple fields in a single run. Since the Pcp-Combine tool does not support automated regridding, all input data must be on the same grid. In general the input files should have the same initialization time unless the user has indicated that it should ignore the initialization time for the "sum" command. The "subtract" command produces a warning when the input initialization times differ or the subtraction results in a negative accumulation interval.

#### 7.1.1 pcp\_combine usage

The usage statement for the Pcp-Combine tool is shown below:

```
Usage: pcp_combine

[-sum] sum_args |

-add input_files |

-subtract input_files |

-derive stat_list input_files

out_file

[-field string]

[-name list]

[-vld_thresh n]

[-log file]

[-v level]

[-compress level]
```

The arguments to pcp\_combine vary depending on the run command. Listed below are the arguments for the sum command:

SUM\_ARGS: init\_time in\_accum valid\_time out\_accum out\_file [-pcpdir path] [-pcprx reg\_exp]

The add, subtract, and derive commands all require that the input files be explicitly listed:

```
INPUT_FILES:
    file_1 config_str_1 ... file_n config_str_n |
    file_1 ... file_n |
    input_file_list
```

#### 7.1.1.1 Required arguments for the pcp\_combine

- 1. The Pcp-Combine tool must be run with exactly one run command (-sum, -add, -subtract, or -derive) with the corresponding additional arguments.
- 2. The **out\_file** argument indicates the name for the NetCDF file to be written.

#### 7.1.1.2 Optional arguments for pcp\_combine

- 3. The **-field string** option defines the data to be extracted from the input files. Use this option when processing fields other than **APCP** or non-GRIB files. It can be used multiple times and output will be created for each. In general, the field string should include the **name** and **level** of the requested data and be enclosed in single quotes. It is processed as an inline configuration file and may also include data filtering, censoring, and conversion options. For example, use **-field 'name="ACPCP"**; **level="A6"**; **convert(x)=x/25.4**;' to read 6-hourly accumulated convective precipitation from a GRIB file and convert from millimeters to inches.
- 4. The **-name list** option is a comma-separated list of output variable names which override the default choices. If specified, the number of names must match the number of variables to be written to the output file.
- 5. The **-vld\_thresh n** option overrides the default required ratio of valid data for at each grid point for an output value to be written. The default is 1.0.
- 6. The **-log file** option directs output and errors to the specified log file. All messages will be written to that file as well as standard out and error. Thus, users can save the messages without having to redirect the output on the command line. The default behavior is no log file.
- 7. The **-v** level option indicates the desired level of verbosity. The contents of "level" will override the default setting of 2. Setting the verbosity to 0 will make the tool run with no log messages, while increasing the verbosity above 1 will increase the amount of logging.
- 8. The **-compress level** option indicates the desired level of compression (deflate level) for NetCDF variables. The valid level is between 0 and 9. The value of "level" will override the default setting of 0 from the configuration file or the environment variable MET\_NC\_COMPRESS. Setting the compression level to 0 will make no compression for the NetCDF output. Lower number is for fast compression and higher number is for better compression.

#### 7.1.1.3 Required arguments for the pcp\_combine sum command

- 1. The **init\_time** argument, provided in YYYYMMDD[\_HH[MMSS]] format, indicates the initialization time for model data to be summed. Only files found with this initialization time will be processed. If combining observation files, Stage II or Stage IV data for example, the initialization time is not applicable. Providing a string of all zeros (0000000\_000000) indicates that all files, regardless of initialization time should be processed.
- 2. The **in\_accum** argument, provided in HH[MMSS] format, indicates the accumulation interval of the model or observation gridded files to be processed. This value must be specified, since a model output file may contain multiple accumulation periods for precipitation in a single file. The argument indicates which accumulation period to extract.

- 3. The **valid\_time** argument, in YYYYMMDD[\_HH[MMSS]] format, indicates the desired valid time to which the accumulated precipitation is to be summed.
- 4. The **out\_accum** argument, in HH[MMSS] format, indicates the desired total accumulation period to be summed.

#### 7.1.1.4 Optional arguments for pcp\_combine sum command

- 5. The **-pcpdir path** option indicates the directories in which the input files reside. The contents of "**path**" will override the default setting. This option may be used multiple times and can accept multiple arguments, supporting the use of wildcards.
- 6. The **-pcprx reg\_exp** option indicates the regular expression to be used in matching files in the search directories specified. The contents of "reg\_exp" will override the default setting that matches all file names. If the search directories contain a large number of files, the user may specify that only a subset of those files be processed using a regular expression which will speed up the run time.

#### 7.1.1.5 Required arguments for the pcp\_combine derive command

1. The "derive" run command must be followed by **stat\_list** which is a comma-separated list of summary fields to be computed. The **stat\_list** may be set to sum, min, max, range, mean, stdev, and vld\_count for the sum, minimum, maximum, range (max-min), average, standard deviation, and valid data count fields, respectively.

#### 7.1.1.6 Input files for pcp\_combine add, subtract, and derive commands

The input files for the add, subtract, and derive command can be specified in one of 3 ways:

- 1. Use **file\_1 config\_str\_1 ... file\_n config\_str\_n** to specify the full path to each input file followed by a description of the data to be read from it. The **config\_str\_i** argument describing the data can be a set to a time string in HH[MMSS] format for accumulated precipitation or a full configuration string. For example, use **'name="TMP"; level="P500";'** to process temperature at 500mb.
- 2. Use **file\_1 ... file\_n** to specify the list of input files to be processed on the command line. Rather than specifying a separate configuration string for each input file, the "-field" command line option is required to specify the data to be processed.
- 3. Use **input\_file\_list** to specify the name of an ASCII file which contains the paths for the gridded data files to be processed. As in the previous option, the "-field" command line option is required to specify the data to be processed.

An example of the pcp\_combine calling sequence is presented below:

#### Example 1:

```
pcp_combine -sum \
20050807_000000 3 \
20050808_000000 24 \
sample_fcst.nc \
-pcpdir ../data/sample_fcst/2005080700
```

In Example 1, the Pcp-Combine tool will sum the values in model files initialized at 2005/08/07 00Z and containing 3-hourly accumulation intervals of precipitation. The requested valid time is 2005/08/08 00Z with a requested total accumulation interval of 24 hours. The output file is to be named sample\_fcst.nc, and the Pcp-Combine tool is to search the directory indicated for the input files.

The Pcp-Combine tool will search for 8 files containing 3-hourly accumulation intervals which meet the criteria specified. It will write out a single NetCDF file containing that 24 hours of accumulation.

A second example of the pcp\_combine calling sequence is presented below:

### Example 2:

```
pcp_combine -sum \
00000000_000000 1 \
20050808_000000 24 \
sample_obs.nc \
-pcpdir ../data/sample_obs/ST2ml
```

Example 2 shows an example of using the Pcp-Combine tool to sum observation data. The **init\_time** has been set to all zeros to indicate that when searching through the files in the precipitation directory, the initialization time should be ignored. The **in\_accum** has been changed from 3 to 1 to indicate that the input observation files contain 1-hourly accumulations of precipitation. Lastly, **-pcpdir** provides a different directory to be searched for the input files.

The Pcp-Combine tool will search for 24 files containing 1-hourly accumulation intervals which meet the criteria specified. It will write out a single NetCDF file containing that 24 hours of accumulation.

### Example 3:

pcp\_combine -add input\_pinterp.nc 'name="TT"; level="(0,\*,\*)";' tt\_10.nc

This command would grab the first level of the TT variable from a pinterp NetCDF file and write it to the output tt\_10.nc file.

### 7.1.2 pcp\_combine output

The output NetCDF files contain the requested accumulation intervals as well as information about the grid on which the data lie. That grid projection information will be parsed out and used by the MET statistics tools in subsequent steps. One may use NetCDF utilities such as ncdump or neview to view the contents of the output file. Alternatively, the MET Plot-Data-Plane tool described in Section 28.1.3 may be run to create a PostScript image of the data.

Each NetCDF file generated by the Pcp-Combine tool contains the dimensions and variables shown in the following two tables.

| Pcp_combine NetCDF dimen- |                                                                          |  |  |
|---------------------------|--------------------------------------------------------------------------|--|--|
| sions                     |                                                                          |  |  |
| NetCDF dimension          | Description                                                              |  |  |
| lat                       | Dimension of the latitude (i.e. Number of grid points in the North-South |  |  |
|                           | direction)                                                               |  |  |
| lon                       | Dimension of the longitude (i.e. Number of grid points in the East-West  |  |  |
|                           | direction)                                                               |  |  |

Table 7.1: NetCDF file dimensions for pcp combine output.

Table 7.2: NetCDF variables for pcp\_combine output.

| Pcp_combine NetCDF vari-     |      |                                                                     |
|------------------------------|------|---------------------------------------------------------------------|
| ables                        |      |                                                                     |
| NetCDF variable              | Di-  | Description                                                         |
|                              | men- |                                                                     |
|                              | sion |                                                                     |
| lat                          | lat, | Latitude value for each point in the grid                           |
|                              | lon  |                                                                     |
| lon                          | lat, | Longitude value for each point in the grid                          |
|                              | lon  |                                                                     |
| Name and level of the re-    | lat, | Data value (i.e. accumulated precipitation) for each point in the   |
| quested data or value of the | lon  | grid. The name of the variable describes the name and level and any |
| -name option.                |      | derivation logic that was applied.                                  |

## 7.2 Regrid-Data-Plane tool

This section contains a description of running the Regrid-Data-Plane tool. This tool may be run to read data from any gridded file MET supports, interpolate to a user-specified grid, and writes the field(s) out in NetCDF format. The user may specify the method of interpolation used for regridding as well as which fields to regrid. This tool is particularly useful when dealing with GRIB2 and NetCDF input files that need to be regridded. For GRIB1 files, it has also been tested for compatibility with the copygb regridding utility mentioned in Section 2.7.

## 7.2.1 regrid\_data\_plane usage

The usage statement for the regrid\_data\_plane utility is shown below:

```
Usage: regrid_data_plane
input_filename
to_grid
output_filename
-field string
[-method type]
[-width n]
```

(continued from previous page)

[-gaussian\_dx n] [-gaussian\_radius n] [-shape type] [-vld\_thresh n] [-name list] [-log file] [-v level] [-compress level]

### 7.2.1.1 Required arguments for regrid\_data\_plane

- 1. The **input\_filename** is the gridded data file to be read.
- 2. The **to\_grid** defines the output grid as a named grid, the path to a gridded data file, or an explicit grid specification string.
- 3. The **output\_filename** is the output NetCDF file to be written.
- 4. The **-field string** may be used multiple times to define the field(s) to be regridded.

### 7.2.1.2 Optional arguments for regrid\_data\_plane

- 5. The **-method type** option overrides the default regridding method. Default is NEAREST.
- 6. The **-width n** option overrides the default regridding width. Default is 1. In case of MAXGAUSS method, the width should be the ratio between from\_grid and to\_grid (for example, 27 if from\_grid is 3km and to\_grid is 81.271km).
- 7. The **-gaussian\_dx** option overrides the default delta distance for Gaussian smoothing. Default is 81.271. Ignored if not the MAXGAUSS method.
- 8. The **-gaussian\_radius** option overrides the default radius of influence for Gaussian interpolation. Default is 120. Ignored if not the MAXGAUSS method.
- 9. The **-shape** option overrides the default interpolation shape. Default is SQUARE.
- 10. The **-vld\_thresh n** option overrides the default required ratio of valid data for regridding. Default is 0.5.
- 11. The **-name list** specifies a comma-separated list of output variable names for each field specified.
- 12. The **-log file** option directs output and errors to the specified log file. All messages will be written to that file as well as standard out and error. Thus, users can save the messages without having to redirect the output on the command line. The default behavior is no log file.
- 13. The **-v level** option indicates the desired level of verbosity. The contents of "level" will override the default setting of 2. Setting the verbosity to 0 will make the tool run with no log messages, while increasing the verbosity above 1 will increase the amount of logging.
- 14. The **-compress level** option specifies the desired level of compression (deflate level) for NetCDF variables. The valid level is between 0 and 9. Setting the compression level to 0 will make no compression for the NetCDF output. Lower number is for fast compression and higher number is for better compression.

For more details on setting the **to\_grid**, **-method**, **-width**, and **-vld\_thresh** options, see the regrid entry in Section 4. An example of the regrid\_data\_plane calling sequence is shown below:

```
regrid_data_plane \
input.grb \
togrid.grb \
regridded.nc \
-field 'name="APCP"; level="A6";'
-field 'name="TMP"; level="Z2";' \
-field 'name="UGRD"; level="Z10";' \
-field 'name="VGRD"; level="Z10";' \
-field 'name="HGT"; level="P500";' \
-method BILIN -width 2 -v 1
```

In this example, the Regrid-Data-Plane tool will regrid data from the **input.grb** file to the grid on which the first record of the **togrid.grb** file resides using Bilinear Interpolation with a width of 2 and write the output in NetCDF format to a file named **regridded.nc**. The variables in **regridded.nc** will include 6-hour accumulated precipitation, 2m temperature, 10m U and V components of the wind, and the 500mb geopotential height.

### 7.2.2 Automated regridding within tools

While the Regrid-Data-Plane tool is useful as a stand-alone tool, the capability is also included to automatically **regrid** one or both fields in most of the MET tools that handle gridded data. See the regrid entry in Section 3.5 for a description of the configuration file entries that control automated regridding.

### 7.3 Shift-Data-Plane tool

The Shift-Data-Plane tool performs a rigid shift of the entire grid based on user-defined specifications and writes the field(s) out in NetCDF format. This tool was originally designed to account for track error when comparing fields associated with tropical cyclones. The user specifies the latitude and longitude of the source and destination points to define the shift. Both points must fall within the domain and are used to define the X and Y direction grid unit shift. The shift is then applied to all grid points. The user may specify the method of interpolation and the field to be shifted. The effects of topography and land/water masks are ignored.

### 7.3.1 shift\_data\_plane usage

The usage statement for the shift\_data\_plane utility is shown below:

```
Usage: shift_data_plane
input_filename
output_filename
field_string
-from lat lon
-to lat lon
[-method type]
```

(continued from previous page)

```
[-width n]
[-shape SHAPE]
[-log file]
[-v level]
[-compress level]
```

shift\_data\_plane has five required arguments and can also take optional ones.

### 7.3.1.1 Required arguments for shift\_data\_plane

- 1. The **input\_filename** is the gridded data file to be read.
- 2. The **output\_filename** is the output NetCDF file to be written.
- 3. The **field\_string** defines the data to be shifted from the input file.
- 4. The **-from lat lon** specifies the starting location within the domain to define the shift. Latitude and longitude are defined in degrees North and East, respectively.
- 5. The **-to lat lon** specifies the ending location within the domain to define the shift. Lat is deg N, Lon is deg E.

### 7.3.1.2 Optional arguments for shift\_data\_plane

- 6. The **-method type** overrides the default regridding method. Default is NEAREST.
- 7. The -width n overrides the default regridding width. Default is 2.
- 8. The -shape SHAPE overrides the default interpolation shape. Default is SQUARE.
- 9. The **-log file** option directs output and errors to the specified log file. All messages will be written to that file as well as standard out and error. Thus, users can save the messages without having to redirect the output on the command line. The default behavior is no log file.
- 10. The **-v** level option indicates the desired level of verbosity. The contents of "level" will override the default setting of 2. Setting the verbosity to 0 will make the tool run with no log messages, while increasing the verbosity above 1 will increase the amount of logging.
- 11. The **-compress level** option indicates the desired level of compression (deflate level) for NetCDF variables. The valid level is between 0 and 9. The value of "level" will override the default setting of 0 from the configuration file or the environment variable MET\_NC\_COMPRESS. Setting the compression level to 0 will make no compression for the NetCDF output. Lower number is for fast compression and higher number is for better compression.

For more details on setting the **-method** and **-width** options, see the **regrid** entry in Section 4. An example of the shift\_data\_plane calling sequence is shown below:

```
shift_data_plane \
nam.grib \
nam_shift_APCP_12.nc \
'name = "APCP"; level = "A12";' \
-from 38.6272 -90.1978 \
```

(continued from previous page)

-to 40.1717 -105.1092 \ -v 2

In this example, the Shift-Data-Plane tool reads 12-hour accumulated precipitation from the **nam.grb** file, applies a rigid shift defined by (38.6272, -90.1978) to (40.1717, -105.1092) and writes the output in NetCDF format to a file named **nam\_shift\_APCP\_12.nc**. These **-from** and **-to** locations result in a grid shift of -108.30 units in the x-direction and 16.67 units in the y-direction.

## 7.4 MODIS regrid tool

This section contains a description of running the MODIS regrid tool. This tool may be run to create a NetCDF file for use in other MET tools from MODIS level 2 cloud product from NASA.

### 7.4.1 modis\_regrid usage

The usage statement for the modis\_regrid utility is shown below:

modis\_regrid has some required arguments and can also take optional ones.

### 7.4.1.1 Required arguments for modis\_regrid

- 1. The -data\_file path argument specifies the data files used to get the grid information.
- 2. The **-field name** argument specifies the name of the field to use in the MODIS data file.
- 3. The **-out path** argument specifies the name of the output NetCDF file.
- 4. The **-scale value** argument specifies the scale factor to be used on the raw MODIS values.
- 5. The **-offset value** argument specifies the offset value to be used on the raw MODIS values.
- 6. The **-fill value** argument specifies the bad data value in the MODIS data.
- 7. The **modis\_file** argument is the name of the MODIS input file.

### 7.4.1.2 Optional arguments for modis\_regrid

- 8. The **-units text** option specifies the units string in the global attributes section of the output file.
- 9. The **-compress level** option indicates the desired level of compression (deflate level) for NetCDF variables. The valid level is between 0 and 9. The value of "level" will override the default setting of 0 from the configuration file or the environment variable MET\_NC\_COMPRESS. Setting the compression level to 0 will make no compression for the NetCDF output. Lower number is for fast compression and higher number is for better compression.

An example of the modis\_regrid calling sequence is shown below:

```
modis_regrid -field Cloud_Fraction \
-data_file grid_file \
-out t2.nc \
-units percent \
-scale 0.01 \
-offset 0 \
-fill 127 \
modis_file
```

In this example, the Modis-Regrid tool will process the Cloud\_Fraction field from **modis\_file** and write it out to the output NetCDF file t2.nc on the grid specified in grid\_file using the appropriate scale, offset and fill values.

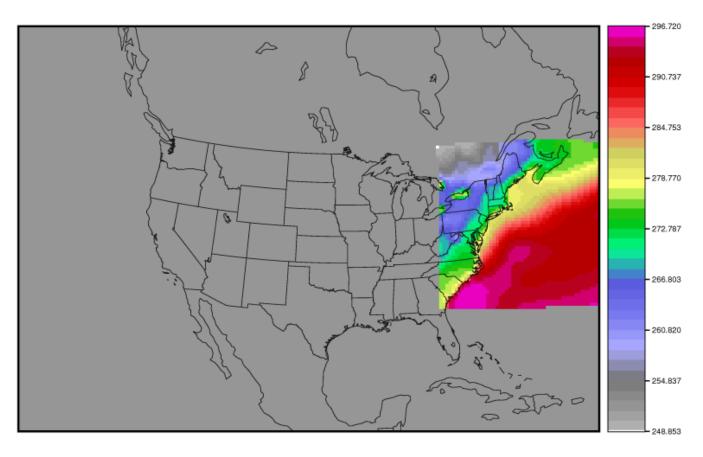

MYD06\_L2.A2013032.0630.051.2013032185634.hdf

t1.nc

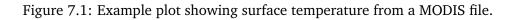

## 7.5 WWMCA Tool Documentation

There are two WWMCA tools available. The WWMCA-Plot tool makes a PostScript plot of one or more WWMCA cloud percent files and the WWMCA-Regrid tool regrids binary WWMCA data files and reformats them into NetCDF files that the other MET tools can read. The WWMCA-Regrid tool has been generalized to more broadly support any data stored in the WWMCA binary format.

The WWMCA tools attempt to parse timing and hemisphere information from the file names. They tokenize the filename using underscores (\_) and dots (.) and examine each element which need be in no particular order. A string of 10 or more numbers is interpreted as the valid time in YYYYMMDDHH[MMSS] format. The string NH indicates the northern hemisphere while SH indicates the southern hemisphere. While WWMCA data is an analysis and has no forecast lead time, other datasets following this format may. Therefore, a string of 1 to 4 numbers is interpreted as the forecast lead time in hours. While parsing the filename provides default values for this timing information, they can be overridden by explicitly setting their values in the WWMCA-Regrid configuration file.

### 7.5.1 wwmca\_plot usage

The usage statement for the WWMCA-Plot tool is shown below:

```
Usage: wwmca_plot

[-outdir path]

[-max max_minutes]

[-log file]

[-v level]

wwmca_cloud_pct_file_list
```

wmmca\_plot has some required arguments and can also take optional ones.

### 7.5.1.1 Required arguments for wwmca\_plot

1. The **wwmca\_cloud\_pct\_file\_list** argument represents one or more WWMCA cloud percent files given on the command line. As with any command given to a UNIX shell, the user can use meta-characters as a shorthand way to specify many filenames. For each input file specified, one output PostScript plot will be created.

### 7.5.1.2 Optional arguments for wwmca\_plot

- 2. The **-outdir path** option specifies the directory where the output PostScript plots will be placed. If not specified, then the plots will be put in the current (working) directory.
- 3. The **-max minutes** option specifies the maximum pixel age in minutes to be plotted.
- 4. The **-log file** option directs output and errors to the specified log file. All messages will be written to that file as well as standard out and error. Thus, users can save the messages without having to redirect the output on the command line. The default behavior is no log file.
- 5. The **-v level** option indicates the desired level of verbosity. The value of "level" will override the default setting of 2. Setting the verbosity to 0 will make the tool run with no log messages, while increasing the verbosity will increase the amount of logging.

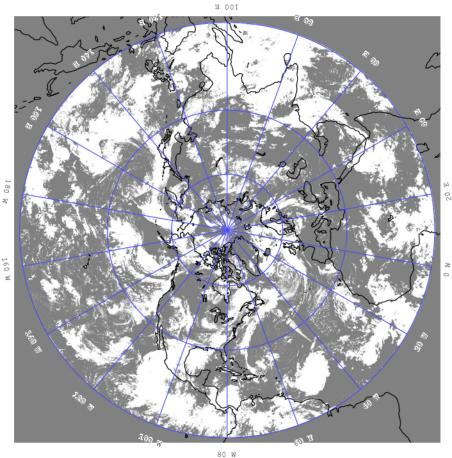

WWMCA\_TOTAL\_CLOUD\_PCT\_NH\_2009083022

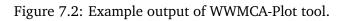

## 7.5.2 wwmca\_regrid usage

The usage statement for the WWMCA-Regrid tool is shown below:

```
Usage: wwmca_regrid
-out filename
-config filename
-nh filename [pt_filename]
-sh filename [pt_filename]
[-log file]
[-v level]
[-compress level]
```

wmmca\_regrid has some required arguments and can also take optional ones.

### 7.5.2.1 Required arguments for wwmca\_regrid

- 1. The **-out filename** argument specifies the name of the output netCDF file.
- 2. The **-config filename** argument indicates the name of the configuration file to be used. The contents of the configuration file are discussed below.
- 3. The **-nh filename [pt\_filename]** argument specifies the northern hemisphere WWMCA binary file and, optionally, may be followed by a binary pixel age file. This switch is required if the output grid includes any portion of the northern hemisphere.
- 4. The **-sh filename [pt\_filename]** argument specifies the southern hemisphere WWMCA binary file and, optionally, may be followed by a binary pixel age file. This switch is required if the output grid includes any portion of the southern hemisphere.

### 7.5.2.2 Optional arguments for wwmca\_regrid

- 5. The **-log file** option directs output and errors to the specified log file. All messages will be written to that file as well as standard out and error. Thus, users can save the messages without having to redirect the output on the command line. The default behavior is no log file.
- 6. The **-v level** option indicates the desired level of verbosity. The value of "level" will override the default setting of 2. Setting the verbosity to 0 will make the tool run with no log messages, while increasing the verbosity will increase the amount of logging.
- 7. The **-compress level** option indicates the desired level of compression (deflate level) for NetCDF variables. The valid level is between 0 and 9. The value of "level" will override the default setting of 0 from the configuration file or the environment variable MET\_NC\_COMPRESS. Setting the compression level to 0 will make no compression for the NetCDF output. Lower number is for fast compression and higher number is for better compression.

In any regridding problem, there are two grids involved: the "From" grid, which is the grid the input data are on, and the "To" grid, which is the grid the data are to be moved onto. In **WWMCA-Regrid** the "From" grid is pre-defined by the hemisphere of the WWMCA binary files being processed. The "To" grid and corresponding regridding logic are specified using the **regrid** section of the configuration file. If the "To" grid is entirely confined to one hemisphere, then only the WWMCA data file for that hemisphere needs to be given. If the "To" grid or the interpolation box used straddles the equator, the data files for both hemispheres need to be given. Once the "To" grid is specified in the config file, the WWMCA-Regrid tool will know which input data files it needs and will complain if it is not given the right ones.

### 7.5.3 wwmca\_regrid configuration file

The default configuration file for the WWMCA-Regrid tool named **WWMCARegridConfig\_default** can be found in the installed *share/met/config* directory. We encourage users to make a copy of this file prior to modifying its contents. The contents of the configuration file are described in the subsections below.

Note that environment variables may be used when editing configuration files, as described in Section 6.1.2 for the PB2NC tool.

regrid = { ... }

See the regrid entry in Section 3.5 for a description of the configuration file entries that control regridding.

| variable_name | = | "Cloud_Pct";           |
|---------------|---|------------------------|
| units         | = | "percent";             |
| long_name     | = | "cloud cover percent"; |
| level         | = | "SFC";                 |

The settings listed above are strings which control the output netCDF variable name and specify attributes for that variable.

init\_time = ""; valid\_time = ""; accum\_time = "01";

The settings listed above are strings which specify the timing information for the data being processed. The accumulation time is specified in HH[MMSS] format and, by default, is set to a value of 1 hour. The initialization and valid time strings are specified in YYYYMMDD[\_HH[MMSS]] format. However, by default they are set to empty strings. If empty, the timing information parsed from the filename will be used. If not empty, these values override the times parsed from the filename.

| ; |  |
|---|--|
|---|--|

The settings listed above control the processing of the WWMCA pixel age data. This data is stored in binary data files in 4-byte blocks. The **swap\_endian** option indicates whether the endian-ness of the data should be swapped after reading. The **max\_minutes** option specifies a maximum allowed age for the cloud data in minutes. Any data values older than this value are set to bad data in the output. The **write\_pixel\_age** option writes the pixel age data, in minutes, to the output file instead of the cloud data.

## Chapter 8

# **Gen-Ens-Prod Tool**

## 8.1 Introduction

The Gen-Ens-Prod tool generates simple ensemble products (mean, spread, probability, etc) from gridded ensemble member input files. While it processes model inputs, it does not compare them to observations or compute statistics. However, the output products can be passed as input to the MET statistics tools for comparison against observations. Climatological mean and standard deviation data may also be provided to define thresholds based on the climatological distribution at each grid point.

**Note:** This ensemble product generation step was provided by the Ensemble-Stat tool in earlier versions of MET. The Gen-Ens-Prod tool replaces and extends that functionality. Users are strongly encouraged to migrate ensemble product generation from Ensemble-Stat to Gen-Ens-Prod, as new features will only be added to Gen-Ens-Prod and the existing Ensemble-Stat functionality will be deprecated in a future version.

## 8.2 Scientific and statistical aspects

### 8.2.1 Ensemble forecasts derived from a set of deterministic ensemble members

Ensemble forecasts are often created as a set of deterministic forecasts. The ensemble members are rarely used separately. Instead, they can be combined in various ways to produce a forecast. MET can combine the ensemble members into some type of summary forecast according to user specifications. Ensemble means are the most common, and can be paired with the ensemble variance or spread. Maximum, minimum and other summary values are also available, with details in the practical information section.

The -ctrl command line option specifies an input file for the ensemble control member. The fields specified in the configuration file are read from the control member file. Those fields are included in the computation of the ensemble mean and probabilities but excluded from the ensemble spread.

The ensemble relative frequency is the simplest method for turning a set of deterministic forecasts into something resembling a probability forecast. MET will create the ensemble relative frequency as the proportion of ensemble members forecasting some event. For example, if 5 out of 10 ensemble members predict measurable precipitation at a grid location, then the ensemble relative frequency of precipitation will be 5/10 = 0.5. If the ensemble relative frequency is calibrated (unlikely) then this could be thought of as a probability of precipitation.

The neighborhood ensemble probability (NEP) and neighborhood maximum ensemble probability (NMEP) methods are described in *Schwartz and Sobash (2017)* (page 436). They are an extension of the ensemble relative frequencies described above. The NEP value is computed by averaging the relative frequency of the event within the neighborhood over all ensemble members. The NMEP value is computed as the fraction of ensemble members for which the event is occurring somewhere within the surrounding neighborhood. The NMEP output is typically smoothed using a Gaussian kernel filter. The neighborhood sizes and smoothing options can be customized in the configuration file.

The Gen-Ens-Prod tool writes the gridded relative frequencies, NEP, and NMEP fields to a NetCDF output file. Probabilistic verification methods can then be applied to those fields by evaluating them with the Grid-Stat and/or Point-Stat tools.

## 8.2.2 Climatology data

The ensemble relative frequencies derived by Gen-Ens-Prod are computed by applying threshold(s) to the input ensemble member data. Those thresholds can be simple and remain constant over the entire domain (e.g. >0) or can be defined relative to the climatological distribution at each grid point (e.g. >CDP90, for exceeding the 90-th percentile of climatology). When using climatological distribution percentile (CDP) thresholds, the climatological mean and standard deviation must be provided in the configuration file.

## 8.3 Practical Information

This section contains information about configuring and running the Gen-Ens-Prod tool. The Gen-Ens-Prod tool writes a NetCDF output file containing the requested ensemble product fields for each input field specified. If provided, the climatology data files must be gridded. All input gridded model and climatology datasets must be on the same grid. However, users may leverage the automated regridding feature in MET if the desired output grid is specified in the configuration file.

### 8.3.1 gen\_ens\_prod usage

The usage statement for the Ensemble Stat tool is shown below:

```
Usage: gen_ens_prod
    -ens file_1 ... file_n | ens_file_list
    -out file
    -config file
    [-ctrl file]
    [-log file]
    [-v level]
```

gen\_ens\_prod has three required arguments and accepts several optional ones.

### 8.3.2 Required arguments gen\_ens\_prod

- 1. The **-ens file\_1 ... file\_n** option specifies the ensemble member file names. This argument is not required when ensemble files are specified in the **ens\_file\_list**, detailed below.
- 2. The **ens\_file\_list** option is an ASCII file containing a list of ensemble member file names. This is not required when a file list is included on the command line, as described above.
- 3. The **-out file** option specifies the NetCDF output file name to be written.
- 4. The **-config file** option is a **GenEnsProdConfig** file containing the desired configuration settings.

### 8.3.3 Optional arguments for gen\_ens\_prod

- 4. The **-ctrl file** option specifies the input file for the ensemble control member. Data for this member is included in the computation of the ensemble mean, but excluded from the spread. The control file should not appear in the **-ens** list of ensemble member files (unless processing a single file that contains all ensemble members).
- 5. The **-log** file outputs log messages to the specified file.
- 6. The **-v level** option indicates the desired level of verbosity. The value of "level" will override the default setting of 2. Setting the verbosity to 0 will make the tool run with no log messages, while increasing the verbosity will increase the amount of logging.

An example of the gen\_ens\_prod calling sequence is shown below:

```
gen_ens_prod \
-ens sample_fcst/2009123112/*gep*/d01_2009123112_02400.grib \
-out out/gen_ens_prod/gen_ens_prod_20100101_120000V_ens.nc \
-config config/GenEnsProdConfig -v 2
```

In this example, the Gen-Ens-Prod tool derives products from the input ensemble members listed on the command line.

### 8.3.4 gen\_ens\_prod configuration file

The default configuration file for the Gen-Ens-Prod tool named **GenEnsProdConfig\_default** can be found in the installed *share/met/config* directory. Another version is located in *scripts/config*. We encourage users to make a copy of these files prior to modifying their contents. The contents of the configuration file are described in the subsections below.

Note that environment variables may be used when editing configuration files, as described in Section 6.1.2 for the PB2NC tool.

```
model = "WRF";
desc = "NA";
regrid = { ... }
censor_thresh = [];
censor_val = [];
```

(continued from previous page)

| nc_var_str  | = "";                                       |
|-------------|---------------------------------------------|
| climo_mean  | = { } // Corresponding to ens.field entries |
| climo_stdev | = { } // Corresponding to ens.field entries |
| rng         | = { }                                       |
| version     | = "VN.N";                                   |

The configuration options listed above are common to many MET tools and are described in Section 4.

```
ens = {
  ens_thresh = 1.0;
  vld_thresh = 1.0;
  field = [
        {
            name = "APCP";
            level = "A03";
            cat_thresh = [ >0.0, >=5.0 ];
        }
   ];
}
```

The **ens** dictionary defines which ensemble fields should be processed.

When summarizing the ensemble, compute a ratio of the number of valid ensemble fields to the total number of ensemble members. If this ratio is less than the **ens\_thresh**, then quit with an error. This threshold must be between 0 and 1. Setting this threshold to 1 requires that all ensemble members input files exist and all requested data be present.

When summarizing the ensemble, for each grid point compute a ratio of the number of valid data values to the number of ensemble members. If that ratio is less than **vld\_thresh**, write out bad data for that grid point. This threshold must be between 0 and 1. Setting this threshold to 1 requires that each grid point contain valid data for all ensemble members in order to compute ensemble product values for that grid point.

For each dictionary entry in the **field** array, give the name and vertical or accumulation level, plus one or more categorical thresholds in the **cat\_thresh** entry. The formatting for threshold are described in Section 4. It is the user's responsibility to know the units for each model variable and choose appropriate threshold values. The thresholds are used to define ensemble relative frequencies. For example, a threshold of >=5 is used to define the proportion of ensemble members predicting precipitation of at least 5mm at each grid point.

```
ens_member_ids = [];
control_id = "";
```

The **ens\_member\_ids** array is only used if reading a single file that contains all ensemble members. It should contain a list of string identifiers that are substituted into the **ens** dictionary fields to determine which data to read from the file. The length of the array determines how many ensemble members will be processed for a given field. Each value in the array will replace the text **MET\_ENS\_MEMBER\_ID**.

### **NetCDF Example:**

```
ens = {
   field = [
        {
        name = "fcst";
        level = "(MET_ENS_MEMBER_ID,0,*,*)";
        }
   ];
}
```

**GRIB Example:** 

```
ens = {
    field = [
        {
            name = "fcst";
            level = "L0";
            GRIB_ens = "MET_ENS_MEMBER_ID";
        }
];
}
```

This replacement behavior can also be applied to climatology file name entry, in the climo\_mean and climo\_stdev dictionaries.

```
climo_mean = {
  file_name = ["/path/to/file/memberMET_ENS_MEMBER_ID-mean.nc"];
  }
```

This substitution method can only be used if **ens\_member\_ids** has at least one entry and the **normalize** option is set to **CLIMO\_ANOM** or **CLIMO\_STD\_ANOM**.

**control\_id** is a string that is substituted in the same way as the **ens\_member\_ids** values to read a control member. This value is only used when the **-ctrl** command line argument is used. The value should not be found in the **ens\_member\_ids** array.

```
normalize = NONE;
```

The **normalize** option defines if and how the input ensemble member data should be normalized. Options are provided to normalize relative to an external climatology, specified using the **climo\_mean** and **climo\_stdev** dictionaries, or relative to current ensemble forecast being processed. The anomaly is computed by subtracting the (climatological or ensemble) mean from each ensemble member. The standard anomaly is computed by dividing the anomaly by the (climatological or ensemble) standard deviation. Values for the **normalize** option are described below:

- NONE (default) to skip the normalization step and process the raw ensemble member data.
- CLIMO\_ANOM to subtract the climatological mean field.
- **CLIMO\_STD\_ANOM** to subtract the climatological mean field and divide by the climatological standard deviation.

- FCST\_ANOM to subtract the current ensemble mean field.
- **FCST\_STD\_ANOM** to subtract the current ensemble mean field and divide by the current ensemble standard deviation.

Note that the normalize option may be specified separately for each entry in the ens.field array.

The **nbrhd\_prob** dictionary defines the neighborhoods used to compute NEP and NMEP output.

The neighborhood **shape** is a **SQUARE** or **CIRCLE** centered on the current point, and the **width** array specifies the width of the square or diameter of the circle as an odd integer. The **vld\_thresh** entry is a number between 0 and 1 specifying the required ratio of valid data in the neighborhood for an output value to be computed.

If **ensemble\_flag.nep** is set to TRUE, NEP output is created for each combination of the categorical threshold (**cat\_thresh**) and neighborhood width specified.

```
nmep_smooth = {
    vld_thresh = 0.0;
    shape = CIRCLE;
    gaussian_dx = 81.27;
    gaussian_radius = 120;
    type = [
        {
            method = GAUSSIAN;
            width = 1;
        }
];
}
```

Similar to the **interp** dictionary, the **nmep\_smooth** dictionary includes a **type** array of dictionaries to define one or more methods for smoothing the NMEP data. Setting the interpolation method to nearest neighbor (**NEAREST**) effectively disables this smoothing step.

If **ensemble\_flag.nmep** is set to TRUE, NMEP output is created for each combination of the categorical threshold (**cat\_thresh**), neighborhood width (**nbrhd\_prob.width**), and smoothing method(**nmep\_smooth.type**) specified.

```
ensemble_flag = {
latlon = TRUE;
mean = TRUE;
```

(continued from previous page)

| stdev  | = TRUE;       |
|--------|---------------|
| minus  | = TRUE;       |
| plus   | = TRUE;       |
| min    | = TRUE;       |
| max    | = TRUE;       |
| range  | = TRUE;       |
| vld_co | ount = TRUE;  |
| freque | ency = TRUE;  |
| nep    | = FALSE;      |
| nmep   | = FALSE;      |
| climo  | = FALSE;      |
| climo. | _cdp = FALSE; |
| }      |               |

The **ensemble\_flag** specifies which derived ensemble fields should be calculated and output. Setting the flag to TRUE produces output of the specified field, while FALSE produces no output for that field type. The flags correspond to the following output line types:

- 1. Grid Latitude and Longitude Fields
- 2. Ensemble Mean Field
- 3. Ensemble Standard Deviation Field
- 4. Ensemble Mean One Standard Deviation Field
- 5. Ensemble Mean + One Standard Deviation Field
- 6. Ensemble Minimum Field
- 7. Ensemble Maximum Field
- 8. Ensemble Range Field
- 9. Ensemble Valid Data Count
- 10. Ensemble Relative Frequency (i.e. uncalibrate probability forecast) for each categorical threshold (cat\_thresh) specified
- 11. Neighborhood Ensemble Probability for each categorical threshold (**cat\_thresh**) and neighborhood width (**nbrhd\_prob.width**) specified
- 12. Neighborhood Maximum Ensemble Probability for each categorical threshold (**cat\_thresh**), neighborhood width (**nbrhd\_prob.width**), and smoothing method (**nmep\_smooth.type**) specified
- 13. Climatology mean (**climo\_mean**) and standard deviation (**climo\_stdev**) data regridded to the model domain
- 14. Climatological Distribution Percentile field for each CDP threshold specified

### 8.3.5 gen\_ens\_prod output

The Gen-Ens-Prod tools writes a gridded NetCDF output file whose file name is specified using the -out command line option. The contents of that file depend on the contents of the **ens.field** array, the **ensemble\_flag** options selected, and the presence of climatology data. The NetCDF variable names are self-describing and include the name/level of the field being processed, the type of ensemble product, and any relevant threshold information. If **nc\_var\_str** is defined for an **ens.field** array entry, that string is included in the corresponding NetCDF output variable names.

The Gen-Ens-Prod NetCDF output can be passed as input to the MET statistics tools, like Point-Stat and Grid-Stat, for futher processing and comparison against observations.

## Chapter 9

# **Regional Verification using Spatial Masking**

Verification over a particular region or area of interest may be performed using "masking". Defining a masking region is simply selecting the desired set of grid points to be used. The Gen-Vx-Mask tool automates this process and replaces the Gen-Poly-Mask and Gen-Circle-Mask tools from previous releases. It may be run to create a bitmap verification masking region to be used by many of the statistical tools. This tool enables the user to generate a masking region once for a domain and apply it to many cases. It has been enhanced to support additional types of masking region definition (e.g. tropical-cyclone track over water only). An iterative approach may be used to define complex areas by combining multiple masking regions together.

## 9.1 Gen-Vx-Mask tool

The Gen-Vx-Mask tool may be run to create a bitmap verification masking region to be used by the MET statistics tools. This tool enables the user to generate a masking region once for a domain and apply it to many cases. While the MET statistics tools can define some masking regions on the fly using polylines, doing so can be slow, especially for complex polylines containing hundreds of vertices. Using the Gen-Vx-Mask tool to create a bitmap masking region before running the other MET tools will make them run more efficiently.

### 9.1.1 gen\_vx\_mask usage

The usage statement for the Gen-Vx-Mask tool is shown below:

```
Usage: gen_vx_mask
    input_grid
    mask_file
    out_file
    -type str
    [-input_field string]
    [-mask_field string]
    [-complement]
    [-union | -intersection | -symdiff]
    [-thresh string]
    [-height n]
```

(continued from previous page)

[-width n]
[-shapeno n]
[-value n]
[-name string]
[-log file]
[-v level]
[-compress level]

gen\_vx\_mask has four required arguments and can take optional ones. Note, -type string (masking type) was previously optional but is now required.

### 9.1.1.1 Required arguments for gen\_vx\_mask

- 1. The **input\_file** argument is a gridded data file which specifies the grid definition for the domain over which the masking bitmap is to be defined. If output from gen\_vx\_mask, automatically read mask data as the **input\_field**.
- 2. The **mask\_file** argument defines the masking information, see below.
- For "poly", "box", "circle", and "track" masking, specify an ASCII Lat/Lon file.
- For "grid" and "data" masking, specify a gridded data file.
- For "solar\_alt" and "solar\_azi" masking, specify a gridded data file or a time string in YYYYM-MDD[\_HH[MMSS]] format.
- For "lat" and "lon" masking, no "mask\_file" needed, simply repeat the path for "input\_file".
- For "shape" masking, specify an ESRI shapefile (.shp).
- 3. The **out\_file** argument is the output NetCDF mask file to be written.
- 4. The **-type string** is required to set the masking type. The application will give an error message and exit if "-type string" is not specified on the command line. See description of supported types below.

### 9.1.1.2 Optional arguments for gen\_vx\_mask

- 5. The **-input\_field string** option can be used to read existing mask data from "input file".
- 6. The **-mask\_field string** option can be used to define the field from "mask\_file" to be used for "data" masking.
- 7. The **-complement** option can be used to compute the complement of the area defined by "mask\_file".
- 8. The **-union** | **-intersection** | **-symdiff** option can be used to specify how to combine the masks from "input\_file" and "mask\_file".
- 9. The **-thresh string** option can be used to define the threshold to be applied.
- For "circle" and "track" masking, threshold the distance (km).
- For "data" masking, threshold the values of "mask\_field".
- For "solar\_alt" and "solar\_azi" masking, threshold the computed solar values.
- For "lat" and "lon" masking, threshold the latitude and longitude values.

- 10. The **-height n** and **-width n** options set the size in grid units for "box" masking.
- 11. The **-shapeno n** option is only used for shapefile masking. (See description of shapefile masking below).
- 12. The **-value n** option can be used to override the default output mask data value (1).
- 13. The **-name string** option can be used to specify the output variable name for the mask.
- 14. The **-log file** option directs output and errors to the specified log file. All messages will be written to that file as well as standard out and error. Thus, users can save the messages without having to redirect the output on the command line. The default behavior is no log file.
- 15. The **-v level** option indicates the desired level of verbosity. The value of "level" will override the default setting of 2. Setting the verbosity to 0 will make the tool run with no log messages, while increasing the verbosity will increase the amount of logging.
- 16. The **-compress level** option indicates the desired level of compression (deflate level) for NetCDF variables. The valid level is between 0 and 9. The value of "level" will override the default setting of 0 from the configuration file or the environment variable MET\_NC\_COMPRESS. Setting the compression level to 0 will make no compression for the NetCDF output. Lower number is for fast compression and higher number is for better compression.

The Gen-Vx-Mask tool supports the following types of masking region definition selected using the **-type** command line option:

- 1. Polyline (**poly**) masking reads an input ASCII file containing Lat/Lon locations, connects the first and last points, and selects grid points falling inside that polyline. This option is useful when defining geographic subregions of a domain.
- 2. Box (**box**) masking reads an input ASCII file containing Lat/Lon locations and draws a box around each point. The height and width of the box is specified by the **-height** and **-width** command line options in grid units. For a square, only one of **-height** or **-width** needs to be used.
- 3. Circle (circle) masking reads an input ASCII file containing Lat/Lon locations and for each grid point, computes the minimum great-circle arc distance in kilometers to those points. If the **-thresh** command line option is not used, the minimum distance value for each grid point will be written to the output. If it is used, only those grid points whose minimum distance meets the threshold criteria will be selected. This option is useful when defining areas within a certain radius of radar locations.
- 4. Track (track) masking reads an input ASCII file containing Lat/Lon locations and for each grid point, computes the minimum great-circle arc distance in kilometers to the track defined by those points. The first and last track points are not connected. As with circle masking the output for each grid point depends on the use of the -thresh command line option. This option is useful when defining the area within a certain distance of a hurricane track.
- 5. Grid (**grid**) masking reads an input gridded data file, extracts the field specified using its grid definition, and selects grid points falling inside that grid. This option is useful when using a model nest to define the corresponding area of the parent domain.
- 6. Data (data) masking reads an input gridded data file, extracts the field specified using the **-mask\_field** command line option, thresholds the data using the **-thresh** command line option, and selects grid points which meet that threshold criteria. The option is useful when thresholding topography to define a mask based on elevation or when threshold land use to extract a particular category.

- 7. Solar altitude (solar\_alt) and solar azimuth (solar\_azi) masking computes the solar altitude and azimuth values at each grid point for the time defined by the mask\_file setting. mask\_file may either be set to an explicit time string in YYYYMMDD[\_HH[MMSS]] format or to a gridded data file. If set to a gridded data file, the -mask\_field command line option specifies the field of data whose valid time should be used. If the -thresh command line option is not used, the raw solar altitude or azimuth value for each grid point will be written to the output. If it is used, the resulting binary mask field will be written. This option is useful when defining a day/night mask.
- 8. Latitude (lat) and longitude (lon) masking computes the latitude and longitude value at each grid point. This logic only requires the definition of the grid, specified by the input\_file. Technically, the mask\_file is not needed, but a value must be specified for the command line to parse correctly. Users are advised to simply repeat the input\_file setting twice. If the -thresh command line option is not used, the raw latitude or longitude values for each grid point will be written to the output. This option is useful when defining latitude or longitude bands over which to compute statistics.
- 9. Shapefile (shape) masking uses a closed polygon taken from an ESRI shapefile to define the masking region. Gen-Vx-Mask reads the shapefile with the ".shp" suffix and extracts the latitude and longitudes of the vertices. The other types of shapefiles (index file, suffix ".shx", and dBASE file, suffix ".dbf") are not currently used. The shapefile must consist of closed polygons rather than polylines, points, or any of the other data types that shapefiles support. Shapefiles usually contain more than one polygon, and the **-shape n** command line option enables the user to select one polygon from the shapefile. The integer **n** tells which shape number to use from the shapefile. Note that this value is zero-based, so that the first polygon in the shapefile is polygon number 0, the second polygon in the shapefile is polygon number 1, etc. For the user's convenience, some utilities that perform human-readable screen dumps of shapefile contents are provided. The gis\_dump\_shp, gis\_dump\_shx and gis\_dump\_dbf tools enable the user to examine the contents of her shapefiles. As an example, if the user knows the name of the particular polygon but not the number of the polygon in the shapefile, the user can use the gis\_dump\_dbf utility to examine the names of the polygons in the shapefile. The information written to the screen will display the corresponding polygon number.

The polyline, box, circle, and track masking methods all read an ASCII file containing Lat/Lon locations. Those files must contain a string, which defines the name of the masking region, followed by a series of whitespace-separated latitude (degrees north) and longitude (degree east) values.

The Gen-Vx-Mask tool performs three main steps, described below.

- 1. Determine the **input\_field** and grid definition.
- Read the **input\_file** to determine the grid over which the mask should be defined.
- By default, initialize the **input\_field** at each grid point to a value of zero.
- If the **-input\_field** option was specified, initialize the **input\_field** at each grid point to the value of that field.
- If the **input\_file** is the output from a previous run of Gen-Vx-Mask, automatically initialize each grid point with the **input\_field** value.
- 2. Determine the **mask\_field**.
- Read the **mask\_file**, process it based on the **-type** setting (as described above), and define the **mask\_field** value for each grid point to specify whether or not it is included in the mask.
- By default, store the mask value as 1 unless the **-value** option was specified to override that default value.

- If the **-complement** option was specified, the opposite of the masking area is selected.
- 3. Apply logic to combine the **input\_field** and **mask\_field** and write the **out\_file**.
- By default, the output value at each grid point is set to the value of **mask\_field** if included in the mask, or the value of **input\_field** if not included.
- If the **-union**, **-intersection**, or **-symdiff** option was specified, apply that logic to the **input\_field** and **mask\_field** values at each grid point to determine the output value.
- Write the output value for each grid point to the **out\_file**.

This three step process enables the Gen-Vx-Mask tool to be run iteratively on its own output to generate complex masking areas. Additionally, the **-union**, **-intersection**, and **-symdiff** options control the logic for combining the input data value and current mask value at each grid point. For example, one could define a complex masking region by selecting grid points with an elevation greater than 1000 meters within a specified geographic region by doing the following:

- Run the Gen-Vx-Mask tool to apply data masking by thresholding a field of topography greater than 1000 meters.
- Rerun the Gen-Vx-Mask tool passing in the output of the first call and applying polyline masking to define the geographic area of interest.
  - Use the **-intersection** option to only select grid points whose value is non-zero in both the input field and the current mask.

An example of the gen\_vx\_mask calling sequence is shown below:

gen\_vx\_mask sample\_fcst.grb \
CONUS.poly CONUS\_poly.nc

In this example, the Gen-Vx-Mask tool will read the ASCII Lat/Lon file named **CONUS.poly** and apply the default polyline masking method to the domain on which the data in the file **sample\_fcst.grib** resides. It will create a NetCDF file containing a bitmap for the domain with a value of 1 for all grid points inside the CONUS polyline and a value of 0 for all grid points outside. It will write an output NetCDF file named **CONUS\_poly.nc**.

## 9.2 Feature-Relative Methods

This section contains a description of several methods that may be used to perform feature-relative (or event -based) evaluation. The methodology pertains to examining the environment surrounding a particular feature or event such as a tropical, extra-tropical cyclone, convective cell, snow-band, etc. Several approaches are available for these types of investigations including applying masking described above (e.g. circle or box) or using the "FORCE" interpolation method in the regrid configuration option (see Section 4). These methods generally require additional scripting, including potentially storm-track identification, outside of MET to be paired with the features of the MET tools. METplus may be used to execute this type of analysis. Please refer to the METplus User's Guide.

## Chapter 10

# **Point-Stat Tool**

## **10.1 Introduction**

The Point-Stat tool provides verification statistics for forecasts at observation points (as opposed to over gridded analyses). The Point-Stat tool matches gridded forecasts to point observation locations and supports several different interpolation options. The tool then computes continuous, categorical, spatial, and probabilistic verification statistics. The categorical and probabilistic statistics generally are derived by applying a threshold to the forecast and observation values. Confidence intervals - representing the uncertainty in the verification measures - are computed for the verification statistics.

Scientific and statistical aspects of the Point-Stat tool are discussed in the following section. Practical aspects of the Point-Stat tool are described in Section 10.3.

## 10.2 Scientific and statistical aspects

The statistical methods and measures computed by the Point-Stat tool are described briefly in this section. In addition, Section 10.2.1 discusses the various interpolation options available for matching the forecast grid point values to the observation points. The statistical measures computed by the Point-Stat tool are described briefly in Section 10.2.3 and in more detail in Appendix C, Section 32. Section 10.2.4 describes the methods for computing confidence intervals that are applied to some of the measures computed by the Point-Stat tool; more detail on confidence intervals is provided in Appendix D, Section 33.

### 10.2.1 Interpolation/matching methods

This section provides information about the various methods available in MET to match gridded model output to point observations. Matching in the vertical and horizontal are completed separately using different methods.

In the vertical, if forecasts and observations are at the same vertical level, then they are paired as-is. If any discrepancy exists between the vertical levels, then the forecasts are interpolated to the level of the observation. The vertical interpolation is done in the natural log of pressure coordinates, except for specific humidity, which is interpolated using the natural log of specific humidity in the natural log of pressure coordinates. Vertical interpolation for heights above ground are done linear in height coordinates. When forecasts are for the surface, no interpolation is done. They are matched to observations with message types that are mapped to **SURFACE** in the **message\_type\_group\_map** configuration option. By default, the surface message types include ADPSFC, SFCSHP, and MSONET. The regular expression is applied to the message type list at the message\_type\_group\_map. The derived message types from the time summary ("ADPSFC\_MIN\_hhmmss" and "ADPSFC\_MAX\_hhmmss") are accepted as "ADPSFC".

To match forecasts and observations in the horizontal plane, the user can select from a number of methods described below. Many of these methods require the user to define the width of the forecast grid W, around each observation point P, that should be considered. In addition, the user can select the interpolation shape, either a SQUARE or a CIRCLE. For example, a square of width 2 defines the 2 x 2 set of grid points enclosing P, or simply the 4 grid points closest to P. A square of width of 3 defines a 3 x 3 square consisting of 9 grid points centered on the grid point closest to P. Figure 10.1 provides illustration. The point P denotes the observation location where the interpolated value is calculated. The interpolation width W, shown is five.

This section describes the options for interpolation in the horizontal.

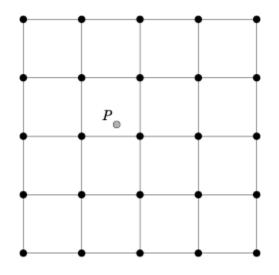

Figure 10.1: Diagram illustrating matching and interpolation methods used in MET. See text for explanation.

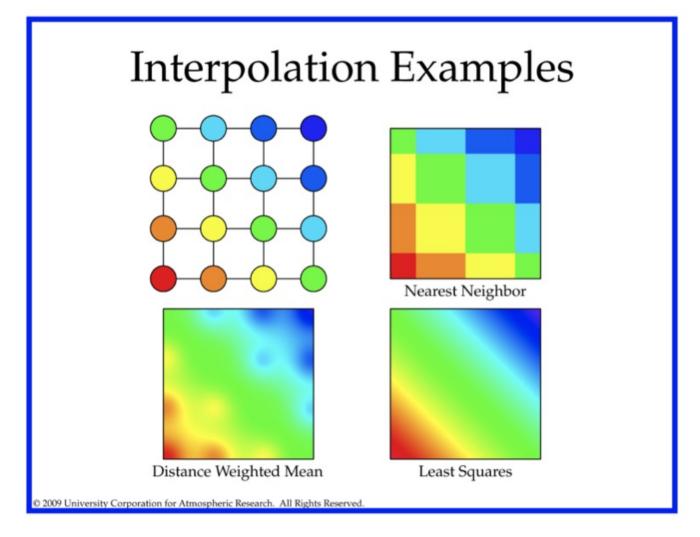

Figure 10.2: Illustration of some matching and interpolation methods used in MET. See text for explanation.

### Nearest Neighbor

The forecast value at P is assigned the value at the nearest grid point. No interpolation is performed. Here, "nearest" means spatially closest in horizontal grid coordinates. This method is used by default when the interpolation width, W, is set to 1.

### **Geography Match**

The forecast value at P is assigned the value at the nearest grid point in the interpolation area where the land/sea mask and topography criteria are satisfied.

### Gaussian

The forecast value at P is a weighted sum of the values in the interpolation area. The weight given to each forecast point follows the Gaussian distribution with nearby points contributing more the far away points. The shape of the distribution is configured using sigma.

When used for regridding, with the **regrid** configuration option, or smoothing, with the **interp** configuration option in grid-to-grid comparisons, the Gaussian method is named **MAXGAUSS** and is implemented as a 2-step process. First, the data is regridded or smoothed using the maximum value interpolation method described below, where the **width** and **shape** define the interpolation area. Second, the Gaussian smoother, defined by the **gaussian\_dx** and **gaussian\_radius** configuration options, is applied.

### Minimum value

The forecast value at P is the minimum of the values in the interpolation area.

### Maximum value

The forecast value at P is the maximum of the values in the interpolation area.

### Distance-weighted mean

The forecast value at P is a weighted sum of the values in the interpolation area. The weight given to each forecast point is the reciprocal of the square of the distance (in grid coordinates) from P. The weighted sum of forecast values is normalized by dividing by the sum of the weights.

### Unweighted mean

This method is similar to the distance-weighted mean, except all the weights are equal to 1. The distance of any point from P is not considered.

### Median

The forecast value at P is the median of the forecast values in the interpolation area.

### Least-Squares Fit

To perform least squares interpolation of a gridded field at a location P, MET uses an WxW subgrid centered (as closely as possible) at P. Figure 10.1 shows the case where W = 5.

If we denote the horizontal coordinate in this subgrid by x, and vertical coordinate by y, then we can assign coordinates to the point P relative to this subgrid. These coordinates are chosen so that the center of the grid is. For example, in Figure 10.1, P has coordinates (-0.4, 0.2). Since the grid is centered near P, the coordinates of P should always be at most 0.5 in absolute value. At each of the vertices of the grid (indicated by black dots in the figure), we have data values. We would like to use these values to interpolate a value at P. We do this using least squares. If we denote the interpolated value by z, then we fit an expression of the form  $z = \alpha(x) + \beta(y) + \gamma$  over the subgrid. The values of  $\alpha, \beta, \gamma$  are calculated from the data values at the vertices. Finally, the coordinates (**x**,**y**) of P are substituted into this expression to give z, our least squares interpolated data value at P.

### **Bilinear Interpolation**

This method is performed using the four closest grid squares. The forecast values are interpolated linearly first in one dimension and then the other to the location of the observation.

### Upper Left, Upper Right, Lower Left, Lower Right Interpolation

This method is performed using the four closest grid squares. The forecast values are interpolated to the specified grid point.

### **Best Interpolation**

The forecast value at P is chosen as the grid point inside the interpolation area whose value most closely matches the observation value.

### 10.2.2 HiRA framework

The Point-Stat tool has been enhanced to include the High Resolution Assessment (HiRA) verification logic (*Mittermaier, 2014* (page 435)). HiRA is analogous to neighborhood verification but for point observations. The HiRA logic interprets the forecast values surrounding each point observation as an ensemble forecast. These ensemble values are processed in three ways. First, the ensemble continuous statistics (ECNT), the observation rank statistics (ORANK) and the ranked probability score (RPS) line types are computed directly from the ensemble values. Second, for each categorical threshold specified, a fractional coverage value is computed as the ratio of the nearby forecast values that meet the threshold criteria. Point-Stat evaluates those fractional coverage values as if they were a probability forecast. When applying HiRA, users should enable the matched pair (MPR), probabilistic (PCT, PSTD, PJC, or PRC), continuous ensemble statistics (ECNT), observation rank statistics (ORANK) or ranked probability score (RPS) line types in the **output\_flag** dictionary. The number of probabilistic HiRA output lines is determined by the number of categorical forecast thresholds and HiRA neighborhood widths chosen.

The HiRA framework provides a unique method for evaluating models in the neighborhood of point observations, allowing for some spatial and temporal uncertainty in the forecast and/or the observations. Additionally, the HiRA framework can be used to compare deterministic forecasts to ensemble forecasts. In MET, the neighborhood is a circle or square centered on the grid point closest to the observation location. An event is defined, then the proportion of points with events in the neighborhood is calculated. This proportion is treated as an ensemble probability, though it is likely to be uncalibrated.

Figure 10.3 shows a couple of examples of how the HiRA proportion is derived at a single model level using square neighborhoods. Events (in our case, model accretion values > 0) are separated from non-events (model accretion value = 0). Then, in each neighborhood, the total proportion of events is calculated. In the leftmost panel, four events exist in the 25 point neighborhood, making the HiRA proportion is 4/25 = 0.16. For the neighborhood of size 9 centered in that same panel, the HiRA proportion is 1/9. In the right panel, the size 25 neighborhood has HiRA proportion of 6/25, with the centered 9-point neighborhood having a HiRA value of 2/9. To extend this method into 3-dimensions, all layers within the user-defined layer are also included in the calculation of the proportion in the same manner.

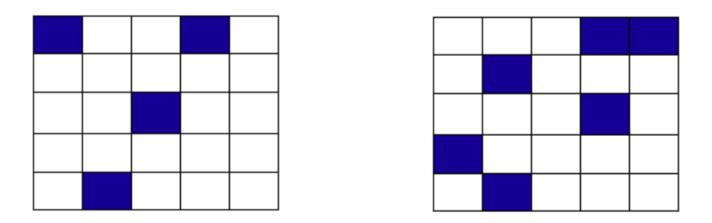

Figure 10.3: Example showing how HiRA proportions are calculated.

Often, the neighborhood size is chosen so that multiple models to be compared have approximately the same horizontal resolution. Then, standard metrics for probabilistic forecasts, such as Brier Score, can be used to compare those forecasts. HiRA was developed using surface observation stations so the neighborhood lies completely within the horizontal plane. With any type of upper air observation, the vertical neighborhood must also be defined.

### 10.2.3 Statistical measures

The Point-Stat tool computes a wide variety of verification statistics. Broadly speaking, these statistics can be subdivided into statistics for categorical variables and statistics for continuous variables. The categories of measures are briefly described here; specific descriptions of the measures are provided in Appendix C, Section 32. Additional information can be found in *Wilks (2011)* (page 437) and *Jolliffe and Stephenson (2012)* (page 435), and at Collaboration for Australian Weather and Climate Research. Forecast Verification - Issues, Methods and FAQ web page.

In addition to these verification measures, the Point-Stat tool also computes partial sums and other FHO statistics that are produced by the NCEP verification system. These statistics are also described in Appendix C, Section 32.

### 10.2.3.1 Measures for categorical variables

Categorical verification statistics are used to evaluate forecasts that are in the form of a discrete set of categories rather than on a continuous scale. If the original forecast is continuous, the user may specify one or more thresholds in the configuration file to divide the continuous measure into categories. Currently, Point-Stat computes categorical statistics for variables in two or more categories. The special case of dichotomous (i.e., 2-category) variables has several types of statistics calculated from the resulting contingency table and are available in the CTS output line type. For multi-category variables, fewer statistics can be calculated so these are available separately, in line type MCTS. Categorical variables can be intrinsic (e.g., rain/no-rain) or they may be formed by applying one or more thresholds to a continuous variable (e.g., temperature < 273.15 K or cloud coverage percentages in 10% bins). See Appendix C, Section 32 for more information.

### 10.2.3.2 Measures for continuous variables

For continuous variables, many verification measures are based on the forecast error (i.e., f - o). However, it also is of interest to investigate characteristics of the forecasts, and the observations, as well as their relationship. These concepts are consistent with the general framework for verification outlined by *Murphy and Winkler (1987)* (page 436). The statistics produced by MET for continuous forecasts represent this philosophy of verification, which focuses on a variety of aspects of performance rather than a single measure. See Appendix C, Section 32 for specific information.

A user may wish to eliminate certain values of the forecasts from the calculation of statistics, a process referred to here as ``conditional verification". For example, a user may eliminate all temperatures above freezing and then calculate the error statistics only for those forecasts of below freezing temperatures. Another common example involves verification of wind forecasts. Since wind direction is indeterminate at very low wind speeds, the user may wish to set a minimum wind speed threshold prior to calculating error statistics for wind direction. The user may specify these thresholds in the configuration file to specify the conditional verification. Thresholds can be specified using the usual Fortran conventions (<, <=, ==, !-, >=, or >) followed by a numeric value. The threshold type may also be specified using two letter abbreviations (lt, le, eq, ne, ge, gt). Further, more complex thresholds can be achieved by defining multiple thresholds and using && or || to string together event definition logic. The forecast and observation threshold can be used together according to user preference by specifying one of: UNION, INTERSECTION, or SYMDIFF (symmetric difference).

### 10.2.3.3 Measures for probabilistic forecasts and dichotomous outcomes

For probabilistic forecasts, many verification measures are based on reliability, accuracy and bias. However, it also is of interest to investigate joint and conditional distributions of the forecasts and the observations, as in *Wilks (2011)* (page 437). See Appendix C, Section 32 for specific information.

Probabilistic forecast values are assumed to have a range of either 0 to 1 or 0 to 100. If the max data value is > 1, we assume the data range is 0 to 100, and divide all the values by 100. If the max data value is <= 1, then we use the values as is. Further, thresholds are applied to the probabilities with equality on the lower end. For example, with a forecast probability p, and thresholds t1 and t2, the range is defined as: t1 <= p < t2. The exception is for the highest set of thresholds, when the range includes 1: t1 <= p <= 1. To make configuration easier, in METv6.0, these probabilities may be specified in the configuration file as a list (>=0.00,>=0.25,>=0.50,>=0.75,>=1.00) or using shorthand notation (==0.25) for bins of equal width.

When the "prob" entry is set as a dictionary to define the field of interest, setting "prob\_as\_scalar = TRUE" indicates that this data should be processed as regular scalars rather than probabilities. For example, this option can be used to compute traditional 2x2 contingency tables and neighborhood verification statistics for probability data. It can also be used to compare two probability fields directly.

### 10.2.3.4 Measures for comparison against climatology

For each of the types of statistics mentioned above (categorical, continuous, and probabilistic), it is possible to calculate measures of skill relative to climatology. MET will accept a climatology file provided by the user, and will evaluate it as a reference forecast. Further, anomalies, i.e. departures from average conditions, can be calculated. As with all other statistics, the available measures will depend on the nature of the forecast. Common statistics that use a climatological reference include: the mean squared error skill score (MSESS), the Anomaly Correlation (ANOM\_CORR and ANOM\_CORR\_UNCNTR), scalar and vector anomalies (SAL1L2 and VAL1L2), continuous ranked probability skill score (CRPSS and CRPSS\_EMP), Brier Skill Score (BSS) (*Wilks, 2011* (page 437); *Mason, 2004* (page 435)).

Often, the sample climatology is used as a reference by a skill score. The sample climatology is the average over all included observations and may be transparent to the user. This is the case in most categorical skill scores. The sample climatology will probably prove more difficult to improve upon than a long term climatology, since it will be from the same locations and time periods as the forecasts. This may mask legitimate forecast skill. However, a more general climatology, perhaps covering many years, is often easier to improve upon and is less likely to mask real forecast skill.

### 10.2.4 Statistical confidence intervals

A single summary score gives an indication of the forecast performance, but it is a single realization from a random process that neglects uncertainty in the score's estimate. That is, it is possible to obtain a good score, but it may be that the "good" score was achieved by chance and does not reflect the "true" score. Therefore, when interpreting results from a verification analysis, it is imperative to analyze the uncertainty in the realized scores. One good way to do this is to utilize confidence intervals. A confidence interval indicates that if the process were repeated many times, say 100, then the true score would fall within the interval  $100(1 - \alpha)\%$  of the time. Typical values of  $\alpha$  are 0.01, 0.05, and 0.10. The Point-Stat tool allows the user to select one or more specific  $\alpha$ -values to use.

For continuous fields (e.g., temperature), it is possible to estimate confidence intervals for some measures of forecast performance based on the assumption that the data, or their errors, are normally distributed. The Point-Stat tool computes confidence intervals for the following summary measures: forecast mean and standard deviation, observation mean and standard deviation, correlation, mean error, and the standard deviation of the error. In the case of the respective means, the central limit theorem suggests that the means are normally distributed, and this assumption leads to the usual  $100(1 - \alpha)\%$  confidence intervals for the mean. For the standard deviations of each field, one must be careful to check that the field of interest is normally distributed, as this assumption is necessary for the interpretation of the resulting confidence intervals.

For the measures relating the two fields (i.e., mean error, correlation and standard deviation of the errors), confidence intervals are based on either the joint distributions of the two fields (e.g., with correlation) or on a function of the two fields. For the correlation, the underlying assumption is that the two fields follow a bivariate normal distribution. In the case of the mean error and the standard deviation of the mean error, the assumption is that the errors are normally distributed, which for continuous variables, is usually a reasonable assumption, even for the standard deviation of the errors.

Bootstrap confidence intervals for any verification statistic are available in MET. Bootstrapping is a nonparametric statistical method for estimating parameters and uncertainty information. The idea is to obtain a sample of the verification statistic(s) of interest (e.g., bias, ETS, etc.) so that inferences can be made from this sample. The assumption is that the original sample of matched forecast-observation pairs is representative of the population. Several replicated samples are taken with replacement from this set of forecast-observation pairs of variables (e.g., precipitation, temperature, etc.), and the statistic(s) are calculated for each replicate. That is, given a set of n forecast-observation pairs, we draw values at random from these pairs, allowing the same pair to be drawn more than once, and the statistic(s) is (are) calculated for each replicated sample. This yields a sample of the statistic(s) based solely on the data without making any assumptions about the underlying distribution of the sample. It should be noted, however, that if the observed sample of matched pairs is dependent, then this dependence should be taken into account somehow. Currently, the confidence interval methods in MET do not take into account dependence, but future releases will support a robust method allowing for dependence in the original sample. More detailed information about the bootstrap algorithm is found in the Appendix D, Section 33.

Confidence intervals can be calculated from the sample of verification statistics obtained through the bootstrap algorithm. The most intuitive method is to simply take the appropriate quantiles of the sample of statistic(s). For example, if one wants a 95% CI, then one would take the 2.5 and 97.5 percentiles of the resulting sample. This method is called the percentile method, and has some nice properties. However, if the original sample is biased and/or has non-constant variance, then it is well known that this interval is too optimistic. The most robust, accurate, and well-behaved way to obtain accurate CIs from bootstrapping is to use the bias corrected and adjusted percentile method (or BCa). If there is no bias, and the variance is constant, then this method will yield the usual percentile interval. The only drawback to the approach is that it is computationally intensive. Therefore, both the percentile and BCa methods are available in MET, with the considerably more efficient percentile method being the default.

The only other option associated with bootstrapping currently available in MET is to obtain replicated samples smaller than the original sample (i.e., to sample m < n points at each replicate). Ordinarily, one should use m=n, and this is the default. However, there are cases where it is more appropriate to use a smaller value of m (e.g., when making inference about high percentiles of the original sample). See *Gilleland (2010)* (page 433) for more information and references about this topic.

MET provides parametric confidence intervals based on assumptions of normality for the following categorical statistics:

- Base Rate
- Forecast Mean
- Accuracy
- Probability of Detection
- Probability of Detection of the non-event
- Probability of False Detection
- False Alarm Ratio
- Critical Success Index
- Hanssen-Kuipers Discriminant
- Odds Ratio
- Log Odds Ratio
- Odds Ratio Skill Score
- Extreme Dependency Score
- Symmetric Extreme Dependency Score

- Extreme Dependency Index
- Symmetric Extremal Dependency Index

MET provides parametric confidence intervals based on assumptions of normality for the following continuous statistics:

- Forecast and Observation Means
- Forecast, Observation, and Error Standard Deviations
- Pearson Correlation Coefficient
- Mean Error

MET provides parametric confidence intervals based on assumptions of normality for the following probabilistic statistics:

- Brier Score
- Base Rate

MET provides non-parametric bootstrap confidence intervals for many categorical and continuous statistics. Kendall's Tau and Spearman's Rank correlation coefficients are the only exceptions. Computing bootstrap confidence intervals for these statistics would be computationally unrealistic.

For more information on confidence intervals pertaining to verification measures, see *Wilks (2011)* (page 437), *Jolliffe and Stephenson (2012)* (page 435), and Bradley (2008).

## **10.3 Practical information**

The Point-Stat tool is used to perform verification of a gridded model field using point observations. The gridded model field to be verified must be in one of the supported file formats. The point observations must be formatted as the NetCDF output of the point reformatting tools described in Section 6. The Point-Stat tool provides the capability of interpolating the gridded forecast data to the observation points using a variety of methods as described in Section 10.2.1. The Point-Stat tool computes a number of continuous statistics on the matched pair data as well as discrete statistics once the matched pair data have been thresholded.

If no matched pairs are found for a particular verification task, a report listing counts for reasons why the observations were not used is written to the log output at the default verbosity level of 2. If matched pairs are found, this report is written at verbosity level 3. Inspecting these rejection reason counts is the first step in determining why Point-Stat found no matched pairs. The order of the log messages matches the order in which the processing logic is applied. Start from the last log message and work your way up, considering each of the non-zero rejection reason counts.

### 10.3.1 point\_stat usage

The usage statement for the Point-Stat tool is shown below:

Usage: point\_stat fcst\_file obs\_file config\_file

(continued from previous page)

```
[-point_obs file]
[-obs_valid_beg time]
[-obs_valid_end time]
[-outdir path]
[-log file]
[-v level]
```

point\_stat has three required arguments and can take many optional ones.

#### 10.3.1.1 Required arguments for point\_stat

- 1. The **fcst\_file** argument names the gridded file in either GRIB or NetCDF containing the model data to be verified.
- 2. The **obs\_file** argument indicates the MET NetCDF point observation file to be used for verifying the model. Python embedding for point observations is also supported, as described in Section 35.5.
- 3. The **config\_file** argument indicates the name of the configuration file to be used. The contents of the configuration file are discussed below.

#### 10.3.1.2 Optional arguments for point\_stat

- 4. The **-point\_obs** file may be used to pass additional NetCDF point observation files to be used in the verification. Python embedding for point observations is also supported, as described in Section 35.5.
- 5. The **-obs\_valid\_beg** time option in YYYYMMDD[\_HH[MMSS]] format sets the beginning of the observation matching time window, overriding the configuration file setting.
- 6. The **-obs\_valid\_end** time option in YYYYMMDD[\_HH[MMSS]] format sets the end of the observation matching time window, overriding the configuration file setting.
- 7. The **-outdir path** indicates the directory where output files should be written.
- 8. The **-log file** option directs output and errors to the specified log file. All messages will be written to that file as well as standard out and error. Thus, users can save the messages without having to redirect the output on the command line. The default behavior is no log file.
- 9. The **-v level** option indicates the desired level of verbosity. The value of "level" will override the default setting of 2. Setting the verbosity to 0 will make the tool run with no log messages, while increasing the verbosity will increase the amount of logging.

An example of the point\_stat calling sequence is shown below:

```
point_stat sample_fcst.grb \
sample_pb.nc \
PointStatConfig
```

In this example, the Point-Stat tool evaluates the model data in the sample\_fcst.grb GRIB file using the observations in the NetCDF output of PB2NC, sample\_pb.nc, applying the configuration options specified in the **PointStatConfig file**.

# 10.3.2 point\_stat configuration file

The default configuration file for the Point-Stat tool named **PointStatConfig\_default** can be found in the installed *share/met/config* directory. Another version is located in *scripts/config*. We encourage users to make a copy of these files prior to modifying their contents. The contents of the configuration file are described in the subsections below.

Note that environment variables may be used when editing configuration files, as described in Section 6.1.2 for the PB2NC tool.

| model          | "WRF";                                                      |     |
|----------------|-------------------------------------------------------------|-----|
| desc           | "NA";                                                       |     |
| regrid         | { }                                                         |     |
| climo_mean     | { }                                                         |     |
| climo_stdev    | { }                                                         |     |
| climo_cdf      | { }                                                         |     |
| obs_window     | { beg = -5400; end = 5400; }                                |     |
| mask           | { grid = [ "FULL" ]; poly = []; sid = []; }                 |     |
| ci_alpha       | [ 0.05 ];                                                   |     |
| boot           | <pre>{ interval = PCTILE; rep_prop = 1.0; n_rep = 100</pre> | )0; |
|                | rng = "mt19937"; seed = ""; }                               |     |
| interp         | <pre>{ vld_thresh = 1.0; shape = SQUARE;</pre>              |     |
|                | <pre>type = [ { method = NEAREST; width = 1; } ]; ]</pre>   | }   |
| censor_thresh  |                                                             |     |
| censor_val     | [];                                                         |     |
| mpr_column     | ,                                                           |     |
| mpr_thresh     | [];                                                         |     |
| eclv_points    | 0.05;                                                       |     |
| hss_ec_value   |                                                             |     |
| rank_corr_flag | TRUE;                                                       |     |
| sid_inc        | [];                                                         |     |
| sid_exc        |                                                             |     |
| duplicate_flag |                                                             |     |
| obs_quality_in |                                                             |     |
| obs_quality_ex | = [];                                                       |     |
| obs_summary    |                                                             |     |
| obs_perc_value |                                                             |     |
| message_type_g |                                                             |     |
| · ·            | "/tmp";                                                     |     |
| output_prefix  |                                                             |     |
| version        | "VN.N";                                                     |     |

The configuration options listed above are common to multiple MET tools and are described in Section 4.

Setting up the **fcst** and **obs** dictionaries of the configuration file is described in Section 4. The following are some special considerations for the Point-Stat tool.

The **obs** dictionary looks very similar to the **fcst** dictionary. When the forecast and observation variables follow the same naming convention, one can easily copy over the forecast settings to the observation dictionary using **obs** = **fcst**;. However when verifying forecast data in NetCDF format or verifying against not-standard observation variables, users will need to specify the **fcst** and **obs** dictionaries separately. The number of fields specified in the **fcst** and **obs** dictionaries must match.

The **message\_type** entry, defined in the **obs** dictionary, contains a comma-separated list of the message types to use for verification. At least one entry must be provided. The Point-Stat tool performs verification using observations for one message type at a time. See Table 1.a Current Table A Entries in PREPBUFR mnemonic table for a list of the possible types. If using **obs = fcst**;, it can be defined in the forecast dictionary and the copied into the observation dictionary.

```
land_mask = {
  flag = FALSE;
  file_name = [];
  field = { name = "LAND"; level = "L0"; }
  regrid = { method = NEAREST; width = 1; }
  thresh = eq1;
}
```

The **land\_mask** dictionary defines the land/sea mask field which is used when verifying at the surface. For point observations whose message type appears in the **LANDSF** entry of the **message\_type\_group\_map** setting, only use forecast grid points where land = TRUE. For point observations whose message type appears in the **WATERSF** entry of the **message\_type\_group\_map** setting, only use forecast grid points where land = FALSE. The **flag** entry enables/disables this logic. If the **file\_name** is left empty, then the land/sea is assumed to exist in the input forecast file. Otherwise, the specified file(s) are searched for the data specified in the **field** entry. The **regrid** settings specify how this field should be regridded to the verification domain. Lastly, the **thresh** entry is the threshold which defines land (threshold is true) and water (threshold is false).

```
topo_mask = {
    flag = FALSE;
    file_name = [];
    field = { name = "TOPO"; level = "L0"; }
    regrid = { method = BILIN; width = 2; }
    use_obs_thresh = ge-100&le100;
    interp_fcst_thresh = ge-50&le50;
}
```

The **topo\_mask** dictionary defines the model topography field which is used when verifying at the surface. This logic is applied to point observations whose message type appears in the **SURFACE** entry of the **message\_type\_group\_map** setting. Only use point observations where the topo - station elevation difference meets the **use\_obs\_thresh** threshold entry. For the observations kept, when interpolating forecast data to the observation location, only use forecast grid points where the topo - station difference meets the **interp\_fcst\_thresh** threshold entry. The **flag** entry enables/disables this logic. If the **file\_name** is left empty, then the topography data is assumed to exist in the input forecast file. Otherwise, the specified file(s) are searched for the data specified in the **field** entry. The **regrid** settings specify how this field should be regridded to the verification domain.

```
hira = {
    flag = FALSE;
    width = [ 2, 3, 4, 5 ]
    vld_thresh = 1.0;
    cov_thresh = [ ==0.25 ];
    shape = SQUARE;
    prob_cat_thresh = [];
}
```

The **hira** dictionary that is very similar to the **interp** and **nbrhd** entries. It specifies information for applying the High Resolution Assessment (HiRA) verification logic described in section Section 10.2.2. The **flag** entry is a boolean which toggles HiRA on (**TRUE**) and off (**FALSE**). The **width** and **shape** entries define the neighborhood size and shape, respectively. Since HiRA applies to point observations, the width may be even or odd. The **vld\_thresh** entry is the required ratio of valid data within the neighborhood to compute an output value. The **cov\_thresh** entry is an array of probabilistic thresholds used to populate the Nx2 probabilistic contingency table written to the PCT output line and used for computing probabilistic statistics. The **prob\_cat\_thresh** entry defines the thresholds to be used in computing the ranked probability score in the RPS output line type. If left empty but climatology data is provided, the **climo\_cdf** thresholds will be used instead of **prob\_cat\_thresh**.

|    |          |      |       |    |      |     |      | <br> | <br> | <br> | <br> | <br> | <br> |
|----|----------|------|-------|----|------|-----|------|------|------|------|------|------|------|
| ou | tput_fla | ag = | = {   |    |      |     |      |      |      |      |      |      |      |
|    | fho      | = E  | BOTH; |    |      |     |      |      |      |      |      |      |      |
|    | ctc      | = E  | BOTH; |    |      |     |      |      |      |      |      |      |      |
|    | cts      | = E  | BOTH; |    |      |     |      |      |      |      |      |      |      |
|    | mctc     | = E  | BOTH; |    |      |     |      |      |      |      |      |      |      |
|    | mcts     | = E  | BOTH; |    |      |     |      |      |      |      |      |      |      |
|    | cnt      | = E  | BOTH; |    |      |     |      |      |      |      |      |      |      |
|    | sl112    | = E  | BOTH; |    |      |     |      |      |      |      |      |      |      |
|    | sal1l2   | = E  | BOTH; |    |      |     |      |      |      |      |      |      |      |
|    | vl112    | = E  | BOTH; |    |      |     |      |      |      |      |      |      |      |
|    | vcnt     | = E  | BOTH; |    |      |     |      |      |      |      |      |      |      |
|    | val1l2   | = E  | BOTH; |    |      |     |      |      |      |      |      |      |      |
|    | pct      | = E  | BOTH; |    |      |     |      |      |      |      |      |      |      |
|    | pstd     | = E  | BOTH; |    |      |     |      |      |      |      |      |      |      |
|    | рјс      | = E  | BOTH; |    |      |     |      |      |      |      |      |      |      |
|    | prc      | = E  | BOTH; |    |      |     |      |      |      |      |      |      |      |
|    | ecnt     | = E  | BOTH; | // | Only | for | HiRA |      |      |      |      |      |      |
|    | orank    | = E  | BOTH; | // | Only | for | HiRA |      |      |      |      |      |      |
|    | rps      | = E  | BOTH; | // | Only | for | HiRA |      |      |      |      |      |      |
|    | eclv     | = E  | BOTH; |    |      |     |      |      |      |      |      |      |      |
|    | mpr      | = E  | BOTH; |    |      |     |      |      |      |      |      |      |      |
| }  |          |      |       |    |      |     |      |      |      |      |      |      |      |
|    |          |      |       |    |      |     |      |      |      |      |      |      |      |

The **output\_flag** array controls the type of output that the Point-Stat tool generates. Each flag corresponds to an output line type in the STAT file. Setting the flag to NONE indicates that the line type should not

be generated. Setting the flag to STAT indicates that the line type should be written to the STAT file only. Setting the flag to BOTH indicates that the line type should be written to the STAT file as well as a separate ASCII file where the data is grouped by line type. The output flags correspond to the following output line types:

- 1. FHO for Forecast, Hit, Observation Rates
- 2. CTC for Contingency Table Counts
- 3. CTS for Contingency Table Statistics
- 4. MCTC for Multi-category Contingency Table Counts
- 5. MCTS for Multi-category Contingency Table Statistics
- 6. CNT for Continuous Statistics
- 7. **SL1L2** for Scalar L1L2 Partial Sums
- 8. SAL1L2 for Scalar Anomaly L1L2 Partial Sums when climatological data is supplied
- 9. VL1L2 for Vector L1L2 Partial Sums
- 10. VAL1L2 for Vector Anomaly L1L2 Partial Sums when climatological data is supplied
- 11. VCNT for Vector Continuous Statistics
- 12. PCT for Contingency Table counts for Probabilistic forecasts
- 13. PSTD for contingency table Statistics for Probabilistic forecasts with Dichotomous outcomes
- 14. PJC for Joint and Conditional factorization for Probabilistic forecasts
- 15. PRC for Receiver Operating Characteristic for Probabilistic forecasts
- 16. ECNT for Ensemble Continuous Statistics is only computed for the HiRA methodology
- 17. **ORANK** for Ensemble Matched Pair Information when point observations are supplied for the HiRA methodology
- 18. RPS for Ranked Probability Score is only computed for the HiRA methodology
- 19. ECLV for Economic Cost/Loss Relative Value
- 20. MPR for Matched Pair data

Note that the FHO and CTC line types are easily derived from each other. Users are free to choose which measures are most desired. The output line types are described in more detail in Section 10.3.3.

Note that writing out matched pair data (MPR lines) for a large number of cases is generally not recommended. The MPR lines create very large output files and are only intended for use on a small set of cases.

If all line types corresponding to a particular verification method are set to NONE, the computation of those statistics will be skipped in the code and thus make the Point-Stat tool run more efficiently. For example, if FHO, CTC, and CTS are all set to NONE, the Point-Stat tool will skip the categorical verification step.

## 10.3.3 point\_stat output

point\_stat produces output in STAT and, optionally, ASCII format. The ASCII output duplicates the STAT output but has the data organized by line type. The output files will be written to the default output directory or the directory specified using the "-outdir" command line option.

The output STAT file will be named using the following naming convention:

point\_stat\_PREFIX\_HHMMSSL\_YYYYMMDD\_HHMMSSV.stat where PREFIX indicates the user-defined output prefix, HHMMSSL indicates the forecast lead time and YYYYMMDD\_HHMMSS indicates the forecast valid time.

The output ASCII files are named similarly:

point\_stat\_PREFIX\_HHMMSSL\_YYYYMMDD\_HHMMSSV\_TYPE.txt where TYPE is one of mpr, fho, ctc, cts, cnt, mctc, mcts, pct, pstd, pjc, prc, ecnt, orank, rps, eclv, sl1l2, sal1l2, vl1l2, vcnt or val1l2 to indicate the line type it contains.

The first set of header columns are common to all of the output files generated by the Point-Stat tool. Tables describing the contents of the header columns and the contents of the additional columns for each line type are listed in the following tables. The ECNT line type is described in Table 12.2. The ORANK line type is described in Table 12.7. The RPS line type is described in Table 12.3.

| HEADER      |                |                                                                                 |
|-------------|----------------|---------------------------------------------------------------------------------|
| Column Num- | Header Column  | Description                                                                     |
| ber         | Name           |                                                                                 |
| 1           | VERSION        | Version number                                                                  |
| 2           | MODEL          | User provided text string designating model name                                |
| 3           | DESC           | User provided text string describing the verification task                      |
| 4           | FCST_LEAD      | Forecast lead time in HHMMSS format                                             |
| 5           | FCST_VALID_BEG | Forecast valid start time in YYYYMMDD_HHMMSS format                             |
| 6           | FCST_VALID_END | Forecast valid end time in YYYYMMDD_HHMMSS format                               |
| 7           | OBS_LEAD       | Observation lead time in HHMMSS format                                          |
| 8           | OBS_VALID_BEG  | Observation valid start time in YYYYMMDD_HHMMSS format                          |
| 9           | OBS_VALID_END  | Observation valid end time in YYYYMMDD_HHMMSS format                            |
| 10          | FCST_VAR       | Model variable                                                                  |
| 11          | FCST_UNITS     | Units for model variable                                                        |
| 12          | FCST_LEV       | Selected Vertical level for forecast                                            |
| 13          | OBS_VAR        | Observation variable                                                            |
| 14          | OBS_UNITS      | Units for observation variable                                                  |
| 15          | OBS_LEV        | Selected Vertical level for observations                                        |
| 16          | OBTYPE         | Observation message type selected                                               |
| 17          | VX_MASK        | Verifying masking region indicating the masking grid or polyline region applied |
| 18          | INTERP_MTHD    | Interpolation method applied to forecasts                                       |
| 19          | INTERP_PNTS    | Number of points used in interpolation method                                   |
| 20          | FCST_THRESH    | The threshold applied to the forecast                                           |
| 21          | OBS_THRESH     | The threshold applied to the observations                                       |
| 22          | COV_THRESH     | NA in Point-Stat                                                                |
| 23          | ALPHA          | Error percent value used in confidence intervals                                |
| 24          | LINE_TYPE      | Output line types are listed in tables Table 10.2 through Table 10.20.          |

| Table 10.1: Comm | non STAT he | ader columns. |
|------------------|-------------|---------------|
|------------------|-------------|---------------|

Table 10.2: Format information for FHO (Forecast, Hit rate, Observation rate) output line type.

| FHO OUTPUT FORMAT |                 |                                      |
|-------------------|-----------------|--------------------------------------|
| Column Number     | FHO Column Name | Description                          |
| 24                | FHO             | Forecast, Hit, Observation line type |
| 25                | TOTAL           | Total number of matched pairs        |
| 26                | F_RATE          | Forecast rate                        |
| 27                | H_RATE          | Hit rate                             |
| 28                | O_RATE          | Observation rate                     |

| CTC OUTPUT FORMAT |                 |                                            |
|-------------------|-----------------|--------------------------------------------|
| Column Number     | CTC Column Name | Description                                |
| 24                | CTC             | Contingency Table Counts line type         |
| 25                | TOTAL           | Total number of matched pairs              |
| 26                | FY_OY           | Number of forecast yes and observation yes |
| 27                | FY_ON           | Number of forecast yes and observation no  |
| 28                | FN_OY           | Number of forecast no and observation yes  |
| 29                | FN_ON           | Number of forecast no and observation no   |

Table 10.3: Format information for CTC (Contingency Table Counts) output line type.

Table 10.4: Format information for CTS (Contingency Table Statistics) output line type.

| CTS OUT- |                                 |                                                     |
|----------|---------------------------------|-----------------------------------------------------|
| PUT FOR- |                                 |                                                     |
| MAT      |                                 |                                                     |
| Column   | CTS Column Name                 | Description                                         |
| Number   |                                 |                                                     |
| 24       | CTS                             | Contingency Table Statistics line type              |
| 25       | TOTAL                           | Total number of matched pairs                       |
| 26-30    | BASER, BASER_NCL, BASER_NCU,    | Base rate including normal and bootstrap upper and  |
|          | BASER_BCL, BASER_BCU            | lower confidence limits                             |
| 31-35    | FMEAN, FMEAN_NCL,               | Forecast mean including normal and bootstrap up-    |
|          | FMEAN_NCU, FMEAN_BCL,           | per and lower confidence limits                     |
|          | FMEAN_BCU                       |                                                     |
| 36-40    | ACC, ACC_NCL, ACC_NCU,          | Accuracy including normal and bootstrap upper and   |
|          | ACC_BCL, ACC_BCU                | lower confidence limits                             |
| 41-43    | FBIAS, FBIAS_BCL, FBIAS_BCU     | Frequency Bias including bootstrap upper and lower  |
|          |                                 | confidence limits                                   |
| 44-48    | PODY, PODY_NCL, PODY_NCU,       | Probability of detecting yes including normal and   |
|          | PODY_BCL, PODY_BCU              | bootstrap upper and lower confidence limits         |
| 49-53    | PODN, PODN_NCL, PODN_NCU,       | Probability of detecting no including normal and    |
|          | PODN_BCL, PODN_BCU              | bootstrap upper and lower confidence limits         |
| 54-58    | POFD, POFD_NCL, POFD_NCU,       | Probability of false detection including normal and |
|          | POFD_BCL, POFD_BCU              | bootstrap upper and lower confidence limits         |
| 59-63    | FAR, FAR_NCL, FAR_NCU,          | False alarm ratio including normal and bootstrap    |
|          | FAR_BCL, FAR_BCU                | upper and lower confidence limits                   |
| 64-68    | CSI, CSI_NCL, CSI_NCU, CSI_BCL, | Critical Success Index including normal and boot-   |
|          | CSI_BCU                         | strap upper and lower confidence limits             |
| 69-71    | GSS, GSS_BCL, GSS_BCU           | Gilbert Skill Score including bootstrap upper and   |
|          |                                 | lower confidence limits                             |

| CTS OUTPUT    |                              |                                                       |
|---------------|------------------------------|-------------------------------------------------------|
| FORMAT (con-  |                              |                                                       |
| tinued)       |                              |                                                       |
| Column Number | CTS Column Name              | Description                                           |
| 72-76         | HK, HK_NCL, HK_NCU,          | Hanssen-Kuipers Discriminant including normal         |
|               | HK_BCL, HK_BCU               | and bootstrap upper and lower confidence limits       |
| 77-79         | HSS, HSS_BCL, HSS_BCU        | Heidke Skill Score including bootstrap upper and      |
|               |                              | lower confidence limits                               |
| 80-84         | ODDS, ODDS_NCL,              | Odds Ratio including normal and bootstrap upper       |
|               | ODDS_NCU, ODDS_BCL,          | and lower confidence limits                           |
|               | ODDS_BCU                     |                                                       |
| 85-89         | LODDS, LODDS_NCL,            | Logarithm of the Odds Ratio including normal and      |
|               | LODDS_NCU, LODDS_BCL,        | bootstrap upper and lower confidence limits           |
|               | LODDS_BCU                    |                                                       |
| 90-94         | ORSS, ORSS NCL, ORSS         | Odds Ratio Skill Score including normal and boot-     |
|               | _NCU, ORSS _BCL, ORSS        | strap upper and lower confidence limits               |
|               | BCU                          |                                                       |
| 95-99         | EDS, EDS _NCL, EDS _NCU,     | Extreme Dependency Score including normal and         |
|               | EDS _BCL, EDS _BCU           | bootstrap upper and lower confidence limits           |
| 100-104       | SEDS, SEDS _NCL, SEDS        | Symmetric Extreme Dependency Score including          |
|               | _NCU, SEDS _BCL, SEDS        | normal and bootstrap upper and lower confidence       |
|               | BCU                          | limits                                                |
| 105-109       | EDI, EDI _NCL, EDI _NCU, EDI | Extreme Dependency Index including normal and         |
|               | _BCL, EDI _BCU               | bootstrap upper and lower confidence limits           |
| 111-113       | SEDI, SEDI _NCL, SEDI _NCU,  | Symmetric Extremal Dependency Index including         |
|               | SEDI _BCL, SEDI _BCU         | normal and bootstrap upper and lower confidence       |
|               |                              | limits                                                |
| 115-117       | BAGSS, BAGSS_BCL,            | Bias Adjusted Gilbert Skill Score including bootstrap |
|               | BAGSS_BCU                    | upper and lower confidence limits                     |

Table 10.5: Format information for CTS (Contingency Table Statistics) output line type, continued from above

| CNT OUT- |                                          |                                                    |
|----------|------------------------------------------|----------------------------------------------------|
| PUT FOR- |                                          |                                                    |
| MAT      |                                          |                                                    |
| Column   | CNT Column Name                          | Description                                        |
| Number   |                                          |                                                    |
| 24       | CNT                                      | Continuous statistics line type                    |
| 25       | TOTAL                                    | Total number of matched pairs                      |
| 26-30    | FBAR, FBAR_NCL, FBAR_NCU,                | Forecast mean including normal and bootstrap up-   |
|          | FBAR_BCL, FBAR_BCU                       | per and lower confidence limits                    |
| 31-35    | FSTDEV, FSTDEV_NCL, FST-                 | Standard deviation of the forecasts including nor- |
|          | DEV_NCU, FSTDEV_BCL, FST-                | mal and bootstrap upper and lower confidence lim-  |
|          | DEV_BCU                                  | its                                                |
| 36-40    | OBAR, OBAR_NCL, OBAR_NCU,                | Observation mean including normal and bootstrap    |
|          | OBAR_BCL, OBAR_BCU                       | upper and lower confidence limits                  |
| 41-45    | OSTDEV, OSTDEV_NCL, OST-                 | Standard deviation of the observations including   |
|          | DEV_NCU, OSTDEV_BCL, OST-                | normal and bootstrap upper and lower confidence    |
| 46.50    | DEV_BCU                                  | limits                                             |
| 46-50    | PR_CORR, PR_CORR_NCL,                    | Pearson correlation coefficient including normal   |
|          | PR_CORR_NCU, PR_CORR_BCL,<br>PR_CORR_BCU | and bootstrap upper and lower confidence limits    |
| 51       | SP_CORR                                  | Spearman's rank correlation coefficient            |
| 52       | KT CORR                                  | Kendall's tau statistic                            |
| 53       | RANKS                                    | Number of ranks used in computing Kendall's tau    |
| 55       |                                          | statistic                                          |
| 54       | FRANK TIES                               | Number of tied forecast ranks used in computing    |
|          | _                                        | Kendall's tau statistic                            |
| 55       | ORANK TIES                               | Number of tied observation ranks used in comput-   |
|          | _                                        | ing Kendall's tau statistic                        |
| 56-60    | ME, ME_NCL, ME_NCU, ME_BCL,              | Mean error (F-O) including normal and bootstrap    |
|          | ME_BCU                                   | upper and lower confidence limits                  |
| 61-65    | ESTDEV, ESTDEV_NCL, EST-                 | Standard deviation of the error including normal   |
|          | DEV_NCU, ESTDEV_BCL, EST-                | and bootstrap upper and lower confidence limits    |
|          | DEV_BCU                                  |                                                    |

Table 10.6: Format information for CNT (Continuous Statistics) output line type.

| CNT OUT-         |                                         |                                                          |
|------------------|-----------------------------------------|----------------------------------------------------------|
| PUT FOR-         |                                         |                                                          |
| MAT (con-        |                                         |                                                          |
| tinued)          | CNT Caluma Nama                         | Description                                              |
| Column<br>Number | CNT Column Name                         | Description                                              |
| 66-68            | MDIAC MDIAC DCL MDIAC DCLL              | Multiplicative bias including bootstrap                  |
| 00-08            | MBIAS, MBIAS_BCL, MBIAS_BCU             | upper and lower confidence limits                        |
| 69-71            | MAE, MAE BCL, MAE BCU                   | Mean absolute error including bootstrap                  |
|                  |                                         | upper and lower confidence limits                        |
| 72-74            | MSE, MSE BCL, MSE BCU                   | Mean squared error including bootstrap                   |
|                  |                                         | upper and lower confidence limits                        |
| 75-77            | BCMSE, BCMSE_BCL, BCMSE_BCU             | Bias-corrected mean squared error in-                    |
|                  |                                         | cluding bootstrap upper and lower con-                   |
|                  |                                         | fidence limits                                           |
| 78-80            | RMSE, RMSE_BCL, RMSE_BCU                | Root mean squared error including boot-                  |
|                  |                                         | strap upper and lower confidence limits                  |
| 81-94            | E10, E10_BCL, E10_BCU, E25, E25_BCL,    | 10th, 25th, 50th, 75th, and 90th per-                    |
|                  | E25_BCU, E50, E50_BCL, E50_BCU, E75,    | centiles of the error including bootstrap                |
|                  | E75_BCL, E75_BCU, E90, E90_BCL, E90_BCU | upper and lower confidence limits                        |
| 96-98            | IQR, IQR _BCL, IQR _BCU                 | The Interquartile Range including boot-                  |
|                  |                                         | strap upper and lower confidence limits                  |
| 99-101           | MAD, MAD_BCL, MAD_BCU                   | The Median Absolute Deviation includ-                    |
|                  |                                         | ing bootstrap upper and lower confi-                     |
| 100.106          |                                         | dence limits                                             |
| 102-106          | ANOM_CORR, ANOM_CORR_NCL,               | The Anomaly Correlation including                        |
|                  | ANOM_CORR_NCU, ANOM_CORR_BCL,           | mean error with normal and bootstrap                     |
| 107 100          | ANOM_CORR_BCU                           | upper and lower confidence limits                        |
| 107-109          | ME2, ME2_BCL, ME2_BCU                   | The square of the mean error (bias) in-                  |
|                  |                                         | cluding bootstrap upper and lower con-<br>fidence limits |
| 110-112          | MSESS, MSESS BCL, MSESS BCU             | The mean squared error skill score in-                   |
| 110-112          |                                         | cluding bootstrap upper and lower con-                   |
|                  |                                         | fidence limits                                           |
| 113-115          | RMSFA, RMSFA BCL, RMSFA BCU             | Root mean squared forecast anomaly (f-                   |
| 110 110          |                                         | c) including bootstrap upper and lower                   |
|                  |                                         | confidence limits                                        |
| 117-119          | RMSOA, RMSOA BCL, RMSOA BCU             | Root mean squared observation anomaly                    |
|                  |                                         | (o-c) including bootstrap upper and                      |
|                  |                                         | lower confidence limits                                  |
| 120-122          | ANOM_CORR_UNCNTR,                       | The uncentered Anomaly Correlation ex-                   |
|                  | ANOM_CORR_UNCNTR_BCL,                   | cluding mean error including bootstrap                   |
|                  | ANOM_CORR_UNCNTR_BCU                    | upper and lower confidence limits                        |
| 123-125          | SI, SI_BCL, SI_BCU                      | Scatter Index including bootstrap upper                  |
|                  |                                         | and lower confidence limits                              |

| Table 10.7: Format information for CNT (Continuous Statis- |
|------------------------------------------------------------|
| tics) output line type continued from above table          |

| Contingency ruble County output line type. |           |                                                                         |  |  |
|--------------------------------------------|-----------|-------------------------------------------------------------------------|--|--|
| MCTC OUT-                                  |           |                                                                         |  |  |
| PUT FORMAT                                 |           |                                                                         |  |  |
| Column Num-                                | MCTC Col- | Description                                                             |  |  |
| ber                                        | umn Name  |                                                                         |  |  |
| 24                                         | MCTC      | Multi-category Contingency Table Counts line type                       |  |  |
| 25                                         | TOTAL     | Total number of matched pairs                                           |  |  |
| 26                                         | N_CAT     | Dimension of the contingency table                                      |  |  |
| 28                                         | Fi_Oj     | Count of events in forecast category i and observation category j, with |  |  |
|                                            |           | the observations incrementing first (repeated)                          |  |  |
| *                                          | EC_VALUE  | Expected correct rate, used for MCTS HSS_EC                             |  |  |

Table 10.8: Format information for MCTC (Multi-category Contingency Table Count) output line type.

Table 10.9: Format information for MCTS (Multi- category Contingency Table Statistics) output line type.

| MCTS OUT-<br>PUT FOR-<br>MAT |            |            |                                                                  |
|------------------------------|------------|------------|------------------------------------------------------------------|
| Column                       | MCTS Colum | nn Name    | Description                                                      |
| Number                       |            |            |                                                                  |
| 24                           | MCTS       |            | Multi-category Contingency Table Statistics line type            |
| 25                           | TOTAL      |            | Total number of matched pairs                                    |
| 26                           | N_CAT      |            | The total number of categories in each dimension of the con-     |
|                              |            |            | tingency table. So the total number of cells is N_CAT*N_CAT.     |
| 27-31                        | ACC,       | ACC_NCL,   | Accuracy, normal confidence limits and bootstrap confidence      |
|                              | ACC_NCU,   | ACC_BCL,   | limits                                                           |
|                              | ACC_BCU    |            |                                                                  |
| 32-34                        | HK, HK_BCL | , HK_BCU   | Hanssen and Kuipers Discriminant and bootstrap confidence limits |
| 05.07                        | 1100       |            |                                                                  |
| 35-37                        | HSS,       | HSS_BCL,   | Heidke Skill Score and bootstrap confidence limits               |
|                              | HSS_BCU    |            |                                                                  |
| 38-40                        | GER,       | GER_BCL,   | Gerrity Score and bootstrap confidence limits                    |
|                              | GER_BCU    |            |                                                                  |
| 41-43                        | HSS_EC, H  | SS_EC_BCL, | Heidke Skill Score with user-specific expected correct and       |
|                              | HSS_EC_BCU |            | bootstrap confidence limits                                      |
| 44                           | EC_VALUE   |            | Expected correct rate, used for MCTS HSS_EC                      |

| PCT OUTPUT  |            |                                                                      |
|-------------|------------|----------------------------------------------------------------------|
| FORMAT      |            |                                                                      |
| Column Num- | PCT Column | Description                                                          |
| ber         | Name       |                                                                      |
| 24          | PCT        | Probability contingency table count line type                        |
| 25          | TOTAL      | Total number of matched pairs                                        |
| 26          | N_THRESH   | Number of probability thresholds                                     |
| 27          | THRESH_i   | The ith probability threshold value (repeated)                       |
| 28          | OY_i       | Number of observation yes when forecast is between the ith and i+1th |
|             |            | probability thresholds (repeated)                                    |
| 29          | ON_i       | Number of observation no when forecast is between the ith and i+1th  |
|             |            | probability thresholds (repeated)                                    |
| *           | THRESH_n   | Last probability threshold value                                     |

| Table 10.10: Format information for PCT (Contingency Table |
|------------------------------------------------------------|
| Counts for Probabilistic forecasts) output line type.      |

Table 10.11: Format information for PSTD (Contingency Table Statistics for Probabilistic forecasts) output line type

| PSTD OUTPUT   |                       |                                                        |
|---------------|-----------------------|--------------------------------------------------------|
| FORMAT        |                       |                                                        |
| Column Number | PSTD Column Name      | Description                                            |
| 24            | PSTD                  | Probabilistic statistics for dichotomous outcome line  |
|               |                       | type                                                   |
| 25            | TOTAL                 | Total number of matched pairs                          |
| 26            | N_THRESH              | Number of probability thresholds                       |
| 27-29         | BASER, BASER_NCL,     | The Base Rate, including normal upper and lower con-   |
|               | BASER_NCU             | fidence limits                                         |
| 30            | RELIABILITY           | Reliability                                            |
| 31            | RESOLUTION            | Resolution                                             |
| 32            | UNCERTAINTY           | Uncertainty                                            |
| 33            | ROC_AUC               | Area under the receiver operating characteristic curve |
| 34-36         | BRIER, BRIER_NCL,     | Brier Score including normal upper and lower confi-    |
|               | BRIER_NCU             | dence limits                                           |
| 37-39         | BRIERCL, BRIERCL_NCL, | Climatological Brier Score including upper and lower   |
|               | BRIERCL_NCU           | normal confidence limits                               |
| 40            | BSS                   | Brier Skill Score relative to external climatology     |
| 41            | BSS_SMPL              | Brier Skill Score relative to sample climatology       |
| 42            | THRESH_i              | The ith probability threshold value (repeated)         |

|          | type.    |                                                                              |
|----------|----------|------------------------------------------------------------------------------|
| PJC OUT- |          |                                                                              |
| PUT FOR- |          |                                                                              |
| MAT      |          |                                                                              |
| Column   | PJC Col- | Description                                                                  |
| Number   | umn      |                                                                              |
|          | Name     |                                                                              |
| 24       | PJC      | Probabilistic Joint/Continuous line type                                     |
| 25       | TOTAL    | Total number of matched pairs                                                |
| 26       | N_THRESH | Number of probability thresholds                                             |
| 27       | THRESH_i | The ith probability threshold value (repeated)                               |
| 28       | OY_TP_i  | Number of observation yes when forecast is between the ith and i+1th prob-   |
|          |          | ability thresholds as a proportion of the total OY (repeated)                |
| 29       | ON_TP_i  | Number of observation no when forecast is between the ith and i+1th prob-    |
|          |          | ability thresholds as a proportion of the total ON (repeated)                |
| 30       | CALIBRA- | Calibration when forecast is between the ith and i+1th probability thresh-   |
|          | TION_i   | olds (repeated)                                                              |
| 31       | REFINE-  | Refinement when forecast is between the ith and i+1th probability thresh-    |
|          | MENT_i   | olds (repeated)                                                              |
| 32       | LIKELI-  | Likelihood when forecast is between the ith and i+1th probability thresholds |
|          | HOOD_i   | (repeated                                                                    |
| 33       | BASER_i  | Base rate when forecast is between the ith and i+1th probability thresholds  |
|          |          | (repeated)                                                                   |
| *        | THRESH_n | Last probability threshold value                                             |

Table 10.12: Format information for PJC (Joint and Conditional factorization for Probabilistic forecasts) output line

Table 10.13: Format information for PRC (PRC for Receiver Operating Characteristic for Probabilistic forecasts) output line type.

| PRC OUTPUT<br>FORMAT |            |                                                                          |
|----------------------|------------|--------------------------------------------------------------------------|
| Column Number        | PRC Column | Description                                                              |
|                      | Name       |                                                                          |
| 24                   | PRC        | Probability ROC points line type                                         |
| 25                   | TOTAL      | Total number of matched pairs                                            |
| 26                   | N_THRESH   | Number of probability thresholds                                         |
| 27                   | THRESH_i   | The ith probability threshold value (repeated)                           |
| 28                   | PODY_i     | Probability of detecting yes when forecast is greater than the ith prob- |
|                      |            | ability thresholds (repeated)                                            |
| 29                   | POFD_i     | Probability of false detection when forecast is greater than the ith     |
|                      |            | probability thresholds (repeated)                                        |
| *                    | THRESH_n   | Last probability threshold value                                         |

| ECLV OUTPUT FORMAT |                 |                                             |
|--------------------|-----------------|---------------------------------------------|
| Column Number      | PRC Column Name | Description                                 |
| 24                 | ECLV            | Economic Cost/Loss Relative Value line type |
| 25                 | TOTAL           | Total number of matched pairs               |
| 26                 | BASER           | Base rate                                   |
| 27                 | VALUE_BASER     | Economic value of the base rate             |
| 28                 | N_PNT           | Number of Cost/Loss ratios                  |
| 29                 | CL_i            | ith Cost/Loss ratio evaluated               |
| 30                 | VALUE_i         | Relative value for the ith Cost/Loss ratio  |

| Table 10.14: | Format information    | for ECLV   | (ECLV | for | Eco- |
|--------------|-----------------------|------------|-------|-----|------|
| nomic Cost/L | oss Relative Value) c | utput line | type. |     |      |

Table 10.15: Format information for SL1L2 (Scalar Partial Sums) output line type.

| SL1L2 OUTPUT FOR- |       |        |                                                          |
|-------------------|-------|--------|----------------------------------------------------------|
| MAT               |       |        |                                                          |
| Column Number     | SL1L2 | Column | Description                                              |
|                   | Name  |        |                                                          |
| 24                | SL1L2 |        | Scalar L1L2 line type                                    |
| 25                | TOTAL |        | Total number of matched pairs of forecast (f) and obser- |
|                   |       |        | vation (o)                                               |
| 26                | FBAR  |        | Mean(f)                                                  |
| 27                | OBAR  |        | Mean(o)                                                  |
| 28                | FOBAR |        | Mean(f*o)                                                |
| 29                | FFBAR |        | Mean(f <sup>2</sup> )                                    |
| 30                | OOBAR |        | Mean(o <sup>2</sup> )                                    |
| 31                | MAE   |        | Mean Absolute Error                                      |

Table 10.16:Format information for SAL1L2 (ScalarAnomaly Partial Sums) output line type.

| SAL1L2 OUTPUT<br>FORMAT |             |                                                                    |
|-------------------------|-------------|--------------------------------------------------------------------|
| Column Number           | SAL1L2 Col- | Description                                                        |
|                         | umn Name    |                                                                    |
| 24                      | SAL1L2      | Scalar Anomaly L1L2 line type                                      |
| 25                      | TOTAL       | Total number of matched triplets of forecast (f), observation (o), |
|                         |             | and climatological value (c)                                       |
| 26                      | FABAR       | Mean(f-c)                                                          |
| 27                      | OABAR       | Mean(o-c)                                                          |
| 28                      | FOABAR      | Mean((f-c)*(o-c))                                                  |
| 29                      | FFABAR      | $Mean((f-c)^2)$                                                    |
| 30                      | OOABAR      | $Mean((o-c)^2)$                                                    |
| 31                      | MAE         | Mean Absolute Error                                                |

| VL1L2 OUTPUT  |              |                                                                  |
|---------------|--------------|------------------------------------------------------------------|
| FORMAT        |              |                                                                  |
| Column Number | VL1L2 Column | Description                                                      |
|               | Name         |                                                                  |
| 24            | VL1L2        | Vector L1L2 line type                                            |
| 25            | TOTAL        | Total number of matched pairs of forecast winds (uf, vf) and ob- |
|               |              | servation winds (uo, vo)                                         |
| 26            | UFBAR        | Mean(uf)                                                         |
| 27            | VFBAR        | Mean(vf)                                                         |
| 28            | UOBAR        | Mean(uo)                                                         |
| 29            | VOBAR        | Mean(vo)                                                         |
| 30            | UVFOBAR      | Mean(uf*uo+vf*vo)                                                |
| 31            | UVFFBAR      | $Mean(uf^2+vf^2)$                                                |
| 32            | UVOOBAR      | $Mean(uo^2+vo^2)$                                                |
| 33            | F_SPEED_BAR  | Mean forecast wind speed                                         |
| 34            | O_SPEED_BAR  | Mean observed wind speed                                         |

Table 10.17: Format information for VL1L2 (Vector Partial Sums) output line type.

Table 10.18:Format information for VAL1L2 (VectorAnomaly Partial Sums) output line type.

| VAL1L2 OUT- |             |                                                                          |
|-------------|-------------|--------------------------------------------------------------------------|
| PUT FORMAT  |             |                                                                          |
| Column Num- | VAL1L2 Col- | Description                                                              |
| ber         | umn Name    |                                                                          |
| 24          | VAL1L2      | Vector Anomaly L1L2 line type                                            |
| 25          | TOTAL       | Total number of matched triplets of forecast winds (uf, vf), observation |
|             |             | winds (uo, vo), and climatological winds (uc, vc)                        |
| 26          | UFABAR      | Mean(uf-uc)                                                              |
| 27          | VFABAR      | Mean(vf-vc)                                                              |
| 28          | UOABAR      | Mean(uo-uc)                                                              |
| 29          | VOABAR      | Mean(vo-vc)                                                              |
| 30          | UVFOABAR    | Mean((uf-uc)*(uo-uc)+(vf-vc)*(vo-vc))                                    |
| 31          | UVFFABAR    | $Mean((uf-uc)^2 + (vf-vc)^2)$                                            |
| 32          | UVOOABAR    | $Mean((uo-uc)^2 + (vo-vc)^2)$                                            |

Table 10.19: Format information for VCNT (Vector Continuous Statistics) output line type. Note that each statistic (except TOTAL) is followed by two columns giving bootstrap confidence intervals. These confidence intervals are not currently calculated for this release of MET, but will be in future releases.

| VCNT    |                                                                            |                                                                                |  |
|---------|----------------------------------------------------------------------------|--------------------------------------------------------------------------------|--|
| OUTPUT  |                                                                            |                                                                                |  |
| FORMAT  |                                                                            |                                                                                |  |
| Column  | VCNT                                                                       | Description                                                                    |  |
| Numbers | Column                                                                     |                                                                                |  |
|         | Name                                                                       |                                                                                |  |
| 24      | VCNT                                                                       | Vector Continuous Statistics line type                                         |  |
| 25      | TOTAL                                                                      | Total number of data points                                                    |  |
| 26-28   | FBAR                                                                       | Mean value of forecast wind speed                                              |  |
| 29-31   | OBAR                                                                       | Mean value of observed wind speed                                              |  |
| 32-34   | FS_RMS                                                                     | Root mean square forecast wind speed                                           |  |
| 35-37   | OS_RMS                                                                     | Root mean square observed wind speed                                           |  |
| 38-40   | MSVE                                                                       | Mean squared length of the vector difference between the forecast and ob-      |  |
|         |                                                                            | served winds                                                                   |  |
| 41-43   | RMSVE                                                                      | Square root of MSVE                                                            |  |
| 45-46   | FSTDEV                                                                     | Standard deviation of the forecast wind speed                                  |  |
| 47-49   | OSTDEV                                                                     | Standard deviation of the observed wind field                                  |  |
| 50-52   | FDIR                                                                       | Direction of the average forecast wind vector                                  |  |
| 53-55   | ODIR                                                                       | Direction of the average observed wind vector                                  |  |
| 56-58   | FBAR_SPE                                                                   | SPEEDength (speed) of the average forecast wind vector                         |  |
| 59-61   | OBAR_SPE                                                                   | EDength (speed) of the average observed wind vector                            |  |
| 62-64   | VD-                                                                        | Length (speed) of the vector difference between the average forecast and aver- |  |
|         | IFF_SPEED                                                                  | D age observed wind vectors                                                    |  |
| 65-67   | VD- Direction of the vector difference between the average forecast and av |                                                                                |  |
|         | IFF_DIR                                                                    | wind vectors                                                                   |  |
| 68-70   | SPEED_ER                                                                   | _ERRDifference between the length of the average forecast wind vector and the  |  |
|         |                                                                            | average observed wind vector (in the sense F - O)                              |  |
| 71-73   | SPEED_AB                                                                   | BSABSolute value of SPEED_ERR                                                  |  |
| 74-76   | DIR_ERR                                                                    |                                                                                |  |
|         |                                                                            | vectors. Positive if the forecast wind vector is counterclockwise from the ob- |  |
|         |                                                                            | served wind vector                                                             |  |
| 77-79   | DIR_ABSE                                                                   | R <b>A</b> bsolute value of DIR_ABSERR                                         |  |

| MPR OUTPUT FOR-<br>MAT |             |                                                                 |
|------------------------|-------------|-----------------------------------------------------------------|
| Column Number          | MPR Column  | Description                                                     |
|                        | Name        |                                                                 |
| 24                     | MPR         | Matched Pair line type                                          |
| 25                     | TOTAL       | Total number of matched pairs                                   |
| 26                     | INDEX       | Index for the current matched pair                              |
| 27                     | OBS_SID     | Station Identifier of observation                               |
| 28                     | OBS_LAT     | Latitude of the observation in degrees north                    |
| 29                     | OBS_LON     | Longitude of the observation in degrees east                    |
| 30                     | OBS_LVL     | Pressure level of the observation in hPa or accumulation inter- |
|                        |             | val in hours                                                    |
| 31                     | OBS_ELV     | Elevation of the observation in meters above sea level          |
| 32                     | FCST        | Forecast value interpolated to the observation location         |
| 33                     | OBS         | Observation value                                               |
| 34                     | OBS_QC      | Quality control flag for observation                            |
| 35                     | CLIMO_MEAN  | Climatological mean value                                       |
| 36                     | CLIMO_STDEV | Climatological standard deviation value                         |
| 37                     | CLIMO_CDF   | Climatological cumulative distribution function value           |

Table 10.20: Format information for MPR (Matched Pair) output line type.

The STAT output files described for point\_stat may be used as inputs to the Stat-Analysis tool. For more information on using the Stat-Analysis tool to create stratifications and aggregations of the STAT files produced by point\_stat, please see Section 15.

# Chapter 11

# **Grid-Stat Tool**

# **11.1 Introduction**

The Grid-Stat tool provides verification statistics for a matched forecast and observation grid. All of the forecast grid points in the region of interest are matched to observation grid points on the same grid. All the matched grid points are used to compute the verification statistics. The Grid-Stat tool functions in much the same way as the Point-Stat tool, except that no interpolation is required because the forecasts and observations are on the same grid. However, the interpolation parameters may be used to perform a smoothing operation on the forecast and observation fields prior to verification. In addition to traditional verification approaches, the Grid-Stat tool includes Fourier decompositions, gradient statistics, distance metrics, and neighborhood methods, designed to examine forecast performance as a function of spatial scale.

Scientific and statistical aspects of the Grid-Stat tool are briefly described in this section, followed by practical details regarding usage and output from the tool.

# 11.2 Scientific and statistical aspects

#### 11.2.1 Statistical measures

The Grid-Stat tool computes a wide variety of verification statistics. Broadly speaking, these statistics can be subdivided into three types of statistics: measures for categorical variables, measures for continuous variables, and measures for probabilistic forecasts. Further, when a climatology file is included, reference statistics for the forecasts compared to the climatology can be calculated. These categories of measures are briefly described here; specific descriptions of all measures are provided in Appendix C, Section 32. Additional information can be found in *Wilks (2011)* (page 437) and *Jolliffe and Stephenson (2012)* (page 435), and on the Collaboration for Australian Weather and Climate Research Forecast Verification - Issues, Methods and FAQ web page.

In addition to these verification measures, the Grid-Stat tool also computes partial sums and other FHO statistics that are produced by the NCEP verification system. These statistics are also described in Appendix C, Section 32.

#### 11.2.1.1 Measures for categorical variables

Categorical verification statistics are used to evaluate forecasts that are in the form of a discrete set of categories rather than on a continuous scale. Grid-Stat computes both 2x2 and multi-category contingency tables and their associated statistics, similar to Point-Stat. See Appendix C, Section 32 for more information.

#### 11.2.1.2 Measures for continuous variables

For continuous variables, many verification measures are based on the forecast error (i.e., f - o). However, it also is of interest to investigate characteristics of the forecasts, and the observations, as well as their relationship. These concepts are consistent with the general framework for verification outlined by *Murphy and Winkler (1987)* (page 436). The statistics produced by MET for continuous forecasts represent this philosophy of verification, which focuses on a variety of aspects of performance rather than a single measure. See Appendix C, Section 32 for specific information.

A user may wish to eliminate certain values of the forecasts from the calculation of statistics, a process referred to here as "conditional verification". For example, a user may eliminate all temperatures above freezing and then calculate the error statistics only for those forecasts of below freezing temperatures. Another common example involves verification of wind forecasts. Since wind direction is indeterminate at very low wind speeds, the user may wish to set a minimum wind speed threshold prior to calculating error statistics for wind direction. The user may specify these thresholds in the configuration file to specify the conditional verification. Thresholds can be specified using the usual Fortran conventions (<, <=, ==, !-, >=, or >) followed by a numeric value. The threshold type may also be specified using two letter abbreviations (lt, le, eq, ne, ge, gt). Further, more complex thresholds can be achieved by defining multiple thresholds and using && or || to string together event definition logic. The forecast and observation threshold can be used together according to user preference by specifying one of: UNION, INTERSECTION, or SYMDIFF (symmetric difference).

#### 11.2.1.3 Measures for probabilistic forecasts and dichotomous outcomes

For probabilistic forecasts, many verification measures are based on reliability, accuracy and bias. However, it also is of interest to investigate joint and conditional distributions of the forecasts and the observations, as in *Wilks (2011)* (page 437). See Appendix C, Section 32 for specific information.

Probabilistic forecast values are assumed to have a range of either 0 to 1 or 0 to 100. If the max data value is > 1, we assume the data range is 0 to 100, and divide all the values by 100. If the max data value is <= 1, then we use the values as is. Further, thresholds are applied to the probabilities with equality on the lower end. For example, with a forecast probability p, and thresholds t1 and t2, the range is defined as: t1 <= p < t2. The exception is for the highest set of thresholds, when the range includes 1: t1 <= p <= 1. To make configuration easier, since METv6.0, these probabilities may be specified in the configuration file as a list (>0.00,>0.25,>0.50,>0.75,>1.00) or using shorthand notation (==0.25) for bins of equal width.

Since METv6.0, when the "prob" entry is set as a dictionary to define the field of interest, setting "prob\_as\_scalar = TRUE" indicates that this data should be processed as regular scalars rather than probabilities.For example, this option can be used to compute traditional 2x2 contingency tables and neighborhood verification statistics for probability data. It can also be used to compare two probability fields directly.

#### 11.2.1.4 Use of a climatology field for comparative verification

The Grid-Stat tool allows evaluation of model forecasts compared with a user-supplied climatology. Prior to calculation of statistics, the climatology must be put on the same grid as the forecasts and observations. In particular, the anomaly correlation and mean squared error skill score provide a measure of the forecast skill versus the climatology. For more details about climatological comparisons and reference forecasts, see the relevant section in the Point-Stat Chapter: Section 10.2.3.4.

#### 11.2.1.5 Use of analysis fields for verification

The Grid-Stat tool allows evaluation of model forecasts using model analysis fields. However, users are cautioned that an analysis field is not independent of its parent model; for this reason verification of model output using an analysis field from the same model is generally not recommended and is not likely to yield meaningful information about model performance.

## 11.2.2 Statistical confidence intervals

The confidence intervals for the Grid-Stat tool are the same as those provided for the Point-Stat tool except that the scores are based on pairing grid points with grid points so that there are likely more values for each field making any assumptions based on the central limit theorem more likely to be valid. However, it should be noted that spatial (and temporal) correlations are not presently taken into account in the confidence interval calculations. Therefore, confidence intervals reported may be somewhat too narrow (e.g., *Efron, 2007* (page 433)). See Appendix D, Section 33 for details regarding confidence intervals provided by MET.

# 11.2.3 Grid weighting

When computing continuous statistics on a regular large scale or global latitude-longitude grid, weighting may be applied in order to compensate for the meridian convergence toward higher latitudes. Grid square area weighting or weighting based on the cosine of the latitude are two configuration options in both point-stat and grid-stat. See Section 4 for more information.

# 11.2.4 Neighborhood methods

MET also incorporates several neighborhood methods to give credit to forecasts that are close to the observations, but not necessarily exactly matched up in space. Also referred to as "fuzzy" verification methods, these methods do not just compare a single forecast at each grid point to a single observation at each grid point; they compare the forecasts and observations in a neighborhood surrounding the point of interest. With the neighborhood method, the user chooses a distance within which the forecast event can fall from the observed event and still be considered a hit. In MET this is implemented by defining a square search window around each grid point. Within the search window, the number of observed events is compared to the number of forecast events. In this way, credit is given to forecasts that are close to the observations without requiring a strict match between forecasted events and observed events at any particular grid point. The neighborhood methods allow the user to see how forecast skill varies with neighborhood size and can help determine the smallest neighborhood size that can be used to give sufficiently accurate forecasts.

There are several ways to present the results of the neighborhood approaches, such as the Fractions Skill Score (FSS) or the Fractions Brier Score (FBS). These scores are presented in Appendix C, Section 32.

One can also simply up-scale the information on the forecast verification grid by smoothing or resampling within a specified neighborhood around each grid point and recalculate the traditional verification metrics on the coarser grid. The MET output includes traditional contingency table statistics for each threshold and neighborhood window size.

The user must specify several parameters in the grid\_stat configuration file to utilize the neighborhood approach, such as the interpolation method, size of the smoothing window, and required fraction of valid data points within the smoothing window. For FSS-specific results, the user must specify the size of the neighborhood window, the required fraction of valid data points within the window, and the fractional coverage threshold from which the contingency tables are defined. These parameters are described further in the practical information section below.

## 11.2.5 Fourier Decomposition

The MET software will compute the full one-dimensional Fourier transform, then do a partial inverse transform based on the two user-defined wave numbers. These two wave numbers define a band pass filter in the Fourier domain. This process is conceptually similar to the operation of projecting onto subspace in linear algebra. If one were to sum up all possible wave numbers the result would be to simply reproduce the raw data.

Decomposition via Fourier transform allows the user to evaluate the model separately at each spatial frequency. As an example, the Fourier analysis allows users to examine the "dieoff", or reduction, in anomaly correlation of geopotential height at various levels for bands of waves. A band of low wave numbers, say 0 - 3, represent larger frequency components, while a band of higher wave numbers, for example 70 - 72, represent smaller frequency components. Generally, anomaly correlation should be higher for frequencies with low wave numbers than for frequencies with high wave numbers, hence the "dieoff".

Wavelets, and in particular the MET wavelet tool, can also be used to define a band pass filter (*Casati et al., 2004* (page 432); *Weniger et al., 2016* (page 437)). Both the Fourier and wavelet methods can be used to look at different spatial scales.

# **11.2.6 Gradient Statistics**

The S1 score has been in historical use for verification of forecasts, particularly for variables such as pressure and geopotential height. This score compares differences between adjacent grid points in the forecast and observed fields. When the adjacent points in both forecast and observed fields exhibit the same differences, the S1 score will be the perfect value of 0. Larger differences will result in a larger score.

Differences are computed in both of the horizontal grid directions and is not a true mathematical gradient. Because the S1 score focuses on differences only, any bias in the forecast will not be measured. Further, the score depends on the domain and spacing of the grid, so can only be compared on forecasts with identical grids.

# 11.2.7 Distance Maps

The following methods can all be computed efficiently by utilizing fast algorithms developed for calculating distance maps. A distance map results from calculating the shortest distance from every grid point, s=(x,y), in the domain, **D**, to the nearest one-valued grid point. In each of the following, it is understood that they are calculated between event areas **A**, from one field and observation event areas **B** from another. If the measure is applied to a feature within a field, then the distance map is still calculated over the entire original domain. Some of the distance map statistics are computed over the entire distance map, while others use only parts of it.

Because these methods rely on the distance map, it is helpful to understand precisely what such maps do. Figure 11.1 demonstrates the path of the shortest distance to the nearest event point in the event area A marked by the gray rectangle in the diagram. Note that the arrows all point to a grid point on the boundary of the event area A as it would be a longer distance to any point in its interior. Figure 11.2 demonstrates the shortest distances from every grid point inside a second event area marked by the gray circle labeled B to the same event area A as in Figure 11.1. Note that all of the distances are to points on a small subsection (indicated by the yellow stretch) of the subset A.

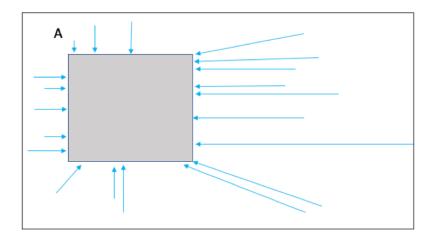

Figure 11.1: The above diagram depicts how a distance map is formed. From every grid point in the domain (depicted by the larger rectangle), the shortest distance from that grid to the nearest non-zero grid point (event; depicted by the gray rectangle labeled as A) is calculated (a sample of grid points with arrows indicate the path of the shortest distance with the length of the arrow equal to this distance. In a distance map, the value at each grid point is this distance. For example, grid points within the rectangle A will all have value zero in the distance map.

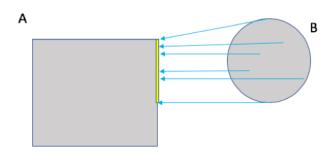

Figure 11.2: Diagram depicting the shortest distances from one event area to another. The yellow bar indicates the part of the event area A to where all of the shortest distances from B are calculated. That is, the shortest distances from every point inside the set B to the set A all point to a point along the yellow bar.

While Figure 11.1 and Figure 11.2 are helpful in illustrating the idea of a distance map, Figure 11.3 shows an actual distance map calculated for binary fields consisting of circular event areas, where one field has two circular event areas labeled A, and the second has one circular event area labeled B. Notice that the values of the distance map inside the event areas are all zero (dark blue) and the distances grow larger in the pattern of concentric circles around these event areas as grid cells move further away. Finally, Figure 11.4 depicts special situations from which the distance map measures to be discussed are calculated. In particular, the top left panel shows the absolute difference between the two distance map for A that falls within the event area of B, and the bottom left depicts the portion of the distance map for B that falls within the event area A. That is, the first shows the shortest distances from every grid point in A to the nearest grid point in B.

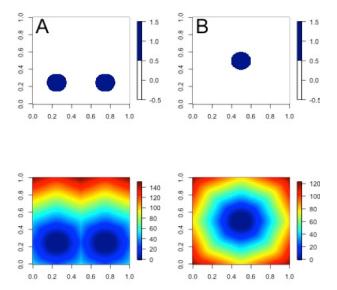

Figure 11.3: Binary fields (top) with event areas A (consisting of two circular event areas) and a second field with event area B (single circular area) with their respective distance maps (bottom).

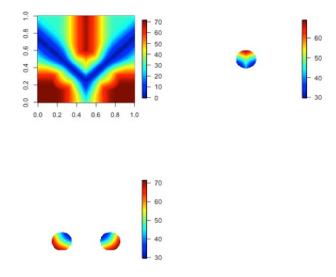

Figure 11.4: The absolute difference between the distance maps in the bottom row of Figure 11.3 (top left), the shortest distances from every grid point in B to the nearest grid point in A (top right), and the shortest distances from every grid point in A to the nearest grid points in B (bottom left). The latter two do not have axes in order to emphasize that the distances are now only considered from within the respective event sets. The top right graphic is the distance map of A conditioned on the presence of an event from B, and that in the bottom left is the distance map of B conditioned on the presence of an event from A.

The statistics derived from these distance maps are described in Appendix C, Section 32.7. To make fair comparisons, any grid point containing bad data in either the forecast or observation field is set to bad data in both fields. For each combination of input field and categorical threshold requested in the configuration file, Grid-Stat applies that threshold to define events in the forecast and observation fields and computes distance maps for those binary fields. Statistics for all requested masking regions are derived from those distance maps. Note that the distance maps are computed only once over the full verification domain, not separately for each masking region. Events occurring outside of a masking region can affect the distance map values inside that masking region and, therefore, can also affect the distance maps statistics for that region.

# **11.2.8** $\beta$ and $G_{\beta}$

#### See Section 32.7.5 for the G and $G_{\beta}$ equations.

 $G_{\beta}$  provides a summary measure of forecast quality for each user-defined threshold chosen. It falls into a range from zero to one where one is a perfect forecast and zero is considered to be a very poor forecast as determined by the user through the value of  $\beta$ . Values of  $G_{\beta}$  closer to one represent better forecasts and worse forecasts as it decreases toward zero. Although a particular value cannot be universally compared against any forecast, when applied with the same choice of  $\beta$  for the same variable and on the same domain, it is highly effective at ranking such forecasts.

 $G_{\beta}$  is sensitive to the choice of  $\beta$ , which depends on the (i) specific domain, (ii) variable, and (iii) user's needs. Smaller values make  $G_{\beta}$  more stringent and larger values make it more lenient. Figure 11.5 shows

an example of applying  $G_{\beta}$  over a range of  $\beta$  values to a precipitation verification set where the binary fields are created by applying a threshold of  $2.1mmh^{-1}$ . Color choice and human bias can make it difficult to determine the quality of the forecast for a human observer looking at the raw images in the top row of the figure (*Ahijevych et al., 2009* (page 431)). The bottom left panel of the figure displays the differences in their binary fields, which highlights that the forecast captured the overall shapes of the observed rain areas but suffers from a spatial displacement error (perhaps really a timing error).

Whether or not the forecast from Figure 11.5 is "good" or not depends on the specific user. Is it sufficient that the forecast came as close as it did to the observation field? If the answer is yes for the user, then a higher choice of  $\beta$ , such as N/2, with N equal to the number of points in the domain, will correctly inform this user that it is a "good" forecast as it will lead to a  $G_{\beta}$  value near one. If the user requires the forecast to be much better aligned spatially with the observation field, then a lower choice, perhaps  $\beta = N$ , will correctly inform that the forecast suffers from spatial displacement errors that are too large for this user to be pleased. If the goal is to rank a series of ensemble forecasts, for example, then a choice of  $\beta$  that falls in the steep part of the curve shown in the lower right panel of the figure should be preferred, say somewhere between  $\beta = N$  and  $\beta = N^2/2$ . Such a choice will ensure that each member is differentiated by the measure.

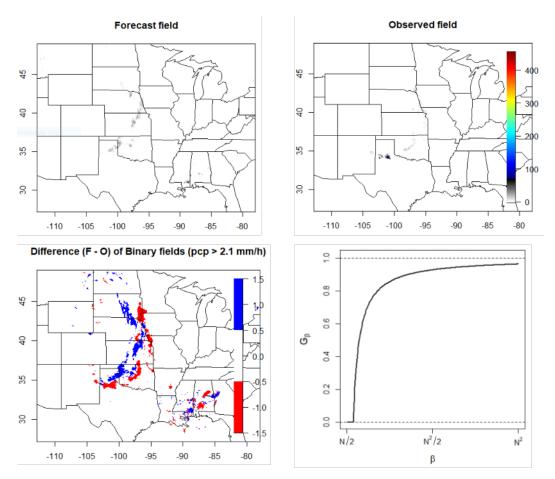

Figure 11.5: Top left is an example of an accumulated precipitation (mm/h) forecast with the corresponding observed field on the top right. Bottom left shows the difference in binary fields, where the binary fields are created by setting all values in the original fields that fall above  $2.1mmh^{-1}$  to one and the rest to zero. Bottom right shows the results for  $G_{\beta}$  calculated on the binary fields using the threshold of  $2.1mmh^{-1}$  over a range of choices for  $\beta$ .

In some cases, a user may be interested in a much higher threshold than  $2.1mmh^{-1}$  of the above example. *Gilleland, 2021 (Fig. 4)* (page 434), for example, shows this same forecast using a threshold of  $40mmh^{-1}$ . Only a small area in Mississippi has such extreme rain predicted at this valid time; yet none was observed. Small spatial areas of extreme rain in the observed field, however, did occur in a location far away from Mississippi that was not predicted. Generally, for this type of verification, the Hausdorff metric is a good choice of measure. However, a small choice of  $\beta$  will provide similar results as the Hausdorff distance (*Gilleland, 2021* (page 434)). The user should think about the average size of storm areas and multiply this value by the displacement distance they are comfortable with in order to get a good initial choice for  $\beta$ , and may have to increase or decrease its value by trial-and-error using one or two example cases from their verification set.

Since  $G_{\beta}$  is so sensitive to the choice of  $\beta$ , which is defined relative to the number of points in the verification domain,  $G_{\beta}$  is only computed for the full verification domain.  $G_{\beta}$  is reported as a bad data value for any masking region subsets of the full verification domain.

# **11.3 Practical information**

This section contains information about configuring and running the Grid-Stat tool. The Grid-Stat tool verifies gridded model data using gridded observations. The input gridded model and observation datasets must be in one of the MET supported file formats. The requirement of having all gridded fields using the same grid specification was removed in METv5.1. There is a regrid option in the configuration file that allows the user to define the grid upon which the scores will be computed. The gridded observation data may be a gridded analysis based on observations such as Stage II or Stage IV data for verifying accumulated precipitation, or a model analysis field may be used.

The Grid-Stat tool provides the capability of verifying one or more model variables/levels using multiple thresholds for each model variable/level. The Grid-Stat tool performs no interpolation when the input model, observation, and climatology datasets must be on a common grid. MET will interpolate these files to a common grid if one is specified. The interpolation parameters may be used to perform a smoothing operation on the forecast field prior to verifying it to investigate how the scale of the forecast affects the verification statistics. The Grid-Stat tool computes a number of continuous statistics for the forecast minus observation differences, discrete statistics once the data have been thresholded, or statistics for probabilistic forecasts. All types of statistics can incorporate a climatological reference.

# 11.3.1 grid\_stat usage

The usage statement for the Grid-Stat tool is listed below:

```
Usage: grid_stat
fcst_file
obs_file
config_file
[-outdir path]
[-log file]
[-v level]
[-compress level]
```

grid\_stat has three required arguments and accepts several optional ones.

#### 11.3.1.1 Required arguments for grid\_stat

- 1. The **fcst\_file** argument indicates the gridded file containing the model data to be verified.
- 2. The **obs\_file** argument indicates the gridded file containing the gridded observations to be used for the verification of the model.
- 3. The **config\_file** argument indicates the name of the configuration file to be used. The contents of the configuration file are discussed below.

#### 11.3.1.2 Optional arguments for grid\_stat

- 4. The **-outdir path** indicates the directory where output files should be written.
- 5. The **-log file** option directs output and errors to the specified log file. All messages will be written to that file as well as standard out and error. Thus, users can save the messages without having to redirect the output on the command line. The default behavior is no log file.
- 6. The **-v** level option indicates the desired level of verbosity. The contents of "level" will override the default setting of 2. Setting the verbosity to 0 will make the tool run with no log messages, while increasing the verbosity above 1 will increase the amount of logging.
- 7. The **-compress level** option indicates the desired level of compression (deflate level) for NetCDF variables. The valid level is between 0 and 9. The value of "level" will override the default setting of 0 from the configuration file or the environment variable MET\_NC\_COMPRESS. Setting the compression level to 0 will make no compression for the NetCDF output. Lower number is for fast compression and higher number is for better compression.

An example of the grid\_stat calling sequence is listed below:

#### Example 1:

```
grid_stat sample_fcst.grb \
sample_obs.grb \
GridStatConfig
```

In Example 1, the Grid-Stat tool will verify the model data in the sample\_fcst.grb GRIB file using the observations in the sample\_obs.grb GRIB file applying the configuration options specified in the **GridStatConfig** file.

A second example of the grid\_stat calling sequence is listed below:

#### Example 2:

```
grid_stat sample_fcst.nc
sample_obs.nc
GridStatConfig
```

In the second example, the Grid-Stat tool will verify the model data in the sample\_fcst.nc NetCDF output of pcp\_combine, using the observations in the sample\_obs.nc NetCDF output of pcp\_combine, and applying the configuration options specified in the **GridStatConfig** file. Because the model and observation files contain only a single field of accumulated precipitation, the **GridStatConfig** file should be configured to specify that only accumulated precipitation be verified.

# 11.3.2 grid\_stat configuration file

The default configuration file for the Grid-Stat tool, named **GridStatConfig\_default**, can be found in the installed *share/met/config* directory. Other versions of the configuration file are included in *scripts/config*. We recommend that users make a copy of the default (or other) configuration file prior to modifying it. The contents are described in more detail below.

Note that environment variables may be used when editing configuration files, as described in Section 6.1.2 for the PB2NC tool.

| model                     | = "WRF";                                             |
|---------------------------|------------------------------------------------------|
| desc                      | = "NA";                                              |
| obtype                    | = "ANALYS";                                          |
| fcst                      | = { }                                                |
| obs                       | = { }                                                |
| regrid                    | = { }                                                |
| climo_mean                | = { }                                                |
| climo_stdev               | = { }                                                |
| climo_cdf                 | = { }                                                |
| mask                      | = { grid = [ "FULL" ]; poly = []; }                  |
| ci_alpha                  | = [ 0.05 ];                                          |
| boot                      | = { interval = PCTILE; rep_prop = 1.0; n_rep = 1000; |
|                           | rng = "mt19937"; seed = ""; }                        |
| interp                    | = { field = BOTH; vld_thresh = 1.0; shape = SQUARE;  |
|                           | type = [ { method = NEAREST; width = 1; } ]; }       |
| censor_thresh             | = [];                                                |
| censor_val                | = [];                                                |
| mpr_column                | ,                                                    |
| mpr_thresh                |                                                      |
| eclv_points               |                                                      |
| hss_ec_value              | = NA;                                                |
| <pre>rank_corr_flag</pre> | T = TRUE;                                            |
| · ·                       | = "/tmp";                                            |
| output_prefix             |                                                      |
| version                   | = "VN.N";                                            |

The configuration options listed above are common to multiple MET tools and are described in Section 4.

nbrhd (page 225)

```
nbrhd = {
   field = BOTH;
   vld_thresh = 1.0;
   shape = SQUARE;
   width = [ 1 ];
   cov_thresh = [ >=0.5 ];
}
```

The **nbrhd** dictionary contains a list of values to be used in defining the neighborhood to be used when computing neighborhood verification statistics. The neighborhood **shape** is a **SQUARE** or **CIRCLE** centered on the current point, and the **width** value specifies the width of the square or diameter of the circle as an odd integer.

The **field** entry is set to **BOTH**, **FCST**, **OBS**, or **NONE** to indicate the fields to which the fractional coverage derivation logic should be applied. This should always be set to **BOTH** unless you have already computed the fractional coverage field(s) with numbers between 0 and 1 outside of MET.

The **vld\_thresh** entry contains a number between 0 and 1. When performing neighborhood verification over some neighborhood of points the ratio of the number of valid data points to the total number of points in the neighborhood is computed. If that ratio is greater than this threshold, that value is included in the neighborhood verification. Setting this threshold to 1, which is the default, requires that the entire neighborhood must contain valid data. This variable will typically come into play only along the boundaries of the verification region chosen.

The **cov\_thresh** entry contains a comma separated list of thresholds to be applied to the neighborhood coverage field. The coverage is the proportion of forecast points in the neighborhood that exceed the forecast threshold. For example, if 10 of the 25 forecast grid points contain values larger than a threshold of 2, then the coverage is 10/25 = 0.4. If the coverage threshold is set to 0.5, then this neighborhood is considered to be a "No" forecast.

#### fourier (page 226)

| fourier = {           |    |    |
|-----------------------|----|----|
| wave_1d_beg = [ 0, 4, | 10 | ]; |
| wave_1d_end = [ 3, 9, | 20 | ]; |
| 3                     |    |    |

The **fourier** entry is a dictionary which specifies the application of the Fourier decomposition method. It consists of two arrays of the same length which define the beginning and ending wave numbers to be included. If the arrays have length zero, no Fourier decomposition is applied. For each array entry, the requested Fourier decomposition is applied to the forecast and observation fields. The beginning and ending wave numbers are indicated in the MET ASCII output files by the INTERP\_MTHD column (e.g. WV1\_0-3 for waves 0 to 3 or WV1\_10 for only wave 10). This 1-dimensional Fourier decomposition is computed along the Y-dimension only (i.e. the columns of data). It is applied to the forecast and observation fields as well as the climatological mean field, if specified. It is only defined when each grid point contains valid data. If any input field contains missing data, no Fourier decomposition is computed.

The available wave numbers start at 0 (the mean across each row of data) and end at (Nx+1)/2 (the finest level of detail), where Nx is the X-dimension of the verification grid:

- The wave\_1d\_beg entry is an array of integers specifying the first wave number to be included.
- The wave\_1d\_end entry is an array of integers specifying the last wave number to be included.

gradient (page 226)

gradient = {
 dx = [ 1 ];
 dy = [ 1 ];
}

The **gradient** entry is a dictionary which specifies the number and size of gradients to be computed. The **dx** and **dy** entries specify the size of the gradients in grid units in the X and Y dimensions, respectively. **dx** and **dy** are arrays of integers (positive or negative) which must have the same length, and the GRAD output line type will be computed separately for each entry. When computing gradients, the value at the (x, y) grid point is replaced by the value at the (x+dx, y+dy) grid point minus the value at (x, y). This configuration option may be set separately in each **obs.field** entry.

*distance\_map* (page 227)

```
distance_map = {
    baddeley_p = 2;
    baddeley_max_dist = NA;
    fom_alpha = 0.1;
    zhu_weight = 0.5;
    beta_value(n) = n * n / 2.0;
}
```

The **distance\_map** entry is a dictionary containing options related to the distance map statistics in the **DMAP** output line type. The **baddeley\_p** entry is an integer specifying the exponent used in the Lp-norm when computing the Baddeley  $\Delta$  metric. The **baddeley\_max\_dist** entry is a floating point number specifying the maximum allowable distance for each distance map. Any distances larger than this number will be reset to this constant. A value of **NA** indicates that no maximum distance value should be used. The **fom\_alpha** entry is a floating point number specifying the scaling constant to be used when computing Pratt's Figure of Merit. The **zhu\_weight** specifies a value between 0 and 1 to define the importance of the RMSE of the binary fields (i.e. amount of overlap) versus the mean-error distance (MED). The default value of 0.5 gives equal weighting. This configuration option may be set separately in each **obs.field** entry. The **beta\_value** entry is defined as a function of n, where n is the total number of grid points in the full verification domain containing valid data in both the forecast and observation fields. The resulting beta\_value is used to compute the  $G_{\beta}$  statistic. The default function,  $N^2/2$ , is recommended in *Gilleland*, 2021 (page 434) but can be modified as needed.

```
output_flag = {
  fho = BOTH;
  ctc = BOTH;
  cts = BOTH;
  mctc = BOTH;
  mcts = BOTH;
  cnt = BOTH;
  sl112 = BOTH;
  sal112 = NONE;
```

(continues on next page)

(continued from previous page)

v1112 = BOTH;val112 = NONE; vcnt = BOTH; pct = BOTH; pstd = BOTH; pjc = BOTH; prc = BOTH; eclv = BOTH; nbrctc = BOTH: nbrcts = BOTH; nbrcnt = BOTH;= BOTH; grad dmap = BOTH; }

The **output\_flag** array controls the type of output that the Grid-Stat tool generates. Each flag corresponds to an output line type in the STAT file. Setting the flag to NONE indicates that the line type should not be generated. Setting the flag to STAT indicates that the line type should be written to the STAT file only. Setting the flag to BOTH indicates that the line type should be written to the STAT file as well as a separate ASCII file where the data are grouped by line type. These output flags correspond to the following types of output line types:

- 1. FHO for Forecast, Hit, Observation Rates
- 2. CTC for Contingency Table Counts
- 3. CTS for Contingency Table Statistics
- 4. MCTC for Multi-Category Contingency Table Counts
- 5. MCTS for Multi-Category Contingency Table Statistics
- 6. CNT for Continuous Statistics
- 7. SL1L2 for Scalar L1L2 Partial Sums
- 8. SAL1L2 for Scalar Anomaly L1L2 Partial Sums when climatological data is supplied
- 9. VL1L2 for Vector L1L2 Partial Sums
- 10. VAL1L2 for Vector Anomaly L1L2 Partial Sums when climatological data is supplied
- 11. VCNT for Vector Continuous Statistics
- 12. PCT for Contingency Table Counts for Probabilistic forecasts
- 13. PSTD for Contingency Table Statistics for Probabilistic forecasts
- 14. PJC for Joint and Conditional factorization for Probabilistic forecasts
- 15. PRC for Receiver Operating Characteristic for Probabilistic forecasts
- 16. ECLV for Cost/Loss Ratio Relative Value
- 17. NBRCTC for Neighborhood Contingency Table Counts
- 18. NBRCTS for Neighborhood Contingency Table Statistics

- 19. NBRCNT for Neighborhood Continuous Statistics
- 20. GRAD for Gradient Statistics
- 21. DMAP for Distance Map Statistics

Note that the first two line types are easily derived from one another. The user is free to choose which measure is most desired. The output line types are described in more detail in Section 11.3.3.

| <pre>nc_pairs_flag =</pre> | { |        |
|----------------------------|---|--------|
| latlon                     | = | TRUE;  |
| raw                        | = | TRUE;  |
| diff                       | = | TRUE;  |
| climo                      | = | TRUE;  |
| climo_cdp                  | = | TRUE;  |
| weight                     | = | FALSE; |
| nbrhd                      | = | FALSE; |
| gradient                   | = | FALSE; |
| distance_map               | = | FALSE; |
| apply_mask                 | = | TRUE;  |
| }                          |   |        |

The **nc\_pairs\_flag** entry may either be set to a boolean value or a dictionary specifying which fields should be written. Setting it to TRUE indicates the output NetCDF matched pairs file should be created with all available output fields, while setting all to FALSE disables its creation. This is done regardless of if **output\_flag** dictionary indicates any statistics should be computed. The **latlon**, **raw**, and **diff** entries control the creation of output variables for the latitude and longitude, the forecast and observed fields after they have been modified by any user-defined regridding, censoring, and conversion, and the forecast minus observation difference fields, respectively. The **climo**, **weight**, and **nbrhd** entries control the creation of output variables for the climatological mean and standard deviation fields, the grid area weights applied, and the fractional coverage fields computed for neighborhood verification methods. Setting these entries to TRUE indicates that they should be written, while setting them to FALSE disables their creation.

Setting the **climo\_cdp** entry to TRUE enables the creation of an output variable for each climatological distribution percentile (CDP) threshold requested in the configuration file. Note that enabling **nbrhd** output may lead to very large output files. The **gradient** entry controls the creation of output variables for the FCST and OBS gradients in the grid-x and grid-y directions. The **distance\_map** entry controls the creation of output variables for the FCST and OBS distance maps for each categorical threshold. The **apply\_mask** entry controls whether to create the FCST, OBS, and DIFF output variables for all defined masking regions. Setting this to TRUE will create the FCST, OBS, and DIFF output variables for only the FULL verification domain.

```
nc_pairs_var_name = "";
```

The **nc\_pairs\_var\_name** entry specifies a string for each verification task. This string is parsed from each **obs.field** dictionary entry and is used to construct variable names for the NetCDF matched pairs output file. The default value of an empty string indicates that the **name** and **level** strings of the input data should be

used. If the input data **level** string changes for each run of Grid-Stat, using this option to define a constant string may make downstream processing more convenient.

nc\_pairs\_var\_suffix = "";

The **nc\_pairs\_var\_suffix** entry is similar to the **nc\_pairs\_var\_name** entry. It is also parsed from each **obs.field** dictionary entry. However, it defines a suffix to be appended to the output variable name. This enables the output variable names to be made unique. For example, when verifying height for multiple level types but all with the same level value, use this option to customize the output variable names. This option was previously named **nc\_pairs\_var\_str** which is now deprecated.

# 11.3.3 grid\_stat output

grid\_stat produces output in STAT and, optionally, ASCII and NetCDF formats. The ASCII output duplicates the STAT output but has the data organized by line type. The output files are written to the default output directory or the directory specified by the -outdir command line option.

The output STAT file is named using the following naming convention:

grid\_stat\_PREFIX\_HHMMSSL\_YYYYMMDD\_HHMMSSV.stat where PREFIX indicates the user-defined output prefix, HHMMSSL indicates the forecast lead time and YYYYMMDD\_HHMMSSV indicates the forecast valid time.

The output ASCII files are named similarly:

grid\_stat\_PREFIX\_HHMMSSL\_YYYYMMDD\_HHMMSSV\_TYPE.txt where TYPE is one of fho, ctc, cts, mctc, mcts, cnt, sl1l2, vl1l2, vcnt, pct, pstd, pjc, prc, eclv, nbrctc, nbrcts, nbrcnt, dmap, or grad to indicate the line type it contains.

The format of the STAT and ASCII output of the Grid-Stat tool are the same as the format of the STAT and ASCII output of the Point-Stat tool with the exception of the five additional line types. Please refer to the tables in Section 10.3.3 for a description of the common output STAT and optional ASCII file line types. The formats of the five additional line types for grid\_stat are explained in the following tables.

| HEADER |                |                                                                               |
|--------|----------------|-------------------------------------------------------------------------------|
| Column | Header Column  | Description                                                                   |
| Number | Name           |                                                                               |
| 1      | VERSION        | Version number                                                                |
| 2      | MODEL          | User provided text string designating model name                              |
| 3      | DESC           | User provided text string describing the verification task                    |
| 4      | FCST_LEAD      | Forecast lead time in HHMMSS format                                           |
| 5      | FCST_VALID_BEG | Forecast valid start time in YYYYMMDD_HHMMSS format                           |
| 6      | FCST_VALID_END | Forecast valid end time in YYYYMMDD_HHMMSS format                             |
| 7      | OBS_LEAD       | Observation lead time in HHMMSS format                                        |
| 8      | OBS_VALID_BEG  | Observation valid start time in YYYYMMDD_HHMMSS format                        |
| 9      | OBS_VALID_END  | Observation valid end time in YYYYMMDD_HHMMSS format                          |
| 10     | FCST_VAR       | Model variable                                                                |
| 11     | FCST_UNITS     | Units for model variable                                                      |
| 12     | FCST_LEV       | Selected Vertical level for forecast                                          |
| 13     | OBS_VAR        | Observation variable                                                          |
| 14     | OBS_UNITS      | Units for observation variable                                                |
| 15     | OBS_LEV        | Selected Vertical level for observations                                      |
| 16     | OBTYPE         | User provided text string designating the observation type                    |
| 17     | VX_MASK        | Verifying masking region indicating the masking grid or polyline re-          |
|        |                | gion applied                                                                  |
| 18     | INTERP_MTHD    | Interpolation method applied to forecast field                                |
| 19     | INTERP_PNTS    | Number of points used by interpolation method                                 |
| 20     | FCST_THRESH    | The threshold applied to the forecast                                         |
| 21     | OBS_THRESH     | The threshold applied to the observations                                     |
| 22     | COV_THRESH     | Proportion of observations in specified neighborhood which must ex-           |
|        |                | ceed obs_thresh                                                               |
| 23     | ALPHA          | Error percent value used in confidence intervals                              |
| 24     | LINE_TYPE      | Various line type options, refer to Section 10.3.3 and the tables be-<br>low. |
|        |                | 10 //.                                                                        |

Table 11.1: Header information for each file grid-stat outputs

Table 11.2: Format information for NBRCTC (Neighborhood Contingency Table Counts) output line type

| NBRCTC OUTPUT FOR- |                       |                                                 |
|--------------------|-----------------------|-------------------------------------------------|
| Column Number      | NBRCTC Column<br>Name | Description                                     |
| 24                 | NBRCTC                | Neighborhood Contingency Table Counts line type |
| 25                 | TOTAL                 | Total number of matched pairs                   |
| 26                 | FY_OY                 | Number of forecast yes and observation yes      |
| 27                 | FY_ON                 | Number of forecast yes and observation no       |
| 28                 | FN_OY                 | Number of forecast no and observation yes       |
| 29                 | FN_ON                 | Number of forecast no and observation no        |

| NBRCTS OUT-<br>PUT FORMAT |                                                         |                                                                                                    |
|---------------------------|---------------------------------------------------------|----------------------------------------------------------------------------------------------------|
| Column Num-<br>ber        | NBRCTS Column Name                                      | Description                                                                                        |
| 24                        | NBRCTS                                                  | Neighborhood Contingency Table Statistics line type                                                |
| 25                        | TOTAL                                                   | Total number of matched pairs                                                                      |
| 26-30                     | BASER, BASER_NCL,<br>BASER_NCU, BASER_BCL,<br>BASER_BCU | Base rate including normal and bootstrap upper<br>and lower confidence limits                      |
| 31-35                     | FMEAN, FMEAN_NCL,<br>FMEAN_NCU, FMEAN_BCL,<br>FMEAN_BCU | Forecast mean including normal and bootstrap upper and lower confidence limits                     |
| 36-40                     | ACC, ACC_NCL, ACC_NCU, ACC_BCL, ACC_BCU                 | Accuracy including normal and bootstrap upper and lower confidence limits                          |
| 41-43                     | FBIAS, FBIAS_BCL, FBIAS_BCU                             | Frequency Bias including bootstrap upper and lower confidence limits                               |
| 44-48                     | PODY, PODY_NCL, PODY_NCU,<br>PODY_BCL, PODY_BCU         | Probability of detecting yes including normal and<br>bootstrap upper and lower confidence limits   |
| 49-53                     | PODN, PODN_NCL, PODN_NCU,<br>PODN_BCL, PODN_BCU         | Probability of detecting no including normal and<br>bootstrap upper and lower confidence limits    |
| 54-58                     | POFD, POFD_NCL, POFD_NCU,<br>POFD_BCL, POFD_BCU         | Probability of false detection including normal and<br>bootstrap upper and lower confidence limits |
| 59-63                     | FAR, FAR_NCL, FAR_NCU,<br>FAR_BCL, FAR_BCU              | False alarm ratio including normal and bootstrap<br>upper and lower confidence limits              |
| 64-68                     | CSI, CSI_NCL, CSI_NCU,<br>CSI_BCL, CSI_BCU              | Critical Success Index including normal and boot-<br>strap upper and lower confidence limits       |
| 69-71                     | GSS, GSS_BCL, GSS_BCU                                   | Gilbert Skill Score including bootstrap upper and lower confidence limits                          |

Table 11.3: Format information for NBRCTS (Neighborhood Contingency Table Statistics) output line type

Table 11.4: Format information for NBRCTS (Neighborhood Contingency Table Statistics) output line type, continued from above

| Column  | NBRCTS Column Name           | Description                                                              |
|---------|------------------------------|--------------------------------------------------------------------------|
| Number  |                              |                                                                          |
| 72-76   | HK, HK_NCL, HK_NCU, HK_BCL,  | Hanssen-Kuipers Discriminant including normal and                        |
|         | HK_BCU                       | bootstrap upper and lower confidence limits                              |
| 77-79   | HSS, HSS_BCL, HSS_BCU        | Heidke Skill Score including bootstrap upper and lower confidence limits |
| 80-84   | ODDS, ODDS_NCL, ODDS_NCU,    | Odds Ratio including normal and bootstrap upper and                      |
|         | ODDS_BCL, ODDS_BCU           | lower confidence limits                                                  |
| 85-89   | LODDS, LODDS_NCL,            | Logarithm of the Odds Ratio including normal and boot-                   |
|         | LODDS_NCU, LODDS_BCL,        | strap upper and lower confidence limits                                  |
|         | LODDS_BCU                    |                                                                          |
| 90-94   | ORSS, ORSS _NCL, ORSS _NCU,  | Odds Ratio Skill Score including normal and bootstrap                    |
|         | ORSS _BCL, ORSS _BCU         | upper and lower confidence limits                                        |
| 95-99   | EDS, EDS _NCL, EDS _NCU, EDS | Extreme Dependency Score including normal and boot-                      |
|         | _BCL, EDS _BCU               | strap upper and lower confidence limits                                  |
| 100-104 | SEDS, SEDS _NCL, SEDS _NCU,  | Symmetric Extreme Dependency Score including normal                      |
|         | SEDS _BCL SEDS _BCU          | and bootstrap upper and lower confidence limits                          |
| 105-109 | EDI, EDI _NCL, EDI _NCU, EDI | Extreme Dependency Index including normal and boot-                      |
|         | _BCL, EDI _BCU               | strap upper and lower confidence limits                                  |
| 110-114 | SEDI, SEDI _NCL, SEDI _NCU,  | Symmetric Extremal Dependency Index including normal                     |
|         | SEDI _BCL,SEDI _BCU          | and bootstrap upper and lower confidence limits                          |
| 115-117 | BAGSS, BAGSS_BCL,            | Bias Adjusted Gilbert Skill Score including bootstrap up-                |
|         | BAGSS_BCU                    | per and lower confidence limits                                          |

| NBRCNT OUT-   |                       |                                                         |
|---------------|-----------------------|---------------------------------------------------------|
| PUT FORMAT    |                       |                                                         |
| Column Number | NBRCNT Column Name    | Description                                             |
| 24            | NBRCNT                | Neighborhood Continuous statistics line type            |
| 25            | TOTAL                 | Total number of matched pairs                           |
| 26-28         | FBS, FBS_BCL, FBS_BCU | Fractions Brier Score including bootstrap upper and     |
|               |                       | lower confidence limits                                 |
| 29-31         | FSS, FSS_BCL, FSS_BCU | Fractions Skill Score including bootstrap upper and     |
|               |                       | lower confidence limits                                 |
| 32-34         | AFSS, AFSS_BCL,       | Asymptotic Fractions Skill Score including bootstrap    |
|               | AFSS_BCU              | upper and lower confidence limits                       |
| 35-37         | UFSS, UFSS_BCL,       | Uniform Fractions Skill Score including bootstrap upper |
|               | UFSS_BCU              | and lower confidence limits                             |
| 38-40         | F_RATE, F_RATE _BCL,  | Forecast event frequency including bootstrap upper and  |
|               | F_RATE _BCU           | lower confidence limits                                 |
| 41-43         | O_RATE, O _RATE _BCL, | Observed event frequency including bootstrap upper      |
|               | O_RATE_BCU            | and lower confidence limits                             |

| Table 11.5: Format information for NBRCNT(Neighborhood |
|--------------------------------------------------------|
| Continuous Statistics) output line type                |

Table 11.6: Format information for GRAD (Gradient Statistics) output line type

| GRAD OUTPUT<br>FORMAT |             |                                                             |
|-----------------------|-------------|-------------------------------------------------------------|
| Column Number         | GRAD Column | Description                                                 |
|                       | Name        |                                                             |
| 24                    | GRAD        | Gradient Statistics line type                               |
| 25                    | TOTAL       | Total number of matched pairs                               |
| 26 FGBAR              |             | Mean of absolute value of forecast gradients                |
| 27 OGBAR              |             | Mean of absolute value of observed gradients                |
| 28 MGBAR              |             | Mean of maximum of absolute values of forecast and ob-      |
|                       |             | served gradients                                            |
| 29 EGBAR              |             | Mean of absolute value of forecast minus observed gradients |
| 30                    | S1          | S1 score                                                    |
| 31                    | S1_OG       | S1 score with respect to observed gradient                  |
| 32                    | FGOG_RATIO  | Ratio of forecast and observed gradients                    |
| 33                    | DX          | Gradient size in the X-direction                            |
| 34                    | DY          | Gradient size in the Y-direction                            |

| DMAP OUTPUT FORMAT |                  |                                                      |
|--------------------|------------------|------------------------------------------------------|
| Column Number      | DMAP Column Name | Description                                          |
| 24                 | DMAP             | Distance Map line type                               |
| 25                 | TOTAL            | Total number of matched pairs                        |
| 26                 | FY               | Number of forecast events                            |
| 27                 | ОҮ               | Number of observation events                         |
| 28                 | FBIAS            | Frequency Bias                                       |
| 29                 | BADDELEY         | Baddeley's $\Delta$ Metric                           |
| 30                 | HAUSDORFF        | Hausdorff Distance                                   |
| 31                 | MED_FO           | Mean-error Distance from observation to forecast     |
| 32                 | MED_OF           | Mean-error Distance from forecast to observation     |
| 33                 | MED_MIN          | Minimum of MED_FO and MED_OF                         |
| 34                 | MED_MAX          | Maximum of MED_FO and MED_OF                         |
| 35                 | MED_MEAN         | Mean of MED_FO and MED_OF                            |
| 36                 | FOM_FO           | Pratt's Figure of Merit from observation to forecast |
| 37                 | FOM_OF           | Pratt's Figure of Merit from forecast to observation |
| 38                 | FOM_MIN          | Minimum of FOM_FO and FOM_OF                         |
| 39                 | FOM_MAX          | Maximum of FOM_FO and FOM_OF                         |
| 40                 | FOM_MEAN         | Mean of FOM_FO and FOM_OF                            |
| 41                 | ZHU_FO           | Zhu's Measure from observation to forecast           |
| 42                 | ZHU_OF           | Zhu's Measure from forecast to observation           |
| 43                 | ZHU_MIN          | Minimum of ZHU_FO and ZHU_OF                         |
| 44                 | ZHU_MAX          | Maximum of ZHU_FO and ZHU_OF                         |
| 45                 | ZHU_MEAN         | Mean of ZHU_FO and ZHU_OF                            |
| 46                 | G                | G distance measure                                   |
| 47                 | GBETA            | $G_{\beta}$ distance measure                         |
| 48                 | BETA_VALUE       | Beta value used to compute $G_{\beta}$               |

Table 11.7: Format information for DMAP (Distance Map) output line type

If requested using the **nc\_pairs\_flag** dictionary in the configuration file, a NetCDF file containing the matched pair and forecast minus observation difference fields for each combination of variable type/level and masking region applied will be generated. The contents of this file are determined by the contents of the nc\_pairs\_flag dictionary. The output NetCDF file is named similarly to the other output files: **grid\_stat\_PREFIX\_HHMMSSL\_YYYMMDD\_HHMMSSV\_pairs.nc.** Commonly available NetCDF utilities such as ncdump or ncview may be used to view the contents of the output file.

The output NetCDF file contains the dimensions and variables shown in Table 11.8 and Table 11.9.

| put                     |                                                                          |
|-------------------------|--------------------------------------------------------------------------|
| grid_stat NETCDF DIMEN- |                                                                          |
| SIONS                   |                                                                          |
| NetCDF Dimension        | Description                                                              |
| Lat                     | Dimension of the latitude (i.e. Number of grid points in the North-South |
|                         | direction)                                                               |
| Lon                     | Dimension of the longitude (i.e. Number of grid points in the East-West  |
|                         | direction)                                                               |

Table 11.8: Dimensions defined in NetCDF matched pair out-

# Table 11.9: A selection of variables that can appear in the NetCDF matched pair output

| grid_stat NETCDF VARI- |      |                                                                          |
|------------------------|------|--------------------------------------------------------------------------|
|                        |      |                                                                          |
| ABLES                  |      |                                                                          |
| NetCDF Variable        | Di-  | Description                                                              |
|                        | men  | -                                                                        |
|                        | sion |                                                                          |
| FCST_VAR_LVL_MASK      | lat, | For each model variable (VAR), vertical level (LVL), masking region      |
| _INTERP_MTHD _IN-      | lon  | (MASK), and, if applicable, smoothing operation (INTERP_MTHD and         |
| TERP_PNTS              |      | INTERP_PNTS), the forecast value is listed for each point in the mask.   |
| OBS_VAR_LVL_MASK       | lat, | For each model variable (VAR), vertical level (LVL), and masking re-     |
| DIFF_FCSTVAR           | lon  | gion (MASK), the observation value is listed for each point in the mask  |
|                        |      |                                                                          |
| DIFF_FCSTVAR _FC-      | lat, | For each model variable (VAR), vertical level (LVL), masking region      |
| STLVL _OBSVAR          | lon  | (MASK), and, if applicable, smoothing operation (INTERP_MTHD and         |
| OBSLVL MASK IN-        |      | INTERP PNTS), the difference (forecast - observation) is computed for    |
| TERP MTHD IN-          |      | each point in the mask.                                                  |
| TERP_PNTS              |      | -                                                                        |
| FCST_XGRAD_DX          | lat, | List the gradient of the forecast and observation fields computed in the |
| FCST_YGRAD_DX          | lon  | grid-x and grid-y directions where DX and DY indicate the gradient       |
| OBS_XGRAD_DY           |      | direction and size.                                                      |
| OBS_YGRAD_DY           |      |                                                                          |

The STAT output files described for grid\_stat may be used as inputs to the Stat-Analysis tool. For more information on using the Stat-Analysis tool to create stratifications and aggregations of the STAT files produced by grid\_stat, please see Section 15.

# Chapter 12

# **Ensemble-Stat Tool**

### **12.1 Introduction**

The Ensemble-Stat tool may be run to create simple ensemble forecasts (mean, probability, spread, etc) from a set of several forecast model files to be used by the MET statistics tools. If observations are also included, ensemble statistics such as rank histograms, probability integral transform histograms, spread/skill variance, relative position and continuous ranked probability score are produced. Climatological mean and standard deviation data may also be provided, and will be used as a reference forecast in several of the output statistics. Finally, observation error perturbations can be included prior to calculation of statistics. Details about and equations for the statistics produced for ensembles are given in Appendix C, Section 32.5.

**Note:** This tool will be changing! The ensemble product generation step provided by Ensemble-Stat is now found within the *Gen-Ens-Prod Tool* (page 173). The Gen-Ens-Prod tool replaces and extends that functionality. Users are strongly encouraged to migrate ensemble product generation from Ensemble-Stat to Gen-Ens-Prod, as new features will only be added to Gen-Ens-Prod and the existing Ensemble-Stat functionality will be deprecated in a future version.

## 12.2 Scientific and statistical aspects

#### 12.2.1 Ensemble forecasts derived from a set of deterministic ensemble members

Ensemble forecasts are often created as a set of deterministic forecasts. The ensemble members are rarely used separately. Instead, they can be combined in various ways to produce a forecast. MET can combine the ensemble members into some type of summary forecast according to user specifications. Ensemble means are the most common, and can be paired with the ensemble variance or spread. Maximum, minimum and other summary values are also available, with details in the practical information section.

Typically an ensemble is constructed by selecting a single forecast value from each member for each observation. When the High Resolution Assessment (HiRA) interpolation method is chosen, all of the nearby neighborhood points surrounding each observation from each member are used. Therefore, processing an N-member ensemble using a HiRA neighborhood of size M produces ensemble output with size N\*M. This approach fully leverages information from all nearby grid points to evaluate the ensemble quality. The ensemble relative frequency is the simplest method for turning a set of deterministic forecasts into something resembling a probability forecast. For each categorical threshold (cat\_thresh) listed for each field array entry of the ensemble dictionary (ens.field), MET will create the ensemble relative frequency as the proportion of ensemble members forecasting that event. For example, if 5 out of 10 ensemble members predict measurable precipitation at a grid location, then the ensemble relative frequency of precipitation will be 5/10 = 0.5. If the ensemble relative frequency is calibrated (unlikely) then this could be thought of as a probability of precipitation.

The neighborhood ensemble probability (NEP) and neighborhood maximum ensemble probability (NMEP) methods are described in *Schwartz and Sobash (2017)* (page 436). They are an extension of the ensemble relative frequencies described above. The NEP value is computed by averaging the relative frequency of the event within the neighborhood over all ensemble members. The NMEP value is computed as the fraction of ensemble members for which the event is occurring somewhere within the surrounding neighborhood. The NMEP output is typically smoothed using a Gaussian kernel filter. The neighborhood sizes and smoothing options can be customized in the configuration file.

The Ensemble-Stat tool writes the gridded relative frequencies, NEP, and NMEP fields to a NetCDF output file. Probabilistic verification methods can then be applied to those fields by evaluating them with the Grid-Stat and/or Point-Stat tools.

#### 12.2.2 Ensemble statistics

Rank histograms and probability integral transform (PIT) histograms are used to determine if the distribution of ensemble values is the same as the distribution of observed values for any forecast field (*Hamill, 2001* (page 434)). The rank histogram is a tally of the rank of the observed value when placed in order with each of the ensemble values from the same location. If the distributions are identical, then the rank of the observation will be uniformly distributed. In other words, it will fall among the ensemble members randomly in equal likelihood. The PIT histogram applies this same concept, but transforms the actual rank into a probability to facilitate ensembles of differing sizes or with missing members.

Often, the goal of ensemble forecasting is to reproduce the distribution of observations using a set of many forecasts. In other words, the ensemble members represent the set of all possible outcomes. When this is true, the spread of the ensemble is identical to the error in the mean forecast. Though this rarely occurs in practice, the spread / skill relationship is still typically assessed for ensemble forecasts (*Barker, 1991* (page 431); *Buizza,1997* (page 432)). MET calculates the spread and skill in user defined categories according to *Eckel et al. (2012)* (page 433).

The relative position (RELP) is a count of the number of times each ensemble member is closest to the observation. For stochastic or randomly derived ensembles, this statistic is meaningless. For specified ensemble members, however, it can assist users in determining if any ensemble member is performing consistently better or worse than the others.

The ranked probability score (RPS) is included in the Ranked Probability Score (RPS) line type. It is the mean of the Brier scores computed from ensemble probabilities derived for each probability category threshold (prob\_cat\_thresh) specified in the configuration file. The continuous ranked probability score (CRPS) is the average the distance between the forecast (ensemble) cumulative distribution function and the observation cumulative distribution function. It is an analog of the Brier score, but for continuous forecast and observation fields. The CRPS statistic is computed using two methods: assuming a normal distribution defined by the ensemble mean and spread (*Gneiting et al., 2004* (page 434)) and using the empirical ensemble distribution (*Hersbach, 2000* (page 434)). The CRPS statistic is included in the Ensemble Continuous

Statistics (ECNT) line type, along with other statistics quantifying the ensemble spread and ensemble mean skill.

The Ensemble-Stat tool can derive ensemble relative frequencies and verify them as probability forecasts all in the same run. Note however that these simple ensemble relative frequencies are not actually calibrated probability forecasts. If probabilistic line types are requested (output\_flag), this logic is applied to each pair of fields listed in the forecast (fcst) and observation (obs) dictionaries of the configuration file. Each probability category threshold (prob\_cat\_thresh) listed for the forecast field is applied to the input ensemble members to derive a relative frequency forecast. The probability category threshold (prob\_cat\_thresh) parsed from the corresponding observation entry is applied to the (gridded or point) observations to determine whether or not the event actually occurred. The paired ensemble relative frequencies and observation events are used to populate an Nx2 probabilistic contingency table. The dimension of that table is determined by the probability PCT threshold (prob\_pct\_thresh) configuration file option parsed from the forecast dictionary. All probabilistic output types requested are derived from the this Nx2 table and written to the ascii output files. Note that the FCST\_VAR name header column is automatically reset as "PROB({FCST\_VAR}{THRESH})" where {FCST\_VAR} is the current field being evaluated and {THRESH} is the threshold that was applied.

Note that if no probability category thresholds (prob\_cat\_thresh) are defined, but climatological mean and standard deviation data is provided along with climatological bins, climatological distribution percentile thresholds are automatically derived and used to compute probabilistic outputs.

#### 12.2.3 Climatology data

The Ensemble-Stat output includes at least three statistics computed relative to external climatology data. The climatology is defined by mean and standard deviation fields, and typically both are required in the computation of ensemble skill score statistics. MET assumes that the climatology follows a normal distribution, defined by the mean and standard deviation at each point.

When computing the CRPS skill score for (*Gneiting et al., 2004* (page 434)) the reference CRPS statistic is computed using the climatological mean and standard deviation directly. When computing the CRPS skill score for (*Hersbach, 2000* (page 434)) the reference CRPS statistic is computed by selecting equal-area-spaced values from the assumed normal climatological distribution. The number of points selected is determined by the *cdf\_bins* setting in the *climo\_cdf* dictionary. The reference CRPS is computed empirically from this ensemble of climatology values. If the number bins is set to 1, the climatological CRPS is computed using only the climatological mean value. In this way, the empirical CRPSS may be computed relative to a single model rather than a climatological distribution.

The climatological distribution is also used for the RPSS. The forecast RPS statistic is computed from a probabilistic contingency table in which the probabilities are derived from the ensemble member values. In a similar fashion, the climatogical probability for each observed value is derived from the climatological distribution. The area of the distribution to the left of the observed value is interpreted as the climatological probabilities are also evaluated using a probabilistic contingency table from which the reference RPS score is computed. The skill scores are derived by comparing the forecast statistic to the reference climatology statistic.

#### 12.2.4 Ensemble observation error

In an attempt to ameliorate the effect of observation errors on the verification of forecasts, a random perturbation approach has been implemented. A great deal of user flexibility has been built in, but the methods detailed in *Candille and Talagrand (2008)* (page 432). can be replicated using the appropriate options. The user selects a distribution for the observation error, along with parameters for that distribution. Rescaling and bias correction can also be specified prior to the perturbation. Random draws from the distribution can then be added to either, or both, of the forecast and observed fields, including ensemble members. Details about the effects of the choices on verification statistics should be considered, with many details provided in the literature (*e.g. Candille and Talagrand, 2008* (page 432); *Saetra et al., 2004* (page 436); *Santos and Ghelli, 2012* (page 436)). Generally, perturbation makes verification statistics better when applied to ensemble members, and worse when applied to the observations themselves.

Normal and uniform are common choices for the observation error distribution. The uniform distribution provides the benefit of being bounded on both sides, thus preventing the perturbation from taking on extreme values. Normal is the most common choice for observation error. However, the user should realize that with the very large samples typical in NWP, some large outliers will almost certainly be introduced with the perturbation. For variables that are bounded below by 0, and that may have inconsistent observation errors (e.g. larger errors with larger measurements), a lognormal distribution may be selected. Wind speeds and precipitation measurements are the most common of this type of NWP variable. The lognormal error perturbation prevents measurements of 0 from being perturbed, and applies larger perturbations when measurements are larger. This is often the desired behavior in these cases, but this distribution can also lead to some outliers being introduced in the perturbation step.

Observation errors differ according to instrument, temporal and spatial representation, and variable type. Unfortunately, many observation errors have not been examined or documented in the literature. Those that have usually lack information regarding their distributions and approximate parameters. Instead, a range or typical value of observation error is often reported and these are often used as an estimate of the standard deviation of some distribution. Where possible, it is recommended to use the appropriate type and size of perturbation for the observation to prevent spurious results.

## **12.3 Practical Information**

This section contains information about configuring and running the Ensemble-Stat tool. The Ensemble-Stat tool creates or verifies gridded model data. For verification, this tool can accept either gridded or point observations. If provided, the climatology data files must be gridded. The input gridded model, observation, and climatology datasets must be on the same grid prior to calculation of any statistics, and in one of the MET supported gridded file formats. If gridded files are not on the same grid, MET will do the regridding for you if you specify the desired output grid. The point observations must be formatted as the NetCDF output of the point reformatting tools described in Section 6.

#### 12.3.1 ensemble\_stat usage

The usage statement for the Ensemble Stat tool is shown below:

```
Usage: ensemble_stat
    n_ens ens_file_1 ... ens_file_n | ens_file_list
    config_file
    [-grid_obs file]
    [-point_obs file]
    [-ens_mean file]
    [-ctrl file]
    [-obs_valid_beg time]
    [-obs_valid_end time]
    [-outdir path]
    [-log file]
    [-v level]
    [-compress level]
```

ensemble\_stat has three required arguments and accepts several optional ones.

#### 12.3.1.1 Required arguments ensemble\_stat

- 1. The n\_ens ens\_file\_1 ... ens\_file\_n is the number of ensemble members followed by a list of ensemble member file names. This argument is not required when ensemble files are specified in the ens\_file\_list, detailed below.
- 2. The **ens\_file\_list** is an ASCII file containing a list of ensemble member file names. This is not required when a file list is included on the command line, as described above.
- 3. The **config\_file** is an **EnsembleStatConfig** file containing the desired configuration settings.

#### 12.3.1.2 Optional arguments for ensemble\_stat

- 4. To produce ensemble statistics using gridded observations, use the **-grid\_obs file** option to specify a gridded observation file. This option may be used multiple times if your observations are in several files.
- 5. To produce ensemble statistics using point observations, use the **-point\_obs file** option to specify a NetCDF point observation file. This option may be used multiple times if your observations are in several files. Python embedding for point observations is also supported, as described in Section 35.5.
- 6. To override the simple ensemble mean value of the input ensemble members for the ECNT, SSVAR, and ORANK line types, the **-ens\_mean file** option specifies an ensemble mean model data file. This option replaces the **-ssvar\_mean file** option from earlier versions of MET.
- 7. The **-ctrl file** option specifies an ensemble control member data file. The control member is included in the computation of the ensemble mean but excluded from the spread. The control file should not appear in the list of ensemble member files (unless processing a single file that contains all ensemble members).
- 8. To filter point observations by time, use **-obs\_valid\_beg time** in YYYYMMDD[\_HH[MMSS]] format to set the beginning of the matching observation time window.

- 9. As above, use **-obs\_valid\_end time** in YYYYMMDD[\_HH[MMSS]] format to set the end of the matching observation time window.
- 10. Specify the **-outdir path** option to override the default output directory (./).
- 11. The **-log** file outputs log messages to the specified file.
- 12. The **-v level** option indicates the desired level of verbosity. The value of "level" will override the default setting of 2. Setting the verbosity to 0 will make the tool run with no log messages, while increasing the verbosity will increase the amount of logging.
- 13. The **-compress level** option indicates the desired level of compression (deflate level) for NetCDF variables. The valid level is between 0 and 9. The value of "level" will override the default setting of 0 from the configuration file or the environment variable MET\_NC\_COMPRESS. Setting the compression level to 0 will make no compression for the NetCDF output. Lower number is for fast compression and higher number is for better compression.

An example of the ensemble\_stat calling sequence is shown below:

```
ensemble_stat \
6 sample_fcst/2009123112/*gep*/d01_2009123112_02400.grib \
config/EnsembleStatConfig \
-grid_obs sample_obs/ST4/ST4.2010010112.24h \
-point_obs out/ascii2nc/precip24_2010010112.nc \
-outdir out/ensemble_stat -v 2
```

In this example, the Ensemble-Stat tool will process six forecast files specified in the file list into an ensemble forecast. Observations in both point and grid format will be included, and be used to compute ensemble statistics separately. Ensemble Stat will create a NetCDF file containing requested ensemble fields and an output STAT file.

#### 12.3.2 ensemble\_stat configuration file

The default configuration file for the Ensemble-Stat tool named **EnsembleStatConfig\_default** can be found in the installed *share/met/config* directory. Another version is located in *scripts/config*. We encourage users to make a copy of these files prior to modifying their contents. Each configuration file (both the default and sample) contains many comments describing its contents. The contents of the configuration file are also described in the subsections below.

Note that environment variables may be used when editing configuration files, as described in the Section 6.1.2 for the PB2NC tool.

| model       | = | "WRF";                           |
|-------------|---|----------------------------------|
| desc        | = | "NA";                            |
| obtype      | = | "ANALYS";                        |
| regrid      | = | { }                              |
| climo_mean  | = | { }                              |
| climo_stdev | = | { }                              |
| climo_cdf   | = | { }                              |
| obs_window  | = | $\{ beg = -5400; end = 5400; \}$ |
|             |   |                                  |

(continues on next page)

(continued from previous page)

```
mask
               = { grid = [ "FULL" ]; poly = []; sid = []; }
ci_alpha
               = [0.05];
               = { field = BOTH; vld_thresh = 1.0; shape = SQUARE;
interp
                   type = [ { method = NEAREST; width = 1; } ]; }
eclv_points
               = [];
sid_inc
               = [];
sid_exc
               = [];
duplicate_flag = NONE;
obs_quality_inc = [];
obs_quality_exc = [];
obs_summary
               = NONE;
obs_perc_value = 50;
message_type_group_map = [...];
output_prefix = "";
version
               = "VN.N";
```

The configuration options listed above are common to many MET tools and are described in Section 4.

Note that the **HIRA** interpolation method is only supported in Ensemble-Stat.

The ens dictionary defines which ensemble fields should be processed.

When summarizing the ensemble, compute a ratio of the number of valid ensemble fields to the total number of ensemble members. If this ratio is less than the **ens\_thresh**, then quit with an error. This threshold must be between 0 and 1. Setting this threshold to 1 will require that all ensemble members be present to be processed.

When summarizing the ensemble, for each grid point compute a ratio of the number of valid data values to the number of ensemble members. If that ratio is less than **vld\_thresh**, write out bad data. This threshold must be between 0 and 1. Setting this threshold to 1 will require each grid point to contain valid data for all ensemble members.

For each **field** listed in the forecast field, give the name and vertical or accumulation level, plus one or more categorical thresholds. The thresholds are specified using symbols, as shown above. It is the user's responsibility to know the units for each model variable and to choose appropriate threshold values. The thresholds are used to define ensemble relative frequencies, e.g. a threshold of >=5 can be used to compute the proportion of ensemble members predicting precipitation of at least 5mm at each grid point.

```
ens_member_ids = [];
control_id = "";
```

The **ens\_member\_ids** array is only used if reading a single file that contains all ensemble members. It should contain a list of string identifiers that are substituted into the **ens** and/or **fcst** dictionary fields to determine which data to read from the file. The length of the array determines how many ensemble members will be processed for a given field. Each value in the array will replace the text **MET\_ENS\_MEMBER\_ID**.

**NetCDF Example:** 

```
ens = {
    field = [
        {
            name = "fcst";
            level = "(MET_ENS_MEMBER_ID,0,*,*)";
        }
    ];
}
```

**GRIB Example:** 

```
ens = {
    field = [
        {
            name = "fcst";
            level = "L0";
            GRIB_ens = "MET_ENS_MEMBER_ID";
        }
];
}
```

**control\_id** is a string that is substituted in the same way as the **ens\_member\_ids** values to read a control member. This value is only used when the **-ctrl** command line argument is used. The value should not be found in the **ens\_member\_ids** array.

The nbrhd\_prob dictionary defines the neighborhoods used to compute NEP and NMEP output.

The neighborhood **shape** is a **SQUARE** or **CIRCLE** centered on the current point, and the **width** array specifies the width of the square or diameter of the circle as an odd integer. The **vld\_thresh** entry is a

number between 0 and 1 specifying the required ratio of valid data in the neighborhood for an output value to be computed.

If **ensemble\_flag.nep** is set to TRUE, NEP output is created for each combination of the categorical threshold (**cat\_thresh**) and neighborhood width specified.

```
nmep_smooth = {
    vld_thresh = 0.0;
    shape = CIRCLE;
    gaussian_dx = 81.27;
    gaussian_radius = 120;
    type = [
        {
            method = GAUSSIAN;
            width = 1;
        }
];
}
```

Similar to the **interp** dictionary, the **nmep\_smooth** dictionary includes a **type** array of dictionaries to define one or more methods for smoothing the NMEP data. Setting the interpolation method to nearest neighbor (**NEAREST**) effectively disables this smoothing step.

If **ensemble\_flag.nmep** is set to TRUE, NMEP output is created for each combination of the categorical threshold (**cat\_thresh**), neighborhood width (**nbrhd\_prob.width**), and smoothing method(**nmep\_smooth.type**) specified.

obs\_thresh = [ NA ];

The **obs\_thresh** entry is an array of thresholds for filtering observation values prior to applying ensemble verification logic. The default setting of **NA** means that no observations should be filtered out. Verification output will be computed separately for each threshold specified. This option may be set separately for each **obs.field** entry.

```
skip_const = FALSE;
```

Setting **skip\_const** to true tells Ensemble-Stat to exclude pairs where all the ensemble members and the observation have a constant value. For example, exclude points with zero precipitation amounts from all output line types. This option may be set separately for each **obs.field** entry. When set to false, constant points are and the observation rank is chosen at random.

```
ens_ssvar_bin_size = 1.0;
ens_phist_bin_size = 0.05;
```

Setting up the **fcst** and **obs** dictionaries of the configuration file is described in Section 4. The following are some special considerations for the Ensemble-Stat tool.

The **ens** and **fcst** dictionaries do not need to include the same fields. Users may specify any number of ensemble fields to be summarized, but generally there are many fewer fields with verifying observations available. The **ens** dictionary specifies the fields to be summarized while the **fcst** dictionary specifies the fields to be verified.

The **obs** dictionary looks very similar to the **fcst** dictionary. If verifying against point observations which are assigned GRIB1 codes, the observation section must be defined following GRIB1 conventions. When verifying GRIB1 forecast data, one can easily copy over the forecast settings to the observation dictionary using **obs** = **fcst**;. However, when verifying non-GRIB1 forecast data, users will need to specify the **fcst** and **obs** sections separately.

The **ens\_ssvar\_bin\_size** and **ens\_phist\_bin\_size** specify the width of the categorical bins used to accumulate frequencies for spread-skill-variance or probability integral transform statistics, respectively.

prob\_cat\_thresh = []; prob\_pct\_thresh = [];

The **prob\_cat\_thresh** entry is an array of thresholds. It is applied both to the computation of the RPS line type as well as the when generating probabilistic output line types. Since these thresholds can change for each variable, they can be specified separately for each **fcst.field** entry. If left empty but climatological mean and standard deviation data is provided, the **climo\_cdf** thresholds will be used instead. If no climatology data is provided, and the RPS output line type is requested, then the **prob\_cat\_thresh** array must be defined. When probabilistic output line types are requested, for each **prob\_cat\_thresh** threshold listed, ensemble relative frequencies are derived and verified against the point and/or gridded observations.

The **prob\_pct\_thresh** entry is an array of thresholds which define the Nx2 probabilistic contingency table used to evaluate probability forecasts. It can be specified separately for each **fcst.field** entry. These thresholds must span the range [0, 1]. A shorthand notation to create equal bin widths is provided. For example, the following setting creates 4 probability bins of width 0.25 from 0 to 1.

prob\_cat\_thresh = [ ==0.25 ];

```
obs_error = {
  flag = FALSE;
  dist_type = NONE;
  dist_parm = [];
  inst_bias_scale = 1.0;
  inst_bias_offset = 0.0;
}
```

The **obs\_error** dictionary controls how observation error information should be handled. This dictionary may be set separately for each **obs.field** entry. Observation error information can either be specified directly in the configuration file or by parsing information from an external table file. By default, the **MET\_BASE/data/table\_files/obs\_error\_table.txt** file is read but this may be overridden by setting the **\$MET\_OBS\_ERROR\_TABLE** environment variable at runtime.

The **flag** entry toggles the observation error logic on (**TRUE**) and off (**FALSE**). When the **flag** is **TRUE**, random observation error perturbations are applied to the ensemble member values. No perturbation is applied to the observation values but the bias scale and offset values, if specified, are applied.

The **dist\_type** entry may be set to **NONE**, **NORMAL**, **LOGNORMAL**, **EXPONENTIAL**, **CHISQUARED**, **GAMMA**, **UNIFORM**, or **BETA**. The default value of **NONE** indicates that the observation error table file should be used rather than the configuration file settings.

The **dist\_parm** entry is an array of length 1 or 2 specifying the parameters for the distribution selected in **dist\_type**. The **GAMMA**, **UNIFORM**, and **BETA** distributions are defined by two parameters, specified as a comma-separated list (a,b), whereas all other distributions are defined by a single parameter.

The **inst\_bias\_scale** and **inst\_bias\_offset** entries specify bias scale and offset values that should be applied to observation values prior to perturbing them. These entries enable bias-correction on the fly.

Defining the observation error information in the configuration file is convenient but limited. The random perturbations for all points in the current verification task are drawn from the same distribution. Specifying an observation error table file instead (by setting **dist\_type = NONE;**) provides much finer control, enabling the user to define observation error distribution information and bias-correction logic separately for each observation variable name, message type, PrepBUFR report type, input report type, instrument type, station ID, range of heights, range of pressure levels, and range of values.

| out | put_f] | Lag | g = { |
|-----|--------|-----|-------|
|     | ecnt   | =   | NONE; |
|     | rps    | =   | NONE; |
|     | rhist  | =   | NONE; |
|     | phist  | =   | NONE; |
|     | orank  | =   | NONE; |
|     | ssvar  | =   | NONE; |
|     | relp   | =   | NONE; |
|     | pct    | =   | NONE; |
|     | pstd   | =   | NONE; |
|     | pjc    | =   | NONE; |
|     | prc    | =   | NONE; |
|     | eclv   | =   | NONE; |
| }   |        |     |       |

The **output\_flag** array controls the type of output that is generated. Each flag corresponds to an output line type in the STAT file. Setting the flag to NONE indicates that the line type should not be generated. Setting the flag to STAT indicates that the line type should be written to the STAT file only. Setting the flag to BOTH indicates that the line type should be written to the STAT file as well as a separate ASCII file where the data is grouped by line type. The output flags correspond to the following output line types:

- 1. ECNT for Continuous Ensemble Statistics
- 2. RPS for Ranked Probability Score Statistics
- 3. RHIST for Ranked Histogram Counts
- 4. PHIST for Probability Integral Transform Histogram Counts
- 5. ORANK for Ensemble Matched Pair Information when point observations are supplied

- 6. SSVAR for Binned Spread/Skill Variance Information
- 7. RELP for Relative Position Counts
- 8. PCT for Contingency Table counts for derived ensemble relative frequencies
- 9. PSTD for Probabilistic statistics for dichotomous outcomes for derived ensemble relative frequencies
- 10. PJC for Joint and Conditional factorization for derived ensemble relative frequencies
- 11. PRC for Receiver Operating Characteristic for derived ensemble relative frequencies
- 12. ECLV for Economic Cost/Loss Relative Value for derived ensemble relative frequencies

| <pre>ensemble_flag = {</pre> |    |        |
|------------------------------|----|--------|
| latlon = TRU                 | JE | ;      |
| mean                         | =  | TRUE;  |
| stdev                        | =  | TRUE;  |
| minus                        | =  | TRUE;  |
| plus                         | =  | TRUE;  |
| min                          | =  | TRUE;  |
| max                          | =  | TRUE;  |
| range                        | =  | TRUE;  |
| vld_count                    | =  | TRUE;  |
| frequency                    | =  | TRUE;  |
| nep                          | =  | FALSE; |
| nmep                         | =  | FALSE; |
| rank                         | =  | TRUE;  |
| weight                       | =  | FALSE; |
| }                            |    |        |

The **ensemble\_flag** specifies which derived ensemble fields should be calculated and output. Setting the flag to TRUE produces output of the specified field, while FALSE produces no output for that field type. The flags correspond to the following output line types:

- 1. Grid Latitude and Longitude Fields
- 2. Ensemble Mean Field
- 3. Ensemble Standard Deviation Field
- 4. Ensemble Mean One Standard Deviation Field
- 5. Ensemble Mean + One Standard Deviation Field
- 6. Ensemble Minimum Field
- 7. Ensemble Maximum Field
- 8. Ensemble Range Field
- 9. Ensemble Valid Data Count
- 10. Ensemble Relative Frequency for each categorical threshold (**cat\_thresh**) specified. This is an uncalibrated probability forecast.
- 11. Neighborhood Ensemble Probability for each categorical threshold (**cat\_thresh**) and neighborhood width (**nbrhd\_prob.width**) specified.

- 12. Neighborhood Maximum Ensemble Probability for each categorical threshold (**cat\_thresh**), neighborhood width (**nbrhd\_prob.width**), and smoothing method (**nmep\_smooth.type**) specified.
- 13. Observation Ranks for input gridded observations are written to a separate NetCDF output file.
- 14. The grid area weights applied are written to the Observation Rank output file.

nc\_var\_str = "";

The **nc\_var\_str** entry specifies a string for each ensemble field and verification task. This string is parsed from each **ens.field** and **obs.field** dictionary entry and is used to customize the variable names written to theNetCDF output file. The default is an empty string, meaning that no customization is applied to the output variable names. When the Ensemble-Stat config file contains two fields with the same name and level value, this entry is used to make the resulting variable names unique.

```
rng = {
   type = "mt19937";
   seed = "";
   }
```

The **rng** group defines the random number generator **type** and **seed** to be used. In the case of a tie when determining the rank of an observation, the rank is randomly chosen from all available possibilities. The randomness is determined by the random number generator specified.

The **seed** variable may be set to a specific value to make the assignment of ranks fully repeatable. When left empty, as shown above, the random number generator seed is chosen automatically which will lead to slightly different bootstrap confidence intervals being computed each time the data is run.

Refer to the description of the **boot** entry in Section 4 for more details on the random number generator.

#### 12.3.3 ensemble\_stat output

ensemble\_stat can produce output in STAT, ASCII, and NetCDF formats. The ASCII output duplicates the STAT output but has the data organized by line type. The output files are written to the default output directory or the directory specified by the -outdir command line option.

The output STAT file is named using the following naming convention:

ensemble\_stat\_PREFIX\_YYYYMMDD\_HHMMSSV.stat where PREFIX indicates the user-defined output prefix and YYYYMMDD\_HHMMSSV indicates the forecast valid time. Note that the forecast lead time is not included in the output file names since it would not be well-defined for time-lagged ensembles. When verifying multiple lead times for the same valid time, users should either write the output to separate directories or specify an output prefix to ensure unique file names.

The output ASCII files are named similarly:

ensemble\_stat\_PREFIX\_YYYYMMDD\_HHMMSSV\_TYPE.txt where TYPE is one of ecnt, rps, rhist, phist, relp, orank, and ssvar to indicate the line type it contains.

When fields are requested in the ens dictionary of the configuration file or verification against gridded fields is performed, ensemble\_stat can produce output NetCDF files using the following naming convention:

ensemble\_stat\_PREFIX\_YYYYMMDD\_HHMMSSV\_TYPE.nc where TYPE is either ens or orank. The orank NetCDF output file contains gridded fields of observation ranks when the -grid\_obs command line option is used. The ens NetCDF output file contains ensemble products derived from the fields requested in the ens dictionary of the configuration file. The Ensemble-Stat tool can calculate any of the following fields from the input ensemble members, as specified in the ensemble\_flag dictionary in the configuration file:

Ensemble Mean fields

Ensemble Standard Deviation fields

Ensemble Mean - 1 Standard Deviation fields

Ensemble Mean + 1 Standard Deviation fields

Ensemble Minimum fields

Ensemble Maximum fields

Ensemble Range fields

Ensemble Valid Data Count fields

Ensemble Relative Frequency by threshold fields (e.g. ensemble probabilities)

Neighborhood Ensemble Probability and Neighborhood Maximum Ensemble Probability

Rank for each Observation Value (if gridded observation field provided)

When gridded or point observations are provided, using the -grid\_obs and -point\_obs command line options, respectively, the Ensemble-Stat tool can compute the following statistics for the fields specified in the fcst and obs dictionaries of the configuration file:

Continuous Ensemble Statistics

Ranked Histograms

Probability Integral Transform (PIT) Histograms

**Relative Position Histograms** 

Spread/Skill Variance

Ensemble Matched Pair information

The format of the STAT and ASCII output of the Ensemble-Stat tool are described below.

| outputs |                |                                                                                 |
|---------|----------------|---------------------------------------------------------------------------------|
| HEADER  |                |                                                                                 |
| Column  | Header Column  | Description                                                                     |
| Number  | Name           |                                                                                 |
| 1       | VERSION        | Version number                                                                  |
| 2       | MODEL          | User provided text string designating model name                                |
| 3       | DESC           | User provided text string describing the verification task                      |
| 4       | FCST_LEAD      | Forecast lead time in HHMMSS format                                             |
| 5       | FCST_VALID_BEG | Forecast valid start time in YYYYMMDD_HHMMSS format                             |
| 6       | FCST_VALID_END | Forecast valid end time in YYYYMMDD_HHMMSS format                               |
| 7       | OBS_LEAD       | Observation lead time in HHMMSS format                                          |
| 8       | OBS_VALID_BEG  | Observation valid start time in YYYYMMDD_HHMMSS format                          |
| 9       | OBS_VALID_END  | Observation valid end time in YYYYMMDD_HHMMSS format                            |
| 10      | FCST_VAR       | Model variable                                                                  |
| 11      | FCST_UNITS     | Units for model variable                                                        |
| 12      | FCST_LEV       | Selected Vertical level for forecast                                            |
| 13      | OBS_VAR        | Observation variable                                                            |
| 14      | OBS_UNITS      | Units for observation variable                                                  |
| 15      | OBS_LEV        | Selected Vertical level for observations                                        |
| 16      | OBTYPE         | Type of observation selected                                                    |
| 17      | VX_MASK        | Verifying masking region indicating the masking grid or polyline region applied |
| 18      | INTERP_MTHD    | Interpolation method applied to forecasts                                       |
| 19      | INTERP_PNTS    | Number of points used in interpolation method                                   |
| 20      | FCST_THRESH    | The threshold applied to the forecast                                           |
| 21      | OBS_THRESH     | The threshold applied to the observations                                       |
| 22      | COV_THRESH     | The minimum fraction of valid ensemble members required to cal-                 |
|         |                | culate statistics.                                                              |
| 23      | ALPHA          | Error percent value used in confidence intervals                                |
| 24      | LINE_TYPE      | Output line types are listed in Table 12.4 through Table 12.8.                  |
|         |                |                                                                                 |

Table 12.1: Header information for each file ensemble-stat outputs

| ECNT OUT- |           |                                                                          |
|-----------|-----------|--------------------------------------------------------------------------|
| PUT FOR-  |           |                                                                          |
| MAT       |           |                                                                          |
| Column    | ECNT Col- | Description                                                              |
| Number    | umn Name  |                                                                          |
| 24        | ECNT      | Ensemble Continuous Statistics line type                                 |
| 25        | TOTAL     | Count of observations                                                    |
| 26        | N_ENS     | Number of ensemble values                                                |
| 27        | CRPS      | The Continuous Ranked Probability Score (normal distribution)            |
| 28        | CRPSS     | The Continuous Ranked Probability Skill Score (normal distribution)      |
| 29        | IGN       | The Ignorance Score                                                      |
| 30        | ME        | The Mean Error of the ensemble mean (unperturbed or supplied)            |
| 31        | RMSE      | The Root Mean Square Error of the ensemble mean (unperturbed or sup-     |
|           |           | plied)                                                                   |
| 32        | SPREAD    | The square root of the mean of the variance of the unperturbed ensemble  |
|           |           | member values at each observation location                               |
| 33        | ME_OERR   | The Mean Error of the PERTURBED ensemble mean (e.g. with Observation     |
|           |           | Error)                                                                   |
| 34        | RMSE_OERF | R The Root Mean Square Error of the PERTURBED ensemble mean (e.g. with   |
|           |           | Observation Error)                                                       |
| 35        | SPREAD_OE | RRhe square root of the mean of the variance of the PERTURBED ensemble   |
|           |           | member values (e.g. with Observation Error) at each observation location |
| 36        | SPREAD_PL | USh@BARare root of the sum of unperturbed ensemble variance and the ob-  |
|           |           | servation error variance                                                 |
| 37        | CRPSCL    | Climatological Continuous Ranked Probability Score (normal distribution) |
| 38        | CRPS_EMP  | The Continuous Ranked Probability Score (empirical distribution)         |
| 39        | CRP-      | Climatological Continuous Ranked Probability Score (empirical distribu-  |
|           | SCL_EMP   | tion)                                                                    |
| 40        | CRPSS_EMP | The Continuous Ranked Probability Skill Score (empirical distribution)   |

Table 12.2: Format information for ECNT (Ensemble Continuous Statistics) output line type.

| RPS OUTPUT    |            |                                                                   |  |
|---------------|------------|-------------------------------------------------------------------|--|
| FORMAT        |            |                                                                   |  |
| Column Number | RPS Column | Description                                                       |  |
|               | Name       |                                                                   |  |
| 24            | RPS        | Ranked Probability Score line type                                |  |
| 25            | TOTAL      | Count of observations                                             |  |
| 26            | N_PROB     | Number of probability thresholds (i.e. number of ensemble mem-    |  |
|               |            | bers in Ensemble-Stat)                                            |  |
| 27            | RPS_REL    | RPS Reliability, mean of the reliabilities for each RPS threshold |  |
| 28            | RPS_RES    | RPS Resolution, mean of the resolutions for each RPS threshold    |  |
| 29            | RPS_UNC    | RPS Uncertainty, mean of the uncertainties for each RPS threshold |  |
| 30            | RPS        | Ranked Probability Score, mean of the Brier Scores for each RPS   |  |
|               |            | threshold                                                         |  |
| 31            | RPSS       | Ranked Probability Skill Score relative to external climatology   |  |
| 32            | RPSS_SMPL  | Ranked Probability Skill Score relative to sample climatology     |  |

Table 12.3: Format information for RPS (Ranked Probability Score) output line type.

Table 12.4: Format information for RHIST (Ranked Histogram) output line type.

| RHIST OUTPUT FORMAT |                   |                                                     |
|---------------------|-------------------|-----------------------------------------------------|
| Column Number       | RHIST Column Name | Description                                         |
| 24                  | RHIST             | Ranked Histogram line type                          |
| 25                  | TOTAL             | Count of observations                               |
| 26                  | N_RANK            | Number of possible ranks for observation            |
| 27                  | RANK_i            | Count of observations with the i-th rank (repeated) |

Table 12.5: Format information for PHIST (Probability Integral Transform Histogram) output line type.

| PHIST OUTPUT FOR-<br>MAT |          |        |                                                       |
|--------------------------|----------|--------|-------------------------------------------------------|
| Column Number            | PHIST    | Column | Description                                           |
|                          | Name     |        |                                                       |
| 24                       | PHIST    |        | Probability Integral Transform line type              |
| 25                       | TOTAL    |        | Count of observations                                 |
| 26                       | BIN_SIZE |        | Probability interval width                            |
| 27                       | N_BIN    |        | Total number of probability intervals                 |
| 28                       | BIN_i    |        | Count of observations in the ith probability bin (re- |
|                          |          |        | peated)                                               |

| RELP OUT- |        |                                                                            |
|-----------|--------|----------------------------------------------------------------------------|
| PUT FOR-  |        |                                                                            |
| MAT       |        |                                                                            |
| Column    | RELP   | Description                                                                |
| Number    | Column |                                                                            |
|           | Name   |                                                                            |
| 24        | RELP   | Relative Position line type                                                |
| 25        | TOTAL  | Count of observations                                                      |
| 26        | N_ENS  | Number of ensemble members                                                 |
| 27        | RELP_i | Number of times the i-th ensemble member's value was closest to the obser- |
|           |        | vation (repeated). When n members tie, 1/n is assigned to each member.     |

Table 12.6: Format information for RELP (Relative Position) output line type.

| ORANK OUT-<br>PUT FORMAT | _            |                                                                       |  |
|--------------------------|--------------|-----------------------------------------------------------------------|--|
| Column Number            | ORANK        | Description                                                           |  |
|                          | Column Name  |                                                                       |  |
| 24                       | ORANK        | Observation Rank line type                                            |  |
| 25                       | TOTAL        | Count of observations                                                 |  |
| 26                       | INDEX        | Line number in ORANK file                                             |  |
| 27                       | OBS_SID      | Station Identifier                                                    |  |
| 28                       | OBS_LAT      | Latitude of the observation                                           |  |
| 29                       | OBS_LON      | Longitude of the observation                                          |  |
| 30                       | OBS_LVL      | Level of the observation                                              |  |
| 31                       | OBS_ELV      | Elevation of the observation                                          |  |
| 32                       | OBS          | Value of the observation                                              |  |
| 33                       | PIT          | Probability Integral Transform                                        |  |
| 34                       | RANK         | Rank of the observation                                               |  |
| 35                       | N_ENS_VLD    | Number of valid ensemble values                                       |  |
| 36                       | N_ENS        | Number of ensemble values                                             |  |
| 37                       | ENS_i        | Value of the ith ensemble member (repeated)                           |  |
| Last-7                   | OBS_QC       | Quality control string for the observation                            |  |
| Last-6                   | ENS_MEAN     | The unperturbed ensemble mean value                                   |  |
| Last-5                   | CLIMO_MEAN   | Climatological mean value (named CLIMO prior to met-10.0.0)           |  |
| Last-4                   | SPREAD       | The spread (standard deviation) of the unperturbed ensemble mem-      |  |
|                          |              | ber values                                                            |  |
| Last-3                   | ENS_MEAN     | The PERTURBED ensemble mean (e.g. with Observation Error).            |  |
|                          | _OERR        |                                                                       |  |
| Last-2                   | SPREAD_OERR  | The spread (standard deviation) of the PERTURBED ensemble mem-        |  |
|                          |              | ber values (e.g. with Observation Error).                             |  |
| Last-1                   | SPREAD_PLUS_ | S_CILIBERS quare root of the sum of the unperturbed ensemble variance |  |
|                          |              | and the observation error variance.                                   |  |
| Last                     | CLIMO_STDEV  | Climatological standard deviation value                               |  |

Table 12.7: Format information for ORANK (Observation Rank) output line type.

| SSVAR OUTPUT<br>FORMAT |                          |                                                           |
|------------------------|--------------------------|-----------------------------------------------------------|
| Column Number          | SSVAR Column Name        | Description                                               |
| 24                     | SSVAR                    | Spread/Skill Variance line type                           |
| 25                     | TOTAL                    | Count of observations                                     |
| 26                     | N BIN                    | Number of bins for current forecast run                   |
| 27                     | BIN_i                    | Index of the current bin                                  |
| 28                     | BIN N                    | Number of points in bin i                                 |
| 29                     | VAR MIN                  | Minimum variance                                          |
| 30                     | VAR_MAX                  | Maximum variance                                          |
| 31                     | VAR_MEAN                 | Average variance                                          |
| 32                     | FBAR                     | Average forecast value                                    |
| 33                     | OBAR                     | Average observed value                                    |
| 34                     | FOBAR                    | Average product of forecast and observation               |
| 35                     | FFBAR                    | Average of forecast squared                               |
| 36                     | OOBAR                    | Average of observation squared                            |
| 37-38                  | FBAR_NCL, FBAR_NCU       | Mean forecast normal upper and lower confidence lim-      |
|                        |                          | its                                                       |
| 39-41                  | FSTDEV, FSTDEV_NCL, FST- | Standard deviation of the error including normal up-      |
|                        | DEV_NCU                  | per and lower confidence limits                           |
| 42-43                  | OBAR_NCL, OBAR_NCU       | Mean observation normal upper and lower confidence limits |
| 44-46                  | OSTDEV, OSTDEV NCL,      | Standard deviation of the error including normal up-      |
|                        | OSTDEV NCU               | per and lower confidence limits                           |
| 47-49                  | PR CORR, PR CORR NCL,    | Pearson correlation coefficient including normal upper    |
|                        | PR_CORR_NCU              | and lower confidence limits                               |
| 50-52                  | ME, ME NCL, ME NCU       | Mean error including normal upper and lower confi-        |
|                        |                          | dence limits                                              |
| 53-55                  | ESTDEV, ESTDEV_NCL,      | Standard deviation of the error including normal up-      |
|                        | ESTDEV_NCU               | per and lower confidence limits                           |
| 56                     | MBIAS                    | Magnitude bias                                            |
| 57                     | MSE                      | Mean squared error                                        |
| 58                     | BCMSE                    | Bias corrected root mean squared error                    |
| 59                     | RMSE                     | Root mean squared error                                   |

Table 12.8: Format information for SSVAR (Spread/Skill Variance) output line type.

# Chapter 13

# Wavelet-Stat Tool

### 13.1 Introduction

The Wavelet-Stat tool decomposes two-dimensional forecasts and observations according to intensity and scale. This section describes the Wavelet-Stat tool, which enables users to apply the Intensity-Scale verification technique described by *Casati et al. (2004)* (page 432).

The Intensity-Scale technique is one of the recently developed verification approaches that focus on verification of forecasts defined over spatial domains. Spatial verification approaches, as opposed to point-by-point verification approaches, aim to account for the presence of features and for the coherent spatial structure characterizing meteorological fields. Since these approaches account for the intrinsic spatial correlation existing between nearby grid-points, they do not suffer from point-by-point comparison related verification issues, such as double penalties. Spatial verification approaches aim to account for the observation and forecast time-space uncertainties, and aim to provide feedback on the forecast error in physical terms.

The Intensity-Scale verification technique, as most of the spatial verification approaches, compares a forecast field to an observation field. To apply the Intensity-Scale verification approach, observations need to be defined over the same spatial domain of the forecast to be verified.

Within the spatial verification approaches, the Intensity-Scale technique belongs to the scale-decomposition (or scale-separation) verification approaches. The scale-decomposition approaches enable users to perform the verification on different spatial scales. Weather phenomena on different scales (e.g. frontal systems versus convective showers) are often driven by different physical processes. Verification on different spatial scales can therefore provide deeper insights into model performance at simulating these different processes.

The spatial scale components are obtained usually by applying a single band spatial filter to the forecast and observation fields (e.g. Fourier, Wavelets). The scale-decomposition approaches measure error, bias and skill of the forecast on each different scale component. The scale-decomposition approaches therefore provide feedback on the scale dependency of the error and skill, on the no-skill to skill transition scale, and on the capability of the forecast of reproducing the observed scale structure.

The Intensity-Scale technique evaluates the forecast skill as a function of the intensity values and of the spatial scale of the error. The scale components are obtained by applying a two dimensional Haar wavelet filter. Note that wavelets, because of their locality, are suitable for representing discontinuous fields characterized by few sparse non-zero features, such as precipitation. Moreover, the technique is based on a categorical approach, which is a robust and resistant approach, suitable for non-normally distributed variables, such as precipitation. The intensity-scale technique was specifically designed to cope with the difficult characteristics of precipitation fields, and for the verification of spatial precipitation forecasts. However, the intensity-scale technique can also be applied to verify other variables, such as cloud fraction.

## 13.2 Scientific and statistical aspects

#### 13.2.1 The method

*Casati et al. (2004)* (page 432) applied the Intensity-Scale verification to preprocessed and re-calibrated (unbiased) data. The preprocessing was aimed to mainly normalize the data, and defined categorical thresholds so that each categorical bin had a similar sample size. The recalibration was performed to eliminate the forecast bias. Preprocessing and recalibration are not strictly necessary for the application of the Intensity-Scale technique. The MET Intensity-Scale Tool does not perform either, and applies the Intensity-Scale approach to biased forecasts, for categorical thresholds defined by the user.

The Intensity Scale approach can be summarized in the following 5 steps:

- 1. For each threshold, the forecast and observation fields are transformed into binary fields: where the grid-point precipitation value meets the threshold criteria it is assigned 1, where the threshold criteria are not met it is assigned 0. This can also be done with no thresholds indicated at all and in that case the grid-point values are not transformed to binary fields and instead the raw data is used as is for statistics. Figure 13.1 illustrates an example of a forecast and observation fields, and their corresponding binary fields for a threshold of 1mm/h. This case shows an intense storm of the scale of 160 km displaced almost its entire length. The displacement error is clearly visible from the binary field difference and the contingency table image obtained for the same threshold Table 13.1.
- 2. The binary forecast and observation fields obtained from the thresholding are then decomposed into the sum of components on different scales, by using a 2D Haar wavelet filter (Figure 13.3). Note that the scale components are fields, and their sum adds up to the original binary field. For a forecast defined over square domain of 2<sup>n</sup> \* \*x \* \* : math :mathbf{2^n} grid-points, the scale components are **n+1**: **n** mother wavelet components + the largest father wavelet (or scale-function) component. The **n** mother wavelet components have resolution equal to 1, 2, 4, ... 2<sup>n-1</sup> grid-points. The largest father wavelet component is a constant field over the 2<sup>n</sup> \* \*x \* \* : math :mathbf{2^n} grid-point domain with value equal to the field mean.

**Note** that the wavelet transform is a linear operator: this implies that the difference of the spatial scale components of the binary forecast and observation fields (Figure 13.3) are equal to the spatial scale components of the difference of the binary forecast and observation fields (Figure 13.2), and these scale components also add up to the original binary field difference (Figure 13.1). The intensity-scale technique considers thus the spatial scale of the error. For the case illustrated (Figure 13.1 and Figure 13.2) note the large error associated at the scale of 160 km, due the storm, 160km displaced almost its entire length.

Note also that the means of the binary forecast and observation fields (i.e. their largest father wavelet components) are equal to the proportion of forecast and observed events above the threshold, (a+b)/n and (a+c)/n, evaluated from the contingency table counts (Table 13.1) obtained from the original forecast and observation fields by thresholding with the same threshold used to obtain the binary forecast and observation fields. This relation is intuitive when observing forecast and observation binary fields and their corresponding contingency table image (Figure 13.1). The comparison of the largest father wavelet component of binary forecast and observation fields therefore provides feedback on the whole field bias.

3. For each threshold (t) and for each scale component (j) of the binary forecast and observation, the

Mean Squared Error (MSE) is then evaluated (Figure 13.4). The error is usually large for small thresholds, and decreases as the threshold increases. This behavior is partially artificial, and occurs because the smaller the threshold the more events will exceed it, and therefore the larger would be the error, since the error tends to be proportional to the amount of events in the binary fields. The artificial effect can be diminished by normalization: because of the wavelet orthogonal properties, the sum of the MSE of the scale components is equal to the MSE of the original binary fields: MSE(t) = jMSE(t, j). Therefore, the percentage that the MSE for each scale contributes to the total MSE may be computed: for a given threshold,  $\mathbf{t}$ , MSE%(t, j) = MSE(t, j)/MSE(t). The MSE% does not exhibit the threshold dependency, and usually shows small errors on large scales and large errors on small scales, with the largest error associated to the smallest scale and highest threshold. For the NIMROD case illustrated, note the large error at 160 km and between the thresholds of and 4 mm/h, due to the storm, 160km displaced almost its entire length.

Note that the MSE of the original binary fields is equal to the proportion of the counts of misses (c/n) and false alarms (b/n) for the contingency table (Table 13.1) obtained from the original forecast and observation fields by thresholding with the same threshold used to obtain the binary forecast and observation fields: MSE(t) = (b + c)/n. This relation is intuitive when comparing the forecast and observation binary field difference and their corresponding contingency table image (Table 13.1).

- 4. The MSE for the random binary forecast and observation fields is estimated by MSE(t)random = FBI \* Br \* (1 Br) + Br \* (1 FBI \* Br), where FBI = (a + b)/(a + c) is the frequency bias index and Br = (a + c)/n is the sample climatology from the contingency table (Table 13.1) obtained from the original forecast and observation fields by thresholding with the same threshold used to obtain the binary forecast and observation fields. This formula follows by considering the *Murphy and Winkler (1987)* (page 436) framework, applying the Bayes' theorem to express the joint probabilities **b**/**n** and **c**/**n** as product of the marginal and conditional probability (e.g. *Jolliffe and Stephenson, 2012* (page 435); *Wilks, 2010* (page 437)), and then noticing that for a random forecast the conditional probability is equal to the unconditional one, so that **b**/**n** and **c**/**n** are equal to the product of the corresponding marginal probabilities solely.
- 5. For each threshold (t) and scale component (j), the skill score based on the MSE of binary forecast and observation scale components is evaluated (Figure 13.5). The standard skill score definition as in *Jolliffe and Stephenson (2012)* (page 435) or *Wilks (2010)* (page 437) is used, and random chance is used as reference forecast. The MSE for the random binary forecast is equipartitioned on the n+1 scales to evaluate the skill score: SS(t, j) = 1 MSE(t, j) \* (n + 1)/MSE(t)random

The Intensity-Scale (IS) skill score evaluates the forecast skill as a function of the precipitation intensity and of the spatial scale of the error. Positive values of the IS skill score are associated with a skillful forecast, whereas negative values are associated with no skill. Usually large scales exhibit positive skill (large scale events, such as fronts, are well predicted), whereas small scales exhibit negative skill (small scale events, such as convective showers, are less predictable), and the smallest scale and highest thresholds exhibit the worst skill. For the NIMROD case illustrated note the negative skill associated with the 160 km scale, for the thresholds to 4 mm/h, due to the 160 km storm displaced almost its entire length.

Table 13.1: 2x2 contingency table in terms of counts. The  $n_{ij}$  values in the table represent the counts in each forecastobservation category, where i represents the forecast and j represents the observations.

| Forecast            | Observation         |                               | Total   |
|---------------------|---------------------|-------------------------------|---------|
|                     | o = 1 (e.g., "Yes") | o = 0 (e.g., "No")            |         |
| f = 1 (e.g., "Yes") | Hits <b>= a</b>     | False Alarms $= b$            | a+b     |
| f = 0 (e.g., "No")  | Misses $= c$        | Correct rejections = <b>d</b> | c+d     |
| Total               | a+c                 | b+d                           | a+b+c+d |

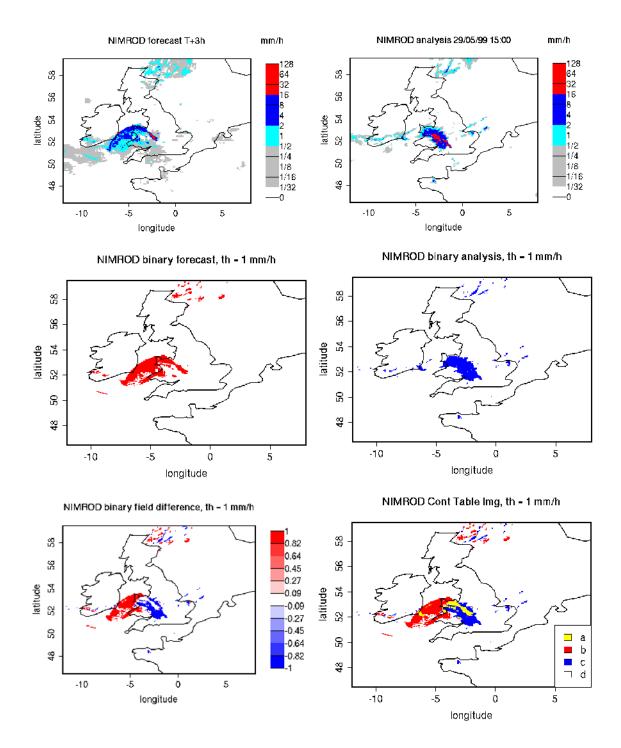

Figure 13.1: NIMROD 3h lead-time forecast and corresponding verifying analysis field (precipitation rate in mm/h, valid the 05/29/99 at 15:00 UTC); forecast and analysis binary fields obtained for a threshold of 1mm/h, the binary field difference has their corresponding Contingency Table Image (see Table 13.1). The forecast shows a storm of 160 km displaced almost its entire length.

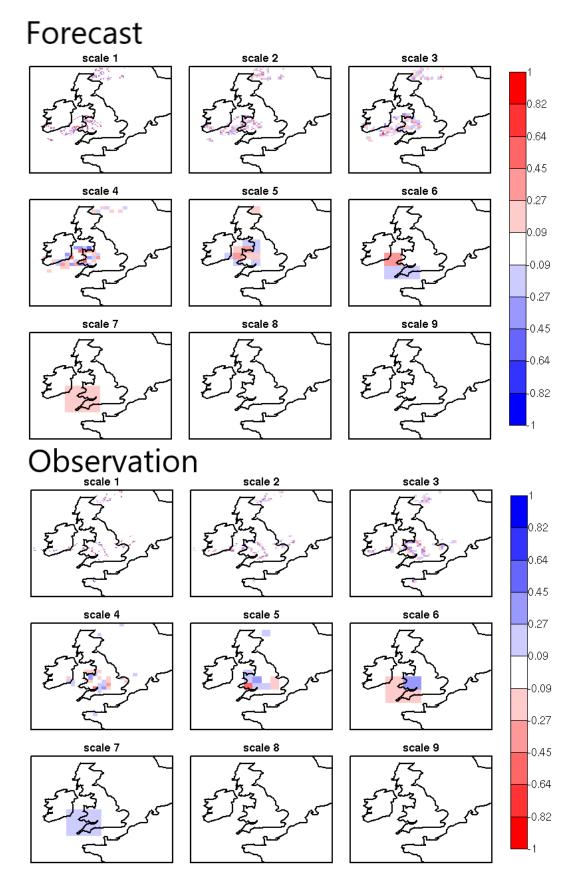

Figure 13.2: NIMROD binary forecast (top) and binary analysis (bottom) spatial scale components obtained by a 2D Haar wavelet transform (th=1 mm/h). Scales 1 to 8 refer to mother wavelet components (5, 10, 20, 40, 80, 160, 320, 640 km resolution); scale 9 refers to the largest father wavelet component (1280 km resolution).

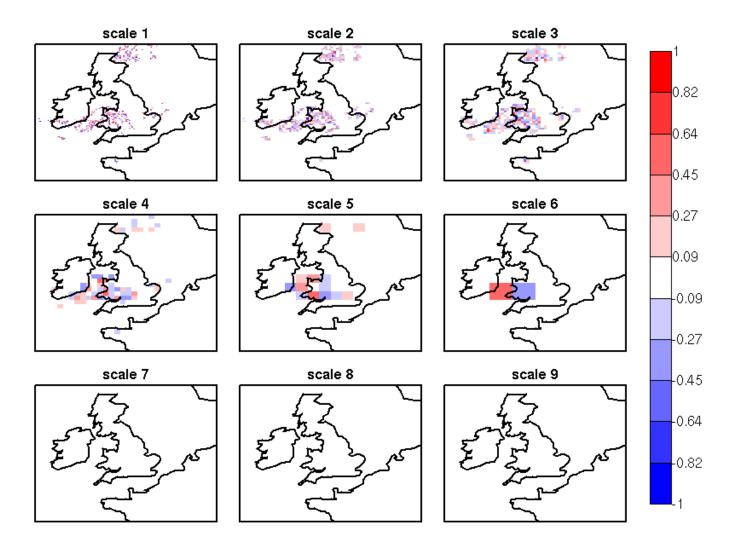

Figure 13.3: NIMROD binary field difference spatial scale components obtained by a 2D Haar wavelet transform (th=1 mm/h). Scales 1 to 8 refer to mother wavelet components (5, 10, 20, 40, 80, 160, 320, 640 km resolution); scale 9 refers to the largest father wavelet component (1280 km resolution). Note the large error at the scale 6 = 160 km, due to the storm, 160 km displaced almost of its entire length.

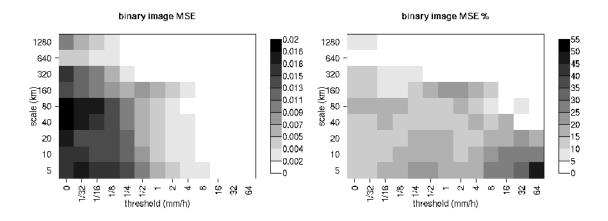

Figure 13.4: MSE and MSE % for the NIMROD binary forecast and analysis spatial scale components. In the MSE%, note the large error associated with the scale 6 = 160 km, for the thresholds  $\frac{1}{2}$  to 4 mm/h, associated with the displaced storm.

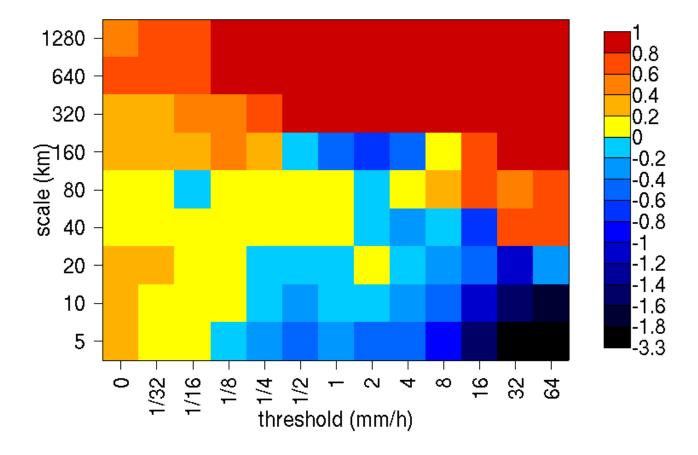

# Intensity-Scale skill score

Figure 13.5: Intensity-Scale skill score for the NIMROD forecast and analysis shown in Figure 13.1. The skill score is a function of the intensity of the precipitation rate and spatial scale of the error. Note the negative skill associated with the scale 6 = 160 km, for the thresholds to 4 mm/h, associated with the displaced storm.

In addition to the MSE and the SS, the energy squared is also evaluated, for each threshold and scale (Figure 13.6). The energy squared of a field X is the average of the squared values:  $En2(X) = \sum_i x_i^2$ . The energy squared provides feedback on the amount of events present in the forecast and observation fields for each scale, for a given threshold. Usually, small thresholds are associated with a large energy, since many events exceed the threshold. Large thresholds are associated with a small energy, since few events exceed the threshold. Comparison of the forecast and observed squared energy provide feedback on the bias on different scales, for each threshold.

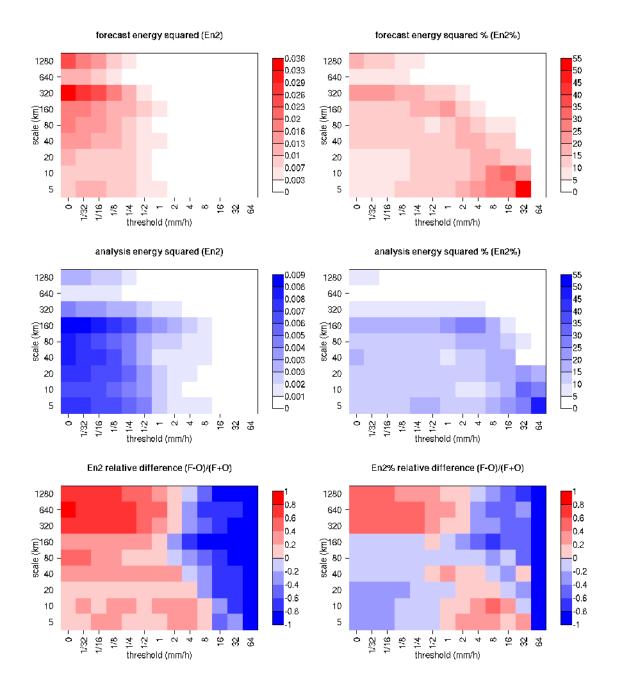

Figure 13.6: Energy squared and energy squared percentages, for each threshold and sale, for the NIMROD forecast and analysis, and forecast and analysis En2 and En2% relative differences.

The En2 bias for each threshold and scale is assessed by the En2 relative difference, equal to the difference between forecast and observed squared energies normalized by their sum: En2(F) - En2(O)]/[En2(F) + En2(O)]. Since defined in such a fashion, the En2 relative difference accounts for the difference between forecast and observation squared energies relative to their magnitude, and it is sensitive therefore to the ratio of the forecast and observed squared energies. The En2 relative difference ranges between -1 and 1, positive values indicate over-forecast and negative values indicate under-forecast. For the NIMROD case illustrated the forecast exhibits over-forecast for small thresholds, quite pronounced on the large scales, and

under-forecast for high thresholds.

As for the MSE, the sum of the energy of the scale components is equal to the energy of the original binary field:  $En2(t) = j \ En2(t,j)$ . Therefore, the percentage that the En2 for each scale contributes the total En2 may be computed: for a given threshold, **t**, En2%(t,j) = En2(t,j)/En2(t). Usually, for precipitation fields, low thresholds exhibit most of the energy percentage on large scales (and less percentage on the small scales), since low thresholds are associated with large scale features, such as fronts. On the other hand, for higher thresholds, the energy percentage is usually larger on small scales, since intense events are associated with small scales features, such as convective cells or showers. The comparison of the forecast and observation squared energy percentages provides feedback on how the events are distributed across the scales, and enables the comparison of forecast and observation scale structure.

For the NIMROD case illustrated, the scale structure is assessed again by the relative difference, but calculated of the squared energy percentages. For small thresholds the forecast overestimates the number of large scale events and underestimates the number of small scale events, in proportion to the total number of events. On the other hand, for larger thresholds the forecast underestimates the number of large scale events and overestimates the number of small scale events, again in proportion to the total number of events. Overall it appears that the forecast overestimates the percentage of events associated with high occurrence, and underestimates the percentage of events associated with low occurrence. The En2% for the 64 mm/h thresholds is homogeneously underestimated for all the scales, since the forecast does not have any event exceeding this threshold.

Note that the energy squared of the observation binary field is identical to the sample climatology Br = (a+c)/n. Similarly, the energy squared of the forecast binary field is equal to (a+b)/n. The ratio of the squared energies of the forecast and observation binary fields is equal to the FBI = (a+b)/(a+c), for the contingency table (Table 13.1) obtained from the original forecast and observation fields by thresholding with the same threshold used to obtain the binary forecast and observation fields.

#### 13.2.2 The spatial domain constraints

The Intensity-Scale technique is constrained by the fact that orthogonal wavelets (discrete wavelet transforms) are usually performed dyadic domains, square domains of  $2^n * *x * * : math :mathbf{2^n}$  gridpoints. The Wavelet-Stat tool handles this issue based on settings in the configuration file by defining tiles of dimensions  $2^n * *x * * : math :mathbf{2^n}$  over the input domain in the following ways:

- 1. User-Defined Tiling: The user may define one or more tiles of size  $2^n * *x ** : math :mathbf{2^n}$  over their domain to be applied. This is done by selecting the grid coordinates for the lower-left corner of the tile(s) and the tile dimension to be used. If the user specifies more than one tile, the Intensity-Scale method will be applied to each tile separately. At the end, the results will automatically be aggregated across all the tiles and written out with the results for each of the individual tiles. Users are encouraged to select tiles which consist entirely of valid data.
- 2. Automated Tiling: This tiling method is essentially the same as the user-defined tiling method listed above except that the tool automatically selects the location and size of the tile(s) to be applied. It figures out the maximum tile of dimension  $2^n * *x * * : math :mathbf{2^n}$  that fits within the domain and places the tile at the center of the domain. For domains that are very elongated in one direction, it defines as many of these tiles as possible that fit within the domain.
- 3. Padding: If the domain size is only slightly smaller than  $2^n * *x * * : math :mathbf{2^n}, for certain variables (e.g. precipitation), it is advisable to expand the domain out to <math>2^n * *x * * :$

math :mathbf{2^n} grid-points by adding extra rows and/or columns of fill data. For precipitation variables, a fill value of zero is used. For continuous variables, such as temperature, the fill value is defined as the mean of the valid data in the rest of the field. A drawback to the padding method is the introduction of artificial data into the original field. Padding should only be used when a very small number of rows and/or columns need to be added.

#### 13.2.3 Aggregation of statistics on multiple cases

The Stat-Analysis tool aggregates the intensity scale technique results. Since the results are scale-dependent, it is sensible to aggregate results from multiple model runs (e.g. daily runs for a season) on the same spatial domain, so that the scale components for each singular case will be the same number, and the domain, if not a square domain of  $2^n * *x * * : math :mathbf{2^n}$  grid-points, will be treated in the same fashion. Similarly, the intensity thresholds for each run should all be the same.

The MSE and forecast and observation squared energy for each scale and thresholds are aggregated simply with a weighted average, where weights are proportional to the number of grid-points used in each single run to evaluate the statistics. If the same domain is always used (and it should) the weights result all the same, and the weighted averaging is a simple mean. For each threshold, the aggregated Br is equal to the aggregated squared energy of the binary observation field, and the aggregated FBI is obtained as the ratio of the aggregated squared energies of the forecast and observation binary fields. From aggregated Br and FBI, the MSErandom for the aggregated runs can be evaluated using the same formula as for the single run. Finally, the Intensity-Scale Skill Score is evaluated by using the aggregated statistics within the same formula used for the single case.

## **13.3 Practical information**

The following sections describe the usage statement, required arguments and optional arguments for the Stat-Analysis tool.

#### 13.3.1 wavelet\_stat usage

The usage statement for the Wavelet-Stat tool is shown below:

```
Usage: wavelet_stat
fcst_file
obs_file
config_file
[-outdir path]
[-log file]
[-v level]
[-compress level]
```

wavelet\_stat has three required arguments and accepts several optional ones.

#### 13.3.1.1 Required arguments for wavelet\_stat

- 1. The **fcst\_file** argument is the gridded file containing the model data to be verified.
- 2. The **obs\_file** argument is the gridded file containing the observations to be used.
- 3. The **config\_file** argument is the configuration file to be used. The contents of the configuration file are discussed below.

#### 13.3.1.2 Optional arguments for wavelet\_stat

- 4. The **-outdir path** indicates the directory where output files should be written.
- 5. The **-log file** option directs output and errors to the specified log file. All messages will be written to that file as well as standard out and error. Thus, users can save the messages without having to redirect the output on the command line. The default behavior is no log file.
- 6. The **-v** level option indicates the desired level of verbosity. The contents of "level" will override the default setting of 2. Setting the verbosity to 0 will make the tool run with no log messages, while increasing the verbosity will increase the amount of logging.
- 7. The **-compress level** option indicates the desired level of compression (deflate level) for NetCDF variables. The valid level is between 0 and 9. The value of "level" will override the default setting of 0 from the configuration file or the environment variable MET\_NC\_COMPRESS. Setting the compression level to 0 will make no compression for the NetCDF output. Lower number is for fast compression and higher number is for better compression.

An example of the wavelet\_stat calling sequence is listed below:

```
wavelet_stat \
sample_fcst.grb \
sample_obs.grb \
WaveletStatConfig
```

In the example, the Wavelet-Stat tool will verify the model data in the **sample\_fcst.grb** GRIB file using the observations in the **sample\_obs.grb** GRIB file applying the configuration options specified in the **Wavelet-StatConfig** file.

#### 13.3.2 wavelet\_stat configuration file

The default configuration file for the Wavelet-Stat tool, **WaveletStatConfig\_default**, can be found in the installed *share/met/config* directory. Another version of the configuration file is provided in *scripts/config*. We recommend that users make a copy of the default (or other) configuration file prior to modifying it. The contents are described in more detail below. Note that environment variables may be used when editing configuration files, as described in the Section 6.1.2 for the PB2NC tool.

| model  | = "WRF";    |                          |
|--------|-------------|--------------------------|
| desc   | = "NA";     |                          |
| obtype | = "ANALYS"; |                          |
| L      |             | (continues on next page) |

(continued from previous page)

```
fcst
                  = { . . . }
obs
                  = { ... }
regrid
                  = { ... }
mask_missing_flag = NONE;
met_data_dir
                  = "MET_BASE";
ps_plot_flag
                  = TRUE;
fcst_raw_plot
                  = { color_table = "MET_BASE/colortables/met_default.ctable";
                      plot_min = 0.0; plot_max = 0.0; }
obs_raw_plot
                  = { ... }
wvlt_plot
                  = { ... }
                  = "";
output_prefix
version
                  = "VN.N";
```

The configuration options listed above are common to many MET tools and are described in Section 4.

```
// Empty list of thresholds
cat_thresh = [];
// Or explicitly set the NA threshold type
cat_thresh = [>0.0, >=5.0, NA];
```

The **cat\_thresh** option defines an array of thresholds for each field defined in the fcst and obs dictionaries. The number of forecast and observation categorical thresholds must match. If set to an empty list, the thresholds will not be applied (no binary masking) and all the raw grid-point values will be used for downstream statistics.

If the array of thresholds is an empty list, the application will set the threshold to NA internally and skip applying the thresholds. If the threshold is set to NA explicitly in the list, the application will also skip applying the threshold.

Since the application has the ability to loop through multiple thresholds (for multiple fields), a user can include NA in the list of thresholds to produce statistics for the raw data values for the given field.

```
grid_decomp_flag = AUTO;
tile = {
  width = 0;
  location = [ { x_ll = 0; y_ll = 0; } ];
}
```

The **grid\_decomp\_flag** variable specifies how tiling should be performed:

- AUTO indicates that the automated-tiling should be done.
- TILE indicates that the user-defined tiles should be applied.
- **PAD** indicated that the data should be padded out to the nearest dimension of  $2^n * *x * * : math :mathbf{2^n}$

The **width** and **location** variables allow users to manually define the tiles of dimension they would like to apply. The  $x_{ll}$  and  $y_{ll}$  variables specify the location of one or more lower-left tile grid (x, y) points.

```
wavelet = {
   type = HAAR;
   member = 2;
}
```

The **wavelet\_flag** and **wavelet\_k** variables specify the type and shape of the wavelet to be used for the scale decomposition. The *Casati et al. (2004)* (page 432) method uses a Haar wavelet which is a good choice for discontinuous fields like precipitation. However, users may choose to apply any wavelet family/shape that is available in the GNU Scientific Library. Values for the **wavelet\_flag** variable, and associated choices for k, are described below:

- HAAR for the Haar wavelet (member = 2).
- HAAR\_CNTR for the Centered-Haar wavelet (member = 2).
- **DAUB** for the Daubechies wavelet (member = 4, 6, 8, 10, 12, 14, 16, 18, 20).
- **DAUB\_CNTR** for the Centered-Daubechies wavelet (member = 4, 6, 8, 10, 12, 14, 16, 18, 20).
- BSPLINE for the Bspline wavelet (member = 103, 105, 202, 204, 206, 208, 301, 303, 305, 307, 309).
- **BSPLINE\_CNTR** for the Centered-Bspline wavelet (member = 103, 105, 202, 204, 206, 208, 301, 303, 305, 307, 309).

```
output_flag = {
    isc = BOTH;
}
```

The **output\_flag** array controls the type of output that the Wavelet-Stat tool generates. This flag is set similarly to the output flag of the other MET tools, with possible values of NONE, STAT, and BOTH. The ISC line type is the only one available for Intensity-Scale STAT lines.

```
nc_pairs_flag = {
    latlon = TRUE;
    raw = TRUE;
}
```

The nc\_pairs\_flag is described in Section 11.3.2

# 13.3.3 wavelet\_stat output

wavelet\_stat produces output in STAT and, optionally, ASCII and NetCDF and PostScript formats. The ASCII output duplicates the STAT output but has the data organized by line type. While the Wavelet-Stat tool currently only outputs one STAT line type, additional line types may be added in future releases. The output files are written to the default output directory or the directory specified by the -outdir command line option.

The output STAT file is named using the following naming convention:

wavelet\_stat\_PREFIX\_HHMMSSL\_YYYYMMDD\_HHMMSSV.stat where PREFIX indicates the user-defined output prefix, HHMMSS indicates the forecast lead time, and YYYYMMDD\_HHMMSS indicates the forecast valid time.

The output ASCII files are named similarly:

wavelet\_stat\_PREFIX\_HHMMSSL\_YYYYMMDD\_HHMMSSV\_TYPE.txt where TYPE is isc to indicate that this is an intensity-scale line type.

The format of the STAT and ASCII output of the Wavelet-Stat tool is similar to the format of the STAT and ASCII output of the Point-Stat tool. Please refer to the tables in Section 10.3.3 for a description of the common output for STAT files types. The information contained in the STAT and isc files are identical. However, for consistency with the STAT files produced by other tools, the STAT file will only have names for the header columns. The isc file contains names for all columns. The format of the ISC line type is explained in the following table.

|             | puts.          |                                                                  |
|-------------|----------------|------------------------------------------------------------------|
| HEADER      |                |                                                                  |
| Column Num- | Header Column  | Description                                                      |
| ber         | Name           |                                                                  |
| 1           | VERSION        | Version number                                                   |
| 2           | MODEL          | User provided text string designating model name                 |
| 3           | DESC           | User provided text string describing the verification task       |
| 4           | FCST_LEAD      | Forecast lead time in HHMMSS format                              |
| 5           | FCST_VALID_BEG | Forecast valid start time in YYYYMMDD_HHMMSS format              |
| 6           | FCST_VALID_END | Forecast valid end time in YYYYMMDD_HHMMSS format                |
| 7           | OBS_LEAD       | Observation lead time in HHMMSS format                           |
| 8           | OBS_VALID_BEG  | Observation valid start time in YYYYMMDD_HHMMSS format           |
| 9           | OBS_VALID_END  | Observation valid end time in YYYYMMDD_HHMMSS format             |
| 10          | FCST_VAR       | Model variable                                                   |
| 11          | FCST_UNITS     | Units for model variable                                         |
| 12          | FCST_LEV       | Selected Vertical level for forecast                             |
| 13          | OBS_VAR        | Observation variable                                             |
| 14          | OBS_UNITS      | Units for observation variable                                   |
| 15          | OBS_LEV        | Selected Vertical level for observations                         |
| 16          | OBTYPE         | User provided text string designating the observation type       |
| 17          | VX_MASK        | Verifying masking region indicating the masking grid or polyline |
|             |                | region applied                                                   |
| 18          | INTERP_MTHD    | NA in Wavelet-Stat                                               |
| 19          | INTERP_PNTS    | NA in Wavelet-Stat                                               |
| 20          | FCST_THRESH    | The threshold applied to the forecast                            |
| 21          | OBS_THRESH     | The threshold applied to the observations                        |
| 22          | COV_THRESH     | NA in Wavelet-Stat                                               |
| 23          | ALPHA          | NA in Wavelet-Stat                                               |
| 24          | LINE_TYPE      | See table below.                                                 |

| Table 13.2: Header information for each file wavelet-stat out- |
|----------------------------------------------------------------|
|----------------------------------------------------------------|

| ISC OUTPUT FORMAT |                 |                                                            |
|-------------------|-----------------|------------------------------------------------------------|
| Column Number     | ISC Column Name | Description                                                |
| 24                | ISC             | Intensity-Scale line type                                  |
| 25                | TOTAL           | The number of grid points (forecast locations) used        |
| 26                | TILE_DIM        | The dimensions of the tile                                 |
| 27                | TILE_XLL        | Horizontal coordinate of the lower left corner of the tile |
| 28                | TILE_YLL        | Vertical coordinate of the lower left corner of the tile   |
| 29                | NSCALE          | Total number of scales used in decomposition               |
| 30                | ISCALE          | The scale at which all information following applies       |
| 31                | MSE             | Mean squared error for this scale                          |
| 32                | ISC             | The intensity scale skill score                            |
| 33                | FENERGY         | Forecast energy squared for this scale                     |
| 34                | OENERGY         | Observed energy squared for this scale                     |
| 35                | BASER           | The base rate (not scale dependent)                        |
| 36                | FBIAS           | The frequency bias                                         |

Table 13.3: Format information for the ISC (Intensity-Scale) output line type.

The **Wavelet-Stat** tool creates a NetCDF output file containing the raw and decomposed values for the forecast, observation, and difference fields for each combination of variable and threshold value.

The dimensions and variables included in the wavelet\_stat NetCDF files are described in Tables Table 13.4 and Table 13.5.

| wavelet_stat  |                                                                                               |
|---------------|-----------------------------------------------------------------------------------------------|
| NetCDF DIMEN- |                                                                                               |
| SIONS         |                                                                                               |
| NetCDF Dimen- | Description                                                                                   |
| sion          |                                                                                               |
| X             | Dimension of the tile which equals $2^n$                                                      |
| У             | Dimension of the tile which equals $2^n$                                                      |
| scale         | Dimension for the number of scales. This is set to $n+2$ , where $2^n$ is the tile dimension. |
|               | The 2 extra scales are for the binary image and the wavelet averaged over the whole           |
|               | tile.                                                                                         |
| tile          | Dimension for the number of tiles used                                                        |

Table 13.4: Dimensions defined in NetCDF output.

| wavelet-stat NetCDF  |                        |                                                                   |
|----------------------|------------------------|-------------------------------------------------------------------|
| VARIABLES            |                        |                                                                   |
| NetCDF Variable      | Dimen-                 | Description                                                       |
|                      | sion                   |                                                                   |
| FCST_FIELD_LEVEL_RAW | V tile, x, y           | Raw values for the forecast field specified by "FIELD_LEVEL"      |
| OBS_FIELD_LEVEL_RAW  | tile, x, y             | Raw values for the observation field specified by "FIELD_LEVEL"   |
| DIFF_FIELD_LEVEL_RAW | tile, x, y             | Raw values for the difference field (f-o) specified by            |
|                      |                        | "FIELD_LEVEL"                                                     |
| FCST_FIELD_LEVEL_THR | Et <b>sle</b> , scale, | Wavelet scale-decomposition of the forecast field specified by    |
|                      | х, у                   | "FIELD_LEVEL_THRESH"                                              |
| OBS_FIELD_LEVEL_THRE | ESHHe, scale,          | Wavelet scale-decomposition of the observation field specified by |
|                      | х, у                   | "FIELD_LEVEL_THRESH"                                              |

Table 13.5: Variables defined in NetCDF output.

Lastly, the **Wavelet-Stat** tool creates a PostScript plot summarizing the scale-decomposition approach used in the verification. The PostScript plot is generated using internal libraries and does not depend on an external plotting package. The generation of this PostScript output can be disabled using the **ps\_plot\_flag** configuration file option.

The PostScript plot begins with one summary page illustrating the tiling method that was applied to the domain. The remaining pages depict the Intensity-Scale method that was applied. For each combination of field, tile, and threshold, the binary difference field (**f-o**) is plotted followed by the difference field for each decomposed scale. Underneath each difference plot, the statistics applicable to that scale are listed. Examples of the PostScript plots can be obtained by running the example cases provided with the MET tarball.

# Chapter 14

# **GSI Tools**

Gridpoint Statistical Interpolation (GSI) diagnostic files are binary files written out from the data assimilation code before the first and after each outer loop. The files contain useful information about how a single observation was used in the analysis by providing details such as the innovation (O-B), observation values, observation error, adjusted observation error, and quality control information.

For more detail on generating GSI diagnostic files and their contents, see the GSI User's Guide.

When MET reads GSI diagnostic files, the innovation (O-B; generated prior to the first outer loop) or analysis increment (O-A; generated after the final outer loop) is split into separate values for the observation (OBS) and the forecast (FCST), where the forecast value corresponds to the background (O-B) or analysis (O-A).

MET includes two tools for processing GSI diagnostic files. The GSID2MPR tool reformats individual GSI diagnostic files into the MET matched pair (MPR) format, similar to the output of the Point-Stat tool. The GSIDENS2ORANK tool processes an ensemble of GSI diagnostic files and reformats them into the MET observation rank (ORANK) line type, similar to the output of the Ensemble-Stat tool. The output of both tools may be passed to the Stat-Analysis tool to compute a wide variety of continuous, categorical, and ensemble statistics.

# 14.1 GSID2MPR tool

This section describes how to run the GSID2MPR tool. The GSID2MPR tool reformats one or more GSI diagnostic files into an ASCII matched pair (MPR) format, similar to the MPR output of the Point-Stat tool. The output MPR data may be passed to the Stat-Analysis tool to compute a wide variety of continuous or categorical statistics.

#### 14.1.1 gsid2mpr usage

The usage statement for the GSID2MPR tool is shown below:

```
Usage: gsid2mpr
gsi_file_1 [gsi_file_2 ... gsi_file_n]
[-swap]
[-no_check_dup]
```

(continues on next page)

```
[-channel n]
[-set_hdr col_name value]
[-suffix string]
[-outdir path]
[-log file]
[-v level]
```

gsid2mpr has one required argument and accepts several optional ones.

#### 14.1.1.1 Required arguments for gsid2mpr

1. The **gsi\_file\_1 [gsi\_file2 ... gsi\_file\_n]** argument indicates the GSI diagnostic files (conventional or radiance) to be reformatted.

#### 14.1.1.2 Optional arguments for gsid2mpr

- 2. The **-swap** option switches the endianness when reading the input binary files.
- 3. The **-no\_check\_dup** option disables the checking for duplicate matched pairs which slows down the tool considerably for large files.
- 4. The **-channel n** option overrides the default processing of all radiance channels with the values of a comma-separated list.
- 5. The **-set\_hdr col\_name value** option specifies what should be written to the output header columns.
- 6. The **-suffix string** option overrides the default output filename suffix (.stat).
- 7. The **-outdir path** option overrides the default output directory (./).
- 8. The **-log file** option outputs log messages to the specified file.
- 9. The **-v** level option overrides the default level of logging (2).

An example of the gsid2mpr calling sequence is shown below:

```
gsid2mpr diag_conv_ges.mem001 \
-set_hdr MODEL GSI_MEM001 \
-outdir out
```

In this example, the GSID2MPR tool will process a single input file named **diag\_conv\_ges.mem001** file, set the output **MODEL** header column to **GSI\_MEM001**, and write output to the **out** directory. The output file is named the same as the input file but a **.stat** suffix is added to indicate its format.

### 14.1.2 gsid2mpr output

The GSID2MPR tool performs a simple reformatting step and thus requires no configuration file. It can read both conventional and radiance binary GSI diagnostic files. Support for additional GSI diagnostic file type may be added in future releases. Conventional files are determined by the presence of the string **conv** in the filename. Files that are not conventional are assumed to contain radiance data. Multiple files of either type may be passed in a single call to the GSID2MPR tool. For each input file, an output file will be generated containing the corresponding matched pair data.

The GSID2MPR tool writes the same set of MPR output columns for the conventional and radiance data types. However, it also writes additional columns at the end of the MPR line which depend on the input file type. Those additional columns are described in the following tables.

|               |             | GSI DIAGNOSTIC CONVENTIONAL MPR OUTPUT FILE          |
|---------------|-------------|------------------------------------------------------|
| Column Number | Column Name | Description                                          |
| 1-37          |             | Standard MPR columns described in Table 10.20.       |
| 38            | OBS_PRS     | Model pressure value at the observation height (hPa) |
| 39            | OBS_ERR_IN  | PrepBUFR inverse observation error                   |
| 40            | OBS_ERR_ADJ | read_PrepBUFR inverse observation error              |
| 41            | OBS_ERR_FIN | Final inverse observation error                      |
| 42            | PREP_USE    | read_PrepBUFR usage                                  |
| 43            | ANLY_USE    | Analysis usage (1 for yes, -1 for no)                |
| 44            | SETUP_QC    | Setup quality control                                |
| 45            | QC_WGHT     | Non-linear quality control relative weight           |

Table 14.1: Format information for GSI Diagnostic Conventional MPR (Matched Pair) output line type.

Table 14.2: Format information for GSI Diagnostic Radiance MPR (Matched Pair) output line type.

|               |             | GSI DIAGNOSTIC RADIANCE MPR OUTPUT FILE        |
|---------------|-------------|------------------------------------------------|
| Column Number | Column Name | Description                                    |
| 1-37          |             | Standard MPR columns described in Table 10.20. |
| 38            | CHAN_USE    | Channel used (1 for yes, -1 for no)            |
| 39            | SCAN_POS    | Sensor scan position                           |
| 40            | SAT_ZNTH    | Satellite zenith angle (degrees)               |
| 41            | SAT_AZMTH   | Satellite azimuth angle (degrees)              |
| 42            | SUN_ZNTH    | Solar zenith angle (degrees)                   |
| 43            | SUN_AZMTH   | Solar azimuth angle (degrees)                  |
| 44            | SUN_GLNT    | Sun glint angle (degrees)                      |
| 45            | FRAC_WTR    | Fractional coverage by water                   |
| 46            | FRAC_LND    | Fractional coverage by land                    |
| 47            | FRAC_ICE    | Fractional coverage by ice                     |
| 48            | FRAC_SNW    | Fractional coverage by snow                    |
| 49            | SFC_TWTR    | Surface temperature over water (K)             |
| 50            | SFC_TLND    | Surface temperature over land (K)              |
|               |             |                                                |

continues on

| Table 14.2 – continued from previous page |                  |                                                                       |
|-------------------------------------------|------------------|-----------------------------------------------------------------------|
|                                           |                  | GSI DIAGNOSTIC RADIANCE MPR OUTPUT FILE                               |
| Column Number                             | Column Name      | Description                                                           |
| 51                                        | SFC_TICE         | Surface temperature over ice (K)                                      |
| 52                                        | SFC_TSNW         | Surface temperature over snow (K)                                     |
| 53                                        | TSOIL            | Soil temperature (K)                                                  |
| 54                                        | SOILM            | Soil moisture                                                         |
| 55                                        | LAND_TYPE        | Surface land type                                                     |
| 56                                        | FRAC_VEG         | Vegetation fraction                                                   |
| 57                                        | SNW_DPTH         | Snow depth                                                            |
| 58                                        | SFC_WIND         | Surface wind speed (m/s)                                              |
| 59                                        | FRAC_CLD CLD_LWC | Cloud fraction (%) Cloud liquid water (kg/m**2) (microwave only)      |
| 60                                        | CTOP_PRS TC_PWAT | Cloud top pressure (hPa) Total column precip. water (km/m**2) (microw |
| 61                                        | TFND             | Foundation temperature: Tr                                            |
| 62                                        | TWARM            | Diurnal warming: d(Tw) at depth zob                                   |
| 63                                        | TCOOL            | Sub-layer cooling: d(Tc) at depth zob                                 |
| 64                                        | TZFND            | d(Tz)/d(Tr)                                                           |
| 65                                        | OBS_ERR          | Inverse observation error                                             |
| 66                                        | FCST_NOBC        | Brightness temperature with no bias correction (K)                    |
| 67                                        | SFC_EMIS         | Surface emissivity                                                    |
| 68                                        | STABILITY        | Stability index                                                       |
| 69                                        | PRS_MAX_WGT      | Pressure of the maximum weighing function                             |

The gsid2mpr output may be passed to the Stat-Analysis tool to derive additional statistics. In particular, users should consider running the **aggregate\_stat** job type to read MPR lines and compute partial sums (SL1L2), continuous statistics (CNT), contingency table counts (CTC), or contingency table statistics (CTS). Stat-Analysis has been enhanced to parse any extra columns found at the end of the input lines. Users can filter the values in those extra columns using the **-column\_thresh**, **-column\_str**, and **-column\_str\_exc** job command options.

An example of the Stat-Analysis calling sequence is shown below:

```
stat_analysis -lookin diag_conv_ges.mem001.stat \
-job aggregate_stat -line_type MPR -out_line_type CNT \
-fcst_var t -column_thresh ANLY_USE eq1
```

In this example, the Stat-Analysis tool will read MPR lines from the input file named diag\_conv\_ges.mem001.stat, retain only those lines where the FCST\_VAR column indicates temperature (t) and where the ANLY\_USE column has a value of 1.0, and derive continuous statistics.

# 14.2 GSIDENS2ORANK tool

This section describes how to run the GSIDENS2ORANK tool. The GSIDENS2ORANK tool processes an ensemble of GSI diagnostic files and reformats them into the MET observation rank (ORANK) line type, similar to the output of the Ensemble-Stat tool. The ORANK line type contains ensemble matched pair information and is analogous to the MPR line type for a deterministic model. The output ORANK data may be passed to the Stat-Analysis tool to compute ensemble statistics.

#### 14.2.1 gsidens2orank usage

The usage statement for the GSIDENS2ORANK tool is shown below:

```
Usage: gsidens2orank
ens_file_1 ... ens_file_n | ens_file_list
-out path
[-ens_mean path]
[-swap]
[-rng_name str]
[-rng_seed str]
[-set_hdr col_name value]
[-log file]
[-v level]
```

gsidens2orank has three required arguments and accepts several optional ones.

#### 14.2.1.1 Required arguments for gsidens2orank

- 1. The **ens\_file\_1**... **ens\_file\_n** argument is a list of ensemble binary GSI diagnostic files to be reformatted.
- 2. The ens\_file\_list argument is an ASCII file containing a list of ensemble GSI diagnostic files.
- 3. The **-out path** argument specifies the name of the output **.stat** file.

#### 14.2.1.2 Optional arguments for gsidens2orank

- 4. The **-ens\_mean path** option is the ensemble mean binary GSI diagnostic file.
- 5. The **-swap** option switches the endianness when reading the input binary files.
- 6. The **-channel n** option overrides the default processing of all radiance channels with a commaseparated list.
- 7. The **-rng\_name str** option overrides the default random number generator name (mt19937).
- 8. The **-rng\_seed str** option overrides the default random number generator seed.
- 9. The -set\_hdr col\_name value option specifies what should be written to the output header columns.
- 10. The -log file option outputs log messages to the specified file.
- 11. The **-v level** option overrides the default level of logging (2).

An example of the gsidens2orank calling sequence is shown below:

```
gsidens2orank diag_conv_ges.mem* \
-ens_mean diag_conv_ges.ensmean \
-out diag_conv_ges_ens_mean_orank.txt
```

In this example, the GSIDENS2ORANK tool will process all of the ensemble members whose file name **matches diag\_conv\_ges.mem\***, write output to the file named **diag\_conv\_ges\_ens\_mean\_orank.txt**, and populate the output **ENS\_MEAN** column with the values found in the **diag\_conv\_ges.ensmean** file rather than computing the ensemble mean values from the ensemble members on the fly.

#### 14.2.2 gsidens2orank output

The GSIDENS2ORANK tool performs a simple reformatting step and thus requires no configuration file. The multiple files passed to it are interpreted as members of the same ensemble. Therefore, each call to the tool processes exactly one ensemble. All input ensemble GSI diagnostic files must be of the same type. Mixing conventional and radiance files together will result in a runtime error. The GSIDENS2ORANK tool processes each ensemble member and keeps track of the observations it encounters. It constructs a list of the ensemble values corresponding to each observation and writes an output ORANK line listing the observation value, its rank, and all the ensemble values. The random number generator is used by the GSIDENS2ORANK tool to randomly assign a rank value in the case of ties.

The GSID2MPR tool writes the same set of ORANK output columns for the conventional and radiance data types. However, it also writes additional columns at the end of the ORANK line which depend on the input file type. The extra columns are limited to quantities which remain constant over all the ensemble members and are therefore largely a subset of the extra columns written by the GSID2MPR tool. Those additional columns are described in the following tables.

|               |             | GSI DIAGNOSTIC CONVENTIONAL ORANK OUTPUT FILE   |
|---------------|-------------|-------------------------------------------------|
| Column Number | Column Name | Description                                     |
| 1-?           |             | Standard ORANK columns described in Table 12.7. |
| Last-2        | N_USE       | Number of members with $ANLY_USE = 1$           |
| Last-1        | PREP_USE    | read_PrepBUFR usage                             |
| Last          | SETUP_QC    | Setup quality control                           |

| Table 14.3: Format information for GSI Diagnostic Conven- |
|-----------------------------------------------------------|
| tional ORANK (Observation Rank) output line type.         |

|               |             | GSI DIAGNOSTIC RADIANCE ORANK OUTPUT FILE       |
|---------------|-------------|-------------------------------------------------|
| Column Number | Column Name | Description                                     |
| 1-?           |             | Standard ORANK columns described in Table 12.7. |
| Last-24       | N_USE       | Number of members with $OBS_QC = 0$             |
| Last-23       | CHAN_USE    | Channel used (1 for yes, -1 for no)             |
| Last-22       | SCAN_POS    | Sensor scan position                            |
| Last-21       | SAT_ZNTH    | Satellite zenith angle (degrees)                |
| Last-20       | SAT_AZMTH   | Satellite azimuth angle (degrees)               |
| Last-19       | SUN_ZNTH    | Solar zenith angle (degrees)                    |
| Last-18       | SUN_AZMTH   | Solar azimuth angle (degrees)                   |
| Last-17       | SUN_GLNT    | Sun glint angle (degrees)                       |
| Last-16       | FRAC_WTR    | Fractional coverage by water                    |
| Last-15       | FRAC_LND    | Fractional coverage by land                     |
| Last-14       | FRAC_ICE    | Fractional coverage by ice                      |
| Last-13       | FRAC_SNW    | Fractional coverage by snow                     |
| Last-12       | SFC_TWTR    | Surface temperature over water (K)              |
| Last-11       | SFC_TLND    | Surface temperature over land (K)               |
| Last-10       | SFC_TICE    | Surface temperature over ice (K)                |
| Last-9        | SFC_TSNW    | Surface temperature over snow (K)               |
| Last-8        | TSOIL       | Soil temperature (K)                            |
| Last-7        | SOILM       | Soil moisture                                   |
| Last-6        | LAND_TYPE   | Surface land type                               |
| Last-5        | FRAC_VEG    | Vegetation fraction                             |
| Last-4        | SNW_DPTH    | Snow depth                                      |
| Last-3        | TFND        | Foundation temperature: Tr                      |
| Last-2        | TWARM       | Diurnal warming: d(Tw) at depth zob             |
| Last-1        | TCOOL       | Sub-layer cooling: d(Tc) at depth zob           |
| Last          | TZFND       | d(Tz)/d(Tr)                                     |
|               |             |                                                 |

Table 14.4: Format information for GSI Diagnostic Radiance ORANK (Observation Rank) output line type.

The gsidens2orank output may be passed to the Stat-Analysis tool to derive additional statistics. In particular, users should consider running the **aggregate\_stat** job type to read ORANK lines and ranked histograms (RHIST), probability integral transform histograms (PHIST), and spread-skill variance output (SSVAR). Stat-Analysis has been enhanced to parse any extra columns found at the end of the input lines. Users can filter the values in those extra columns using the **-column\_thresh**, **-column\_str**, and **-column\_str\_exc** job command options.

An example of the Stat-Analysis calling sequence is shown below:

```
stat_analysis -lookin diag_conv_ges_ens_mean_orank.txt \
-job aggregate_stat -line_type ORANK -out_line_type RHIST \
-by fcst_var -column_thresh N_USE eq20
```

In this example, the Stat-Analysis tool will read ORANK lines from **diag\_conv\_ges\_ens\_mean\_orank.txt**, retain only those lines where the **N\_USE** column indicates that all 20 ensemble members were used, and write ranked histogram (RHIST) output lines for each unique value of encountered in the **FCST\_VAR** column.

# Chapter 15

# **Stat-Analysis Tool**

# **15.1 Introduction**

The Stat-Analysis tool ties together results from the Point-Stat, Grid-Stat, Ensemble-Stat, Wavelet-Stat, and TC-Gen tools by providing summary statistical information and a way to filter their STAT output files. It processes the STAT output created by the other MET tools in a variety of ways which are described in this section.

MET version 9.0 adds support for the passing matched pair data (MPR) into Stat-Analysis using a Python script with the "-lookin python ..." option. An example of running Stat-Analysis with Python embedding is shown in Section 15.3.1.

# 15.2 Scientific and statistical aspects

The Stat-Analysis tool can perform a variety of analyses, and each type of analysis is called a "job". The job types include the ability to (i) aggregate results over a user-specified time; (ii) stratify statistics based on time of day, model initialization time, lead-time, model run identifier, output filename, or wavelet decomposition scale; and (iii) compute specific verification indices such as the GO Index<sup>1</sup> and wind direction statistics. Future functionality may include information about time-trends and/or calculations based on climatology (e.g., anomaly correlation). This section summarizes the capabilities of the supported Stat-Analysis jobs.

#### 15.2.1 Filter STAT lines

The Stat-Analysis "filter" job simply filters out specific STAT lines based on user-specified search criteria. All of the STAT lines that are retained from one or many files are written to a single output file. The output file for filtered STAT lines must be specified using the **-dump\_row** job command option.

<sup>&</sup>lt;sup>1</sup> The GO Index is a summary measure for NWP models that is used by the US Air Force. It combines verification statistics for several forecast variables and lead times.

## 15.2.2 Summary statistics for columns

The Stat-Analysis "summary" job produces summary information for columns of data. After the user specifies the column(s) of interest and any other relevant search criteria, summary information is produced from values in those column(s) of data. The summary statistics produced are: mean, standard deviation, minimum, maximum, the 10th, 25th, 50th, 75th, and 90th percentiles, the interquartile range, the range, and both weighted and unweighted means using the logic prescribed by the World Meteorological Organization (WMO).

Confidence intervals are computed for the mean and standard deviation of the column of data. For the mean, the confidence interval is computed two ways - based on an assumption of normality and also using the bootstrap method. For the standard deviation, the confidence interval is computed using the bootstrap method. In this application of the bootstrap method, the values in the column of data being summarized are resampled, and for each replicated sample, the mean and standard deviation are computed.

The columns to be summarized can be specified in one of two ways. Use the **-line\_type** option exactly once to specify a single input line type and use the **-column** option one or more times to select the columns of data to be summarized. Alternatively, use the **-column** option one or more times formatting the entries as **LINE\_TYPE:COLUMN**. For example, the RMSE column from the CNT line type can be selected using **-line\_type CNT -column RMSE** or using **-column CNT:RMSE**. With the second option, columns from multiple input line types may be selected. For example, **-column CNT:RMSE,CNT:MAE,CTS:CSI** select two CNT columns and one CTS column.

The WMO mean values are computed in one of three ways, as determined by the configuration file settings for **wmo\_sqrt\_stats** and **wmo\_fisher\_stats**. The statistics listed in the first option are square roots. When computing WMO means, the input values are first squared, then averaged, and the square root of the average value is reported. The statistics listed in the second option are correlations to which the Fisher transformation is applied. For any statistic not listed, the WMO mean is computed as a simple arithmetic mean. The **WMO\_TYPE** output column indicates the method applied (**SQRT, FISHER**, or **MEAN**). The **WMO\_MEAN** and **WMO\_WEIGHTED\_MEAN** columns contain the unweighted and weighted means, respectively. The value listed in the **TOTAL** column of each input line is used as the weight.

The **-derive** job command option can be used to perform the derivation of statistics on the fly from input partial sums and contingency table counts. When enabled, SL1L2 and SAL1L2 input lines are converted to CNT statistics, VL1L2 input lines are converted to VCNT statistics, and CTC lines are converted to CTS statistics. Users should take care with this option. If the data passed to this job contains both partial sums and derived statistics, using the **-derive** option will effectively cause the statistics to be double counted. Use the **-line\_type** job command option to filter the data passed to Stat-Analysis jobs.

# 15.2.3 Aggregated values from multiple STAT lines

The Stat-Analysis "aggregate" job aggregates values from multiple STAT lines of the same type. The user may specify the specific line type of interest and any other relevant search criteria. The Stat-Analysis tool then creates sums of each of the values in all lines matching the search criteria. The aggregated data are output as the same line type as the user specified. The STAT line types which may be aggregated in this way are the contingency table (FHO, CTC, PCT, MCTC, NBRCTC), partial sums (SL1L2, SAL1L2, VL1L2, and VAL1L2), and other (ISC, ECNT, RPS, RHIST, PHIST, RELP, NBRCNT, SSVAR, and GRAD) line types.

## 15.2.4 Aggregate STAT lines and produce aggregated statistics

The Stat-Analysis "aggregate-stat" job aggregates multiple STAT lines of the same type together and produces relevant statistics from the aggregated line. This may be done in the same manner listed above in Section 15.2.3. However, rather than writing out the aggregated STAT line itself, the relevant statistics generated from that aggregated line are provided in the output. Specifically, if a contingency table line type (FHO, CTC, PCT, MCTC, or NBRCTC) has been aggregated, contingency table statistics (CTS, ECLV, PSTD, MCTS, or NBRCTS) line types can be computed. If a partial sums line type (SL1L2 or SAL1L2) has been aggregated, the continuous statistics (CNT) line type can be computed. If a vector partial sums line type (VL1L2) has been aggregated, the vector continuous statistics (VCNT) line type can be computed. For ensembles, the ORANK line type (MPR) has been aggregated, may output line types (FHO, CTC, CTS, CNT, MCTC, MCTS, SL1L2, SAL1L2, VCNT, WDIR, PCT, PSTD, PJC, PRC, or ECLV) can be computed. Multiple output line types may be specified for each "aggregate-stat" job, as long as each output is derivable from the input.

When aggregating the matched pair line type (MPR), additional required job command options are determined by the requested output line type(s). For example, the "-out\_thresh" (or "-out\_fcst\_thresh" and "out\_obs\_thresh" options) are required to compute contingnecy table counts (FHO, CTC) or statistics (CTS). Those same job command options can also specify filtering thresholds when computing continuous partial sums (SL1L2, SAL1L2) or statistics (CNT). Output is written for each threshold specified.

When aggregating the matched pair line type (MPR) and computing an output contingency table statistics (CTS) or continuous statistics (CNT) line type, the bootstrapping method can be applied to compute confidence intervals. The bootstrapping method is applied here in the same way that it is applied in the statistics tools. For a set of n matched forecast-observation pairs, the matched pairs are resampled with replacement many times. For each replicated sample, the corresponding statistics are computed. The confidence intervals are derived from the statistics computed for each replicated sample.

## 15.2.5 Skill Score Index

The Stat-Analysis "ss\_index", "go\_index", and "cbs\_index" jobs calculate skill score indices by weighting scores for meteorological fields at different levels and lead times. Pre-defined configuration files are provided for the GO Index and CBS Index which are special cases of the highly configurable skill score index job.

In general, a skill score index is computed over several terms and the number and definition of those terms is configurable. It is computed by aggregating the output from earlier runs of the Point-Stat and/or Grid-Stat tools over one or more cases. When configuring a skill score index job, the following requirements apply:

- 1. Exactly two models names must be chosen. The first is interpreted as the forecast model and the second is the reference model, against which the performance of the forecast should be measured. Specify this with the "model" configuration file entry or using the "-model" job command option.
- 2. The forecast variable name, level, lead time, line type, column, and weight options must be specified. If the value remains constant for all the terms, set it to an array of length one. If the value changes for at least one term, specify an array entry for each term. Specify these with the "fcst\_var", "fcst\_lev", "lead\_time", "line\_type", "column", and "weight" configuration file entries, respectively, or use the corresponding job command options.
- 3. While these line types are required, additional options may be provided for each term, including the observation type ("obtype"), verification region ("vx\_mask"), and interpolation method ("interp\_mthd"). Specify each as single value or provide a value for each term.

- 4. Only the SL1L2 and CTC input line types are supported, and the input Point-Stat and/or Grid-Stat output must contain these line types.
- 5. For the SL1L2 line type, set the "column" entry to the CNT output column that contains the statistic of interest (e.g. RMSE for root-mean-squared-error). Note, only those continuous statistics that are derivable from SL1L2 lines can be used.
- 6. For the CTC line type, set the "column" entry to the CTS output column that contains the statistic of intereest (e.g. PODY for probability of detecting yes). Note, consider specifying the "fcst\_thresh" for the CTC line type.

For each term, all matching SL1L2 (or CTC) input lines are aggregated separately for the forecast and reference models. The requested statistic ("column") is derived from the aggregated partial sums or counts. For each term, a skill score is defined as:

$$ss = 1.0 - \frac{s_{fcst}^2}{s_{ref}^2}$$

Where  $s_{fcst}$  and  $s_{ref}$  are the aggregated forecast and reference statistics, respectively. Next, a weighted average is computed from the skill scores for each term:

$$ss_{avg} = \frac{1}{n} \sum_{i=1}^{n} w_i * ss_i$$

Where,  $w_i$  and  $ss_i$  are the weight and skill score for each term and n is the number of terms. Finally, the skill score index is computed as:

$$index = \sqrt{\frac{1.0}{1.0 - ss_{avg}}}$$

A value greater than 1.0 indicates that the forecast model outperforms the reference, while a value less than 1.0 indicates that the reference outperforms the forecast.

The default skill score index name (SS\_INDEX) can be overridden using the "ss\_index\_name" option in the configuration file. The pre-defined configuration files for the GO Index and CBS Index use "GO\_INDEX" and "CBS\_INDEX", respectively.

When running a skill score index job using the "-out\_stat" job command option, a .stat output file is written containing the skill score index (SSIDX) output line type. If the "-by" job command option is specified, the skill score index will be computed separately for each unique combination of values found in the column(s) specified. For example, "-by FCST\_INIT\_BEG,VX\_MASK" runs the job separately for each combination of model initialization time and verification region found in the input. Note that increasing the Stat-Analysis verbosity level (-v 3) on the command line prints detailed information about each skill score index term.

## 15.2.6 GO Index

The "go\_index" job is a special case of the "ss\_index" job, described in Section 15.2.5. The GO Index is a weighted average of 48 skill scores of RMSE statistics for wind speed, dew point temperature, temperature, height, and pressure at several levels in the atmosphere. The variables, levels, and lead times included in the index are listed in Table 15.1 and are defined by the default "STATAnalysisConfig\_GO\_Index" configuration file. The partial sums (SL1L2 lines in the STAT output) for each of these variables at each level and lead time must have been computed in a previous step. The Stat-Analysis tool then uses the weights in Table 15.1 to compute values for the GO Index.

| Variable              | Level          | Weights by Lead time |      |      |      |
|-----------------------|----------------|----------------------|------|------|------|
|                       |                | 12 h                 | 24 h | 36 h | 48 h |
| Wind speed            | 250 hPa        | 4                    | 3    | 2    | 1    |
|                       | 400 hPa        | 4                    | 3    | 2    | 1    |
|                       | 850 hPa        | 4                    | 3    | 2    | 1    |
|                       | Surface        | 8                    | 6    | 4    | 2    |
| Dew point temperature | 400 hPa        | 8                    | 6    | 4    | 2    |
|                       | 700 hPa        | 8                    | 6    | 4    | 2    |
|                       | 850 hPa        | 8                    | 6    | 4    | 2    |
|                       | Surface        | 8                    | 6    | 4    | 2    |
| Temperature           | 400 hPa        | 4                    | 3    | 2    | 1    |
|                       | Surface        | 8                    | 6    | 4    | 2    |
| Height                | 400 hPa        | 4                    | 3    | 2    | 1    |
| Pressure              | Mean sea level | 8                    | 6    | 4    | 2    |

| Table 15.1: | Variables, | levels, | and | weights | used | to | compute |
|-------------|------------|---------|-----|---------|------|----|---------|
| the GO Inde | х.         |         |     |         |      |    |         |

## 15.2.7 CBS Index

The "cbs\_index" job is a special case of the "ss\_index" job, described in Section 15.2.5. The CBS Index is a weighted average of 40 skill scores of RMSE statistics for mean sea level pressure, height, and wind speed at multiple levels computed over the northern hemisphere, southern hemisphere and the tropics. The variables, levels, lead times, and regions included in the index are listed in Table 15.2 and are defined by the default "STATAnalysisConfig\_CBS\_Index" configuration file. The partial sums (SL1L2 lines in the STAT output) for each of these variables for each level, lead time, and masking region must have been computed in a previous step. The Stat-Analysis tool then uses the weights in Table 15.2 to compute values for the CBS Index.

Table 15.2: Variables, levels, and weights used to compute the CBS Index for 24, 48, 72, 96 and 120 hour lead times.

| Variable   | Level          | Weights by Region |         |           |
|------------|----------------|-------------------|---------|-----------|
|            |                | North Hem         | Tropics | South Hem |
| Pressure   | Mean sea level | 6.4               | X       | 3.2       |
| Height     | 500 hPa        | 2.4               | Х       | 1.2       |
| Wind speed | 250 hPa        | 2.4               | 1.2     | 1.2       |
|            | 850 hPa        | X                 | 2.0     | X         |

#### 15.2.8 Ramp Events

The Stat-Analysis "ramp" job identifies ramp events (large increases or decreases in values over a time window) in both the forecast and observation data. It categorizes these events as hits, misses, false alarms, or correct negatives by applying a configurable matching time window and computes the corresponding categorical statistics.

#### **15.2.9 Wind Direction Statistics**

The Stat-Analysis "aggregate\_stat" job can read vector partial sums and derive wind direction error statistics (WDIR). The vector partial sums (VL1L2 or VAL1L2) or matched pairs (MPR) for the UGRD and VGRD must have been computed in a previous step, i.e. by Point-Stat or Grid-Stat tools. This job computes an average forecast wind direction and an average observed wind direction along with their difference. The output is in degrees. In Point-Stat and Grid-Stat, the UGRD and VGRD can be verified using thresholds on their values or on the calculated wind speed. If thresholds have been applied, the wind direction statistics are calculated for each threshold.

The first step in verifying wind direction is running the Grid-Stat and/or Point-Stat tools to verify each forecast of interest and generate the VL1L2 or MPR line(s). When running these tools, please note:

- 1. To generate VL1L2 or MPR lines, the user must request the verification of both the U-component and V-component of wind at the same vertical levels.
- 2. To generate VL1L2 or MPR lines, the user must set the "output\_flag" to indicate that the VL1L2 or MPR line should be computed and written out.
- 3. The user may select one or more spatial verification regions over which to accumulate the statistics.
- 4. The user may select one or more wind speed thresholds to be applied to the U and V wind components when computing the VL1L2 lines. It may be useful to investigate the performance of wind forecasts using multiple wind speed thresholds. For MPR line types, the wind speed threshold can be applied when computing the MPR lines, or the MPR output may be filtered afterwards by the Stat-Analysis tool.

Once the appropriate lines have been generated for each verification time of interest, the user may run the Stat-Analysis tool to analyze them. The Stat-Analysis job "aggregate\_stat", along with the "-output\_line\_type WDIR" option, reads all of the input lines and computes statistics about the wind direction. When running this job the user is encouraged to use the many Stat-Analysis options to filter the input lines down to the set of lines of interest. The output of the wind direction analysis job consists of two lines with wind direction statistics computed in two slightly different ways. The two output lines begin with "ROW\_MEAN\_WDIR" and "AGGR WDIR", and the computations are described below:

- 1. For the "ROW\_MEAN\_WDIR" line, each of the input VL1L2 lines is treated separately and given equal weight. The mean forecast wind direction, mean observation wind direction, and the associated error are computed for each of these lines. Then the means are computed across all of these forecast wind directions, observation wind directions, and their errors.
- 2. For the "AGGR\_WDIR" line, the input VL1L2 lines are first aggregated into a single line of partial sums where the weight for each line is determined by the number of points it represents. From this aggregated line, the mean forecast wind direction, observation wind direction, and the associated error are computed and written out.

# **15.3 Practical information**

The following sections describe the usage statement, required arguments and optional arguments for the Stat-Analysis tool.

#### 15.3.1 stat\_analysis usage

The usage statement for the Stat-Analysis tool is shown below:

```
Usage: stat_analysis

-lookin path

[-out file]

[-tmp_dir path]

[-log file]

[-v level]

[-config config_file] | [JOB COMMAND LINE]
```

stat\_analysis has two required arguments and accepts several optional ones.

In the usage statement for the Stat-Analysis tool, some additional terminology is introduced. In the Stat-Analysis tool, the term "job" refers to a set of tasks to be performed after applying user-specified options (i.e., "filters"). The filters are used to pare down a collection of output from the MET statistics tools to only those lines that are desired for the analysis. The job and its filters together comprise the "job command line". The "job command line" may be specified either on the command line to run a single analysis job or within the configuration file to run multiple analysis jobs at the same time. If jobs are specified in both the configuration file and the command line, only the jobs indicated in the configuration file will be run. The various jobs types are described in Table 13.3 and the filtering options are described in Section 13.3.2.

#### 15.3.1.1 Required arguments for stat\_analysis

- 1. The **-lookin path** specifies the name of a directory to be searched recursively for STAT files (ending in ".stat") or any explicit file name with any suffix (such as "\_ctc.txt") to be read. This option may be used multiple times to specify multiple directories and/or files to be read. If "-lookin python" is used, it must be followed by a Python embedding script and any command line arguments it takes. Python embedding can be used to pass matched pair (MPR) lines as input to Stat-Analysis.
- 2. Either a configuration file must be specified with the **-config** option, or a **JOB COMMAND LINE** must be denoted. The **JOB COMMAND LINE** is described in Section 15.3.2

#### 15.3.1.2 Optional arguments for stat\_analysis

- 3. The **-config config\_file** specifies the configuration file to be used. The contents of the configuration file are discussed below.
- 4. The **-out file** option indicates the file to which output data should be written. If this option is not used, the output is directed to standard output.
- 5. The **-tmp\_dir path** option selects the directory for writing out temporary files.

- 6. The **-log file** option directs output and errors to the specified log file. All messages will be written to that file as well as standard out and error. Thus, users can save the messages without having to redirect the output on the command line. The default behavior is no log file.
- 7. The **-v level** indicates the desired level of verbosity. The contents of "level" will override the default setting of 2. Setting the verbosity to 0 will make the tool run with no log messages, while increasing the verbosity will increase the amount of logging.

An example of the stat\_analysis calling sequence is shown below.

```
stat_analysis -lookin ../out/point_stat \
-config STATAnalysisConfig
```

In this example, the Stat-Analysis tool will search for valid STAT lines located in the ../out/point\_stat directory that meet the options specified in the configuration file, *config/STATAnalysisConfig*.

#### 15.3.1.3 Python Embedding for Matched Pairs

The example below uses Python embedding.

```
stat_analysis \
-lookin python MET_BASE/python/read_ascii_mpr.py point_stat_mpr.txt \
-job aggregate_stat -line_type MPR -out_line_type CNT \
-by FCST_VAR,FCST_LEV
```

In this example, rather than passing the MPR output lines from Point-Stat directly into Stat-Analysis (which is the typical approach), the read\_ascii\_mpr.py Python embedding script reads that file and passes the data to Stat-Analysis. The aggregate\_stat job is defined on the command line and CNT statistics are derived from the MPR input data. Separate CNT statistics are computed for each unique combination of FCST\_VAR and FCST\_LEV present in the input. Please refer to Appendix F, Section 35 for more details about Python embedding in MET.

## 15.3.2 stat\_analysis configuration file

The default configuration file for the Stat-Analysis tool named **STATAnalysisConfig\_default** can be found in the installed *share/met/config* directory. The version used for the example run in Section 2 is also available in *scripts/config*. Like the other configuration files described in this document, it is recommended that users make a copy of these files prior to modifying their contents.

The configuration file for the Stat-Analysis tool is optional. Users may find it more convenient initially to run Stat-Analysis jobs on the command line specifying job command options directly. Once the user has a set of or more jobs they would like to run routinely on the output of the MET statistics tools, they may find grouping those jobs together into a configuration file to be more convenient.

Most of the user-specified parameters listed in the Stat-Analysis configuration file are used to filter the ASCII statistical output from the MET statistics tools down to a desired subset of lines over which statistics are to be computed. Only output that meets all of the parameters specified in the Stat-Analysis configuration file will be retained.

The Stat-Analysis tool actually performs a two step process when reading input data. First, it stores the filtering information defined top section of the configuration file. It applies that filtering criteria when

reading the input STAT data and writes the filtered data out to a temporary file. Second, each job defined in the **jobs** entry reads data from that temporary file and performs the task defined for the job. After all jobs have run, the Stat-Analysis tool deletes the temporary file.

This two step process enables the Stat-Analysis tool to run more efficiently when many jobs are defined in the configuration file. If only operating on a small subset of the input data, the common filtering criteria can be applied once rather than re-applying it for each job. In general, filtering criteria common to all tasks defined in the **jobs** entry should be moved to the top section of the configuration file.

As described above, filtering options specified in the first section of the configuration file will be applied to every task in the **jobs** entry. However, if an individual job specifies a particular option that was specified above, it will be applied for that job. For example, if the **model[]** option is set at the top to ["Run 1", "Run2"], but a job in the joblist sets the **-model** option as "Run1", that job will be performed only on "Run1" data. Also note that environment variables may be used when editing configuration files, as described in the Section 6.1.2 for the PB2NC tool.

| boot                      | = | <pre>{ interval = PCTILE; rep_prop = 1.0; n_rep = 1000;</pre> |
|---------------------------|---|---------------------------------------------------------------|
|                           |   | rng = "mt19937"; seed = ""; }                                 |
| hss_ec_value              | = | NA;                                                           |
| <pre>rank_corr_flag</pre> | = | TRUE;                                                         |
| tmp_dir                   | = | "/tmp";                                                       |
| version                   | = | "VN.N";                                                       |
|                           |   |                                                               |

The configuration options listed above are common to many MET tools and are described in Section 4.

#### model = [];

The user may specify a comma-separated list of model names to be used for all analyses performed. The names must be in double quotation marks. If multiple models are listed, the analyses will be performed on their union. These selections may be further refined by using the "**-model**" option within the job command lines.

desc = [];

The user may specify a comma-separated list of description strings to be used for all analyses performed. The names must be in double quotation marks. If multiple description strings are listed, the analyses will be performed on their union. These selections may be further refined by using the "**-desc**" option within the job command lines.

| <pre>fcst_lead = [];</pre> |  |
|----------------------------|--|
| <pre>obs_lead = [];</pre>  |  |

The user may specify a comma-separated list of forecast and observation lead times in HH[MMSS] format to be used for any analyses to be performed. If multiple times are listed, the analyses will be performed on their union. These selections may be further refined by using the "**-fcst\_lead**" and "**-obs\_lead**" options within the job command lines.

fcst\_valid\_beg = ""; fcst\_valid\_end = ""; fcst\_valid\_inc = []; fcst\_valid\_exc = []; fcst\_valid\_hour = []; obs\_valid\_beg = ""; obs\_valid\_end = ""; obs\_valid\_inc = []; obs\_valid\_exc = []; obs\_valid\_hour = [];

The user may filter data based on its valid time. The fcst/obs\_valid\_beg and fcst/obs\_valid\_end options are strings in YYYYMMDD[\_HH[MMSS]] format which define retention time windows for all analyses to be performed. The analyses are performed on all data whose valid time falls within these windows. If left as empty strings, no valid time window filtering is applied.

The fcst/obs\_valid\_hour options are arrays of strings in HH format which define the valid hour(s) of the data to be used. If specified, only data whose valid hour appears in the list of hours is used. The fcst/obs\_valid\_inc/exc options are arrays of strings in YYYYMMDD[\_HH[MMSS]] format which explicitly define the valid times for data to be included or excluded from all analyses.

These selections may be further refined by using the "-fcst\_valid\_beg", "-fcst\_valid\_end", "fcst\_valid\_inc", "-fcst\_valid\_exc", "-fcst\_valid\_hour", "-obs\_valid\_beg", "-obs\_valid\_end", "obs\_valid\_inc", "-obs\_valid\_exc", and "-obs\_valid\_hour" options within the job command line.

fcst\_init\_beg = ""; fcst\_init\_end = ""; fcst\_init\_inc = []; fcst\_init\_exc = []; fcst\_init\_hour = []; obs\_init\_beg = ""; obs\_init\_end = ""; obs\_init\_inc = []; obs\_init\_exc = []; obs\_init\_hour = [];

These time filtering options are the same as described above but applied to initialization times rather than valid times. These selections may be further refined by using the "-fcst\_init\_beg", "-fcst\_init\_end", "-fcst\_init\_inc", "-fcst\_init\_exc", "-fcst\_init\_hour"," "-obs\_init\_beg", "-obs\_init\_end", "-obs\_init\_exc" and "-obs\_init\_hour" options within the job command line.

| <pre>fcst_var = [];</pre> |  |
|---------------------------|--|
| obs_var = [];             |  |

The user may specify a comma-separated list of forecast and observation variable types to be used for any analyses to be performed. If multiple variable types are listed, the analyses will be performed on their union. These selections may be further refined by using the "**-fcst\_var**" and "**-obs\_var**" options within the job command lines.

fcst\_units = [];
obs\_units = [];

The user may specify a comma-separated list of forecast and observation units to be used for any analyses to be performed. If multiple units are listed, the analyses will be performed on their union. These selections may be further refined by using the "**-fcst\_units**" and "**-obs\_units**" options within the job command lines.

fcst\_lev = [];
obs\_lev = [];

The user may specify a comma-separated list of forecast and observation level types to be used for any analyses to be performed. If multiple level types are listed, the analyses will be performed on their union. These selections may be further refined by using the "**-fcst\_lev**" and "**-obs\_lev**" options within the job command lines.

obtype = [];

The user may specify a comma-separated list of observation types to be used for all analyses. If multiple observation types are listed, the analyses will be performed on their union. These selections may be further refined by using the "**-obtype**" option within the job command line.

vx\_mask = [];

The user may specify a comma-separated list of verification masking regions to be used for all analyses. If multiple verification masking regions are listed, the analyses will be performed on their union. These selections may be further refined by using the "**-vx\_mask**" option within the job command line.

interp\_mthd = [];

The user may specify a comma-separated list of interpolation methods to be used for all analyses. If multiple interpolation methods are listed, the analyses will be performed on their union. These selections may be further refined by using the "**-interp\_mthd**" option within the job command line.

interp\_pnts = [];

The user may specify a comma-separated list of interpolation points to be used for all analyses. If multiple interpolation points are listed, the analyses will be performed on their union. These selections may be further refined by using the "**-interp\_pnts**" option within the job command line.

fcst\_thresh = []; obs\_thresh = []; cov\_thresh = [];

The user may specify comma-separated lists of forecast, observation, and coverage thresholds to be used for any analyses to be performed. If multiple thresholds are listed, the analyses will be performed on their union. These selections may be further refined by using the "-fcst\_thresh", "-obs\_thresh", and "-cov\_thresh" options within the job command lines.

alpha = [];

The user may specify a comma-separated list alpha confidence values to be used for all analyses. If alpha values are listed, the analyses will be performed on their union. These selections may be further refined by using the "-alpha" option within the job command line.

line\_type = [];

The user may specify a comma-separated list of line types to be used for all analyses. If multiple line types are listed, the analyses will be performed on their union. These selections may be further refined by using the "-line type" option within the job command line.

column = []; weight = [];

The column and weight entries are used to define a skill score index. They can either be set to a constant value of length one or specify a separate value for each term of the index.

ss\_index\_name = "SS\_INDEX"; ss\_index\_vld\_thresh = 1.0;

The ss\_index\_name and ss\_index\_vld\_thresh options are used to define a skill score index. The ss\_index\_name entry is a string which defines the output name for the current skill score index configuration. The ss\_index\_vld\_thresh entry is a number between 0.0 and 1.0 that defines the required ratio of valid terms. If the ratio of valid skill score index terms to the total is less than than this number, no output is written for that case. The default value of 1.0 indicates that all terms are required.

```
jobs = [
 "-job filter -dump_row ./filter_job.stat"
];
```

The user may specify one or more analysis jobs to be performed on the STAT lines that remain after applying the filtering parameters listed above. Each entry in the joblist contains the task and additional filtering options for a single analysis to be performed. The format for an analysis job is as follows:

-job\_name REQUIRED and OPTIONAL ARGUMENTS

All possible tasks for **job name** are listed in Table 15.3.

|                | lines for the Stat-Analysis tool.Variables, levels, and weights used to compute the GO Index.                                                                                                    | S                                                                                                    |
|----------------|----------------------------------------------------------------------------------------------------|----------------------------------------------------------------------------------------------------|
| Job Name       | Job commandDescription                                                                                                    | Required Arguments                                                                                    |
| filter         | Filters out the statistics lines based on applying options* (See note below table)                                                                                                    | -dump_row                                                                                             |
| summary        | Computes the mean, standard deviation, percentiles (min, 10th, 25th, 50th, 75th, 90th, and max), interquartile range, range, wmo_mean, and wmo_weighted_mean                                                                                                    | -line_type -column                                                                                    |
| aggregate      | Aggregates the statistics output, computing the statistic speci-<br>fied for the entire collection of valid lines                                                                                                    | -line_type                                                                                            |
| aggregate_stat | Aggregates the statistics output, and converts the input line type to the output line type specified                                                                                                    | -line_type -<br>out_line_type                                                                         |
| ss_index       | Calculates a user-defined Skill Score index as described in sec-<br>tion Section 15.2.5.                                                                                                    | -model forecast<br>-model reference                                                                   |
| go_index       | Calculates the GO Index as described in section Section 15.2.6.                                                                                                    | -model forecast<br>-model reference                                                                   |
| cbs_index      | Calculates the CBS Index as described in section Section 15.2.7.                                                                                                    | -model forecast<br>-model reference                                                                   |
| ramp           | Defines a ramp event on a time-series of forecast and observed values. The amount of change from one time to the next is computed for forecast and observed values. Those changes are thresholded to define events which are used to populate a 2x2 contingency table. | -ramp_type -<br>ramp_thresh -<br>out_line_type -<br>column -ramp_time<br>-ramp_exact -<br>ramp_window |

Table 15.3: Description of components of the job command

#### out\_alpha = 0.05;

This entry specifies the alpha value to be used when computing confidence intervals for output statistics. It is similar to the ci alpha entry described in Section 4.

These entries specify lists of statistics in the form LINE\_TYPE:COLUMN to which the various WMO mean logic types should be applied for the summary job type.

vif\_flag = FALSE;

The variance inflation factor (VIF) flag indicates whether to apply a first order variance inflation when calculating normal confidence intervals for an aggregated time series of contingency table counts or partial sums. The VIF adjusts the variance estimate for the lower effective sample size caused by autocorrelation of the statistics through time. A value of **FALSE** will not compute confidence intervals using the VIF. A value of **TRUE** will include the VIF, resulting in a slightly wider normal confidence interval.

The Stat-Analysis tool supports several additional job command options which may be specified either on the command line when running a single job or within the **jobs** entry within the configuration file. These additional options are described below:

```
-by col_name
```

This job command option is extremely useful. It can be used multiple times to specify a list of STAT header column names. When reading each input line, the Stat-Analysis tool concatenates together the entries in the specified columns and keeps track of the unique cases. It applies the logic defined for that job to each unique subset of data. For example, if your output was run over many different model names and masking regions, specify **-by MODEL,VX\_MASK** to get output for each unique combination rather than having to run many very similar jobs.

```
-column_min col_name value
-column_max col_name value
-column_eq col_name value
-column_thresh col_name thresh
-column_str col_name string
-column_str_exc col_name string
```

The column filtering options may be used when the **-line\_type** has been set to a single value. These options take two arguments, the name of the data column to be used followed by a value, string, or threshold to be applied. If multiple column\_min/max/eq/thresh/str options are listed, the job will be performed on their intersection. Each input line is only retained if its value meets the numeric filtering criteria defined, matches one of the strings defined by the **-column\_str** option, or does not match any of the string defined by the **-column\_str\_exc** option. Multiple filtering strings may be listed using commas. Defining thresholds in MET is described in Section 4.

-dump\_row file

Each analysis job is performed over a subset of the input data. Filtering the input data down to a desired subset is often an iterative process. The **-dump\_row** option may be used for each job to specify the name of an output file to which the exact subset of data used for that job will be written. When initially constructing Stat-Analysis jobs, users are strongly encouraged to use the option and check its contents to ensure that the analysis was actually done over the intended subset.

```
-out_line_type name
```

This option specifies the desired output line type(s) for the aggregate\_stat job type.

-out\_stat file -set\_hdr col\_name string

The Stat-Analysis tool writes its output to either the log file or the file specified using the **-out** command line option. However the **aggregate** and **aggregate\_stat** jobs create STAT output lines and the standard output written lacks the full set of STAT header columns. The **-out\_stat** job command option may be used for these jobs to specify the name of an output file to which full STAT output lines should be written. When the **-out\_stat** job command option is used for **aggregate** and **aggregate\_stat** jobs the output is sent to the **-out\_stat** file instead of the log or **-out** file.

Jobs will often combine output with multiple entries in the header columns. For example, a job may aggregate output with three different values in the **VX\_MASK** column, such as "mask1", "mask2", and "mask3". The output **VX\_MASK** column will contain the unique values encountered concatenated together with commas: "mask1,mask2,mask3". Alternatively, the **-set\_hdr** option may be used to specify what should be written to the output header columns, such as "-set\_hdr VX\_MASK all\_three\_masks".

When using the "-out\_stat" option to create a .stat output file and stratifying results using one or more "-by" job command options, those columns may be referenced in the "-set\_hdr" option. When using multiple "-by" options, use "CASE" to reference the full case information string:

```
-job aggregate_stat -line_type MPR -out_line_type CNT -by FCST_VAR,OBS_SID \
-set_hdr VX_MASK OBS_SID -set_hdr DESC CASE
```

The example above reads MPR lines, stratifies the data by forecast variable name and station ID, and writes the output for each case to a .stat output file. When creating the .stat file, write the full case information to the DESC output column and the station ID to the VX\_MASK column.

-mask\_grid name -mask\_poly file -mask\_sid file|list

When processing input MPR lines, these options may be used to define a masking grid, polyline, or list of station ID's to filter the matched pair data geographically prior to computing statistics. The **-mask\_sid** option is a station ID masking file or a comma-separated list of station ID's for filtering the matched pairs spatially. See the description of the "sid" entry in Section 4.

| -out_fcst_thresh | thresh |
|------------------|--------|
| -out_obs_thresh  | thresh |
| -out_thresh      | thresh |
| -out_cnt_logic   | string |

When processing input MPR lines, these options are used to define the forecast, observation, or both thresholds to be applied when computing statistics. For categorical output line types (FHO, CTC, CTS, MCTC, MCTS) these define the categorical thresholds. For continuous output line types (SL1L2, SAL1L2, CNT), these define the continuous filtering thresholds and **-out\_cnt\_logic** defines how the forecast and observed logic should be combined.

| <pre>-out_fcst_wind_thresh</pre> | thresh |
|----------------------------------|--------|
| -out_obs_wind_thresh             | thresh |
| -out_wind_thresh                 | thresh |
| -out_wind_logic                  | string |

These job command options are analogous to the options listed above but apply when processing input MPR lines and deriving wind direction statistics.

-out\_bin\_size value

When processing input ORANK lines and writing output RHIST or PHIST lines, this option defines the output histogram bin width to be used.

#### 15.3.3 stat-analysis tool output

The output generated by the Stat-Analysis tool contains statistics produced by the analysis. It also records information about the analysis job that produced the output for each line. Generally, the output is printed to the screen. However, it can be redirected to an output file using the "**-out**" option. The format of output from each STAT job command is described below.

The "**-by column**" job command option may be used to run the same job multiple times on unique subsets of data. Specify the "**-by column**" option one or more times to define a search key, and that job will be run once for each unique search key found. For example, use "-by VX\_MASK" to run the same job for multiple masking regions, and output will be generated for each unique masking region found. Use "-by VX\_MASK -by FCST\_LEAD" to generate output for each unique combination of masking region and lead time.

#### 15.3.3.1 Job: filter

This job command finds and filters STAT lines down to those meeting criteria specified by the filter's options. The filtered STAT lines are written to a file specified by the "**-dump\_row**" option.

The output of this job is the same STAT format described in sections Section 10.3.3, Section 11.3.3, and Section 13.3.3.

#### 15.3.3.2 Job: summary

This job produces summary statistics for the column name and line type specified by the "-column" and "-line\_type" options. The output of this job type consists of three lines. The first line contains "JOB\_LIST", followed by a colon, then the filtering and job definition parameters used for this job. The second line contains "COL\_NAME", followed by a colon, then the column names for the data in the next line. The third line contains the word "SUMMARY", followed by a colon, then the total, mean with confidence intervals, standard deviation with confidence intervals, minimum value, percentiles (10th, 25th, 50th, 75th, and 90th), the maximum value, the interquartile range, the range, and WMO mean information. The output columns are shown in Table 15.4 below.

| Column Number | Description                                                              |
|---------------|--------------------------------------------------------------------------|
| 1             | SUMMARY: (job type)                                                      |
| 2             | Total                                                                    |
| 3-7           | Mean including normal and bootstrap upper and lower confidence limits    |
| 8-10          | Standard deviation including bootstrap upper and lower confidence limits |
| 11            | Minimum value                                                            |
| 12            | 10th percentile                                                          |
| 13            | 25th percentile                                                          |
| 14            | Median (50th percentile)                                                 |
| 15            | 75th percentile                                                          |
| 16            | 90th percentile                                                          |
| 17            | Maximum value                                                            |
| 18            | Interquartile range (75th - 25th percentile)                             |
| 19            | Range (Maximum - Minimum)                                                |
| 20            | WMO Mean type                                                            |
| 21            | WMO Unweighted Mean value                                                |
| 22            | WMO Weighted Mean value                                                  |

Table 15.4: Columnar output of "summary" job output from the Stat-Analysis tool.

#### 15.3.3.3 Job: aggregate

This job aggregates output from the STAT line type specified using the "-line\_type" argument. The output of this job type is in the same format as the line type specified (see Section 10.3.3, Section 11.3.3, and Section 13.3.3). Again the output consists of three lines. The first line contains "JOB\_LIST", as described above. The second line contains "COL\_NAME", followed by a colon, then the column names for the line type selected. The third line contains the name of the line type selected followed by the statistics for that line type.

#### 15.3.3.4 Job: aggregate\_stat

This job is similar to the "**aggregate**" job listed above, however the format of its output is determined by the "**-out\_line\_type**" argument. Again the output consists of three lines for "**JOB\_LIST**", "**COL\_NAME**", and the name of the output STAT line, as described above. Valid combinations of the "**-line\_type**" and "**-out\_line\_type**" arguments are listed in Table 15.5 below.

| Table 15.5:  | Valid    | combinations     | of  | "-line_type"   | and | "_ |
|--------------|----------|------------------|-----|----------------|-----|----|
| out_line_typ | e" argun | nents for the "a | ggr | egate_stat" jo | b.  |    |

| Input Line | Output Line Type                                                                   |
|------------|------------------------------------------------------------------------------------|
| Туре       |                                                                                    |
| FHO or CTC | CTS                                                                                |
| MCTC       | MCTS                                                                               |
| SL1L2 or   | CNT                                                                                |
| SAL1L2     |                                                                                    |
| VL1L2 or   | WDIR (wind direction)                                                              |
| VAL1L2     |                                                                                    |
| РСТ        | PSTD, PJC, PRC                                                                     |
| NBRCTC     | NBRCTS                                                                             |
| ORANK      | RHIST, PHIST, RELP, SSVAR                                                          |
| MPR        | CNT, SL1L2, SAL1L2, WDIR                                                           |
| MPR        | FHO, CTC, CTS, MCTC, MCTS, PCT, PSTD, PJC, or PRC (must specify "-out_fcst_thresh" |
|            | and "-out_obs_thresh" arguments)                                                   |

#### 15.3.3.5 Job: ss\_index, go\_index, cbs\_index

While the inputs for the "ss\_index", "go\_index", and "cbs\_index" jobs may vary, the output is the same. By default, the job output is written to the screen or to a "-out" file, if specified. If the "-out\_stat" job command option is specified, a STAT output file is written containing the skill score index (SSIDX) output line type.

The SSIDX line type consists of the common STAT header columns described in Table 10.1 followed by the columns described below. In general, when multiple input header strings are encountered, the output is reported as a comma-separated list of the unique values. The "-set\_hdr" job command option can be used to override any of the output header strings (e.g. "-set\_hdr VX\_MASK MANY" sets the output VX\_MASK column to "MANY"). Special logic applied to some of the STAT header columns are also described below.

| SSIDX OUTPUT FOR- |                                              |                                                        |  |  |
|-------------------|----------------------------------------------|--------------------------------------------------------|--|--|
| MAT               |                                              |                                                        |  |  |
| Column Number     | SSIDX Column                                 | Description                                            |  |  |
|                   | Name                                         |                                                        |  |  |
| 4                 | FCST_LEAD                                    | Maximum input forecast lead time                       |  |  |
| 5                 | FCST_VALID_BEG                               | Minimum input forecast valid start time                |  |  |
| 6                 | FCST_VALID_END                               | Maximum input forecast valid end time                  |  |  |
| 7                 | OBS_LEAD Maximum input observation lead time |                                                        |  |  |
| 8                 | OBS_VALID_BEG                                | Minimum input observation valid start time             |  |  |
| 9                 | OBS_VALID_END                                | Maximum input observation valid end time               |  |  |
| 10                | FCST_VAR                                     | Skill score index name from the "ss_index_name" option |  |  |
| 11                | OBS_VAR                                      | Skill score index name from the "ss_index_name" option |  |  |
| 24                | SSIDX                                        | Skill score index line type                            |  |  |
| 25                | FCST_MODEL                                   | Forecast model name                                    |  |  |
| 26                | REF_MODEL                                    | Reference model name                                   |  |  |
| 27                | N_INIT                                       | Number of unique input model initialization times      |  |  |
| 28                | N_TERM                                       | Number of skill score index terms                      |  |  |
| 29                | N_VLD                                        | Number of terms for which a valid skill score was com- |  |  |
|                   |                                              | puted                                                  |  |  |
| 30                | SS_INDEX                                     | Skill score index value                                |  |  |

| Table 15.6:              | Format information | for th | he SSIDX | (Skill | Score |
|--------------------------|--------------------|--------|----------|--------|-------|
| Index) output line type. |                    |        |          |        |       |

#### 15.3.3.6 Job: ramp

The ramp job operates on a time-series of forecast and observed values and is analogous to the RIRW (Rapid Intensification and Weakening) job described in Section 24.3.2. The amount of change from one time to the next is computed for forecast and observed values. Those changes are thresholded to define events which are used to populate a 2x2 contingency table.

See Section 4 for a detailed description of the job command options available for ramp job type.

The default output for this job is contingency table counts and statistics (**-out\_line\_type CTC,CTS**). Matched pair information may also be output by requesting MPR output (**-out\_line\_type CTC,CTS,MPR**).

## Chapter 16

# Series-Analysis Tool

## 16.1 Introduction

The Series-Analysis Tool accumulates statistics separately for each horizontal grid location over a series. Often, this series is over time or height, though any type of series is possible. This differs from the Grid-Stat tool in that Grid-Stat verifies all grid locations together as a group. Thus, the Series-Analysis Tool can be used to find verification information specific to certain locations or see how model performance varies over the domain.

## **16.2 Practical Information**

This Series-Analysis tool performs verification of gridded model fields using matching gridded observation fields. It computes a variety of user-selected statistics. These statistics are a subset of those produced by the Grid-Stat tool, with options for statistic types, thresholds, and conditional verification options as discussed in Section 11. However, these statistics are computed separately for each grid location and accumulated over some series such as time or height, rather than accumulated over the whole domain for a single time or height as is done by Grid-Stat.

This tool computes statistics for exactly one series each time it is run. Multiple series may be processed by running the tool multiple times. The length of the series to be processed is determined by the first of the following that is greater than one: the number of forecast fields in the configuration file, the number of observation fields in the configuration file, the number of input forecast files, the number of input observation files. Several examples of defining series are described below.

To define a time series of forecasts where the valid time changes for each time step, set the forecast and observation fields in the configuration file to single values and pass the tool multiple forecast and observation files. The tool will loop over the forecast files, extract the specified field from each, and then search the observation files for a matching record with the same valid time.

To define a time series of forecasts that all have the same valid time, set the forecast and observation fields in the configuration file to single values. Pass the tool multiple forecast files and a single observation file containing the verifying observations. The tool will loop over the forecast files, extract the specified field from each, and then retrieve the verifying observations.

To define a series of vertical levels all contained in a single input file, set the forecast and observation fields to a list of the vertical levels to be used. Pass the tool single forecast and observation files containing the

vertical level data. The tool will loop over the forecast field entries, extract that field from the input forecast file, and then search the observation file for a matching record.

## 16.2.1 series\_analysis usage

The usage statement for the Series-Analysis tool is shown below:

```
Usage: series_analysis

-fcst file_1 ... file_n | fcst_file_list

-obs file_1 ... file_n | obs_file_list

[-both file_1 ... file_n | both_file_list]

[-paired]

-out file

-config file

[-log file]

[-v level]

[-compress level]
```

series\_analysis has four required arguments and accepts several optional ones.

#### 16.2.1.1 Required arguments series\_stat

- 1. The **-fcst file\_1 ... file\_n** | **fcst\_file\_list** options specify the gridded forecast files or ASCII files containing lists of file names to be used.
- 2. The **-obs file\_1 ... file\_n** | **obs\_file\_list** are the gridded observation files or ASCII files containing lists of file names to be used.
- 3. The **-out file** is the NetCDF output file containing computed statistics.
- 4. The **-config file** is a Series-Analysis Configuration file containing the desired settings.

#### 16.2.1.2 Optional arguments for series\_analysis

- 5. To set both the forecast and observations to the same set of files, use the optional -both file\_1 ... file\_n | both\_file\_list option to the same set of files. This is useful when reading the NetCDF matched pair output of the Grid-Stat tool which contains both forecast and observation data.
- 6. The -paired option indicates that the -fcst and -obs file lists are already paired, meaning there is a one-to-one correspondence between the files in those lists. This option affects how missing data is handled. When -paired is not used, missing or incomplete files result in a runtime error with no output file being created. When -paired is used, missing or incomplete files result in a warning with output being created using the available data.
- 7. The -log file outputs log messages to the specified file.
- 8. The -v level overrides the default level of logging (2).
- 9. The -compress level option indicates the desired level of compression (deflate level) for NetCDF variables. The valid level is between 0 and 9. The value of "level" will override the default setting of 0 from the configuration file or the environment variable MET\_NC\_COMPRESS. Setting the compression

level to 0 will make no compression for the NetCDF output. Lower number is for fast compression and higher number is for better compression.

An example of the series\_analysis calling sequence is shown below:

```
series_analysis \
-fcst myfcstfilelist.txt \
-obs myobsfilelist.txt \
-config SeriesAnalysisConfig \
-out out/my_series_statistics.nc
```

In this example, the Series-Analysis tool will process the list of forecast and observation files specified in the text file lists into statistics for each grid location using settings specified in the configuration file. Series-Analysis will create an output NetCDF file containing requested statistics.

## 16.2.2 series\_analysis output

The Series-Analysis tool produces NetCDF files containing output statistics for each grid location from the input files. The details about the output statistics available from each output line type are detailed in Chapter 5 since they are also produced by the Grid-Stat Tool. A subset of these can be produced by this tool, with the most notable exceptions being the wind vector and neighborhood statistics. Users can inventory the contents of the Series-Analysis output files using the ncdump -h command to view header information. Additionally, ncview or the Plot-Data-Plane tool can be used to visualize the output. An example of Series-Analysis output is shown in Figure 16.1 below.

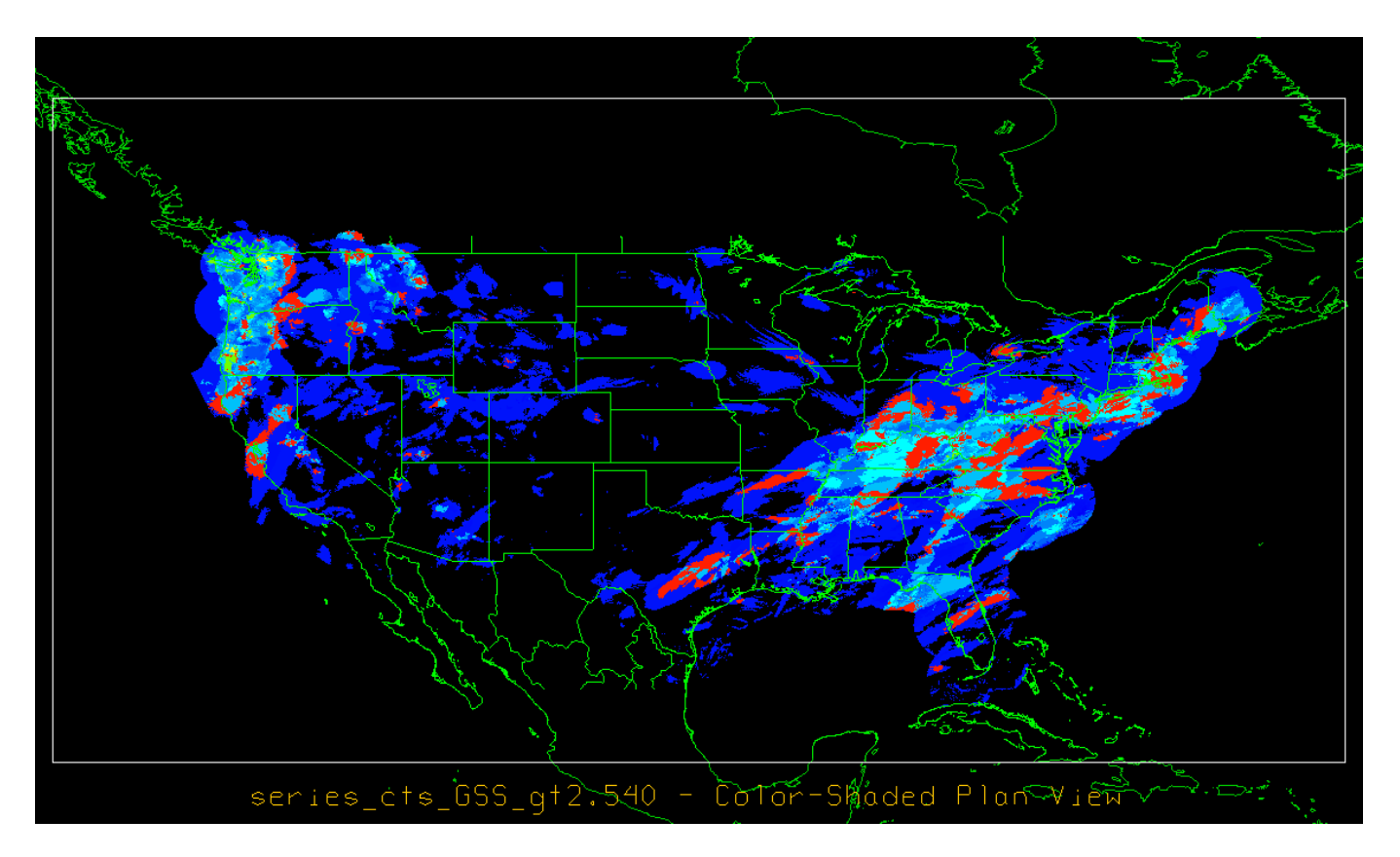

Figure 16.1: An example of the Gilbert Skill Score for precipitation forecasts at each grid location for a month of files.

## 16.2.3 series\_analysis configuration file

The default configuration file for the Series-Analysis tool named **SeriesAnalysisConfig\_default** can be found in the installed *share/met/config* directory. The contents of the configuration file are described in the subsections below.

Note that environment variables may be used when editing configuration files, as described in the Section 6.1.2 for the PB2NC tool.

| (           |                                                      |
|-------------|------------------------------------------------------|
| model       | = "WRF";                                             |
| desc        | = "NA";                                              |
| obtype      | = "ANALYS";                                          |
| regrid      | = { }                                                |
| fcst        | = { }                                                |
| obs         | = { }                                                |
| climo_mean  | = { }                                                |
| climo_stdev | = { }                                                |
| ci_alpha    | = [ 0.05 ];                                          |
| boot        | = { interval = PCTILE; rep_prop = 1.0; n_rep = 1000; |
|             | rng = "mt19937"; seed = ""; }                        |
|             |                                                      |

(continues on next page)

(continued from previous page)

```
mask = { grid = [ "FULL" ]; poly = []; }
hss_ec_value = NA;
rank_corr_flag = TRUE;
tmp_dir = "/tmp";
version = "VN.N";
```

The configuration options listed above are common to many MET tools and are described in Section 4.

block\_size = 1024;

Number of grid points to be processed concurrently. Set smaller to use less memory but increase the number of passes through the data. The amount of memory the Series-Analysis tool consumes is determined by the size of the grid, the length of the series, and the block\_size entry defined above. The larger this entry is set the faster the tool will run, subject to the amount of memory available on the machine. If set less than or equal to 0, it is automatically reset to the number of grid points, and they are all processed concurrently.

vld\_thresh = 1.0;

Ratio of valid matched pairs for the series of values at each grid point required to compute statistics. Set to a lower proportion to allow some missing values. Setting it to 1.0 requires that every data point be valid over the series to compute statistics.

```
output_stats = {
   fho
          = [];
   ctc
          = [];
          = [];
   cts
   mctc
         = [];
   mcts
          = [];
          = ["RMSE", "FBAR", "OBAR"];
   cnt
   sl1l2 = [];
   sal112 = [];
   pct
          = [];
          = [];
   pstd
          = [];
   pjc
          = [];
   prc
}
```

The output\_stats array controls the type of output that the Series-Analysis tool generates. Each flag corresponds to an output line type in the STAT file and is used to specify the comma-separated list of statistics to be computed. Use the column names from the tables listed below to specify the statistics. The output flags correspond to the following types of output line types:

- 1. FHO for Forecast, Hit, Observation Rates (See Table 10.2)
- 2. CTC for Contingency Table Counts (See Table 10.3)

- 3. CTS for Contingency Table Statistics (See Table 10.4)
- 4. MCTC for Multi-Category Contingency Table Counts (See Table 10.8)
- 5. MCTS for Multi-Category Contingency Table Statistics (See Table 10.9)
- 6. CNT for Continuous Statistics (See Table 10.6)
- 7. SL1L2 for Scalar L1L2 Partial Sums (See Table 10.15)
- 8. SAL1L2 for Scalar Anomaly L1L2 Partial Sums climatological data is supplied (See Table 10.16)
- 9. PCT for Contingency Table Counts for Probabilistic forecasts (See Table 10.10)
- 10. PSTD for Contingency Table Statistics for Probabilistic forecasts (See Table 10.11)
- 11. PJC for Joint and Conditional factorization for Probabilistic forecasts (See Table 10.12)
- 12. PRC for Receiver Operating Characteristic for Probabilistic forecasts (See Table 10.13)

## Chapter 17

# **Grid-Diag Tool**

## **17.1 Introduction**

The Grid-Diag tool creates histograms (probability distributions when normalized) for an arbitrary collection of data fields and levels. Joint histograms will be created for all possible pairs of variables. Masks can be used to subset the data fields spatially. The histograms are accumulated over a time series of input data files, similar to Series-Analysis.

## **17.2 Practical information**

## 17.2.1 grid\_diag usage

The following sections describe the usage statement, required arguments, and optional arguments for grid\_diag.

```
Usage: grid_diag
	-data file_1 ... file_n | data_file_list
	-out file
	-config file
	[-log file]
	[-v level]
	[-v level]
	[-compress level]
NOTE: The "-data" option can be used once to read all fields from each input file or once.
	→for each field to be processed.
```

grid\_diag has required arguments and can accept several optional arguments.

### 17.2.1.1 Required arguments for grid\_diag

1. The **-data file\_1 ... file\_n** | **data\_file\_list** options specify the gridded data files or an ASCII file containing a list of file names to be used.

When **-data** is used once, all fields are read from each input file. When used multiple times, it must match the number of fields to be processed. In this case the first field in the config data field list is read from the files designated by the first **-data**, the second field in the field list is read from files designated by the second **-data**, and so forth. All files within each set must be of the same file type, but the file types of each set may differ. A typical use case for this option is for the first **-data** to specify forecast data files and the second **-data** the observation data files.

- 2. The **-out** argument is the NetCDF output file.
- 3. The **-config file** is the configuration file to be used. The contents of the configuration file are discussed below.

## 17.2.1.2 Optional arguments for grid\_diag

- 4. The **-log file** option directs output and errors to the specified log file. All messages will be written to that file as well as standard out and error. Thus, users can save the messages without having to redirect the output on the command line. The default behavior is no log file.
- 5. The **-v** level option indicates the desired level of verbosity. The contents of "level" will override the default setting of 2. Setting the verbosity to 0 will make the tool run with no log messages, while increasing the verbosity above 1 will increase the amount of logging.
- 6. The **-compress level** option indicates the desired level of compression (deflate level) for NetCDF variables. The valid level is between 0 and 9. The value of "level" will override the default setting of 0 from the configuration file or the environment variable MET\_NC\_COMPRESS. Setting the compression level to 0 will make no compression for the NetCDF output. Lower number is for fast compression and higher number is for better compression.

## 17.2.2 grid\_diag configuration file

The default configuration file for the Grid-Diag tool named **GridDiagConfig\_default** can be found in the installed *share/met/config/* directory. It is encouraged for users to copy these default files before modifying their contents. The contents of the configuration file are described in the subsections below.

desc = "GFS"; regrid = { ... } censor\_thresh = []; censor\_val = []; mask = { grid = ""; poly = ""; } version = "VN.N";

The configuration options listed above are common to many MET tools and are described in Section 4.

```
data = {
 field = [
      {
                = "APCP":
         name
         level = ["L0"];
         n_bins = 30;
         range = [0, 12];
      },
      {
                = "PWAT";
         name
         level = ["L0"];
         n_bins = 35;
         range = [35, 70];
      }
   ];
}
```

The **name** and **level** entries in the **data** dictionary define the data to be processed. The **n\_bins** parameter specifies the number of histogram bins for that variable, and the **range** parameter the lower and upper bounds of the histogram. The interval length is the upper and lower difference divided by **n\_bins**. Each bin is inclusive on the left side and exclusive on the right, such as [a,b).

Grid-Diag prints a warning message if the actual range of data values falls outside the range defined for that variable in the configuration file. Any data values less than the configured range are counted in the first bin, while values greater than the configured range are counted in the last bin.

## 17.2.3 grid\_diag output file

The NetCDF file has a dimension for each of the specified data variable and level combinations, e.g. APCP\_L0 and PWAT\_L0. The bin minimum, midpoint, and maximum values are indicated with an \_min, \_mid, or \_max appended to the variable/level.

For each variable/level combination in the data dictionary, a corresponding histogram will be written to the NetCDF output file. For example, hist\_APCP\_L0 and hist\_PWAT\_L0 are the counts of all data values falling within the bin. Data values below the minimum or above the maximum are included in the lowest and highest bins, respectively. A warning message is printed when the range of the data falls outside the range defined in the configuration file. In addition to 1D histograms, 2D histograms for all variable/level pairs are written. For example, hist\_APCP\_L0\_PWAT\_L0 is the joint histogram for those two variables/levels. The output variables for grid\_size, mask\_size, and n\_series specify the number of points in the grid, the number of grid points in the mask, and the number of files that were processed, respectively. The range of the initialization, valid, and lead times processed is written to the global attributes.

## Chapter 18

# **MODE Tool**

## **18.1 Introduction**

This section provides a description of the Method for Object-Based Diagnostic Evaluation (MODE) tool, which was developed at the Research Applications Laboratory, NCAR/Boulder, USA. More information about MODE can be found in *Davis et al. (2006a,b)* (page 432), *Brown et al. (2007)* (page 431) and *Bullock et al. (2016)* (page 432).

MODE was developed in response to a need for verification methods that can provide diagnostic information that is more directly useful and meaningful than the information that can be obtained from traditional verification approaches, especially in application to high-resolution NWP output. The MODE approach was originally developed for application to spatial precipitation forecasts, but it can also be applied to other fields with coherent spatial structures (*e.g.*, clouds, convection). MODE is only one of a number of different approaches that have been developed in recent years to meet these needs. In the future, we expect that the MET package will include additional methods. References for many of these methods are provided at the MesoVict website.

MODE may be used in a generalized way to compare any two fields. For simplicity, field\_1 may be thought of in this section as "the forecast", while field\_2 may be thought of as "the observation", which is usually a gridded analysis of some sort. The convention of field\_1/field\_2 is also used in Table 18.2. MODE resolves objects in both the forecast and observed fields. These objects mimic what humans would call "regions of interest". Object attributes are calculated and compared, and are used to associate ("merge") objects within a single field, as well as to "match" objects between the forecast and observed fields. Finally, summary statistics describing the objects and object pairs are produced. These statistics can be used to identify correlations and differences among the objects, leading to insights concerning forecast strengths and weaknesses.

## 18.2 Scientific and statistical aspects

The methods used by the MODE tool to identify and match forecast and observed objects are briefly described in this section.

## 18.2.1 Resolving objects

The process used for resolving objects in a raw data field is called *convolution thresholding*. The raw data field is first convolved with a simple filter function as follows:

$$C(x,y) = \sum_{u,v} \phi(u,v) \ f(x-u,y-v)$$

In this formula, f is the raw data field,  $\phi$  is the filter function, and C is the resulting convolved field. The variables (x, y) and (u, v) are grid coordinates. The filter function  $\phi$  is a simple circular filter determined by a radius of influence R, and a height H:

$$\phi(x,y) = \begin{cases} H & \text{if } x^2 + y^2 \le R^2 \\ 0 & \text{otherwise.} \end{cases}$$
(18.1)

The parameters R and H are not independent. They are related by the requirement that the integral of  $\phi$  over the grid be unity:

$$\pi R^2 H = 1.$$

Thus, the radius of influence R is the only tunable parameter in the convolution process. Once R is chosen, H is determined by the above equation.

Once the convolved field C is in hand, it is thresholded to create a mask field M:

$$M(x,y) = \begin{cases} 1 & \text{if } C(x,y) \ge T \\ 0 & \text{otherwise.} \end{cases}$$
(18.2)

where T is the threshold. The objects are the connected regions where M = 1. Finally, the raw data are restored to object interiors to obtain the object field F:

$$F(x,y) = M(x,y)f(x,y).$$

Thus, two parameters - the radius of influence R, and the threshold T - control the entire process of resolving objects in the raw data field.

An example of the steps involved in resolving objects is shown in Figure 18.1. It shows a "raw" precipitation field, where the vertical coordinate represents the precipitation amount. Part (b) shows the convolved field, and part (c) shows the masked field obtained after the threshold is applied. Finally, Figure 18.1 shows the objects once the original precipitation values have been restored to the interiors of the objects.

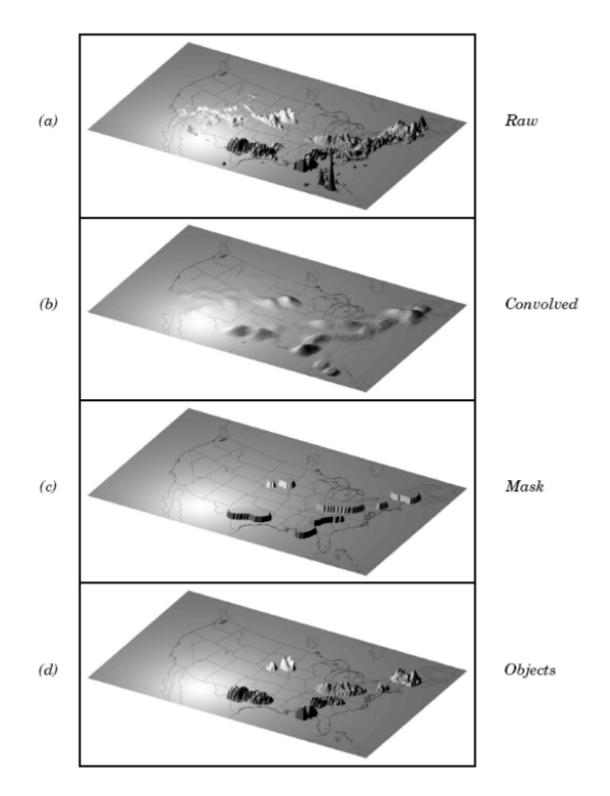

Figure 18.1: Example of an application of the MODE object identification process to a model precipitation field.

## 18.2.2 Attributes

Object attributes are defined both for single objects and for object pairs. One of the objects in a pair is from the forecast field and the other is taken from the observed field.

Area is simply a count of the number of grid squares an object occupies. If desired, a true area (say, in  $km^2$ ) can be obtained by adding up the true areas of all the grid squares inside an object, but in practice this is seldom necessary.

Moments are used in the calculation of several object attributes. If we define  $\xi(x, y)$  to be 1 for points (x, y) inside our object, and zero for points outside, then the first-order moments,  $S_x$  and  $S_y$ , are defined as

$$S_x = \sum_{x,y} x \xi(x,y) \text{ and } S_y = \sum_{x,y} y \xi(x,y)$$

Higher order moments are similarly defined and are used in the calculation of some of the other attributes. For example, the **centroid** is a kind of geometric center of an object, and can be calculated from first moments. It allows one to assign a single point location to what may be a large, extended object.

Axis Angle, denoted by  $\theta$ , is calculated from the second-order moments. It gives information on the orientation or "tilt" of an object. **Curvature** is another attribute that uses moments in its calculation, specifically, third-order moments.

Aspect Ratio is computed by fitting a rectangle around an object. The rectangle is aligned so that it has the same axis angle as the object, and the length and width are chosen so as to just enclose the object. We make no claim that the rectangle so obtained is the smallest possible rectangle enclosing the given object. However, this rectangle is much easier to calculate than a smaller enclosing rectangle and serves our purposes just as well. Once the rectangle is determined, the aspect ratio of the object is defined to be the width of the fitted rectangle divided by its length.

Another object attribute defined by MODE is **complexity**. Complexity is defined by comparing the area of an object to the area of its convex hull.

All the attributes discussed so far are defined for single objects. Once these are determined, they can be used to calculate attributes for pairs of objects. One example is the **centroid difference**. This measure is simply the (vector) difference between the centroids of the two objects. Another example is the **angle difference**. This is the difference between the axis angles.

Several area measures are also used for pair attributes. **Union Area** is the total area that is in either one (or both) of the two objects. **Intersection Area** is the area that is inside both objects simultaneously. **Symmetric Difference** is the area inside at least one object, but not inside both.

## 18.2.3 Fuzzy logic

Once object attributes  $\alpha_1, \alpha_2, \ldots, \alpha_n$  are estimated, some of them are used as input to a fuzzy logic engine that performs the matching and merging steps. **Merging** refers to grouping together objects in a single field, while **matching** refers to grouping together objects in different fields, typically the forecast and observed fields. Interest maps  $I_i$  are applied to the individual attributes  $\alpha_i$  to convert them into interest values, which range from zero (representing no interest) to one (high interest). For example, the default interest map for centroid difference is one for small distances, and falls to zero as the distance increases. For other attributes (*e.g.*, intersection area), low values indicate low interest, and high values indicate more interest.

The next step is to define confidence maps  $C_i$  for each attribute. These maps (again with values ranging from zero to one) reflect how confident we are in the calculated value of an attribute. The confidence maps

generally are functions of the entire attribute vector  $\alpha = (\alpha_1, \alpha_2, \dots, \alpha_n)$ , in contrast to the interest maps, where each  $I_i$  is a function only of  $\alpha_i$ . To see why this is necessary, imagine an electronic anemometer that outputs a stream of numerical values of wind speed and direction. It is typically the case for such devices that when the wind speed becomes small enough, the wind direction is poorly resolved. The wind must be at least strong enough to overcome friction and turn the anemometer. Thus, in this case, our confidence in one attribute (wind direction) is dependent on the value of another attribute (wind speed). In MODE, all of the confidence maps except the map for axis angle are set to a constant value of 1. The axis angle confidence map is a function of aspect ratio, with values near one having low confidence, and values far from one having high confidence.

Next, scalar weights  $w_i$  are assigned to each attribute, representing an empirical judgment regarding the relative importance of the various attributes. As an example, the initial development of MODE, centroid distance was weighted more heavily than other attributes, because the location of storm systems close to each other in space seemed to be a strong indication (stronger than that given by any other attribute) that they were related.

Finally, all these ingredients are collected into a single number called the total interest, T, given by:

$$T(\alpha) = \frac{\sum_{i} w_i C_i(\alpha) I_i(\alpha_i)}{\sum_{i} w_i C_i(\alpha)}$$

This total interest value is then thresholded, and pairs of objects that have total interest values above the threshold are merged (if they are in the same field) or matched (if they are in different fields).

Another merging method is available in MODE, which can be used instead of, or along with, the fuzzy logic based merging just described. Recall that the convolved field is thresholded to produce the mask field. A second (lower) threshold can be specified so that objects that are separated at the higher threshold but joined at the lower threshold are merged.

## **18.2.4 Summary statistics**

Once MODE has been run, summary statistics are written to an output file. These files contain information about all single and cluster objects and their attributes. Total interest for object pairs is also output, as are percentiles of intensity inside the objects. The output file is in a simple flat ASCII tabular format (with one header line) and thus should be easily readable by just about any programming language, scripting language, or statistics package. Refer to Section 18.3.3 for lists of the statistics included in the MODE output files. Example scripts will be posted on the MET website in the future.

## 18.2.5 Multi-Variate MODE

Traditionally, MODE defines objects by smoothing and thresholding data from a single input field. MET version 10.1.0 extends MODE by adding the option to define objects using multiple input fields.

As described in Section 18.3.2, the **field** entry in the forecast and observation dictionaries define the input data to be processed. If **field** is defined as a dictionary, the traditional method for running MODE is invoked, where objects are defined using a single input field. If **field** is defined as an array of dictionaries, each specifying a different input field, then the multi-variate MODE logic is invoked and requires the **multivar\_logic** configuration entry to be set. Traditional MODE is run once for each input field to define objects for that field. Note that the object definition criteria can be defined separately for each field array entry. The objects from each input field are combined into a *super* object for both the forecast and observation data.

The **multivar\_logic** configuration entry, described in Section 18.3.2, defines the boolean logic for combining objects from multiple fields into a *super* object. If this configuration option is set, there must be an equal or greater number of fields defined in an array of dictionaries for it define a *super* object of more than one field. Note that the multi-variate MODE forecast and observation input fields and combination logic do not need to match. The resulting forecast and observation *super* objects are written to NetCDF output files. Users can then configure and run traditional MODE to compare the forecast super object to the observed super object.

## **18.3 Practical information**

This section contains a description of how MODE can be configured and run. The MODE tool is used to perform a features-based verification of gridded model data using gridded observations. The input gridded model and observation datasets must be in one of the MET supported gridded file formats. If the input datasets are not already on a common grid, MODE can interpolate them to a common grid. The regrid option in the configuration file enables the user to specify the grid upon which the scores will be computed. The gridded analysis data may be based on observations, such as Stage II or Stage IV data for verifying accumulated precipitation, or a model analysis field may be used. However, users are cautioned that it is generally unwise to verify model output using an analysis field produced by the same model.

MODE provides the capability to select a single model variable/level from which to derive objects to be analyzed. MODE was developed and tested using accumulated precipitation. However, the code has been generalized to allow the use of any gridded model and observation field. Based on the options specified in the configuration file, MODE will define a set of simple objects in the model and observation fields. It will then compute an interest value for each pair of objects across the fields using a fuzzy engine approach. Those interest values are thresholded, and any pairs of objects above the threshold will be matched/merged. Through the configuration file, MODE offers a wide range of flexibility in how the objects are defined, processed, matched, and merged.

## 18.3.1 mode usage

The usage statement for the MODE tool is listed below:

```
Usage: mode
	fcst_file
	obs_file
	config_file
	[-config_merge merge_config_file]
	[-outdir path]
	[-log file]
	[-v level]
	[-compress level]
```

The MODE tool has three required arguments and can accept several optional arguments.

#### 18.3.1.1 Required arguments for mode

- 1. The **fcst\_file** argument indicates the gridded file containing the model field to be verified.
- 2. The **obs\_file** argument indicates the gridded file containing the gridded observations to be used for the verification of the model.
- 3. The **config\_file** argument indicates the name of the configuration file to be used. The contents of the configuration file are discussed below.

### 18.3.1.2 Optional arguments for mode

- 4. The **-config\_merge merge\_config\_file** option indicates the name of a second configuration file to be used when performing fuzzy engine merging by comparing the model or observation field to itself. The MODE tool provides the capability of performing merging within a single field by comparing the field to itself. Interest values are computed for each object and all of its neighbors. If an object and its neighbor have an interest value above some threshold, they are merged. The **merge\_config\_file** controls the settings of the fuzzy engine used to perform this merging step. If a **merge\_config\_file** is not provided, the configuration specified by the config\_file in the previous argument will be used.
- 5. The **-outdir path** option indicates the directory where output files should be written.
- 6. The **-log file** option directs output and errors to the specified log file. All messages will be written to that file as well as standard out and error. Thus, users can save the messages without having to redirect the output on the command line. The default behavior is no log file.
- 7. The **-v** level option indicates the desired level of verbosity. The contents of "level" will override the default setting of 2. Setting the verbosity to 0 will make the tool run with no log messages, while increasing the verbosity above 1 will increase the amount of logging.
- 8. The **-compress level** option indicates the desired level of compression (deflate level) for NetCDF variables. The valid level is between 0 and 9. The value of "level" will override the default setting of 0 from the configuration file or the environment variable MET\_NC\_COMPRESS. Setting the compression level to 0 will make no compression for the NetCDF output. Lower number is for fast compression and higher number is for better compression.

An example of the MODE calling sequence is listed below:

#### Example 1:

mode sample\_fcst.grb \
sample\_obs.grb \
MODEConfig\_grb

In Example 1, the MODE tool will verify the model data in the sample\_fcst.grb GRIB file using the observations in the sample\_obs.grb GRIB file applying the configuration options specified in the **MODEConfig\_grb** file.

A second example of the MODE calling sequence is presented below:

## Example 2:

mode sample\_fcst.nc \
sample\_obs.nc \
MODEConfig\_nc

In Example 2, the MODE tool will verify the model data in the sample\_fcst.nc NetCDF output of pcp\_combine using the observations in the sample\_obs.nc NetCDF output of pcp\_combine, using the configuration options specified in the **MODEConfig\_nc** file. Since the model and observation files contain only a single field of accumulated precipitation, the **MODEConfig\_nc** file should specify that accumulated precipitation be verified.

## 18.3.2 mode configuration file

The default configuration file for the MODE tool, **MODEConfig\_default**, can be found in the installed *share/met/config* directory. Another version of the configuration file is provided in *scripts/config*. We encourage users to make a copy of the configuration files prior to modifying their contents. Descriptions of **MODEConfig\_default** and the required variables for any MODE configuration file are also provided below. While the configuration file contains many entries, most users will only need to change a few for their use. Specific options are described in the following subsections.

Note that environment variables may be used when editing configuration files, as described in Section 6.1.2 for the PB2NC tool.

```
model = "WRF";
desc = "NA";
obtype = "ANALYS";
regrid = { ... }
met_data_dir = "MET_BASE";
output_prefix = "";
version = "VN.N";
```

The configuration options listed above are common to many MET tools and are described in Section 4.

grid\_res = 4;

The **grid\_res** entry is the nominal spacing for each grid square in kilometers. This entry is not used directly in the code, but subsequent entries in the configuration file are defined in terms of it. Therefore, setting this appropriately will help ensure that appropriate default values are used for these entries.

quilt = FALSE;

The quilt entry indicates whether all permutations of convolution radii and thresholds should be run.

• If **FALSE**, the number of forecast and observation convolution radii and thresholds must all match. One configuration of MODE will be run for each group of settings in those lists.

• If **TRUE**, the number of forecast and observation convolution radii must match and the number of forecast and observation convolution thresholds must match. For N radii and M thresholds, NxM configurations of MODE will be run.

```
multivar_logic = "#1 && #2 && #3";
```

The **multivar\_logic** entry appears only in the **MODEMultivarConfig\_default** file. This option applies to running multi-variate MODE by setting **field** to an array of dictionaries to define multiple input fields. Objects are defined separately for each input field based on the configuration settings specified for each field array entry. The **multivar\_logic** entry is a string which defines how objects for each field are combined into a final *super* object. The objects for each field are referred to as '#N' where N is the N-th field array entry. The '&&' and '||' strings define intersection and union logic, respectively. For example, "#1 && #2" is the intersection of the objects from the first and second fields. "(#1 && #2) || #3" is the union of that intersection with the objects from the third field.

The **multivar\_logic** entry is parsed separately from the **fcst** and **obs** dictionaries and can be defined differently in each.

```
fcst = {
   field = {
      name = "APCP";
      level = "A03";
   }
   censor_thresh
                      = [];
   censor_val
                      = [];
                      = 60.0/grid_res; // in grid squares
   conv radius
   conv_thresh
                      = >=5.0;
   vld_thresh
                      = 0.5;
                      = [];
   filter_attr_name
   filter_attr_thresh = [];
  merge_thresh
                      = >=1.25;
  merge_flag
                      = THRESH;
}
obs = fcst;
```

The **field** entries in the forecast and observation dictionaries specify the model and observation variables and level to be compared. See a more complete description of them in Section 4. In the above example, the forecast settings are copied into the observation dictionary using **obs** = **fcst**;.

When **field** is set to an array of dictionaries rather than a single one, the multi-variate MODE logic is invoked. Please see Section 18.2.5 for a description of that logic.

The **censor\_thresh** and **censor\_val** entries are used to censor the raw data as described in Section 4. Their functionality replaces the **raw\_thresh** entry, which is deprecated in met-6.1. Prior to defining objects, it is recommended that the raw fields should be made to look similar to each other. For example, if the model only predicts values for a variable above some threshold, the observations should be thresholded at that same level. The censor thresholds can be specified using symbols. By default, no censor thresholding is applied.

The **conv\_radius** entry defines the radius of the circular convolution applied to smooth the raw fields. The radii are specified in terms of grid units. The default convolution radii are defined in terms of the previously defined **grid\_res** entry. Multiple convolution radii may be specified as an array (e.g. **conv\_radius = [ 5, 10, 15 ];**).

The **conv\_thresh** entry specifies the threshold values to be applied to the convolved field to define objects. By default, objects are defined using a convolution threshold of 5.0. Multiple convolution thresholds may be specified as an array (e.g. **conv\_thresh = [** >=5.0, >=10.0, >=15.0 ];).

Multiple convolution radii and thresholds and processed using the logic defined by the **quilt** entry.

The **vld\_thresh** entry must be set between 0 and 1. When performing the circular convolution step if the proportion of bad data values in the convolution area is greater than or equal to this threshold, the resulting convolved value will be bad data. If the proportion is less than this threshold, the convolution will be performed on only the valid data. By default, the **vld\_thresh** is set to 0.5.

The **filter\_attr\_name** and **filter\_attr\_thresh** entries are arrays of the same length which specify object filtering criteria. By default, no object filtering criteria is defined.

The filter\_attr\_name entry is an array of strings specifying the MODE output header column names for the object attributes of interest, such as AREA, LENGTH, WIDTH, and INTENSITY\_50. In addition, AS-PECT\_RATIO specifies the aspect ratio (width/length), INTENSITY\_101 specifies the mean intensity value, and INTENSITY\_102 specifies the sum of the intensity values.

The **filter\_attr\_thresh** entry is an array of thresholds for these object attributes. Any simple objects not meeting all of the filtering criteria are discarded.

Note that the **area\_thresh** and **inten\_perc\_thresh** entries from earlier versions of MODE are replaced by these options and are now deprecated.

The **merge\_thresh** entry is used to define larger objects for use in merging the original objects. It defines the threshold value used in the double thresholding merging technique. Note that in order to use this merging technique, it must be requested for both the forecast and observation fields. These thresholds should be chosen to define larger objects that fully contain the originally defined objects. For example, for objects defined as >=5.0, a merge threshold of >=2.5 will define larger objects that fully contain the original objects that fully contain the original objects. Any two original objects contained within the same larger object will be merged. By default, the merge thresholds are set to be greater than or equal to 1.25. Multiple merge thresholds may be specified as an array (e.g. merge\_thresh = [ >=1.0, >=2.0, >=3.0 ];). The number of merge\_thresh entries must match the number of conv\_thresh entries.

The **merge\_flag** entry controls what type of merging techniques will be applied to the objects defined in each field.

- NONE indicates that no merging should be applied.
- **THRESH** indicates that the double thresholding merging technique should be applied.
- **ENGINE** indicates that objects in each field should be merged by comparing the objects to themselves using a fuzzy engine approach.
- **BOTH** indicates that both techniques should be used.

By default, the double thresholding merging technique is applied.

mask\_missing\_flag = NONE;

The **mask\_missing\_flag** entry specifies how missing data in the raw model and observation fields will be treated.

- NONE indicates no additional processing is to be done.
- FCST indicates missing data in the observation field should be used to mask the forecast field.
- **OBS** indicates missing data in the forecast field should be used to mask the observation field.
- **BOTH** indicates masking should be performed in both directions (i.e., mask the forecast field with the observation field and vice-versa).

Prior to defining objects, it is recommended that the raw fields be made to look similar to each other by assigning a value of BOTH to this parameter. However, by default no masking is performed.

match\_flag = MERGE\_BOTH;

The **match\_flag** entry controls how matching will be performed when comparing objects from the forecast field to objects from the observation field. An interest value is computed for each possible pair of forecast/observation objects. The interest values are then thresholded to define which objects match. If two objects in one field happen to match the same object in the other field, then those two objects could be merged. The **match\_flag** entry controls what type of merging is allowed in this context.

- NONE indicates that no matching should be performed between the fields at all.
- MERGE\_BOTH indicates that additional merging is allowed in both fields.
- MERGE\_FCST indicates that additional merging is allowed only in the forecast field.
- **NO\_MERGE** indicates that no additional merging is allowed in either field, meaning that each object will match at most one object in the other field.

By default, additional merging is allowed in both fields.

max\_centroid\_dist = 800/grid\_res;

Computing the attributes for all possible pairs of objects can take some time depending on the numbers of objects. The **max\_centroid\_dist** entry is used to specify how far apart objects should be in order to conclude that they have no chance of matching. No pairwise attributes are computed for pairs of objects whose centroids are farther away than this distance, defined in terms of grid units. Setting this entry to a reasonable value will improve the execution time of the MODE tool. By default, the maximum centroid distance is defined in terms of the previously defined **grid\_res** entry.

```
mask = {
   grid = "";
   grid_flag = NONE; // Apply to NONE, FCST, OBS, or BOTH
   poly = "";
   poly_flag = NONE; // Apply to NONE, FCST, OBS, or BOTH
}
```

Defining a **grid** and **poly** masking region is described in Section 4. Applying a masking region when running MODE sets all grid points falling outside of that region to missing data, effectively limiting the area of which objects should be defined.

The grid\_flag and poly\_flag entries specify how the grid and polyline masking should be applied:

- NONE indicates that the masking grid should not be applied.
- FCST indicates that the masking grid should be applied to the forecast field.
- **OBS** indicates that the masking grid should be applied to the observation field.
- BOTH indicates that the masking grid should be applied to both fields.

By default, no masking grid or polyline is applied.

```
weight = {
   centroid_dist
                   = 2.0;
   boundary_dist
                 = 4.0;
   convex_hull_dist = 0.0;
   angle_diff
                   = 1.0;
   aspect_diff
                   = 0.0;
   area_ratio
                    = 1.0:
   int_area_ratio = 2.0;
   curvature_ratio = 0.0;
   complexity_ratio = 0.0;
   inten_perc_ratio = 0.0;
   inten_perc_value = 50;
}
```

The **weight** entries listed above control how much weight is assigned to each pairwise attribute when computing a total interest value for object pairs. The weights listed above correspond to the **centroid distance** between the objects, the **boundary distance** (or minimum distance), the **convex hull distance** (or minimum distance between the convex hulls of the objects), the **orientation angle** difference, the **aspect ratio** difference, the **object area ratio** (minimum area divided by maximum area), the **intersection divided by the minimum object area ratio**, the **curvature ratio**, the **complexity ratio**, and the **intensity ratio**. The weights need not sum to any particular value. When the total interest value is computed, the weighted sum is normalized by the sum of the weights listed above.

The **inten\_perc\_value** entry corresponds to the **inten\_perc\_ratio**. The **inten\_perc\_value** should be set between 0 and 102 to define which percentile of intensity should be compared for pairs of objects. 101 and 102 specify the intensity mean and sum, respectively. By default, the 50th percentile, or median value, is chosen.

```
interest_function = {
    centroid_dist = ( ... );
    boundary_dist = ( ... );
    convex_hull_dist = ( ... );
    angle_diff = ( ... );
```

(continues on next page)

(continued from previous page)

```
= ( ... );
   aspect_diff
                      = 0.8;
   corner
                      = ((0.0, 0.0))
   ratio_if
                        ( corner, 1.0 )
                        (1.0, 1.0);
                      = ratio_if;
   area_ratio
                     = ( ... );
   int_area_ratio
   curvature_ratio
                     = ratio_if;
   complexity_ratio
                     = ratio if:
   inten_perc_ratio
                      = ratio_if;
}
```

The set of interest function entries listed above define which values are of interest for each pairwise attribute measured. The interest functions may be defined as a piecewise linear function or as an algebraic expression. A piecewise linear function is defined by specifying the corner points of its graph. An algebraic function may be defined in terms of several built-in mathematical functions. See Section 19.2 for how interest values are used by the fuzzy logic engine. By default, many of these functions are defined in terms of the previously defined grid\_res entry.

total\_interest\_thresh = 0.7;

The **total\_interest\_thresh** entry should be set between **0** and **1**. This threshold is applied to the total interest values computed for each pair of objects. Object pairs that have an interest value that is above this threshold will be matched, while those with an interest value that is below this threshold will remain unmatched. Increasing the threshold will decrease the number of matches while decreasing the threshold will increase the number of matches. By default, the total interest threshold is set to 0.7.

print\_interest\_thresh = 0.0;

The **print\_interest\_thresh** entry determines which pairs of object attributes will be written to the output object attribute ASCII file. The user may choose to set the **print\_interest\_thresh** to the same value as the **total\_interest\_thresh**, meaning that only object pairs that actually match are written to the output file. By default, the print interest threshold is set to zero, meaning that all object pair attributes will be written as long as the distance between the object centroids is less than the **max\_centroid\_dist** entry.

```
fcst_raw_plot = {
   color_table = "MET_BASE/colortables/met_default.ctable";
   plot_min = 0.0;
   plot_max = 0.0;
}
obs_raw_plot = {
   color_table = "MET_BASE/colortables/met_default.ctable";
   plot_min = 0.0;
```

(continues on next page)

(continued from previous page)

```
plot_max = 0.0;
}
object_plot = {
    color_table = "MET_BASE/colortables/mode_obj.ctable";
}
```

Specifying dictionaries to define the **color\_table**, **plot\_min**, and **plot\_max** entries are described in Section 4.

The MODE tool generates a color bar to represent the contents of the colortable that was used to plot a field of data. The number of entries in the color bar matches the number of entries in the color table. The values defined for each color in the color table are also plotted next to the color bar.

```
plot_valid_flag = FALSE;
```

When applied, the **plot\_valid\_flag entry** indicates that only the region containing valid data after masking is applied should be plotted.

- FALSE indicates the entire domain should be plotted.
- TRUE indicates only the region containing valid data after masking should be plotted.

The default value of this flag is FALSE.

```
plot_gcarc_flag = FALSE;
```

When applied, the **plot\_gcarc\_flag** entry indicates that the edges of polylines should be plotted using great circle arcs as opposed to straight lines in the grid. The default value of this flag is FALSE.

```
ps_plot_flag = TRUE;
ct_stats_flag = TRUE;
```

These flags can be set to TRUE or FALSE to produce additional output, in the form of PostScript plots and contingency table counts and statistics, respectively.

nc\_pairs\_flag = {
 latlon = TRUE;
 raw = TRUE;
 object\_raw = TRUE;
 object\_id = TRUE;
 cluster\_id = TRUE;
 polylines = TRUE;
}

Each component of the pairs information in the NetCDF file can be turned on or off. The old syntax is still supported: **TRUE** means accept the defaults, **FALSE** means no NetCDF output is generated. NetCDF output can also be turned off by setting all the individual dictionary flags to false.

The nc\_pairs\_flag is described in Section 11.3.2

#### shift\_right = 0;

When MODE is run on global grids, this parameter specifies how many grid squares to shift the grid to the right. MODE does not currently connect objects from one side of a global grid to the other, potentially causing objects straddling the "cut" longitude to be separated into two objects. Shifting the grid by integer number of grid units enables the user to control where that longitude cut line occurs.

## 18.3.3 mode output

MODE produces output in ASCII, NetCDF, and PostScript formats.

### **ASCII output**

The MODE tool creates two ASCII output files. The first ASCII file contains contingency table counts and statistics for comparing the forecast and observation fields. This file consists of 4 lines. The first is a header line containing column names. The second line contains data comparing the two raw fields after any masking of bad data or based on a grid or lat/lon polygon has been applied. The third contains data comparing the two fields after any raw thresholds have been applied. The fourth, and last, line contains data comparing the derived object fields scored using traditional measures.

|               |                      | L L                                                               |
|---------------|----------------------|-------------------------------------------------------------------|
| mode ASCII    | CONTINGENCY TABLE    | OUTPUT FORMAT                                                     |
| Column Number | MODE CTS Column Name | Description                                                       |
| 1             | VERSION              | Version number                                                    |
| 2             | MODEL                | User provided text string designating model name                  |
| 3             | N_VALID              | Number of valid data points                                       |
| 4             | GRID_RES             | User provided nominal grid resolution                             |
| 5             | DESC                 | User provided text string describing the verification task        |
| 6             | FCST_LEAD            | Forecast lead time in HHMMSS format                               |
| 7             | FCST_VALID           | Forecast valid start time in YYYYMMDD_HHMMSS format               |
| 8             | FCST_ACCUM           | Forecast accumulation time in HHMMSS format                       |
| 9             | OBS_LEAD             | Observation lead time in HHMMSS format; when field2 is actually a |
| 10            | OBS_VALID            | Observation valid start time in YYYYMMDD_HHMMSS format            |
| 11            | OBS_ACCUM            | Observation accumulation time in HHMMSS format                    |
| 12            | FCST_RAD             | Forecast convolution radius in grid squares                       |
| 13            | FCST_THR             | Forecast convolution threshold                                    |
| 14            | OBS_RAD              | Observation convolution radius in grid squares                    |
| 15            | OBS_THR              | Observation convolution threshold                                 |
| 16            | FCST_VAR             | Forecast variable                                                 |
| 17            | FCST_UNITS           | Units for model variable                                          |
|               |                      |                                                                   |

Table 18.1: Format of MODE CTS output file.

| mode ASCII    | CONTINGENCY TABLE    | OUTPUT FORMAT                                                          |
|---------------|----------------------|------------------------------------------------------------------------|
| Column Number |                      |                                                                        |
|               | MODE CTS Column Name |                                                                        |
| 18            | FCST_LEV             | Forecast vertical level                                                |
| 19            | OBS_VAR              | Observation variable                                                   |
| 20            | OBS_UNITS            | Units for observation variable                                         |
| 21            | OBS_LEV              | Observation vertical level                                             |
| 22            | OBTYPE               | User provided observation type                                         |
| 23            | FIELD                | Field type for this line:* RAW for the raw input fields * OBJECT for t |
| 24            | TOTAL                | Total number of matched pairs                                          |
| 25            | FY_OY                | Number of forecast yes and observation yes                             |
| 26            | FY_ON                | Number of forecast yes and observation no                              |
| 27            | FN_OY                | Number of forecast no and observation yes                              |
| 28            | FN_ON                | Number of forecast no and observation no                               |
| 29            | BASER                | Base rate                                                              |
| 30            | FMEAN                | Forecast mean                                                          |
| 31            | ACC                  | Accuracy                                                               |
| 32            | FBIAS                | Frequency Bias                                                         |
| 33            | PODY                 | Probability of detecting yes                                           |
| 34            | PODN                 | Probability of detecting no                                            |
| 35            | POFD                 | Probability of false detection                                         |
| 36            | FAR                  | False alarm ratio                                                      |
| 37            | CSI                  | Critical Success Index                                                 |
| 38            | GSS                  | Gilbert Skill Score                                                    |
| 39            | HK                   | Hanssen-Kuipers Discriminant                                           |
| 40            | HSS                  | Heidke Skill Score                                                     |
| 41            | ODDS                 | Odds Ratio                                                             |
|               |                      |                                                                        |

Table 18.1 – continued from previous page

This first file uses the following naming convention:

mode\_PREFIX\_FCST\_VAR\_LVL\_vs\_OBS\_VAR\_LVL\_HHMMSSL\_YYYYMMDD\_HHMMSSV\_HHMMSSA\_cts.txt

where *PREFIX* indicates the user-defined output prefix, *FCST\_VAR\_LVL* is the forecast variable and vertical level being used, *OBS\_VAR\_LVL* is the observation variable and vertical level being used, *HHMMSSL* indicates the forecast lead time, *YYYYMMDD\_HHMMSSV* indicates the forecast valid time, and *HHMMSSA* indicates the accumulation period. The {tt cts} string stands for contingency table statistics. The generation of this file can be disabled using the *ct\_stats\_flag* option in the configuration file. This CTS output file differs somewhat from the CTS output of the Point-Stat and Grid-Stat tools. The columns of this output file are summarized in Table 18.1.

The second ASCII file the MODE tool generates contains all of the attributes for simple objects, the merged cluster objects, and pairs of objects. Each line in this file contains the same number of columns, though those columns not applicable to a given line contain fill data. The first row of every MODE object attribute file is a header containing the column names. The number of lines in this file depends on the number of objects defined. This file contains lines of 6 types that are indicated by the contents of the **OBJECT\_ID** column. The **OBJECT\_ID** can take the following 6 forms: **FNN**, **ONN**, **FNNN\_ONNN**, **CFNNN**, **CFNNN**, **CFNNN**, **CFNNN**, **I** neach case, **NNN** is a three-digit number indicating the object index. While all lines have the first 18 header columns in common, these 6 forms for **OBJECT\_ID** can be divided into two types - one for single objects and one for pairs of objects. The single object lines (**FNN**, **ONN**, **CFNNN**, and **CONNN**)

contain valid data in columns 19-39 and fill data in columns 40-51. The object pair lines (FNNN\_ONNN and CFNNN\_CONNN) contain valid data in columns 40-51 and fill data in columns 19-39.

These object identifiers are described in Table 18.2.

| att                    | ribute output file. |                                                              |
|------------------------|---------------------|--------------------------------------------------------------|
|                        | mode ASCII OB-      | IDENTIFIER DESCRIPTIONS                                      |
|                        | JECT                |                                                              |
| Object identifier (ob- | Valid Data          | Description of valid data                                    |
| ject_id)               | Columns             |                                                              |
| FNNN, ONNN             | 1-18,19-39          | Attributes for simple forecast, observation objects          |
| FNNN_ONNN              | 1-18, 40-51         | Attributes for pairs of simple forecast and observation ob-  |
|                        |                     | jects                                                        |
| CFNNN, CONNN           | 1-18,19-39          | Attributes for merged cluster objects in forecast, observa-  |
|                        |                     | tion fields                                                  |
| CFNNN_ CONNN           | 1-18, 40-51         | Attributes for pairs of forecast and observation cluster ob- |
|                        |                     | jects                                                        |

Table 18.2: Object identifier descriptions for MODE object attribute output file.

A note on terminology: a cluster (referred to as "composite" in earlier versions) object need not necessarily consist of more than one simple object. A cluster object is by definition any set of one or more objects in one field which match a set of one or more objects in the other field. When a single simple forecast object matches a single simple observation object, they are each considered to be cluster objects as well.

The contents of the columns in this ASCII file are summarized in Table 18.3.

Table 18.3: Format

|                   | 1                |                                                            |
|-------------------|------------------|------------------------------------------------------------|
| mode ASCII OBJECT |                  |                                                            |
| Column            | MODE Column Name | Description                                                |
| 1                 | VERSION          | Version number                                             |
| 2                 | MODEL            | User provided text string designating model name           |
| 3                 | N_VALID          | Number of valid data points                                |
| 4                 | GRID_RES         | User provided nominal grid resolution                      |
| 5                 | DESC             | User provided text string describing the verification task |
| 6                 | FCST_LEAD        | Forecast lead time in HHMMSS format                        |
| 7                 | FCST_VALID       | Forecast valid start time in YYYYMMDD_HHMMSS form          |
| 8                 | FCST_ACCUM       | Forecast accumulation time in HHMMSS format                |
| 9                 | OBS_LEAD         | Observation lead time in HHMMSS format; when field2        |
| 10                | OBS_VALID        | Observation valid start time in YYYYMMDD_HHMMSS            |
| 11                | OBS_ACCUM        | Observation accumulation time in HHMMSS format             |
| 12                | FCST_RAD         | Forecast convolution radius in grid squares                |
| 13                | FCST_THR         | Forecast convolution threshold                             |
| 14                | OBS_RAD          | Observation convolution radius in grid squares             |
| 15                | OBS_THR          | Observation convolution threshold                          |
| 16                | FCST_VAR         | Forecast variable                                          |
| 17                | FCST_UNITS       | Units for forecast variable                                |
|                   |                  |                                                            |

Table 18.3 -

| mode ASCII OBJECT | ATTRIBUTE OUTPUT FORMAT          |                                                                                                    |
|-------------------|----------------------------------|----------------------------------------------------------------------------------------------------|
| Column            | MODE Column Name                 | Description                                                                                                    |
| 18                | FCST_LEV                         | Forecast vertical level                                                                                                    |
| 19                | OBS_VAR                          | Observation variable                                                                                                    |
| 20                | OBS_UNITS                        | Units for observation variable                                                                                                    |
| 21                | OBS_LEV                          | Observation vertical level                                                                                                    |
| 22                | OBTYPE                           | User provided observation type                                                                                                    |
| 23                | OBJECT_ID                        | Object numbered from 1 to the number of objects in each                                                                                                    |
| 24                | OBJECT_CAT                       | Object category indicating to which cluster object it below                                                                                                    |
| 25-26             | CENTROID_X, _Y                   | Location of the centroid (in grid units)                                                                                                    |
| 27-28             | CENTROID_LAT, _LON               | Location of the centroid (in lat/lon degrees)                                                                                                    |
| 29                | AXIS_ANG                         | Object axis angle (in degrees)                                                                                                    |
| 30                | LENGTH                           | Length of the enclosing rectangle (in grid units)                                                                                                    |
| 31                | WIDTH                            | Width of the enclosing rectangle (in grid units)                                                                                                    |
| 32                | AREA                             | Object area (in grid squares)                                                                                                    |
| 33                | AREA_THRESH                      | Area of the object containing data values in the raw fiel                                                                                                    |
| 34                | CURVATURE                        | Radius of curvature of the object defined in terms of thi                                                                                                    |
| 35-36             | CURVATURE_X, _Y                  | Center of curvature (in grid coordinates)                                                                                                    |
| 37                | COMPLEXITY                       | Ratio of the difference between the area of an object an                                                                                                    |
| 38-42             | INTENSITY_10, _25, _50, _75, _90 | 10th, 25th, 50th, 75th, and 90th percentiles of intensity                                                                                                    |
| 43                | INTENSITY_NN                     | The percentile of intensity chosen for use in the PERCE                                                                                                    |
| 44                | INTENSITY_SUM                    | Sum of the intensities of the raw field within the object                                                                                                    |
| 45                | CENTROID_DIST                    | Distance between two objects centroids (in grid units)                                                                                                    |
| 46                | BOUNDARY_DIST                    | Minimum distance between the boundaries of two object                                                                                                    |
| 47                | CONVEX_HULL _DIST                | Minimum distance between the convex hulls of two obj                                                                                                    |
| 48                | ANGLE_DIFF                       | Difference between the axis angles of two objects (in de                                                                                                    |
| 49                | ASPECT_DIFF                      | Absolute value of the difference between the aspect rational states and the sector of the sector of |
| 50                | AREA_RATIO                       | The forecast object area divided by the observation object                                                                                                    |
| 51                | INTERSECTION _AREA               | Intersection area of two objects (in grid squares)                                                                                                    |
| 52                | UNION_AREA                       | Union area of two objects (in grid squares)                                                                                                    |
| 53                | SYMMETRIC_DIFF                   | Symmetric difference of two objects (in grid squares)                                                                                                    |
| 54                | INTERSECTION _OVER_AREA          | Ratio of intersection area to the lesser of the forecast ar                                                                                                    |
| 55                | CURVATURE _RATIO                 | Ratio of the curvature of two objects defined as the less                                                                                                    |
| 56                | COMPLEXITY RATIO                 | Ratio of complexities of two objects defined as the lesse                                                                                                    |
| 57                | PERCENTILE INTENSITY RATIO       | Ratio of the nth percentile (INTENSITY_NN column) of                                                                                                    |
| 58                | INTEREST                         | Total interest value computed for a pair of simple object                                                                                                    |
| L                 | 1                                |                                                                                                    |

## **NetCDF Output**

The MODE tool creates a NetCDF output file containing the object fields that are defined. The NetCDF file contains gridded fields including indices for the simple forecast objects, indices for the simple observation objects, indices for the matched cluster forecast objects, and indices for the matched cluster observation objects. The NetCDF file also contains lat/lon and x/y data for the vertices of the polygons for the boundaries of the simple forecast and observation objects. The generation of this file can be disabled using the **nc\_pairs\_flag** configuration file option.

The dimensions and variables included in the mode NetCDF files are described in Table 18.4 and Table 18.5.

| mode NETCDF DIMEN-<br>SIONS |                                                                                     |
|-----------------------------|-------------------------------------------------------------------------------------|
| NetCDF Dimension            | Description                                                                         |
| lat                         | Dimension of the latitude (i.e. Number of grid points in the North-South direction) |
| lon                         | Dimension of the longitude (i.e. Number of grid points in the East-West direction)  |
| fcst_thresh_length          | Number of thresholds applied to the forecast                                        |
| obs_thresh_length           | Number of thresholds applied to the observations                                    |
| fcst_simp                   | Number of simple forecast objects                                                   |
| fcst_simp_bdy               | Number of points used to define the boundaries of all of the simple forecast        |
|                             | objects                                                                             |
| fcst_simp_hull              | Number of points used to define the hull of all of the simple forecast objects      |
| obs_simp                    | Number of simple observation objects                                                |
| obs_simp_bdy                | Number of points used to define the boundaries of all of the simple observa-        |
|                             | tion objects                                                                        |
| obs_simp_hull               | Number of points used to define the hull of all of the simple observation           |
|                             | objects                                                                             |
| fcst_clus                   | Number of forecast clusters                                                         |
| fcst_clus_hull              | Number of points used to define the hull of all of the cluster forecast objects     |
| obs_clus                    | Number of observed clusters                                                         |
| obs_clus_hull               | Number of points used to define the hull of all of the cluster observation objects  |
|                             |                                                                                     |

Table 18.4: NetCDF dimensions for MODE output.

| Table 18.5: Var | riables contained i | n MODE NetCI | OF output. |
|-----------------|---------------------|--------------|------------|
|-----------------|---------------------|--------------|------------|

|                     | mode NETCDF VARIABLES |                                                          |
|---------------------|-----------------------|----------------------------------------------------------|
| NetCDF Variable     | Dimension             | Description                                              |
| lat                 | lat, lon              | Latitude                                                 |
| lon                 | lat, lon              | Longitude                                                |
| fcst_raw            | lat, lon              | Forecast raw values                                      |
| fcst_obj_raw        | lat, lon              | Forecast Object Raw Values                               |
| fcst_obj_id         | lat, lon              | Simple forecast object id number for each grid point     |
| fcst_clus_id        | lat, lon              | Cluster forecast object id number for each grid point    |
| obs_raw             | lat, lon              | Observation Raw Values                                   |
| obs_obj_raw         | lat, lon              | Observation Object Raw Values                            |
| obs_obj_id          | -                     | Simple observation object id number for each grid point  |
| obs_clus_id         | -                     | Cluster observation object id number for each grid point |
| fcst_conv_radius    | -                     | Forecast convolution radius                              |
| obs_conv_radius     | -                     | Observation convolution radius                           |
| fcst_conv_threshold | -                     | Forecast convolution threshold                           |
| obs_conv_threshold  | -                     | Observation convolution threshold                        |
| n_fcst_simp         | -                     | Number of simple forecast objects                        |
| n_obs_simp          | -                     | Number of simple observation objects                     |

continues on next page

|                      | mode NETCDF VARIABLES |                                                    |
|----------------------|-----------------------|----------------------------------------------------|
| NetCDF Variable      | Dimension             | Description                                        |
| n clus               | -                     | Number of cluster objects                          |
| fcst_simp_bdy_start  | fcst simp             | Forecast Simple Boundary Starting Index            |
| fcst simp bdy npts   | fcst simp             | Number of Forecast Simple Boundary Points          |
| fcst simp bdy lat    | fcst simp bdy         | Forecast Simple Boundary Latitude                  |
| fcst_simp_bdy_lon    | fcst_simp_bdy         | Forecast Simple Boundary Longitude                 |
| fcst simp bdy x      | fcst_simp_bdy         | Forecast Simple Boundary X-Coordinate              |
| fcst_simp_bdy_y      | fcst_simp_bdy         | Forecast Simple Boundary Y-Coordinate              |
| fcst_simp_hull_start | fcst simp             | Forecast Simple Convex Hull Starting Index         |
| fcst_simp_hull_npts  | fcst simp             | Number of Forecast Simple Convex Hull Points       |
| fcst_simp_hull_lat   | fcst_simp_hull        | Forecast Simple Convex Hull Point Latitude         |
| fcst_simp_hull_lon   | fcst_simp_hull        | Forecast Simple Convex Hull Point Longitude        |
| fcst_simp_hull_x     | fcst_simp_hull        | Forecast Simple Convex Hull Point X-Coordinate     |
| fcst_simp_hull_y     | fcst_simp_hull        | Forecast Simple Convex Hull Point Y-Coordinate     |
| obs_simp_bdy_start   | obs simp              | Observation Simple Boundary Starting Index         |
| obs_simp_bdy_pts     | obs_simp              | Number of Observation Simple Boundary Points       |
| obs_simp_bdy_lat     | obs_simp_bdy          | Observation Simple Boundary Point Latitude         |
| obs simp bdy lon     | obs_simp_bdy          | Observation Simple Boundary Point Longitude        |
| obs_simp_bdy_x       | obs_simp_bdy          | Observation Simple Boundary Point X-Coordinate     |
| obs_simp_bdy_y       | obs_simp_bdy          | Observation Simple Boundary Point Y-Coordinate     |
| obs_simp_hull_start  | obs_simp              | Observation Simple Convex Hull Starting Index      |
| obs_simp_hull_npts   | obs simp              | Number of Observation Simple Convex Hull Points    |
| obs_simp_hull_lat    | obs_simp_hull         | Observation Simple Convex Hull Point Latitude      |
| obs simp hull lon    | obs_simp_hull         | Observation Simple Convex Hull Point Longitude     |
| obs simp hull x      | obs_simp_hull         | Observation Simple Convex Hull Point X-Coordinate  |
| obs_simp_hull_y      | obs_simp_hull         | Observation Simple Convex Hull Point Y-Coordinate  |
| fcst clus hull start | fcst clus             | Forecast Cluster Convex Hull Starting Index        |
| fcst_clus_hull_npts  | fcst clus             | Number of Forecast Cluster Convex Hull Points      |
| fcst_clus_hull_lat   | <br>fcst_clus_hull    | Forecast Cluster Convex Hull Point Latitude        |
| fcst_clus_hull_lon   | fcst clus hull        | Forecast Cluster Convex Hull Point Longitude       |
| fcst_clus_hull_x     | fcst_clus_hull        | Forecast Cluster Convex Hull Point X-Coordinate    |
| fcst clus hull y     | fcst clus hull        | Forecast Cluster Convex Hull Point Y-Coordinate    |
| obs_clus_hull_start  | obs_clus              | Observation Cluster Convex Hull Starting Index     |
| obs_clus_hull_npts   | obs_clus              | Number of Observation Cluster Convex Hull Points   |
| obs_clus_hull_lat    | obs_clus_hull         | Observation Cluster Convex Hull Point Latitude     |
| obs_clus_hull_lon    | obs_clus_hull         | Observation Cluster Convex Hull Point Longitude    |
| obs_clus_hull_x      | obs_clus_hull         | Observation Cluster Convex Hull Point X-Coordinate |
| obs_clus_hull_y      | obs_clus_hull         | Observation Cluster Convex Hull Point Y-Coordinate |

|--|

## Postscript File

Lastly, the MODE tool creates a PostScript plot summarizing the features-based approach used in the verification. The PostScript plot is generated using internal libraries and does not depend on an external plotting package. The generation of this PostScript output can be disabled using the **ps\_plot\_flag** configuration file option. The PostScript plot will contain 5 summary pages at a minimum, but the number of pages will depend on the merging options chosen. Additional pages will be created if merging is performed using the double thresholding or fuzzy engine merging techniques for the forecast and/or observation fields. Examples of the PostScript plots can be obtained by running the example cases provided with the MET tarball.

The first page of PostScript output contains a great deal of summary information. Six tiles of images provide thumbnail images of the raw fields, matched/merged object fields, and object index fields for the forecast and observation grids. In the matched/merged object fields, matching colors of objects across fields indicate that the corresponding objects match, while within a single field, black outlines indicate merging. Note that objects that are colored royal blue are unmatched. Along the bottom of the page, the criteria used for object definition and matching/merging are listed. Along the right side of the page, total interest values for pairs of simple objects are listed in sorted order. The numbers in this list correspond to the object indices shown in the object index plots.

The second and third pages of the PostScript output file display enlargements of the forecast and observation raw and object fields, respectively. The fourth page displays the forecast object with the outlines of the observation objects overlaid, and vice versa. The fifth page contains summary information about the pairs of matched cluster objects.

If the double threshold merging or the fuzzy engine merging techniques have been applied, the output from those steps is summarized on additional pages.

## Chapter 19

# **MODE-Analysis Tool**

## **19.1 Introduction**

Users may wish to summarize multiple ASCII files produced by MODE across many cases. The MODE output files contain many output columns making it very difficult to interpret the results by simply browsing the files. Furthermore, for particular applications some data fields in the MODE output files may not be of interest. The MODE-Analysis tool provides a simple way to compute basic summary statistics and filtering capabilities for these files. Users who are not proficient at writing scripts can use the tool directly, and even those using their own scripts can use this tool as a filter, to extract only the MODE output lines that are relevant for their application.

## 19.2 Scientific and statistical aspects

The MODE-Analysis tool operates in two modes, called "summary" and "bycase". In summary mode, the user specifies on the command line the MODE output columns of interest as well as filtering criteria that determine which input lines should be used. For example, a user may be interested in forecast object areas, but only if the object was matched, and only if the object centroid is inside a particular region. The summary statistics generated for each specified column of data are the minimum, maximum, mean, standard deviation, and the 10th, 25th, 50th, 75th and 90th percentiles. In addition, the user may specify a "dump" file: the individual MODE lines used to produce the statistics will be written to this file. This option provides the user with a filtering capability. The dump file will consist only of lines that match the specified criteria.

The other option for operating the analysis tool is "bycase". Given initial and final values for forecast lead time, the tool will output, for each valid time in the interval, the matched area, unmatched area, and the number of forecast and observed objects that were matched or unmatched. For the areas, the user can specify forecast or observed objects, and also simple or cluster objects. A dump file may also be specified in this mode.

## **19.3 Practical information**

The MODE-Analysis tool reads lines from MODE ASCII output files and applies filtering and computes basic statistics on the object attribute values. For each job type, filter parameters can be set to determine which MODE output lines are used. The following sections describe the mode\_analysis usage statement, required arguments, and optional arguments.

## 19.3.1 mode\_analysis usage

The usage statement for the MODE-Analysis tool is shown below:

```
Usage: mode_analysis

-lookin path

-summary | -bycase

[-column name]

[-dump_row filename]

[-out filename]

[-log file]

[-v level]

[-v level]

[-help]

[MODE FILE LIST]

[-config config_file] | [MODE LINE OPTIONS]
```

The MODE-Analysis tool has two required arguments and can accept several optional arguments.

## 19.3.1.1 Required arguments for mode\_analysis:

- 1. The **-lookin path** specifies the name of a specific STAT file (any file ending in .stat) or the name of a directory where the Stat-Analysis tool will search for STAT files. This option may be used multiple times to specify multiple locations.
- 2. The MODE-Analysis tool can perform two basic types of jobs **-summary** or **-bycase**. Exactly one of these job types must be specified.

Specifying **-summary** will produce summary statistics for the MODE output column specified. For this job type, a column name (or column number) must be specified using the **-column** option. Column names are not case sensitive. The column names are the same as described in Section 18.3.3. More information about this option is provided in subsequent sections.

Specifying **-bycase** will produce a table of metrics for each case undergoing analysis. Any columns specified are ignored for this option.

#### 19.3.1.2 Optional arguments for mode\_analysis

3. The mode\_analysis options are described in the following section. These are divided into sub-sections describing the analysis options and mode line options.

#### 19.3.1.3 Analysis options

The general analysis options described below provide a way for the user to indicate configuration files to be used, where to write lines used to perform the analysis, and over which fields to generate statistics.

-config filename

This option gives the name of a configuration file to be read. The contents of the configuration file are described in Section 19.3.2.

-dump\_row filename

Any MODE lines kept from the input files are written to *filename*.

-column column

Specifies which columns in the MODE output files to generate statistics for. Fields may be indicated by name (case insensitive) or column number (beginning at one). This option can be repeated to specify multiple columns.

#### **19.3.1.4 MODE Command Line Options**

MODE command line options are used to create filters that determine which of the MODE output lines that are read in, are kept. The MODE line options are numerous. They fall into seven categories: toggles, multiple set string options, multiple set integer options, integer max/min options, date/time max/min options, floating-point max/min options, and miscellaneous options. These options are described here.

#### 19.3.1.5 Toggles

The MODE line options described in this section are shown in pairs. These toggles represent parameters that can have only one (or none) of two values. Any of these toggles may be left unspecified. However, if neither option for each toggle is indicated, the analysis will produce results that combine data from both toggles. This may produce unintended results.

-fcst | -obs

This toggle indicates whether forecast or observed lines should be used for analysis.

-single | -pair

This toggle indicates whether single object or object pair lines should be used.

-simple | -cluster

This toggle indicates whether simple object or cluster object lines should be used.

-matched | -unmatched

This toggle indicates whether matched or unmatched object lines should be used.

#### 19.3.1.6 Multiple-set string options

The following options set various string attributes. They can be set multiple times on the command line but must be separated by spaces. Each of these options must be indicated as a string. String values that include spaces may be used by enclosing the string in quotation marks.

-model value

This option specifies which model to use; value must be a string.

-fcst\_thr value -obs\_thr value

These two options specify thresholds for forecast and observation objects to be used in the analysis, respectively.

-fcst\_var value -obs\_var value

These options indicate the names of variables to be used in the analysis for forecast and observed fields.

-fcst\_units value -obs\_units value

These options indicate the units to be used in the analysis for forecast and observed fields.

-fcst\_lev value -obs\_lev value

These options indicate vertical levels for forecast and observed fields to be used in the analysis.

#### 19.3.1.7 Multiple-set integer options

The following options set various integer attributes. They can be set multiple times on the command line but must be separated by spaces. Each of the following options may only be indicated as an integer.

-fcst\_lead value -obs\_lead value

These options are integers of the form HH[MMSS] specifying an (hour-minute-second) lead time.

-fcst\_accum value -obs\_accum value

These options are integers of the form HHMMSS specifying an (hour-minute-second) accumulation time.

-fcst\_rad value -obs\_rad value

These options indicate the convolution radius used for forecast or observed objects, respectively.

#### 19.3.1.8 Integer max/min options

These options set limits on various integer attributes. Leaving a maximum value unset means no upper limit is imposed on the value of the attribute. The option works similarly for minimum values.

-area\_min value -area\_max value

These options are used to indicate minimum/maximum values for the area attribute to be used in the analysis.

-area\_filter\_min value
-area\_filter\_max value

These options are used to indicate minimum/maximum values accepted for the area filter. The area filter refers to the number of non-zero values of the raw data found within the object.

-area\_thresh\_min value -area\_thresh\_max value

These options are used to indicate minimum/maximum values accepted for the area thresh. The area thresh refers to the number of values of the raw data found within the object that meet the object definition threshold criteria used.

-intersection\_area\_min value
-intersection\_area\_max value

These options refer to the minimum/maximum values accepted for the intersection area attribute.

-union\_area\_min value -union\_area\_max value

These options refer to the minimum/maximum union area values accepted for analysis.

-symmetric\_diff\_min value
-symmetric\_diff\_max value

These options refer to the minimum/maximum values for symmetric difference for objects to be used in the analysis.

#### 19.3.1.9 Date/time max/min options

These options set limits on various date/time attributes. The values can be specified in one of three ways:

First, the options may be indicated by a string of the form YYYYMMDD\_HHMMSS. This specifies a complete calendar date and time.

Second, they may be indicated by a string of the form YYYYMMDD\_HH. Here, the minutes and seconds are assumed to be zero.

The third way of indicating date/time attributes is by a string of the form YYYYMMDD. Here, hours, minutes and seconds are assumed to be zero.

```
-fcst_valid_min YYYYMMDD[_HH[MMSS]]
-fcst_valid_max YYYYMMDD[_HH[MMSS]]
-obs_valid_min YYYYMMDD[_HH[MMSS]]
-obs_valid_max YYYYMMDD[_HH[MMSS]]
```

These options indicate minimum/maximum values for the forecast and observation valid times.

-fcst\_init\_min YYYYMMDD[\_HH[MMSS]]
-fcst\_init\_max YYYYMMDD[\_HH[MMSS]]
-obs\_init\_min YYYYMMDD[\_HH[MMSS]]
-obs\_init\_max YYYYMMDD[\_HH[MMSS]]

These two options indicate minimum/maximum values for forecast and observation initialization times.

#### 19.3.1.10 Floating-point max/min options

Setting limits on various floating-point attributes. One may specify these as integers (i.e., without a decimal point), if desired. The following pairs of options indicate minimum and maximum values for each MODE attribute that can be described as a floating-point number. Please refer to Section 18.3.3 for a description of these attributes as needed.

| r                       |  |
|-------------------------|--|
| -centroid_x_min value   |  |
| -centroid_x_max value   |  |
|                         |  |
|                         |  |
| -centroid_y_min value   |  |
| -centroid_y_max value   |  |
| -centroid_y_max value   |  |
|                         |  |
|                         |  |
| -centroid_lat_min value |  |
| -centroid_lat_max value |  |
|                         |  |
|                         |  |
| -centroid_lon_min value |  |
| -centroid_lon_max value |  |
|                         |  |
|                         |  |
| Г                       |  |
| -axis_ang_min value     |  |
| -axis_ang_max value     |  |
| L                       |  |
|                         |  |
| -length_min value       |  |
| -length_max value       |  |
|                         |  |
|                         |  |

| -width_min value        |  |
|-------------------------|--|
| -width_max value        |  |
|                         |  |
|                         |  |
| -curvature_min value    |  |
| -curvature_max value    |  |
|                         |  |
|                         |  |
| -curvature_x_min value  |  |
| -curvature_x_max value  |  |
|                         |  |
|                         |  |
| -curvature_y_min value  |  |
| -curvature_y_max value  |  |
|                         |  |
|                         |  |
| -complexity_min value   |  |
| -complexity_max value   |  |
|                         |  |
| -intensity_10_min value |  |
| -intensity_10_max value |  |
| intensity_re_max_value  |  |
|                         |  |
| -intensity_25_min value |  |
| -intensity_25_max value |  |
| -                       |  |
|                         |  |
| -intensity_50_min value |  |
| -intensity_50_max value |  |
|                         |  |
|                         |  |
| -intensity_75_min value |  |
| -intensity_75_max value |  |

-intensity\_90\_min value
-intensity\_90\_max value

-intensity\_user\_min value
-intensity\_user\_max value

-intensity\_sum\_min value
-intensity\_sum\_max value

-centroid\_dist\_min value
-centroid\_dist\_max value

-boundary\_dist\_min value
-boundary\_dist\_max value

-convex\_hull\_dist\_min value
-convex\_hull\_dist\_max value

-angle\_diff\_min value
-angle\_diff\_max value

-aspect\_diff\_min value
-aspect\_diff\_max value

-area\_ratio\_min value -area\_ratio\_max value

-intersection\_over\_area\_min value
-intersection\_over\_area\_max value

-curvature\_ratio\_min value
-curvature\_ratio\_max value

-complexity\_ratio\_min value
-complexity\_ratio\_max value

-percentile\_intensity\_ratio\_min value
-percentile\_intensity\_ratio\_max value

-interest\_min value
-interest\_max value

#### 19.3.1.11 Miscellaneous options

These options are used to indicate parameters that did not fall into any of the previous categories.

This option indicates the name of a polygon mask file to be used for filtering. The format for these files is the same as that of the polyline files for the other MET tools.

-help

This option prints the usage message.

#### 19.3.2 mode\_analysis configuration file

To use the MODE-Analysis tool, the user must un-comment the options in the configuration file to apply them and comment out unwanted options. The options in the configuration file for the MODE-Analysis tools are the same as the MODE command line options described in Section 19.3.1.

The parameters that are set in the configuration file either add to or override parameters that are set on the command line. For the "set string" and "set integer type" options enclosed in brackets, the values specified in the configuration file are added to any values set on the command line. For the "toggle" and "min/max type" options, the values specified in the configuration file override those set on the command line.

#### 19.3.3 mode\_analysis output

The output of the MODE-Analysis tool is a self-describing tabular format written to standard output. The length and contents of the table vary depending on whether **-summary** or **-bycase** is selected. The contents also change for **-summary** depending on the number of columns specified by the user.

## Chapter 20

# **MODE Time Domain Tool**

## 20.1 Introduction

#### 20.1.1 Motivation

MODE Time Domain (MTD) is an extension of the MODE object-based approach to verification. In addition to incorporating spatial information, MTD utilizes the time dimension to get at temporal aspects of forecast verification. Since the two spatial dimensions of traditional meteorological forecasts are retained in addition to the time dimension, the method is inherently three dimensional. Given that, however, the overall methodology has deliberately been kept as similar as possible to that of traditional MODE.

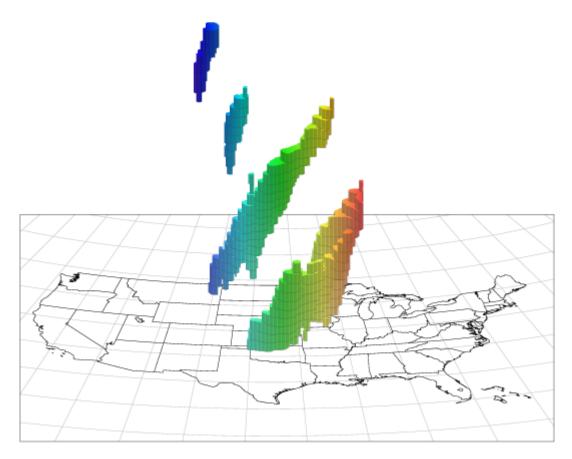

Figure 20.1: MTD Spacetime Objects

A plot of some MTD precipitation objects is shown over the United States in Figure 20.1. The colors indicate longitude, with red in the east moving through the spectrum to blue in the west. Time increases vertically in this plot (and in most of the spacetime diagrams in this users' guide). A few things are worthy of note in this figure. First, the tendency of storm systems to move from west to east over time shows up clearly. Second, tracking of storm objects over time is easily done: if we want to know if a storm at one time is a later version of a storm at an earlier time, we need only see if they are part of the same 3D spacetime object. Lastly, storms splitting up or merging over time are handled easily by this method.

The 2D (or traditional) MODE approach to object-base verification enabled users to analyze forecasts in terms of location errors, intensity errors and shape, size and orientation errors. MTD retains all of that capability, and adds new classes of forecast errors involving time information: speed and direction errors, buildup and decay errors, and timing and duration errors. This opens up new ways of analyzing forecast quality.

In the past, many MET users have performed separate MODE runs at a series of forecast valid times and analyzed the resulting object attributes, matches and merges as functions of time in an effort to incorporate temporal information in assessments of forecast quality. MTD was developed as a way to address this need in a more systematic way. Most of the information obtained from such multiple coordinated MODE runs can be obtained more simply from MTD.

At first glance, the addition of a third dimension would seem to entail no difficulties other than increased memory and processing requirements to handle the three-dimensional datasets and objects, and that would indeed be largely true of an extension of MODE that used three spatial dimensions. In fact, the implementa-

tion of MTD entailed both conceptual difficulties (mostly due to the fact that there is no distance function in spacetime, so some MODE attributes, such as centroid distance, no longer even made sense), and engineering difficulties brought on by the need to redesign several core MODE algorithms for speed. It is planned that in the future some of these improved algorithms will be incorporated into MODE.

In this section, we will assume that the reader has a basic familiarity with traditional MODE, its internal operation, (convolution thresholding, fuzzy logic matching and merging) and its output. We will not review these things here. Instead, we will point out differences in MTD from the way traditional MODE does things when they come up. This release is a beta version of MTD, intended mostly to encourage users to experiment with it and give us feedback and suggestions to be used in a more robust MTD release in the future.

## 20.2 Scientific and statistical aspects

#### 20.2.1 Attributes

Object attributes are, for the most part, calculated in much the same way in MTD as they are in MODE, although the fact that one of the dimensions is non-spatial introduces a few quirks. Several of the object attributes that traditional MODE calculates assume that distances, angles and areas can be calculated in grid coordinates via the usual Euclidean/Cartesian methods. That is no longer the case in spacetime, since there is no distance function (more precisely, no *metric*) there. Given two points in this spacetime, say  $(x_1, y_1, t_1)$  and  $(x_2, y_2, t_2)$ , there is no way to measure their separation with a single nonnegative number in a physically meaningful way. If all three of our dimensions were spatial, there would be no difficulties.

This means that some care must be taken both in determining how to generalize the calculation of a geometric attribute to three-dimensional spacetime, and also in interpreting the attributes even in the case where the generalization is straightforward.

## 20.2.2 Convolution

As in MODE, MTD applies a convolution filter to the raw data as a preliminary step in resolving the field into objects. The convolution step in MTD differs in several respects from that performed in MODE, however.

First, MTD typically reads in several planes of data for each data field-one plane for each time step, and there is really no limit to the number of time steps. So MTD is convolving much more data than it would be if it were simply analyzing a 2D data field. Secondly, MTD convolves in time as well as space, which again increases the amount of data needing to be processed. The net effect of all this is to greatly increase the time needed to perform the convolution step.

Because of this, the developers decided to make several changes in the way convolution was performed in MTD. Most of the differences come from the need to make the convolution step as fast as possible.

The most basic change is to use a square convolution filter rather than the circular one that MODE uses. The overall "size" of the filter is still determined by one parameter (denoted R, as in MODE), but this should not be thought of as a radius. Instead, the size of the square is  $(2R + 1) \times (2R + 1)$ , as shown in Figure 20.2.

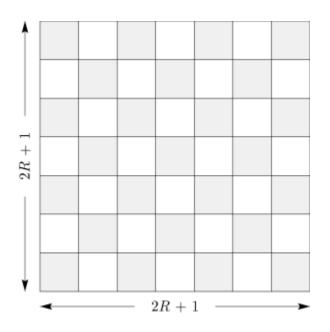

Figure 20.2: Convolution Region

Another change is that we do not allow any bad data in the convolution square. In MODE, the user may specify what percentage of bad data in the convolution region is permissible, and it will rescale the value of the filter accordingly for each data point. For the sake of speed, MTD requires that there be no bad data in the convolution region. If any bad data exists in the region, the convolved value there is set to a bad data flag.

#### 20.2.3 3D Single Attributes

MTD calculates several 3D attributes for single objects. The object could come from either the forecast field or the observed field.

A 3D spacetime **centroid**  $(\bar{x}, \bar{y}, \bar{t})$  is calculated. There are no statistical overtones here. The number  $\bar{x}$ , for example, is just the average value of the *x* coordinate over the object.

The vector **velocity**  $(v_x, v_y)$  is obtained by fitting a line to a 3D object. The requirement for fitting the line is to minimize the sum of the squares of the spatial distances from each point of the object to the line to be minimized. (We can't measure distances in spacetime but at each fixed time t we can measure purely spatial distances.) See Figure 20.3 for an illustration, where the solid line is the fitted axis, and the inclination of the axis from the vertical is a measure of object speed. Thus, from this velocity we get the **speed** and **direction** of movement of the object. As in MODE, where spatial separation is in units of the grid resolution, so here in MTD the unit of length is the grid resolution, and the unit of time is whatever the time separation between the input files is. Speed and velocity are thus in grid units per time unit.

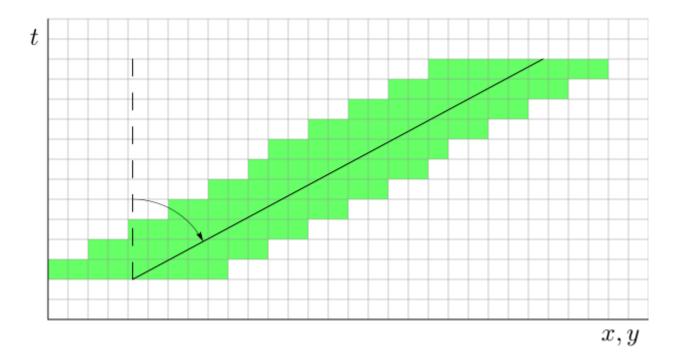

Figure 20.3: Velocity

The spatial orientation of an object (what traditional MODE calls the **axis angle** of an object) is gotten by fitting a plane to an object. As with the case of velocity, our optimization criterion is that the sum of the squares of the spatial distances from each point of the object to the plane be minimized.

Figure 20.4 gives some idea of the reason for fitting a plane, rather than a line, as MODE does. On the left in the figure, we see an object (in blue shaped like an "A") at several time steps moving through the grid. For simplicity, the object is not rotating as it moves (though of course real objects can certainly do this). At each time step, the 2D MODE spatial axis of the object is indicated by the red line. In the center of the figure, we see the same thing, just with more time steps. And on the right, even more time steps. We see that the axis lines at each time step sweep out a plane in three dimensions, shown in red on the right. This plane is the same one that MTD would calculate for this 3D object to determine its spatial orientation, *i.e.*, axis angle. Indeed, for the special case of an object that is not moving at all, the MTD calculation of axis angle reduces to the same one that traditional MODE uses, as it should.

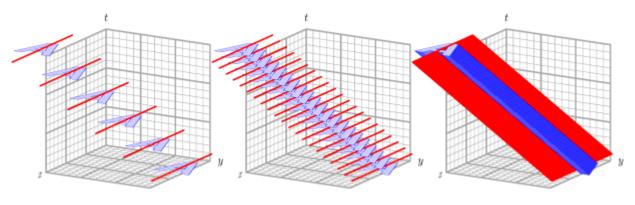

Figure 20.4: 3D axis

A simple integer count of the number of grid squares in an object for all of it's lifetime gives the **volume** of the object. Remember that while we're working in three dimensions, one of the dimensions is non-spatial, so one should not attempt to convert this to a volume in, e.g., km<sup>3</sup>.

The **start time** and **end time** of an object are attributes as well. These are integers reflecting at which time step an object starts and ends. These values are zero-based, so for example, if an object comes into existence at the  $3^{rd}$  time step and lasts until the  $9^{th}$  time step, then the start time and end time will be listed as 2 and 8, respectively. Note that this object has a lifetime of 7 time steps, not 6.

**Centroid distance traveled** is the total great circle distance, in kilometers, traveled by the 2D spatial centroid over the lifetime of the object. In other words, at each time t for which the 3D object exists, the set of points in the object also have that value of t will together form a 2D spatial object. That 2D object will have a spatial centroid, which will move around as t varies. This attribute represents this total 2D centroid movement over time.

Finally, MTD calculates several **intensity percentiles** of the raw data values inside each object. Not all of the attributes are purely geometrical.

## 20.2.4 3D Pair Attributes

The next category of spatial attributes is for pairs of objects - one of the pair coming from the collection of forecast objects, the other coming from the observation objects.

Note: whenever a pair attribute is described below as a *delta*, that means it's a simple difference of two single-object attributes. The difference is always taken as "forecast minus observed".

The **spatial centroid distance** is the purely spatial part of the centroid separation of two objects. If one centroid is at  $(\bar{x}_1, \bar{y}_1, \bar{t}_1)$  and the other is at  $(\bar{x}_2, \bar{y}_2, \bar{t}_2)$  then the distance is calculated as

$$\sqrt{(\bar{x_1} - \bar{x_2})^2 + (\bar{y_1} - \bar{y_2})^2}$$

The **time centroid delta** is the difference between the time coordinates of the centroid. Since this is a simple difference, it can be either positive or negative.

The **axis difference** is smaller of the two angles that the two spatial axis planes make with each other. Figure 20.5 shows the idea. In the figure, the axis angle would be reported as angle  $\alpha$ , not angle  $\beta$ .

**Speed delta** and **direction difference** are obtained from the velocity vectors of the two objects. Speed delta is the difference in the lengths of the vectors, and direction difference is the angle that the two vectors make with each other.

**Volume ratio** is the volume of the forecast object divided by the volume of the observed object. Note that any 3D object must necessarily have a nonzero volume, so there's no chance of zeros in the denominator.

**Start time delta** and **end time delta** are the differences in the corresponding time steps associated with the two objects and are computed as "forecast minus obs".

**Intersection volume** measures the overlap of two objects. If the two objects do not overlap, then this will be zero.

**Duration difference** is the difference in the lifetimes of the two objects constituting the pair, in the sense of "forecast minus obs". For example, if the forecast object of the pair has a lifetime of 5 time steps, and the observed object has a lifetime of 3 time steps, then this attribute has the value 2. Note that we do not take absolute values of the difference, so this attribute can be positive, negative, or zero.

Finally, the **total interest** gives the result of the fuzzy-logic matching and merging calculation for this pair of objects. Note that this is provided only for simple objects, not for clusters.

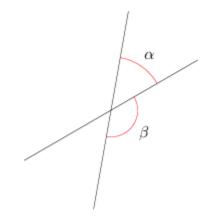

Figure 20.5: Axis Angle Difference

#### 20.2.5 2D Constant-Time Attributes

The final category of object attributes calculated by MTD are two-dimensional spatial attributes for horizontal (*i.e.*, constant-time) slices of a spacetime object. This is so that the behavior of these attributes over time can be examined. These 2D constant-time attributes are written out for both simple and cluster objects.

For example, in our earlier discussion relating to Figure 20.4, we mentioned that for simplicity, the object in the figure was not allowed to rotate as it moved. But what if the object (a hurricane, for example) is rotating over time? In that case, it's probably not meaningful to assign a single spatial orientation to the object over its entire lifetime. If we had a spatial axis angle at each time, however, then we could fit a model such as  $\theta = \theta_0 + \omega t$  to the angles and test the goodness of fit.

For such reasons, having 2D spatial attributes (as in MODE) for each object at each time step can be useful. The list of the 2D attributes calculated is:

- $\circ$  Centroid (x, y)
- Centroid latitude and longitude
- $\circ$  Area
- $\circ$  Axis Angle

## 20.2.6 Matching and Merging

Matching and merging operations in MTD are done in a simpler fashion than in MODE. In order to understand this operation, it is necessary to discuss some very basic notions of graph theory.

A graph is a finite set of vertices (also called **nodes**) and **edges**, with each edge connecting two vertices. Conceptually, it is enough for our purposes to think of vertices as points and edges as lines connecting them. See Figure 20.6 for an illustration. In the figure we see a collection of 11 nodes, indicated by the small circles, together with some edges indicated by straight line segments. A **path** is a sequence of vertices  $(v_1, v_2, \ldots, v_n)$  such that for each  $1 \le i < n$  there is an edge connecting  $v_i$  to  $v_{i+1}$ . For example, in Figure 20.6, there is no edge connecting vertices #6 and #7, but there is a path connecting them. In illustrations, graph vertices are often labelled with identifying information, such as the numbers in Figure 20.6. If we consider two distinct nodes in a graph to be related if there is a path connecting them, then it's easy to see that this defines an equivalence relation on the set of nodes, partitioning the graph into equivalence classes. Any node, such as #10 in Figure 20.6, that has no edges emanating from it is in a class by itself.

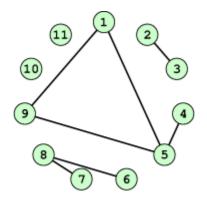

Figure 20.6: Basic Graph Example

We have barely scratched the surface of the enormous subject of graph theory, but this will suffice for our purposes. How does MTD use graphs? Essentially the simple forecast and observed objects become nodes in a graph. Each pair of objects that have sufficiently high total interest (as determined by the fuzzy logic engine) generates an edge connecting the two corresponding nodes in the graph. The graph is then partitioned into equivalence classes using path connectivity (as explained above), and the resulting equivalence classes determine the matches and merges.

An example will hopefully make this clear. In parts (a) and (b) of Figure 20.7 we indicate the objects in the forecast and observed field for this simple example. We have used 2D rather than 3D objects in this example for simplicity. Also, to help distinguish the objects in each field, the forecast objects are labelled by numbers and the observed object by letters. Each forecast and each observed object become nodes in a graph as indicated in part (c) of the figure.

For the purposes of this example, suppose that the MTD fuzzy engine reports that observed simple object B and forecast simple object 4 together have a total interest higher than the total interest threshold specified in the config file. Also, observed simple object C and forecast simple object 4 have high enough interest to pass the threshold. Furthermore, forecast simple objects 2 and 3 both have sufficiently high interest when paired with observed simple object A.

These four pairings result in the 4 edges in the graph shown by the solid lines in part (c) of the figure. Partitioning this graph into equivalence classes results in the three sets indicated in part (d) of the figure. These three sets are the cluster objects determined by MTD. In this example, forecast objects 2 and 3 are merged into forecast cluster object #1 which is matched to observed cluster object #1, consisting of observed object A. (As in MODE, a cluster object may contain multiple simple objects, but may also consist of a single simple object.) Essentially, forecast simple objects 2 and 3 are merged because there is a path connecting them in the graph. This is indicated by the dashed line in the graph.

Continuing this example, forecast cluster object #2 (consisting only of forecast simple object 4) is matched to observed cluster object #2 (consisting of observed simple objects B and C). Again, the merging of observed simple objects is indicated by the dashed line in the graph.

Forecast cluster object #3 consists solely of forecast simple object 1. It is not matched to any observed cluster object. Alternatively, one may take the viewpoint that forecast simple object 1 ended up not participating

in the matching and merging process; it is not merged with anything, it is not matched with anything. Essentially it represents a false alarm.

To summarize: Any forecast simple objects that find themselves in the same equivalence class are merged. Similarly, any observed objects in the same class are merged. Any forecast and observed objects in the same class are matched.

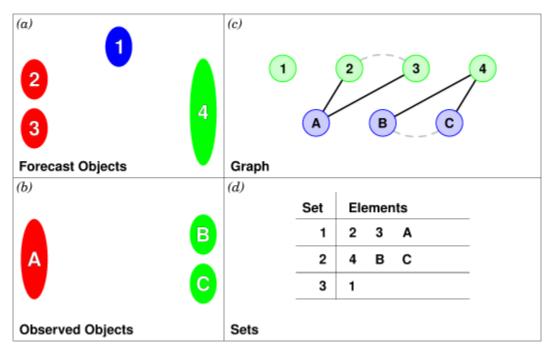

Figure 20.7: Match & Merge Example

## 20.3 Practical information

## 20.3.1 MTD input

The formats for two-dimensional data files used as input to MTD are the same ones supported by most of the MET tools. Generally speaking, if MODE can use a forecast or observation data file as input, then that file can also be used by MTD. The only difference is that while MODE takes only one forecast and one observed data file as input, MTD takes a series of files.

As shown in the next section, filenames for each time used must be given. Thus, for example, if MTD is being used for verification over a period of 24 hours, and the data file valid times are separated by one hour, then a total of 48 filenames must be specified on the MTD command line - 24 filenames for the forecast files, and 24 for the observation files. Further, the filenames must be given in order of increasing valid time. Many users will prefer to write scripts to automate this, rather than type in a lengthy command line by hand.

#### 20.3.2 MTD usage

The usage statement for the MODE-TD tool is listed below: The command line switches may be given in any order.

```
Usage: mtd
```

```
-fcst file_1 ... file_n | file_list
-obs file_1 ... file_n | file_list
-single file_1 ... file_n | file_list
-config config_file
[-outdir path]
[-log file]
[-v level]
```

The MODE-TD tool has three required arguments and can accept several optional arguments.

#### 20.3.2.1 Required arguments for mtd

- 1. **-fcst file\_list** gives a list of forecast 2D data files to be processed by MTD. The files should have equally-spaced intervals of valid time.
- 2. **-obs file\_list** gives a list of observation 2D data files to be processed by MTD. As with the {cb -fcst} option, the files should have equally-spaced intervals of valid time. This valid time spacing should be the same as for the forecast files.
- 3. **-config config\_file** gives the path to a local configuration file that is specific to this particular run of MTD. The default MTD configuration file will be read first, followed by this one. Thus, only configuration options that are different from the default settings need be specified. Options set in this file will override any corresponding options set in the default configuration file.

#### 20.3.2.2 Optional arguments for mtd

- 4. -single file\_list may be used instead of -fcst and -obs to define objects in a single field.
- 5. **-log file** gives the name of a file where a log of this MTD run will be written. All output that appears on the screen during a MTD run will be duplicated in the log file.
- 6. **-v level** gives the verbosity level. As with the **-log** option described above, this option is present in most of the MET tools. Increasing this value causes more diagnostic output to be written to the screen (and also to the log file, if one has been specified).
- 7. **-outdir path** gives the name of the directory into which MTD will write its output files. If not specified, then MTD will write its output into the current directory.

An example of the mtd calling sequence is listed below:

```
mtd -fcst fcst_files/*.grb \
  -obs obs_files/*.grb \
  -config MTDConfig_default \
  -outdir out_dir/mtd \
  -v 1
```

In this example, the MODE-TD tool will read in a list of forecast GRIB files in the fcst\_files directory and similarly spaced observation GRIB files in the obs\_files directory. It uses a configuration file called **MTDCon-fig\_default** and writes the output to the *out\_dir/mtd* directory.

#### 20.3.3 MTD configuration file

The default configuration file for the MODE tool, **MODEConfig\_default**, can be found in the installed *share/met/config* directory. Another version of the configuration file is provided in *scripts/config*. We encourage users to make a copy of the configuration files prior to modifying their contents.Most of the entries in the MTD configuration file should be familiar from the corresponding file for MODE. This initial beta release of MTD does not offer all the tunable options that MODE has accumulated over the years, however. In this section, we will not bother to repeat explanations of config file details that are exactly the same as those in MODE; we will only explain those elements that are different from MODE, and those that are unique to MTD.

```
model = "WRF";
desc = "NA";
obtype = "ANALYS";
regrid = { ... }
met_data_dir = "MET_BASE";
output_prefix = "";
version = "VN.N";
```

The configuration options listed above are common to many MET tools and are described in Section 4.

```
grid_res = 4;
fcst = {
    field = {
        name = "APCP";
        level = "A03";
    }
        conv_time_window = { beg = -1; end = 1; }
        conv_radius = 60.0/grid_res; // in grid squares
        conv_thresh = >=5.0;
}
obs = fcst;
total_interest_thresh = 0.7;
```

The configuration options listed above are common to many MODE and are described in Section 18.3.2.

The **conv\_time\_window** entry is a dictionary defining how much smoothing in time should be done. The **beg** and **end** entries are integers defining how many time steps should be used before and after the current time. The default setting of **beg** = -1; **end** = 1; uses one time step before and after. Setting them both to 0 effectively disables smoothing in time.

inten\_perc\_value = 99;

The **inten\_perc\_value** entry is an integer between 0 and 100 which specifies a requested intensity percentile value. By default, MTD writes 5 output columns for the 10th, 25th, 50th, 75th, and 90th percentile of object intensities. The percentile value specified here indicates which percentile should be written to the 6th output column.

min\_volume = 2000;

The **min\_volume** entry tells MTD to throw away objects whose "volume" (as described elsewhere in this section) is smaller than the given value. Spacetime objects whose volume is less than this will not participate in the matching and merging process, and no attribute information will be written to the ASCII output files. The default value is 10,000. If this seems rather large, consider the following example: Suppose the user is running MTD on a  $600 \times 400$  grid, using 24 time steps. Then the volume of the whole data field is  $600 \times 400 \times 24 = 5,760,000$  cells. An object of volume 10,000 represents only 10,000/5,760,000 = 1/576 of the total data field. Setting **min\_volume** too small will typically produce a very large number of small objects, slowing down the MTD run and increasing the size of the output files. The configuration options listed above are common to many MODE and are described in Section 18.3.2.

```
weight = {
   space_centroid_dist = 1.0;
   time_centroid_delta = 1.0;
   speed_delta
                        = 1.0;
   direction_diff
                        = 1.0;
   volume_ratio
                        = 1.0;
   axis_angle_diff
                        = 1.0;
   start_time_delta
                        = 1.0;
   end_time_delta
                        = 1.0;
}
```

The **weight** entries listed above control how much weight is assigned to each pairwise attribute when computing a total interest value for object pairs. See Table 20.4 for a description of each weight option. When the total interest value is computed, the weighted sum is normalized by the sum of the weights listed above.

```
interest_function = {
  space_centroid_dist = ( ... );
  time_centroid_delta = ( ... );
  speed_delta
                      = ( ... );
  direction_diff
                      = ( ... );
  volume_ratio
                      = ( ... );
  axis_angle_diff
                      = ( ... );
  start_time_delta
                      = ( ... );
  end_time_delta
                      = ( ... );
};
```

The **interest\_function** entries listed above control how much weight is assigned to each pairwise attribute when computing a total interest value for object pairs. See Table 20.4 for a description of each weight option. The interest functions may be defined as a piecewise linear function or as an algebraic expression. A piecewise linear function is defined by specifying the corner points of its graph. An algebraic function may be defined in terms of several built-in mathematical functions. See Section 18.2 for how interest values are used by the fuzzy logic engine. By default, many of these functions are defined in terms of the previously defined **grid\_res** entry.

```
nc_output = {
    latlon = true;
    raw = true;
    object_id = true;
    cluster_id = true;
};
```

The **nc\_output** dictionary contains a collection of boolean flags controlling which fields are written to the NetCDF output file. **latlon** controls the output of a pair of 2D fields giving the latitude and longitude of each grid point. The **raw** entry controls the output of the raw input data for the MTD run. These will be 3D fields, one for the forecast data and one for the observation data. Finally, the **object\_id** and **cluster\_id** flags control the output of the object numbers and cluster numbers for the objects. This is similar to MODE.

```
txt_output = {
    attributes_2d = true;
    attributes_3d = true;
};
```

The **txt\_output** dictionary also contains a collection of boolean flags, in this case controlling the output of ASCII attribute files. The **attributes\_2d** flag controls the output of the 2D object attributes for constant-time slices of 3D objects, while the **attributes\_3d** flag controls the output of single and pair 3D spacetime object attributes.

## 20.3.4 mtd output

MTD creates several output files after each run in ASCII and NetCDF formats. There are text files giving 2D and 3D attributes of spacetime objects and information on matches and merges, as well as a NetCDF file giving the objects themselves, in case any further or specialized analysis of the objects needs to be done.

MODE, along with several other of the MET tools (wavelet\_stat for example, and a few others), provides PostScript-based graphics output to help visualize the output. Unfortunately, no similar graphics capabilities are provided with MTD, mainly because of the complexity of producing 3D plots. This should not discourage the user from making their own plots, however. There is enough information in the various output files created by MTD to make a wide variety of plots. Highly motivated users who write their own plotting scripts are encouraged to submit them to the user-contributed code area of the MET website. Due credit will be given, and others will benefit from their creations.

#### ASCII output

Five ASCII output files are created:

- Single attributes for 3D simple objects
- Single attributes for 3D cluster objects
- Pair attributes for 3D simple objects
- Pair attributes for 3D cluster objects
- 2D spatial attributes for single simple objects for each time index of their existence.

Each ASCII file is laid out in tabular format, with the first line consisting of text strings giving names for each column. The first 15 columns of each file are identical, and give information on timestamps, model names, and the convolution radius and threshold used for the forecast and observation input data.

These columns are explained in Table 20.1. Each file contains additional columns that come after these. Columns for 2D constant-time attributes are shown in Table 20.2. Columns for 3D single and pair attributes are shown in Table 20.3 and Table 20.4 respectively.

The contents of the OBJECT\_ID and OBJECT\_CAT columns identify the objects using the same logic as the MODE tool. In these columns, the F and O prefixes are used to indicate simple forecast and observation objects, respectively. Similarly, the CF and CO prefixes indicate cluster forecast and observation objects, respectively. Each prefix is followed by a 3-digit number, using leading zeros, to indicate the object number (as in F001, O001, CF001, or CO000). Pairs of objects are indicated by listing the forecast object information followed by the observation object information, separated by an underscore (as in F001\_O001 or CF001\_CO001). The OBJECT\_ID column indicates the single object or pair of objects being described in that line. The OBJECT\_CAT column indicates the cluster or pair of clusters to which these object(s) belong. A simple object that is not part of a cluster is assigned a cluster number of zero (as in CF000 or CO000). When pairs of objects belong to the same matching cluster, the OBJECT\_CAT column indicates the matching cluster number (as in CF001\_CO001). When they do not, the OBJECT\_CAT column is set to CF000\_C0000.

|        |            | HEADER                                                     |
|--------|------------|------------------------------------------------------------|
| Column | Name       | Description                                                |
| 1      | VERSION    | Version number                                             |
| 2      | MODEL      | User provided text string giving model name                |
| 3      | DESC       | User provided text string describing the verification task |
| 4      | FCST_LEAD  | Forecast lead time in HHMMSS format                        |
| 5      | FCST_VALID | Forecast valid time in YYYYMMDD_HHMMSS format              |
| 6      | OBS_LEAD   | Observation lead time in HHMMSS format                     |
| 7      | OBS_VALID  | Observation valid time in YYYYMMDD_HHMMSS format           |
| 8      | T_DELTA    | Time separation between input data files in HHMMSS format  |
| 9      | FCST_T_BEG | Forecast time convolution begin offset                     |
| 10     | FCST_T_END | Forecast time convolution end offset                       |
| 11     | FCST_RAD   | Forecast convolution radius in grid units                  |
| 12     | FCST_THR   | Forecast convolution threshold                             |
| 13     | OBS_T_BEG  | Observation time convolution begin offset                  |
| 14     | OBS_T_END  | Observation time convolution end offset                    |
| 15     | OBS_RAD    | Observation convolution radius in grid units               |
| 16     | OBS_THR    | Observation convolution threshold                          |
| 17     | FCST_VAR   | Forecast variable                                          |
| 18     | FCST_UNITS | Units for forecast variable                                |
| 19     | FCST_LEV   | Forecast vertical level                                    |
| 20     | OBS_VAR    | Observation variable                                       |
| 21     | OBS_UNITS  | Units for observation variable                             |
| 22     | OBS_LEV    | Observation vertical level                                 |

#### Table 20.2: 2D Attribute

|        |              | 2D Attribute Columns                                |
|--------|--------------|-----------------------------------------------------|
| Column | Name         | Description                                         |
| 23     | OBJECT_ID    | Object number                                       |
| 24     | OBJECT_CAT   | Object category                                     |
| 25     | TIME_INDEX   | Time index of slice                                 |
| 26     | AREA         | 2D cross-sectional area                             |
| 27     | CENTROID_X   | x coordinate of centroid                            |
| 28     | CENTROID_Y   | y coordinate of centroid                            |
| 29     | CENTROID_LAT | Latitude of centroid                                |
| 30     | CENTROID_LON | Longitude of centroid                               |
| 31     | AXIS_ANG     | Angle that the axis makes with the grid x direction |
| 32     | INTENSITY_10 | 10 <sup>th</sup> percentile intensity in time slice |
| 33     | INTENSITY_25 | 25 <sup>th</sup> percentile intensity in time slice |
| 34     | INTENSITY_50 | 60 <sup>th</sup> percentile intensity in time slice |
| 35     | INTENSITY_75 | 75 <sup>th</sup> percentile intensity in time slice |
| 36     | INTENSITY_90 | 90 <sup>th</sup> percentile intensity in time slice |
| 37     | INTENSITY_*  | User-specified percentile intensity in time slice   |

|               | 3D Single Attribute Columns                                                                                                    |  |
|---------------|----------------------------------------------------------------------------------------------------|--|
| Name          | Description                                                                                                    |  |
|               |                                                                                                    |  |
| OBJECT_ID     | Object number                                                                                                    |  |
| OBJECT_CAT    | Object category                                                                                                    |  |
| CENTROID_X    | x coordinate of centroid                                                                                                    |  |
| CENTROID_Y    | y coordinate of centroid                                                                                                    |  |
| CENTROID_T    | t coordinate of centroid                                                                                                    |  |
| CEN-          | Latitude of centroid                                                                                                    |  |
| TROID_LAT     |                                                                                                    |  |
| CEN-          | Longitude of centroid                                                                                                    |  |
| TROID_LON     |                                                                                                    |  |
| X_DOT         | x component of object velocity                                                                                                    |  |
| Y_DOT         | y component of object velocity                                                                                                    |  |
| AXIS_ANG      | Angle that the axis plane of an object makes with the grid x direction                                                                                                    |  |
| VOLUME        | Integer count of the number of 3D "cells" in an object                                                                                                    |  |
| START_TIME    | Object start time                                                                                                    |  |
| END_TIME      | Object end time                                                                                                    |  |
| CDIST_TRAVELL | E <b>D</b> otal great circle distance travelled by the 2D spatial centroid over the lifetime                                                                                                    |  |
|               | of the 3D object                                                                                                    |  |
| INTENSITY_10  | 10 <sup>th</sup> percentile intensity inside object                                                                                                    |  |
| INTENSITY_25  | 25 <sup>th</sup> percentile intensity inside object                                                                                                    |  |
| INTENSITY_50  | 50 <sup>th</sup> percentile intensity inside object                                                                                                    |  |
| INTENSITY_75  | 75 <sup>th</sup> percentile intensity inside object                                                                                                    |  |
| INTENSITY_90  | 90 <sup>th</sup> percentile intensity inside object                                                                                                    |  |
| INTENSITY_*   | User-specified percentile intensity inside object                                                                                                    |  |
|               | OBJECT_ID<br>OBJECT_CAT<br>CENTROID_X<br>CENTROID_Y<br>CENTROID_T<br>CEN-<br>TROID_LAT<br>CEN-<br>TROID_LON<br>X_DOT<br>Y_DOT<br>AXIS_ANG<br>VOLUME<br>START_TIME<br>END_TIME<br>CDIST_TRAVELL<br>INTENSITY_10<br>INTENSITY_50<br>INTENSITY_90 |  |

| Table 20.3: 3D Singl | e Attribute |
|----------------------|-------------|
|----------------------|-------------|

| Table 20.4. 5D Fail Attribute |                     |                                                                        |
|-------------------------------|---------------------|------------------------------------------------------------------------|
|                               |                     | 3D Pair Attribute Columns                                              |
| Col-                          | Name                | Description                                                            |
| umn                           |                     |                                                                        |
| 23                            | OBJECT_ID           | Object number                                                          |
| 24                            | OBJECT_CAT          | Object category                                                        |
| 25                            | SPACE_CENTROID_DIST | Spatial distance between $(x, y)$ coordinates of object spacetime cen- |
|                               |                     | troid                                                                  |
| 26                            | TIME_CENTROID_DELTA | Difference in <i>t</i> index of object spacetime centroid              |
| 27                            | AXIS_DIFF           | Difference in spatial axis plane angles                                |
| 28                            | SPEED_DELTA         | Difference in object speeds                                            |
| 29                            | DIRECTION_DIFF      | Difference in object direction of movement                             |
| 30                            | VOLUME_RATIO        | Forecast object volume divided by observation object volume            |
| 31                            | START_TIME_DELTA    | Difference in object starting time steps                               |
| 32                            | END_TIME_DELTA      | Difference in object ending time steps                                 |
| 33                            | INTERSEC-           | "Volume" of object intersection                                        |
|                               | TION_VOLUME         |                                                                        |
| 34                            | DURATION_DIFF       | Difference in the lifetimes of the two objects                         |
| 35                            | INTEREST            | Total interest for this object pair                                    |

#### Table 20.4: 3D Pair Attribute

#### NetCDF File

MTD writes a NetCDF file containing various types of information as specified in the configuration file. The possible output data are:

- Latitude and longitude of all the points in the 2D grid. Useful for geolocating points or regions given by grid coordinates.
- **Raw data** from the input data files. This can be useful if the input data were grib format, since NetCDF is often easier to read.
- **Object ID** numbers, giving for each grid point the number of the simple object (if any) that covers that point. These numbers are one-based. A value of zero means that this point is not part of any object.
- Cluster ID numbers. As above, only for cluster objects rather than simple objects.

## Chapter 21

# **MET-TC Overview**

## **21.1 Introduction**

The purpose of this User's Guide is to provide basic information to the users of the Model Evaluation Tools -Tropical Cyclone (MET-TC) to enable users to apply MET-TC to their tropical cyclone datasets and evaluation studies. MET-TC is intended for use with model forecasts run through a vortex tracking software or with operational model forecasts in Automated Tropical Cyclone Forecast (ATCF) file format.

The following sections provide an overview of MET-TC and its components, as well as basic information on the software build. The required input, including file format and the MET-TC are discussed followed by a description of the TC-Dland tool, TC-Pairs, and TC-Stat tools. Each section covers the input, output and practical usage including a description of the configuration files. This is followed by a short overview of graphical utilities available within the MET-TC release.

## 21.2 MET-TC components

The MET tools used in the verification of Tropical Cyclones are referred to as MET-TC. These tools are shown across the bottom of the flowchart in Figure 1.1. The MET-TC tools are described in more detail in later sections.

The TC-Dland tool is used to generate a gridded file that determines the location of coastlines and islands, and is used as input to the TC-Pairs tool to determine the distance from land of a particular track point. The TC-Pairs tool matches pairs of input model data and BEST track (or any reference forecast) and calculates position errors. The TC-Stat tool uses the TC-Pairs output to perform filter and summary jobs over the matched pair dataset. The TC-Gen tool performs a categorical analysis for tropical cyclone genesis forecasts. The TC-RMW tool performs a coordinate transformation of gridded model data, centered on the storm's location. The RMW-Analysis tool aggregates TC-RMW output across multiple cases.

## 21.3 Input data format

This section discusses the input and output file formats expected and produced by MET-TC. When discussing the input data, it is expected that users have run model output through vortex tracking software in order to obtain position and intensity information in Automated Tropical Cyclone Forecasting System (ATCF) file format. Best track and aids files in Automated Tropical Cyclone Forecasting System (ATCF) format (hereafter referred to as ATCF format) are necessary for model data input into the TC-Pairs tool. The ATCF format was first developed at the Naval Oceanographic and Atmospheric Research Laboratory (NRL), and is currently used for the National Hurricane Center (NHC) operations. ATCF format must be adhered to in order for the MET-TC tools to properly parse the input data.

The ATCF file format includes a section with common fields:

BASIN, CY, YYYYMMDDHH, TECHNUM/MIN, TECH, TAU, LatN/S, LonE/W, VMAX, MSLP, TY, RAD, WIND-CODE, RAD1, RAD2, RAD3, RAD4, POUTER, ROUTER, RMW, GUSTS, EYE, SUBREGION, MAXSEAS, INI-TIALS, DIR, SPEED, STORMNAME, DEPTH, SEAS, SEASCODE, SEAS1, SEAS2, SEAS3, SEAS4

BASIN: basin

CY: annual cyclone number: 1 - 99

**YYYYMMDDHH**: Warning Date-Time-Group.

TECHNUM/MIN: objective technique sorting number, minutes for best track: 00 - 99

TECH: acronym for each objective technique or CARQ or WRNG, BEST for best track

TAU: forecast period: -24 through 240 hours, 0 for best-track

LatN/S: Latitude for the date time group (DTG)

LonE/W: Longitude for the DTG

VMAX: Maximum sustained wind speed in knots

MSLP: Minimum sea level pressure, 850 - 1050 mb.

TY: Highest level of tropical cyclone development

RAD: Wind intensity for the radii defined in this record: 34, 50 or 64 kt.

WINDCODE: Radius code

RAD1: If full circle, radius of specified wind intensity, or radius of first quadrant wind intensity

RAD2: If full circle this field not used, or radius of 2nd quadrant wind intensity

RAD3: If full circle this field not used, or radius of 3rd quadrant wind intensity

RAD4: If full circle this field not used, or radius of 4th quadrant wind intensity

POUTER: pressure in millibars of the last closed isobar

**ROUTER**: radius of the last closed isobar

**RMW**: radius of max winds

**GUSTS**: gusts

EYE: eye diameter

SUBREGION: subregion

MAXSEAS: max seas

**INITIALS**: Forecaster's initials

DIR: storm direction

SPEED: storm speed

STORMNAME: literal storm name, number, NONAME or INVEST, or TCcyx

**DEPTH:** system depth

SEAS: Wave height for radii defined in SEAS1 - SEAS4

SEASCODE - Radius code

SEAS1: first quadrant seas radius as defined by SEASCODE

SEAS2: second quadrant seas radius as defined by SEASCODE

SEAS3: third quadrant seas radius as defined by SEASCODE

SEAS4: fourth quadrant seas radius as defined by SEASCODE

Of the above common fields in the ATCF file format, MET-TC requires the input file to have the first 8 comma-separated columns present. Although all 8 columns must exist, valid data in each field is not required. In order to ensure proper matching, unique data in the BASIN, CY, YYYYMMDDHH, and TAU fields should be present.

The TC-Pairs tool expects two input data sources in order to generate matched pairs and subsequent error statistics. The expected input for MET-TC is an ATCF format file from model output, or the operational aids files with the operational model output for the 'adeck' and the NHC best track analysis (BEST) for the 'bdeck'. The BEST is a subjectively smoothed representation of the storm's location and intensity over its lifetime. The track and intensity values are based on a retrospective assessment of all available observations of the storm.

The BEST is in ATCF file format and contains all the above listed common fields. Given the reference dataset is expected in ATCF file format, any second ATCF format file from model output or operational model output from the NHC aids files can be supplied as well. The expected use of the TC-Pairs tool is to generate matched pairs between model output and the BEST. Note that some of the columns in the TC-Pairs output are populated based on the BEST information (e.g. storm category), therefore use of a different baseline may reduce the available filtering options.

All operational model aids and the BEST can be obtained from the NHC ftp server.

Click here for detailed information on the ATCF format description and specifications.

If a user has gridded model output, the model data must be run through a vortex tracking algorithm in order to obtain the ATCF-formatted input that MET-TC requires. Many vortex tracking algorithms have been developed in order to obtain basic position, maximum wind, and minimum sea level pressure information from model forecasts. One vortex tracking algorithm that is supported and freely available is the GFDL vortex tracker package.

## 21.4 Output data format

The MET package produces output in four basic file formats: STAT files, ASCII files, NetCDF files, and Postscript plots. The MET-TC tool produces output in TCSTAT, which stands for Tropical Cyclone - STAT. This output format consists of tabular ASCII data that can be easily read by many analysis tools and software packages, making the output from MET-TC very versatile. Like STAT, TCSTAT is a specialized ASCII format containing one record on each line. Currently, the only line type available in MET-TC is TCMPR (Tropical Cyclone Matched Pairs). As more line types are included in future releases, all line types will be included in a single TCSTAT file. MET-TC also outputs a NetCDF format file in the TC-Dland tool, as input to the TC-Pairs tool.

## Chapter 22

# **TC-Dland Tool**

## 22.1 Introduction

Many filtering criteria within the MET-TC tools depend on the distinction between when a storm is over land or water. The TC-dland tool was developed to aid in quickly parsing data for filter jobs that only verify over water, threshold verification based on distance to land, and exclusion of forecasts outside a specified time window of landfall. For each grid point in the user-specified grid, it computes the great circle arc distance to the nearest coast line. Compared to the simple Euclidean distances, great circle arc distances are more accurate but take considerably longer to compute. Grid points over water have distances greater than zero while points over land have distances less than zero.

While the TC-dland tool is available to be run, most users will find the precomputed distance to land files distributed with the release sufficient. Therefore, the typical user will not actually need to run this tool.

## 22.2 Input/output format

The input for the TC-dland tool is a file containing the longitude (degrees east) and latitude (degrees north) of all the coastlines and islands considered to be a significant landmass. The default input is to use all three land data files (aland.dat, shland.dat, wland.dat) found in the installed *share/met/tc\_data/* directory. The use of all three files produces a global land data file. The aland.dat file contains the longitude and latitude distinctions used by NHC for the Atlantic and eastern North Pacific basins, the shland.dat contains longitude and latitude distinctions for the Southern Hemisphere (south Pacific and South Indian Ocean), and the wland.dat contains the remainder of the Northern Hemisphere (western North Pacific and North Indian Ocean). Users may supply their own input file in order to refine the definition of coastlines and a significant landmass.

The output file from TC-dland is a NetCDF format file containing a gridded field representing the distance to the nearest coastline or island, as specified in the input file. This file is used in the TC-Pairs tool to compute the distance from land for each track point in the adeck and bdeck. As noted in Section 2.8, precomputed distance to land (NetCDF output from TC-dland) files are available in the release. In the installed *share/met/tc\_data* directory:

dland\_nw\_hem\_tenth\_degree.nc: TC-dland output from aland.dat using a 1/10th degree grid

**dland\_global\_tenth\_degree.nc:** TC-dland output from all three land data files (global coverage) using a 1/10th degree grid.

## 22.3 Practical information

This section briefly describes how to run tc\_dland. The default grid is set to 1/10th degree Northwest (NW) hemispheric quadrant (over North America) grid.

## 22.3.1 tc\_dland usage

```
Usage: tc_dland
out_file
[-grid spec]
[-noll]
[-land file]
[-log file]
[-v level]
[-compress level]
```

tc\_dland has one required argument and accepts several optional ones.

#### 22.3.1.1 Required arguments for tc\_dland

1. The **out\_file** argument indicates the NetCDF output file containing the computed distances to land.

## 22.3.1.2 Optional arguments for tc\_dland

- 2. The **-grid spec** argument overrides the default grid (1/10th NH grid). Spec = **lat\_ll lon\_ll delta\_lat** delta\_lon n\_lat n\_lon
- 3. The **-noll** argument skips writing the lon/lat variables in the output NetCDF file to reduce the file size.
- 4. The **-land file** argument overwrites the default land data files (**aland.dat**, **shland.dat**, and **wland.dat**).
- 5. The **-log file** argument outputs log messages to the specified file.
- 6. The **-v** level option indicates the desired level of verbosity. The contents of "level" will override the default setting of 2. Setting the verbosity to 0 will make the tool run with no log messages, while increasing the verbosity above 1 will increase the amount of logging.
- 7. The **-compress level** option specifies the desired level of compression (deflate level) for NetCDF variables. The valid level is between 0 and 9. Setting the compression level to 0 will make no compression for the NetCDF output. Lower numbers result in minimal compression and faster I/O processing speed; higher numbers result in better compression, but at the expense of I/O processing speed.

## Chapter 23

# **TC-Pairs Tool**

## 23.1 Introduction

The TC-Pairs tool provides verification for tropical cyclone forecasts in ATCF file format. It matches an ATCF format tropical cyclone (TC) forecast with a second ATCF format reference TC dataset (most commonly the Best Track analysis). The TC-Pairs tool processes both track and intensity adeck data and probabilistic edeck data. The adeck matched pairs contain position errors, as well as wind, sea level pressure, and distance to land values for each TC dataset. The edeck matched pairs contain probabilistic forecast values and the verifying observation values. The pair generation can be subset based on user-defined filtering criteria. Practical aspects of the TC-Pairs tool are described in Section 23.2.

## 23.2 Practical information

This section describes how to configure and run the TC-Pairs tool. The TC-Pairs tool is used to match a tropical cyclone model forecast to a corresponding reference dataset. Both tropical cyclone forecast/reference data must be in ATCF format. Output from the TC-dland tool (NetCDF gridded distance file) is also a required input for the TC-Pairs tool. It is recommended to run tc\_pairs on a storm-by-storm basis, rather than over multiple storms or seasons to avoid memory issues.

#### 23.2.1 tc\_pairs usage

The usage statement for tc\_pairs is shown below:

```
Usage: tc_pairs

-adeck source and/or -edeck source

-bdeck source

-config file

[-out base]

[-log file]

[-v level]
```

tc pairs has required arguments and can accept several optional arguments.

#### 23.2.1.1 Required arguments for tc\_pairs

- 1. The **-adeck source** argument indicates the adeck TC-Pairs acceptable format data source containing tropical cyclone model forecast (output from tracker) data to be verified. Acceptable data formats are limited to the standard ATCF format and the one column modified ATCF file, generated by running the tracker in genesis mode. It specifies the name of a TC-Pairs acceptable format file or top-level directory containing TC-Pairs acceptable format files ending in ".dat" to be processed. The **-adeck** or **-edeck** option must be used at least once.
- 2. The **-edeck source** argument indicates the edeck ATCF format data source containing probabilistic track data to be verified. It specifies the name of an ATCF format file or top-level directory containing ATCF format files ending in ".dat" to be processed. The **-adeck** or **-edeck** option must be used at least once.
- 3. The **-bdeck source** argument indicates the TC-Pairs acceptable format data source containing the tropical cyclone reference dataset to be used for verifying the adeck source. This source is typically the NHC Best Track Analysis, but could be any TC-Pairs acceptable formatted reference. The acceptable data formats for bdecks are the same as those for adecks. This argument specifies the name of a TC-Pairs acceptable format file or top-level directory containing TC-Pairs acceptable format files ending in ".dat" to be processed.
- 4. The **-config file** argument indicates the name of the configuration file to be used. The contents of the configuration file are discussed below.

#### 23.2.1.2 Optional arguments for tc\_pairs

- 5. The **-out base** argument indicates the path of the output file base. This argument overrides the default output file base (**./out\_tcmpr**).
- 6. The **-log file** option directs output and errors to the specified log file. All messages will be written to that file as well as standard out and error. Thus, users can save the messages without having to redirect the output on the command line. The default behavior is no log file.
- 7. The **-v** level option indicates the desired level of verbosity. The contents of "level" will override the default setting of 2. Setting the verbosity to 0 will make the tool run with no log messages, while increasing the verbosity above 1 will increase the amount of logging.

This tool currently only supports the rapid intensification (**RI**) edeck probability type but support for additional edeck probability types will be added in future releases. At least one **-adeck** or **-edeck** option must be specified. The **-adeck**, **-edeck**, and **-bdeck** options may optionally be followed with **suffix=string** to append that string to all model names found within that data source. This option may be useful when processing track data from two different sources which reuse the same model names.

An example of the tc\_pairs calling sequence is shown below:

tc\_pairs -adeck aal092010.dat -bdeck bal092010.dat -config TCPairsConfig

In this example, the TC-Pairs tool matches the model track (aal092010.dat) and the best track analysis (bal092010.dat) for the 9th Atlantic Basin storm in 2010. The track matching and subsequent error information is generated with configuration options specified in the **TCPairsConfig** file.

The TC-Pairs tool implements the following logic:

• Parse the adeck, edeck, and bdeck data files and store them as track objects.

- Apply configuration file settings to filter the adeck, edeck, and bdeck track data down to a subset of interest.
- Apply configuration file settings to derive additional adeck track data, such as interpolated tracks, consensus tracks, time-lagged tracks, and statistical track and intensity models.
- For each adeck track that was parsed or derived, search for a matching bdeck track with the same basin and cyclone number and overlapping valid times. If not matching against the BEST track, also ensure that the model initialization times match.
- For each adeck/bdeck track pair, match up their track points in time, lookup distances to land, compute track location errors, and write an output TCMPR line for each track point.
- For each set of edeck probabilities that were parsed, search for a matching bdeck track.
- For each edeck/bdeck pair, write paired edeck probabilities and matching bdeck values to output PROBRIRW lines.

#### 23.2.2 tc\_pairs configuration file

The default configuration file for the TC-Pairs tool named **TCPairsConfig\_default** can be found in the installed *share/met/config/* directory. Users are encouraged to copy these default files before modifying their contents. The contents of the configuration file are described in the subsections below.

The contents of the tc\_pairs configuration file are described below.

| storm_id     | = [];     |
|--------------|-----------|
| basin        | = [];     |
| cyclone      | = [];     |
| storm_name   | = [];     |
| init_beg     | = "";     |
| init_end     | = "";     |
| init_inc     | = [];     |
| init_exc     | = [];     |
| valid_beg    | = "";     |
| valid_end    | = "";     |
| valid_inc    | = [];     |
| valid_exc    | = [];     |
| init_hour    | = [];     |
| init_mask    | = [];     |
| lead_req     | = [];     |
| valid_mask   | = [];     |
| match_points | = TRUE;   |
| version      | = "VN.N"; |

The configuration options listed above are common to multiple MET tools and are described in Section 5.

```
model = [ "DSHP", "LGEM", "HWRF" ];
```

The **model** variable contains a list of comma-separated models to be used. Each model is identified with an ATCF TECH ID (normally four unique characters). This model identifier should match the model column in the ATCF format input file. An empty list indicates that all models in the input file(s) will be processed. Note that when reading ATCF track data, all instances of the string AVN are automatically replaced with GFS.

#### write\_valid = [ "20101231\_06" ];

The **write\_valid** entry specifies a comma-separated list of valid time strings in YYYYMMDD[\_HH[MMSS]] format for which output should be written. An empty list indicates that data for all valid times should be written. This option may be useful when verifying track forecasts in realtime. If evaluating performance for a single valid time, this option can limit the output to that time and skip output for earlier track points.

check\_dup = FALSE;

The **check\_dup** flag expects either TRUE and FALSE, indicating whether the code should check for duplicate ATCF lines when building tracks. Setting **check\_dup** to TRUE will check for duplicated lines, and produce output information regarding the duplicate. Any duplicated ATCF line will not be processed in the tc\_pairs output. Setting **check\_dup** to FALSE, will still exclude tracks that decrease with time, and will overwrite repeated lines, but specific duplicate log information will not be output. Setting **check\_dup** to FALSE will make parsing the track quicker.

interp12 = NONE;

The **interp12** flag expects the entry NONE, FILL, or REPLACE, indicating whether special processing should be performed for interpolated forecasts. The NONE option indicates no changes are made to the interpolated forecasts. The FILL and REPLACE (default) options determine when the 12-hour interpolated forecast (normally indicated with a "2" or "3" at the end of the ATCF ID) will be renamed with the 6-hour interpolated ATCF ID (normally indicated with the letter "I" at the end of the ATCF ID). The FILL option renames the 12-hour interpolated forecasts with the 6-hour interpolated forecast ATCF ID only when the 6-hour interpolated forecasts is missing (in the case of a 6-hour interpolated forecast which only occurs every 12-hours (e.g. EMXI, EGRI), the 6-hour interpolated forecasts will be "filled in" with the 12-hour interpolated forecasts in order to provide a record every 6-hours). The REPLACE option renames all 12-hour interpolated forecasts ATCF ID regardless of whether the 6-hour interpolated forecast exists. The original 12-hour ATCF ID will also be retained in the output file (all modified ATCF entries will appear at the end of the TC-Pairs output file). This functionality expects both the 12-hour and 6-hour early (interpolated) ATCF IDs to be listed in the model field.

```
consensus = [
    {
        name = "CON1";
        members = [ "MOD1", "MOD2", "MOD3" ];
        required = [ true, false, false ];
        min_req = 2;
    }
];
```

The **consensus** field allows the user to generate a user-defined consensus forecasts from any number of models. All models used in the consensus forecast need to be included in the **model** field (first entry in **TCPairsConfig\_default**). The name field is the desired consensus model name. The **members** field is a comma-separated list of model IDs that make up the members of the consensus. The **required** field is a comma-separated list of true/false values associated with each consensus member. If a member is designated as true, the member is required to be present in order for the consensus to be generated. If a member is false, the consensus will be generated regardless of whether the member is present. The length of the required array must be the same length as the members array. The **min\_req** field is the number of members required in order for the consensus to be computed. The required and min\_req field options are applied at each forecast lead time. If any member of the consensus has a non-valid position or intensity value, the consensus for that valid time will not be generated.

```
lag_time = [ "06", "12" ];
```

The **lag\_time** field is a comma-separated list of forecast lag times to be used in HH[MMSS] format. For each adeck track identified, a lagged track will be derived for each entry. In the tc\_pairs output, the original adeck record will be retained, with the lagged entry listed as the adeck name with "\_LAG\_HH" appended.

```
best_technique = [ "BEST" ];
best_baseline = [ "BCLP", "BCD5", "BCLA" ];
```

The **best\_technique** field specifies a comma-separated list of technique name(s) to be interpreted as BEST track data. The default value (BEST) should suffice for most users. The **best\_baseline** field specifies a comma-separated list of CLIPER/SHIFOR baseline forecasts to be derived from the best tracks. Specifying multiple **best\_technique** values and at least one **best\_baseline** value results in a warning since the derived baseline forecast technique names may be used multiple times.

The following are valid baselines for the **best\_baseline** field:

**BTCLIP**: Neumann original 3-day CLIPER in best track mode. Used for the Atlantic basin only. Specify model as BCLP.

**BTCLIP5**: 5-day CLIPER (*Aberson, 1998* (page 431))/SHIFOR (*DeMaria and Knaff, 2003* (page 435)) in best track mode for either Atlantic or eastern North Pacific basins. Specify model as BCS5.

**BTCLIPA**: Sim Aberson's recreation of Neumann original 3-day CLIPER in best-track mode. Used for Atlantic basin only. Specify model as BCLA.

```
oper_technique = [ "CARQ" ];
oper_baseline = [ "OCLP", "OCS5", "OCD5" ];
```

The **oper\_technique** field specifies a comma-separated list of technique name(s) to be interpreted as operational track data. The default value (CARQ) should suffice for most users. The **oper\_baseline** field specifies a comma-separated list of CLIPER/SHIFOR baseline forecasts to be derived from the operational tracks. Specifying multiple **oper\_technique** values and at least one **oper\_baseline** value results in a warning since the derived baseline forecast technique names may be used multiple times.

The following are valid baselines for the **oper\_baseline** field:

**OCLIP**: Merrill modified (operational) 3-day CLIPER run in operational mode. Used for Atlantic basin only. Specify model as OCLP.

**OCLIP5**: 5-day CLIPER (*Aberson, 1998* (page 431))/ SHIFOR (*DeMaria and Knaff, 2003* (page 435)) in operational mode, rerun using CARQ data. Specify model as OCS5.

**OCLIPD5**: 5-day CLIPER (*Aberson, 1998* (page 431))/ DECAY-SHIFOR (*DeMaria and Knaff, 2003* (page 435)). Specify model as OCD5.

anly\_track = BDECK;

Analysis tracks consist of multiple track points with a lead time of zero for the same storm. An analysis track may be generated by running model analysis fields through a tracking algorithm. The **anly\_track** field specifies which datasets should be searched for analysis track data and may be set to **NONE**, **ADECK**, **BDECK**, or **BOTH**. Use **BOTH** to create pairs using two different analysis tracks.

match\_points = TRUE;

The **match\_points** field specifies whether only those track points common to both the adeck and bdeck tracks should be written out. If **match\_points** is selected as FALSE, the union of the adeck and bdeck tracks will be written out, with "NA" listed for unmatched data.

dland\_file = "MET\_BASE/tc\_data/dland\_global\_tenth\_degree.nc";

The dland file string specifies the path of the NetCDF format file (default file: dland global tenth degree.nc) to be used for the distance to land check in the tc pairs code. This file is generated using tc dland (default file provided in installed *share/met/tc data* directory).

```
watch_warn = {
    file_name = "MET_BASE/tc_data/wwpts_us.txt";
    time_offset = -14400;
}
```

The **watch\_warn** field specifies the file name and time applied offset to the **watch\_warn** flag. The **file\_name** string specifies the path of the watch/warning file to be used to determine when a watch or warning is in effect during the forecast initialization and verification times. The default file is named **wwpts\_us.txt**, which is found in the installed *share/met/tc\_data/* directory within the MET build. The **time\_offset** string is the time window (in seconds) assigned to the watch/warning. Due to the non-uniform time watches and warnings are issued, a time window is assigned for which watch/warnings are included in the verification for each valid time. The default watch/warn file is static, and therefore may not include warned storms beyond the current MET code release date; therefore users may wish to create a post in the METplus GitHub Discussions Forum in order to obtain the most recent watch/warning file if the static file does not contain storms of interest.

```
basin_map = [
    { key = "SI"; val = "SH"; },
    { key = "SP"; val = "SH"; },
    { key = "AU"; val = "SH"; },
    { key = "AB"; val = "IO"; },
    { key = "BB"; val = "IO"; }
];
```

The **basin\_map** entry defines a mapping of input names to output values. Whenever the basin string matches "key" in the input ATCF files, it is replaced with "val". This map can be used to modify basin names to make them consistent across the ATCF input files.

Many global modeling centers use ATCF basin identifiers based on region (e.g., 'SP' for South Pacific Ocean, etc.), however the best track data provided by the Joint Typhoon Warning Center (JTWC) use just one basin identifier 'SH' for all of the Southern Hemisphere basins. Additionally, some modeling centers may report basin identifiers separately for the Bay of Bengal (BB) and Arabian Sea (AB) whereas JTWC uses 'IO'.

The basin mapping allows MET to map the basin identifiers to the expected values without having to modify your data. For example, the first entry in the list below indicates that any data entries for 'SI' will be matched as if they were 'SH'. In this manner, all verification results for the Southern Hemisphere basins will be reported together as one basin.

An empty list indicates that no basin mapping should be used. Use this if you are not using JTWC best tracks and you would like to match explicitly by basin or sub-basin. Note that if your model data and best track do not use the same basin identifier conventions, using an empty list for this parameter will result in missed matches.

### 23.2.3 tc\_pairs output

TC-Pairs produces output in TCST format. The default output file name can be overwritten using the -out file argument in the usage statement. The TCST file output from TC-Pairs may be used as input into the TC-Stat tool. The header column in the TC-Pairs output is described in Table 23.1.

|             |               | HEADER                                                  |  |
|-------------|---------------|---------------------------------------------------------|--|
| Column Num- | Header Column | Description                                             |  |
| ber         | Name          |                                                         |  |
| 1           | VERSION       | Version number                                          |  |
| 2           | AMODEL        | User provided text string designating model name        |  |
| 3           | BMODEL        | User provided text string designating model name        |  |
| 4           | STORM_ID      | BBCCYYYY designation of storm                           |  |
| 5           | BASIN         | Basin (BB in STORM_ID)                                  |  |
| 6           | CYCLONE       | Cyclone number (CC in STORM_ID)                         |  |
| 7           | STORM_NAME    | Name of Storm                                           |  |
| 8           | INIT          | Initialization time of forecast in YYYYMMDD_HHMMSS for- |  |
|             |               | mat.                                                    |  |
| 9           | LEAD          | Forecast lead time in HHMMSS format.                    |  |
| 10          | VALID         | Forecast valid time in YYYYMMDD_HHMMSS format.          |  |
| 11          | INIT_MASK     | Initialization time masking grid applied                |  |
| 12          | VALID_MASK    | Valid time masking grid applied                         |  |
| 13          | LINE_TYPE     | Output line type (TCMPR or PROBRIRW)                    |  |

Table 23.1: Header information for TC-Pairs TCST output.

Table 23.2: Format information for TCMPR (Tropical Cyclone Matched Pairs) output line type.

|               |                    | TCMPR OUTPUT FORMAT                         |
|---------------|--------------------|---------------------------------------------|
| Column Number | Header Column Name | Description                                 |
| 13            | TCMPR              | Tropical Cyclone Matched Pair line type     |
| 14            | TOTAL              | Total number of pairs in track              |
| 15            | INDEX              | Index of the current track pair             |
| 16            | LEVEL              | Level of storm classification               |
| 17            | WATCH_WARN         | HU or TS watch or warning in effect         |
| 18            | INITIALS           | Forecaster initials                         |
| 19            | ALAT               | Latitude position of adeck model            |
| 20            | ALON               | Longitude position of adeck model           |
| 21            | BLAT               | Latitude position of bdeck model            |
| 22            | BLON               | Longitude position of bdeck model           |
| 23            | TK_ERR             | Track error of adeck relative to bdeck (nm) |
| 24            | X_ERR              | X component position error (nm)             |
| 25            | Y_ERR              | Y component position error (nm)             |
| 26            | ALTK_ERR           | Along track error (nm)                      |
| 27            | CRTK_ERR           | Cross track error (nm)                      |
| 28            | ADLAND             | adeck distance to land (nm)                 |
| 29            | BDLAND             | bdeck distance to land (nm)                 |
| 30            | AMSLP              | adeck mean sea level pressure               |
| 31            | BMSLP              | bdeck mean sea level pressure               |
| 32            | AMAX_WIND          | adeck maximum wind speed                    |
| 33            | BMAX_WIND          | bdeck maximum wind speed                    |

continues on next page

|               |                    | TCMPR OUTPUT FORMAT                                            |
|---------------|--------------------|----------------------------------------------------------------|
| Column Number | Header Column Name | Description                                                    |
| 34, 35        | A/BAL WIND 34      | a/bdeck 34-knot radius winds in full circle                    |
| 36, 37        | A/BNE_WIND_34      | a/bdeck 34-knot radius winds in NE quadrant                    |
| 38, 39        | A/BSE_WIND_34      | a/bdeck 34-knot radius winds in SE quadrant                    |
| 40, 41        | A/BSW_WIND_34      | a/bdeck 34-knot radius winds in SW quadrant                    |
| 42, 43        | A/BNW_WIND_34      | a/bdeck 34-knot radius winds in NW quadrant                    |
| 44, 45        | A/BAL_WIND_50      | a/bdeck 50-knot radius winds in full circle                    |
| 46, 47        | A/BNE_WIND_50      | a/bdeck 50-knot radius winds in NE quadrant                    |
| 48, 49        | A/BSE_WIND_50      | a/bdeck 50-knot radius winds in SE quadrant                    |
| 50, 51        | A/BSW_WIND_50      | a/bdeck 50-knot radius winds in SW quadrant                    |
| 52, 53        | A/BNW_WIND_50      | a/bdeck 50-knot radius winds in NW quadrant                    |
| 54, 55        | A/BAL_WIND_64      | a/bdeck 64-knot radius winds in full circle                    |
| 56, 57        | A/BNE_WIND_64      | a/bdeck 64-knot radius winds in NE quadrant                    |
| 58, 59        | A/BSE_WIND_64      | a/bdeck 64-knot radius winds in SE quadrant                    |
| 60, 61        | A/BSW_WIND_64      | a/bdeck 64-knot radius winds in SW quadrant                    |
| 62, 63        | A/BNW_WIND_64      | a/bdeck 64-knot radius winds in NW quadrant                    |
| 64, 65        | A/BRADP            | pressure in millibars of the last closed isobar, 900 - 1050 mb |
| 66, 67        | A/BRRP             | radius of the last closed isobar in nm, 0 - 9999 nm            |
| 68, 69        | A/BMRD             | radius of max winds, 0 - 999 nm                                |
| 70, 71        | A/BGUSTS           | gusts, 0 through 995 kts                                       |
| 72, 73        | A/BEYE             | eye diameter, 0 through 999 nm                                 |
| 74, 75        | A/BDIR             | storm direction in compass coordinates, 0 - 359 degrees        |
| 76, 77        | A/BSPEED           | storm speed, 0 - 999 kts                                       |
| 78, 79        | A/BDEPTH           | system depth, D-deep, M-medium, S-shallow, X-unknown           |

| Table | 23.2 - | continued | from | previous | page    |
|-------|--------|-----------|------|----------|---------|
|       |        |           |      |          | F - 0 - |

|               |                                                                | PROBRIRW OUTPUT FORMAT                            |  |
|---------------|----------------------------------------------------------------|---------------------------------------------------|--|
| Column Number | Header Column Name Description                                 |                                                   |  |
| 13            | PROBRIRW Probability of Rapid Intensification/Weakening line t |                                                   |  |
| 14            | ALAT                                                           | Latitude position of edeck model                  |  |
| 15            | ALON                                                           | Longitude position of edeck model                 |  |
| 16            | BLAT                                                           | Latitude position of bdeck model                  |  |
| 17            | BLON                                                           | Longitude position of bdeck model                 |  |
| 18            | INITIALS                                                       | Forecaster initials                               |  |
| 19            | TK_ERR                                                         | Track error of adeck relative to bdeck (nm)       |  |
| 20            | X_ERR                                                          | X component position error (nm)                   |  |
| 21            | Y_ERR                                                          | Y component position error (nm)                   |  |
| 22            | ADLAND                                                         | adeck distance to land (nm)                       |  |
| 23            | BDLAND                                                         | bdeck distance to land (nm)                       |  |
| 24            | RI_BEG                                                         | Start of RI time window in HH format              |  |
| 25            | RI_END                                                         | End of RI time window in HH format                |  |
| 26            | RI_WINDOW                                                      | Width of RI time window in HH format              |  |
| 27            | AWIND_END                                                      | Forecast maximum wind speed at RI end             |  |
| 28            | BWIND_BEG                                                      | Best track maximum wind speed at RI begin         |  |
| 29            | BWIND_END                                                      | Best track maximum wind speed at RI end           |  |
| 30            | BDELTA                                                         | Exact Best track wind speed change in RI window   |  |
| 31            | BDELTA_MAX                                                     | Maximum Best track wind speed change in RI window |  |
| 32            | BLEVEL_BEG                                                     | Best track storm classification at RI begin       |  |
| 33            | BLEVEL_END                                                     | Best track storm classification at RI end         |  |
| 34            | N_THRESH                                                       | Number of probability thresholds                  |  |
| 35            | THRESH_i                                                       | The ith probability threshold value (repeated)    |  |
| 36            | PROB_i                                                         | The ith probability value (repeated)              |  |

Table 23.3: Format information for PROBRIRW (Probability of Rapid Intensification/Weakening) output line type.

# Chapter 24

# **TC-Stat Tool**

### 24.1 Introduction

The TC-Stat tool ties together results from the TC-Pairs tool by providing summary statistics and filtering jobs on TCST output files. The TC-Stat tool requires TCST output from the TC-Pairs tool. See Section 24.3.2 of this user's guide for information on the TCST output format of the TC-Pairs tool. The TC-Stat tool supports several analysis job types. The **filter** job stratifies the TCST data using various conditions and thresholds described in Section 24.3.1.3. The **summary** job produces summary statistics including frequency of superior performance, time-series independence calculations, and confidence intervals on the mean. The **rirw** job processes TCMPR lines, identifies adeck and bdeck rapid intensification or weakening events, populates a 2x2 contingency table, and derives contingency table statistics. The **probrirw job** processes PROBRIRW lines, populates an Nx2 probabilistic contingency table, and derives probabilistic statistics. The statistical aspects are described in Section 24.2, and practical use information for the TC-Stat tool is described in Section 24.3.

### 24.2 Statistical aspects

### 24.2.1 Filter TCST lines

The TC-Stat tool can be used to simply filter specific lines of the TCST file based on user-defined filtering criteria. All of the TCST lines that are retained from one or more files are written out to a single output file. The output file is also in TCST format.

Filtering options are outlined below in Section 24.3.1.3 (configuration file). If multiple filtering options are listed, the job will be performed on their intersection.

### 24.2.2 Summary statistics for columns

The TC-Stat tool can be used to produce summary information for a single column of data. After the user specifies the specific column of interest, and any other relevant search criteria, summary information is produced from values in that column of data. The summary statistics produced are listed in Table 24.1.

Confidence intervals are computed for the mean of the column of data. Confidence intervals are computed using the assumption of normality for the mean. For further information on computing confidence intervals, refer to Section 33 of the MET user's guide.

When operating on columns, a specific column name can be listed (e.g. TK\_ERR), as well as the differences of two columns (e.g. AMAX\_WIND-BMAX\_WIND), and the absolute difference of the column(s) (e.g. abs(AMAX\_WIND-BMAX\_WIND)). Additionally, several shortcuts can be applied to choose multiple columns with a single entry. Shortcut options for the -column entry are as follows:

**TRACK:** track error (TK\_ERR), along-track error (ALTK\_ERR), and cross-track error (CRTK\_ERR)

WIND: all wind radii errors (34-, 50-, and 64-kt) for each quadrant

TI: track error (TK\_ERR) and absolute intensity error (abs(AMAX\_WIND-BMAX\_WIND))

AC: along- and cross-track errors (ALTK\_ERR, CRTK\_ERR)

**XY:** X- and Y-component track errors (X\_ERR, Y\_ERR)

The TC-Stat tool can also be used to generate frequency of superior performance and the time to independence calculations when using the TC-Stat summary job.

### 24.2.2.1 Frequency of Superior Performance

The frequency of superior performance (FSP) looks at multiple model forecasts (adecks), and ranks each model relative to other model performance for the column specified in the summary job. The summary job output lists the total number of cases included in the FSP, the number of cases where the model of interest is the best (e.g.: lowest track error), the number of ties between the models, and the FSP (percent). Ties are not included in the FSP percentage; therefore the percentage may not equal 100%.

### 24.2.2.2 Time-Series Independence

The time-series independence evaluates effective forecast separation time using the Siegel method, by comparing the number of runs above and below the mean error to an expected value. This calculation expects the columns in the summary job to be a time series. The output includes the forecast hour interval and the number of hours to independence.

### 24.2.3 Rapid Intensification/Weakening

The TC-Stat tool can be used to read TCMPR lines and compare the occurrence of rapid intensification (i.e. increase in intensity) or weakening (i.e. decrease in intensity) between the adeck and bdeck. The rapid intensification or weakening is defined by the change of maximum wind speed (i.e. AMAX\_WIND and BMAX\_WIND columns) over a specified amount of time. Accurately forecasting large changes in intensity is a challenging problem and this job helps quantify a model's ability to do so.

Users may specify several job command options to configure the behavior of this job. Using these configurable options, the TC-Stat tool analyzes paired tracks and for each track point (i.e. each TCMPR line) determines whether rapid intensification or weakening occurred. For each point in time, it uses the forecast and BEST track event occurrence to populate a 2x2 contingency table. The job may be configured to require that forecast and BEST track events occur at exactly the same time to be considered a hit. Alternatively, the job may be configured to define a hit as long as the forecast and BEST track events occurred within a configurable time window. Using this relaxed matching criteria false alarms may be considered hits and misses may be considered correct negatives as long as the adeck and bdeck events were close enough in time. Each rirw job applies a single intensity change threshold. Therefore, assessing a model's performance with rapid intensification and weakening requires that two separate jobs be run.

### 24.2.4 Probability of Rapid Intensification

The TC-Stat tool can be used to accumulate multiple PROBRIRW lines and derive probabilistic statistics summarizing performance. The PROBRIRW line contains a probabilistic forecast for a specified intensity change along with the actual intensity change that occurred in the BEST track. Accurately forecasting the likelihood of large changes in intensity is a challenging problem and this job helps quantify a model's ability to do so.

Users may specify several job command options to configure the behavior of this job. The TC-Stat tools reads the input PROBI lines, applies the configurable options to extract a forecast probability value and BEST track event, and bins those probabilistic pairs into an Nx2 contingency table. This job writes up to four probabilistic output line types summarizing the performance.

# 24.3 Practical information

The following sections describe the usage statement, required arguments, and optional arguments for tc\_stat.

### 24.3.1 tc\_stat usage

The usage statement for tc\_stat is shown below:

```
Usage: tc_stat

-lookin source

[-out file]

[-log file]

[-v level]

[-config file] | [JOB COMMAND LINE]
```

TC-Stat has one required argument and accepts optional ones.

The usage statement for the TC-Stat tool includes the "job" term, which refers to the set of tasks to be performed after applying user-specified filtering options. The filtering options are used to pare down the TC-Pairs output to only those lines that are desired for the analysis. The job and its filters together comprise a "job command line". The "job command line" may be specified either on the command line to run a single analysis job or within the configuration file to run multiple analysis jobs at the same time. If jobs are specified in both the configuration file and the command line, only the jobs indicated in the configuration file will be run. The various jobs are described in Table 24.1 and the filtering options are described in Section 24.3.1.3.

### 24.3.1.1 Required arguments for tc\_stat

- 1. The **-lookin source** argument indicates the location of the input TCST files generated from tc\_pairs. This argument can be used one or more times to specify the name of a TCST file or top-level directory containing TCST files to be processed. Multiple tcst files may be specified by using a wild card (\*).
- 2. Either a configuration file must be specified with the **-config** option, or a **JOB COMMAND LINE** must be denoted. The **JOB COMMAND LINE** options are described in Section 24.3.1.3.

### 24.3.1.2 Optional arguments for tc\_stat

- 3. The **-out file** argument indicates the desired name of the TCST format output file.
- 4. The **-log file** option directs output and errors to the specified log file. All messages will be written to that file as well as standard out and error. Thus, users can save the messages without having to redirect the output on the command line. The default behavior is no log file.
- 5. The **-v** level option indicates the desired level of verbosity. The contents of "level" will override the default setting of 2. Setting the verbosity to 0 will make the tool run with no log messages, while increasing the verbosity above 1 will increase the amount of logging.
- 6. The **-config file** argument indicates the name of the configuration file to be used. The contents of the configuration file are discussed below.

An example of the tc\_stat calling sequence is shown below:

tc\_stat -lookin /home/tc\_pairs/\*al092010.tcst -config TCStatConfig

In this example, the TC-Stat tool uses any TCST file (output from tc\_pairs) in the listed directory for the 9th Atlantic Basin storm in 2010. Filtering options and aggregated statistics are generated following configuration options specified in the **TCStatConfig** file. Further, using flags (e.g. **-basin, -column, -storm\_name,** etc...) option within the job command lines may further refine these selections. See Section 24.3.1.3 for options available for the job command line and Section 5 for how to use them.

### 24.3.1.3 tc\_stat configuration file

The default configuration file for the **TC-Stat** tool named **TCStatConfig\_default** can be found in the installed *share/met/config* directory. Like the other configuration files described in this document, it is recommended that users make a copy of these files prior to modifying their contents.

The contents of the tc\_stat configuration file are described below.

storm\_id = []; basin = []; = []; cyclone storm\_name = []; = "": init\_beg init\_end = ""; init\_inc = []; init\_exc = [];

(continues on next page)

(continued from previous page)

valid\_beg = "": = ""; valid\_end valid inc = []; valid\_exc = []; init\_hour = []; lead\_req = []; init\_mask = []; valid\_mask = []; match points = TRUE: version = "VN.N";

The configuration options listed above are common to many MET tools and are described in Section 5.

Note that the options specified in the first section of the configuration file, prior to the job list, will be applied to every job specified in the joblist. However, if an individual job specifies an option listed above, it will be applied to that job. For example, if model = [ "GFSI", "LGEM", "DSHP" ]; is set at the top, but the job in the joblist sets the -model option to "LGEM", that job will only run using the LGEM model data.

amodel = []; bmodel = [];

The **amodel** and **bmodel** fields stratify by the amodel and bmodel columns based on a comma-separated list of model names used for all analysis performed. The names must be in double quotation marks (e.g.: "HWFI"). The **amodel** list specifies the model to be verified against the listed bmodel. The **bmodel** specifies the reference dataset, generally the BEST track analysis. Using the **-amodel** and **-bmodel** options within the job command lines may further refine these selections.

valid\_hour = []; lead = [];

The **valid\_hour**, and **lead** fields stratify by the initialization time, valid time, and lead time, respectively. This field specifies a comma-separated list of initialization times, valid times, and lead times in **HH[MMSS]** format. Using the **-valid\_hour** and **-lead** options within the job command lines may further refine these selections.

line\_type = [];

The **line\_type** field stratifies by the line\_type column.

track\_watch\_warn = [];

The **track\_watch\_warn** flag stratifies over the watch\_warn column in the TCST files. If any of the watch/warning statuses are present in a forecast track, the entire track is verified. The value "ALL" matches

HUWARN, HUWATCH, TSWARN, TSWATCH. Using the **-track\_watch\_warn** option within the job command lines may further refine these selections.

Other uses of the WATCH\_WARN column include filtering when:

- 1. A forecast is issued when a watch/warning is in effect
- 2. A forecast is verifying when a watch/warning is in effect
- 3. A forecast is issued when a watch/warning is NOT in effect
- 4. A forecast is verified when a watch/warning is NOT in effect

The following filtering options can be achieved by the following:

Option 1. A forecast is issued when a watch/warning is in effect

```
init_str_name = ["WATCH_WARN"];
init_str_val = ["ALL"];
```

Option 2. A forecast is verifying when a watch/warning is in effect

column\_str\_name = ["WATCH\_WARN"]; column\_str\_val = ["ALL"];

Option 3. A forecast is issued when a watch/warning is NOT in effect

```
init_str_name = ["WATCH_WARN"];
init_str_val = ["NA"];
```

Option 4. A forecast is verified when a watch/warning is NOT in effect

```
column_str_name = ["WATCH_WARN"];
column_str_val = ["NA"];
```

Further information on the **column\_str** and **init\_str** fields are described below. Listing a comma-separated list of watch/warning types in the **column\_str\_val** field will be stratified by a single or multiple types of warnings.

column\_thresh\_name = []; column\_thresh\_val = [];

The **column\_thresh\_name** and **column\_thresh\_val** fields stratify by applying thresholds to numeric data columns. Specify a comma-separated list of column names and thresholds to be applied. The length of **column\_thresh\_val** should match that of **column\_thresh\_name**. Using the **-column\_thresh name thresh** option within the job command lines may further refine these selections.

column\_str\_name = []; column\_str\_val = []; The **column\_str\_name** and **column\_str\_val** fields stratify by performing string matching on non-numeric data columns. Specify a comma-separated list of columns names and values to be **included** in the analysis. The length of the **column\_str\_val** should match that of the **column\_str\_name**. Using the **-column\_str name val** option within the job command lines may further refine these selections.

column\_str\_exc\_name = []; column\_str\_exc\_val = [];

The **column\_str\_exc\_name** and **column\_str\_exc\_val** fields stratify by performing string matching on nonnumeric data columns. Specify a comma-separated list of columns names and values to be **excluded** from the analysis. The length of the **column\_str\_exc\_val** should match that of the **column\_str\_exc\_name**. Using the **-column\_str\_exc name val** option within the job command lines may further refine these selections.

init\_thresh\_name = []; init\_thresh\_val = [];

The **init\_thresh\_name** and **init\_thresh\_val** fields stratify by applying thresholds to numeric data columns only when lead = 0. If lead = 0, but the value does not meet the threshold, discard the entire track. The length of the **init\_thresh\_val** should match that of the **init\_thresh\_name**. Using the **-init\_thresh name val** option within the job command lines may further refine these selections.

init\_str\_name = []; init\_str\_val = [];

The **init\_str\_name** and **init\_str\_val** fields stratify by performing string matching on non-numeric data columns only when lead = 0. If lead = 0, but the string **does not** match, discard the entire track. The length of the **init\_str\_val** should match that of the **init\_str\_name**. Using the **-init\_str name val** option within the job command lines may further refine these selections.

init\_str\_exc\_name = []; init\_str\_exc\_val = [];

The **init\_str\_exc\_name** and **init\_str\_exc\_val** fields stratify by performing string matching on non-numeric data columns only when lead = 0. If lead = 0, and the string **does** match, discard the entire track. The length of the **init\_str\_exc\_val** should match that of the **init\_str\_exc\_name**. Using the **-init\_str\_exc name val** option within the job command lines may further refine these selections.

water\_only = FALSE;

The **water\_only** flag stratifies by only using points where both the amodel and bmodel tracks are over water. When **water\_only = TRUE**; once land is encountered the remainder of the forecast track is not used for the verification, even if the track moves back over water.

```
rirw = {
    track = NONE;
    time = "24";
    exact = TRUE;
    thresh = >=30.0;
}
```

The **rirw** field specifies those track points for which rapid intensification (RI) or rapid weakening (RW) occurred, based on user defined RI/RW thresholds. The **track** entry specifies that RI/RW is not turned on **(NONE)**, is computed based on the bmodel only **(BDECK)**, is computed based on the amodel only **(ADECK)**, or computed when both the amodel and bmodel (the union of the two) indicate RI/RW (BOTH). If **track** is set to **ADECK**, **BDECK**, or **BOTH**, only tracks exhibiting rapid intensification will be retained. Rapid intensification is officially defined as when the change in the maximum wind speed over a 24-hour period is greater than or equal to 30 kts. This is the default setting, however flexibility in this definition is provided through the use of the **time, exact** and **thresh** options. The **time** field specifies the time window (HH[MMSS] format) for which the RI/RW occurred. The **exact** field specifies whether to only count RI/RW when the intensity change is over the exact time window (TRUE), which follows the official RI definition, or if the intensity threshold is met anytime during the time window (FALSE). Finally, the **thresh** field specifies the user defined intensity threshold (where ">="" indicates RI, and "<="" indicates RW).

Using the **-rirw\_track**, **-rirw\_time\_adeck**, **-rirw\_time\_bdeck**, **-rirw\_exact\_adeck**, **-rirw\_exact\_bdeck**, **-rirw\_thresh\_adeck**, **-rirw\_thresh\_bdeck** options within the job command lines may further refine these selections. See Section 5 for how to use these options.

landfall = FALSE; landfall\_beg = "-24"; landfall\_end = "00";

The **landfall**, **landfall\_beg**, and **landfall\_end** fields specify whether only those track points occurring near landfall should be retained. The landfall retention window is defined as the hours offset from the time of landfall. Landfall is defined as the last bmodel track point before the distance to land switches from water to land. When **landfall\_end** is set to zero, the track is retained from the **landfall\_beg** to the time of landfall. Using the **-landfall\_window** option with the job command lines may further refine these selections. The **-landfall\_window** job command option takes one or two arguments in HH[MMSS] format. Use one argument to define a symmetric time window. For example, **-landfall\_window 06** defines the time window +/- six hours around the landfall time. Use two arguments to define an asymmetric time window. For example, **-landfall\_window 06** defines the time window. For example, **-landfall\_window 06** defines the time window.

event\_equal = FALSE;

The **event\_equal** flag specifies whether only those track points common to all models in the dataset should be retained. The event equalization is performed only using cases common to all listed amodel entries. A case is defined by comparing the following columns in the TCST files: BMODEL, BASIN, CYCLONE, INIT, LEAD, VALID. This option may be modified using the **-event\_equal** option within the job command lines.

event\_equal\_lead = [];

The **event\_equal\_lead** flag specifies lead times that must be present for a track to be included in the event equalization logic. The event equalization is performed only using cases common to all lead times listed, enabling the verification at each lead time to be performed on a consistent dataset. This option may be modified using the **-event\_equal\_lead** option within the job command lines.

out\_init\_mask = "";

The **out\_init\_mask** field applies polyline masking logic to the location of the amodel track at the initialization time. If the track point falls outside the mask, discard the entire track. This option may be modified using the **-out\_init\_mask** option within the job command lines.

out\_valid\_mask = "";

The **out\_valid\_mask** field applies polyline masking logic to the location of the amodel track at the valid time. If the track point falls outside the mask, discard the entire track. This option may be modified using the **-out\_valid\_mask** option within the job command lines.

jobs = [];

The user may specify one or more analysis jobs to be performed on the TCST lines that remain after applying the filtering parameters listed above. Each entry in the joblist contains the task and additional filtering options for a single analysis to be performed. There are three types of jobs available including *filter*, *summary*, *and rirw*. Please refer to Section 4 for details on how to call each job. The format for an analysis job is as follows:

### 24.3.2 tc\_stat output

The output generated from the TC-Stat tool contains statistics produced by the analysis. Additionally, it includes information about the analysis job that produced the output for each line. The output can be redirected to an output file using the **-out** option. The format of output from each tc\_stat job command is listed below.

Job: Filter

This job command finds and filters TCST lines down to those meeting the criteria selected by the filter's options. The filtered TCST lines are written to a file specified by the **-dump\_row** option. The TCST output from this job follows the TCST output description in Section 22 and Section 23.

### Job: Summary

This job produces summary statistics for the column name specified by the **-column** option. The output of the summary job consists of three rows:

- 1. "JOB\_LIST", which shows the job definition parameters used for this job;
- 2. "COL\_NAME", followed by the summary statistics that are applied;

3. "SUMMARY", which is followed by the total, mean (with confidence intervals), standard deviation, minimum value, percentiles (10th, 25th, 50th, 75th, 90th), maximum value, interquartile range, range, sum, time to independence, and frequency of superior performance.

The output columns are shown below in Table 24.1 The **-by** option can also be used one or more times to make this job more powerful. Rather than running the specified job once, it will be run once for each unique combination of the entries found in the column(s) specified with the **-by** option.

|               | tc_stat Summary Job Output Options                       |  |  |
|---------------|----------------------------------------------------------|--|--|
| Column number | Description                                              |  |  |
| 1             | SUMMARY: (job type)                                      |  |  |
| 2             | Column (dependent parameter)                             |  |  |
| 3             | Case (storm + valid time)                                |  |  |
| 4             | Total                                                    |  |  |
| 5             | Valid                                                    |  |  |
| 6-8           | Mean, including normal upper and lower confidence limits |  |  |
| 9             | Standard deviation                                       |  |  |
| 10            | Minimum value                                            |  |  |
| 11-15         | Percentiles (10th, 25th, 50th, 75th, 90th)               |  |  |
| 16            | Maximum Value                                            |  |  |
| 17            | Interquartile range (75th - 25th percentile)             |  |  |
| 18            | Range (Maximum - Minimum)                                |  |  |
| 19            | Sum                                                      |  |  |
| 20-21         | Independence time                                        |  |  |
| 22-25         | Frequency of superior performance                        |  |  |

Table 24.1: Columnar output of "summary" job output from the TC-Stat tool.

#### Job: RIRW

The RIRW job produces contingency table counts and statistics defined by identifying rapid intensification or weakening events in the adeck and bdeck track. Users may specify several job command options to configure the behavior of this job:

- The **-rirw\_time HH[MMSS]** option (or **-rirw\_time\_adeck** and **-rirw\_time\_bdeck** to specify different settings) defines the time window of interest. The default is 24 hours.
- The **-rirw\_exact bool** option (or **-rirw\_exact\_adeck** and **-rirw\_exact\_bdeck** to specify different settings) is a boolean defining whether the exact intensity change or maximum intensity change over that

time window should be used. For rapid intensification, the maximum increase is computed. For rapid weakening, the maximum decrease is used. The default is true.

- The **-rirw\_thresh threshold** option (or **-rirw\_thresh\_adeck** and **-rirw\_thresh\_bdeck** to specify different settings) defines the intensity change event threshold. The default is greater than or equal to 30 kts.
- The **-rirw\_window** option may be passed one or two arguments in HH[MMSS] format to define how close adeck and bdeck events must be to be considered hits or correct negatives. One time string defines a symmetric time window while two time strings define an asymmetric time window. The default is 0, requiring an exact match in time.
- The **-out\_line\_type** option defines the output data that should be written. This job can write contingency table counts (CTC), contingency table statistics (CTS), and RIRW matched pairs (MPR). The default is CTC and CTS, but the MPR output provides a great amount of detail.

Users may also specify the **-out\_alpha** option to define the alpha value for the confidence intervals in the CTS output line type. In addition, the **-by column\_name** option is a convenient way of running the same job across multiple stratifications of data. For example, **-by AMODEL** runs the same job for each unique AMODEL name in the data.

### Job: PROBRIRW

The PROBRIRW job produces probabilistic contingency table counts and statistics defined by placing forecast probabilities and BEST track rapid intensification events into an Nx2 contingency table. Users may specify several job command options to configure the behavior of this job:

- The -prob\_thresh n option is required and defines which probability threshold should be evaluated. It determines which PROB\_i column from the PROBRIRW line type is selected for the job. For example, use -prob\_thresh 30 to evaluate forecast probabilities of a 30 kt increase or use -prob\_thresh -30 to evaluate forecast probabilities of a 30 kt decrease in intensity. The default is a 30 kt increase.
- The **-prob\_exact bool** option is a boolean defining whether the exact or maximum BEST track intensity change over the time window should be used. If true, the values in the **BDELTA** column are used. If false, the values in the **BDELTA\_MAX** column are used. The default is true.
- The **-probrirw\_bdelta\_thresh** threshold option defines the BEST track intensity change event threshold. This should typically be set consistent with the probability threshold (**-prob\_thresh**) chosen above. The default is greater than or equal to 30 kts.
- The **-probrirw\_prob\_thresh threshold\_list** option defines the probability thresholds used to create the output Nx2 contingency table. The default is probability bins of width 0.1. These probabilities may be specified as a list (>0.00,>0.25,>0.50,>0.75,>1.00) or using shorthand notation (==0.25) for bins of equal width.
- The **-out\_line\_type** option defines the output data that should be written. This job can write PCT, PSTD, PJC, and PRC output line types. The default is PCT and PSTD. Please see Table 10.10 through Table 10.13 for more details.

Users may also specify the **-out\_alpha** option to define the alpha value for the confidence intervals in the PSTD output line type. Multiple values in the **RI\_WINDOW** column cannot be combined in a single PRO-BRIRW job since the BEST track intensity threshold should change for each. Using the **-by RI\_WINDOW** option or **-column\_thresh RI\_WINDOW** ==24 option provide convenient ways avoiding this problem.

Users should note that for the PROBRIRW line type, **PROBRI\_PROB** is a derived column name. The - probrirw\_thresh option defines the probabilities of interest (e.g. -probrirw\_thresh 30) and the **PRO**-

**BRI\_PROB** column name refers to those probability values, regardless of their column number. For example, the job command options **-probrirw\_thresh 30 -column\_thresh PROBRI\_PROB >0** select 30 kt probabilities and match probability values greater than 0.

# Chapter 25

# **TC-Gen Tool**

### **25.1 Introduction**

The TC-Gen tool provides verification of deterministic and probabilistic tropical cyclone genesis forecasts in the ATCF file and shapefile formats. Producing reliable tropical cyclone genesis forecasts is an important metric for global numerical weather prediction models. This tool ingests deterministic model output post-processed by genesis tracking software (e.g. GFDL vortex tracker), ATCF edeck files containing probability of genesis forecasts, operational shapefile warning areas, and ATCF reference track dataset(s) (e.g. Best Track analysis and CARQ operational tracks). It writes categorical counts and statistics. The capability to modify the spatial and temporal tolerances when matching forecasts to reference genesis events, as well as scoring those matched pairs, gives users the ability to condition the criteria based on model performance and/or conduct sensitivity analyses. Statistical aspects are outlined in Section 25.2 and practical aspects of the TC-Gen tool are described in Section 25.3.

## 25.2 Statistical aspects

The TC-Gen tool processes both deterministic and probabilistic forecasts.

For deterministic forecasts specified using the **-track** command line option, it identifies genesis events in both the forecasts and reference datasets, typically Best tracks. It applies user-specified configuration options to pair up the forecast and reference genesis events and categorize each pair as a hit, miss, or false alarm.

As with other extreme events (where the event occurs much less frequently than the non-event), the correct negative category is not computed since the non-events would dominate the contingency table. Therefore, only statistics that do not include correct negatives should be considered for this tool. The following CTS statistics are relevant: Base rate (BASER), Mean forecast (FMEAN), Frequency Bias (FBIAS), Probability of Detection (PODY), False Alarm Ratio (FAR), Critical Success Index (CSI), Gilbert Skill Score (GSS), Extreme Dependency Score (EDS), Symmetric Extreme Dependency Score (SEDS), Bias Adjusted Gilbert Skill Score (BAGSS).

For probabilistic forecasts specified using the **-edeck** command line option, it identifies genesis events in the reference dataset. It applies user-specified configuration options to pair the forecast probabilities to the reference genesis events. These pairs are added to an Nx2 probabilistic contingency table. If the reference genesis event occurs within in the predicted time window, the pair is counted in the observation-yes column. Otherwise, it is added to the observation-no column.

For warning area shapefiles specified using the **-shape** command line option, it processes metadata from the corresponding database files. The database file is assumed to exist at exactly the same path as the shapefile, but with a ".dbf" suffix instead of ".shp". Note that only shapefiles exactly following the NOAA National Hurricane Center's (NHC) "gtwo\_areas\_YYYYMMDDHHMM.shp" file naming and corresonding metadata conventions are supported. For each shapefile record, the database file defines up to three corresponding probability values. The first percentage is interpreted as the probability of genesis inside the shape within 48 hours. The second and, if provided, third percentages are interpreted as the 120-hour and 168-hour probabilities, respectively. Care is taken to identify and either ignore or update duplicate shapes found in the input.

The shapes are then subset based on the filtering criteria in the configuration file. For each probability and shape, the reference genesis events are searched for a match within the defined time window. These pairs are added to an Nx2 probabilistic contingency table. The probabilistic contingent tables and statistics are computed and reported separately for filter defined and lead hour encountered in the input.

Other considerations for interpreting the output of the TC-Gen tool involve the size of the contingency table output. The size of the contingency table will change depending on the number of matches. Additionally, the number of misses is based on the forecast duration and interval (specified in the configuration file). This change is due to the number of model opportunities to forecast the event, which is determined by the specified duration/interval.

Care should be taken when interpreting the statistics for filtered data. In some cases, variables (e.g. storm name) are only available in either the forecast or reference datasets, rather than both. When filtering on a field that is only present in one dataset, the contingency table counts will be impacted. Similarly, the initialization field only impacts the model forecast data. If the valid time (which will impact the reference dataset) isn't also specified, the forecasts will be filtered and matched such that the number of misses will erroneously increase. See Section 25.3 for more detail.

# **25.3 Practical information**

This section describes how to configure and run the TC-Gen tool. The following sections describe the usage statement, required arguments, and optional arguments for tc\_gen.

### 25.3.1 tc\_gen usage

The usage statement for tc\_gen is shown below:

```
Usage: tc_gen
-genesis source
-edeck source
-shape source
-track source
-config file
[-out base]
[-log file]
[-v level]
```

TC-Gen has three required arguments and accepts optional ones.

### 25.3.1.1 Required arguments for tc\_gen

- 1. The **-genesis source** argument is the path to one or more ATCF or fort.66 (see documentation listed below) files generated by the Geophysical Fluid Dynamics Laboratory (GFDL) Vortex Tracker when run in tcgen mode or an ASCII file list or a top-level directory containing them. The required file format is described in the "Output formats" section of the GFDL Vortex Tracker users guide.
- 2. The **-edeck source** argument is the path to one or more ATCF edeck files, an ASCII file list containing them, or a top-level directory with files matching the regular expression ".dat". The probability of genesis are read from each edeck input file and verified against at the **-track** data.
- 3. The **-shape source** argument is the path to one or more NHC genesis warning area shapefiles, an ASCII file list containing them, or a top-level directory with files matching the regular expression "gtwo\_areas.\*.shp". The genesis warning areas and corresponding 2, 5, and 7 day probability values area verified against the **-track** data.

Note: At least one of the -genesis, -edeck, or -shape command line options are required.

- 4. The **-track source** argument is one or more ATCF reference track files or an ASCII file list or top-level directory containing them, with files ending in ".dat". This tool processes either Best track data from bdeck files, or operational track data (e.g. CARQ) from adeck files, or both. Providing both bdeck and adeck files will result in a richer dataset to match with the **-genesis** files. Both adeck and bdeck data should be provided using the **-track** option. The **-track** option must be used at least once.
- 5. The **-config** file argument indicates the name of the configuration file to be used. The contents of the configuration file are discussed below.

### 25.3.1.2 Optional arguments for tc\_gen

- 6. The **-out base** argument indicates the path of the output file base. This argument overrides the default output file base (./tc\_gen)
- 7. The **-log file** option directs output and errors to the specified log file. All messages will be written to that file as well as standard out and error. Thus, users can save the messages without having to redirect the output on the command line. The default behavior is no log file.
- 8. The **-v** level option indicates the desired level of verbosity. The contents of "level" will override the default setting of 2. Setting the verbosity to 0 will make the tool run with no log messages, while increasing the verbosity above 1 will increase the amount of logging.

### 25.3.1.3 Scoring Logic

The TC-Gen tool implements the following logic:

- Parse the Best and operational track data, and identify Best track genesis events. Note that Best tracks with a cyclone number greater than 50 are automatically discarded from the analysis. Large cyclone numbers are used for pre-season testing or to track invests prior to a storm actually forming. Running this tool at verbosity level 6 (-v 6) prints details about which tracks are discarded.
- For **-track** inputs:
  - Parse the forecast genesis data and identify forecast genesis events separately for each model present.

- Loop over the filters defined in the configuration file and apply the following logic for each.
  - For each Best track genesis event meeting the filter critera, determine the initialization and lead times for which the model had an opportunity to forecast that genesis event. Store an unmatched genesis pair for each case.
  - For each forecast genesis event, search for a matching Best track. A configurable boolean option controls whether all Best track points are considered for a match or only the single Best track genesis point. A match occurs if the Best track point valid time is within a configurable window around the forecast genesis time and the Best track point location is within a configurable radius of the forecast genesis location. If a Best track match is found, store the storm ID.
  - If no Best track match is found, apply the same logic to search the operational track points with lead time of 0 hours. If an operational match is found, store the storm ID.
  - If a matching storm ID is found, match the forecast genesis event to the Best track genesis event for that storm ID.
  - If no matching storm ID is found, store an unmatched pair for the genesis forecast.
  - Loop through the genesis pairs and populate contingency tables using two methods, the development (dev) and operational (ops) methods. For each pair, if the forecast genesis event is unmatched, score it as a dev and ops FALSE ALARM. If the Best track genesis event is unmatched, score it as a dev and ops MISS. Score each matched genesis pair as follows:
  - If the forecast initialization time is at or after the Best track genesis event, DIS-CARD this case and exclude it from the statistics.
  - Compute the difference between the forecast and Best track genesis events in time and space. If they are both within the configurable tolerance, score it as a dev HIT. If not, score it as a dev FALSE ALARM.
  - Compute the difference between the Best track genesis time and model initialization time. If it is within the configurable tolerance, score it as an ops HIT. If not, score it as an ops FALSE ALARM.
  - Do not count any CORRECT NEGATIVES.
- Report the contingency table hits, misses, and false alarms separately for each forecast model and configuration file filter. The development (dev) scoring method is indicated in the output as *GENESIS\_DEV* while the operational (ops) scoring method is indicated as *GENESIS\_OPS*.
- For **-edeck** inputs:
  - Parse the ATCF edeck files. Ignore any lines not containing "GN" and "genFcst", which indicate a genesis probability forecast. Also, ignore any lines which do not contain a predicted genesis location (latitude and longitude) or genesis time.
  - Loop over the filters defined in the configuration file and apply the following logic for each.
  - Subset the genesis probability forecasts based on the current filter criteria. Typically, genesis probability forecast are provided for multiple lead times. Create separate Nx2 probabilistic contingency tables for each unique combination of predicted lead time and model name.

- For each genesis probability forecast, search for a matching Best track. A configurable boolean option controls whether all Best track points are considered for a match or only the single Best track genesis point. A match occurs if the Best track point valid time is within a configurable window around the forecast genesis time and the Best track point location is within a configurable radius of the forecast genesis location. If a Best track match is found, store the storm ID.
- If no Best track match is found, apply the same logic to search the operational track points with lead time of 0 hours. If an operational match is found, store the storm ID.
- If no matching storm ID is found, add the unmatched forecast to the observation-no column of the Nx2 probabilistic contingency table.
- If a matching storm ID is found, check whether that storm's genesis occurred within the predicted time window: between the forecast initialization time and the predicted lead time. If so, add the matched forecast to the observation-yes column. If not, add it to observation-no column.
- Report the Nx2 probabilistic contingency table counts and statistics for each forecast model, lead time, and configuration file filter. These counts and statistics are identified in the output files as *PROB\_GENESIS*.
- For **-shape** inputs:
  - For each input shapefile, parse the timestamp from the "gtwo\_areas\_YYYYMMDDHHMM.shp" naming convention, and error out otherwise. Round the timestamp to the nearest synoptic time (e.g. 00, 06, 12, 18) and store that as the issuance time.
  - Open the shapefile and corresponding database file. Process each record.
  - For each record, extract the shape and metadata which defines the basin and 2, 5, and 7 day probabilities.
  - Check if this shape is a duplicate that has already been processed. If it is an exact duplicate, with the same basin, file timestamp, issue time, and min/max lat/lon values, ignore it. If the file timestamp is older than the existing shape, also ignore it. If the file timestamp is newer than the existing shape, replace the existing shape with the new one.
  - Loop over the filters defined in the configuration file and apply the following logic for each.
  - Subset the list of genesis shapes based on the current filter criteria.
  - Search the Best track genesis events to see if any occurred inside the shape within 7 days of the issuance time. If multiple genesis events occurred, choose the one closest to the issuance time.
  - If not found, score each probability as a miss.
  - If found, further check the 2 and 5 day time windows to classify each probability as a hit or miss.
  - Add each probability pair to an Nx2 probabilistic contingency table, tracking results separately for each lead time.
  - Report the Nx2 probabilistic contingency table counts and statistics for each lead time. These counts and statistics are identified in the output files as *GENESIS\_SHAPE*.

### 25.3.2 tc\_gen configuration file

The default configuration file for the **TC-Gen** tool named **TCGenConfig\_default** can be found in the installed *share/met/config* directory. Like the other configuration files described in this document, it is recommended that users make a copy of these files prior to modifying their contents.

The tc\_gen configuration file is divided into three main sections: criteria to define genesis events, options to subset and filter those events, and options to control the output. The contents of this configuration file are described below.

init\_freq = 6;

The **init\_freq** variable is an integer specifying the model initialization frequency in hours, starting at 00Z. The default value of 6 indicates that the model is initialized every day at 00Z, 06Z, 12Z, and 18Z. The same frequency is applied to all models processed. Models initialized at different frequencies should be processed with separate calls to tc\_gen. The initialization frequency is used when defining the model opportunities to forecast the Best track genesis events.

valid\_freq = 6;

The **valid\_freq** variable is an integer specifying the valid time of the track points to be analyzed in hours, starting at 00Z. The default value of 6 indicates that only track points with valid times of 00Z, 06Z, 12Z, and 18Z will be checked for genesis events. Since Best and operational tracks are typically only available at those times, a match to a forecast genesis event is only possible for those hours.

```
fcst_hr_window = {
    beg = 24;
    end = 120;
}
```

The **fcst\_hr\_window** option is a dictionary defining the beginning (**beg**) and ending (**end**) model forecast hours to be searched for genesis events. Model genesis events occurring outside of this window are ignored. This forecast hour window is also used when defining the model opportunities to forecast the Best track genesis events.

min\_duration = 12;

The **min\_duration** variable is an integer specifying the minimum number of hours a track must persist for its initial point to be counted as a genesis event. Some models spin up many short-lived storms, and this setting enables them to be excluded from the analysis.

```
fcst_genesis = {
    vmax_thresh = NA;
    mslp_thresh = NA;
}
```

The **fcst\_genesis** dictionary defines the conditions required for a model track's genesis point to be included in the analysis. Thresholds for the maximum wind speed (**vmax\_thresh**) and minimum sea level pressure (**mslp\_thresh**) may be defined. These conditions must be satisfied for at least one track point for the genesis event to be included in the analysis. The default thresholds (**NA**) always evaluate to true.

```
best_genesis = {
   technique = "BEST";
   category = [ "TD", "TS" ];
   vmax_thresh = NA;
   mslp_thresh = NA;
}
```

The **best\_genesis** dictionary defines genesis criteria for the Best tracks. Like the **fcst\_genesis** dictionary, the **vmax\_thresh** and **mslp\_thresh** thresholds define required genesis criteria. In addition, the **category** array defines the ATCF storm categories that should qualify as genesis events. The **technique** string defines the ATCF ID for the Best track.

```
oper_technique = "CARQ";
```

The **oper\_technique** entry is a string which defines the ATCF ID for the operational track data that should be used. For each forecast genesis event, the Best tracks are searched for a track point valid at the time of forecast genesis and within the search radius. If no match is found, the 0-hour operational track points are searched for a match.

filter = [];

The **filter** entry is an array of dictionaries defining genesis filtering criteria to be applied. Each of the entries listed below (from **desc** to **best\_unique\_flag**) may be specified separately within each filter dictionary. If left empty, the default setting, a single filter is applied using the top-level filtering criteria. If multiple filtering dictionaries are defined, the **desc** entry must be specified for each to differentiate the output data. Output is written for each combination of filter dictionary and model ATCF ID encountered in the data.

desc = "ALL";

The desc configuration option is common to many MET tools and is described in Section 4.

model = [];

The **model** entry is an array defining the model ATCF ID's for which output should be computed. If left empty, the default setting, output will be computed for each model encountered in the data. Otherwise, output will be computed only for the ATCF ID's listed. Note that when reading ATCF track data, all instances of the string AVN are automatically replaced with GFS.

storm\_id = []; storm\_name = [];

The **storm\_id** and **storm\_name** entries are arrays indicating the ATCF storm ID's and storm names to be processed. If left empty, all tracks will be processed. Otherwise, only those tracks which meet these criteria will be included. Note that these strings only appear in the Best and operational tracks, not the forecast genesis data. Therefore, these filters only apply to the Best and operational tracks. Care should be given when interpreting the contingency table results for filtered data.

init\_beg = ""; init\_end = ""; init\_inc = []; init\_exc = [];

The **init\_beg**, **init\_end**, **init\_inc**, and **init\_exc** entries define strings in YYYYMMDD[\_HH[MMSS]] format which defines which forecast and operational tracks initializations to be processed. If left empty, all tracks will be used. Otherwise, only those tracks whose initialization time meets all the criteria will be processed. The initialization time must fall between **init\_beg**, and **init\_end**, must appear in **init\_inc** inclusion list, and must not appear in the **init\_exc** exclusion list. Note that these settings only apply to the forecast and operational tracks, not the Best tracks, for which the initialization time is undefined. Care should be given when interpreting the contingency table results for filtered data.

For genesis shapes, these options are used to filter the warning issuance time.

valid\_beg = ""; valid\_end = "";

The **valid\_beg** and **valid\_end** entries are similar to **init\_beg** and **init\_end**, described above. However, they are applied to all genesis data sources. Only those tracks falling completely inside this window are included in the analysis.

| init_hour | = []; |  |  |  |
|-----------|-------|--|--|--|
| lead      | = []; |  |  |  |

The **init\_hour** and **lead** entries are arrays of strings in HH[MMSS] format defining which forecast tracks should be included. If left empty, all tracks will be used. Otherwise, only those forecast tracks whose initialization hour and lead times appear in the list will be used. Note that these settings only apply to the forecast tracks, not the Best tracks, for which the initialization time is undefined. Care should be given when interpreting the contingency table results for filtered data.

For genesis shapes, the **init\_hour** option is used to filter the warning issuance hour.

vx\_mask = "";

The **vx\_mask** entry is a string defining the path to a Lat/Lon polyline file or a gridded data file that MET can read to subset the results spatially. If specified, only those genesis events whose Lat/Lon location falls within the specified area will be included.

If specified for genesis shapes, the lat/lon of the central location of the shape will be checked. The central location is computed as the average of the min/max lat/lon values of the shape points.

basin\_mask = [];

The **basin\_mask** entry is an array of strings listing tropical cycline basin abbreviations (e.g. AL, EP, CP, WP, NI, SI, AU, and SP). The configuration entry **basin\_file** defines the path to a NetCDF file which defines these regions. The default file (**basin\_global\_tenth\_degree.nc**) is bundled with MET. If **basin\_mask** is left empty, genesis events for all basins will be included. If non-empty, the union of specified basins will be used. If **vx\_mask** is also specified, the analysis is done on the intersection of those masking areas.

The vx\_mask and basin\_mask names are concatenated and written to the VX\_MASK output column.

If **vx\_mask** is not specified for genesis shapes and **basin\_mask** is, the basin name is extracted from the shapefile metadata and compared to the **basin\_mask** list.

dland\_thresh = NA;

The **dland\_thresh** entry is a threshold defining whether the genesis event should be included based on its distance to land. The default threshold (**NA**) always evaluates to true.

```
genesis_match_point_to_track = TRUE;
```

The **genesis\_match\_point\_to\_track** entry is a boolean which controls the matching logic. When set to its default value of TRUE, for each forecast genesis event, all Best track points are searched for a match. This logic implements the method used by the NOAA National Hurricane Center. When set to FALSE, only the single Best track genesis point is considered for a match. When selecting FALSE, users are encouraged to adjust the **genesis\_match\_radius** and/or **gensesis\_match\_window** options, described below, to enable matches to be found.

```
genesis_match_radius = 500;
```

The **genesis\_match\_radius** entry defines a search radius, in km, relative to the forecast genesis location. When searching for a match, only Best or operational tracks with a track point within this radius will be considered. Increasing this search radius should lead to an increase in the number of matched genesis pairs.

```
genesis_match_window = {
    beg = 0;
    end = 0;
}
```

The **genesis\_match\_window** entry defines a time window, in hours, relative to the forecast genesis time. When searching for a match, only Best or operational tracks with a track point falling within this time window will be considered. The default time window of 0 requires a Best or operational track to exist at the forecast genesis time for a match to be found. Increasing this time window should lead to an increase in the number matched genesis pairs. For example, setting *end* = 12; would allow forecast genesis events to match Best tracks up to 12 hours prior to their existence.

```
dev_hit_radius = 500;
```

The **dev\_hit\_radius** entry defines the maximum distance, in km, that the forecast and Best track genesis events may be separated in order for them to be counted as a contingency table HIT for the development scoring method. Users should set this hit radius less than or equal to the genesis match radius. Reducing this radius may cause development method HITS to become FALSE ALARMS.

```
dev_hit_window = {
    beg = -24;
    end = 24;
}
```

The **dev\_hit\_window** entry defines a time window, in hours, relative to the forecast genesis time. The Best track genesis event must occur within this time window for the pair to be counted as a contingency table HIT for the development scoring method. Tightening this window may cause development method HITS to become FALSE ALARMS.

```
ops_hit_window = {
    beg = 0;
    end = 48;
}
```

The **ops\_hit\_window** entry defines a time window, in hours, relative to the Best track genesis time. The model initialization time for the forecast genesis event must occur within this time window for the pairs to be counted as a contingency table HIT for the operationl scoring method. Otherwise, the pair is counted as a FALSE ALARM.

discard\_init\_post\_genesis\_flag = TRUE;

The **discard\_init\_post\_genesis\_flag** entry is a boolean which indicates whether or not forecast genesis events from model intializations occurring at or after the matching Best track genesis time should be discarded. If true, those cases are not scored in the contingency table. If false, they are included in the counts.

```
dev_method_flag = TRUE;
ops_method_flag = TRUE;
```

The **dev\_method\_flag** and **ops\_method\_flag** entries are booleans which indicate whether the development and operational scoring methods should be applied and written to the output. At least one of these flags must be set to true.

nc\_pairs\_flag = { latlon = TRUE: fcst\_genesis = TRUE; fcst\_tracks = TRUE; fcst\_fy\_oy = TRUE; fcst\_fy\_on = TRUE; best\_genesis = TRUE; best\_tracks = TRUE; best\_fy\_oy = TRUE; best\_fn\_oy = TRUE; }

The **nc\_pairs\_flag** entry is a dictionary of booleans indicating which fields should be written to the NetCDF genesis pairs output file. Each type of output is enabled by setting it to TRUE and disabled by setting it to FALSE. The **latlon** option writes the latitude and longitude values of the output grid. The remaining options write a count of the number of points occuring within each grid cell. The **fcst\_genesis** and **best\_genesis** options write counts of the forecast and Best track genesis locations. The **fcst\_track** and **best\_track** options write counts of the full set of track point locations, which can be refined by the **valid\_minus\_genesis\_diff\_thresh** option, described below. The **fcst\_fy\_oy** and **fcst\_fy\_on** options write counts for the locations of Best track genesis event HITS and MISSES. Note that since matching forecast and Best track genesis events may occur in different grid cells, their counts are reported separately.

valid\_minus\_genesis\_diff\_thresh = NA;

The valid\_minus\_genesis\_diff\_thresh is a threshold which affects the counts in the NetCDF pairs output file. The fcst\_tracks and best\_tracks options, described above, turn on counts for the forecast and Best track points. This option defines which of those track points should be counted by thresholding the track point valid time minus genesis time difference. If set to NA, the default threshold which always evaluates to true, all track points will be counted. Setting <=0 would count the genesis point and all track points prior. Setting >0 would count all points after genesis. And setting >=-12||<=12 would could all points within 12 hours of the genesis time.

best\_unique\_flag = TRUE;

The **best\_unique\_flag** entry is a boolean which affects the counts in the NetCDF pairs output file. If true, the Best track HIT and MISS locations are counted for each genesis pair. If false, each Best track genesis event is counted only once. If it is a HIT in at least one genesis pair, it is counted as a HIT in the output. Otherwise, it is counted as a MISS.

basin\_file = "MET\_BASE/tc\_data/basin\_global\_tenth\_degree.nc";

The **basin\_file** entry defines the path to the NetCDF basin data file that is included with MET. When a Best track storm moves from one basin to another, the Best track dataset can include two tracks for the same storm, one for each basin. However, both tracks have the same genesis point. When this occurs, this basin data file is read and used to determine the basin in which genesis actually occurred. The corresponding Best track is retained and the other is discarded.

nc\_pairs\_grid = "G001";

The **nc\_pairs\_grid** entry is a string which defines the grid to be used for the NetCDF genesis pairs output file. It can be specified as a named grid, the path to a gridded data file, or a grid specification string.

```
prob_genesis_thresh = ==0.25;
```

The **prob\_genesis\_thresh** entry defines the probability thresholds used to create the output Nx2 contingency table when verifying edeck probability of genesis forecasts and probabilistic shapefile warning areas. The default is probability bins of width 0.25. These probabilities may be specified as a list (>0.00,>0.25,>0.50,>0.75,>1.00) or using shorthand notation (==0.25) for bins of equal width.

```
ci_alpha = 0.05;
output_flag = {
   fho
          = BOTH;
          = BOTH;
   ctc
   cts
          = BOTH;
          = NONE;
   pct
   pstd
          = NONE;
   pjc
          = NONE;
   prc
          = NONE;
   genmpr = NONE;
}
dland_file = "MET_BASE/tc_data/dland_global_tenth_degree.nc";
version
           = "VN.N";
```

The configuration options listed above are common to many MET tools and are described in Section 4. TC-Gen writes output for 2x2 contingency tables to the FHO, CTC, and CTS line types when verifying deterministic genesis forecasts specified using the **-track** command line option. TC-Gen writes output for Nx2 probabilistic contingency tables to the PCT, PSTD, PJC, and PRC line types when verifying the probability of genesis forecasts specified using the **-edeck** command line option and probabilistic shapefiles using the **-shape** command line option. Note that the **genmpr** line type is specific to TC-Gen and describes individual genesis matched pairs.

### 25.3.3 tc\_gen output

TC-Gen produces output in STAT and, optionally, ASCII and NetCDF formats. The ASCII output duplicates the STAT output but has the data organized by line type. The output files are created based on the **-out** command line argument. The default output base name, **./tc\_gen** writes output files in the current working directory named **tc\_gen.stat** and, optionally, **tc\_gen\_pairs.nc** and **tc\_gen\_{TYPE}.txt** for each of the supported output line types. These output files can easily be redirected to another location using the **-out** command line option. The format of the STAT and ASCII output of the TC-Gen tool matches the output of other MET tools with the exception of the genesis matched pair line type. Please refer to the tables in Section 10.3.3 for a description of the common output line types. The genesis matched pair line type and NetCDF output file are described below.

| HEADER |                |                                                                          |
|--------|----------------|--------------------------------------------------------------------------|
| Column | Header Column  | Description                                                              |
| Number | Name           |                                                                          |
| 1      | VERSION        | Version number                                                           |
| 2      | MODEL          | Current ATCF Technique name                                              |
| 3      | DESC           | User provided text string describing the "filter" options                |
| 4      | FCST_LEAD      | Forecast lead time in HHMMSS format                                      |
| 5      | FCST_VALID_BEG | Minimum forecast valid time in YYYYMMDD_HHMMSS format                    |
| 6      | FCST_VALID_END | Maximum forecast valid time in YYYYMMDD_HHMMSS format                    |
| 7      | OBS_LEAD       | Does not apply and is set to NA                                          |
| 8      | OBS_VALID_BEG  | Minimum Best track valid time in YYYYMMDD_HHMMSS format                  |
| 9      | OBS_VALID_END  | Maximum Best track valid time in YYYYMMDD_HHMMSS format                  |
| 10     | FCST_VAR       | Genesis methodology (GENESIS_DEV, GENESIS_OPS,                           |
|        |                | PROB_GENESIS, or GENESIS_SHAPE)                                          |
| 11     | FCST_UNITS     | Does not apply and is set to NA                                          |
| 12     | FCST_LEV       | Does not apply and is set to NA                                          |
| 13     | OBS_VAR        | Genesis methodology (GENESIS_DEV, GENESIS_OPS,                           |
|        |                | PROB_GENESIS, or GENESIS_SHAPE)                                          |
| 14     | OBS_UNITS      | Does not apply and is set to NA                                          |
| 15     | OBS_LEV        | Does not apply and is set to NA                                          |
| 16     | OBTYPE         | Verifying Best track technique name                                      |
| 17     | VX_MASK        | Verifying masking region                                                 |
| 18     | INTERP_MTHD    | Does not apply and is set to NA                                          |
| 19     | INTERP_PNTS    | Does not apply and is set to NA                                          |
| 20     | FCST_THRESH    | Does not apply and is set to NA                                          |
| 21     | OBS_THRESH     | Does not apply and is set to NA                                          |
| 22     | COV_THRESH     | Does not apply and is set to NA                                          |
| 23     | ALPHA          | Error percent value used in confidence intervals                         |
| 24     | LINE_TYPE      | Various line type options, refer to Section 10.3.3 and the tables below. |

| Table 25.1: Header i | information f | for each file | tc-gen outputs |
|----------------------|---------------|---------------|----------------|
|----------------------|---------------|---------------|----------------|

| GENMPR           |                 |                                                                             |
|------------------|-----------------|-----------------------------------------------------------------------------|
| OUTPUT<br>FORMAT |                 |                                                                             |
| Column Num-      | GENMPR Column   | Description                                                                 |
| ber              | Name            | Description                                                                 |
| 5, 6             | FCST VALID BEG, | Forecast genesis time in YYYYMMDD HHMMSS format                             |
| -, -             | FCST VALID END  |                                                                             |
| 8, 9             | OBS VALID BEG,  | Best track genesis time in YYYYMMDD HHMMSS format                           |
|                  | OBS_VALID_END   | _                                                                           |
| 24               | GENMPR          | Genesis Matched Pairs line type                                             |
| 25               | TOTAL           | Total number of genesis pairs                                               |
| 26               | INDEX           | Index for the current matched pair                                          |
| 27               | STORM_ID        | BBCCYYYY designation of storm (basin, cyclone number, and year)             |
| 28               | PROB_LEAD       | Lead time in HHH format for the predicted probability of genesis            |
|                  |                 | (only for <b>-edeck</b> inputs)                                             |
| 29               | PROB_VAL        | Predicted probability of genesis (only for -edeck inputs)                   |
| 30               | AGEN_INIT       | Forecast initialization time                                                |
| 31               | AGEN_FHR        | Forecast hour of genesis event                                              |
| 32               | AGEN_LAT        | Latitude position of the forecast genesis event                             |
| 33               | AGEN_LON        | Longitude position of the forecast genesis event                            |
| 34               | AGEN_DLAND      | Forecast genesis event distance to land (nm)                                |
| 35               | BGEN_LAT        | Latitude position of the verifying Best track genesis event                 |
| 36               | BGEN_LON        | Longitude position of the verifying Best track genesis event                |
| 37               | BGEN_DLAND      | Best track genesis event distance to land (nm)                              |
| 38               | GEN_DIST        | Distance between the forecast and Best track genesis events (km)            |
|                  |                 | (only for <b>-track</b> inputs)                                             |
| 39               | GEN_TDIFF       | Forecast minus Best track genesis time in HHMMSS format (only               |
|                  |                 | for <b>-track</b> inputs)                                                   |
| 40               | INIT_TDIFF      | Best track genesis minus forecast initialization time in HHMMSS             |
|                  |                 | format (only for <b>-track</b> inputs)                                      |
| 41               | DEV_CAT         | Category for the development methodology (FYOY, FYON, FNOY,                 |
|                  |                 | or DISCARD) (only for <b>-track</b> inputs)                                 |
| 42               | OPS_CAT         | Category for the operational methodology (FYOY, FYON, FNOY, or              |
|                  |                 | DISCARD for <b>-track</b> inputs and FYOY or FYON for <b>-edeck</b> inputs) |

Table 25.2: Format information for GENMPR (Genesis Matched Pairs) output line type

| Table 25.3: A selection of variables that can appear in the |
|-------------------------------------------------------------|
| NetCDF matched pair output which can be controlled by the   |
| nc_pairs_flag configuration option.                         |

| tc_gen NETCDF   |                 |                                                                                 |
|-----------------|-----------------|---------------------------------------------------------------------------------|
| VARIABLES       |                 |                                                                                 |
| NetCDF Variable | Di-             | Description                                                                     |
|                 | men-            |                                                                                 |
|                 | sion            |                                                                                 |
| DESC_MODEL_GE   | NEGIS           | For each filter entry (DESC) and forecast ATCF ID (MODEL), count the number     |
|                 | lon             | of forecast genesis events within each grid box.                                |
| DESC_MODEL_TR   | ANGKS           | For each filter entry (DESC) and forecast ATCF ID (MODEL), count the number     |
|                 | lon             | of track points within each grid box.                                           |
| DESC_BEST_GENI  | E <b>SAS</b> ,  | For each filter entry (DESC), count the number of Best track genesis events     |
|                 | lon             | within each grid box.                                                           |
| DESC_BEST_GENI  | E <b>SAS</b> ,  | For each filter entry (DESC), count the number of Best track points within each |
|                 | lon             | grid box.                                                                       |
| DESC_MODEL_[D   | E <b>l</b> áţop | SForYeadm filter entry (DESC) and forecast ATCF ID (MODEL), count the num-      |
|                 | lon             | ber of forecast genesis events classified as hits by the development (DEV) or   |
|                 |                 | operational (OPS) methodology.                                                  |
| DESC_MODEL_[D   | E <b>l</b> átop | SForYeaON filter entry (DESC) and forecast ATCF ID (MODEL), count the number    |
|                 | lon             | of forecast genesis events classified as false alarms by the development (DEV)  |
|                 |                 | or operational (OPS) methodology.                                               |
| DESC_MODEL_BE   | Slat[DI         | EWpOPSdhffMt@Yentry (DESC) and forecast ATCF ID (MODEL), count the number       |
|                 | lon             | of Best track genesis events classified as hits by the development (DEV) or     |
|                 |                 | operational (OPS) methodology.                                                  |
| DESC_MODEL_BE   | Slat[DI         | EV popsdhffNteoventry (DESC) and forecast ATCF ID (MODEL), count the number     |
|                 | lon             | of Best track genesis events classified as misses by the development (DEV) or   |
|                 |                 | operational (OPS) methodology.                                                  |

Like all STAT output, the output of TC-Gen may be further processed using the Stat-Analysis tool, described in Section 15.

# Chapter 26

# **TC-RMW Tool**

## 26.1 Introduction

The TC-RMW tool regrids tropical cyclone model data onto a moving range-azimuth grid centered on points along the storm track provided in ATCF format, most likely the adeck generated from the file. The radial grid spacing may be set as a factor of the radius of maximum winds (RMW). If wind fields are specified in the configuration file the radial and tangential wind components will be computed. Any regridding method available in MET can be used to interpolate data on the model output grid to the specified range-azimuth grid. The regridding will be done separately on each vertical level. The model data files must coincide with track points in a user provided ATCF formatted track file.

# 26.2 Practical information

### 26.2.1 tc\_rmw usage

The following sections describe the usage statement, required arguments, and optional arguments for tc\_rmw.

```
Usage: tc_rmw

-data file_1 ... file_n | data_file_list

-deck file

-config file

-out file

[-log file]

[-v level]
```

tc\_rmw has required arguments and can accept several optional arguments.

### 26.2.1.1 Required arguments for tc\_rmw

- 1. The **-data file\_1 ... file\_n** | **data\_file\_list** options specify the gridded data files or an ASCII file containing a list of files to be used.
- 2. The **-deck source** argument is the ATCF format data source.
- 3. The **-config file** argument is the configuration file to be used. The contents of the configuration file are discussed below.
- 4. The **-out** argument is the NetCDF output file to be written.

### 26.2.1.2 Optional arguments for tc\_rmw

- 5. The **-log file** option directs output and errors to the specified log file. All messages will be written to that file as well as standard out and error. Thus, users can save the messages without having to redirect the output on the command line. The default behavior is no logfile.
- 6. The **-v** level option indicates the desired level of verbosity. The contents of "level" will override the default setting of 2. Setting the verbosity to 0 will make the tool run with no log messages, while increasing the verbosity above 1 will increase the amount of logging.

### 26.2.2 tc\_rmw configuration file

The default configuration file for the TC-RMW tool named **TCRMWConfig\_default** can be found in the installed *share/met/config/* directory. It is encouraged for users to copy these default files before modifying their contents. The contents of the configuration file are described in the subsections below.

```
model =
               "GFS";
censor_thresh = [];
censor_val
              = [];
data = {
   field = \Gamma
        {
           name = "PRMSL";
           level = ["L0"];
        },
        {
           name = "TMP";
            level = ["P1000", "P500"];
        },
        {
           name = "UGRD";
            level = ["P1000", "P500"];
        },
        {
           name = "VGRD";
            level = ["P1000", "P500"];
```

(continues on next page)

(continued from previous page)

} ]; } regrid = { ... }

The configuration options listed above are common to many MET tools and are described in Section 4. The name and level entries in the data dictionary define the data to be processed. The regrid dictionary defines if and how regridding will be performed.

 $n_range = 100;$ 

The **n\_range** parameter is the number of equally spaced range intervals in the range-azimuth grid.

n\_azimuth = 180;

The **n\_azimuth** parameter is the number of equally spaced azimuth intervals in the range-azimuth grid. The azimuthal grid spacing is  $360 / n_azimuth$  degrees.

 $max_range_km = 100.0;$ 

The **max\_range\_km** parameter specifies the maximum range of the range-azimuth grid, in kilometers. If this parameter is specified and not **rmw\_scale**, the radial grid spacing will be **max\_range\_km / n\_range**.

delta\_range\_km = 10.0;

The delta\_range\_km parameter specifies the spacing of the range rings, in kilometers.

rmw\_scale = 0.2;

The **rmw\_scale** parameter overrides the **max\_range\_km** parameter. When this is set the radial grid spacing will be **rmw\_scale** in units of the RMW, which varies along the storm track.

### 26.2.3 tc\_rmw output file

The NetCDF output file contains the following dimensions:

- 1. range the radial dimension of the range-azimuth grid
- 2. azimuth the azimuthal dimension of the range-azimuth grid
- 3. *pressure* if any pressure levels are specified in the data variable list, they will be sorted and combined into a 3D NetCDF variable, which pressure as the vertical dimension and range and azimuth as the horizontal dimensions

4. *track\_point* - the track points corresponding to the model output valid times

For each data variable specified in the data variable list, a corresponding NetCDF variable will be created with the same name and units.

# Chapter 27

# **RMW-Analysis Tool**

## 27.1 Introduction

The RMW-Analysis tool analyzes a set of output files generated by the TC-RMW tool. For each grid cell it aggregates variable statistics across the set and across the track points of the tc\_rmw output files. The statistics are mean, standard deviation, minimum and maximum. Note that tc\_rmw should be set to use the same scale factor of the radius of maximum winds (RMW) as the unit of range for its range-azimuth grid. The specified data variables on the range-azimuth-vertical grid then share a common range scale of RMW before aggregation by rmw\_analysis.

## 27.2 Practical information

### 27.2.1 rmw\_analysis usage

The following sections describe the usage statement, required arguments, and optional arguments for **rmw\_analysis**.

```
Usage: rmw_analysis
    -data file_1 ... file_n | data_file_list
    -config file
    -out file
    [-log file]
    [-v level]
```

rmw\_analysis has required arguments and can accept several optional arguments.

### 27.2.1.1 Required arguments for rmw\_analysis

- 1. The **-data file\_1 ... file\_n** | **data\_file\_list** argument is the NetCDF output of TC-RMW to be processed or an ASCII file containing a list of files.
- 2. The **-config file** argument is the **RMWAnalysisConfig** to be used. The contents of the configuration file are discussed below.
- 3. The **-out** file argument is the NetCDF output file to be written.

### 27.2.1.2 Optional arguments for rmw\_analysis

- 4. The **-log file** option directs output and errors to the specified log file. All messages will be written to that file as well as standard out and error. Thus, users can save the messages without having to redirect the output on the command line. The default behavior is no logfile.
- 5. The **-v** level option indicates the desired level of verbosity. The contents of "level" will override the default setting of 2. Setting the verbosity to 0 will make the tool run with no log messages, while increasing the verbosity above 1 will increase the amount of logging.

### 27.2.2 rmw\_analysis configuration file

The default configuration file for the RMW-Analysis tool named **RMWAnalysisConfig\_default** can be found in the installed *share/met/config/* directory. It is encouraged for users to copy these default files before modifying their contents. The contents of the configuration file are described in the subsections below.

```
model = "GFS";
data = {
    level = [ "" ];
    field = [
        { name = "PRMSL"; },
        { name = "TMP"; }
  ];
}
```

The configuration options listed above are common to many MET tools and are described in Section 4.

basin = ""; storm\_name = ""; storm\_id = ""; cyclone = ""; init\_beg = ""; init\_end = ""; valid\_beg = ""; init\_mask = "";

(continues on next page)

|            |           | (continued from previous page) |
|------------|-----------|--------------------------------|
| valid_mask | = "";     |                                |
| version    | = "VN.N"; |                                |

The track filter options available in rmw\_analysis and listed above are described in Section 4.

### 27.2.3 rmw\_analysis output file

The NetCDF output file will inherit the spatial grid from the first tc\_rmw output file in the output file list. All tc\_rmw files in this list must have the same grid dimension sizes. A NetCDF output error will result if that is not the case. For each data variable specified in the config file, four corresponding NetCDF variables will be written, e.g. TMP\_mean, TMP\_stdev, TMP\_min, TMP\_max. No track point dimension is retained in the rmw\_analysis output.

# Chapter 28

# **Plotting and Graphics Support**

## 28.1 Plotting Utilities

This section describes how to check your data files using plotting utilities. Point observations can be plotted using the Plot-Point-Obs utility. A single model level can be plotted using the plot\_data\_plane utility. For object based evaluations, the MODE objects can be plotted using plot\_mode\_field. Occasionally, a post-processing or timing error can lead to errors in MET. These tools can assist the user by showing the data to be verified to ensure that times and locations match up as expected.

### 28.1.1 plot\_point\_obs usage

The usage statement for the Plot-Point-Obs utility is shown below:

```
Usage: plot_point_obs

nc_file

ps_file

[-config config_file]

[-point_obs file]

[-title string]

[-plot_grid name]

[-gc code] or [-obs_var name]

[-msg_typ name]

[-dotsize val]

[-log file]

[-v level]
```

plot\_point\_obs has two required arguments and can take optional ones.

### 28.1.1.1 Required arguments for plot\_point\_obs

- 1. The **nc\_file** argument indicates the name of the point observation file to be plotted. This file is the output from one of the point pre-processing tools, such as pb2nc. Python embedding for point observations is also supported, as described in Section 35.5.
- 2. The **ps\_file** argument indicates the name given to the output file containing the plot.

### 28.1.1.2 Optional arguments for plot\_point\_obs

- 3. The **-config config\_file** option specifies the configuration file to be used. The contents of the optional configuration file are discussed below.
- 4. The **-point\_obs file** option is used to pass additional NetCDF point observation files to be plotted.
- 5. The **-plot\_grid name** option defines the grid for plotting as a named grid, the path to a gridded data file, or an explicit grid specification string. This overrides the default global plotting grid. If configuring the tool to plot a base image, the path to the input gridded data file should be specified here.
- 6. The **-title string** option specifies the plot title string.
- 7. The **-gc code** and **-obs\_var name** options specify observation types to be plotted. These overrides the corresponding configuration file entries.
- 8. The **-msg\_typ name** option specifies the message type to be plotted. This overrides the corresponding configuration file entry.
- 9. The -dotsize val option sets the dot size. This overrides the corresponding configuration file entry.
- 10. The **-log file** option directs output and errors to the specified log file.
- 11. The **-v level** option indicates the desired level of verbosity. The value of "level" will override the default setting of 2. Setting the verbosity to 0 will make the tool run with no log messages, while increasing the verbosity will increase the amount of logging.

An example of the plot\_point\_obs calling sequence is shown below:

plot\_point\_obs sample\_pb.nc sample\_data.ps

In this example, the Plot-Point-Obs tool will process the input sample\_pb.nc file and write a postscript file containing a plot to a file named sample\_pb.ps.

An equivalent command using python embedding for point observations is shown below. Note that the entire python command is enclosed in single quotes to prevent embedded whitespace for causing parsing errors:

Please see section Section 35.5 for more details about Python embedding in MET.

### 28.1.2 plot\_point\_obs configuration file

The default configuration file for the Plot-Point-Obs tool named **PlotPointObsConfig\_default** can be found in the installed *share/met/config* directory. The contents of the configuration file are described in the subsections below.

Note that environment variables may be used when editing configuration files, as described in Section 6.1.2 for the PB2NC tool.

```
grid_data = {
   field = [];
   regrid = {
      to_grid
                 = NONE;
      method
                 = NEAREST;
      width
                 = 1;
      vld_thresh = 0.5;
                 = SQUARE;
      shape
   }
  grid_plot_info = {
      color_table = "MET_BASE/colortables/met_default.ctable";
      plot_min
                    = 0.0;
      plot_max
                    = 0.0;
      colorbar_flag = TRUE;
   }
}
```

The **grid\_data** dictionary defines a gridded field of data to be plotted as a base image prior to plotting point locations on top of it. The data to be plotted is specified by the **field** array. If **field** is empty, no base image will be plotted. If **field** has length one, the requested data will be read from the input file specified by the **-plot\_grid** command line argument.

The **to\_grid** entry in the **regrid** dictionary specifies if and how the requested gridded data should be regridded prior to plotting. Please see Section 4 for a description of the **regrid** dictionary options.

The **grid\_plot\_info** dictionary inside **grid\_data** specifies the options for for plotting the gridded data. The options within **grid\_plot\_info** are described in Section 4.

```
point_data = [
    { fill_color = [ 255, 0, 0 ]; }
];
```

The **point\_data** entry is an array of dictionaries. Each dictionary may include a list of filtering, data processing, and plotting options, described below. For each input point observation, the tool checks the **point\_data** filtering options in the order specified. The point information is added to the first matching array entry. The default entry simply specifies that all points be plotted red.

| msg_typ     | = [];   |  |  |  |
|-------------|---------|--|--|--|
| sid_inc     | = [];   |  |  |  |
| sid_exc     | = [];   |  |  |  |
| obs_var     | = [];   |  |  |  |
| obs_quality | / = []; |  |  |  |

The options listed above define filtering criteria for the input point observation strings. If empty, no filtering logic is applied. If a comma-separated list of strings is provided, only those observations meeting all of the criteria are included. The **msg\_typ** entry specifies the message type. The **sid\_inc** and **sid\_exc** entries explicitly specify station id's to be included or excluded. The **obs\_var** entry specifies the observation variable names, and **obs\_quality** specifies quality control strings.

obs\_gc = [];

When using older point observation files which have GRIB codes, the **obs\_gc** entry specifies a list of integer GRIB codes to be included.

valid\_beg = ""; valid\_end = "";

The **valid\_beg** and **valid\_end** options are time strings which specify a range of dates to be included. When left to their default empty strings no time filtering is applied.

| lat_thresh | = NA; |
|------------|-------|
| lon_thresh | = NA; |
| elv_thresh | = NA; |
| hgt_thresh | = NA; |
| prs_thresh | = NA; |
| obs_thresh | = NA; |

The options listed above define filtering thresholds for the input point observation values. The default NA thresholds always evaluate to true and therefore apply no filtering. The **lat\_thresh** and **lon\_thresh** thresholds filter the latitude and longitude of the point observations, respectively. The **elv\_thresh** threshold filters by the station elevation. The **hgt\_thresh** and **prs\_thresh** thresholds filter by the observation height and pressure level. The **obs\_thresh** threshold filters by the observation value.

```
convert(x) = x;
censor_thresh = [];
censor_val = [];
```

The **convert(x)** function, **censor\_thresh** option, and **censor\_val** option may be specified separately for each **point\_data** array entry to transform the observation values prior to plotting. These options are further described in Section 4.

dotsize(x) = 10;

The **dotsize**(**x**) function defines the size of the circle to be plotted as a function of the observation value. The default setting shown above defines the dot size as a constant value.

line\_color = []; line\_width = 1;

The **line\_color** and **line\_width** entries define the color and thickness of the outline for each circle plotted. When **line\_color** is left as an empty array, no outline is drawn. Otherwise, **line\_color** should be specified using 3 intergers between 0 and 255 to define the red, green, and blue components of the color.

```
fill_color = [];
fill_plot_info = { // Overrides fill_color
  flag = FALSE;
  color_table = "MET_BASE/colortables/met_default.ctable";
  plot_min = 0.0;
  plot_max = 0.0;
  colorbar_flag = TRUE;
}
```

The circles are filled in based on the setting of the fill\_color and fill\_plot\_info entries. As described above for line\_color, if fill\_color is empty, the points are not filled in. Otherwise, fill\_color must be specified using 3 integers between 0 and 255. If fill\_plot\_info.flag is set to true, then its settings override fill\_color. The fill\_plot\_info dictionary defines a colortable which is used to determine the color to be used based on the observation value.

Users are encouraged to define as many **point\_data** array entries as needed to filter and plot the input observations in the way they would like. Each point observation is plotted using the options specified in the first matching array entry. Note that the filtering, processing, and plotting options specified inside each **point data** array entry take precedence over ones specified at the higher level of configuration file context.

For each observation, this tool stores the observation latitude, longitude, and value. However, unless the **dotsize(x)** function is not constant or the **fill\_plot\_info.flag** entry is set to true, the observation value is simply set to a flag value. For each **plot\_data** array entry, the tool stores and plots only the unique combination of observation latitude, longitude, and value. Therefore multiple observations at the same location will typically be plotted as a single circle.

### 28.1.3 plot\_data\_plane usage

The usage statement for the plot\_data\_plane utility is shown below:

```
Usage: plot_data_plane
    input_filename
    output_filename
    field_string
    [-color_table color_table_name]
    [-plot_range min max]
    [-title title_string]
    [-log file]
    [-v level]
```

plot\_data\_plane has two required arguments and can take optional ones.

### 28.1.3.1 Required arguments for plot\_data\_plane

- 1. The **input\_filename** argument indicates the name of the gridded data file to be plotted.
- 2. The **output\_filename** argument indicates the name given to the output PostScript file containing the plot.
- 3. The **field\_string** argument contains information about the field and level to be plotted.

### 28.1.3.2 Optional arguments for plot\_data\_plane

- 4. The **-color\_table color\_table\_name** overrides the default color table (*MET\_BASE/colortables/met\_default.ctable*)
- 5. The **-plot\_range min max** sets the minimum and maximum values to plot.
- 6. The **-title title\_string** sets the title text for the plot.
- 7. The **-log file** option directs output and errors to the specified log file. All messages will be written to that file as well as standard out and error. Thus, users can save the messages without having to redirect the output on the command line. The default behavior is no logfile.
- 8. The **-v level** option indicates the desired level of verbosity. The value of "level" will override the default setting of 2. Setting the verbosity to 0 will make the tool run with no log messages, while increasing the verbosity will increase the amount of logging.

An example of the plot\_data\_plane calling sequence is shown below:

plot\_data\_plane test.grb test.ps 'name="TMP"; level="Z2";'

A second example of the plot\_data\_plane calling sequence is shown below:

```
plot_data_plane test.grb2 test.ps 'name="DSWRF"; level="L0";' -v 4
```

In the first example, the Plot-Data-Plane tool will process the input test.grb file and write a PostScript image to a file named test.ps showing temperature at 2 meters. The second example plots downward shortwave

radiation flux at the surface. The second example is run at verbosity level 4 so that the user can inspect the output and make sure its plotting the intended record.

### 28.1.4 plot\_mode\_field usage

The usage statement for the plot\_mode\_field utility is shown below:

```
Usage: plot_mode_field

mode_nc_file_list

-raw | -simple | -cluster

-obs | -fcst

-config file

[-log file]

[-v level]
```

plot\_mode\_field has four required arguments and can take optional ones.

### 28.1.4.1 Required arguments for plot\_mode\_field

- 1. The **mode\_nc\_file\_list** specifies the MODE output files to be used for plotting.
- 2. The **-raw** | **-simple** | **-cluster** argument indicates the types of fields to be plotted. Exactly one must be specified. For details about the types of objects, see the section in this document on MODE.
- 3. The **-obs** | **-fcst** option specifies whether to plot the observed or forecast field from the MODE output files. Exactly one must be specified.
- 4. The **-config file** specifies the configuration file to use for specification of plotting options.

### 28.1.4.2 Optional arguments for plot\_mode\_field

- 5. The **-log file** option directs output and errors to the specified log file. All messages will be written to that file as well as standard out and error. Thus, users can save the messages without having to redirect the output on the command line. The default behavior is no logfile.
- 6. The **-v level** option indicates the desired level of verbosity. The value of "level" will override the default. Setting the verbosity to 0 will make the tool run with no log messages, while increasing the verbosity will increase the amount of logging.

An example of the plot\_mode\_field calling sequence is shown below:

```
plot_mode_field -simple -obs -config \
plotMODEconfig mode_120000L_20050807_120000V_000000A_obj.nc
```

In this example, the plot\_mode\_field tool will plot simple objects from an observed precipitation field using parameters from the configuration file plotMODEconfig and objects from the MODE output file mode\_120000L\_20050807\_120000V\_000000A\_obj.nc. An example plot showing twelve simple observed precipitation objects is shown below.

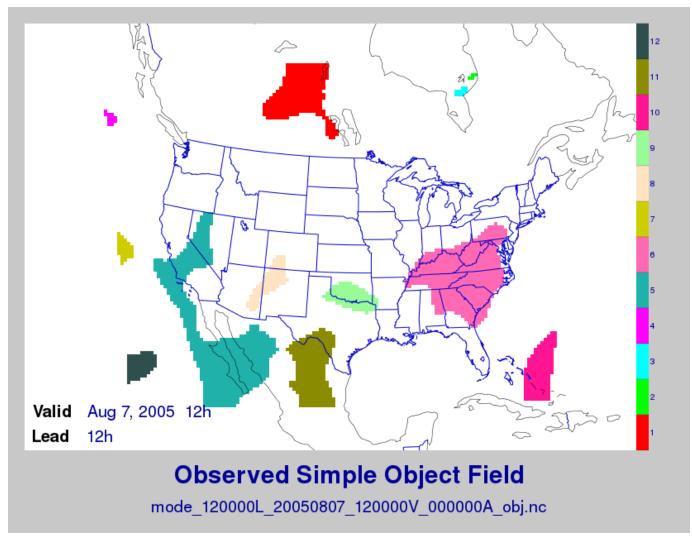

Figure 28.1: Simple observed precipitation objects

Once MET has been applied to forecast and observed fields (or observing locations), and the output has been sorted through the Analysis Tool, numerous graphical and summary analyses can be performed depending on a specific user's needs. Here we give some examples of graphics and summary scores that one might wish to compute with the given output of MET and MET-TC. Any computing language could be used for this stage; some scripts will be provided on the MET users web page as examples to assist users.

## 28.2 Examples of plotting MET output

### 28.2.1 Grid-Stat tool examples

The plots in Figure 28.2 show time series of frequency bias and Gilbert Skill Score, stratified according to time of day. This type of figure is particularly useful for diagnosing problems that are tied to the diurnal cycle. In this case, two of the models (green dash-dotted and black dotted lines) show an especially high Bias (near 3) during the afternoon (15-21 UTC; left panel), while the skill (GSS; right panel) appears to be best for the models represented by the solid black line and green dashed lines in the morning (09-15 UTC). Note that any judgment of skill based on GSS should be restricted to times when the Bias is close to one.

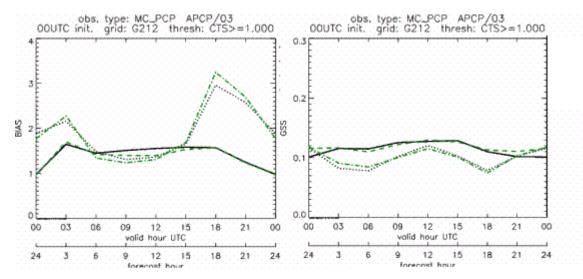

Figure 28.2: Time series of forecast area bias and Gilbert Skill Score for four model configurations (different lines) stratified by time-of-day.

### 28.2.2 MODE tool examples

When using the MODE tool, it is possible to think of matched objects as hits and unmatched objects as false alarms or misses depending on whether the unmatched object is from the forecast or observed field, respectively. Because the objects can have greatly differing sizes, it is useful to weight the statistics by the areas, which are given in the output as numbers of grid squares. When doing this, it is possible to have different matched observed object areas from matched forecast object areas so that the number of hits will be different depending on which is chosen to be a hit. When comparing multiple forecasts to the same observed field, it is perhaps wise to always use the observed field for the hits so that there is consistency for subsequent comparisons. Defining hits, misses and false alarms in this way allows one to compute many traditional verification scores without the problem of small-scale discrepancies; the matched objects are defined as being matched because they are "close" by the fuzzy logic criteria. Note that scores involving the number of correct negatives may be more difficult to interpret as it is not clear how to define a correct negative in this context. It is also important to evaluate the number and area attributes for these objects in order to provide a more complete picture of how the forecast is performing.

Figure 28.3 gives an example of two traditional verification scores (Bias and CSI) along with bar plots showing the total numbers of objects for the forecast and observed fields, as well as bar plots showing their total areas. These data are from the same set of 13-km WRF model runs analyzed in Figure 28.3. The

model runs were initialized at 0 UTC and cover the period 15 July to 15 August 2005. For the forecast evaluation, we compared 3-hour accumulated precipitation for lead times of 3-24 hours to Stage II radargauge precipitation. Note that for the 3-hr lead time, indicated as the 0300 UTC valid time in Figure 28.2, the Bias is significantly larger than the other lead times. This is evidenced by the fact that there are both a larger number of forecast objects, and a larger area of forecast objects for this lead time, and only for this lead time. Dashed lines show about 2 bootstrap standard deviations from the estimate.

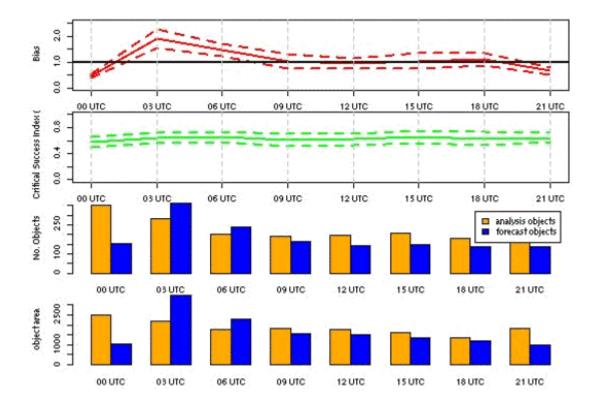

Figure 28.3: Traditional verification scores applied to output of the MODE tool, computed by defining matched observed objects to be hits, unmatched observed objects to be misses, and unmatched forecast objects to be false alarms; weighted by object area. Bar plots show numbers (penultimate row) and areas (bottom row) of observed and forecast objects, respectively.

In addition to the traditional scores, MODE output allows more information to be gleaned about forecast performance. It is even useful when computing the traditional scores to understand how much the forecasts are displaced in terms of both distance and direction. Figure 28.4, for example, shows circle histograms for matched objects. The petals show the percentage of times the forecast object centroids are at a given angle from the observed object centroids. In Figure 28.4 (top diagram) about 25% of the time the forecast object centroids are west of the observed object centroids, whereas in Figure 28.4 (bottom diagram) there is less bias in terms of the forecast objects' centroid locations compared to those of the observed objects, as evidenced by the petals' relatively similar lengths, and their relatively even dispersion around the circle. The colors on the petals represent the proportion of centroid distances within each colored bin along each direction. For example, Figure 28.4 (top row) shows that among the forecast object centroids that are located to the West of the observed object centroids, the greatest proportion of the separation distances (between the observed and forecast object centroids) is greater than 20 grid squares.

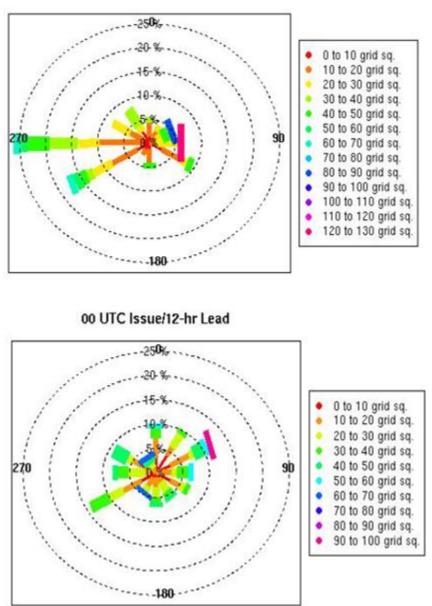

12 UTC Issue/03-hr Lead

Figure 28.4: Circle histograms showing object centroid angles and distances (see text for explanation).

### 28.2.3 TC-Stat tool example

There is a basic R script located in the MET installation, *share/met/Rscripts/plot\_tcmpr.R*. The usage statement with a short description of the options for *plot\_tcmpr.R* can be obtained by typing: Rscript *plot\_tcmpr.R* with no additional arguments. The only required argument is the **-lookin** source, which is the path to the TC-Pairs TCST output files. The R script reads directly from the TC-Pairs output, and calls TC-Stat directly for filter jobs specified in the "*-filter options*" argument.

In order to run this script, the MET\_INSTALL\_DIR environment variable must be set to the MET installation directory and the MET\_BASE environment variable must be set to the *MET\_INSTALL\_DIR/share/met* directory. In addition, the Tc-Stat tool under *MET\_INSTALL\_DIR/bin* must be in your system path.

The supplied R script can generate a number of different plot types including boxplots, mean, median, rank, and relative performance. Pairwise differences can be plotted for the boxplots, mean, and median. Normal confidence intervals are applied to all figures unless the no\_ci option is set to TRUE. Below are two example plots generated from the tools.

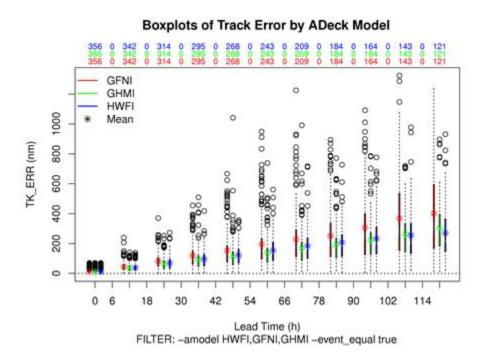

Figure 28.5: Example boxplot from plot\_tcmpr.R. Track error distributions by lead time for three operational models GFNI, GHMI, HFWI.

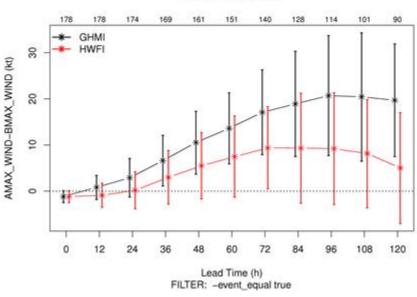

Mean of ADeck Maximum Wind Speed – BDeck Maximum Wind Speed by ADeck Model

Figure 28.6: Example mean intensity error with confidence intervals at 95% from plot\_tcmpr.R. Raw intensity error by lead time for a homogeneous comparison of two operational models GHMI, HWFI.

## Chapter 29

# References

Aberson, S.D., 1998: Five-day Tropical cyclone track forecasts in the North Atlantic Basin. *Weather & Forecasting*, 13, 1005-1015.

Ahijevych, D., E. Gilleland, B.G. Brown, and E.E. Ebert, 2009. Application of spatial verification methods to idealized and NWP-gridded precipitation forecasts. Weather Forecast., 24 (6), 1485 - 1497, doi: 10.1175/2009WAF2222298.1.

Barker, T. W., 1991: The relationship between spread and forecast error in extended-range forecasts. *Journal of Climate*, 4, 733-742.

Bradley, A.A., S.S. Schwartz, and T. Hashino, 2008: Sampling Uncertainty and Confidence Intervals for the Brier Score and Brier Skill Score. *Weather and Forecasting*, 23, 992-1006.

Brill, K. F., and F. Mesinger, 2009: Applying a general analytic method for assessing bias sensitivity to bias-adjusted threat and equitable threat scores. *Weather and Forecasting*, 24, 1748-1754. Brown, B.G., R. Bullock, J. Halley Gotway, D. Ahijevych, C. Davis,
E. Gilleland, and L. Holland, 2007: Application of the MODE object-based verification tool for the evaluation of model precipitation fields.
AMS 22nd Conference on Weather Analysis and Forecasting and 18th Conference on Numerical Weather Prediction, 25-29 June, Park City, Utah, American Meteorological Society (Boston), Available at http://ams.confex.com/ams/pdfpapers/124856.pdf.

- Buizza, R., 1997: Potential forecast skill of ensemble prediction and spread and skill distributions of the ECMWF ensemble prediction system. *Monthly Weather Review*, 125, 99-119.
- Bullock, R., T. Fowler, and B. Brown, 2016: Method for Object-Based Diagnostic Evaluation. *NCAR Technical Note* NCAR/TN-532+STR, 66 pp.
- Candille, G., and O. Talagrand, 2008: Impact of observational error on the validation of ensemble prediction systems. *Quarterly Journal of the Royal Meteorological Society* 134: 959-971.
- Casati, B., G. Ross, and D. Stephenson, 2004: A new intensity-scale approach for the verification of spatial precipitation forecasts. *Meteorological Applications* 11, 141-154.
- Davis, C.A., B.G. Brown, and R.G. Bullock, 2006a: Object-based verification of precipitation forecasts, Part I: Methodology and application to mesoscale rain areas. *Monthly Weather Review*, 134, 1772-1784.

- Davis, C.A., B.G. Brown, and R.G. Bullock, 2006b: Object-based verification of precipitation forecasts, Part II: Application to convective rain systems. *Monthly Weather Review*, 134, 1785-1795.
- Dawid, A.P., 1984: Statistical theory: The prequential approach. *Journal of the Royal Statistical Society* A147, 278-292.
- Ebert, E.E., 2008: Fuzzy verification of high-resolution gridded forecasts: a review and proposed framework. *Meteorological Applications*, 15, 51-64.
- Eckel, F. A., M.S. Allen, M. C. Sittel, 2012: Estimation of Ambiguity in Ensemble Forecasts. *Weather Forecasting*, 27, 50-69. doi: http://dx.doi.org/10.1175/WAF-D-11-00015.1
- Efron, B. 2007: Correlation and large-scale significance testing. *Journal* of the American Statistical Association,\* 102(477), 93-103.
- Epstein, E. S., 1969: A scoring system for probability forecasts of ranked categories. *J. Appl. Meteor.*, 8, 985-987, 10.1175/1520-0450(1969)008<0985:ASSFPF>2.0.CO;2.
- Gilleland, E., 2010: Confidence intervals for forecast verification. *NCAR Technical Note* NCAR/TN-479+STR, 71pp.

Gilleland, E., 2017. A new characterization in the spatial verification framework for false alarms, misses, and overall patterns.Weather Forecast., 32 (1), 187 - 198, doi: 10.1175/WAF-D-16-0134.1.

Gilleland, E., 2020. Bootstrap methods for statistical inference.Part I: Comparative forecast verification for continuous variables.Journal of Atmospheric and Oceanic Technology, 37 (11), 2117 - 2134, doi: 10.1175/JTECH-D-20-0069.1.

Gilleland, E., 2020. Bootstrap methods for statistical inference.Part II: Extreme-value analysis. Journal of Atmospheric and Oceanic Technology, 37 (11), 2135 - 2144, doi: 10.1175/JTECH-D-20-0070.1.

Gilleland, E., 2021. Novel measures for summarizing high-resolution forecast performance. Advances in Statistical Climatology, Meteorology and Oceanography, 7 (1), 13 - 34, doi: 10.5194/ascmo-7-13-2021.

Gneiting, T., A. Westveld, A. Raferty, and T. Goldman, 2004: *Calibrated Probabilistic Forecasting Using Ensemble Model Output Statistics and Minimum CRPS Estimation*. Technical Report no. 449, Department of Statistics, University of Washington. Available at http://www.stat.washington.edu/www/research/reports/

Hamill, T. M., 2001: Interpretation of rank histograms for verifying ensemble forecasts. *Monthly Weather Review*, 129, 550-560.

Hersbach, H., 2000: Decomposition of the Continuous Ranked Probability Score for Ensemble Prediction Systems. *Weather and Forecasting*, 15, 559-570.

Jolliffe, I.T., and D.B. Stephenson, 2012: *Forecast verification*. *A practitioner's guide in atmospheric science*. Wiley and Sons Ltd, 240 pp.

Knaff, J.A., M. DeMaria, C.R. Sampson, and J.M. Gross, 2003: Statistical, Five-Day Tropical Cyclone Intensity Forecasts Derived from Climatology and Persistence. *Weather & Forecasting*, Vol. 18 Issue 2, p. 80-92.

Mason, S. J., 2004: On Using "Climatology" as a Reference Strategy in the Brier and Ranked Probability Skill Scores. *Monthly Weather Review*, 132, 1891-1895.

Mason, S. J., 2008: Understanding forecast verification statistics. *Meteor. Appl.*, 15, 31-40, doi: 10.1002/met.51.

Mittermaier, M., 2014: A strategy for verifying near-convection-resolving model forecasts at observing sites. *Weather Forecasting*, 29, 185-204.

Mood, A. M., F. A. Graybill and D. C. Boes, 1974: *Introduction to the Theory of Statistics*, McGraw-Hill, 299-338.

- Murphy, A.H., 1969: On the ranked probability score. *Journal of Applied Meteorology and Climatology*, 8 (6), 988 - 989, doi: 10.1175/1520-0450(1969)008<0988:OTPS>2.0.CO;2.
- Murphy, A.H., and R.L. Winkler, 1987: A general framework for forecast verification. *Monthly Weather Review*, 115, 1330-1338.
- Ou, M. H., Charles, M., & Collins, D. C. 2016: Sensitivity of calibrated week-2 probabilistic forecast skill to reforecast sampling of the NCEP global ensemble forecast system. *Weather and Forecasting*, 31(4), 1093-1107.
- Roberts, N.M., and H.W. Lean, 2008: Scale-selective verification of rainfall accumulations from high-resolution forecasts of convective events. *Monthly Weather Review,* 136, 78-97.
- Saetra O., H. Hersbach, J-R Bidlot, D. Richardson, 2004: Effects of observation errors on the statistics for ensemble spread and reliability. *Monthly Weather Review* 132: 1487-1501.
- Santos C. and A. Ghelli, 2012: Observational probability method to assess ensemble precipitation forecasts. *Quarterly Journal of the Royal Meteorological Society* 138: 209-221.
- Schwartz C. and Sobash R., 2017: Generating Probabilistic Forecasts from Convection-Allowing Ensembles Using Neighborhood Approaches: A Review and Recommendations. *Monthly Weather Review*, 145, 3397-3418.

- Stephenson, D.B., 2000: Use of the "Odds Ratio" for diagnosing forecast skill. *Weather and Forecasting*, 15, 221-232.
- Stephenson, D.B., B. Casati, C.A.T. Ferro, and C.A. Wilson, 2008: The extreme dependency score: A non-vanishing measure for forecasts of rare events. *Meteorological Applications* 15, 41-50.
- Tödter, J. and B. Ahrens, 2012: Generalization of the Ignorance Score:Continuous ranked version and its decomposition. *Mon. Wea. Rev.*, 140 (6), 2005 2017, doi: 10.1175/MWR-D-11-00266.1.
- Weniger, M., F. Kapp, and P. Friederichs, 2016: Spatial Verification Using Wavelet Transforms: A Review. Quarterly Journal of the Royal Meteorological Society, 143, 120-136.
- Wilks, D.S. 2010: Sampling distributions of the Brier score and Brier skill score under serial dependence. *Quarterly Journal of the Royal Meteorological Society*, 136, 2109-2118. doi:10.1002/qj.709
- Wilks, D., 2011: *Statistical methods in the atmospheric sciences*. Elsevier, San Diego.

## Chapter 30

# Appendix A FAQs & How do I ... ?

### **30.1 Frequently Asked Questions**

### 30.1.1 File-IO

### 30.1.1.1 Q. How do I improve the speed of MET tools using Gen-Vx-Mask?

A. The main reason to run gen\_vx\_mask is to make the MET statistics tools (e.g. point\_stat, grid\_stat, or ensemble\_stat) run faster. The verification masking regions in those tools can be specified as Lat/Lon polyline files or the NetCDF output of gen\_vx\_mask. However, determining which grid points are inside/outside a polyline region can be slow if the polyline contains many points or the grid is dense. Running gen\_vx\_mask once to create a binary mask is much more efficient than recomputing the mask when each MET statistics tool is run. If the polyline only contains a small number of points or the grid is sparse running gen\_vx\_mask first would only save a second or two.

### 30.1.1.2 Q. How do I use map\_data?

A. The MET repository includes several map data files. Users can modify which map datasets are included in the plots created by modifying the configuration files for those tools. The default map datasets are defined by the map\_data dictionary in the ConfigMapData file.

```
map_data = {
    line_color = [ 25, 25, 25 ]; // rgb triple values, 0-255
    line_width = 0.5;
    line_dash = "";
    source = [
        { file_name = "MET_BASE/map/country_data"; },
        { file_name = "MET_BASE/map/usa_state_data"; },
        { file_name = "MET_BASE/map/major_lakes_data"; }
    ];
}
```

Users can modify the ConfigMapData contents prior to running 'make install'. This will change the default map data for all of the MET tools which plots. Alternatively, users can copy/paste/modify the map\_data dictionary into the configuration file for a MET tool. For example, you could add map\_data to the end of the MODE configuration file to customize plots created by MODE.

Here is an example of running plot\_data\_plane and specifying the map\_data in the configuration string on the command line:

```
plot_data_plane
sample.grib china_tmp_2m_admin.ps \
'name="TMP"; level="Z2"; \
map_data = { source = [ { file_name = \
"${MET_BUILD_BASE}/data/map/admin_by_country/admin_China_data"; } \
]; }'
```

### 30.1.1.3 Q. How can I understand the number of matched pairs?

A. Statistics are computed on matched forecast/observation pairs data. For example, if the dimension of the grid is 37x37 up to 1369 matched pairs are possible. However, if the forecast or observation contains bad data at a point, that matched pair would not be included in the calculations. There are a number of reasons that observations could be rejected - mismatches in station id, variable names, valid times, bad values, data off the grid, etc. For example, if the forecast field contains missing data around the edge of the domain, then that is a reason there may be 992 matched pairs instead of 1369. Users can use the ncview tool to look at an example netCDF file or run their files through plot\_data\_plane to help identify any potential issues.

One common support question is "Why am I getting 0 matched pairs from Point-Stat?". As mentioned above, there are many reasons why point observations can be excluded from your analysis. If running point\_stat with at least verbosity level 2 (-v 2, the default value), zero matched pairs will result in the following type of log messages to be printed:

```
DEBUG 2: Processing TMP/Z2 versus TMP/Z2, for observation type ADPSFC, over region FULL, for_
\rightarrow interpolation method UW_MEAN(1), using 0 pairs.
DEBUG 2: Number of matched pairs
                                   = 0
DEBUG 2: Observations processed
                                   = 1166
DEBUG 2: Rejected: station id
                                   = 0
DEBUG 2: Rejected: obs var name
                                   = 1166
DEBUG 2: Rejected: valid time
                                   = 0
DEBUG 2: Rejected: bad obs value
                                   = 0
DEBUG 2: Rejected: off the grid
                                   = 0
DEBUG 2: Rejected: topography
                                   = 0
DEBUG 2: Rejected: level mismatch = 0
DEBUG 2: Rejected: quality marker = 0
DEBUG 2: Rejected: message type
                                   = 0
DEBUG 2: Rejected: masking region = 0
DEBUG 2: Rejected: bad fcst value = 0
DEBUG 2: Rejected: bad climo mean = 0
DEBUG 2: Rejected: bad climo stdev = 0
```

(continues on next page)

(continued from previous page)

| DEBUG | 2: | Rejected: | mpr filter | = |
|-------|----|-----------|------------|---|
| DEBUG | 2: | Rejected: | duplicates | = |

This list of the rejection reason counts above matches the order in which the filtering logic is applied in the code. In this example, none of the point observations match the variable name requested in the configuration file. So all of the 1166 observations are rejected for the same reason.

### 30.1.1.4 Q. What types of NetCDF files can MET read?

A. There are three flavors of NetCDF that MET can read directly.

- 1. Gridded NetCDF output from one of the MET tools
- 2. Output from the WRF model that has been post-processed using the wrf\_interp utility
- 3. NetCDF data following the climate-forecast (CF) convention

Lastly, users can write python scripts to pass data that's gridded to the MET tools in memory. If the data doesn't fall into one of those categories, then it's not a gridded dataset that MET can handle directly. Satellite data, in general, will not be gridded. Typically it contains a dense mesh of data at lat/lon points, but typically those lat/lon points are not evenly spaced onto a regular grid.

While MET's point2grid tool does support some satellite data inputs, it is limited. Using python embedding is another option for handling new datasets not supported natively by MET.

### 30.1.1.5 Q. How do I choose a time slice in a NetCDF file?

A. When processing NetCDF files, the level information needs to be specified to tell MET which 2D slice of data to use. There is currently no way to explicitly define which time slice to use other than selecting the time index.

Let's use plot\_data\_plane as an example:

```
plot_data_plane \
MERGE_20161201_20170228.nc \
obs.ps \
'name="APCP"; level="(5,*,*)";'
```

Assuming that the first array is the time, this will select the 6-th time slice of the APCP data and plot it since these indices are 0-based.

### 30.1.1.6 Q. How do I use the UNIX time conversion?

A. Regarding the timing information in the NetCDF variable attributes:

APCP\_24:init\_time\_ut = 1306886400 ;

"ut" stands for UNIX time, which is the number of seconds since Jan 1, 1970. It is a convenient way of storing timing information since it is easy to add/subtract. The UNIX date command can be used to convert back/forth between unix time and time strings:

To convert unix time to ymd\_hms date:

date -ud '1970-01-01 UTC '1306886400' seconds' +%Y%m%d\_%H%M%S 20110601\_000000

To convert ymd\_hms to unix date:

date -ud ''2011-06-01' UTC '00:00:00'' +%s 1306886400

Regarding TRMM data, it may be easier to work with the binary data and use the trmm2nc.R script described on this page under observation datasets.

Follow the TRMM binary links to either the 3 or 24-hour accumulations, save the files, and run them through that script. That is faster and easier than trying to get an ASCII dump. That Rscript can also subset the TRMM data if needed. Look for the section of it titled "Output domain specification" and define the lat/lon's that needs to be included in the output.

### 30.1.1.7 Q. Does MET use a fixed-width output format for its ASCII output files?

A. MET does not use the Fortran-like fixed width format in its ASCII output file. Instead, the column widths are adjusted for each run to insert at least one space between adjacent columns. The header columns of the MET output contain user-defined strings which may be of arbitrary length. For example, columns such as MODEL, OBTYPE, and DESC may be set by the user to any string value. Additionally, the amount of precision written is also configurable. The "output\_precision" config file entry can be changed from its default value of 5 decimal places to up to 12 decimal places, which would also impact the column widths of the output.

Due to these issues, it is not possible to select a reasonable fixed width for each column ahead of time. The AsciiTable class in MET does a lot of work to line up the output columns, to make sure there is at least one space between them.

If a fixed-width format is needed, the easiest option would be writing a script to post-process the MET output into the fixed-width format that is needed or that the code expects.

### 30.1.1.8 Q. Do the ASCII output files created by MET use scientific notation?

A. By default, the ASCII output files created by MET make use of scientific notation when appropriate. The formatting of the numbers that the AsciiTable class writes is handled by a call to printf. The "%g" formatting option can result in scientific notation: http://www.cplusplus.com/reference/cstdio/printf/

It has been recommended that a configuration option be added to MET to disable the use of scientific notation. That enhancement is planned for a future release.

### 30.1.2 Gen-Vx-Mask

# 30.1.2.1 Q. I have a list of stations to use for verification. I also have a poly region defined. If I specify both of these should the result be a union of them?

A. These settings are defined in the "mask" section of the Point-Stat configuration file. You can define masking regions in one of 3 ways, as a "grid", a "poly" line file, or a "sid" list of station ID's.

If you specify one entry for "poly" and one entry for "sid", you should see output for those two different masks. Note that each of these settings is an array of values, as indicated by the square brackets "[]" in the

default config file. If you specify 5 grids, 3 poly's, and 2 SID lists, you'd get output for those 10 separate masking regions. Point-Stat does not compute unions or intersections of masking regions. Instead, they are each processed separately.

Is it true that you really want to use a polyline to define an area and then use a SID list to capture additional points outside of that polyline?

If so, your options are:

- 1. Define one single SID list which include all the points currently inside the polyline as well as the extra ones outside.
- 2. Continue verifying using one polyline and one SID list and write partial sums and contingency table counts.

Then aggregate the results together by running a Stat-Analysis job.

#### 30.1.2.2 Q. How do I define a masking region with a GFS file?

A. Grab a sample GFS file:

wget http://www.ftp.ncep.noaa.gov/data/nccf/com/gfs/prod/gfs/2016102512/gfs.t12z.pgrb2.0p50.f000

Use the MET regrid data plane tool to put some data on a lat/lon grid over Europe:

regrid\_data\_plane gfs.t12z.pgrb2.0p50.f000 \
'latlon 100 100 25 0 0.5 0.5' gfs\_euro.nc -field 'name="TMP"; level="Z2";'

Run the MET gen vx mask tool to apply your polyline to the European domain:

gen\_vx\_mask gfs\_euro.nc POLAND.poly POLAND\_mask.nc

Run the MET plot data plane tool to display the resulting mask field:

plot\_data\_plane POLAND\_mask.nc POLAND\_mask.ps 'name="POLAND"; level="(\*,\*)";'

In this example, the mask is in roughly the right spot, but there are obvious problems with the latitude and longitude values used to define that mask for Poland.

### 30.1.3 Grid-Stat

#### 30.1.3.1 Q. How do I define a complex masking region?

A. A user can define intersections and unions of multiple fields to define masks. Prior to running Grid-Stat, the user can run the Gen-VX-Mask tool one or more times to define a more complex masking area by thresholding multiple fields.

For example, using a forecast GRIB file (fcst.grb) which contains 2 records, one for 2-m temperature and a second for 6-hr accumulated precip. The only grid points that are desired are grid points below freezing with non-zero precip. The user should run Gen-Vx-Mask twice - once to define the temperature mask and a second time to intersect that with the precip mask:

```
gen_vx_mask fcst.grb fcst.grb tmp_mask.nc \
-type data \
-mask_field 'name="TMP"; level="Z2"' -thresh le273
gen_vx_mask tmp_mask.nc fcst.grb tmp_and_precip_mask.nc \
-type data \
-input_field 'name="TMP_Z2"; level="(*,*)";' \
-mask_field 'name="APCP"; level="A6";' -thresh gt0 \
-intersection -name "FREEZING_PRECIP"
```

The first one is pretty straight-forward.

- 1. The input field (fcst.grb) defines the domain for the mask.
- 2. Since we're doing data masking and the data we want lives in fcst.grb, we pass it in again as the mask\_file.
- 3. Lastly "-mask\_field" specifies the data we want from the mask file and "-thresh" specifies the event threshold.

The second call is a bit tricky.

- 1. Do data masking (-type data)
- 2. Read the NetCDF variable named "TMP\_Z2" from the input file (tmp\_mask.nc)
- 3. Define the mask by reading 6-hour precip from the mask file (fcst.grb) and looking for values > 0 (-mask\_field)
- 4. Apply intersection logic when combining the "input" value with the "mask" value (-intersection).
- 5. Name the output NetCDF variable as "FREEZING\_PRECIP" (-name). This is totally optional, but convenient.

A user can write a script with multiple calls to Gen-Vx-Mask to apply complex masking logic and then pass the output mask file to Grid-Stat in its configuration file.

### 30.1.3.2 Q. How do I use neighborhood methods to compute fraction skill score?

A. A common application of fraction skill score (FSS) is comparing forecast and observed thunderstorms. When computing FSS, first threshold the fields to define events and non-events. Then look at successively larger and larger areas around each grid point to see how the forecast event frequency compares to the observed event frequency.

Applying this method to rainfall (and monsoons) is also reasonable. Keep in mind that Grid-Stat is the tool that computes FSS. Grid-Stat will need to be run once for each evaluation time. As an example, evaluating once per day, run Grid-Stat 122 times for the 122 days of a monsoon season. This will result in 122 FSS values. These can be viewed as a time series, or the Stat-Analysis tool could be used to aggregate them together into a single FSS value, like this:

```
stat_analysis -job aggregate -line_type NBRCNT \
-lookin out/grid_stat
```

Be sure to pick thresholds (e.g. for the thunderstorms and monsoons) that capture the "events" that are of interest in studying.

Also be aware that MET uses the "vld\_thresh" setting in the configuration file to decide how to handle data along the edge of the domain. Let us say it is computing a fractional coverage field using a 5x5 neighborhood and it is at the edge of the domain. 15 points contain valid data and 10 points are outside the domain. Grid-Stat computes the valid data ratio as 15/25 = 0.6. Then it applies the valid data threshold. Suppose vld\_thresh = 0.5. Since 0.6 > 0.5 MET will compute a fractional coverage value for that point using the 15 valid data points. Next suppose vld\_thresh = 1.0. Since 0.6 is less than 1.0, MET will just skip that point by setting it to bad data.

Setting vld\_thresh = 1.0 will ensure that FSS will only be computed at points where all NxN values contain valid data. Setting it to 0.5 only requires half of them.

### 30.1.3.3 Q. Is an example of verifying forecast probabilities?

A. There is an example of verifying probabilities in the test scripts included with the MET release. Take a look in:

```
${MET_BUILD_BASE}/scripts/config/GridStatConfig_POP_12
```

The config file should look something like this:

```
fcst = {
        wind_thresh = [ NA ];
        field = \Gamma
         {
          name = "LCDC";
          level = [ "L0" ];
          prob = TRUE:
          cat_thresh = [ >=0.0, >=0.1, >=0.2, >=0.3, >=0.4, >=0.5, >=0.6, >=0.7, >=0.8, >=0.
→9];
         }
                 ];
       };
obs = \{
       wind_thresh = [ NA ];
       field = [
        {
         name = "WIND";
         level = [ "Z2" ];
         cat_thresh = [ >=34 ];
         }
                ];
       };
```

The PROB flag is set to TRUE to tell grid\_stat to process this as probability data. The cat\_thresh is set to partition the probability values between 0 and 1. Note that if the probability data contains values from 0 to 100, MET automatically divides by 100 to rescale to the 0 to 1 range.

### 30.1.3.4 Q. What is an example of using Grid-Stat with regridding and masking turned on?

A. Run Grid-Stat using the following commands and the attached config file

```
mkdir out
grid_stat \
gfs_4_20160220_0000_012.grb2 \
ST4.2016022012.06h \
GridStatConfig \
-outdir out
```

Note the following two sections of the Grid-Stat config file:

```
regrid = {
    to_grid = OBS;
    vld_thresh = 0.5;
    method = BUDGET;
    width = 2;
}
```

This tells Grid-Stat to do verification on the "observation" grid. Grid-Stat reads the GFS and Stage4 data and then automatically regrids the GFS data to the Stage4 domain using budget interpolation. Use "FCST" to verify the forecast domain. And use either a named grid or a grid specification string to regrid both the forecast and observation to a common grid. For example, to\_grid = "G212"; will regrid both to NCEP Grid 212 before comparing them.

```
mask = { grid = [ "FULL" ];
poly = [ "MET_BASE/poly/CONUS.poly" ]; }
```

This will compute statistics over the FULL model domain as well as the CONUS masking area.

To demonstrate that Grid-Stat worked as expected, run the following commands to plot its NetCDF matched pairs output file:

```
plot_data_plane \
out/grid_stat_120000L_20160220_120000V_pairs.nc \
out/DIFF_APCP_06_A06_APCP_06_A06_CONUS.ps \
'name="DIFF_APCP_06_A06_APCP_06_A06_CONUS"; level="(*,*)";'
```

Examine the resulting plot of that difference field.

Lastly, there is another option for defining that masking region. Rather than passing the ascii CONUS.poly file to grid\_stat, run the gen\_vx\_mask tool and pass the NetCDF output of that tool to grid\_stat. The advantage to gen\_vx\_mask is that it will make grid\_stat run a bit faster. It can be used to construct much more complex masking areas.

# 30.1.3.5 Q. How do I use one mask for the forecast field and a different mask for the observation field?

A. You can't define different masks for the forecast and observation fields in MET tools. MET only lets you define a single mask (a masking grid or polyline) and then you choose whether you want to apply it to the FCST, OBS, or BOTH of them.

Nonetheless, there is a way you can accomplish this logic using the gen\_vx\_mask tool. You run it once to pre-process the forecast field and a second time to pre-process the observation field. And then pass those output files to your desired MET tool.

Below is an example using sample data that is included with the MET release tarball. To illustrate, this command will read 3-hour precip and 2-meter temperature, and resets the precip at any grid point where the temperature is less than 290 K to a value of 0:

```
gen_vx_mask \
data/sample_fcst/2005080700/wrfprs_ruc13_12.tm00_G212 \
data/sample_fcst/2005080700/wrfprs_ruc13_12.tm00_G212 \
APCP_03_where_2m_TMPge290.nc \
-type data \
-input_field 'name="APCP"; level="A3";' \
-mask_field 'name="TMP"; level="Z2";' \
-thresh 'lt290&&ne-9999' -v 4 -value 0
```

So this is a bit confusing. Here's what is happening:

- The first argument is the input file which defines the grid.
- The second argument is used to define the masking region and since I'm reading data from the same input file, I've listed that file twice.
- The third argument is the output file name.
- The type of masking is "data" masking where we read a 2D field of data and apply a threshold.
- By default, gen\_vx\_mask initializes each grid point to a value of 0. Specifying "-input\_field" tells it to initialize each grid point to the value of that field (in my example 3-hour precip).
- The "-mask\_field" option defines the data field that should be thresholded.
- The "-thresh" option defines the threshold to be applied.
- The "-value" option tells it what "mask" value to write to the output, and I've chosen 0.

The example threshold is less than 290 and not -9999 (which is MET's internal missing data value). So any grid point where the 2 meter temperature is less than 290 K and is not bad data will be replaced by a value of 0.

To more easily demonstrate this, I changed to using "-value 10" and ran the output through plot\_data\_plane:

```
plot_data_plane \
        APCP_03_where_2m_TMPge290.nc \
APCP_03_where_2m_TMPge290.ps \
'name="data_mask"; level="(*,*)";'
```

In the resulting plot, anywhere you see the pink value of 10, that's where gen\_vx\_mask has masked out the grid point.

### 30.1.4 Pcp-Combine

### 30.1.4.1 Q. How do I add and subtract with Pcp-Combine?

A. An example of running the MET pcp\_combine tool to put NAM 3-hourly precipitation accumulations data into user-desired 3 hour intervals is provided below.

If the user wanted a 0-3 hour accumulation, this is already available in the 03 UTC file. Run this file through pcp\_combine as a pass-through to put it into NetCDF format:

```
pcp_combine -add 03_file.grb 03 APCP_00_03.nc
```

If the user wanted the 3-6 hour accumulation, they would subtract 0-6 and 0-3 accumulations:

pcp\_combine -subtract 06\_file.grb 06 03\_file.grb 03 APCP\_03\_06.nc

Similarly, if they wanted the 6-9 hour accumulation, they would subtract 0-9 and 0-6 accumulations:

pcp\_combine -subtract 09\_file.grb 09 06\_file.grb 06 APCP\_06\_09.nc

And so on.

Run the 0-3 and 12-15 through pcp\_combine even though they already have the 3-hour accumulation. That way, all of the NAM files will be in the same file format, and can use the same configuration file settings for the other MET tools (grid\_stat, mode, etc.). If the NAM files are a mix of GRIB and NetCDF, the logic would need to be a bit more complicated.

# 30.1.4.2 Q. How do I combine 12-hour accumulated precipitation from two different initialization times?

A. The "-sum" command assumes the same initialization time. Use the "-add" option instead.

```
pcp_combine -add \
WRFPRS_1997-06-03_APCP_A12.nc 'name="APCP_12"; level="(*,*)";' \
WRFPRS_d01_1997-06-04_00_APCP_A12.grb 12 \
Sum.nc
```

For the first file, list the file name followed by a config string describing the field to use from the NetCDF file. For the second file, list the file name followed by the accumulation interval to use (12 for 12 hours). The output file, Sum.nc, will contain the combine 12-hour accumulated precipitation.

Here is a small excerpt from the pcp\_combine usage statement:

Note: For "-add" and "-subtract", the accumulation intervals may be substituted with config file strings. For that first file, we replaced the accumulation interval with a config file string.

Here are 3 commands you could use to plot these data files:

```
plot_data_plane WRFPRS_1997-06-03_APCP_A12.nc \
WRFPRS_1997-06-03_APCP_A12.ps 'name="APCP_12"; level="(*,*)";'
```

```
plot_data_plane WRFPRS_d01_1997-06-04_00_APCP_A12.grb \
WRFPRS_d01_1997-06-04_00_APCP_A12.ps 'name="APCP" level="A12";'
```

```
plot_data_plane sum.nc sum.ps 'name="APCP_24"; level="(*,*)";'
```

### 30.1.4.3 Q. How do I correct a precipitation time range?

A. Typically, accumulated precipitation is stored in GRIB files using an accumulation interval with a "time range" indicator value of 4. Here is a description of the different time range indicator values and meanings: http://www.nco.ncep.noaa.gov/pmb/docs/on388/table5.html

For example, take a look at the APCP in the GRIB files included in the MET tar ball:

```
wgrib ${MET_BUILD_BASE}/data/sample_fcst/2005080700/wrfprs_ruc13_12.tm00_G212 | grep APCP
1:0:d=05080700:APCP:kpds5=61:kpds6=1:kpds7=0:TR=4:P1=0: \
P2=12:TimeU=1:sfc:0- 12hr acc:NAve=0
2:31408:d=05080700:APCP:kpds5=61:kpds6=1:kpds7=0:TR=4: \
P1=9:P2=12:TimeU=1:sfc:9- 12hr acc:NAve=0
```

The "TR=4" indicates that these records contain an accumulation between times P1 and P2. In the first record, the precip is accumulated between 0 and 12 hours. In the second record, the precip is accumulated between 9 and 12 hours.

However, the GRIB data uses a time range indicator of 5, not 4.

```
wgrib rmf_gra_2016040600.24 | grep APCP
291:28360360:d=16040600:APCP:kpds5=61:kpds6=1:kpds7=0: \
TR=5:P1=0:P2=24:TimeU=1:sfc:0-24hr diff:NAve=0
```

pcp\_combine is looking in "rmf\_gra\_2016040600.24" for a 24 hour *accumulation*, but since the time range indicator is no 4, it doesn't find a match.

If possible switch the time range indicator to 4 on the GRIB files. If this is not possible, there is another workaround. Instead of telling pcp\_combine to look for a particular accumulation interval, give it a more complete description of the chosen field to use from each file. Here is an example:

```
pcp_combine -add rmf_gra_2016040600.24 'name="APCP"; level="L0-24";' \
rmf_gra_2016040600_APCP_00_24.nc
```

The resulting file should have the accumulation listed at 24h rather than 0-24.

# 30.1.4.4 Q. How do I use Pcp-Combine as a pass-through to simply reformat from GRIB to NetCDF or to change output variable name?

A. The pcp\_combine tool is typically used to modify the accumulation interval of precipitation amounts in model and/or analysis datasets. For example, when verifying model output in GRIB format containing runtime accumulations of precipitation, run the pcp\_combine -subtract option every 6 hours to create 6hourly precipitation amounts. In this example, it is not really necessary to run pcp\_combine on the 6-hour GRIB forecast file since the model output already contains the 0 to 6 hour accumulation. However, the output of pcp\_combine is typically passed to point\_stat, grid\_stat, or mode for verification. Having the 6-hour forecast in GRIB format and all other forecast hours in NetCDF format (output of pcp\_combine) makes the logic for configuring the other MET tools messy. To make the configuration consistent for all forecast hours, one option is to choose to run pcp\_combine as a pass-through to simply reformat from GRIB to NetCDF. Listed below is an example of passing a single record to the pcp\_combine -add option to do the reformatting:

```
$MET_BUILD/bin/pcp_combine -add forecast_F06.grb \
'name="APCP"; level="A6";' \
forecast_APCP_06_F06.nc -name APCP_06
```

Reformatting from GRIB to NetCDF may be done for any other reason the user may have. For example, the -name option can be used to define the NetCDF output variable name. Presuming this file is then passed to another MET tool, the new variable name (CompositeReflectivity) will appear in the output of downstream tools:

```
$MET_BUILD/bin/pcp_combine -add forecast.grb \
'name="REFC"; level="L0"; GRIB1_ptv=129; lead_time="120000";' \
forecast.nc -name CompositeReflectivity
```

### 30.1.4.5 Q. How do I use "-pcprx" to run a project faster?

A. To run a project faster, the "-pcprx" option may be used to narrow the search down to whatever regular expression you provide. Here are a two examples:

```
# Only using Stage IV data (ST4)
pcp_combine -sum 0000000_00000 06 \
20161015_18 12 ST4.2016101518.APCP_12_SUM.nc -pcprx "ST4.*.06h"
# Specify that files starting with pgbq[number][number]be used:
pcp_combine \
-sum 20160221_18 06 20160222_18 24 \
gfs_APCP_24_20160221_18_F00_F24.nc \
-pcpdir /scratch4/BMC/shout/ptmp/Andrew.Kren/pre2016c3_corr/temp \
-pcprx 'pgbq[0-9][0-9].gfs.2016022118' -v 3
```

### 30.1.4.6 Q. How do I enter the time format correctly?

A. Here is an **incorrect example** of running pcp\_combine with sub-hourly accumulation intervals:

```
# incorrect example:
pcp_combine -subtract forecast.grb 0055 \
forecast2.grb 0005 forecast.nc -field APCP
```

The time signature is entered incorrectly. Let's assume that "0055" meant 0 hours and 55 minutes and "0005" meant 0 hours and 5 minutes.

Looking at the usage statement for pcp\_combine (just type pcp\_combine with no arguments): "accum1" indicates the accumulation interval to be used from in\_file1 in HH[MMSS] format (required).

The time format listed "HH[MMSS]" means specifying hours or hours/minutes/seconds. The incorrect example is using hours/minutes.

Below is the correct example. Add the seconds to the end of the time strings, like this:

```
# correct example:
pcp_combine -subtract forecast.grb 005500 \
forecast2.grb 000500 forecast.nc -field APCP
```

# 30.1.4.7 Q. How do I use Pcp-Combine when my GRIB data doesn't have the appropriate accumulation interval time range indicator?

A. Run wgrib on the data files and the output is listed below:

```
279:503477484:d=15062313:APCP:kpds5=61:kpds6=1:kpds7=0:TR=_

→10:P1=3:P2=247:TimeU=0:sfc:1015min \

fcst:NAve=0 \

279:507900854:d=15062313:APCP:kpds5=61:kpds6=1:kpds7=0:TR= 10:P1=3:P2=197:TimeU=0:sfc:965min_

→ \

fcst:NAve=0
```

Notice the output which says "TR=10". TR means time range indicator and a value of 10 means that the level information contains an instantaneous forecast time, not an accumulation interval.

Here's a table describing the TR values: http://www.nco.ncep.noaa.gov/pmb/docs/on388/table5.html

The default logic for pcp\_combine is to look for GRIB code 61 (i.e. APCP) defined with an accumulation interval (TR = 4). Since the data doesn't meet that criteria, the default logic of pcp\_combine won't work. The arguments need to be more specific to tell pcp\_combine exactly what to do.

Try the command:

```
pcp_combine -subtract \
forecast.grb 'name="APCP"; level="L0"; lead_time="165500";' \
forecast2.grb 'name="APCP"; level="L0"; lead_time="160500";' \
forecast.nc -name APCP_A005000
```

Some things to point out here:

- 1. Notice in the wgrib output that the forecast times are 1015 min and 965 min. In HHMMSS format, that's "165500" and "160500".
- 2. An accumulation interval can't be specified since the data isn't stored that way. Instead, use a config file string to describe the data to use.
- 3. The config file string specifies a "name" (APCP) and "level" string. APCP is defined at the surface, so a level value of 0 (L0) was specified.
- 4. Technically, the "lead\_time" doesn't need to be specified at all, pcp\_combine would find the single APCP record in each input GRIB file and use them. But just in case, the lead\_time option was included to be extra certain to get exactly the data that is needed.
- 5. The default output variable name pcp\_combine would write would be "APCP\_L0". However, to indicate that its a 50-minute "accumulation interval" use a different output variable name (APCP\_A005000). Any string name is possible. Maybe "Precip50Minutes" or "RAIN50". But whatever string is chosen will be used in the Grid-Stat, Point-Stat, or MODE config file to tell that tool what variable to process.

### 30.1.4.8 Q. How do I use "-sum", "-add", and "-subtract" to achieve the same accumulation interval?

A. Here is an example of using pcp\_combine to put GFS into 24- hour intervals for comparison against 24-hourly StageIV precipitation with GFS data through the pcp\_combine tool. Be aware that the 24-hour StageIV data is defined as an accumulation from 12Z on one day to 12Z on the next day: http://www.emc. ncep.noaa.gov/mmb/ylin/pcpanl/stage4/

Therefore, only the 24-hour StageIV data can be used to evaluate 12Z to 12Z accumulations from the model. Alternatively, the 6- hour StageIV accumulations could be used to evaluate any 24 hour accumulation from the model. For the latter, run the 6-hour StageIV files through pcp\_combine to generate the desired 24-hour accumulation.

Here is an example. Run pcp\_combine to compute 24-hour accumulations for GFS. In this example, process the 20150220 00Z initialization of GFS.

```
pcp_combine \
-sum 20150220_00 06 20150221_00 24 \
gfs_APCP_24_20150220_00_F00_F24.nc \
-pcprx "gfs_4_20150220_00.*grb2" \
-pcpdir /d1/model_data/20150220
```

pcp\_combine is looking in the /d1/SBU/GFS/model\_data/20150220 directory at files which match this regular expression "gfs\_4\_20150220\_00.\*grb2". That directory contains data for 00, 06, 12, and 18 hour initializations, but the "-pcprx" option narrows the search down to the 00 hour initialization which makes it run faster. It inspects all the matching files, looking for 6-hour APCP data to sum up to a 24-hour accumulation valid at 20150221\_00. This results in a 24-hour accumulation between forecast hours 0 and 24.

The following command will compute the 24-hour accumulation between forecast hours 12 and 36:

```
pcp_combine \
-sum 20150220_00 06 20150221_12 24 \
gfs_APCP_24_20150220_00_F12_F36.nc \
```

(continues on next page)

(continued from previous page)

-pcprx "gfs\_4\_20150220\_00.\*grb2" \ -pcpdir /d1/model\_data/20150220

The "-sum" command is meant to make things easier by searching the directory. But instead of using "-sum", another option would be the "- add" command. Explicitly list the 4 files that need to be extracted from the 6-hour APCP and add them up to 24. In the directory structure, the previous "-sum" job could be rewritten with "-add" like this:

```
pcp_combine -add \
/d1/model_data/20150220/gfs_4_20150220_0000_018.grb2 06 \
/d1/model_data/20150220/gfs_4_20150220_0000_024.grb2 06 \
/d1/model_data/20150220/gfs_4_20150220_0000_030.grb2 06 \
/d1/model_data/20150220/gfs_4_20150220_0000_036.grb2 06 \
gfs_APCP_24_20150220_00_F12_F36_add_option.nc
```

This example explicitly tells pcp\_combine which files to read and what accumulation interval (6 hours) to extract from them. The resulting output should be identical to the output of the "-sum" command.

#### 30.1.4.9 Q. What is the difference between "-sum" vs. "-add"?

A. The -sum and -add options both do the same thing. It's just that '-sum' could find files more quickly with the use of the -pcprx flag. This could also be accomplished by using a calling script.

#### 30.1.4.10 Q. How do I select a specific GRIB record?

A. In this example, record 735 needs to be selected.

```
pcp_combine -add 20160101_i12_f015_HRRR_wrfnat.grb2 \
'name="APCP"; level="R735";' \
-name "APCP_01" HRRR_wrfnat.20160101_i12_f015.nc
```

Instead of having the level as "L0", tell it to use "R735" to select grib record 735.

### 30.1.5 Plot-Data-Plane

#### 30.1.5.1 Q. How do I inspect Gen-Vx-Mask output?

A. Check to see if the call to Gen-Vx-Mask actually did create good output with Plot-Data-Plane. The following commands assume that the MET executables are found in your path.

```
plot_data_plane \
out/gen_vx_mask/CONUS_poly.nc \
out/gen_vx_mask/CONUS_poly.ps \
'name="CONUS"; level="(*,*)";'
```

View that postscript output file, using something like "gv" for ghostview:

```
gv out/gen_vx_mask/CONUS_poly.ps
```

Please review a map of 0's and 1's over the USA to determine if the output file is what the user expects. It always a good idea to start with plot\_data\_plane when working with data to make sure MET is plotting the data correctly and in the expected location.

### 30.1.5.2 Q. How do I specify the GRIB version?

A. When MET reads Gridded data files, it must determine the type of file it's reading. The first thing it checks is the suffix of the file. The following are all interpreted as GRIB1: .grib, .grb, and .gb. While these mean GRIB2: .grib2, .grb2, and .gb2.

There are 2 choices to control how MET interprets a grib file. Renaming the files to use a particular suffix, or keep them named and explicitly tell MET to interpret them as GRIB1 or GRIB2 using the "file\_type" configuration option.

The examples below use the plot\_data\_plane tool to plot the data. Set

```
"file_type = GRIB2;"
```

To keep the files named this as they are, add "file\_type = GRIB2;" to all the MET configuration files (i.e. Grid-Stat, MODE, and so on) that you use:

```
plot_data_plane \
test_2.5_prog.grib \
test_2.5_prog.ps \
'name="TSTM"; level="A0"; file_type=GRIB2;' \
-plot_range 0 100
```

### 30.1.5.3 Q. How do I test the variable naming convention? (Record number example.)

A. Make sure MET can read GRIB2 data. Plot the data from that GRIB2 file by running:

```
plot_data_plane LTIA98_KWBR_201305180600.grb2 tmp_z2.ps 'name="TMP"; level="R2";
```

"R2" tells MET to plot record number 2. Record numbers 1 and 2 both contain temperature data and 2-meters. Here's some wgrib2 output:

```
1:0:d=2013051806:TMP:2 m above ground:anl:analysis/forecast error

→2:3323062:d=2013051806:TMP:2 m above ground:anl:
```

The GRIB id info has been the same between records 1 and 2.

### 30.1.5.4 Q. How do I compute and verify wind speed?

A. Here's how to compute and verify wind speed using MET. Good news, MET already includes logic for deriving wind speed on the fly. The GRIB abbreviation for wind speed is WIND. To request WIND from a GRIB1 or GRIB2 file, MET first checks to see if it already exists in the current file. If so, it'll use it as is. If not, it'll search for the corresponding U and V records and derive wind speed to use on the fly.

In this example the RTMA file is named rtma.grb2 and the UPP file is named wrf.grb, please try running the following commands to plot wind speed:

```
plot_data_plane wrf.grb wrf_wind.ps \
'name"WIND"; level="Z10";' -v 3
plot_data_plane rtma.grb2 rtma_wind.ps \
'name"WIND"; level="Z10";' -v 3
```

In the first call, the log message should be similar to this:

```
DEBUG 3: MetGrib1DataFile::data_plane_array() ->
Attempt to derive winds from U and V components.
```

In the second one, this won't appear since wind speed already exists in the RTMA file.

### 30.1.6 Stat-Analysis

### 30.1.6.1 Q. How does '-aggregate\_stat' work?

A. In Stat-Analysis, there is a "-vx\_mask" job filtering option. That option reads the VX\_MASK column from the input STAT lines and applies string matching with the values in that column. Presumably, all of the MPR lines will have the value of "FULL" in the VX\_MASK column.

Stat-Analysis has the ability to read MPR lines and recompute statistics from them using the same library code that the other MET tools use. The job command options which begin with "-out" are used to specify settings to be applied to the output of that process. For example, the "-fcst\_thresh" option filters strings from the input "FCST\_THRESH" header column. The "-out\_fcst\_thresh" option defines the threshold to be applied to the output of Stat-Analysis. So reading MPR lines and applying a threshold to define contingency table statistics (CTS) would be done using the "-out\_fcst\_thresh" option.

Stat-Analysis does have the ability to filter MPR lat/lon locations using the "-mask\_poly" option for a lat/lon polyline and the "-mask\_grid" option to define a retention grid.

However, there is currently no "-mask\_sid" option.

With met-5.2 and later versions, one option is to apply column string matching using the "-column\_str" option to define the list of station ID's you would like to aggregate. That job would look something like this:

```
stat_analysis -lookin path/to/mpr/directory \
-job aggregate_stat -line_type MPR -out_line_type CNT \
-column_str OBS_SID SID1,SID2,SID3,...,SIDN \
-set_hdr VX_MASK SID_GROUP_NAME \
-out_stat mpr_to_cnt.stat
```

Where SID1...SIDN is a comma-separated list of the station id's in the group. Notice that a value for the output VX\_MASK column using the "-set\_hdr" option has been specified. Otherwise, this would show a list of the unique values found in that column. Presumably, all the input VX\_MASK columns say "FULL" so that's what the output would say. Use "-set\_hdr" to explicitly set the output value.

## 30.1.6.2 Q. What is the best way to average the FSS scores within several days or even several months using 'Aggregate to Average Scores'?

A. Below is the best way to aggregate together the Neighborhood Continuous (NBRCNT) lines across multiple days, specifically the fractions skill score (FSS). The Stat-Analysis tool is designed to do this. This example is for aggregating scores for the accumulated precipitation (APCP) field.

Run the "aggregate" job type in stat\_analysis to do this:

```
stat_analysis -lookin directory/file*_nbrcnt.txt \
-job aggregate -line_type NBRCNT -by FCST_VAR,FCST_LEAD,FCST_THRESH,INTERP_MTHD,INTERP_PNTS -
-out_stat agg_nbrcnt.txt
```

This job reads all the files that are passed to it on the command line with the "-lookin" option. List explicit filenames to read them directly. Listing a top-level directory name will search that directory for files ending in ".stat".

In this case, the job running is to "aggregate" the "NBRCNT" line type.

In this case, the "-by" option is being used and lists several header columns. Stat-Analysis will run this job separately for each unique combination of those header column entries.

The output is printed to the screen, or use the "-out\_stat" option to also write the aggregated output to a file named "agg\_nbrcnt.txt".

### 30.1.6.3 Q. How do I use '-by' to capture unique entries?

A. Here is a stat-analysis job that could be used to run, read the MPR lines, define the probabilistic forecast thresholds, define the single observation threshold, and compute a PSTD output line. Using "-by FCST\_VAR" tells it to run the job separately for each unique entry found in the FCST\_VAR column.

```
stat_analysis \
-lookin point_stat_model2_120000L_20160501_120000V.stat \
-job aggregate_stat -line_type MPR -out_line_type PSTD \
-out_fcst_thresh ge0,ge0.1,ge0.2,ge0.3,ge0.4,ge0.5,ge0.6,ge0.7,ge0.8,ge0.9,ge1.0 \
-out_obs_thresh eq1.0 \
-by FCST_VAR \
-out_stat out_pstd.txt
```

The output statistics are written to "out\_pstd.txt".

### 30.1.6.4 Q. How do I use '-filter' to refine my output?

A. Here is an example of running a Stat-Analysis filter job to discard any CNT lines (continuous statistics) where the forecast rate and observation rate are less than 0.05. This is an alternative way of tossing out those cases without having to modify the source code.

```
stat_analysis \
-lookin out/grid_stat/grid_stat_120000L_20050807_120000V.stat \
-job filter -dump_row filter_cts.txt -line_type CTS \
-column_min BASER 0.05 -column_min FMEAN 0.05
DEBUG 2: STAT Lines read = 436
DEBUG 2: STAT Lines retained = 36
DEBUG 2:
DEBUG 2: Processing Job 1: -job filter -line_type CTS -column_min BASER
0.05 -column_min
FMEAN 0.05 -dump_row filter_cts.txt
DEBUG 1: Creating
STAT output file "filter_cts.txt"
FILTER: -job filter -line_type
CTS -column min
BASER 0.05 -column_min
FMEAN 0.05 -dump_row filter_cts.txt
DEBUG 2: Job 1 used 36 out of 36 STAT lines.
```

This job reads find 56 CTS lines, but only keeps 36 of them where both the BASER and FMEAN columns are at least 0.05.

### 30.1.6.5 Q. How do I use the "-by" flag to stratify results?

A. Adding "-by FCST\_VAR" is a great way to associate a single value, of say RMSE, with each of the forecast variables (UGRD,VGRD and WIND).

Run the following job on the output from Grid-Stat generated when the "make test" command is run:

```
stat_analysis -lookin out/grid_stat \
-job aggregate_stat -line_type SL1L2 -out_line_type CNT \
-by FCST_VAR,FCST_LEV \
-out_stat cnt.txt
```

The resulting cnt.txt file includes separate output for 6 different FCST\_VAR values at different levels.

### 30.1.6.6 Q. How do I speed up run times?

A. By default, Stat-Analysis has two options enabled which slow it down. Disabling these two options will create quicker run times:

- 1. The computation of rank correlation statistics, Spearman's Rank Correlation and Kendall's Tau. Disable them using "-rank\_corr\_flag FALSE".
- 2. The computation of bootstrap confidence intervals. Disable them using "-n\_boot\_rep 0".

Two more suggestions for faster run times.

- 1. Instead of using "-fcst\_var u", use "-by fcst\_var". This will compute statistics separately for each unique entry found in the FCST\_VAR column.
- 2. Instead of using "-out" to write the output to a text file, use "-out\_stat" which will write a full STAT output file, including all the header columns. This will create a long list of values in the OBTYPE column. To avoid the long, OBTYPE column value, manually set the output using "-set\_hdr OBTYPE ALL\_TYPES". Or set its value to whatever is needed.

```
stat_analysis \
-lookin diag_conv_anl.2015060100.stat \
-job aggregate_stat -line_type MPR -out_line_type CNT -by FCST_VAR \
-out_stat diag_conv_anl.2015060100_cnt.txt -set_hdr OBTYPE ALL_TYPES \
-n_boot_rep 0 -rank_corr_flag FALSE -v 4
```

Adding the "-by FCST\_VAR" option to compute stats for all variables and runs quickly.

### 30.1.7 TC-Stat

### 30.1.7.1 Q. How do I use the "-by" flag to stratify results?

A. To perform tropical cyclone evaluations for multiple models use the "-by AMODEL" option with the tc\_stat tool. Here is an example.

In this case the tc\_stat job looked at the 48 hour lead time for the HWRF and H3HW models. Without the "-by AMODEL" option, the output would be all grouped together.

```
tc_stat \
-lookin d2014_vx_20141117_reset/al/tc_pairs/tc_pairs_H3WI_* \
-lookin d2014_vx_20141117_reset/al/tc_pairs/tc_pairs_HWFI_* \
-job summary -lead 480000 -column TRACK -amodel HWFI,H3WI \
-by AMODEL -out sample.out
```

This will result in all 48 hour HWFI and H3WI track forecasts to be aggregated (statistics and scores computed) for each model separately.

### 30.1.7.2 Q. How do I use rapid intensification verification?

A. To get the most output, run something like this:

```
tc_stat \
-lookin path/to/tc_pairs/output \
-job rirw -dump_row test \
-out_line_type CTC,CTS,MPR
```

By default, rapid intensification (RI) is defined as a 24-hour exact change exceeding 30kts. To define RI differently, modify that definition using the ADECK, BDECK, or both using -rirw\_time, -rirw\_exact, and - rirw\_thresh options. Set -rirw\_window to something larger than 0 to enable false alarms to be considered hits when they were "close enough" in time.

```
tc_stat \
-lookin path/to/tc_pairs/output \
-job rirw -dump_row test \
-rirw_time 36 -rirw_window 12 \
-out_line_type CTC,CTS,MPR
```

To evaluate Rapid Weakening (RW) by setting "-rirw\_thresh  $\leq =-30$ ". To stratify your results by lead time, you could add the "-by LEAD" option.

```
tc_stat \
-lookin path/to/tc_pairs/output \
-job rirw -dump_row test \
-rirw_time 36 -rirw_window 12 \
-rirw_thresh <=-30 -by LEAD \
-out_line_type CTC,CTS,MPR</pre>
```

### 30.1.8 Utilities

### 30.1.8.1 Q. What would be an example of scripting to call MET?

A. The following is an example of how to call MET from a bash script including passing in variables. This shell script is listed below to run Grid-Stat, call Plot-Data-Plane to plot the resulting difference field, and call convert to reformat from PostScript to PNG.

```
#!/bin/sh
for case in `echo "FCST OBS"`; do
export TO_GRID=${case}
grid_stat gfs.t00z.pgrb2.0p25.f000 \
nam.t00z.conusnest.hiresf00.tm00.grib2 GridStatConfig
plot_data_plane \
*TO_GRID_${case}*_pairs.nc TO_GRID_${case}.ps 'name="DIFF_TMP_P500_TMP_P500_FULL"; \
level="(*,*)";'
convert -rotate 90 -background white -flatten TO_GRID_${case}.ps
```

(continues on next page)

TO\_GRID\_\${case}.png done

#### 30.1.8.2 Q. How do I convert TRMM data files?

A. Here is an example of NetCDF that the MET software is not expecting. Here is an option for accessing that same TRMM data, following links from the MET website: http://dtcenter.org/community-code/ model-evaluation-tools-met/input-data

```
# Pull binary 3-hourly TRMM data file
wget
ftp://disc2.nascom.nasa.gov/data/TRMM/Gridded/3B42_V7/201009/3B42.100921.00z.7.
precipitation.bin
# Pull Rscript from MET website
wget http://dtcenter.org/sites/default/files/community-code/met/r-scripts/trmmbin2nc.R
# Edit that Rscript by setting
out lat 11 = -50
out_lon_ll = 0
out lat ur = 50
out lon ur = 359.75
# Run the Rscript
Rscript trmmbin2nc.R 3B42.100921.00z.7.precipitation.bin \
3B42.100921.00z.7.precipitation.nc
# Plot the result
plot_data_plane 3B42.100921.00z.7.precipitation.nc \
3B42.100921.00z.7.precipitation.ps 'name="APCP_03"; level="(*,*)";'
```

It may be possible that the domain of the data is smaller. Here are some options:

- 1. In that Rscript, choose different boundaries (i.e. out\_lat/lon\_ll/ur) to specify the tile of data to be selected.
- 2. As of version 5.1, MET includes support for regridding the data it reads. Keep TRMM on it's native domain and use the MET tools to do the regridding. For example, the Regrid-Data-Plane" tool reads a NetCDF file, regrids the data, and writes a NetCDF file. Alternatively, the "regrid" section of the configuration files for the MET tools may be used to do the regridding on the fly. For example, run Grid-Stat to compare to the model output to TRMM and say

```
"regrid = { field = FCST;
...}"
```

That tells Grid-Stat to automatically regrid the TRMM observations to the model domain.

#### 30.1.8.3 Q. How do I convert a PostScript to png?

A. Use the linux "convert" tool to convert a Plot-Data-Plane PostScript file to a png:

convert -rotate 90 -background white plot\_dbz.ps plot\_dbz.png

To convert a MODE PostScript to png

convert mode\_out.ps mode\_out.png

Will result in all 6-7 pages in the PostScript file be written out to a seperate .png with the following naming convention:

mode\_out-0.png, mode\_out-1.png, mode\_out-2.png, etc.

#### 30.1.8.4 Q. How does pairwise differences using plot\_tcmpr.R work?

A. One necessary step in computing pairwise differences is "event equalizing" the data. This means extracting a subset of cases that are common to both models.

While the tc\_stat tool does not compute pairwise differences, it can apply the "event\_equalization" logic to extract the cases common to two models. This is done using the config file "event\_equal = TRUE;" option or setting "-event\_equal true" on the command line.

Most of the hurricane track analysis and plotting is done using the plot\_tcmpr.R Rscript. It makes a call to the tc\_stat tool to track data down to the desired subset, compute pairwise differences if needed, and then plot the result.

```
Rscript ${MET_BUILD_BASE}/scripts/Rscripts/plot_tcmpr.R \
-lookin tc_pairs_output.tcst \
-filter '-amodel AHWI,GFSI' \
-series AMODEL AHWI,GFSI,AHWI-GFSI \
-plot MEAN,BOXPLOT
```

The resulting plots include three series - one for AHWI, one for GFSI, and one for their pairwise difference.

It's a bit cumbersome to understand all the options available, but this may be really useful. If nothing else, it could be adapted to dump out the pairwise differences that are needed.

### 30.1.9 Miscellaneous

### 30.1.9.1 Q. Regrid-Data-Plane - How do I define a LatLon grid?

A. Here is an example of the NetCDF variable attributes that MET uses to define a LatLon grid:

```
:Projection = "LatLon" ;
:lat_ll = "25.063000 degrees_north" ;
:lon_ll = "-124.938000 degrees_east" ;
:delta_lat = "0.125000 degrees" ;
:delta_lon = "0.125000 degrees" ;
```

(continues on next page)

```
:Nlat = "224 grid_points" ;
:Nlon = "464 grid_points" ;
```

This can be created by running the Regrid-Data-Plane" tool to regrid some GFS data to a LatLon grid:

```
regrid_data_plane \
gfs_2012040900_F012.grib G110 \
gfs_g110.nc -field 'name="TMP"; level="Z2";'
```

Use ncdump to look at the attributes. As an exercise, try defining these global attributes (and removing the other projection-related ones) and then try again.

## 30.1.9.2 Q. Pre-processing - How do I use wgrib2, pcp\_combine regrid and reformat to format NetCDF files?

A. If you are extracting only one or two fields from a file, using MET's Regrid-Data-Plane can be used to generate a Lat-Lon projection. If regridding all fields, the wgrib2 utility may be more useful. Here's an example of using wgrib2 and pcp\_combine to generate NetCDF files MET can read:

wgrib2 gfsrain06.grb -new\_grid latlon 112:131:0.1 \
25:121:0.1 gfsrain06\_regrid.grb2

And then run that GRIB2 file through pcp combine using the "-add" option with only one file provided:

```
pcp_combine -add gfsrain06_regrid.grb2 'name="APCP"; \
level="A6";' gfsrain06_regrid.nc
```

Then the output NetCDF file does not have this problem:

```
ncdump -h 2a_wgrib2_regrid.nc | grep "_ll"
:lat_ll = "25.000000 degrees_north";
:lon_ll = "112.000000 degrees_east";
```

### 30.1.9.3 Q. TC-Pairs - How do I get rid of WARNING: TrackInfo Using Specify Model Suffix?

A. Below is a command example to run:

```
tc_pairs \
-adeck aep142014.h4hw.dat \
-bdeck bep142014.dat \
-config TCPairsConfig_v5.0 \
-out tc_pairs_v5.0_patch \
-log tc_pairs_v5.0_patch.log \
-v 3
```

Below is a warning message:

```
WARNING: TrackInfo::add(const ATCFLine &) ->
skipping ATCFLine since the valid time is not
increasing (20140801_000000 < 20140806_060000):
WARNING: AL, 03, 2014080100, 03, H4HW, 000,
120N, 547W, 38, 1009, XX, 34, NEQ, 0084, 0000,
0000, 0083, -99, -99, 59, 0, 0, , 0, , 0, 0,
```

As a sanity check, the MET-TC code makes sure that the valid time of the track data doesn't go backwards in time. This warning states that this is occurring. The very likely reason for this is that the data being used are probably passing tc\_pairs duplicate track data.

Using grep, notice that the same track data shows up in "aal032014.h4hw.dat" and "aal032014\_hfip\_d2014\_BERTHA.dat". Try this:

grep H4HW aal\*.dat | grep 2014080100 | grep ", 000," aal032014.h4hw.dat:AL, 03, 2014080100, 03, H4HW, 000, 120N, 547W, 38, 1009, XX, 34, NEQ, 0084, 0000, 0000, 0083, -99, -99, 59, 0, 0, , 0, , 0, 0, , , , , 0, 0, 0, 0, THERMO PARAMS, -9999, -9999, -9999, Y, 10, DT, -999 aal032014\_hfip\_d2014\_BERTHA.dat:AL, 03, 2014080100, 03, H4HW, 000, 120N, 547W, 38, 1009, XX, 34, NEQ, 0084, 0000, 0000, 0083, -99, -99, 59, 0, 0, , 0, , 0, 0, , , , , 0, 0, 0, 0, THERMOPARAMS, -9999 ,-9999 , -9999, Y ,10 ,DT ,-999

Those 2 lines are nearly identical, except for the spelling of "THERMO PARAMS" with a space vs "THER-MOPARAMS" with no space.

Passing tc\_pairs duplicate track data results in this sort of warning. The DTC had the same sort of problem when setting up a real-time verification system. The same track data was making its way into multiple ATCF files.

If this really is duplicate track data, work on the logic for where/how to store the track data. However, if the H4HW data in the first file actually differs from that in the second file, there is another option. You can specify a model suffix to be used for each ADECK source, as in this example (suffix=\_EXP):

```
tc_pairs \
-adeck aal032014.h4hw.dat suffix=_EXP \
-adeck aal032014_hfip_d2014_BERTHA.dat \
-bdeck bal032014.dat \
-config TCPairsConfig_match \
-out tc_pairs_v5.0_patch \
-log tc_pairs_v5.0_patch.log -v 3
```

Any model names found in "aal032014.h4hw.dat" will now have \_EXP tacked onto the end. Note that if a list of model names in the TCPairsConfig file needs specifying, include the \_EXP variants to get them to show up in the output or it won't show up.

That'll get rid of the warnings because they will be storing the track data from the first source using a slightly

different model name. This feature was added for users who are testing multiple versions of a model on the same set of storms. They might be using the same ATCF ID in all their output. But this enables them to distinguish the output in tc\_pairs.

### 30.1.9.4 Q. Why is the grid upside down?

A. The user provides a gridded data file to MET and it runs without error, but the data is packed upside down.

Try using the "file\_type" entry. The "file\_type" entry specifies the input file type (e.g. GRIB1, GRIB2, NETCDF\_MET, NETCDF\_PINT, NETCDF\_NCCF) rather than letting the code determine it itself. For valid file\_type values, see "File types" in the *data/config/ConfigConstants* file. This entry should be defined within the "fcst" or "obs" dictionaries. Sometimes, directly specifying the type of file will help MET figure out what to properly do with the data.

Another option is to use the Regrid-Data-Plane tool. The Regrid-Data-Plane tool may be run to read data from any gridded data file MET supports (i.e. GRIB1, GRIB2, and a variety of NetCDF formats), interpolate to a user-specified grid, and write the field(s) out in NetCDF format. See the Regrid-Data-Plane tool Section 7.2 in the MET User's Guide for more detailed information. While the Regrid-Data-Plane tool is useful as a stand-alone tool, the capability is also included to automatically regrid data in most of the MET tools that handle gridded data. This "regrid" entry is a dictionary containing information about how to handle input gridded data files. The "regird" entry specifies regridding logic and has a "to\_grid" entry that can be set to NONE, FCST, OBS, a named grid, the path to a gridded data file defining the grid, or an explicit grid specification string. See the *regrid* (page 47) entry in the Configuration File Overview in the MET User's Guide for a more detailed description of the configuration file entries that control automated regridding.

A single model level can be plotted using the plot\_data\_plane utility. This tool can assist the user by showing the data to be verified to ensure that times and locations matchup as expected.

### 30.1.9.5 Q. Why was the MET written largely in C++ instead of FORTRAN?

A. MET relies upon the object-oriented aspects of C++, particularly in using the MODE tool. Due to time and budget constraints, it also makes use of a pre-existing forecast verification library that was developed at NCAR.

### 30.1.9.6 Q. How does MET differ from the previously mentioned existing verification packages?

A. MET is an actively maintained, evolving software package that is being made freely available to the public through controlled version releases.

### 30.1.9.7 Q. Will the MET work on data in native model coordinates?

A. No - it will not. In the future, we may add options to allow additional model grid coordinate systems.

### 30.1.9.8 Q. How do I get help if my questions are not answered in the User's Guide?

A. First, look on our MET User's Guide website. If that doesn't answer your question, create a post in the METplus GitHub Discussions Forum.

### 30.1.9.9 Q. What graphical features does MET provide?

A. MET provides some *plotting and graphics support* (page 417). The plotting tools, including plot\_point\_obs, plot\_data\_plane, and plot\_mode\_field, can help users visualize the data.

MET is intended to be a set of command line tools for evaluating forecast quality. So, the development effort is focused on providing the latest, state of the art verification approaches, rather than on providing nice plotting features. However, the ASCII output statistics of MET may be plotted with a wide variety of plotting packages, including R, NCL, IDL, and GNUPlot. METViewer is also currently being developed and used by the DTC and NOAA It creates basic plots of MET output verification statistics. The types of plots include series plots with confidence intervals, box plots, x-y scatter plots and histograms.

R is a language and environment for statistical computing and graphics. It's a free package that runs on most operating systems and provides nice plotting features and a wide array of powerful statistical analysis tools. There are sample scripts on the MET website that you can use and modify to perform the type of analysis you need. If you create your own scripts, we encourage you to submit them to us through the METplus GitHub Discussions Forum so that we can post them for other users.

### 30.1.9.10 Q. How do I find the version of the tool I am using?

A. Type the name of the tool followed by **-version**. For example, type "pb2nc **-version**".

### 30.1.9.11 Q. What are MET's conventions for latitude, longitude, azimuth and bearing angles?

A. MET considers north latitude and east longitude positive. Latitudes have range from  $-90^{\circ}$  to  $+90^{\circ}$ . Longitudes have range from  $-180^{\circ}$  to  $+180^{\circ}$ . Plane angles such as azimuths and bearing (example: horizontal wind direction) have range  $0^{\circ}$  to  $360^{\circ}$  and are measured clockwise from the north.

### **30.2** Troubleshooting

The first place to look for help with individual commands is this User's Guide or the usage statements that are provided with the tools. Usage statements for the individual MET tools are available by simply typing the name of the executable in MET's *bin/* directory. Example scripts available in the MET's *scripts/* directory show examples of how one might use these commands on example datasets. Here are suggestions on other things to check if you are having problems installing or running MET.

### 30.2.1 MET won't compile

- Have you specified the locations of NetCDF, GNU Scientific Library, and BUFRLIB, and optional additional libraries using corresponding MET environment variables prior to running configure?
- Have these libraries been compiled and installed using the same set of compilers used to build MET?
- Are you using NetCDF version 3.4 or version 4? Currently, only NetCDF version 3.6 can be used with MET.

### 30.2.2 BUFRLIB Errors during MET installation

```
error message: /usr/bin/ld: cannot find -lbufr
The linker can not find the BUFRLIB library archive file it needs.
export MET_BUFRLIB=/home/username/BUFRLIB_v10.2.3:$MET_BUFRLIB
```

It isn't making it's way into the configuration because BUFRLIB\_v10.2.3 isn't showing up in the output of make. This may indicate the wrong shell type. The .bashrc file sets the environment for the Bourne shell, but the above error could indicate that the c- shell is being used instead.

Try the following 2 things:

1. Check to make sure this file exists:

ls /home/username/BUFRLIB\_v10.2.3/libbufr.a

2. Rerun the MET configure command using the following option on the command line:

MET\_BUFRLIB=/home/username/BUFRLIB\_v10.2.3

After doing that, please try recompiling MET. If it fails, please submit the following log files: "make\_install.log" as well as "config.log" with a new post in the METplus GitHub Discussions Forum.

### 30.2.3 Command line double quotes

Single quotes, double quotes, and escape characters can be difficult for MET to parse. If there are problems, especially in Python code, try breaking the command up like the below example.

```
['regrid_data_plane',
'/h/data/global/WXQC/data/umm/1701150006',
'G003', '/h/data/global/WXQC/data/met/nc_mdl/umm/1701150006', '- field',
'\'name="HGT"; level="P500";\'', '-v', '6']
```

### 30.2.4 Environment variable settings

In the below incorrect example for many environment variables have both the main variable set and the INC and LIB variables set:

```
export MET_GSL=$MET_LIB_DIR/gsl
export MET_GSLINC=$MET_LIB_DIR/gsl/include/gsl
export MET_GSLLIB=$MET_LIB_DIR/gsl/lib
```

only MET\_GSL \*OR \*MET\_GSLINC \*AND \*MET\_GSLLIB need to be set. So, for example, either set:

export MET\_GSL=\$MET\_LIB\_DIR/gs1

or set:

```
export MET_GSLINC=$MET_LIB_DIR/gsl/include/gsl export MET_GSLLIB=$MET_LIB_DIR/gsl/lib
```

Additionally, MET does not use MET HDF5INC and MET HDF5LIB. It only uses MET HDF5.

Our online tutorial can help figure out what should be set and what the value should be: https://met. readthedocs.io/en/latest/Users\_Guide/installation.html

### **30.2.5** NetCDF install issues

This example shows a problem with NetCDF in the make\_install.log file:

```
/usr/bin/ld: warning: libnetcdf.so.11,
needed by /home/zzheng25/metinstall/lib/libnetcdf_c++4.so,
may conflict with libnetcdf.so.7
```

Below are examples of too many MET\_NETCDF options:

MET\_NETCDF='/home/username/metinstall/'
MET\_NETCDFINC='/home/username/local/include'
MET\_NETCDFLIB='/home/username/local/lib'

Either MET\_NETCDF **OR** MET\_NETCDFINC **AND** MET\_NETCDFLIB need to be set. If the NetCDF include files are in */home/username/local/include* and the NetCDF library files are in */home/username/local/lib*, unset the MET\_NETCDF environment variable, then run "make clean", reconfigure, and then run "make install" and "make test" again.

### 30.2.6 Error while loading shared libraries

• Add the lib dir to your LD\_LIBRARY\_PATH. For example, if you receive the following error: "./mode\_analysis: error while loading shared libraries: libgsl.so.19: cannot open shared object file: No such file or directory", you should add the path to the gsl lib (for example, */home/user/MET/gsl-2.1/lib*) to your LD\_LIBRARY\_PATH.

### 30.2.7 General troubleshooting

- For configuration files used, make certain to use empty square brackets (e.g. []) to indicate no stratification is desired. Do NOT use empty double quotation marks inside square brackets (e.g. [""]).
- Have you designated all the required command line arguments?
- Try rerunning with a higher verbosity level. Increasing the verbosity level to 4 or 5 prints much more diagnostic information to the screen.

### 30.3 Where to get help

If none of the above suggestions have helped solve your problem, help is available through the METplus GitHub Discussions Forum.

### 30.4 How to contribute code

If you have code you would like to contribute, we will gladly consider your contribution. Please create a post in the METplus GitHub Discussions Forum.

## Chapter 31

# Appendix B Map Projections, Grids, and Polylines

### **31.1 Map Projections**

The following map projections are currently supported in MET:

- Lambert Conformal Projection
- Polar Stereographic Projection (Northern)
- Polar Stereographic Projection (Southern)
- Mercator Projection
- Lat/Lon Projection
- Rotated Lat/Lon Projection
- Gaussian Projection

## 31.2 Grid Specification Strings

Several configuration file and command line options support the definition of grids as a grid specification string. A description of the that string for each of the supported grid types is provided below.

To specify a Lambert Grid, the syntax is

lambert Nx Ny lat\_ll lon\_ll lon\_orient D\_km R\_km standard\_lat\_1 [ standard\_lat\_2 ] N|S

Here, **Nx** and **Ny** are the number of points in, respectively, the **x** and **y** grid directions. These two numbers give the overall size of the grid. **lat\_ll** and **lon\_ll** are the latitude and longitude, in degrees, of the lower left point of the grid. North latitude and east longitude are considered positive. **lon\_orient** is the orientation longitude of the grid. It's the meridian of longitude that's parallel to one of the vertical grid directions. **D\_km** and **R\_km** are the grid resolution and the radius of the Earth, both in kilometers. **standard\_lat\_1** and **standard\_lat\_2** are the standard parallels of the Lambert projection. If the two latitudes are the same, then only one needs to be given. **N**|**S** means to write either **N** or **S** depending on whether the Lambert projection is from the north pole or the south pole.

As an example of specifying a Lambert grid, suppose you have a northern hemisphere Lambert grid with 614 points in the x direction and 428 points in the y direction. The lower left corner of the grid is at latitude  $12.190^{\circ}$  north and longitude  $133.459^{\circ}$  west. The orientation longitude is  $95^{\circ}$  west. The grid spacing is  $12.19058^{\circ}$  km. The radius of the Earth is the default value used in many grib files: 6367.47 km. Both standard parallels are at  $25^{\circ}$  north. To specify this grid in the config file, you would write

To grid = "lambert 614 428 12.190 -133.459 -95.0 12.19058 6367.47 25.0 N";

For a Polar Stereographic grid, the syntax is

stereo Nx Ny lat\_ll lon\_ll lon\_orient D\_km R\_km lat\_scale N|S

Here, Nx, Ny, lat\_ll, lon\_ll, lon\_orient, D\_km and R\_km have the same meaning as in the Lambert case. lat\_scale is the latitude where the grid scale D\_km is true, while N | S means to write either N or S depending on whether the stereographic projection is from the north pole or the south pole.

For Plate Carrée (i.e. Lat/Lon) grids, the syntax is

latlon Nx Ny lat\_ll lon\_ll delta\_lat delta\_lon

The parameters **Nx**, **Ny**, **lat\_ll** and **lon\_ll** are as before. **delta\_lat** and **delta\_lon** are the latitude and longitude increments of the grid-i.e., the change in latitude or longitude between one grid point and an adjacent grid point.

For a Rotated Plate Carrée (i.e. Rotated Lat/Lon) grids, the syntax is

rotlatlon Nx Ny lat\_ll lon\_ll delta\_lat delta\_lon true\_lat\_sp true\_lon\_sp aux\_rotation

The parameters **Nx**, **Ny**, **lat\_ll**, **lon\_ll**, **delta\_lat**, and **delta\_lon** are as before. **true\_lat\_sp** and **true\_lon\_sp** are the latitude and longitude for the south pole. **aux rotation** is the auxilary rotation in degrees.

For a Mercator grid, the syntax is

mercator Nx Ny lat\_ll lon\_ll lat\_ur lon\_ur

The parameters **Nx**, **Ny**, **lat\_ll** and **lon\_ll** are again as before, while **lat\_ur** and **lon\_ur** are the latitude and longitude of the upper right corner of the grid.

For a Gaussian grid, the syntax is

gaussian lon\_zero Nx Ny

The parameters **Nx** and **Ny** are as before, while **lon\_zero** defines the first longitude.

## 31.3 Grids

The majority of NCEP's pre-defined grids that reside on one of the projections listed above are implemented in MET. The user may specify one of these NCEP grids in the configuration files as "GNNN" where NNN is the 3-digit NCEP grid number. Defining a new masking grid in MET would involve modifying the vx\_data\_grids library and recompiling.

Please see NCEP's website for a description and plot of these predefined grids.

## **31.4 Polylines for NCEP Regions**

Many of NCEP's pre-defined verification regions are implemented in MET as lat/lon polyline files. The user may specify one of these NCEP verification regions in the configuration files by pointing to the lat/lon polyline file in the installed *share/met/poly* directory. Users may also easily define their own lat/lon polyline files.

See NCEP's website for a description and plot of these predefined verification regions.

The NCEP verification regions that are implemented in MET as lat/lon polylines are listed below:

- APL.poly for the Appalachians
- ATC.poly for the Arctic Region
- CAM.poly for Central America
- CAR.poly for the Caribbean Sea
- ECA.poly for Eastern Canada
- GLF.poly for the Gulf of Mexico
- GMC.poly for the Gulf of Mexico Coast
- GRB.poly for the Great Basin
- HWI.poly for Hawaii
- LMV.poly for the Lower Mississippi Valley
- MDW.poly for the Midwest
- MEX.poly for Mexico
- NAK.poly for Northern Alaska
- NAO.poly for Northern Atlantic Ocean
- NEC.poly for the Northern East Coast
- NMT.poly for the Northern Mountain Region
- NPL.poly for the Northern Plains
- NPO.poly for the Northern Pacific Ocean
- NSA.poly for Northern South America
- NWC.poly for Northern West Coast
- PRI.poly for Puerto Rico and Islands

- SAK.poly for Southern Alaska
- SAO.poly for the Southern Atlantic Ocean
- SEC.poly for the Southern East Coast
- SMT.poly for the Southern Mountain Region
- SPL.poly for the Southern Plains
- SPO.poly for the Southern Pacific Ocean
- SWC.poly for the Southern West Coast
- SWD.poly for the Southwest Desert
- WCA.poly for Western Canada
- EAST.poly for the Eastern United States (consisting of APL, GMC, LMV, MDW, NEC, and SEC)
- WEST.poly for the Western United States (consisting of GRB, NMT, NPL, NWC, SMT, SPL, SWC, and SWD)
- CONUS.poly for the Continental United States (consisting of EAST and WEST)

## Chapter 32

## **Appendix C Verification Measures**

This appendix provides specific information about the many verification statistics and measures that are computed by MET. These measures are categorized into measures for categorical (dichotomous) variables; measures for continuous variables; measures for probabilistic forecasts and measures for neighborhood methods. While the continuous, categorical, and probabilistic statistics are computed by both the Point-Stat and Grid-Stat tools, the neighborhood verification measures are only provided by the Grid-Stat tool.

### 32.1 Which statistics are the same, but with different names?

| Other names for the same statistic         |  |
|--------------------------------------------|--|
| Hit Rate                                   |  |
| False Alarm Rate (not Ratio)               |  |
| Threat Score                               |  |
| Equitable Threat Score                     |  |
| True Skill Statistic, Pierce's Skill Score |  |
| Cohen's K                                  |  |
| Yule's Q                                   |  |
| Magnitude Bias                             |  |
| MSE by Mean Difference                     |  |
| MSE by Pattern Variation                   |  |
| Murphy's MSESS                             |  |
| Anomalous Pattern Correlation              |  |
| Anomalous Correction                       |  |
| Talagrand Diagram                          |  |
| Attributes Diagram                         |  |
| Logarithmic Scoring Rule                   |  |
|                                            |  |

Table 32.1: Statistics in MET and other names they have been published under.

## 32.2 MET verification measures for categorical (dichotomous) variables

The verification statistics for dichotomous variables are formulated using a contingency table such as the one shown in Table 32.2. In this table f represents the forecasts and o represents the observations; the two possible forecast and observation values are represented by the values 0 and 1. The values in Table 32.2 are counts of the number of occurrences of the four possible combinations of forecasts and observations.

Table 32.2: 2x2 contingency table in terms of counts. The  $n_{ij}$  values in the table represent the counts in each forecastobservation category, where i represents the forecast and j represents the observations. The "." symbols in the total cells represent sums across categories.

| Forecast            | Observation                |                            | Total                                                                       |
|---------------------|----------------------------|----------------------------|-----------------------------------------------------------------------------|
|                     | o = 1 (e.g., "Yes")        | o = 0 (e.g., "No")         |                                                                             |
| f = 1 (e.g., "Yes") | $\mathbf{n}_{11}$          | $\mathbf{n}_{10}$          | $n_{1.} = n_{11} + n_{10}$                                                  |
| f = 0 (e.g., "No")  | $n_{01}$                   | $\mathbf{n}_{00}$          | $n_{0.} = n_{01} + n_{00}$                                                  |
| Total               | $n_{.1} = n_{11} + n_{01}$ | $n_{.0} = n_{10} + n_{00}$ | $T = \mathbf{n}_{11} + \mathbf{n}_{10} + \mathbf{n}_{01} + \mathbf{n}_{00}$ |

The counts,  $n_{11}$ ,  $n_{10}$ ,  $n_{01}$ , and  $n_{00}$ , are sometimes called the "Hits", "False alarms", "Misses", and "Correct rejections", respectively.

By dividing the counts in the cells by the overall total, T, the joint proportions,  $\mathbf{p}_{11}$ ,  $\mathbf{p}_{10}$ ,  $\mathbf{p}_{01}$ , and  $\mathbf{p}_{00}$  can be computed. Note that  $\mathbf{p}_{11} + \mathbf{p}_{10} + \mathbf{p}_{01} + \mathbf{p}_{00} = 1$ . Similarly, if the counts are divided by the row (column) totals, conditional proportions, based on the forecasts (observations) can be computed. All of these combinations and the basic counts can be produced by the Point-Stat tool.

The values in Table 32.2 can also be used to compute the F, O, and H relative frequencies that are produced by the NCEP Verification System, and the Point-Stat tool provides an option to produce the statistics in this form. In terms of the other statistics computed by the Point-Stat tool, F is equivalent to the Mean Forecast; H is equivalent to POD; and O is equivalent to the Base Rate. All of these statistics are defined in the subsections below. The Point-Stat tool also provides the total number of observations, **T**.

The categorical verification measures produced by the Point-Stat and Grid-Stat tools are described in the following subsections. They are presented in the order shown in Table 10.2 through Table 10.5.

### 32.2.1 TOTAL

The total number of forecast-observation pairs, T.

### 32.2.2 Base rate

Called "O\_RATE" in FHO output Table 10.2

Called "BASER" in CTS output Table 10.4

The base rate is defined as  $\bar{o} = \frac{n_{11}+n_{01}}{T} = \frac{n_{.1}}{T}$ . This value is also known as the sample climatology, and is the relative frequency of occurrence of the event (i.e., o = 1). The base rate is equivalent to the "O" value produced by the NCEP Verification System.

### 32.2.3 Mean forecast

Called "F RATE" in FHO output Table 10.2

Called "FMEAN" in CTS output Table 10.4

The mean forecast value is defined as  $\bar{f} = \frac{n_{11}+n_{10}}{T} = \frac{n_{1.}}{T}$ .

This statistic is comparable to the base rate and is the relative frequency of occurrence of a forecast of the event (i.e., f = 1). The mean forecast is equivalent to the "F" value computed by the NCEP Verification System.

### 32.2.4 Accuracy

Called "ACC" in CTS output Table 10.4

Accuracy for a 2x2 contingency table is defined as

ACC = 
$$\frac{n_{11} + n_{00}}{T}$$
.

That is, it is the proportion of forecasts that were either hits or correct rejections - the fraction that were correct. Accuracy ranges from 0 to 1; a perfect forecast would have an accuracy value of 1. Accuracy should be used with caution, especially for rare events, because it can be strongly influenced by large values of  $n_{00}$ .

### 32.2.5 Frequency Bias

Called "FBIAS" in CTS output Table 10.4

Frequency Bias is the ratio of the total number of forecasts of an event to the total number of observations of the event. It is defined as

Bias 
$$= \frac{n_{11} + n_{10}}{n_{11} + n_{01}} = \frac{n_{1.}}{n_1}.$$

A "good" value of Frequency Bias is close to 1; a value greater than 1 indicates the event was forecasted too frequently and a value less than 1 indicates the event was not forecasted frequently enough.

### 32.2.6 H\_RATE

Called "H\_RATE" in FHO output Table 10.2

H\_RATE is defined as

$$\mathbf{H\_RATE} \ = \frac{n_{11}}{T}.$$

H\_RATE is equivalent to the H value computed by the NCEP verification system. H\_RATE ranges from 0 to 1; a perfect forecast would have  $H_RATE = 1$ .

### 32.2.7 Probability of Detection (POD)

Called "PODY" in CTS output Table 10.4

POD is defined as

POD = 
$$\frac{n_{11}}{n_{11} + n_{01}} = \frac{n_{11}}{n_1}.$$

It is the fraction of events that were correctly forecasted to occur. POD is also known as the hit rate. POD ranges from 0 to 1; a perfect forecast would have POD = 1.

### 32.2.8 Probability of False Detection (POFD)

Called "POFD" in CTS output Table 10.4

POFD is defined as

$$\text{POFD} = \frac{n_{10}}{n_{10} + n_{00}} = \frac{n_{10}}{n_{.0}}.$$

It is the proportion of non-events that were forecast to be events. POFD is also often called the False Alarm Rate. POFD ranges from 0 to 1; a perfect forecast would have POFD = 0.

### 32.2.9 Probability of Detection of the non-event (PODn)

Called "PODN" in CTS output Table 10.4

PODn is defined as

PODN = 
$$\frac{n_{00}}{n_{10} + n_{00}} = \frac{n_{00}}{n_{.0}}$$

It is the proportion of non-events that were correctly forecasted to be non-events. Note that PODn = 1 - POFD. PODn ranges from 0 to 1. Like POD, a perfect forecast would have PODn = 1.

### 32.2.10 False Alarm Ratio (FAR)

Called "FAR" in CTS output Table 10.4

FAR is defined as

FAR 
$$= \frac{n_{10}}{n_{10} + n_{11}} = \frac{n_{10}}{n_{1.}}.$$

It is the proportion of forecasts of the event occurring for which the event did not occur. FAR ranges from 0 to 1; a perfect forecast would have FAR = 0.

### 32.2.11 Critical Success Index (CSI)

Called "CSI" in CTS output Table 10.4

CSI is defined as

$$\text{CSI} = \frac{n_{11}}{n_{11} + n_{10} + n_{01}}.$$

It is the ratio of the number of times the event was correctly forecasted to occur to the number of times it was either forecasted or occurred. CSI ignores the "correct rejections" category (i.e.,  $n_{00}$ ). CSI is also known as the Threat Score (TS). CSI can also be written as a nonlinear combination of POD and FAR, and is strongly related to Frequency Bias and the Base Rate.

### 32.2.12 Gilbert Skill Score (GSS)

Called "GSS" in CTS output Table 10.4

GSS is based on the CSI, corrected for the number of hits that would be expected by chance. In particular,

$$GSS = \frac{n_{11} - C_1}{n_{11} + n_{10} + n_{01} - C_1},$$

where

$$C = \frac{(n_{11} + n_{10})(n_{11} + n_{01})}{T}.$$

GSS is also known as the Equitable Threat Score (ETS). GSS values range from -1/3 to 1. A no-skill forecast would have GSS = 0; a perfect forecast would have GSS = 1.

### 32.2.13 Hanssen-Kuipers Discriminant (HK)

Called "HK" in CTS output Table 10.4

HK is defined as

$$\text{HK} = \frac{n_{11}n_{00} - n_{10}n_{01}}{(n_{11} + n_{01})(n_{10} + n_{00})}.$$

More simply, HK = POD - POFD.

HK is also known as the True Skill Statistic (TSS) and less commonly (although perhaps more properly) as the Peirce Skill Score. HK measures the ability of the forecast to discriminate between (or correctly classify) events and non-events. HK values range between -1 and 1. A value of 0 indicates no skill; a perfect forecast would have HK = 1.

### 32.2.14 Heidke Skill Score (HSS)

Called "HSS" in CTS output Table 10.4 and "HSS" in MCTS output Table 10.9

HSS is a skill score based on Accuracy, where the Accuracy is corrected by the number of correct forecasts that would be expected by chance. In particular,

HSS = 
$$\frac{n_{11} + n_{00} - C_2}{T - C_2}$$
,

where

$$C_2 = \frac{(n_{11} + n_{10})(n_{11} + n_{01}) + (n_{01} + n_{00})(n_{10} + n_{00})}{T}$$

A more general format that uses percentages is provided by Ou (Ou, 2016 (page 436)),

HSS(%) = 
$$100 * \frac{(H-E)}{(T-E)}$$

where H is the number of forecasts in the correct category and E is the expected number of forecasts by chance.

HSS can range from minus infinity to 1. A perfect forecast would have HSS = 1.

### 32.2.15 Heidke Skill Score - Expected Correct (HSS\_EC)

Called "HSS\_EC" in MCTS output Table 10.9

HSS\_EC is a skill score based on Accuracy, where the Accuracy is corrected by the number of correct forecasts that would be expected by chance. In particular,

HSS = 
$$\frac{n_{11} + n_{00} - C_2}{T - C_2}$$
,

The C\_2 value is user-configurable with a default value of T divided by the number of contingency table categories.

HSS\_EC can range from minus infinity to 1. A perfect forecast would have  $HSS_EC = 1$ .

### 32.2.16 Odds Ratio (OR)

Called "ODDS" in CTS output Table 10.4

OR measures the ratio of the odds of a forecast of the event being correct to the odds of a forecast of the event being wrong. OR is defined as

$$OR = \frac{n_{11} \times n_{00}}{n_{10} \times n_{01}} = \frac{\left(\frac{POD}{1-POD}\right)}{\left(\frac{POFD}{1-POFD}\right)}.$$

OR can range from 0 to  $\infty$ . A perfect forecast would have a value of OR = infinity. OR is often expressed as the log Odds Ratio or as the Odds Ratio Skill Score (*Stephenson, 2000* (page 437)).

### 32.2.17 Logarithm of the Odds Ratio (LODDS)

Called "LODDS" in CTS output Table 10.4

LODDS transforms the odds ratio via the logarithm, which tends to normalize the statistic for rare events (*Stephenson, 2000* (page 437)). However, it can take values of  $\pm \infty$  when any of the contingency table counts is 0. LODDS is defined as LODDS = ln(OR).

### 32.2.18 Odds Ratio Skill Score (ORSS)

Called "ORSS" in CTS output Table 10.4

ORSS is a skill score based on the odds ratio. ORSS is defined as

ORSS 
$$= \frac{OR - 1}{OR + 1}.$$

ORSS is sometimes also referred to as Yule's Q. (Stephenson, 2000 (page 437)).

### 32.2.19 Extreme Dependency Score (EDS)

Called "EDS" in CTS output Table 10.4

The extreme dependency score measures the association between forecast and observed rare events. EDS is defined as

EDS = 
$$\frac{2ln(\frac{n_{11}+n_{01}}{T})}{ln(\frac{n_{11}}{T})} - 1.$$

EDS can range from -1 to 1, with 0 representing no skill. A perfect forecast would have a value of EDS = 1. EDS is independent of bias, so should be presented along with the frequency bias statistic (*Stephenson et al., 2008* (page 437)).

### 32.2.20 Extreme Dependency Index (EDI)

Called "EDI" in CTS output Table 10.4

The extreme dependency index measures the association between forecast and observed rare events. EDI is defined as

$$EDI = \frac{\log F - \log H}{\log F + \log H},$$

where H and F are the Hit Rate and False Alarm Rate, respectively.

EDI can range from  $-\infty$  to 1, with 0 representing no skill. A perfect forecast would have a value of EDI = 1 (*Ferro and Stephenson, 2011* (page 437)).

### 32.2.21 Symmetric Extreme Dependency Score (SEDS)

Called "SEDS" in CTS output Table 10.4

The symmetric extreme dependency score measures the association between forecast and observed rare events. SEDS is defined as

SEDS = 
$$\frac{2 \ln[\frac{(n_{11}+n_{01})(n_{11}+n_{10})}{T^2}]}{\ln(\frac{n_{11}}{T})} - 1.$$

SEDS can range from  $-\infty$  to 1, with 0 representing no skill. A perfect forecast would have a value of SEDS = 1 (*Ferro and Stephenson, 2011* (page 437)).

### 32.2.22 Symmetric Extremal Dependency Index (SEDI)

### Called "SEDI" in CTS output Table 10.4

The symmetric extremal dependency index measures the association between forecast and observed rare events. SEDI is defined as

SEDI = 
$$\frac{\ln F - \ln H + \ln(1 - H) - \ln(1 - F)}{\ln F + \ln H + \ln(1 - H) + \ln(1 - F)}$$
,

where  $H = \frac{n_{11}}{n_{11}+n_{01}}$  and  $F = \frac{n_{10}}{n_{00}+n_{10}}$  are the Hit Rate and False Alarm Rate, respectively. SEDI can range from  $-\infty$  to 1, with 0 representing no skill. A perfect forecast would have a value of SEDI = 1. SEDI approaches 1 only as the forecast approaches perfection (*Ferro and Stephenson, 2011* (page 437)).

### 32.2.23 Bias Adjusted Gilbert Skill Score (GSS)

Called "BAGSS" in CTS output Table 10.4

BAGSS is based on the GSS, but is corrected as much as possible for forecast bias (*Brill and Mesinger, 2009* (page 431)).

### 32.2.24 Economic Cost Loss Relative Value (ECLV)

Included in ECLV output Table 10.14

The Economic Cost Loss Relative Value (ECLV) applies a weighting to the contingency table counts to determine the relative value of a forecast based on user-specific information. The cost is incurred to protect against an undesirable outcome, whether that outcome occurs or not. No cost is incurred if no protection is undertaken. Then, if the event occurs, the user sustains a loss. If the event does not occur, there is neither a cost nor a loss. The maximum forecast value is achieved when the cost/loss ratio equals the climatological probability. When this occurs, the ECLV is equal to the Hanssen and Kuipers discriminant. The Economic Cost Loss Relative Value is defined differently depending on whether the cost / loss ratio is lower than the base rate or higher. The ECLV is a function of the cost / loss ratio (cl), the hit rate (h), the false alarm rate (f), the miss rate (m), and the base rate (b).

For cost / loss ratio below the base rate, the ECLV is defined as:

ECLV = 
$$\frac{(cl * (h + f - 1)) + m}{cl * (b - 1)}$$
.

For cost / loss ratio above the base rate, the ECLV is defined as:

ECLV = 
$$\frac{(cl * (h + f)) + m - b}{b * (cl - 1)}$$
.

## 32.3 MET verification measures for continuous variables

For continuous variables, many verification measures are based on the forecast error (i.e.,  $\mathbf{f} - \mathbf{o}$ ). However, it also is of interest to investigate characteristics of the forecasts, and the observations, as well as their relationship. These concepts are consistent with the general framework for verification outlined by *Murphy and Winkler,* (1987) (page 436). The statistics produced by MET for continuous forecasts represent this philosophy of verification, which focuses on a variety of aspects of performance rather than a single measure.

The verification measures currently evaluated by the Point-Stat tool are defined and described in the subsections below. In these definitions, **f** represents the forecasts, **o** represents the observation, and **n** is the number of forecast-observation pairs.

### 32.3.1 Mean forecast

Called "FBAR" in CNT output Table 10.6

Called "FBAR" in SL1L2 output Table 10.15

The sample mean forecast, FBAR, is defined as  $\bar{f} = \frac{1}{n} \sum_{i=1}^{n} f_i$ .

### 32.3.2 Mean observation

Called "OBAR" in CNT output Table 10.6

Called "OBAR" in SL1L2 output Table 10.15

The sample mean observation is defined as  $\bar{o} = \frac{1}{n} \sum_{i=1}^{n} o_i$ .

### 32.3.3 Forecast standard deviation

Called "FSTDEV" in CNT output Table 10.6

The sample variance of the forecasts is defined as

$$s_f^2 = \frac{1}{T-1} \sum_{i=1}^T (f_i - \bar{f})^2.$$

The forecast standard deviation is defined as  $s_f = \sqrt{s_f^2}$ .

### 32.3.4 Observation standard deviation

Called "OSTDEV" in CNT output Table 10.6

The sample variance of the observations is defined as

$$s_o^2 = \frac{1}{T-1} \sum_{i=1}^T (o_i - \bar{o})^2.$$

The observed standard deviation is defined as  $s_o=\sqrt{s_o^2}$ 

### 32.3.5 Pearson Correlation Coefficient

### Called "PR\_CORR" in CNT output Table 10.6

The Pearson correlation coefficient, **r**, measures the strength of linear association between the forecasts and observations. The Pearson correlation coefficient is defined as:

$$r = \frac{\sum_{i=1}^{T} (f_i - \bar{f})(o_i - \bar{o})}{\sqrt{\sum (f_i - \bar{f})^2} \sqrt{\sum (o_i - \bar{o})^2}}$$

**r** can range between -1 and 1; a value of 1 indicates perfect correlation and a value of -1 indicates perfect negative correlation. A value of 0 indicates that the forecasts and observations are not correlated.

### **32.3.6** Spearman rank correlation coefficient $(\rho_s)$

Called "SP\_CORR" in CNT Table 10.6

The Spearman rank correlation coefficient ( $\rho_s$ ) is a robust measure of association that is based on the ranks of the forecast and observed values rather than the actual values. That is, the forecast and observed samples are ordered from smallest to largest and rank values (from 1 to **n**, where **n** is the total number of pairs) are assigned. The pairs of forecast-observed ranks are then used to compute a correlation coefficient, analogous to the Pearson correlation coefficient, **r**.

A simpler formulation of the Spearman-rank correlation is based on differences between the each of the pairs of ranks (denoted as  $d_i$ ):

$$\rho_s = \frac{6}{n(n^2 - 1)} \sum_{i=1}^n d_i^2$$

Like  $\mathbf{r}$ , the Spearman rank correlation coefficient ranges between -1 and 1; a value of 1 indicates perfect correlation and a value of -1 indicates perfect negative correlation. A value of 0 indicates that the forecasts and observations are not correlated.

### 32.3.7 Kendall's Tau statistic ( $\tau$ )

Called "KT\_CORR" in CNT output Table 10.6

Kendall's Tau statistic ( $\tau$ ) is a robust measure of the level of association between the forecast and observation pairs. It is defined as

$$\tau = \frac{N_C - N_D}{n(n-1)/2}$$

where  $N_C$  is the number of "concordant" pairs and  $N_D$  is the number of "discordant" pairs. Concordant pairs are identified by comparing each pair with all other pairs in the sample; this can be done most easily by ordering all of the ( $f_i, o_i$ ) pairs according to  $f_i$ , in which case the  $o_i$  values won't necessarily be in order. The number of concordant matches of a particular pair with other pairs is computed by counting the number of pairs (with larger values) for which the value of  $o_i$  for the current pair is exceeded (that is, pairs for which the values of **f** and **o** are both larger than the value for the current pair). Once this is done,  $N_C$  is computed by summing the counts for all pairs. The total number of possible pairs is  $N_C$ ; thus, the number of discordant pairs is  $N_D$ . Like **r** and  $\rho_s$ , Kendall's Tau ( $\tau$ ) ranges between -1 and 1; a value of 1 indicates perfect association (concordance) and a value of -1 indicates perfect negative association. A value of 0 indicates that the forecasts and observations are not associated.

### 32.3.8 Mean Error (ME)

Called "ME" in CNT output Table 10.6

The Mean Error, ME, is a measure of overall bias for continuous variables; in particular ME = Bias. It is defined as

$$ME = \frac{1}{n} \sum_{i=1}^{n} (f_i - o_i) = \bar{f} - \bar{o}.$$

A perfect forecast has ME = 0.

### 32.3.9 Mean Error Squared (ME2)

Called "ME2" in CNT output Table 10.6

The Mean Error Squared, ME2, is provided to give a complete breakdown of MSE in terms of squared Bias plus estimated variance of the error, as detailed below in the section on BCMSE. It is defined as  $ME2 = ME^2$ .

A perfect forecast has ME2 = 0.

### 32.3.10 Multiplicative Bias

Called "MBIAS" in CNT output Table 10.6

Multiplicative bias is simply the ratio of the means of the forecasts and the observations: MBIAS =  $\bar{f}/\bar{o}$ 

### 32.3.11 Mean-squared error (MSE)

Called "MSE" in CNT output Table 10.6

MSE measures the average squared error of the forecasts. Specifically,  $MSE = \frac{1}{n} \sum (f_i - o_i)^2$ .

### 32.3.12 Root-mean-squared error (RMSE)

Called "RMSE" in CNT output Table 10.6

RMSE is simply the square root of the MSE, RMSE =  $\sqrt{MSE}$ .

### 32.3.13 Scatter Index (SI)

Called "SI" in CNT output Table 10.6

SI is the ratio of the root mean squared error to the average observation value, SI = RMSE/OBAR.

Smaller values of SI indicate better agreement between the model and observations (less scatter on scatter plot).

### 32.3.14 Standard deviation of the error

Called "ESTDEV" in CNT output Table 10.6

### 32.3.15 Bias-Corrected MSE

### Called "BCMSE" in CNT output Table 10.6

MSE and RMSE are strongly impacted by large errors. They also are strongly impacted by large bias (ME) values. MSE and RMSE can range from 0 to infinity. A perfect forecast would have MSE = RMSE = 0.

MSE can be re-written as  $MSE = (\bar{f} - \bar{o})^2 + s_f^2 + s_o^2 - 2s_f s_o r_{fo}$ , where  $\bar{f} - \bar{o} = ME$  and  $s_f^2 + s_o^2 - 2s_f s_o r_{fo}$  is the estimated variance of the error,  $s_{fo}^2$ . Thus,  $MSE = ME^2 + s_{f-o}^2$ . To understand the behavior of MSE, it is important to examine both of the terms of MSE, rather than examining MSE alone. Moreover, MSE can be strongly influenced by ME, as shown by this decomposition.

The standard deviation of the error,  $s_{f-o}$ , is  $s_{f-o} = \sqrt{s_{f-o}^2} = \sqrt{s_f^2 + s_o^2 - 2s_f s_o r_{fo}}$ .

Note that the square of the standard deviation of the error (ESTDEV2) is sometimes called the "Biascorrected MSE" (BCMSE) because it removes the effect of overall bias from the forecast-observation squared differences.

### 32.3.16 Mean Absolute Error (MAE)

Called "MAE" in CNT output Table 10.6

The Mean Absolute Error (MAE) is defined as  $MAE = \frac{1}{n} \sum |f_i - o_i|$ .

MAE is less influenced by large errors and also does not depend on the mean error. A perfect forecast would have MAE = 0.

### 32.3.17 InterQuartile Range of the Errors (IQR)

Called "IQR" in CNT output Table 10.6

The InterQuartile Range of the Errors (IQR) is the difference between the 75th and 25th percentiles of the errors. It is defined as  $IQR = p_{75}(f_i - o_i) - p_{25}(f_i - o_i)$ .

IQR is another estimate of spread, similar to standard error, but is less influenced by large errors and also does not depend on the mean error. A perfect forecast would have IQR = 0.

#### 32.3.18 Median Absolute Deviation (MAD)

Called "MAD" in CNT output Table 10.6

The Median Absolute Deviation (MAD) is defined as  $MAD = median|f_i - o_i|$ .

MAD is an estimate of spread, similar to standard error, but is less influenced by large errors and also does not depend on the mean error. A perfect forecast would have MAD = 0.

#### 32.3.19 Mean Squared Error Skill Score

Called "MSESS" in CNT output Table 10.6

The Mean Squared Error Skill Score is one minus the ratio of the forecast MSE to some reference MSE, usually climatology. It is sometimes referred to as Murphy's Mean Squared Error Skill Score.

$$\mathsf{MSESS} = 1 - \frac{\mathsf{MSE}_f}{\mathsf{MSE}_r}$$

#### 32.3.20 Root-mean-squared Forecast Anomaly

Called "RMSFA" in CNT output Table 10.6

RMSFA is the square root of the average squared forecast anomaly. Specifically,  $RMSFA = \sqrt{\frac{1}{n}\sum(f_i - c_i)^2}$ .

#### 32.3.21 Root-mean-squared Observation Anomaly

Called "RMSOA" in CNT output Table 10.6

RMSOA is the square root of the average squared observation anomaly. Specifically, RMSOA =  $\sqrt{\frac{1}{n}\sum (o_i - c_i)^2}$ .

#### **32.3.22** Percentiles of the errors

Called "E10", "E25", "E50", "E75", "E90" in CNT output Table 10.6

Percentiles of the errors provide more information about the distribution of errors than can be obtained from the mean and standard deviations of the errors. Percentiles are computed by ordering the errors from smallest to largest and computing the rank location of each percentile in the ordering, and matching the rank to the actual value. Percentiles can also be used to create box plots of the errors. In MET, the 0.10th, 0.25th, 0.50th, 0.75th, and 0.90th quantile values of the errors are computed.

#### 32.3.23 Anomaly Correlation Coefficient

Called "ANOM\_CORR" and "ANOM\_CORR\_UNCNTR" for centered and uncentered versions in CNT output Table 10.6

The anomaly correlation coefficient is equivalent to the Pearson correlation coefficient, except that both the forecasts and observations are first adjusted according to a climatology value. The anomaly is the difference between the individual forecast or observation and the typical situation, as measured by a climatology (**c**) of some variety. It measures the strength of linear association between the forecast anomalies and observed anomalies. The anomaly correlation coefficient is defined as:

Anomaly Correlation = 
$$\frac{\sum (f_i - c)(o_i - c)}{\sqrt{\sum (f_i - c)^2}\sqrt{\sum (o_i - c)^2}}$$

The centered anomaly correlation coefficient (ANOM\_CORR) which includes the mean error is defined as:

ANOM\_CORR = 
$$\frac{\overline{[(f-c)-\overline{(f-c)}][(a-c)-\overline{(a-c)}]}}{\sqrt{((f-c)-\overline{(f-c)})^2((a-c)-\overline{(a-c)})^2}}$$

The uncentered anomaly correlation coefficient (ANOM\_CORR\_UNCNTR) which does not include the mean errors is defined as:

Anomaly Correlation Raw 
$$= \frac{\overline{(f-c)(a-c)}}{\sqrt{(f-c)^2(a-c)^2}}$$

Anomaly correlation can range between -1 and 1; a value of 1 indicates perfect correlation and a value of -1 indicates perfect negative correlation. A value of 0 indicates that the forecast and observed anomalies are not correlated.

#### 32.3.24 Partial Sums lines (SL1L2, SAL1L2, VL1L2, VAL1L2)

#### Table 10.15, Table 10.16, Table 10.17, and Table 10.18

The SL1L2, SAL1L2, VL1L2, and VAL1L2 line types are used to store data summaries (e.g. partial sums) that can later be accumulated into verification statistics. These are divided according to scalar or vector summaries (S or V). The climate anomaly values (A) can be stored in place of the actuals, which is just a re-centering of the values around the climatological average. L1 and L2 refer to the L1 and L2 norms, the distance metrics commonly referred to as the "city block" and "Euclidean" distances. The city block is the absolute value of a distance while the Euclidean distance is the square root of the squared distance.

The partial sums can be accumulated over individual cases to produce statistics for a longer period without any loss of information because these sums are *sufficient* for resulting statistics such as RMSE, bias, correlation coefficient, and MAE (*Mood et al., 1974* (page 435)). Thus, the individual errors need not be stored, all of the information relevant to calculation of statistics are contained in the sums. As an example, the sum of all data points and the sum of all squared data points (or equivalently, the sample mean and sample variance) are *jointly sufficient* for estimates of the Gaussian distribution mean and variance.

*Minimally sufficient* statistics are those that condense the data most, with no loss of information. Statistics based on L1 and L2 norms allow for good compression of information. Statistics based on other norms, such as order statistics, do not result in good compression of information. For this reason, statistics such as RMSE are often preferred to statistics such as the median absolute deviation. The partial sums are not sufficient for order statistics, such as the median or quartiles.

#### 32.3.25 Scalar L1 and L2 values

Called "FBAR", "OBAR", "FOBAR", "FFBAR", and "OOBAR" in SL1L2 output Table 10.15 These statistics are simply the 1st and 2nd moments of the forecasts, observations and errors:

$$FBAR = Mean(f) = \bar{f} = \frac{1}{n} \sum_{i=1}^{n} f_i$$
$$OBAR = Mean(o) = \bar{o} = \frac{1}{n} \sum_{i=1}^{n} o_i$$
$$FOBAR = Mean(fo) = \bar{f}o = \frac{1}{n} \sum_{i=1}^{n} f_i o_i$$
$$FFBAR = Mean(f^2) = \bar{f}^2 = \frac{1}{n} \sum_{i=1}^{n} f_i^2$$
$$OOBAR = Mean(o^2) = \bar{o}^2 = \frac{1}{n} \sum_{i=1}^{n} o_i^2$$

Some of the other statistics for continuous forecasts (e.g., RMSE) can be derived from these moments.

#### 32.3.26 Scalar anomaly L1 and L2 values

Called "FABAR", "OABAR", "FOABAR", "FFABAR", "OOABAR" in SAL1L2 output Table 10.16

Computation of these statistics requires a climatological value, c. These statistics are the 1st and 2nd moments of the scalar anomalies. The moments are defined as:

$$FABAR = Mean(f - c) = f - c = \frac{1}{n} \sum_{i=1}^{n} (f_i - c)$$
$$OABAR = Mean(o - c) = o - c = \frac{1}{n} \sum_{i=1}^{n} (o_i - c)$$
$$FOABAR = Mean[(f - c)(o - c)] = (f - c)(o - c) = \frac{1}{n} \sum_{i=1}^{n} (f_i - c)(o_i - c)$$
$$FFABAR = Mean[(f - c)^2] = (f - c)^2 = \frac{1}{n} \sum_{i=1}^{n} (f_i - c)^2$$
$$OOABAR = Mean[(o - c)^2] = (o - c)^2 = \frac{1}{n} \sum_{i=1}^{n} (o_i - c)^2$$

#### 32.3.27 Vector L1 and L2 values

Called "UFBAR", "VFBAR", "UOBAR", "VOBAR", "UVFOBAR", "UVFFBAR", "UVOOBAR" in VL1L2 output Table 10.17

These statistics are the moments for wind vector values, where **u** is the E-W wind component and **v** is the N-S wind component ( $u_f$  is the forecast E-W wind component;  $u_o$  is the observed E-W wind component;  $v_f$  is the forecast N-S wind component; and  $v_o$  is the observed N-S wind component). The following measures are computed:

$$\begin{split} \text{UFBAR} &= \text{Mean}(u_{f}) = \bar{u}_{f} = \frac{1}{n} \sum_{i=1}^{n} u_{fi} \\ \text{VFBAR} &= \text{Mean}(v_{f}) = \bar{v}_{f} = \frac{1}{n} \sum_{i=1}^{n} v_{fi} \\ \text{UOBAR} &= \text{Mean}(u_{o}) = \bar{u}_{o} = \frac{1}{n} \sum_{i=1}^{n} u_{oi} \\ \text{VOBAR} &= \text{Mean}(v_{o}) = \bar{v}_{o} = \frac{1}{n} \sum_{i=1}^{n} v_{oi} \\ \text{UVFOBAR} &= \text{Mean}(u_{f}u_{o} + v_{f}v_{o}) = \frac{1}{n} \sum_{i=1}^{n} (u_{fi}u_{oi} + v_{fi}v_{oi}) \\ \text{UVFFBAR} &= \text{Mean}(u_{f}^{2} + v_{f}^{2}) = \frac{1}{n} \sum_{i=1}^{n} (u_{fi}^{2} + v_{fi}^{2}) \\ \text{UVOOBAR} &= \text{Mean}(u_{o}^{2} + v_{o}^{2}) = \frac{1}{n} \sum_{i=1}^{n} (u_{oi}^{2} + v_{oi}^{2}) \end{split}$$

#### 32.3.28 Vector anomaly L1 and L2 values

Called "UFABAR", "VFABAR", "UOABAR", "VOABAR", "UVFOABAR", "UVFFABAR", "UVOOABAR" in VAL1L2 output Table 10.18

These statistics require climatological values for the wind vector components,  $u_c$  and  $v_c$ . The measures are

defined below:

$$\begin{split} \text{UFABAR} &= \text{Mean}(u_f - u_c) = \frac{1}{n} \sum_{i=1}^n (u_{fi} - u_c) \\ \text{VFBAR} &= \text{Mean}(v_f - v_c) = \frac{1}{n} \sum_{i=1}^n (v_{fi} - v_c) \\ \text{UOABAR} &= \text{Mean}(u_o - u_c) = \frac{1}{n} \sum_{i=1}^n (u_{oi} - u_c) \\ \text{VOABAR} &= \text{Mean}(v_o - v_c) = \frac{1}{n} \sum_{i=1}^n (v_{oi} - v_c) \\ \text{UVFOABAR} &= \text{Mean}[(u_f - u_c)(u_o - u_c) + (v_f - v_c) \\ &= \frac{1}{n} \sum_{i=1}^n (u_{fi} - u_c) + (u_{oi} - u_c) + (v_{fi} - v_c) \\ \text{UVFFABAR} &= \text{Mean}[(u_f - u_c)^2 + (v_f - v_c)^2] = \frac{1}{n} \sum_{i=1}^n ((u_{fi} - u_c)^2 + (v_{fi} - v_c)^2) \\ \text{UVOOABAR} &= \text{Mean}[(u_o - u_c)^2 + (v_o - v_c)^2] = \frac{1}{n} \sum_{i=1}^n ((u_{oi} - u_c)^2 + (v_{oi} - v_c)^2) \end{split}$$

#### 32.3.29 Gradient values

Called "TOTAL", "FGBAR", "OGBAR", "MGBAR", "EGBAR", "S1", "S1\_OG", and "FGOG\_RATIO" in GRAD output Table 11.6

These statistics are only computed by the Grid-Stat tool and require vectors. Here  $\nabla$  is the gradient operator, which in this applications signifies the difference between adjacent grid points in both the grid-x and grid-y directions. TOTAL is the count of grid locations used in the calculations. The remaining measures are defined below:

$$\begin{aligned} \text{FGBAR} &= \text{Mean} |\nabla f| = \frac{1}{n} \sum_{i=1}^{n} |\nabla f_i| \\ \text{OGBAR} &= \text{Mean} |\nabla o| = \frac{1}{n} \sum_{i=1}^{n} |\nabla o_i| \\ \text{MGBAR} &= \text{Max}(\text{FGBAR, OGBAR}) \\ \text{EGBAR} &= \text{Mean} |\nabla f - \nabla o| = \frac{1}{n} \sum_{i=1}^{n} |\nabla f_i - \nabla o_i| \\ \text{S1} &= 100 \frac{\sum_{i=1}^{n} (w_i(e_g))}{\sum_{i=1}^{n} (w_i(G_L))_i}, \end{aligned}$$

where the weights are applied at each grid location, with values assigned according to the weight option

specified in the configuration file. The components of the S1 equation are as follows:

$$e_{g} = (|\frac{\delta}{\delta x}(f-o)| + |\frac{\delta}{\delta y}(f-o)|)$$

$$G_{L} = \max(|\frac{\delta f}{\delta x}|, |\frac{\delta o}{\delta x}|) + \max(|\frac{\delta f}{\delta y}|, |\frac{\delta o}{\delta y}|)$$

$$S1\_OG = \frac{EGBAR}{OGBAR}$$

$$FGOG\_RATIO = \frac{FGBAR}{OGBAR}$$

### 32.4 MET verification measures for probabilistic forecasts

The results of the probabilistic verification methods that are included in the Point-Stat, Grid-Stat, and Stat-Analysis tools are summarized using a variety of measures. MET treats probabilistic forecasts as categorical, divided into bins by user-defined thresholds between zero and one. For the categorical measures, if a forecast probability is specified in a formula, the midpoint value of the bin is used. These measures include the Brier Score (BS) with confidence bounds (*Bradley, 2008* (page 431)); the joint distribution, calibrationrefinement, likelihood-base rate (*Wilks, 2011* (page 437)); and receiver operating characteristic information. Using these statistics, reliability and discrimination diagrams can be produced.

The verification statistics for probabilistic forecasts of dichotomous variables are formulated using a contingency table such as the one shown in Table 32.3. In this table f represents the forecasts and o represents the observations; the two possible forecast and observation values are represented by the values 0 and 1. The values in Table 32.3 are counts of the number of occurrences of all possible combinations of forecasts and observations.

> Table 32.3: 2x2 contingency table in terms of counts. The  $n_{ij}$  values in the table represent the counts in each forecastobservation category, where i represents the forecast and j represents the observations. The "." symbols in the total cells represent sums across categories.

| Forecast                                        | Observation                |                                  | Total                      |
|-------------------------------------------------|----------------------------|----------------------------------|----------------------------|
|                                                 | <b>o</b> = 1 (e.g., "Yes") | <b>o</b> = <b>0</b> (e.g., "No") |                            |
| $p_1$ = midpoint of (0 and threshold1)          | n <sub>11</sub>            | $n_{10}$                         | $n_{1.} = n_{11} + n_{10}$ |
| $p_2$ = midpoint of (threshold1 and threshold2) | $n_{21}$                   | $n_{20}$                         | $n_{2.} = n_{21} + n_{20}$ |
|                                                 | •••                        | •••                              |                            |
| $p_j$ = midpoint of (threshold <b>i</b> and 1)  | n                          | $n_{i0}$                         | $n_j = n_{j1} + n_{j0}$    |
| Total                                           | $n_{.1} = \sum n_{i1}$     | $n_{.0} = \sum n_{i0}$           | $\mathbf{T} = \sum n_i$    |

#### 32.4.1 Reliability

#### Called "RELIABILITY" in PSTD output Table 10.11

A component of the Brier score. Reliability measures the average difference between forecast probability and average observed frequency. Ideally, this measure should be zero as larger numbers indicate larger differences. For example, on occasions when rain is forecast with 50% probability, it should actually rain half the time.

Reliability = 
$$\frac{1}{T} \sum n_i (p_i - \bar{o}_i)^2$$

#### 32.4.2 Resolution

Called "RESOLUTION" in PSTD output Table 10.11

A component of the Brier score that measures how well forecasts divide events into subsets with different outcomes. Larger values of resolution are best since it is desirable for event frequencies in the subsets to be different than the overall event frequency.

Resolution = 
$$\frac{1}{T}n_{i.}(\bar{o}_i - \bar{o})^2$$

#### 32.4.3 Uncertainty

Called "UNCERTAINTY" in PSTD output Table 10.11

A component of the Brier score. For probabilistic forecasts, uncertainty is a function only of the frequency of the event. It does not depend on the forecasts, thus there is no ideal or better value. Note that uncertainty is equivalent to the variance of the event occurrence.

$$\text{Uncertainty} = \frac{n_{.1}}{T}(1 - \frac{n_{.1}}{T})$$

#### 32.4.4 Brier score

Called "BRIER" in PSTD output Table 10.11

The Brier score is the mean squared probability error. In MET, the Brier Score (BS) is calculated from the **nx2** contingency table via the following equation:

$$BS = \frac{1}{T} \sum_{i=1}^{K} [n_{i1}(1-p_i)^2 + n_{i0}p_i^2]$$

The equation you will most often see in references uses the individual probability forecasts ( $\rho_i$ ) and the corresponding observations ( $o_i$ ), and is given as  $BS = \frac{1}{T} \sum (p_i - o_i)^2$ . This equation is equivalent when the midpoints of the binned probability values are used as the  $p_i$ .

BS can be partitioned into three terms: (1) reliability, (2) resolution, and (3) uncertainty (*Murphy, 1987* (page 436)).

$$BS = \frac{1}{T} \sum_{i} (p_i - o_i)^2 = \frac{1}{T} \sum_{i} n_{i.} (p_i - \bar{o}_i)^2 - \frac{1}{T} \sum_{i} n_{i.} (\bar{o}_i - \bar{o})^2 + \bar{o}(1 - \bar{o})$$

This score is sensitive to the base rate or climatological frequency of the event. Forecasts of rare events can have a good BS without having any actual skill. Since Brier score is a measure of error, smaller values are better.

#### 32.4.5 Brier Skill Score (BSS)

Called "BSS" and "BSS\_SMPL" in PSTD output Table 10.11

BSS is a skill score based on the Brier Scores of the forecast and a reference forecast, such as climatology. BSS is defined as

$$BSS = 1 - \frac{BS_{fcst}}{BS_{ref}}.$$

BSS is computed using the climatology specified in the configuration file while BSS\_SMPL is computed using the sample climatology of the current set of observations.

#### 32.4.6 OY\_TP - Observed Yes Total Proportion

Called "OY\_TP" in PJC output Table 10.12

This is the cell probability for row **i**, column j=1 (observed event), a part of the joint distribution (*Wilks*, 2011 (page 437)). Along with ON\_TP, this set of measures provides information about the joint distribution of forecasts and events. There are no ideal or better values.

$$\mathsf{OYTP}(i) = \frac{n_{i1}}{T} = \mathsf{probability}(o_{i1})$$

#### 32.4.7 ON\_TP - Observed No Total Proportion

Called "ON TP" in PJC output Table 10.12

This is the cell probability for row **i**, column  $\mathbf{j=0}$  (observed non-event), a part of the joint distribution (*Wilks*, 2011 (page 437)). Along with OY\_TP, this set of measures provides information about the joint distribution of forecasts and events. There are no ideal or better values.

$$\mathsf{ONTP}(i) = \frac{n_{i0}}{T} = \mathsf{probability}(o_{i0})$$

#### 32.4.8 Calibration

Called "CALIBRATION" in PJC output Table 10.12

Calibration is the conditional probability of an event given each probability forecast category (i.e. each row in the **nx2** contingency table). This set of measures is paired with refinement in the calibration-refinement factorization discussed in *Wilks, (2011)* (page 437). A well-calibrated forecast will have calibration values that are near the forecast probability. For example, a 50% probability of precipitation should ideally have a calibration value of 0.5. If the calibration value is higher, then the probability has been underestimated, and vice versa.

Calibration(i) = 
$$\frac{n_{i1}}{n_{1.}}$$
 = probability( $o_1|p_i$ )

#### 32.4.9 Refinement

#### Called "REFINEMENT" in PJC output Table 10.12

The relative frequency associated with each forecast probability, sometimes called the marginal distribution or row probability. This measure ignores the event outcome, and simply provides information about the frequency of forecasts for each probability category. This set of measures is paired with the calibration measures in the calibration-refinement factorization discussed by *Wilks (2011)* (page 437).

$$\text{Refinement}(i) = \frac{n_{i.}}{T} = \text{probability}(p_i)$$

#### 32.4.10 Likelihood

Called "LIKELIHOOD" in PJC output Table 10.12

Likelihood is the conditional probability for each forecast category (row) given an event and a component of the likelihood-base rate factorization; see *Wilks (2011)* (page 437) for details. This set of measures considers the distribution of forecasts for only the cases when events occur. Thus, as the forecast probability increases, so should the likelihood. For example, 10% probability of precipitation forecasts should have a much smaller likelihood value than 90% probability of precipitation forecasts.

$$\text{Likelihood}(i) = \frac{n_{i1}}{n_{.1}} = \text{probability}(p_i|o_1)$$

Likelihood values are also used to create "discrimination" plots that compare the distribution of forecast values for events to the distribution of forecast values for non-events. These plots show how well the forecasts categorize events and non-events. The distribution of forecast values for non-events can be derived from the POFD values computed by MET for the user-specified thresholds.

#### 32.4.11 Base Rate

Called "BASER" in PJC output Table 10.12

This is the probability of an event for each forecast category  $p_i$  (row), i.e. the conditional base rate. This set of measures is paired with likelihood in the likelihood-base rate factorization, see *Wilks (2011)* (page 437) for further information. This measure is calculated for each row of the contingency table. Ideally, the event should become more frequent as the probability forecast increases.

Base 
$$\operatorname{Rate}(i) = \frac{n_{i1}}{n_{i.}} = \operatorname{probability}(o_{i1})$$

#### 32.4.12 Reliability diagram

The reliability diagram is a plot of the observed frequency of events versus the forecast probability of those events, with the range of forecast probabilities divided into categories.

The ideal forecast (i.e., one with perfect reliability) has conditional observed probabilities that are equivalent to the forecast probability, on average. On a reliability plot, this equivalence is represented by the one-to-one line (the solid line in the figure below). So, better forecasts are closer to the diagonal line and worse ones are farther away. The distance of each point from the diagonal gives the conditional bias. Points that lie below the diagonal line indicate over-forecasting; in other words, the forecast probabilities are too large. The

forecast probabilities are too low when the points lie above the line. The reliability diagram is conditioned on the forecasts so it is often used in combination with the ROC, which is conditioned on the observations, to provide a "complete" representation of the performance of probabilistic forecasts.

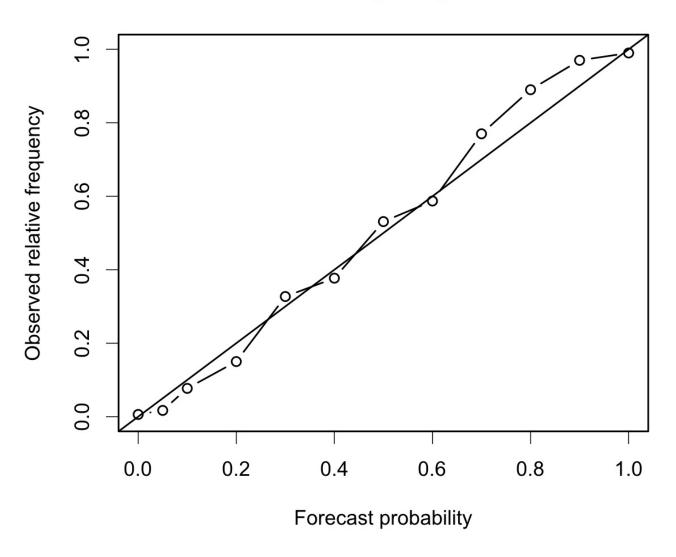

## **Reliability Diagram**

Figure 32.1: Example of Reliability Diagram

#### 32.4.13 Receiver operating characteristic

MET produces hit rate (POD) and false alarm rate (POFD) values for each user-specified threshold. This information can be used to create a scatter plot of POFD vs. POD. When the points are connected, the plot is generally referred to as the receiver operating characteristic (ROC) curve (also called the "relative operating characteristic" curve). See the area under the ROC curve (AUC) entry for related information.

A ROC plot is shown for an example set of forecasts, with a solid line connecting the points for six userspecified thresholds (0.25, 0.35, 0.55, 0.65, 0.75, 0.85). The diagonal dashed line indicates no skill while the dash-dot line shows the ROC for a perfect forecast.

A ROC curve shows how well the forecast discriminates between two outcomes, so it is a measure of resolution. The ROC is invariant to linear transformations of the forecast, and is thus unaffected by bias. An unbiased (i.e., well-calibrated) forecast can have the same ROC as a biased forecast, though most would agree that an unbiased forecast is "better". Since the ROC is conditioned on the observations, it is often paired with the reliability diagram, which is conditioned on the forecasts.

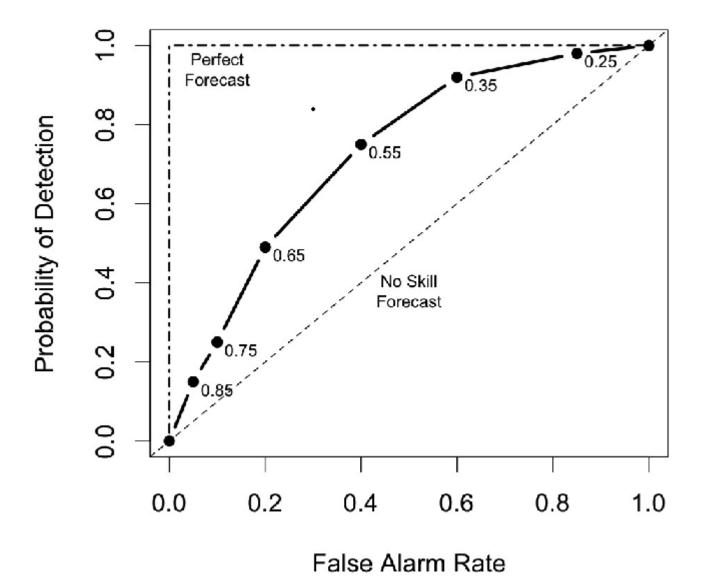

# **Receiver Operating Characteristic**

Figure 32.2: Example of ROC Curve

#### 32.4.14 Area Under the ROC curve (AUC)

Called "ROC\_AUC" in PSTD output Table 10.11

The area under the receiver operating characteristic (ROC) curve is often used as a single summary measure. A larger AUC is better. A perfect forecast has AUC=1. Though the minimum value is 0, an AUC of 0.5 indicates no skill.

The area under the curve can be estimated in a variety of ways. In MET, the simplest trapezoid method is used to calculate the area. AUC is calculated from the series of hit rate (POD) and false alarm rate (POFD)

values (see the ROC entry below) for each user-specified threshold.

$$\mathsf{AUC} = \frac{1}{2} \sum_{i=1}^{Nthresh} (\mathsf{POD}_{i+1} + \mathsf{POD}_i)(\mathsf{POFD}_{i+1} - \mathsf{POFD}_i)$$

#### 32.5 MET verification measures for ensemble forecasts

#### 32.5.1 RPS

Called "RPS" in RPS output Table 12.2

While the above probabilistic verification measures utilize dichotomous observations, the Ranked Probability Score (RPS, *Epstein, 1969* (page 433), *Murphy, 1969* (page 435)) is the only probabilistic verification measure for discrete multiple-category events available in MET. It is assumed that the categories are ordinal as nominal categorical variables can be collapsed into sequences of binary predictands, which can in turn be evaluated with the above measures for dichotomous variables (*Wilks, 2011* (page 437)). The RPS is the multi-category extension of the Brier score (*Tödter and Ahrens, 2012* (page 437)), and is a proper score (*Mason, 2008* (page 435)).

Let J be the number of categories, then both the forecast,  $f = (f_1, ..., f_J)$ , and observation,  $o = (o_1, ..., o_J)$ , are length-J vectors, where the components of f include the probabilities forecast for each category 1,...,J and o contains 1 in the category that is realized and zero everywhere else. The cumulative forecasts,  $F_m$ , and observations,  $O_m$ , are defined to be:

$$F_m = \sum_{j=1}^m (f_j)$$
 and  $O_m = \sum_{j=1}^m (o_j), m = 1, \dots, J$ .

To clarify,  $F_1 = f_1$  is the first component of  $F_m$ ,  $F_2 = f_1 + f_2$ , etc., and  $F_J = 1$ . Similarly, if  $o_j = 1$  and i < j, then  $O_i = 0$  and when ij,  $O_i = 1$ , and of course,  $O_J = 1$ . Finally, the RPS is defined to be:

$$RPS = \sum_{m=1}^{J} (F_m - O_m)^2 = \sum_{m=1}^{J} BS_m,$$

where  $BS_m$  is the Brier score for the m-th category (*Tödter and Ahrens, 2012* (page 437)). Subsequently, the RPS lends itself to a decomposition into reliability, resolution and uncertainty components, noting that each component is aggregated over the different categories; these are written to the columns named "RPS\_REL", "RPS\_RES" and "RPS\_UNC" in RPS output Table 12.2.

#### 32.5.2 CRPS

Called "CRPS", "CRPSCL", "CRPS EMP", and "CRPSCL EMP" in ECNT output Table 12.2

The continuous ranked probability score (CRPS) is the integral, over all possible thresholds, of the Brier scores (*Gneiting et al., 2004* (page 434)). In MET, the CRPS is calculated two ways: using a normal distribution fit to the ensemble forecasts (CRPS and CRPSCL), and using the empirical ensemble distribution (CRPS\_EMP and CRPSCL\_EMP). In some cases, use of other distributions would be better.

WARNING: The normal distribution is probably a good fit for temperature and pressure, and possibly a not horrible fit for winds. However, the normal approximation will not work on most precipitation forecasts and may fail for many other atmospheric variables.

Closed form expressions for the CRPS are difficult to define when using data rather than distribution functions. However, if a normal distribution can be assumed, then the following equation gives the CRPS for each individual observation (denoted by a lowercase crps) and the corresponding distribution of forecasts.

$$\operatorname{crps}_i(N(\mu,\sigma^2),y) = \sigma(\frac{y-\mu}{\sigma}(2\Phi(\frac{y-\mu}{\sigma})-1) + 2\phi(\frac{y-\mu}{\sigma}) - \frac{1}{\sqrt{\pi}})$$

In this equation, the y represents the event threshold. The estimated mean and standard deviation of the ensemble forecasts ( $\mu$  and  $\sigma$ ) are used as the parameters of the normal distribution. The values of the normal distribution are represented by the probability density function (PDF) denoted by  $\Phi$  and the cumulative distribution function (CDF), denoted in the above equation by  $\phi$ .

The overall CRPS is calculated as the average of the individual measures. In equation form: CRPS = average(crps) =  $\frac{1}{N} \sum_{i}^{N} \operatorname{crps}_{i}$ .

The score can be interpreted as a continuous version of the mean absolute error (MAE). Thus, the score is negatively oriented, so smaller is better. Further, similar to MAE, bias will inflate the CRPS. Thus, bias should also be calculated and considered when judging forecast quality using CRPS.

#### 32.5.3 CRPS Skill Score

Called "CRPSS" and "CRPSS EMP" in ECNT output Table 12.2

The continuous ranked probability skill score (CRPSS) is similar to the MSESS and the BSS, in that it compares its namesake score to that of a reference forecast to produce a positively oriented score between 0 and 1.

$$CRPSS = 1 - \frac{CRPS_{fcst}}{CRPS_{ref}}$$

For the normal distribution fit (CRPSS), the reference CRPS is computed using the climatological mean and standard deviation. For the empirical distribution (CRPSS\_EMP), the reference CRPS is computed by sampling from the assumed normal climatological distribution defined by the mean and standard deviation.

#### 32.5.4 IGN

Called "IGN" in ECNT output Table 12.2

The ignorance score (IGN) is the negative logarithm of a predictive probability density function (*Gneiting et al., 2004* (page 434)). In MET, the IGN is calculated based on a normal approximation to the forecast distribution (i.e. a normal pdf is fit to the forecast values). This approximation may not be valid, especially for discontinuous forecasts like precipitation, and also for very skewed forecasts. For a single normal distribution **N** with parameters  $\mu$  and  $\sigma$ , the ignorance score is

$$\operatorname{ign}(N(\mu,\sigma),y) = \frac{1}{2}\ln(2\pi\sigma^2) + \frac{(y-\mu)^2}{\sigma^2}.$$

Accumulation of the ignorance score for many forecasts is via the average of individual ignorance scores. This average ignorance score is the value output by the MET software. Like many error statistics, the IGN is negatively oriented, so smaller numbers indicate better forecasts.

#### 32.5.5 PIT

#### Called "PIT" in ORANK output Table 12.7

The probability integral transform (PIT) is the analog of the rank histogram for a probability distribution forecast (*Dawid*, *1984* (page 433)). Its interpretation is the same as that of the verification rank histogram: Calibrated probabilistic forecasts yield PIT histograms that are flat, or uniform. Under-dispersed (not enough spread in the ensemble) forecasts have U-shaped PIT histograms while over-dispersed forecasts have bell-shaped histograms. In MET, the PIT calculation uses a normal distribution fit to the ensemble forecasts. In many cases, use of other distributions would be better.

#### 32.5.6 RANK

Called "RANK" in ORANK output Table 12.7

The rank of an observation, compared to all members of an ensemble forecast, is a measure of dispersion of the forecasts (*Hamill, 2001* (page 434)). When ensemble forecasts possess the same amount of variability as the corresponding observations, then the rank of the observation will follow a discrete uniform distribution. Thus, a rank histogram will be approximately flat.

The rank histogram does not provide information about the accuracy of ensemble forecasts. Further, examination of "rank" only makes sense for ensembles of a fixed size. Thus, if ensemble members are occasionally unavailable, the rank histogram should not be used. The PIT may be used instead.

#### 32.5.7 SPREAD

Called "SPREAD" in ECNT output Table 12.2

Called "SPREAD" in ORANK output Table 12.7

The ensemble spread for a single observation is the standard deviation of the ensemble member forecast values at that location. When verifying against point observations, these values are written to the SPREAD column of the Observation Rank (ORANK) line type. The ensemble spread for a spatial masking region is computed as the square root of the mean of the ensemble variance for all observations falling within that mask. These values are written to the SPREAD column of the Ensemble Continuous Statistics (ECNT) line type.

Note that prior to met-9.0.1, the ensemble spread of a spatial masking region was computed as the average of the spread values within that region. This algorithm was corrected in met-9.0.1 to average the ensemble variance values prior to computing the square root.

## 32.6 MET verification measures for neighborhood methods

The results of the neighborhood verification approaches that are included in the Grid-Stat tool are summarized using a variety of measures. These measures include the Fractions Skill Score (FSS) and the Fractions Brier Score (FBS). MET also computes traditional contingency table statistics for each combination of threshold and neighborhood window size.

The traditional contingency table statistics computed by the Grid-Stat neighborhood tool, and included in the NBRCTS output, are listed below:

- Base Rate (called "BASER" in Table 11.3)
- Mean Forecast (called "FMEAN" in Table 11.3)
- Accuracy (called "ACC" in Table 11.3)
- Frequency Bias (called "FBIAS" in Table 11.3)
- Probability of Detection (called "PODY" in Table 11.3)
- Probability of Detection of the non-event (called "PODN" in Table 11.3)
- Probability of False Detection (called "POFD" in Table 11.3)
- False Alarm Ratio (called "FAR" in Table 11.3)
- Critical Success Index (called "CSI" in Table 11.3)
- Gilbert Skill Score (called "GSS" in Table 11.3)
- Hanssen-Kuipers Discriminant (called "HK" in Table 11.3)
- Heidke Skill Score (called "HSS" in Table 11.3)
- Odds Ratio (called "ODDS" in Table 11.3)

All of these measures are defined in Section 32.2.

In addition to these standard statistics, the neighborhood analysis provides additional continuous measures, the Fractions Brier Score and the Fractions Skill Score. For reference, the Asymptotic Fractions Skill Score and Uniform Fractions Skill Score are also calculated. These measures are defined here, but are explained in much greater detail in *Ebert (2008)* (page 433) and *Roberts and Lean (2008)* (page 436). *Roberts and Lean (2008)* (page 436) also present an application of the methodology.

#### 32.6.1 Fractions Brier Score

Called "FBS" in NBRCNT output Table 11.5

The Fractions Brier Score (FBS) is defined as FBS =  $\frac{1}{N} \sum_{N} [\langle P_f \rangle_s - \langle P_o \rangle_s]^2$ , where N is the number of neighborhoods;  $\langle P_f \rangle_s$  is the proportion of grid boxes within a forecast neighborhood where the prescribed threshold was exceeded (i.e., the proportion of grid boxes that have forecast events); and  $\langle P_o \rangle_s$  is the proportion of grid boxes within an observed neighborhood where the prescribed threshold was exceeded (i.e., the proportion of grid boxes that have forecast events); and  $\langle P_o \rangle_s$  is the proportion of grid boxes that have observed events).

#### 32.6.2 Fractions Skill Score

Called "FSS" in NBRCNT output Table 11.5

The Fractions Skill Score (FSS) is defined as

$$FSS = 1 - \frac{FBS}{\frac{1}{N} [\sum_{N} \langle P_f \rangle_s^2 + \sum_{N} \langle P_o \rangle_s^2]},$$

where the denominator represents the worst possible forecast (i.e., with no overlap between forecast and observed events). FSS ranges between 0 and 1, with 0 representing no overlap and 1 representing complete overlap between forecast and observed events, respectively.

#### 32.6.3 Asymptotic Fractions Skill Score

#### Called "AFSS" in NBRCNT output Table 11.5

The Asymptotic Fractions Skill Score (AFSS) is a special case of the Fractions Skill score where the entire domain is used as the single neighborhood. This provides the user with information about the overall frequency bias of forecasts versus observations. The formula is the same as for FSS above, but with N=1 and the neighborhood size equal to the domain.

#### 32.6.4 Uniform Fractions Skill Score

Called "UFSS" in NBRCNT output Table 11.5

The Uniform Fractions Skill Score (UFSS) is a reference statistic for the Fractions Skill score based on a uniform distribution of the total observed events across the grid. UFSS represents the FSS that would be obtained at the grid scale from a forecast with a fraction/probability equal to the total observed event proportion at every point. The formula is  $UFSS = (1+f_o)/2$  (i.e., halfway between perfect skill and random forecast skill) where  $f_o$  is the total observed event proportion (i.e. observation rate).

#### 32.6.5 Forecast Rate

Called "F\_rate" in NBRCNT output Table 11.5

The overall proportion of grid points with forecast events to total grid points in the domain. The forecast rate will match the observation rate in unbiased forecasts.

#### 32.6.6 Observation Rate

Called "O\_rate" in NBRCNT output Table 11.5

The overall proportion of grid points with observed events to total grid points in the domain. The forecast rate will match the observation rate in unbiased forecasts. This quantity is sometimes referred to as the base rate.

### 32.7 MET verification measures for distance map methods

The distance map statistics include Baddeley's  $\Delta$  Metric, a statistic which is a true mathematical metric. The definition of a mathematical metric is included below.

A mathematical metric,  $m(A, B) \ge 0$ , must have the following three properties:

- 1. Identity: m(A, B) = 0 if and only if A = B.
- **2.** Symmetry: m(A, B) = m(B, A)
- 3. Triangle inequality:  $m(A, C) \le m(A, B) + m(B, C)$

The first establishes that a perfect score is zero and that the only way to obtain a perfect score is if the two sets are identical according to the metric. The second requirement ensures that the order by which the two sets are evaluated will not change the result. The third property ensures that if *C* is closer to *A* than *B* is to *A*, then m(A, C) < m(A, B).

It has been argued in *Gilleland (2017)* (page 433) that the second property of symmetry is not necessarily an important quality to have for a summary measure for verification purposes because lack of symmetry allows for information about false alarms and misses.

The results of the distance map verification approaches that are included in the Grid-Stat tool are summarized using a variety of measures. These measures include Baddeley's  $\Delta$  Metric, the Hausdorff Distance, the Mean-error Distance, Pratt's Figure of Merit, and Zhu's Measure. Their equations are listed below.

#### **32.7.1** Baddeley's $\triangle$ Metric and Hausdorff Distance

Called "BADDELEY" and "HAUSDORFF" in the DMAP output Table 11.7

The Baddeley's  $\Delta$  Metric is given by

$$\Delta_{p,w}(A,B) = \left[\frac{1}{N} \sum_{s \in D} |w(d(s,A)) - w(d(s,B))|\right]^{\frac{1}{P}}$$

where  $d(s, \cdot)$  is the distance map for the respective event area,  $w(\cdot)$  is an optional concave function (i.e.,  $w(t+u) \leq w(t) + w(u)$ ) that is strictly increasing at zero with w(t) = 0 if and only if t = 0, N is the size of the domain, and p is a user chosen parameter for the  $L_p$  norm. The default choice of p = 2 corresponds to a Euclidean average, p = 1 is a simple average of the difference in distance maps, and the limiting case of  $p = \infty$  gives the maximum difference between the two distance maps and is called the Hausdorff distance, denoted as H(A, B), and is the metric that motivated the development of Baddeley's  $\Delta$  metric. A typical choice, and the only available with MET, for  $w(\cdot)$  is  $w(t) = \min\{t, c\}$ , where c is a user-chosen constant with  $c = \infty$  meaning that  $w(\cdot)$  is not applied. This choice of  $w(\cdot)$  provides a cutoff for distances beyond the pre-specified amount given by c.

In terms of distance maps, Baddeley's  $\Delta$  is the  $L_p$  norm of the top left panel in Figure 11.4 provided  $c = \infty$ . If  $0 < c < \infty$ , then the distance maps in the bottom row of Figure 11.3 would be replaced by *c* wherever they would otherwise exceed *c* before calculating their absolute differences in the top left panel of Figure 11.4.

The range for BADDELEY and HAUSDORFF is 0 to infinity, with a score of 0 indicating a perfect forecast.

#### 32.7.2 Mean-error Distance

Called "MED\_FO", "MED\_OF", "MED\_MIN", "MED\_MAX", and "MED\_MEAN" in the DMAP output Table 11.7

The mean-error distance (MED) is given by

$$\text{MED} (A, B) = \frac{1}{n_B} \sum_{s \in B} d(x, A)$$

where  $n_B$  is the number of non-zero grid points that fall in the event set *B*. That is, it is the average of the distance map for the event set *A* calculated only over those grid points that fall inside the event set *B*. It gives the average shortest-distance from every point in *B* to the nearest point in *A*.

Unlike Baddeley's  $\Delta$  metric, the MED is not a mathematical metric because it fails the symmetry property. However, if a metric is desired, then any of the following modifications, which are metrics, can be employed instead, and all are available through MET.

$$\begin{split} \min \mathsf{MED}(A,B) &= \min(\mathsf{MED}(A,B),\mathsf{MED}(B,A))\\ \max \mathsf{MED}(A,B) &= \max(\mathsf{MED}(A,B),\mathsf{MED}(B,A))\\ \max \mathsf{MED}(A,B) &= \frac{1}{2}(\mathsf{MED}(A,B) + \mathsf{MED}(B,A)) \end{split}$$

From the distance map perspective, MED (A,B) is the average of the values in Figure 11.4 (top right), and MED (B,A) is the average of the values in Figure 11.4 (bottom left). Note that the average is only over the circular regions depicted in the figure.

The range for MED is 0 to infinity, with a score of 0 indicating a perfect forecast.

#### 32.7.3 Pratt's Figure of Merit

Called "FOM\_FO", "FOM\_OF", "FOM\_MIN", "FOM\_MAX", and "FOM\_MEAN" in the DMAP output Table 11.7

Pratt's Figure of Merit (FOM) is given by

FOM 
$$(A, B) = \frac{1}{max(n_A, n_B)} \sum_{s \in B} \frac{1}{1 + \alpha d(s, A)^2}$$

where  $n_A$  and  $n_B$  are the number of events within event areas A and B, respectively, d(s, A) is the distance map related to the event area A, and  $\alpha$  is a user-defined scaling constant. The default, and usual choice, is  $\alpha = \frac{1}{9}$  when the distances of the distance map are normalized so that the smallest nonzero distance between grid point neighbors equals one. Clearly, FOM is not a metric because like MED, it is not symmetric. Like MED, MET computes the minimum, maximum, and average of FOM\_FO and FOM\_OF.

Note that d(s, A) in the denominator is summed only over the grid squares falling within the event set *B*. That is, it represents the circular area in the top right panel of Figure 11.4.

The range for FOM is 0 to 1, with a score of 1 indicating a perfect forecast.

#### 32.7.4 Zhu's Measure

Called "ZHU\_FO", "ZHU\_OF", "ZHU\_MIN", "ZHU\_MAX", and "ZHU\_MEAN" in the DMAP output Table 11.7

Another measure incorporates the amount of actual overlap between the event sets across the fields in addition to the MED from above and was proposed by Zhu et al. (2011). Their main proposed measure was a comparative forecast performance measure of two competing forecasts against the same observation, which is not included here, but as defined is a true mathematical metric. They also proposed a similar measure of only the forecast against the observation, which is included in MET. It is simply

$$Z(A,B) = \lambda \sqrt{\frac{1}{N} \sum_{s \in D} (I_F(s) - I_O(s))^2} + (1 - \lambda) \cdot \text{MED}(A, B)$$

where MED (*A*,*B*) is as in the Mean-error distance, *N* is the total number of grid squares as in Baddeley's  $\Delta$  metric,  $I_F(s)((I_O(s)))$  is the binary field derived from the forecast (observation), and  $\lambda$  is a user-chosen weight. The first term is just the RMSE of the binary forecast and observed fields, so it measures the average amount of overlap of event areas where zero would be a perfect score. It is not a metric because of the MED

in the second term. A user might choose different weights depending on whether they want to emphasize the overlap or the MED terms more, but generally equal weight  $(\lambda = \frac{1}{2})$  is sufficient. In Zhu et al (2011), they actually only consider Z(F, O) and not Z(O, F), but both are included in MET for the same reasons as argued with MED. Similar to MED, the average of these two directions (avg Z), as well as the min and max are also provided for convenience.

The range for ZHU is 0 to infinity, with a score of 0 indicating a perfect forecast.

**32.7.5** *G* and  $G_{\beta}$ 

Called "G" and "GBETA" in the DMAP output Table 11.7

See Section 11.2.8 for a description.

Let  $y = y_1y_2$  where  $y_1 = n_A + n_B - 2n_{AB}$ , and  $y_2 = MED(A, B) \cdot n_B + MED(B, A) \cdot n_A$ , with the mean-error distance (*MED*) as described above, and where  $n_A$ ,  $n_B$ , and  $n_{AB}$  are the number of events within event areas *A*, *B*, and the intersection of *A* and *B*, respectively.

The G performance measure is given by

$$G(A,B) = y^{1/3}$$

and the  $G_{\beta}$  performance measure is given by

$$G_{\beta}(A,B) = max\{1 - \frac{y}{\beta}, 0\}$$

where  $\beta > 0$  is a user-chosen parameter with a default value of  $n^2/2.0$  with n equal to the number of points in the domain. The square-root of G will give units of grid points, where  $y^{1/3}$  gives units of grid points squared.

The range for  $G_{\beta}$  is 0 to 1, with a score of 1 indicating a perfect forecast.

### 32.8 Calculating Percentiles

Several of the MET tools make use of percentiles in one way or another. Percentiles can be used as part of the internal computations of a tool, or can be written out as elements of some of the standard verification statistics. There are several widely-used conventions for calculating percentiles however, so in this section we describe how percentiles are calculated in MET.

The explanation makes use of the *floor* function. The floor of a real number x, denoted  $\lfloor x \rfloor$ , is defined to be the greatest integer  $\leq x$ . For example,  $\lfloor 3.01 \rfloor = 3, \lfloor 3.99 \rfloor = 3, \lfloor -3.01 \rfloor = -4, \lfloor -3.99 \rfloor = -4$ . These examples show that the floor function does *not* simply round its argument to the nearest integer. Note also that  $\lfloor x \rfloor = x$  if and only if x is an integer.

Suppose now that we have a collection of N data points  $x_i$  for i = 0, 1, 2, ..., N - 1. (Note that we're using the C/C++ convention here, where array indices start at zero by default.) We will assume that the data are sorted in increasing (strictly speaking, *nondecreasing*) order, so that  $i \le j$  implies  $x_i \le x_j$ . Suppose also that we wish to calculate the t percentile of the data, where  $0 \le t < 1$ . For example, t = 0.25 for the 25th percentile of the data. Define

$$I = \lfloor (N-1)t \rfloor$$
$$\Delta = (N-1)t - I$$

Then the value p of the percentile is

$$p = (1 - \Delta)x_I + \Delta x_{I+1}$$

## Chapter 33

# **Appendix D Confidence Intervals**

A single verification statistic is statistically meaningless without associated uncertainty information in accompaniment. There can be numerous sources of uncertainty associated with such a statistic including observational, physical uncertainties about the underlying processes governing the equation, sample uncertainty, etc. Although all of the sources of uncertainty can be important, the most heavily researched, and easiest to calculate, is that of sampling uncertainty. It is this source of uncertainty that can presently be obtained with MET, and the techniques for deriving these estimates are described here. Sampling uncertainty through MET is gleaned by way of confidence intervals (CIs) as these are generally most informative. A  $(1 - \alpha) \cdot 100\%$  confidence interval is interpreted, somewhat awkwardly, in the following way. If the test were repeated 100 times (so that we have 100 such intervals), then we expect the true value of the statistics to fall inside  $(1 - \alpha) \cdot 100$  of these intervals. For example, if  $\alpha = 0.05$  then we expect the true value to fall within 95 of the intervals.

There are two main types of CIs available with MET: parametric and non-parametric. All of the parametric intervals used with MET rely on the underlying sample (or the errors, F - O) to be at least approximately independent and normally distributed. Future releases will allow for some types of dependency in the sample. The non-parametric techniques utilize what is known in the statistical literature as bootstrap resampling, which does not rely on any distributional assumptions for the sample; the assumption is that the sample is representative of the population. Bootstrap CIs can be inaccurate if the sample is not independent, but there are ways of accounting for dependence with the bootstrap, some of which will be added to MET in future releases. Details about which verification statistics have parametric CIs in MET are described next, and it should be noted that the bootstrap can be used for any statistic, though care should be taken in how it is carried out, and this is described subsequently.

The most commonly used confidence interval about an estimate for a statistic (or parameter),  $\theta$ , is given by the normal approximation

$$\theta \pm z_{\alpha/2} \cdot V(\theta)$$

where  $z_{\alpha/2}$  is the  $\alpha$  – th quantile of the standard normal distribution, and  $V(\theta)$  is the standard error of the statistic (or parameter),  $\theta$ . For example, the most common example is for the mean of a sample,  $X_1, \dots, X_n$ , of independent and identically distributed (iid) normal random variables with mean  $\mu$  and variance  $\sigma$ . Here, the mean is estimated by  $\frac{1}{n} \sum_{i=1}^{n} X_i = \bar{X}$ , and the standard error is just the standard deviation of the random variables divided by the square root of the sample size. That is,  $V(\theta) = V(\bar{X}) = \frac{\sigma}{\sqrt{n}}$ , and this must be estimated by  $\hat{V}(\bar{X})$ , which is obtained here by replacing  $\sigma$  by its estimate,  $\hat{\sigma}$ , where  $\hat{\sigma} = \frac{1}{n-1} \sum_{i=1}^{n} (X_i - \bar{X})^2$ .

Mostly, the normal approximation is used as an asymptotic approximation. That is, the interval for  $\theta$  may only be appropriate for large **n**. For small **n**, the mean has an interval based on the Student's **t** distribution with **n-1** degrees of freedom. Essentially,  $z_{\alpha/2}$  of the question is replaced with the quantile of this **t** distribution. That is, the interval is given by

$$\mu \pm t_{\alpha/2,\nu-1} \cdot \frac{\sigma}{\sqrt{n}}$$

where again,  $\sigma$  is replaced by its estimate,  $\hat{\sigma}$ , as described above.

Table 33.1 summarizes the verification statistics in MET that have normal approximation CIs given by  $\theta$  along with their corresponding standard error estimates, . It should be noted that for the first two rows of this table (i.e., Forecast/Observation Mean and Mean error) MET also calculates the interval around  $\mu$  for small sample sizes.

Table 33.1: Verification statistics with normal approximation CIs given by the equation for  $\theta$  provided in MET along with their associated standard error estimate.

| then associated standard error estimate. |                                                                                                    |  |  |  |  |  |  |  |
|------------------------------------------|----------------------------------------------------------------------------------------------------|--|--|--|--|--|--|--|
| $\hat{	heta}$                            | V(	heta)                                                                                                    |  |  |  |  |  |  |  |
| Forecast /                               | $V(\bar{X}) = \frac{\sigma_x}{\sqrt{n}}$ where $\sigma_x$ emphasizes that this is the estimated standard deviation of th                     |  |  |  |  |  |  |  |
| Observation                              | underlying sample.                                                                                                    |  |  |  |  |  |  |  |
| Mean                                     |                                                                                                    |  |  |  |  |  |  |  |
| Mean error                               | $V(\bar{F}-\bar{O}) = \frac{\sigma_{F-O}}{\sqrt{n}}$ , where $\sigma_{F-O}$ emphasizes that this is the estimated standard deviation         |  |  |  |  |  |  |  |
|                                          | of the errors, $F - O$ .                                                                                                    |  |  |  |  |  |  |  |
| Brier Score                              | $V(BS) = \frac{1}{T} \left[\sum F^4 + \bar{O}(1 - 4\sum F_{F O=1}^3 + 6\sum F_{F O=1}^2 - 4\sum F_{F O=1}) - BS^2\right]$ where <b>F</b> is  |  |  |  |  |  |  |  |
| (BS)                                     | the <b>probability</b> forecast and <b>O</b> is the observation. See <i>Bradley et al, 2008</i> (page 431) for                               |  |  |  |  |  |  |  |
|                                          | derivation and details.                                                                                                    |  |  |  |  |  |  |  |
| Peirce Skill                             | $V(PSS) = \sqrt{\frac{H(1-H)}{n_H} + \frac{F(1-F)}{n_F}}$ , where <b>H</b> is the hit rate, <b>F</b> the false alarm rate, $n_h$ the         |  |  |  |  |  |  |  |
| Score (PSS)                              | number of hits and misses, and $n_F$ the number of false alarms and correct negatives.                                                       |  |  |  |  |  |  |  |
| Logarithm of                             | $V(\ln(\text{OR})) = \sqrt{\frac{1}{a} + \frac{1}{b} + \frac{1}{c} + \frac{1}{d}}$ , where the values in the denominators are the usual con- |  |  |  |  |  |  |  |
| the odds ratio                           | tingency table counts.                                                                                                    |  |  |  |  |  |  |  |
| (OR)                                     |                                                                                                    |  |  |  |  |  |  |  |

Other statistics in MET having parametric CIs that rely on the underlying sample to be at least approximately id normal, but have a different form derived from the normality assumption on the sample include the variance, standard deviation, and the linear correlation coefficient. These are addressed subsequently.

Generally, the normal interval around  $\theta$  is appropriate for statistics of continuous variables, but a limit law for the binomial distribution allows for use of this interval with proportions. The most intuitive estimate for  $V(\theta)$  in this case is given by  $V(p) = \sqrt{\hat{p}(1-\hat{p})/n}$ . However, this only applies when the sample size is large. A better approximation to the CI for proportions is given by Wilson's interval, which is

$$\frac{\hat{p} + z_{\alpha/2}^2 + z_{\alpha/2}\sqrt{\hat{p}(1-\hat{p})/4n}}{1 + z_{\alpha/2}^2/n}$$

where  $\hat{p}$  is the estimated proportion (e.g., hit rate, false alarm rate, PODy, PODn, etc.). Because this interval around  $\hat{p}$  generally works better than the more intuitive normal approximation interval for both large and small sample sizes, this is the interval employed by MET.

The forecast/observation variance has CIs derived from the underlying sample being approximately iid normal with mean  $\mu$  and variance  $\sigma$ . The lower and upper limits for the interval are given by

$$l(\sigma^2) = \frac{(n-1)s^2}{\chi^2_{\alpha/2,n-1}}$$
 and  $u(\sigma^2) = \frac{(n-1)s^2}{\chi^2_{1-\alpha/2,n-1}}$ 

respectively, where  $\chi^2_{\alpha,\nu}$  is the  $\alpha$  – th quantile of the chi-square distribution with **n-1** degrees of freedom. Taking the square roots of the limits of l yields the CI for the forecast/observation standard deviation.

Finally, the linear correlation coefficient has limits given by

$$\left(\frac{e^{2c_l}-1}{e^{2c_l}+1}, \frac{e^{2c_u}-1}{e^{2c_u}+1}\right)$$

where  $c_l = v - \frac{z_{\alpha/2}}{\sqrt{n-3}}$  and  $c_u = v + \frac{z_{\alpha/2}}{\sqrt{n-3}}$ .

All other verification scores with CIs in MET must be obtained through bootstrap resampling. However, it is also possible to obtain bootstrap CIs for any of the statistics given above, and indeed it has been proven that the bootstrap intervals have better accuracy for the mean than the normal approximation. The bootstrap algorithm is described below.

- 1. Assume the sample is representative of the population.
- 2. Resample with replacement from the sample (see text below).
- 3. Estimate the parameter(s) of interest for the current replicated sample.
- 4. Repeat steps 2 and 3 numerous times, say B times, so that you now have a sample of size B of the parameter(s).
- 5. Calculate CIs for the parameters directly from the sample (see text below for more details)

Typically, a simple random sample is taken for step 2, and that is how it is done in MET. As an example of what happens in this step, suppose our sample is  $X_1, X_2, X_3, X_4$ . Then, one possible replicate might be  $X_2, X_2, X_2, X_4$ . Usually one samples m = n points in this step, but there are cases where one should use m < n. For example, when the underlying distribution is heavy-tailed, one should use a smaller size m than n (e.g., the closest integer value to the square root of the original sample size). See *Gilleland (2020, part II)* (page 434) for considerably more information about the issues with estimators that follow a heavy tailed distribution and the closely related issue of bootstrapping extreme-valued estimators, such as the maximum, in the atmospheric science domain.

There are numerous ways to construct CIs from the sample obtained in step 4. MET allows for two of these procedures: the percentile and the BCa. The percentile is the most commonly known method, and the simplest to understand. It is merely the  $\alpha/2$  and  $1 - \alpha/2$  percentiles from the sample of statistics. Unfortunately, however, it has been shown that this interval is too optimistic in practice (i.e., it doesn't have accurate coverage). One solution is to use the BCa method, which is very accurate, but it is also computationally intensive. This method adjusts for bias and non-constant variance, and yields the percentile interval in the event that the sample is unbiased with constant variance.

If there is dependency in the sample, then it is prudent to account for this dependency in some way. *Gilleland* (2010) (page 433) describes the bootstrap procedure, along with the above-mentioned parametric methods, in more detail specifically for the verification application. If there is dependency in the sample, then it is prudent to account for this dependency in some way (see *Gilleland (2020, part I*) (page 434) part I for an in-depth discussion of bootstrapping in the competing forecast verification domain). One method that is particularly appropriate for serially dependent data is the circular block resampling procedure for step 2.

## Chapter 34

# **Appendix E WWMCA Tools**

There are two WWMCA tools available. The WWMCA-Plot tool makes a PostScript plot of one or more WWMCA cloud percent files and the WWMCA-Regrid tool regrids WWMCA cloud percent files and reformats them into netCDF files that the other MET tools can read.

The WWMCA tools get valid time and hemisphere (north or south) information from the file names, so it's important for both of the WWMCA tools that these file names not be changed.

The usage statement for wwmca\_plot is

wwmca\_plot [ -outdir path ] wwmca\_cloud\_pct\_file\_list

Here, **wwmca\_cloud\_pct\_file\_list** represents one or more WWMCA cloud percent files given on the command line. As with any command given to a UNIX shell, the user can use meta-characters as a shorthand way to specify many filenames.

The optional **-outdir** argument specifies a directory where the output PostScript plots will be placed. If not specified, then the plots will be put in the current (working) directory. Figure 34.1 shows an example of the wwmca\_plot output.

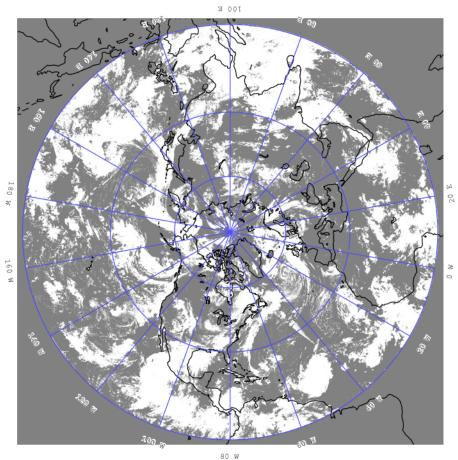

WWMCA\_TOTAL\_CLOUD\_PCT\_NH\_2009083022

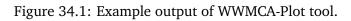

The usage statement for wwmca\_regrid is

wwmca\_regrid -out filename config filename [ -nh filename ] [ -sh filename ]

Here, the **-out** switch tells wwmca\_regrid what to name the output netCDF file. The **-config** switch gives the name of the config file that wwmca\_regrid should use-like many of the MET tools, wwmca-regrid uses a configuration file to specify user-changeable parameters. The format of this file will be explained below.

The **-nh** and **-sh** options give names of WWMCA cloud percent files that wwmca\_regrid should use as input. Northern hemisphere files are specified with **-nh**, and southern hemisphere files with **-sh**. At least one of these must be given, but in many cases both need not be given.

In any regridding problem, there are two grids involved: the "From" grid, which is the grid the input data are on, and the "To" grid, which is the grid the data are to be moved onto. For wwmca\_regrid, the "To" grid is specified in the config file. If this grid is entirely confined to one hemisphere, then only the WWMCA data file for that hemisphere needs to be given. It's only when the "To" grid straddles the equator that data files for both hemispheres need to be given (though the interpolation width parameter in the config file can change this-see below). Once the "To" grid is specified in the config file, the WWMCA-Regrid tool will know which input data files it needs, and will complain if it's not given the right ones.

Now let's talk about the details of the config file. The config file has the same C-like syntax that all the other

MET config files use. The first (and most complicated) thing to specify is the "To" grid. This is given by the **to\_grid** parameter. If you are using one of the standard NCEP grids, for example grid #218, you can simply write

To grid = "G218";

and that will work. Failing that, you must give the parameters that specify the grid and it's projection. Please refer the description of the grid specification strings in *Appendix B Map Projections, Grids, and Polylines* (page 469).

Thankfully, the rest of the parameters in the config file are easier to specify.

The next two config file parameters have to do with specifying the interpolation scheme used. The **in-terp\_method** parameter specifies which interpolation method is to be used. Four methods are supported: average, maximum, minimum and nearest neighbor. As an example, to specify the "average" method, one would write

interp\_method = "average";

The other interpolation parameter is **interp\_width**. This specifies the width of the interpolation box used in the above interpolation method. An example value could be

interp\_width = 5;

The value must be odd and  $\geq 1$ . If a value of 1 is specified, then nearest neighbor interpolation will be used regardless of the value assigned to **interp\_method**.

The fact that an interpolation box is used has one subtle implication-the "To" grid is effectively fattened by half the width of the interpolation box. This means that even for a "To" grid that is entirely contained in one hemisphere, if it comes close to the equator, this virtual fattening may be enough to push it over the equator, and the user will then have to provide input WWMCA files for both hemispheres, even though the "To" grid doesn't cross the equator. The WWMCA-Regrid tool should detect this situation and complain to the user if not given the correct input files.

The next variable, **good\_percent**, tells what fraction of the values in the interpolation square needs to be "good" in order for the interpolation scheme to return a "good" result. Example:

good percent = 0;

The rest of the config file parameters have to do with how the output netCDF file represents the data. These should be self-explanatory, so I'll just give an example:

```
variable_name = "Cloud Pct";
long_name = "cloud cover percent";
grib_code = 100;
units = "percent";
level = "SFC";
```

## Chapter 35

# **Appendix F Python Embedding**

### 35.1 Introduction

MET includes the ability to embed Python to a limited degree. Users may use Python scripts and whatever associated Python packages they wish in order to prepare 2D gridded data fields, point observations, and matched pairs as input to the MET tools. We fully expect that this degree of embedding will increase in the future. In addition, plans are in place to extend Python with MET in upcoming releases, allowing users to invoke MET tools directly from their Python script. While MET version 8.0 was built on Python 2.x, MET versions 9.0 and beyond are built on Python 3.6+.

## 35.2 Compiling Python Support

In order to use Python embedding, the user's local Python installation must have the C-language Python header files and libraries. Sometimes when Python is installed locally, these header files and libraries are deleted at the end of the installation process, leaving only the binary executable and run-time shared object files. But the Python header files and libraries must be present to compile support in MET for Python embedding. Assuming the requisite Python files are present, and that Python embedding is enabled when building MET (which is done by passing the **–enable-python** option to the **configure** command line), the MET C++ code will use these in the compilation process to link directly to the Python libraries.

The local Python installation must also support a minimum set of required packages. The MET build includes some python wrapper scripts to facilitate the passing of data in memory as well as the reading and writing of temporary files. The packages required by those wrapper scripts are **sys**, **os**, **argparse**, **importlib**, **numpy and netCDF4**. While most of these are standard packages and readily available, numpy and netCDF4 may not be. Users are advised to confirm their availability prior to compiling MET with python embedding support.

In addition to the **configure** option mentioned above, two variables, **MET\_PYTHON\_CC** and **MET\_PYTHON\_LD**, must also be set for the configuration process. These may either be set as environment variables or as command line options to **configure**. These constants are passed as compiler command line options when building MET to enable the compiler to find the requisite Python header files and libraries in the user's local filesystem. Fortunately, Python provides a way to set these variables properly. This frees the user from the necessity of having any expert knowledge of the compiling and linking process. Along

with the **Python** executable, there should be another executable called **python3-config**, whose output can be used to set these environment variables as follows:

- On the command line, run "**python3-config –cflags**". Set the value of **MET\_PYTHON\_CC** to the output of that command.
- Again on the command line, run "**python3-config –ldflags**". Set the value of **MET\_PYTHON\_LD** to the output of that command.

Make sure that these are set as environment variables or that you have included them on the command line prior to running **configure**.

## 35.3 MET\_PYTHON\_EXE

When Python embedding support is compiled, MET instantiates the Python interpreter directly. However, for users of highly configurable Conda environments, the Python instance set at compilation time may not be sufficient. Users may want to switch between Conda environments for which different packages are available. MET version 9.0 has been enhanced to address this need.

The types of Python embedding supported in MET are described below. In all cases, by default, the compiled Python instance is used to execute the Python script. If the packages that script imports are not available for the compiled Python instance, users will encounter a runtime error. In the event of a runtime error, users are advised to set the **MET\_PYTHON\_EXE** environment variable and rerun. This environment variable should be set to the full path to the version of Python you would like to use. See an example below.

export MET\_PYTHON\_EXE=/usr/local/python3/bin/python3

Setting this environment variable triggers slightly different processing logic in MET. Rather than executing the user-specified script with compiled Python instance directly, MET does the following:

- 1. Wrap the user's Python script and arguments with a wrapper script (write\_tmp\_mpr.py, write\_tmp\_point.py, or write\_tmp\_dataplane.py) and specify the name of a temporary file to be written.
- 2. Use a system call to the **MET\_PYTHON\_EXE** Python instance to execute these commands and write the resulting data objects to a temporary ASCII or NetCDF file.
- 3. Use the compiled Python instance to run a wrapper script (read\_tmp\_ascii.py or read\_tmp\_dataplane.py) to read data from that temporary file.

With this approach, users should be able to execute Python scripts in their own custom environments.

## 35.4 Python Embedding for 2D data

We now describe how to write Python scripts so that the MET tools may extract 2D gridded data fields from them. Currently, MET offers two ways to interact with Python scripts: by using NumPy N-dimensional arrays (ndarrays) or by using Xarray DataArrays. The interface to be used (NumPy or Xarray) is specified on the command line (more on this later). The user's scripts can use any Python libraries that are supported by the local Python installation, or any personal or institutional libraries or code that are desired in order to implement the Python script, so long as the data has been loaded into either a NumPy ndarray or an Xarray DataArray by the end of the script. This offers advantages when using data file formats that MET does not

directly support. If there is Python code to read the data format, the user can use those tools to read the data, and then copy the data into a NumPy ndarray or an Xarray DataArray. MET can then ingest the data via the Python script. Note that whether a NumPy ndarray or an Xarray DataArray is used, the data should be stored as double precision floating point numbers. Using different data types, such as integers or single precision floating point numbers, will lead to unexpected results in MET.

#### Using NumPy N-dimensional Arrays

The data must be loaded into a 2D NumPy ndarray named **met\_data**. In addition there must be a Python dictionary named **attrs** which contains metadata such as timestamps, grid projection and other information. Here is an example **attrs** dictionary:

```
attrs = {
   'valid':
                 '20050807_120000',
   'init':
                 '20050807_000000',
   'lead':
                 '120000'.
                 '120000'.
   'accum':
   'name':
                 'Foo',
   'long_name': 'FooBar',
   'level':
                 'Surface',
   'units':
                 'None',
   # Define 'grid' as a string or a dictionary
   'grid': {
      'type': 'Lambert Conformal',
      'hemisphere': 'N',
      'name': 'FooGrid',
      'scale_lat_1': 25.0,
      'scale_lat_2': 25.0,
      'lat_pin': 12.19,
      'lon_pin': -135.459,
      'x_pin': 0.0,
      'y_pin': 0.0,
      'lon_orient': -95.0,
      'd_km': 40.635,
      'r_km': 6371.2,
      'nx': 185,
      'ny': 129,
    }
}
```

In the **attrs** dictionary, valid time, initialization time, lead time and accumulation time (if any) must be indicated by strings. Valid and initialization times must be given in YYYYMMDD[\_HH[MMSS]] format, and lead and accumulation times must be given in HH[MMSS] format, where the square brackets indicate optional elements. The dictionary must also include strings for the name, long\_name, level, and units to

describe the data. The rest of the **attrs** dictionary gives the grid size and projection information in the same format that is used in the netCDF files written out by the MET tools. Those entries are also listed below. Note that the **grid** entry in the **attrs** dictionary can either be defined as a string or as a dictionary itself.

If specified as a string, grid can be defined as follows:

• As a named grid:

| 'grid': ' | 'G212' |   |  |  |  |  |
|-----------|--------|---|--|--|--|--|
|           |        | _ |  |  |  |  |

• As a grid specification string, as described in *Appendix B Map Projections, Grids, and Polylines* (page 469):

```
'grid': 'lambert 185 129 12.19 -133.459 -95 40.635 6371.2 25 25 N'
```

• As the path to an existing gridded data file:

```
grid': '/path/to/sample_data.grib'
```

When specified as a dictionary, the contents of the **grid** dictionary vary based on the grid **type** string. The entries for the supported grid types are described below:

- Lambert Conformal grid dictionary entries:
  - type ("Lambert Conformal")
  - name (string)
  - hemisphere (string: "N" or "S")
  - scale\_lat\_1, scale\_lat\_2 (double)
  - lat\_pin, lon\_pin, x\_pin, y\_pin (double)
  - lon\_orient (double)
  - d\_km, r\_km (double)
  - nx, ny (int)
- Polar Stereographic grid dictionary entries:
  - type ("Polar Stereographic")
  - name (string)
  - hemisphere (string: "N" or "S")
  - scale\_lat (double)
  - lat\_pin, lon\_pin, x\_pin, y\_pin (double)
  - lon\_orient (double)
  - d\_km, r\_km (double)
  - nx, ny (int)
- Mercator grid dictionary entries:
  - type ("Mercator")
  - name (string)

- lat\_ll (double)
- lon\_ll (double)
- lat\_ur (double)
- lon\_ur (double)
- nx, ny (int)
- LatLon grid dictionary entries:
  - type ("LatLon")
  - name (string)
  - lat\_ll, lon\_ll (double)
  - delta\_lat, delta\_lon (double)
  - Nlat, Nlon (int)
- Rotated LatLon grid dictionary entries:
  - type ("Rotated LatLon")
  - name (string)
  - rot\_lat\_ll, rot\_lon\_ll (double)
  - delta\_rot\_lat, delta\_rot\_lon (double)
  - Nlat, Nlon (int)
  - true\_lat\_south\_pole, true\_lon\_south\_pole (double)
  - aux\_rotation (double)
- Gaussian grid dictionary entries:
  - type ("Gaussian")
  - name (string)
  - lon\_zero (double)
  - nx, ny (int)

Additional information about supported grids can be found in *Appendix B Map Projections, Grids, and Polylines* (page 469).

#### Using Xarray DataArrays

To use Xarray DataArrays, a similar procedure to the NumPy case is followed. The Xarray DataArray can be represented as a NumPy N-dimensional array (ndarray) via the **values** property of the DataArray, and an **attrs** property that contains a dictionary of attributes. The user must name the Xarray DataArray to be **met\_data**. When one of the MET tools runs the Python script, it will look for an Xarray DataArray named **met\_data**, and will retrieve the data and metadata from the **values** and **attrs** properties, respectively, of the Xarray DataArray. The Xarray DataArray **attrs** dictionary is populated in the same way as for the NumPy interface (please see *Python Embedding for 2D data* (page 516) for requirements of each entry in the **attrs** dictionary). The **values** NumPy ndarray property of the Xarray DataArray is also populated in the same way as the NumPy case.

**Note:** Currently, MET does not support Xarray Dataset structures. If you have a Dataset in Xarray, you can create a DataArray of a single variable using:

met\_data = xr.DataArray(ds.varname,attrs=ds.attrs)

ds = your Dataset name varname = variable name in the Dataset you'd like to use in MET

It remains to discuss command lines and config files. Two methods for specifying the Python command and input file name are supported.

#### **Python Embedding Option 1:**

On the command line for any of the MET tools which will be obtaining its data from a Python script rather than directly from a data file, the user should specify either PYTHON\_NUMPY or PYTHON\_XARRAY wherever a (forecast or observation) data file name would normally be given. Then in the **name** entry of the config file dictionaries for the forecast or observation data, the user should list the Python script to be run followed by any command line arguments for that script. Note that for tools like MODE that take two data files, it would be entirely possible to use the NumPy interface for one file and the Xarray interface for the other.

Listed below is an example of running the Plot-Data-Plane tool to call a Python script for data that is included with the MET release tarball. Assuming the MET executables are in your path, this example may be run from the top-level MET source code directory.

```
plot_data_plane PYTHON_NUMPY fcst.ps \
    'name="scripts/python/read_ascii_numpy.py data/python/fcst.txt FCST";' \
    -title "Python enabled plot_data_plane"
```

The first argument for the Plot-Data-Plane tool is the gridded data file to be read. When calling a NumPy Python script, set this to the constant string PYTHON\_NUMPY. The second argument is the name of the output PostScript file to be written. The third argument is a string describing the data to be plotted. When calling a Python script, set **name** to the Python script to be run along with command line arguments. Lastly, the **-title** option is used to add a title to the plot. Note that any print statements included in the Python script will be printed to the screen. The above example results in the following log messages.

(continues on next page)

(continued from previous page)

```
'lead': '120000', 'accum': '120000'
    'grid': {...} }
DEBUG 1: Creating postscript file: fcst.ps
```

#### Python Embedding Option 2 using MET\_PYTHON\_INPUT\_ARG:

The second option was added to support the use of Python embedding in tools which read multiple input files. Option 1 reads a single field of data from a single source, whereas tools like Ensemble-Stat, Series-Analysis, and MTD read data from multiple input files. While option 2 can be used in any of the MET tools, it is required for Python embedding in Ensemble-Stat, Series-Analysis, and MTD.

On the command line for any of the MET tools, specify the path to the input gridded data file(s) as the usage statement for the tool indicates. Do **not** substitute in PYTHON\_NUMPY or PYTHON\_XARRAY on the command line. In the config file dictionary set the **file\_type** entry to either PYTHON\_NUMPY or PYTHON\_XARRAY to activate the Python embedding logic. Then, in the **name** entry of the config file dictionaries for the forecast or observation data, list the Python script to be run followed by any command line arguments for that script. However, in the Python command, replace the name of the input gridded data file with the constant string MET\_PYTHON\_INPUT\_ARG. When looping over multiple input files, the MET tools will replace that constant **MET\_PYTHON\_INPUT\_ARG** with the path to the file currently being processed. The example plot\_data\_plane command listed below yields the same result as the example shown above, but using the option 2 logic instead.

The Ensemble-Stat, Series-Analysis, and MTD tools support the use of file lists on the command line, as do some other MET tools. Typically, the ASCII file list contains a list of files which actually exist on your machine and should be read as input. For Python embedding, these tools loop over the ASCII file list entries, set MET\_PYTHON\_INPUT\_ARG to that string, and execute the Python script. This only allows a single command line argument to be passed to the Python script. However multiple arguments may be concatenated together using some delimiter, and the Python script can be defined to parse arguments using that delimiter. When file lists are constructed in this way, the entries will likely not be files which actually exist on your machine. In this case, users should place the constant string "file\_list" on the first line of their ASCII file lists. This will ensure that the MET tools will parse the file list properly.

```
plot_data_plane data/python/fcst.txt fcst.ps \
    'name="scripts/python/read_ascii_numpy.py MET_PYTHON_INPUT_ARG FCST"; \
    file_type=PYTHON_NUMPY;' \
    -title "Python enabled plot_data_plane"
```

### 35.5 Python Embedding for Point Observations

The ASCII2NC tool supports the "-format python" option. With this option, point observations may be passed as input. An example of this is provided in Section 6.2.1.3. That example uses the **read\_ascii\_point.py** sample script which is included with the MET code. It reads ASCII data in MET's 11-column point observation format and stores it in a Pandas dataframe to be read by the ASCII2NC tool with Python.

The **read\_ascii\_point.py** sample script can be found in:

- MET installation directory in *MET\_BASE/python*.
- MET GitHub repository in *met/scripts/python*.

The Point2Grid, Plot-Point-Obs, Ensemble-Stat, and Point-Stat tools also process point observations. They support python embedding of point observations directly on the command line by replacing the input MET NetCDF point observation file name with the python command to be run. The command must begin with the prefix 'PYTHON\_NUMPY=' and be followed by the path to python script and any arguments. The full command should be enclosed in single quotes to prevent embedded whitespace from causing parsing errors. The customized python script is expected to extend MET\_BASE/python/met\_point\_obs.py. That script creates a python variable named **met\_point\_data** which is a dictionary containing formatted point observation data.

```
met_point_data = {
                                 # obs_vid are variable index if True, otherwise GRIB codes
   'use_var_id': True/False,
   # Header data
                 integer_value, # number of headers
   'nhdr':
   'pbhdr':
                 integer_value, # number of PREPBUFR specific headers
   'nhdr_typ':
                 integer_value, # number of message types
   'nhdr_sid':
                 integer_value, # number of station IDs
   'nhdr_vld':
                 integer_value, # number of valid times
   'hdr_typ':
                 nympy_integer_array,
                                         # index of message type
   'hdr_sid':
                 nympy_integer_array,
                                         # index of station ID
   'hdr_vld':
                  nympy_integer_array,
                                         # index of valid time
   'hdr_lat':
                 nympy_float_array,
                                         # latitude
   'hdr_lon':
                 nympy_float_array,
                                         # longitude
                 nympy_float_array,
                                         # station elevation
   'hdr_elv':
   'hdr_typ_table':
                     string_value,
                                         # message types
   'hdr_sid_table':
                     string_value,
                                         # station IDs
   'hdr_vld_table':
                     string_value,
                                         # valid times "yyyymmdd_hhmmss"
   'hdr_prpt_typ':
                     nympy_integer_array,
                                            # optional
   'hdr_irpt_typ':
                     nympy_integer_array,
                                            # optional
   'hdr_inst_typ':
                     nympy_integer_array,
                                            # optional
   # Observation data
                                     # number of observation
   'nobs':
                 integer_value,
   'nobs_qty':
                 integer_value
                                     # number of quality marks
   'nobs var':
                integer_value
                                     # number of variable names
   'obs_qty':
                 nympy_integer_array, # index of quality mark
                nympy_integer_array, # index of header
   'obs_hid':
   'obs_vid':
                nympy_integer_array, # index of veriable or GRIB code
                 nympy_float_array,
                                     # pressure level
   'obs_lvl':
   'obs_hgt':
                 nympy_float_array,
                                     # height of observation data
   'obs_val'
                 nympy_float_array, # observatin value
   'obs_qty_table': string_array, # quality marks
   'obs_var_table': string_array,
                                     # variable names
}
```

## 35.6 Python Embedding for MPR data

The Stat-Analysis tool supports the "-lookin python" option. With this option, matched pair (MPR) data may be passed as input. An example of this is provided in Section 15.3.1.3. That example uses the **read\_ascii\_mpr.py** sample script which is included with the MET code. It reads MPR data and stores it in a Pandas dataframe to be read by the Stat-Analysis tool with Python.

The **read\_ascii\_mpr.py** sample script can be found in:

- MET installation directory in *MET\_BASE/python*.
- MET GitHub repository in *met/scripts/python*.

## Chapter 36

# **Appendix G Vectors and Vector Statistics**

In this appendix, we discuss some basic properties of vectors, concentrating on the two-dimensional case. To keep the discussion simple, we will assume we are using a Cartesian coordinate system.

Traditionally, vectors have been defined as quantities having both magnitude and direction, exemplified by a directed line segment. The magnitude of the vector is shown by the length of the segment, and the direction of the vector is usually shown by drawing an arrowhead on one end of the segment. Computers (and, in the author's experience, people) are usually more comfortable working with numbers, and so instead of the usual graphical definition of a vector, we will take the definition used in analytic geometry: A (two-dimensional) vector is an ordered pair of numbers. We will use boldface type to denote vectors, and so we can write

$$\mathbf{v} = (a, b)$$

to show that the vector **v** consists of the ordered pair of numbers *a* and *b*. The number *a* is called the first (or *x*) component of **v**, and *b* is called the second (or *y*) component. Vector addition is performed componentwise: (a,b)+(c,d) = (a+c,b+d), and similarly for subtraction. If  $\alpha$  is a scalar, then we define multiplication by the scalar  $\alpha$  as  $\alpha(a,b) = (\alpha a, \alpha b)$ , and similarly for division by a (nonzero) scalar.

The *norm* (or length, or magnitude) of a vector  $\mathbf{v} = (a, b)$ , is

$$\mathbf{v}| = \sqrt{a^2 + b^2}$$

Note that  $|\mathbf{v}| = 0$  if and only if a = b = 0, in which case we say that  $\mathbf{v}$  is the zero vector. If  $\alpha$  is a scalar, then

$$|\alpha \mathbf{v}| = |\alpha| |\mathbf{v}|$$

The most important relation between vectors and their norms is given by the triangle inequality:

$$|\mathbf{v} + \mathbf{w}| \le |\mathbf{v}| + |\mathbf{w}|$$

In some cases, only the direction of a vector is of interest, and in such cases we can replace a nonzero vector  $\mathbf{v}$  by the unique vector  $N(\mathbf{v})$  that has the same direction as  $\mathbf{v}$ , but has norm 1:

$$N(\mathbf{v}) = \frac{\mathbf{v}}{|\mathbf{v}|}$$

The vector  $N(\mathbf{v})$  will be called the *unit vector* corresponding to  $\mathbf{v}$ , or more simply the *direction* of  $\mathbf{v}$ . Note that the zero vector has no direction.

Since vectors are characterized by magnitude (norm) and direction, this gives two ways to compare vectors: we can compare either their magnitudes or their directions. If  $\mathbf{v}$  and  $\mathbf{w}$  are vectors, then we can compare their norms by either taking the norm of the difference  $|\mathbf{v} - \mathbf{w}|$  or the difference of the norms  $|\mathbf{v}| - |\mathbf{w}|$ . It's not always made clear in verification studies which of these is meant, and in general these two quantities will be different. However, by making use of the triangle inequality it can be shown that there is a relation between them. To derive this, let  $\mathbf{z} = \mathbf{v} - \mathbf{w}$ , from which we get  $\mathbf{v} = \mathbf{w} + \mathbf{z}$ . Now taking norms and using the triangle inequality,

$$|v| = |w + z| \le |w| + |z| = |w| + |v - w|$$

which gives

 $|\mathbf{v}| - |\mathbf{w}| \le |\mathbf{v} - \mathbf{w}|$ 

Reversing the roles of  $\mathbf{v}$  and  $\mathbf{w}$  now gives the result:

 $||\mathbf{v}| - |\mathbf{w}|| \le |\mathbf{v} - \mathbf{w}|$ 

In the same manner, we can compare the directions of two different nonzero vectors  $\mathbf{v}$  and  $\mathbf{w}$  by either the direction of the difference  $N(\mathbf{v} - \mathbf{w})$ , or by the difference in the directions  $N(\mathbf{v}) - N(\mathbf{w})$ . Unlike the case for magnitudes, however, there is in general no relationship at all between these two measures of direction difference.

Now let us specialize this discussion of vectors to verification of wind vector data. We will denote the forecast wind vector by  $\mathbf{F}$ , and the observed wind vector by  $\mathbf{O}$ . These are two-dimensional horizontal vectors with u and v components as follows:

$$\mathbf{F} = (u_f, v_f)$$
 and  $\mathbf{O} = (u_o, v_o)$ 

We will assume that we have *N* observations of forecast and observed wind:

$$\mathbf{F}_i = (u_{fi}, v_{fi})$$
 and  $\mathbf{O}_i = (u_{oi}, v_{oi})$ 

for  $1 \le i \le N$ . We also have the forecast and observed wind *speeds*:

$$s_f = |\mathbf{F}| = \sqrt{u_f^2 + v_f^2}$$
 and  $s_o = |\mathbf{O}| = \sqrt{u_o^2 + v_o^2}$ 

and, at each data point,

$$s_{fi} = |\mathbf{F}_i| = \sqrt{u_{fi}^2 + v_{fi}^2}$$
 and  $s_{oi} = |\mathbf{O}_i| = \sqrt{u_{oi}^2 + v_{oi}^2}$ 

It will be convenient to denote the average forecast and observed wind vectors by  $\mathbf{F}_a$  and  $\mathbf{O}_a$ :

$$\mathbf{F}_a = \frac{1}{N} \sum_i \mathbf{F}_i \text{ and } \mathbf{O}_a = \frac{1}{N} \sum_i \mathbf{O}_i$$

Now let us look at the definitions of the vector statistics produced by MET:

FBAR and OBAR are the average values of the forecast and observed wind speed.

$$FBAR = \frac{1}{N} \sum_{i} s_{fi}$$
$$OBAR = \frac{1}{N} \sum_{i} s_{oi}$$

FS\_RMS and OS\_RMS are the root-mean-square values of the forecast and observed wind speeds.

$$\begin{split} \text{FS\_RMS} &= [\frac{1}{N}\sum_{i}s_{fi}^2]^{1/2}\\ \text{OS\_RMS} &= [\frac{1}{N}\sum_{i}s_{oi}^2]^{1/2} \end{split}$$

MSVE and RMSVE are, respectively, the mean squared, and root mean squared, lengths of the vector difference between the forecast and observed wind vectors.

$$MSVE = \frac{1}{N} \sum_{i} |\mathbf{F}_{i} - \mathbf{O}_{i}|^{2}$$
$$RMSVE = \sqrt{MSVE}$$

FSTDEV and OSTDEV are the standard deviations of the forecast and observed wind speeds.

$$\begin{aligned} \text{FSTDEV} &= \frac{1}{N} \sum_{i} (s_{fi} - \text{FBAR})^2 = \frac{1}{N} \sum_{i} s_{fi}^2 - \text{FBAR}^2 \\ \text{OSTDEV} &= \frac{1}{N} \sum_{i} (s_{oi} - \text{OBAR})^2 = \frac{1}{N} \sum_{i} s_{oi}^2 - \text{OBAR}^2 \end{aligned}$$

FDIR and ODIR are the direction (angle) of  $F_a$  and  $O_a$  with respect to the grid directions.

FDIR = direction angle of  $\mathbf{F}_a$ ODIR = direction angle of  $\mathbf{O}_a$ 

FBAR\_SPEED and OBAR\_SPEED are the lengths of the average forecast and observed wind vectors. Note that this is *not* the same as the average forecast and observed wind speeds (*ie.*, the length of an average vector  $\neq$  the average length of the vector).

 $FBAR\_SPEED = |\mathbf{F}_a|$  $OBAR\_SPEED = |\mathbf{O}_a|$ 

VDIFF\_SPEED is the length (*ie. speed*) of the vector difference between the average forecast and average observed wind vectors.

VDIFF SPEED 
$$= |\mathbf{F}_a - \mathbf{O}_a|$$

Note that this is *not* the same as the difference in lengths (speeds) of the average forecast and observed wind vectors. That quantity is called SPEED\_ERR (see below). There is a relationship between these two statistics however: using some of the results obtained in the introduction to this appendix, we can say that  $||\mathbf{F}_a| - |\mathbf{O}_a|| \le |\mathbf{F}_a - \mathbf{O}_a|$  or, equivalently, that  $|\text{SPEED}\_\text{ERR}| \le \text{VDIFF}\_\text{SPEED}$ .

VDIFF\_DIR is the direction of the vector difference of the average forecast and average observed wind vectors. Note that this is {it not} the same as the difference in direction of the average forecast and average observed wind vectors. This latter quantity would be FDIR – ODIR.

VDIFF\_DIR = direction of  $(\mathbf{F}_a - \mathbf{O}_a)$ 

SPEED\_ERR is the difference in the lengths (speeds) of the average forecast and average observed wind vectors. (See the discussion of VDIFF\_SPEED above.)

SPEED\_ERR =  $|\mathbf{F}_a| - |\mathbf{O}_a|$  = FBAR\_SPEED - OBAR\_SPEED

SPEED\_ABSERR is the absolute value of SPEED\_ERR. Note that we have SPEED\_ABSERR  $\leq$  VDIFF\_SPEED (see the discussion of VDIFF\_SPEED above).

 $SPEED_ABSERR = |SPEED_ERR|$ 

DIR\_ERR is the signed angle between the directions of the average forecast and average observed wind vectors. Positive if the forecast vector is counterclockwise from the observed vector.

DIR\_ERR = direction between  $N(\mathbf{F}_a)$  and  $N(\mathbf{O}_a)$ 

DIR\_ABSERR is the absolute value of DIR\_ERR. In other words, it's an unsigned angle rather than a signed angle.

 $DIR_ABSERR = |DIR_ERR|$